## **TÜV RHEINLAND ENERGIE UND UMWELT GMBH**

<span id="page-0-1"></span>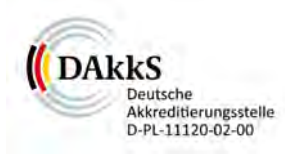

<span id="page-0-5"></span><span id="page-0-2"></span><span id="page-0-0"></span>Bericht über die Eignungsprüfung der Immissionsmesseinrichtung TEOM 1405-F Ambient Particulate Monitor mit PM2,5 Vorabscheider der Firma Thermo Fisher Scientific für die Komponente Schwebstaub  $PM<sub>2.5</sub>$ 

> <span id="page-0-4"></span><span id="page-0-3"></span>TÜV-Bericht: 936/21209885/C Köln, 11. März 2012

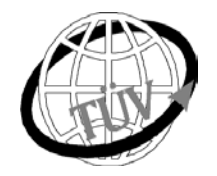

www.umwelt-tuv.de

 **luft@de.tuv.com**

**Die TÜV Rheinland Energie und Umwelt GmbH ist mit der Abteilung Immissionsschutz** für die Arbeitsgebiete:

- Bestimmung der Emissionen und Immissionen von Luftverunreinigungen und Geruchsstoffen;

- Überprüfung des ordnungsgemäßen Einbaus und der Funktion sowie Kalibrierung kontinuierlich arbeitender

- Emissionsmessgeräte einschließlich Systemen zur Datenauswertung und Emissionsfernüberwachung; - Eignungsprüfung von Messeinrichtungen zur kontinuierlichen Überwachung der Emissionen und Immissionen
- sowie von elektronischen Systemen zur Datenauswertung und Emissionsfernüberwachung

## **nach DIN EN ISO/IEC 17025 akkreditiert.**

Die Akkreditierung ist gültig bis 31-01-2013. DAkkS-Registriernummer: D-PL-11120-02-00.

Die auszugsweise Vervielfältigung des Berichtes bedarf der schriftlichen Genehmigung.

## **TÜV Rheinland Energie und Umwelt GmbH D - 51105 Köln, Am Grauen Stein, Tel: 0221 806-2756, Fax: 0221 806-1349**

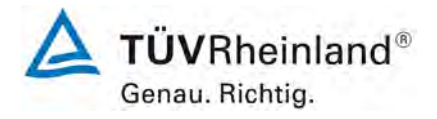

Seite 2 von 206

## **TÜV Rheinland Energie und Umwelt GmbH** Luftreinhaltung

Bericht über die Eignungsprüfung der Immissionsmesseinrichtung TEOM 1405-F Ambient Particulate Monitor mit PM2,5 Vorabscheider der Firma Thermo Fisher Scientific für die Komponente Schwebstaub PM2,5, Berichts-Nr.: 936/21209885/C

**Leerseite**

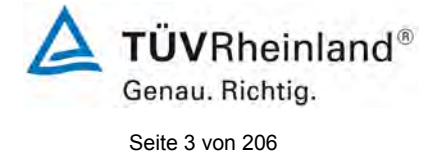

Bericht über die Eignungsprüfung der Immissionsmesseinrichtung TEOM 1405-F Ambient Particulate Monitor mit PM2,5 Vorabscheider der Firma Thermo Fisher Scientific für die Komponente Schwebstaub PM2,5, Berichts-Nr.: 936/21209885/C

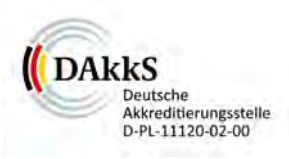

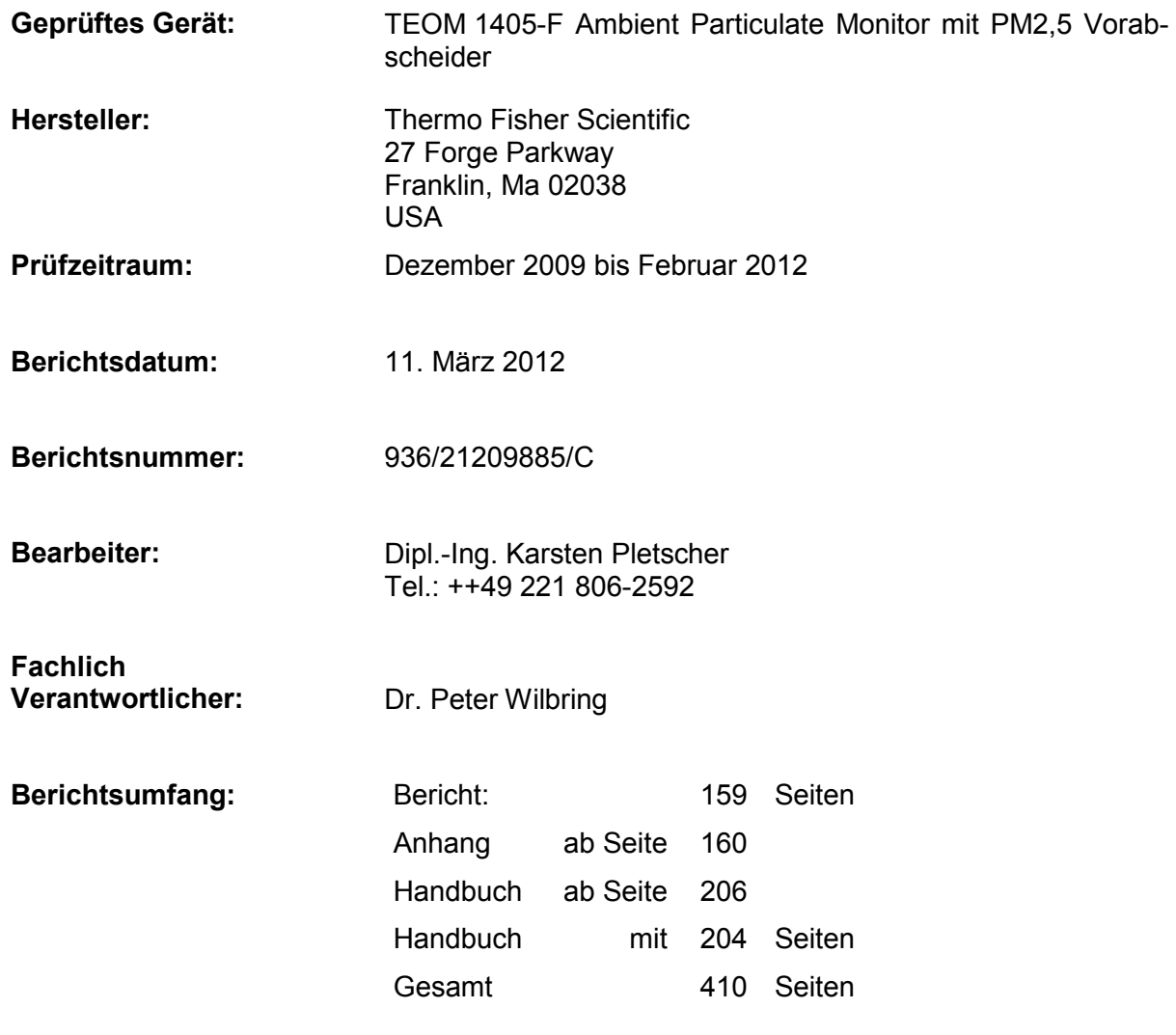

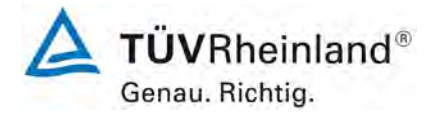

Seite 4 von 206

Bericht über die Eignungsprüfung der Immissionsmesseinrichtung TEOM 1405-F Ambient Particulate Monitor mit PM2,5 Vorabscheider der Firma Thermo Fisher Scientific für die Komponente Schwebstaub PM2,5, Berichts-Nr.: 936/21209885/C

**Leerseite**

Bericht über die Eignungsprüfung der Immissionsmesseinrichtung<br>TEOM 1405-F Ambient Particulate Monitor mit PM2,5 Vorabscheider der<br>Firma Thermo Fisher Scientific für die Komponente Schwebstaub PM2,5, Berichts-Nr.: 936/21209885/C

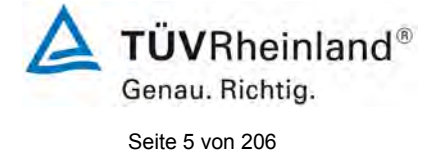

## Inhaltsverzeichnis

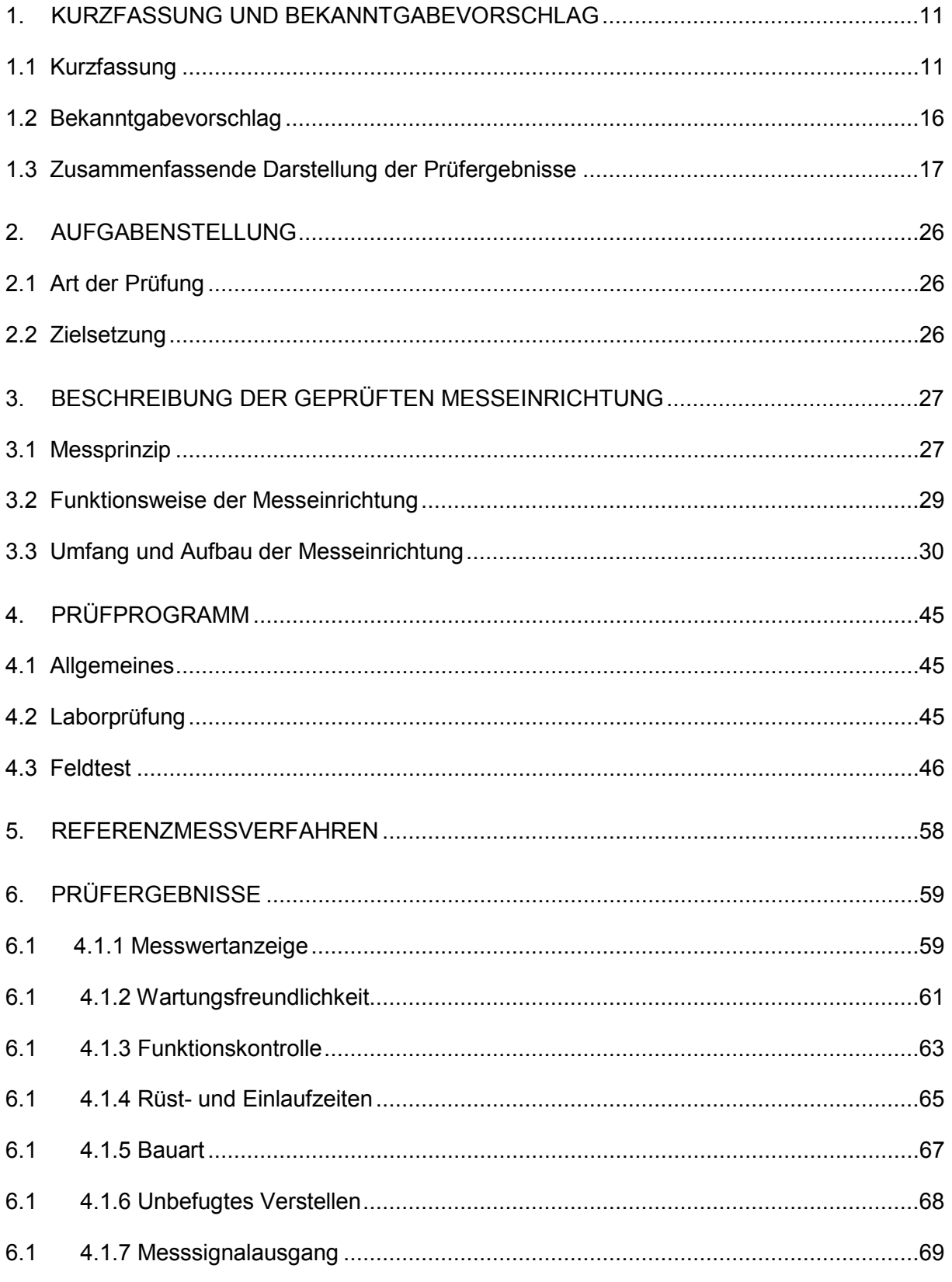

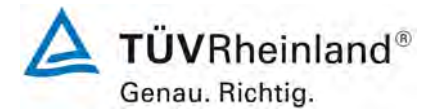

Seite 6 von 206

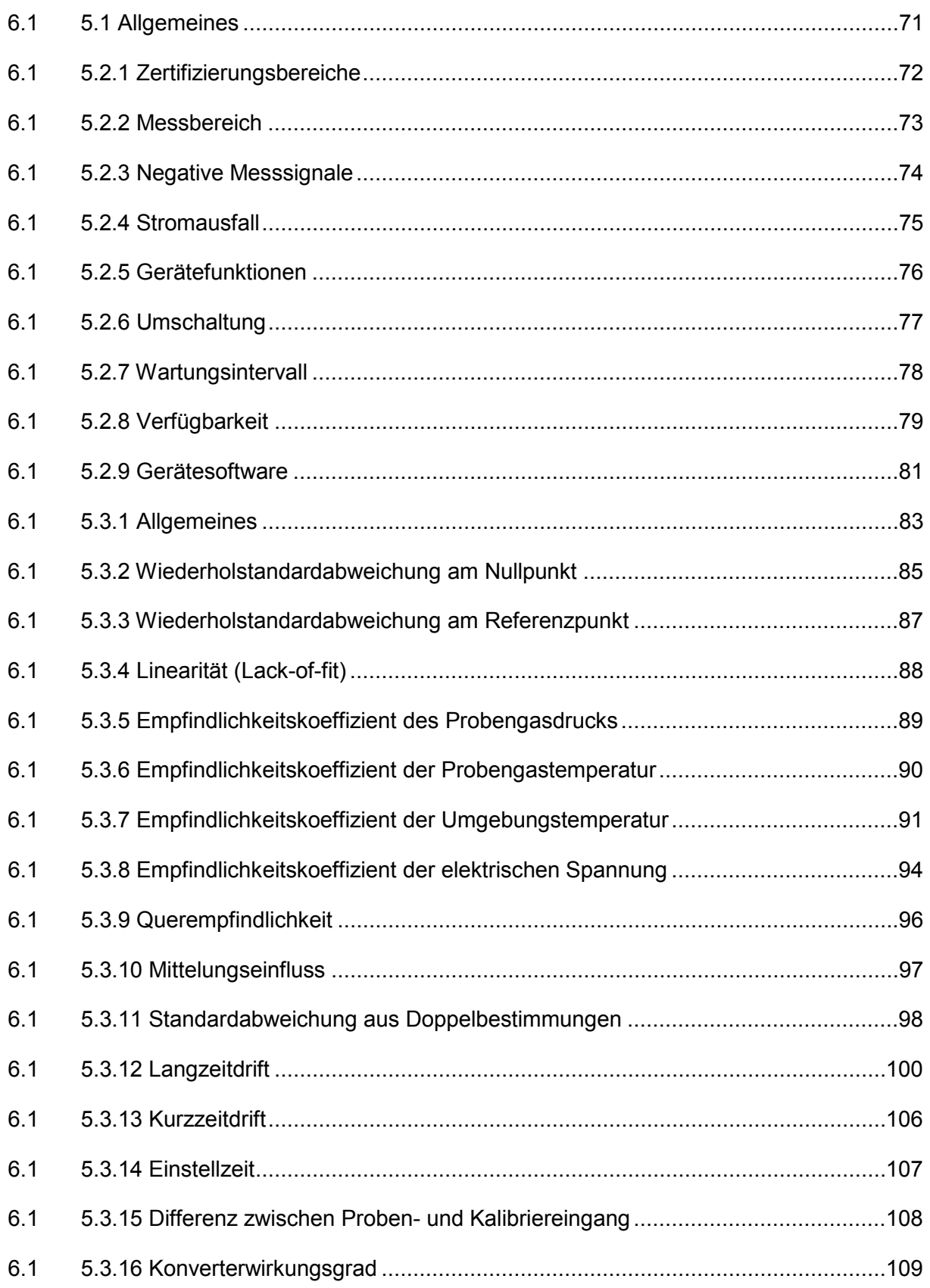

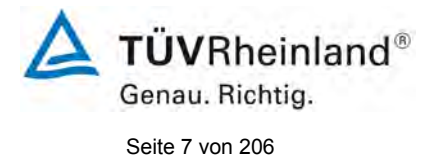

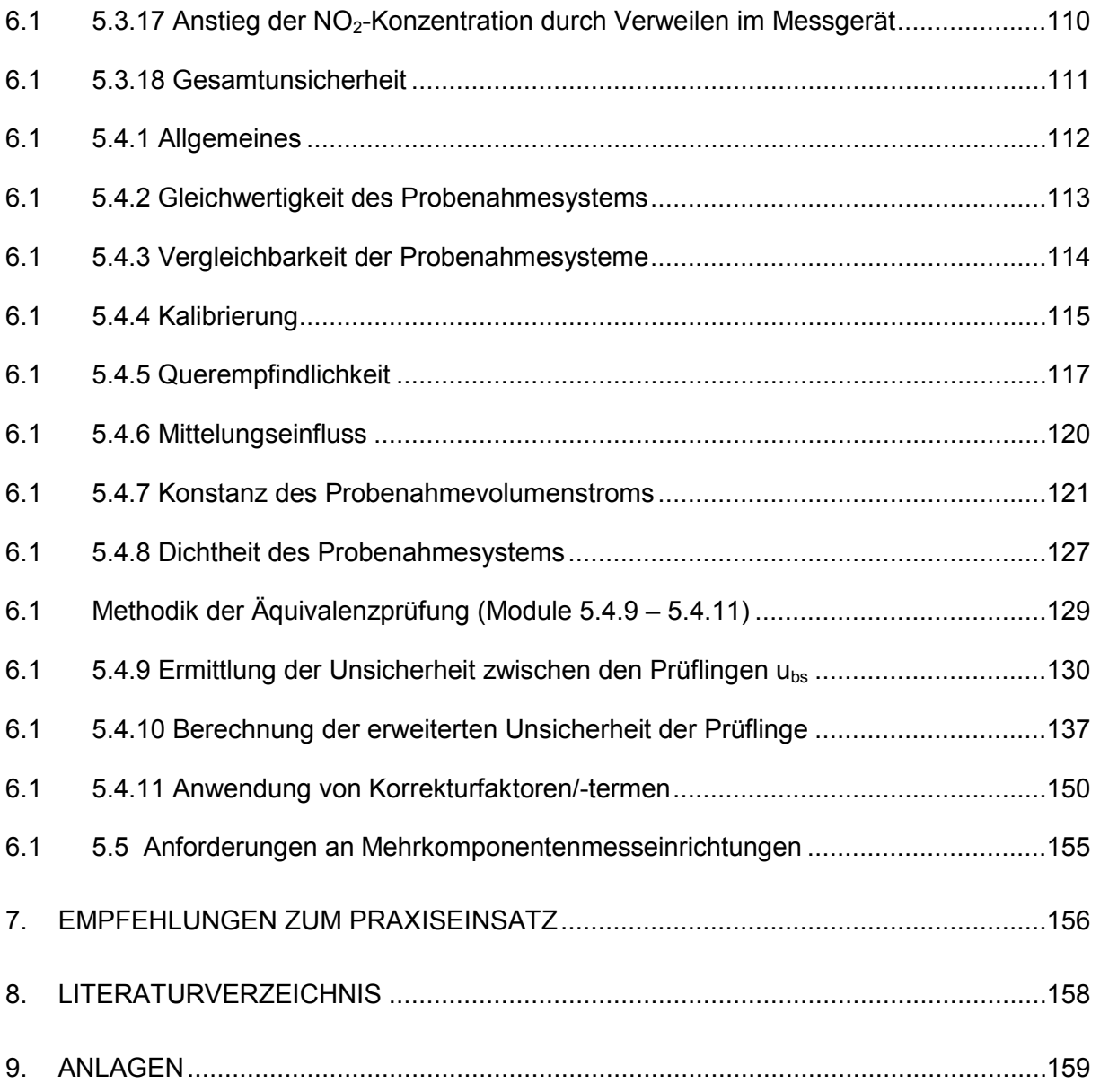

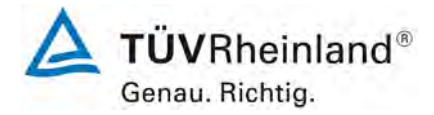

Seite 8 von 206

[Bericht über die Eignungsprüfung der Immissionsmesseinrichtung](#page-0-0)  TEOM [1405-F Ambient Particulate Monitor mit PM2,5 Vorabscheider](#page-0-0) der Firma Thermo Fisher Scientific für die Komponente [Schwebstaub PM2,5,](#page-0-0)  Berichts-Nr.: 936/21209885/C

## **Tabellenverzeichnis**

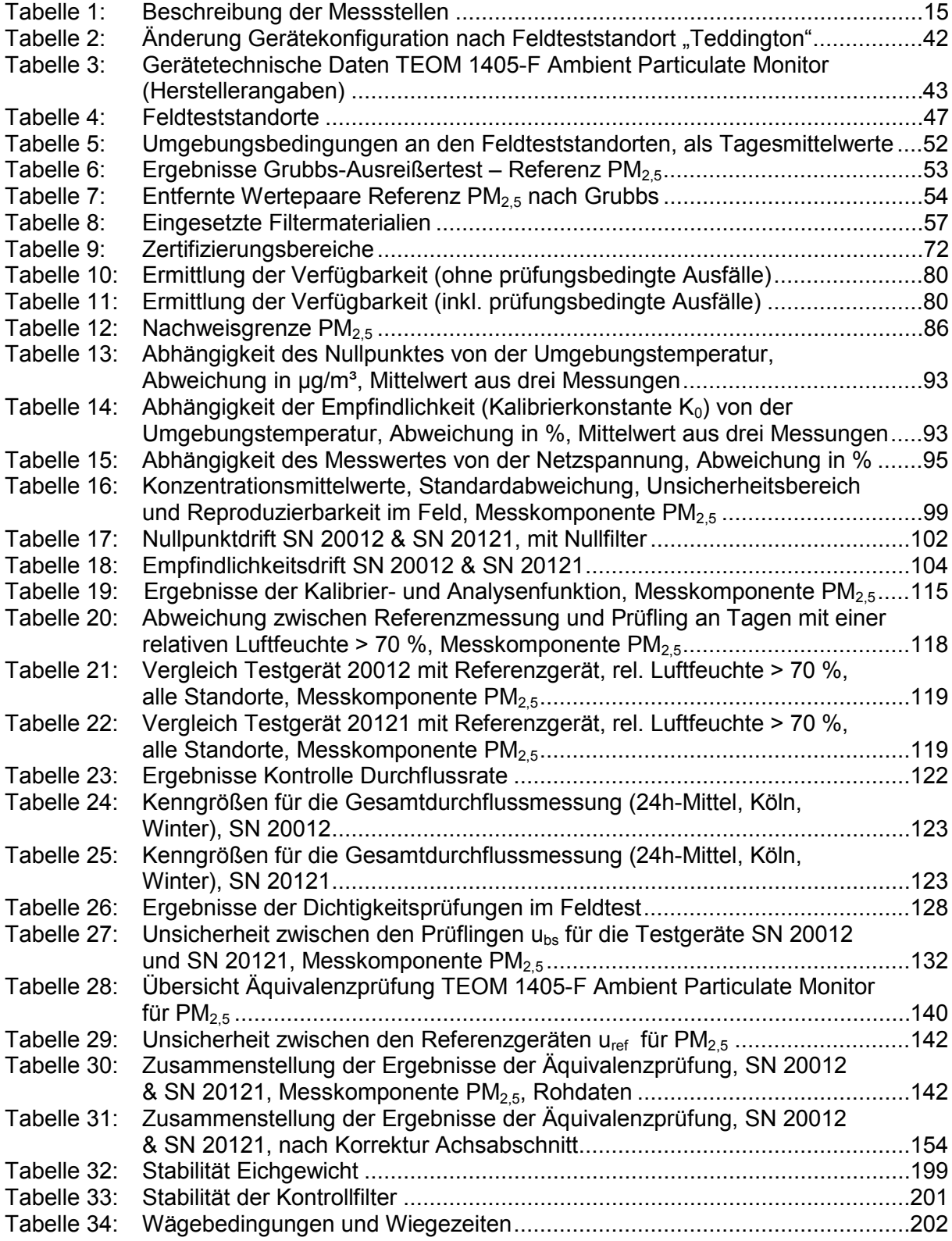

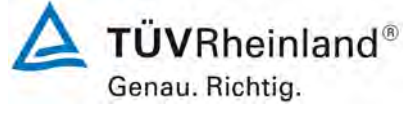

Seite 9 von 206

Bericht über die Eignungsprüfung der Immissionsmesseinrichtung TEOM 1405-F Ambient Particulate Monitor mit PM2,5 Vorabscheider der Firma Thermo Fisher Scientific für die Komponente Schwebstaub PM2,5, Berichts-Nr.: 936/21209885/C

# **Abbildungsverzeichnis**

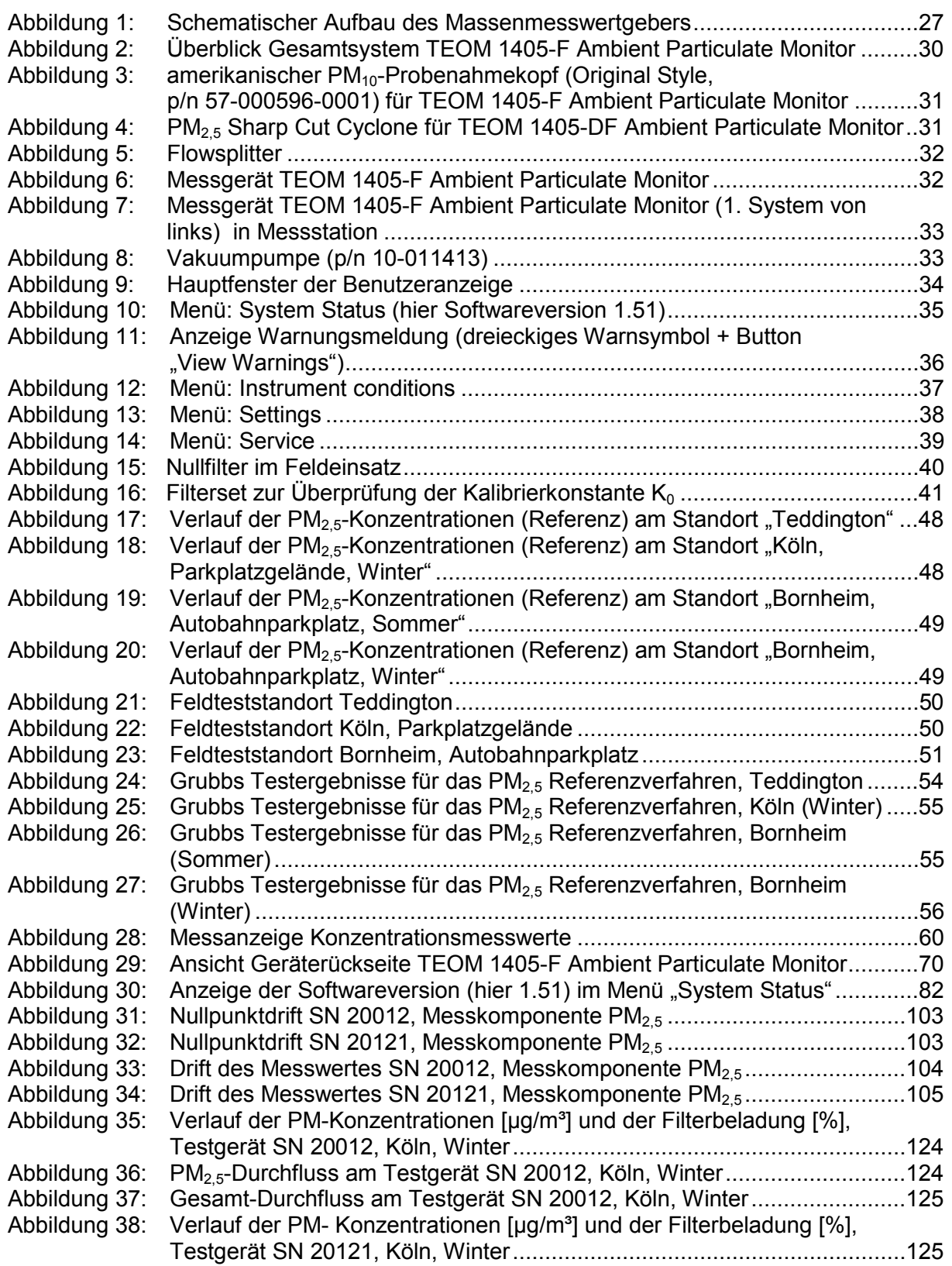

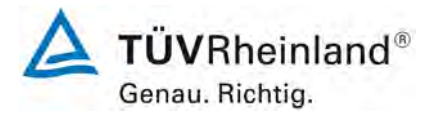

Seite 10 von 206

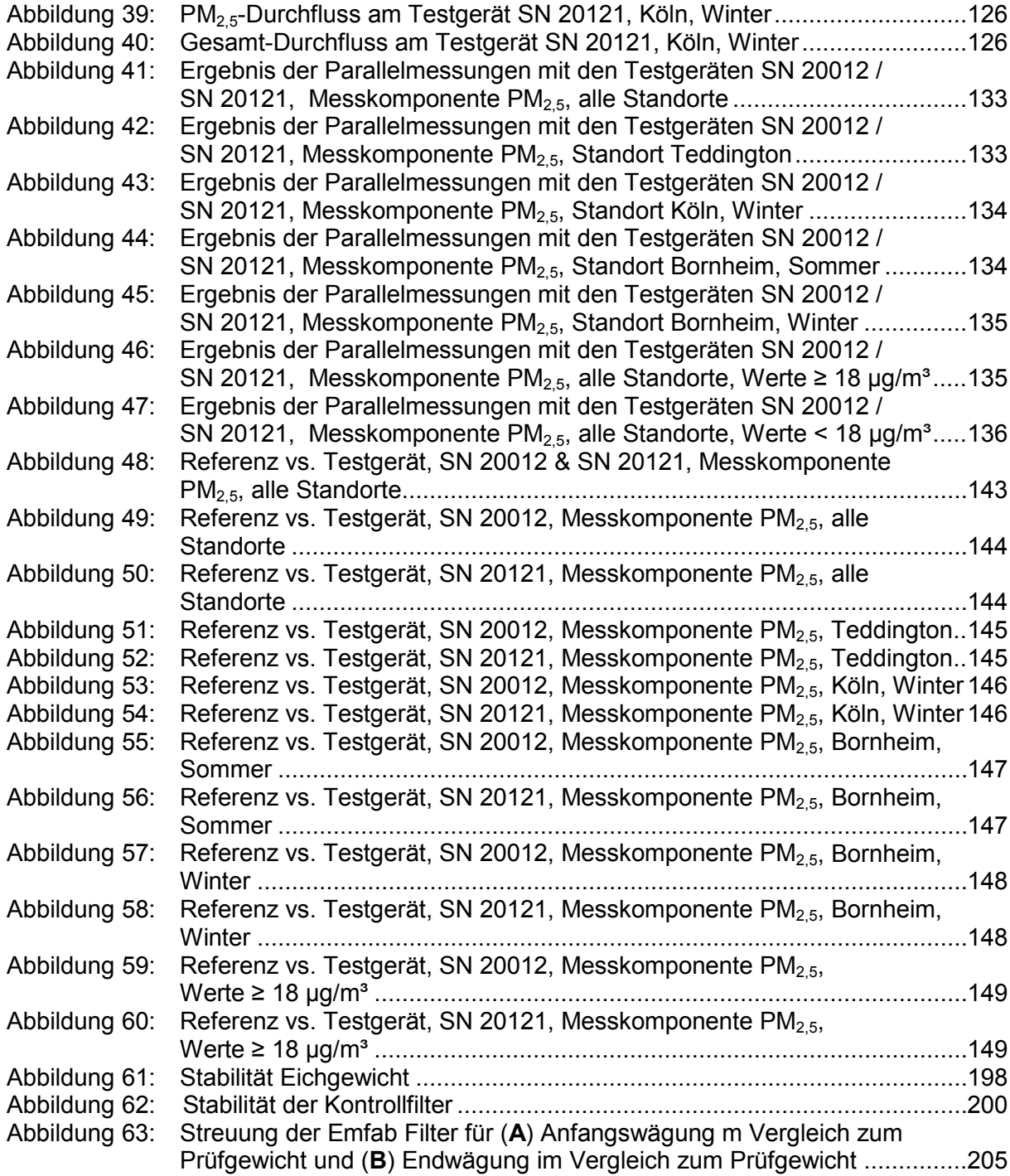

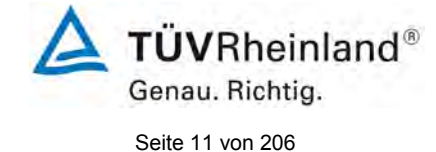

Bericht über die Eignungsprüfung der Immissionsmesseinrichtung TEOM 1405-F Ambient Particulate Monitor mit PM2,5 Vorabscheider der Firma Thermo Fisher Scientific für die Komponente Schwebstaub PM2,5, Berichts-Nr.: 936/21209885/C

# <span id="page-10-0"></span>**1. Kurzfassung und Bekanntgabevorschlag**

## <span id="page-10-1"></span>**1.1 Kurzfassung**

Gemäß der Richtlinie 2008/50/EG vom 21. Mai 2008 (ersetzt die Luftqualitätsrahmenrichtlinie 96/62/EG vom 27. September 1996 inkl. der zugehörigen Tochterrichtlinien 1999/30/EG, 2000/69/EG, 2002/3/EG sowie die Entscheidung des Rates 97/101/EG) "über Luftqualität und saubere Luft für Europa" sind als Referenzmethoden zur Messung der  $PM_{10}$ -Konzentration die in der EN 12341 "Luftbeschaffenheit - Ermittlung der PM<sub>10</sub>-Fraktion von Schwebstaub – Referenzmethode und Feldprüfverfahren zum Nachweis der Gleichwertigkeit von Messverfahren und Referenzmessmethode" sowie zur Messung der PM<sub>2.5</sub>-Konzentration die in der EN 14907 "Luftbeschaffenheit – Gravimetrisches Standardmessverfahren für die Bestimmung der PM<sub>2,5</sub>-Massenfraktion des Schwebstaubs" beschriebenen Methoden zu verwenden. Die Mitgliedsstaaten können bei Partikeln jedoch auch eine andere Methode verwenden, wenn nachgewiesen werden kann, "dass diese einen konstanten Bezug zur Referenzmethode aufweist. In diesem Fall müssen die mit dieser Methode erzielten Ergebnisse korrigiert werden, damit diese den Ergebnissen gleichwertig sind, die bei der Anwendung der Referenzmethode erzielt worden wären" (2008/50/EG, Anhang VI, B).

Der Leitfaden "Demonstration of Equivalence of Ambient Air Monitoring Methods" [4] der Adhoc-EG-Arbeitsgruppe vom Januar 2010

(Quelle: [http://ec.europa.eu/environment/air/quality/legislation/pdf/equivalence.pdf\)](http://ec.europa.eu/environment/air/quality/legislation/pdf/equivalence.pdf)

beschreibt ein Verfahren für die Prüfung auf Äquivalenz von Nicht-Standardmessverfahren. Die Anforderungen des Leitfadens zur Äquivalenzprüfung wurden in der letzten Revision der VDI-Richtlinien VDI 4202, Blatt 1 sowie VDI 4203, Blatt 3 mit aufgenommen.

Im Rahmen der vorliegenden Prüfung wurden folgende Grenzwerte angesetzt:

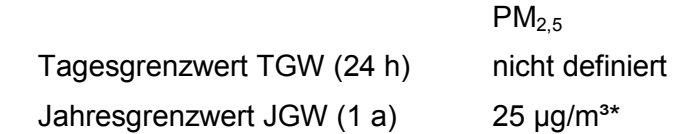

sowie für die Berechnungen gemäß des Leitfadens [4]

 $PM<sub>2.5</sub>$ Grenzwert 30 µg/m<sup>3</sup>

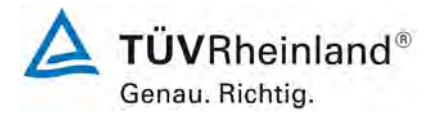

Seite 12 von 206

[Bericht über die Eignungsprüfung der Immissionsmesseinrichtung](#page-0-0)  TEOM [1405-F Ambient Particulate Monitor mit PM2,5 Vorabscheider](#page-0-0) der Firma Thermo Fisher Scientific für die Komponente [Schwebstaub PM2,5,](#page-0-0)  Berichts-Nr.: 936/21209885/C

Die Richtlinie VDI 4202, Blatt 1 von 2002 beschreibt die "Mindestanforderungen an automatische Immissionsmesseinrichtungen bei der Eignungsprüfung". Die allgemeinen Rahmenbedingungen für die zugehörigen Prüfungen sind in der Richtlinie VDI 4203, Blatt 1 "Prüfpläne für automatische Messeinrichtungen – Grundlagen" vom Oktober 2001 beschrieben. VDI 4203, Blatt 3, "Prüfpläne für automatische Messeinrichtungen – Prüfprozeduren für Messeinrichtungen zur punktförmigen Messung von gas- und partikelförmigen Immissionen" von 2004 präzisiert diese Rahmenbedingungen.

Die Richtlinien VDI 4202, Blatt 1 und VDI 4203, Blatt 3 wurden nach umfangreicher Revision mit Stand September 2010 neu veröffentlicht. Leider bestehen nach dieser Revision in Hinblick zur Prüfung von Staub-Immissionsmesseinrichtungen einige Unklarheiten und Widersprüche bezüglich konkreter Mindestanforderungen auf der einen Seite und der generellen Relevanz von Prüfpunkten auf der anderen Seite. Es besteht konkret Klärungsbedarf bei den folgenden Prüfpunkten:

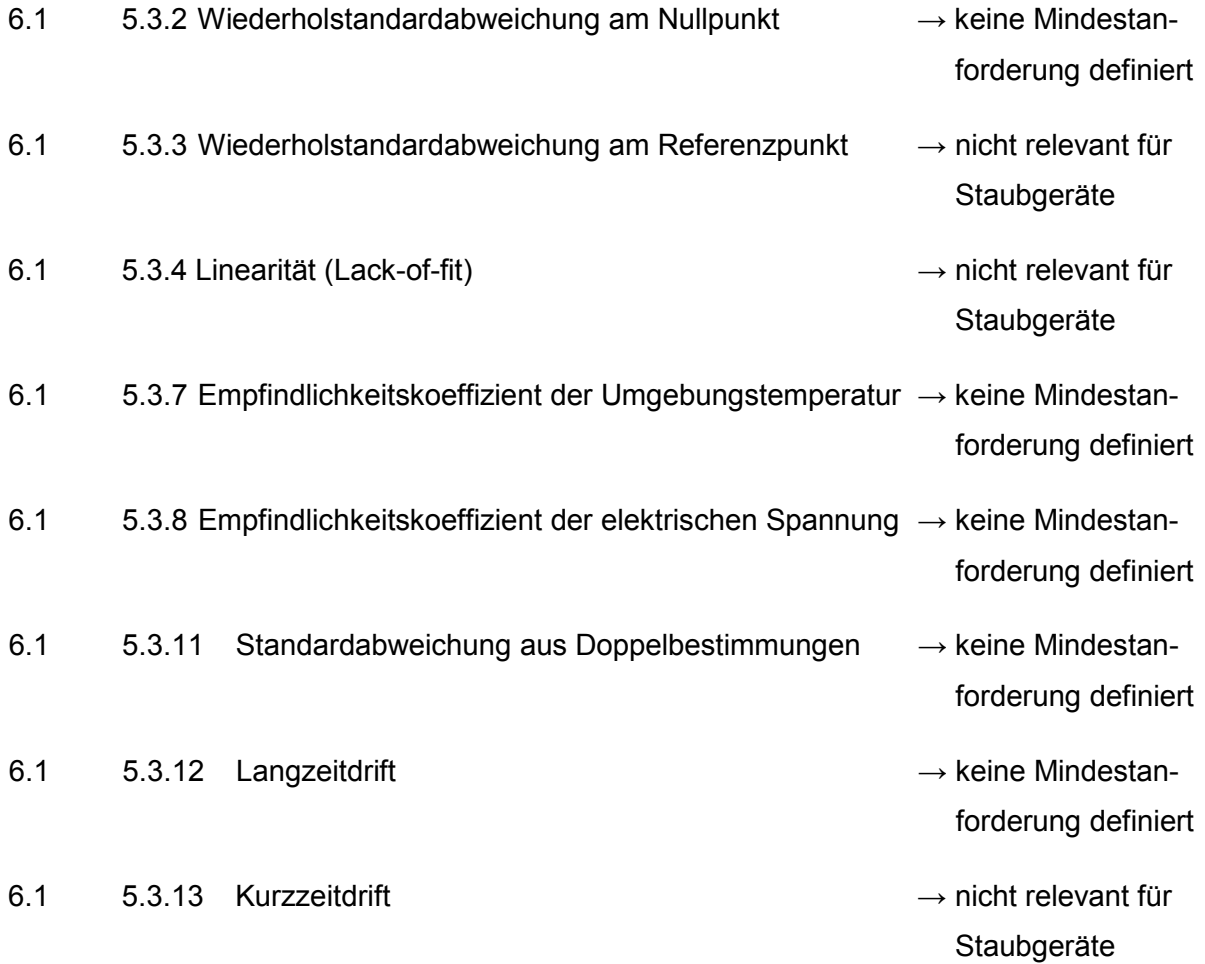

Bericht über die Eignungsprüfung der Immissionsmesseinrichtung TEOM 1405-F Ambient Particulate Monitor mit PM2,5 Vorabscheider der Firma Thermo Fisher Scientific für die Komponente Schwebstaub PM2,5, Berichts-Nr.: 936/21209885/C

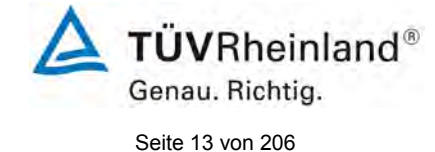

6.1 5.3.18 [Gesamtunsicherheit](#page-110-0) → nicht relevant für

 Staubgeräte, abge deckt durch 5.4.10.

Aus diesem Grunde wurde eine offizielle Anfrage an die zuständige Stelle in Deutschland gestellt, um eine abgestimmte Vorgehensweise zum Umgang mit den Inkonsistenzen der Richtlinie festzulegen.

Es wurde folgende Vorgehensweise vorgeschlagen:

Die Prüfpunkte 5.3.2, 5.3.7, 5.3.8, 5.3.11 und 5.3.12 werden wie bisher auf Basis der Mindestanforderungen aus VDI 4202 Blatt 1 von 2002 bewertet (d.h. unter Verwendung der Bezugswerte  $B_0$ ,  $B_1$  und  $B_2$ ).

Auf die Prüfung der Prüfpunkte 5.3.3, 5.3.4, 5.3.13 und 5.3.18 wird verzichtet, da diese Prüfpunkte für Staubmesseinrichtungen nicht relevant sind.

Die zuständige deutsche Stelle hat dieser vorgeschlagenen Vorgehensweise per Entscheidung vom 27.06.2011 bzw. 07.10.2011 zugestimmt.

Da die gemäß der herangezogenen Richtlinien anzuwendenden Bezugswerte explizit auf die Messkomponente PM<sub>10</sub> abgestimmt waren, wird für die Messkomponente PM<sub>2,5</sub> die Anwendung der folgenden Bezugswerte vorgeschlagen:

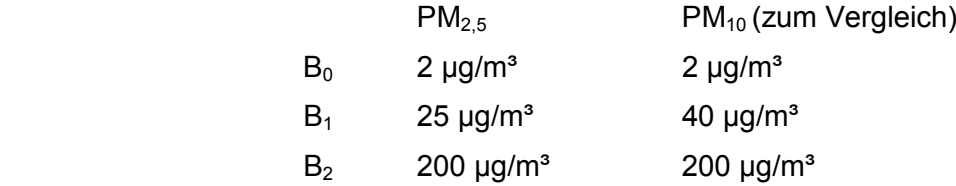

Es wird lediglich eine Anpassung des  $B_1$  auf dem Niveau des Grenzwertes für das Jahresmittel vorgenommen.

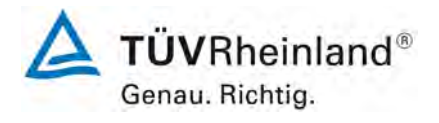

Seite 14 von 206

[Bericht über die Eignungsprüfung der Immissionsmesseinrichtung](#page-0-0)  TEOM [1405-F Ambient Particulate Monitor mit PM2,5 Vorabscheider](#page-0-0) der Firma Thermo Fisher Scientific für die Komponente [Schwebstaub PM2,5,](#page-0-0)  Berichts-Nr.: 936/21209885/C

Im Auftrag der Firma Thermo Fisher [Scientific](#page-0-2) führte die TÜV Rheinland Energie und Umwelt GmbH die Eignungsprüfung der Messeinrichtung TEOM 1405-F Ambient Particulate Monitor für die Komponente [Schwebstaub PM2,5](#page-0-5) durch.

- VDI-Richtlinie 4202, Blatt 1, "Mindestanforderungen an automatische Immissionsmesseinrichtungen bei der Eignungsprüfung – Punktmessverfahren für gas- und partikelförmige Luftverunreinigungen", September 2010 bzw. Juni 2002
- VDI-Richtlinie 4203, Blatt 3, "Prüfpläne für automatische Messeinrichtungen Prüfprozeduren für Messeinrichtungen zur punktförmigen Messung von gas- und partikelförmigen Immissionen", September 2010 bzw. August 2004
- Europäische Norm EN 14907, "Luftbeschaffenheit Gravimetrisches Standardmessverfahren für die Bestimmung der PM<sub>2,5</sub>-Massenfraktion des Schwebstaubs", Deutsche Fassung EN 14907: 2005
- Leitfaden "Demonstration of Equivalence of Ambient Air Monitoring Methods", Englische Fassung von Januar 2010

Die Messeinrichtung TEOM 1405-F Ambient Particulate Monitor ermittelt die Staubkonzentrationen mittels des Messprinzips der oszillierenden Mikrowägung (TEOM = Tapered Element Oscillating Microbalance). Mit Hilfe einer Pumpe wird Umgebungsluft über einen PM<sub>2.5</sub>-Vorabscheider (bestehend aus PM<sub>10</sub>-Probenahmekopf (16,7 l/min) sowie einem PM<sub>25</sub> Sharp Cut Cyclone) angesaugt. Die staubbeladene Probenahmeluft wird auf einem TEOM-Filter gesammelt und quantifiziert. Durch das Sicherstellen einer konstanten Durchflussrate von 3 l/min und durch die kontinuierliche Bestimmung der gesammelten Masse auf dem TEOM-Filter, kann die PM<sub>2,5</sub>-Konzentration annähernd in Echtzeit ermittelt werden.

Die Messeinrichtung TEOM 1405-F Ambient Particulate Monitor ist mit dem sogenannten FDMS-System (=Filter Dynamics Measurement System) ausgerüstet. Durch den Einsatz des FDMS-Systems werden sowohl die nicht-flüchtigen als auch die flüchtigen Staubbestandteile zur Bestimmung der Schwebstaubkonzentration berücksichtigt.

Die Untersuchungen erfolgten im Labor und während eines mehrmonatigen Feldtests.

Bericht über die Eignungsprüfung der Immissionsmesseinrichtung TEOM 1405-F Ambient Particulate Monitor mit PM2,5 Vorabscheider der Firma Thermo Fisher Scientific für die Komponente Schwebstaub PM2,5, Berichts-Nr.: 936/21209885/C

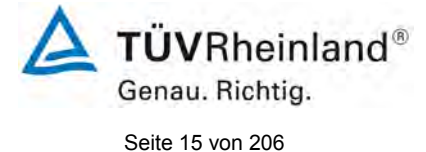

# Der mehrmonatige Feldtest erfolgte an den Standorten gemäß [Tabelle 1:](#page-14-0)

## <span id="page-14-0"></span>*Tabelle 1: Beschreibung der Messstellen*

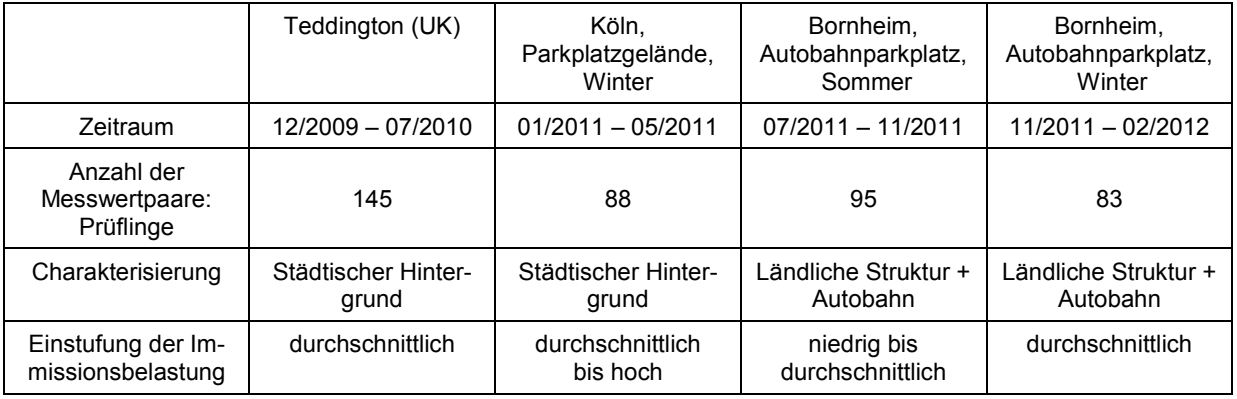

Die komplette Prüfung erfolgte im Rahmen des Testprogramms "Combined MCERTS and TUV PM Equivalence Testing Programme". Dieses Prüfprogramm wurde vor dem Hintergrund der europäischen Harmonisierung gemeinsam von britischen und deutschen Prüfinstituten (Bureau Veritas UK & Ireland, National Physical Laboratory NPL und TÜV Rheinland) entwickelt und durchgeführt und umfasst die Prüfung der neuesten Serien von Schwebstaubmesseinrichtungen verschiedener Hersteller im Labor und an Standorten in Großbritannien und in Deutschland.

Bei der Eignungsprüfung wurden die Bedingungen der Mindestanforderungen erfüllt.

Seitens der TÜV Rheinland Energie und Umwelt GmbH wird daher eine Veröffentlichung als eignungsgeprüfte Messeinrichtung zur laufenden Aufzeichnung der Immissionen von Schwebstaub PM<sub>2,5</sub> vorgeschlagen.

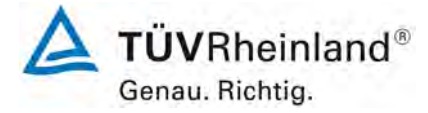

Seite 16 von 206

[Bericht über die Eignungsprüfung der Immissionsmesseinrichtung](#page-0-0)  TEOM [1405-F Ambient Particulate Monitor mit PM2,5 Vorabscheider](#page-0-0) der Firma Thermo Fisher Scientific für die Komponente [Schwebstaub PM2,5,](#page-0-0)  Berichts-Nr.: 936/21209885/C

## <span id="page-15-0"></span>**1.2 Bekanntgabevorschlag**

Aufgrund der erzielten positiven Ergebnisse wird folgende Empfehlung für die Bekanntgabe als eignungsgeprüfte Messeinrichtung ausgesprochen:

## **Messeinrichtung:**

TEOM [1405-F Ambient Particulate Monitor mit PM2,5 Vorabscheider](#page-0-1) für [Schwebstaub](#page-0-5)  [PM2,5](#page-0-5)

## **Hersteller:**

Thermo Fisher [Scientific,](#page-0-2) Franklin, USA

## **Eignung:**

Zur kontinuierlichen Immissionsmessung der PM<sub>2.5</sub>-Fraktion im Schwebstaub im stationären Einsatz

## **Messbereiche in der Eignungsprüfung:**

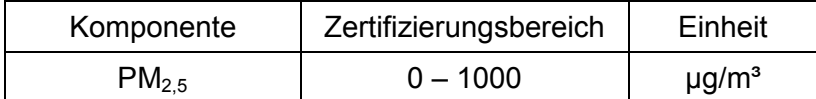

## **Softwareversion:**

1.56

## **Einschränkungen:**

Der zulässige Umgebungstemperaturbereich am Aufstellungsort der Messeinrichtung beträgt 8 °C bis 25 °C.

## **Hinweise:**

- 1. Die Anforderungen gemäß des Leitfadens "Demonstration of Equivalence of Ambient Air Monitoring Methods" werden für die Messkomponente PM<sub>2,5</sub> eingehalten.
- 2. Die Messeinrichtung ist mit dem gravimetrischen PM<sub>2.5</sub>-Referenzverfahren nach DIN EN 14907 regelmäßig am Standort zu kalibrieren.
- 3. Der Prüfbericht über die Eignungsprüfung ist im Internet unter [www.qal1.de](http://www.qal1.de/) einsehbar.

## **Prüfbericht:**

TÜV Rheinland Energie und Umwelt GmbH, Köln Bericht-Nr.: [936/21209885/C](#page-0-4) vom [11. März 2012](#page-0-3)

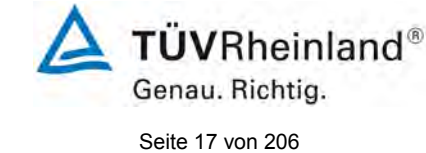

Bericht über die Eignungsprüfung der Immissionsmesseinrichtung TEOM 1405-F Ambient Particulate Monitor mit PM2,5 Vorabscheider der Firma Thermo Fisher Scientific für die Komponente Schwebstaub PM2,5, Berichts-Nr.: 936/21209885/C

# <span id="page-16-0"></span>**1.3 Zusammenfassende Darstellung der Prüfergebnisse**

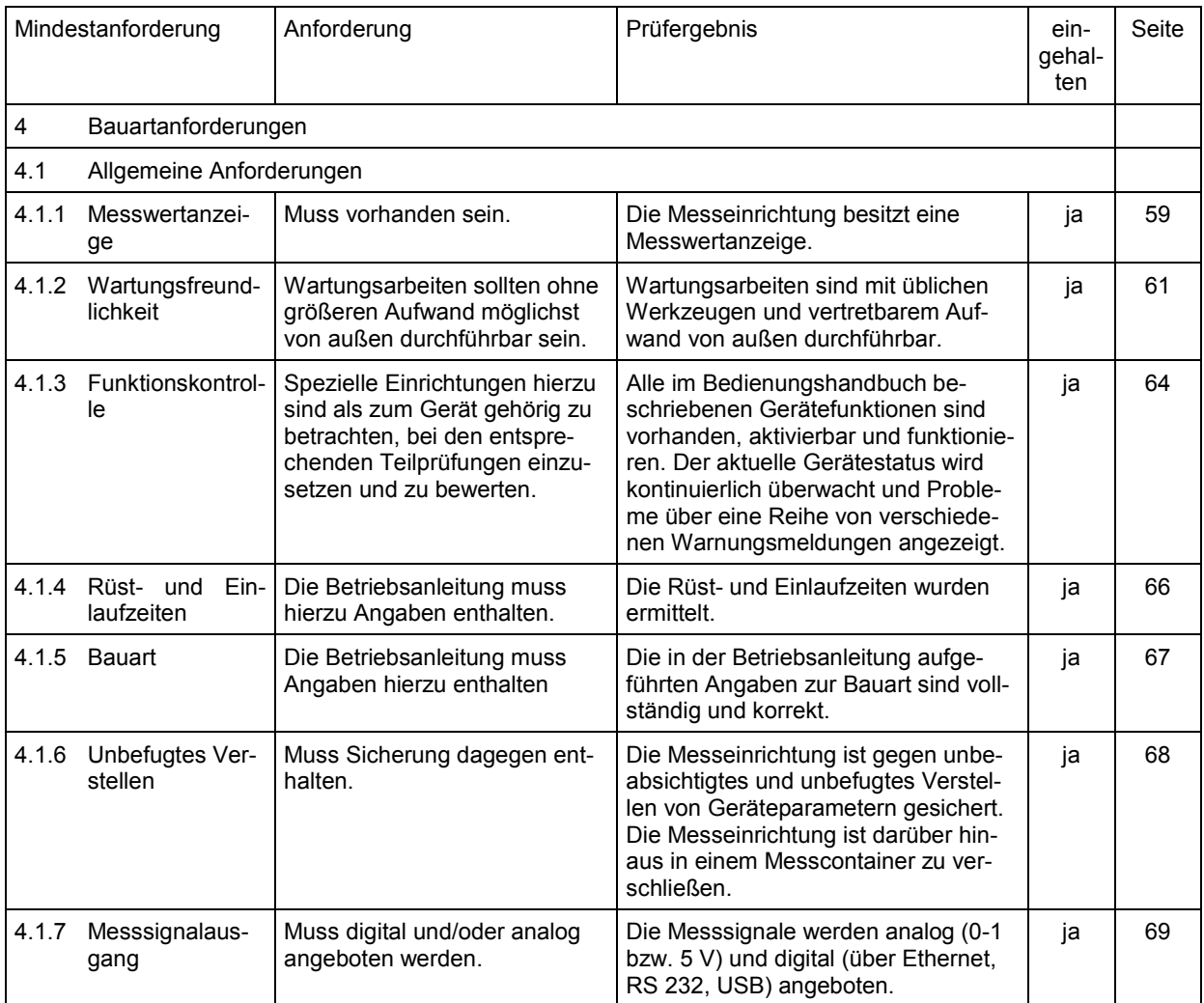

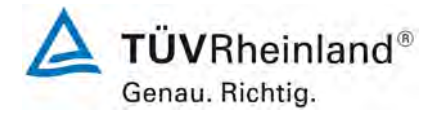

Seite 18 von 206

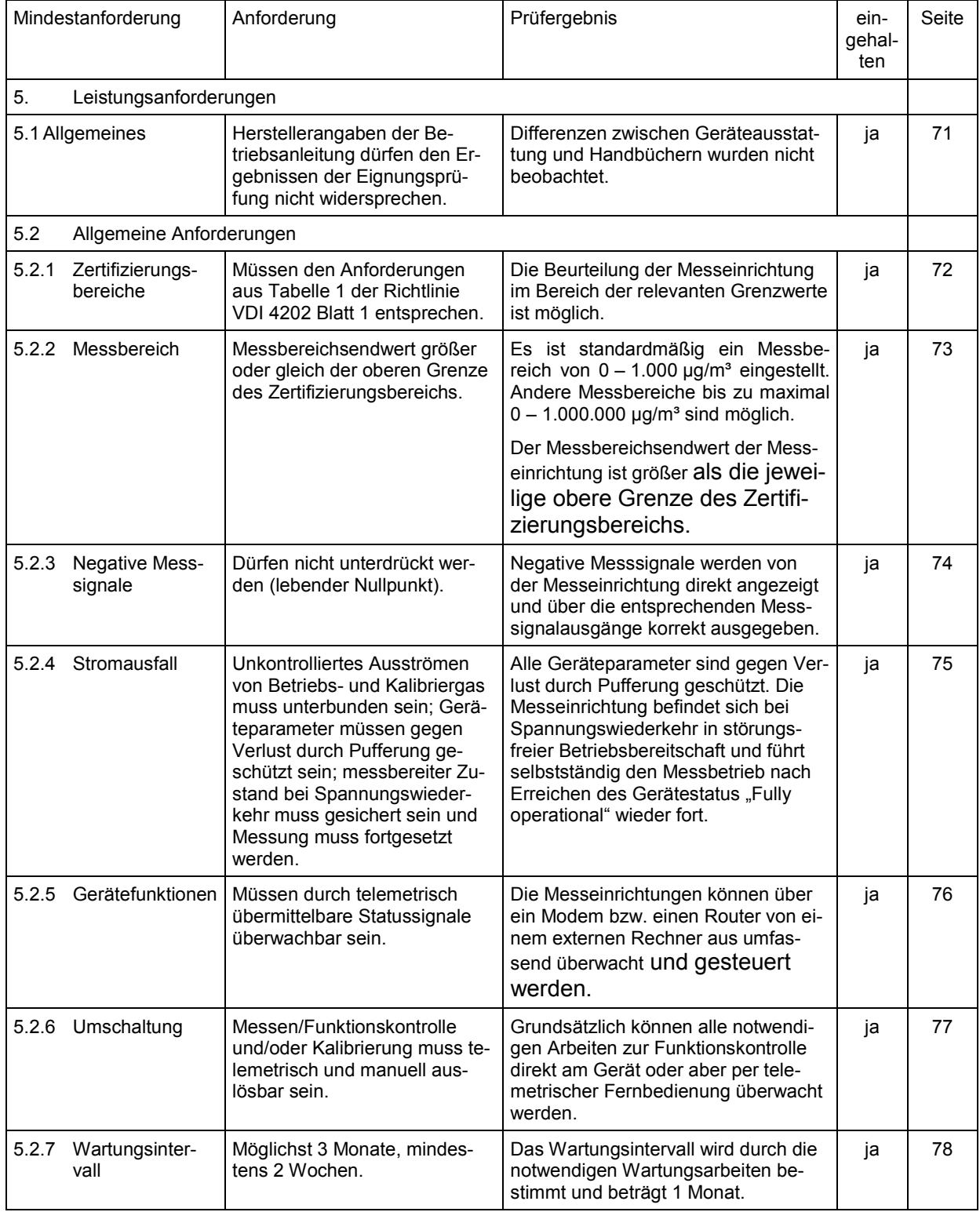

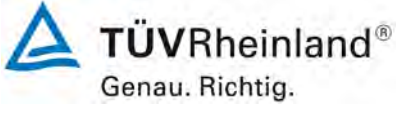

Seite 19 von 206

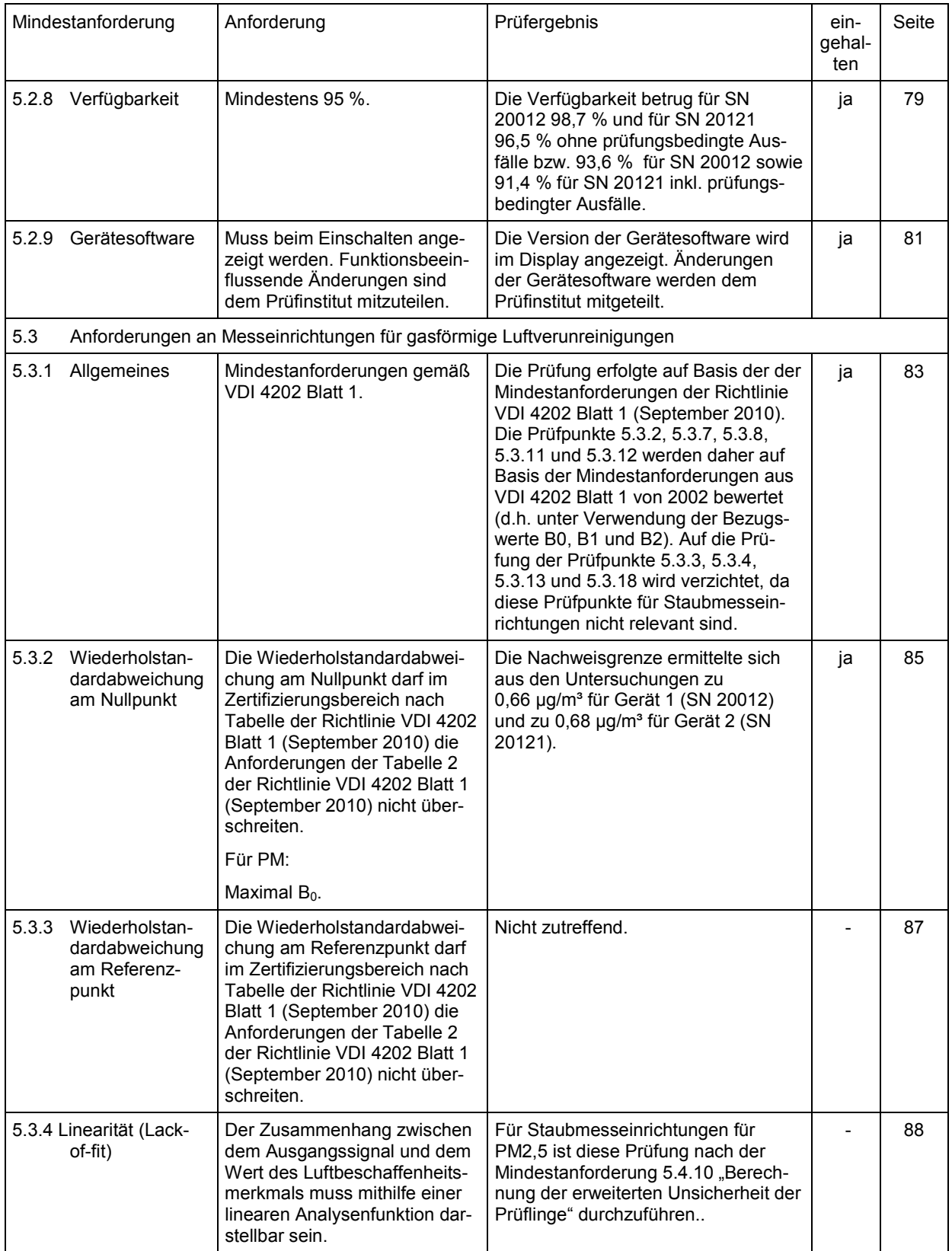

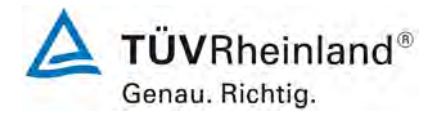

Seite 20 von 206

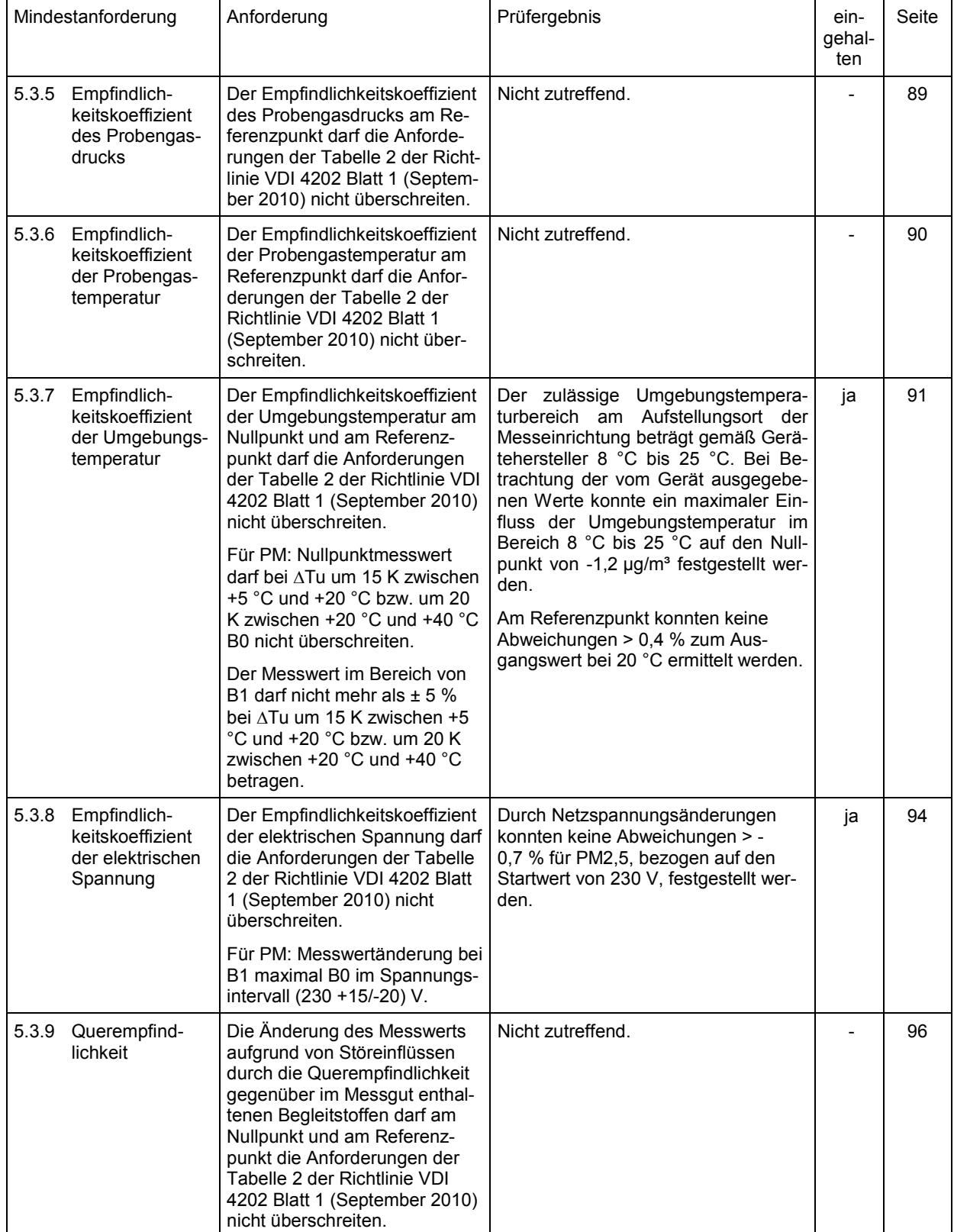

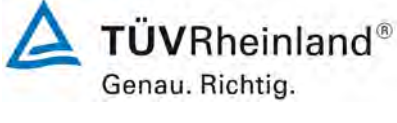

Seite 21 von 206

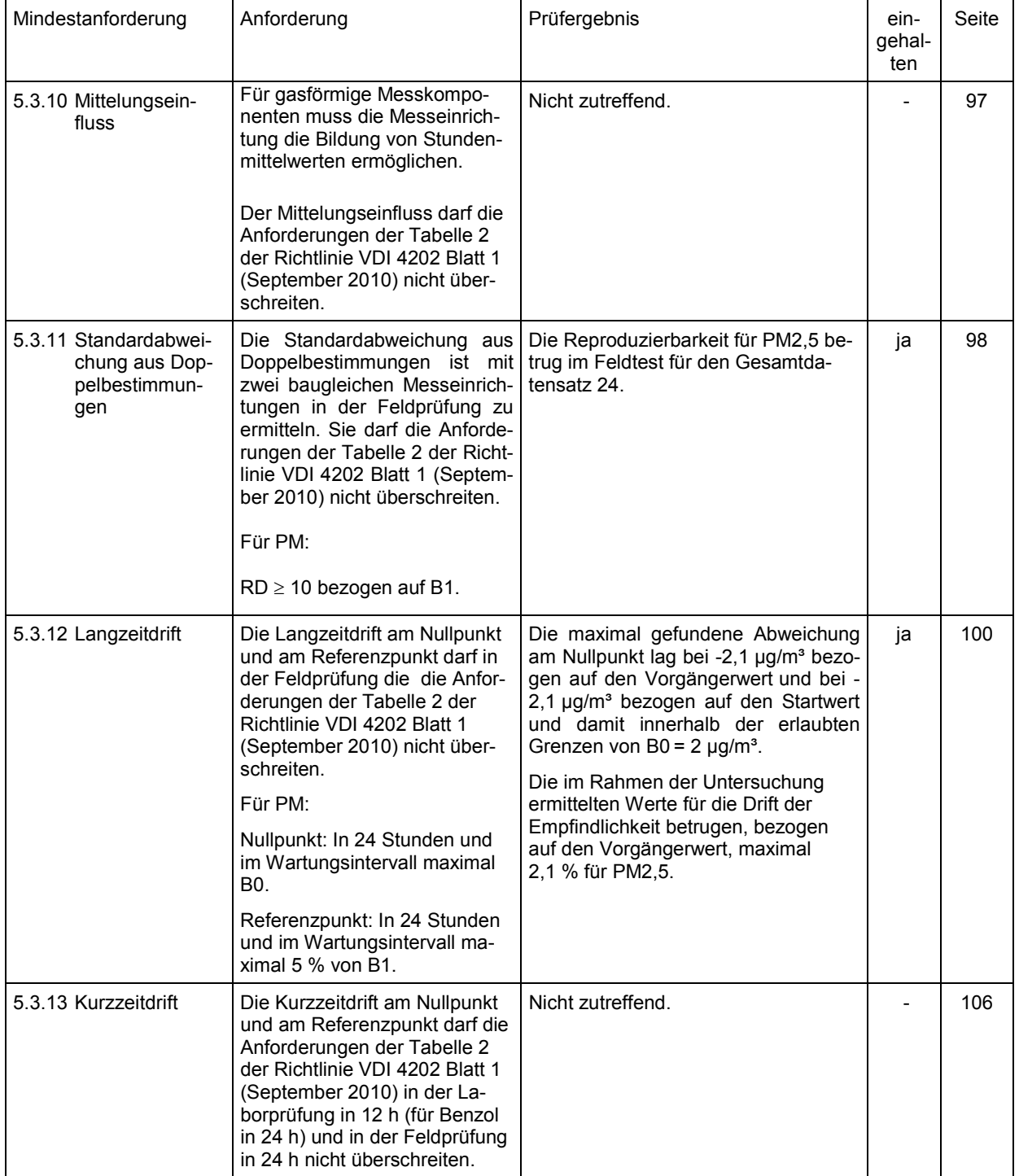

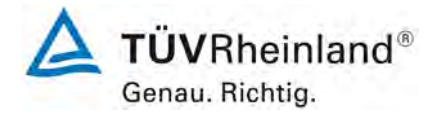

Seite 22 von 206

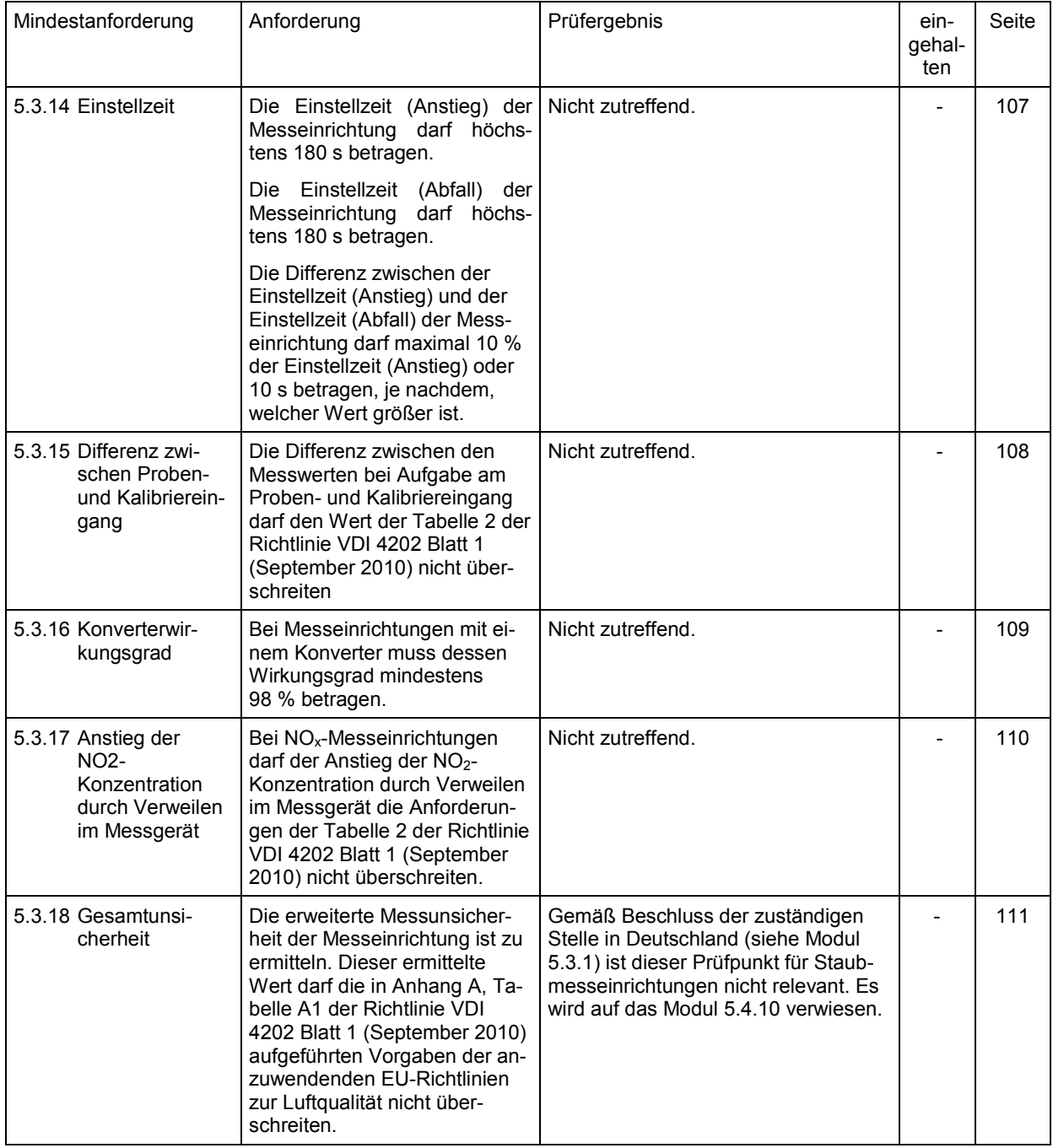

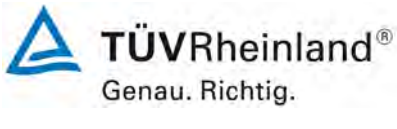

Seite 23 von 206

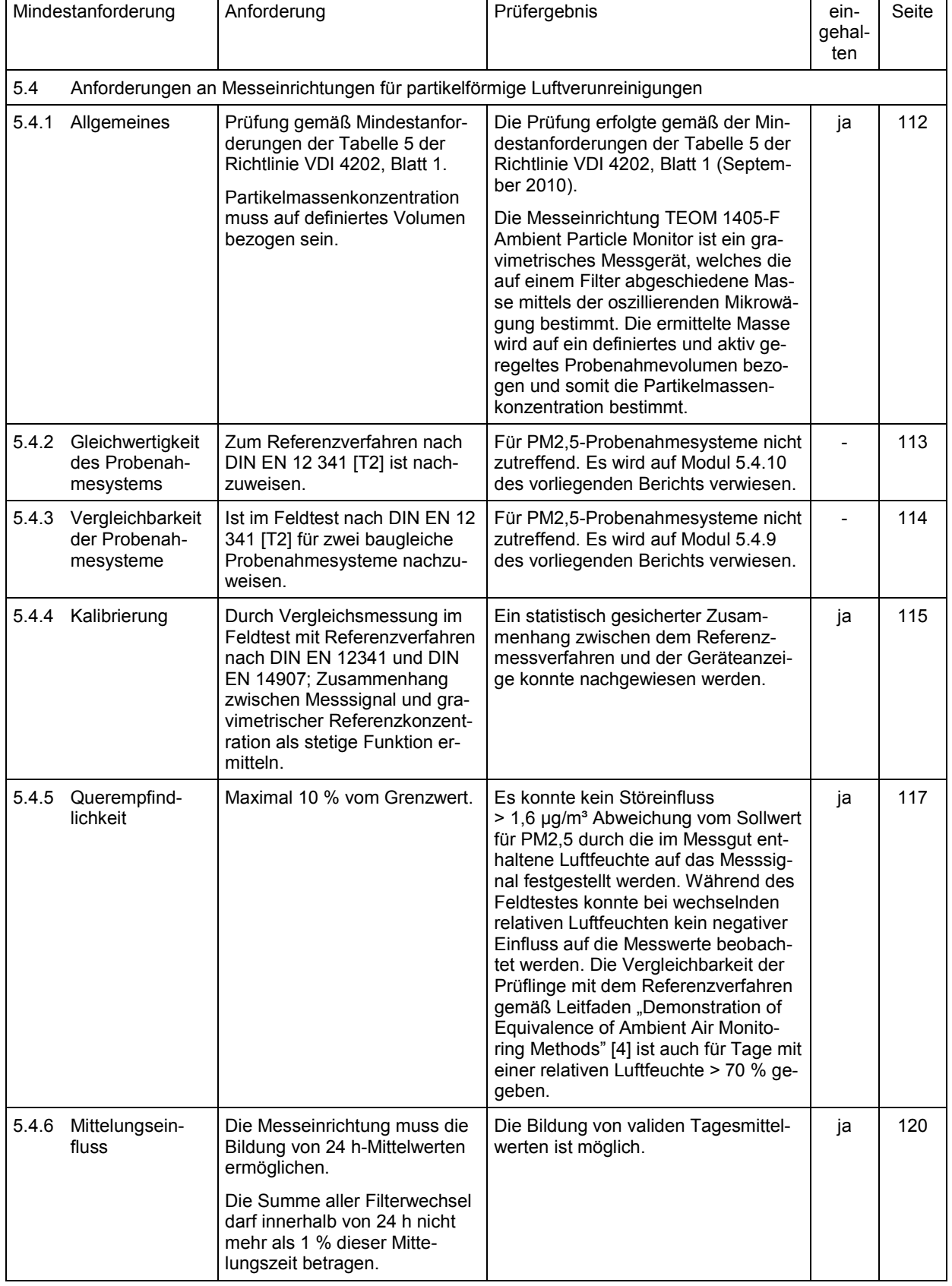

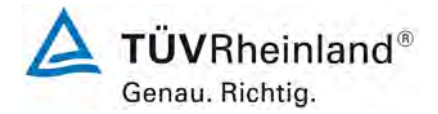

Seite 24 von 206

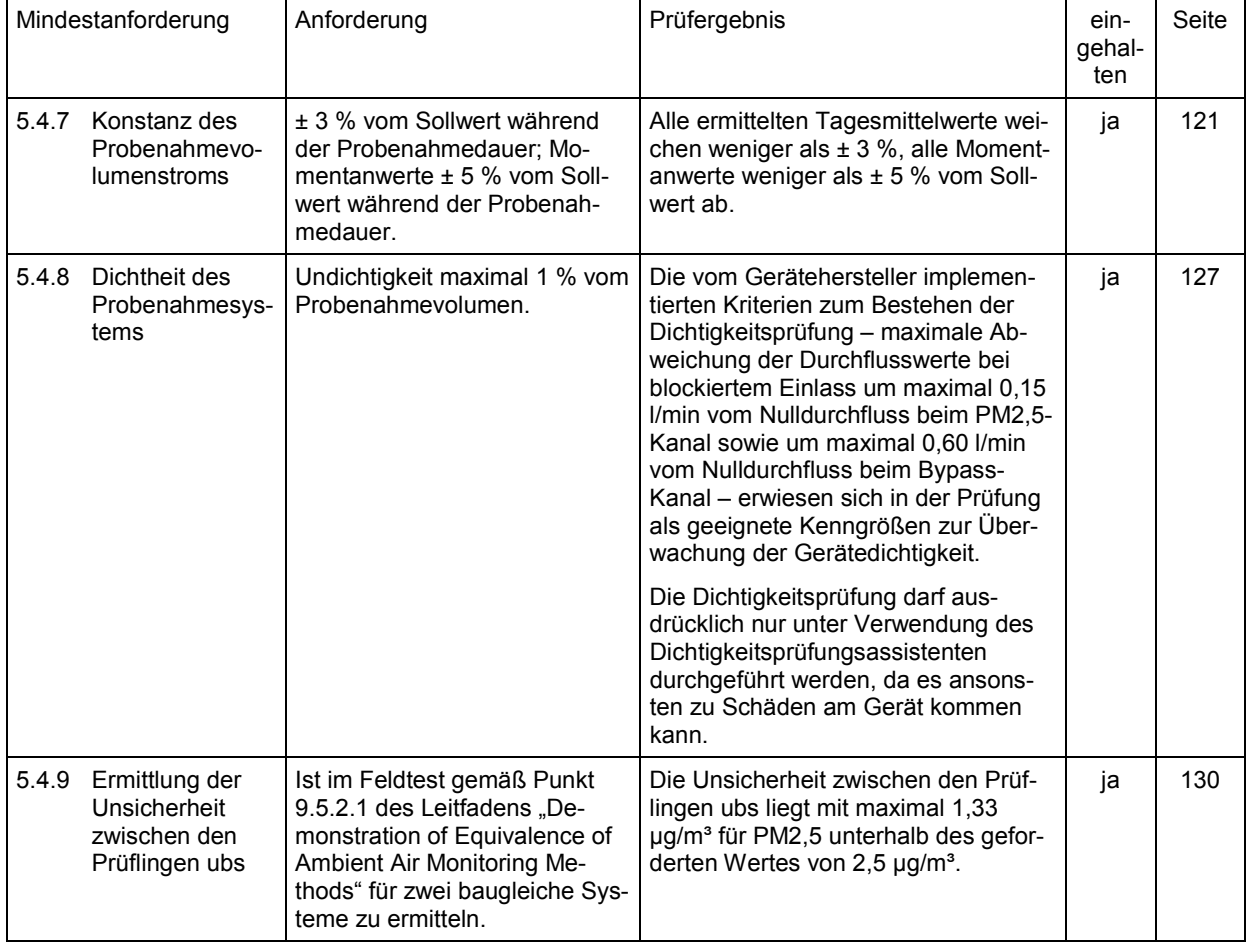

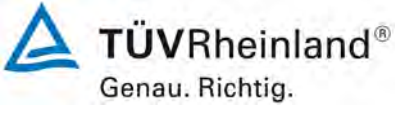

Seite 25 von 206

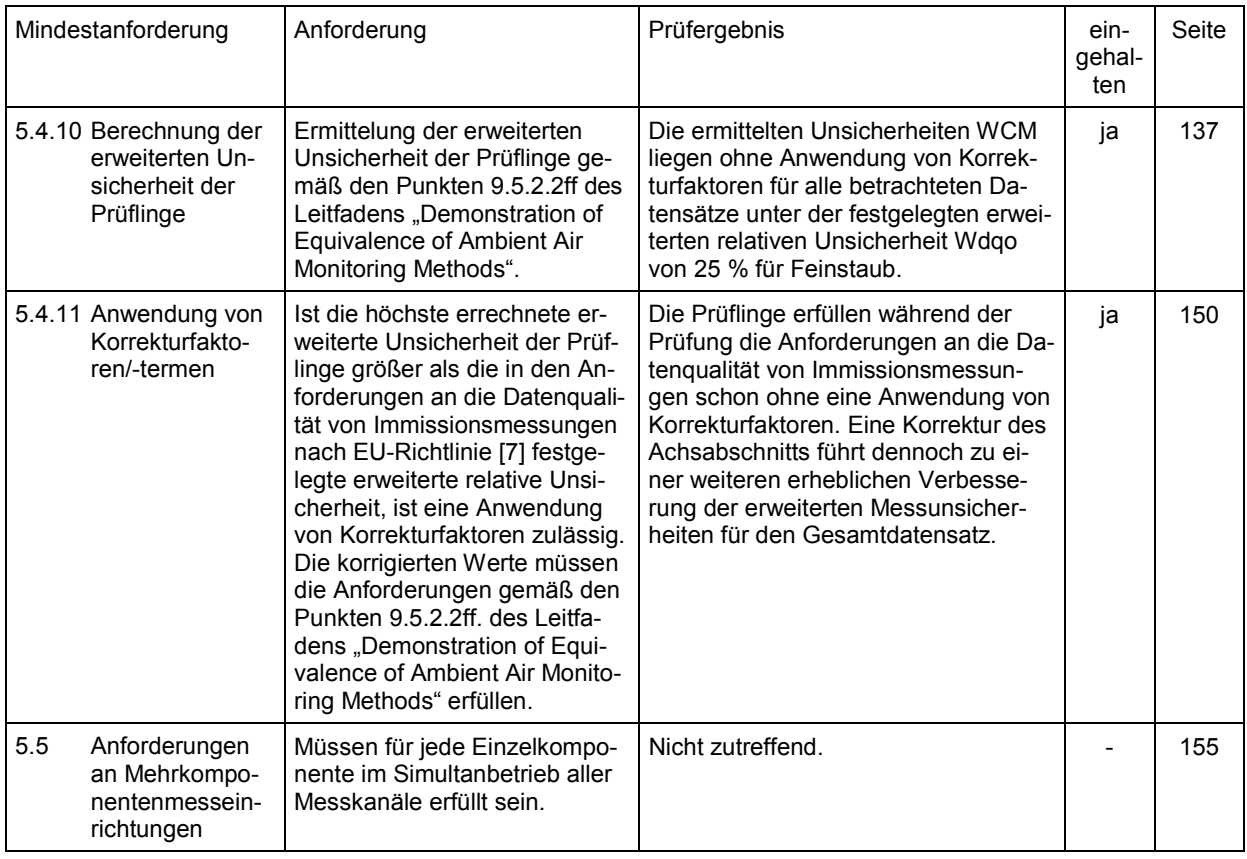

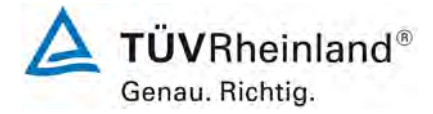

Seite 26 von 206

[Bericht über die Eignungsprüfung der Immissionsmesseinrichtung](#page-0-0)  TEOM [1405-F Ambient Particulate Monitor mit PM2,5 Vorabscheider](#page-0-0) der Firma Thermo Fisher Scientific für die Komponente [Schwebstaub PM2,5,](#page-0-0)  Berichts-Nr.: 936/21209885/C

# <span id="page-25-0"></span>**2. Aufgabenstellung**

## <span id="page-25-1"></span>**2.1 Art der Prüfung**

Im Auftrag der Thermo Fisher [Scientific](#page-0-2) wurde von der TÜV Rheinland Energie und Umwelt GmbH eine Eignungsprüfung für die Messeinrichtung TEOM [1405-F Ambient Particulate](#page-0-1)  [Monitor mit PM2,5 Vorabscheider](#page-0-1) vorgenommen. Die Prüfung erfolgte als vollständige Eignungsprüfung.

## <span id="page-25-2"></span>**2.2 Zielsetzung**

Die Messeinrichtung soll den Gehalt an PM<sub>2,5</sub> Feinstaub in der Umgebungsluft im Konzentrationsbereich 0 bis 1000  $\mu$ g/m<sup>3</sup> bestimmen.

Die Eignungsprüfung war anhand der aktuellen Richtlinien zur Eignungsprüfung unter Berücksichtigung der neuesten Entwicklungen durchzuführen.

Die Prüfung erfolgte unter Beachtung der folgenden Richtlinien:

- VDI-Richtlinie 4202, Blatt 1, "Mindestanforderungen an automatische Immissionsmesseinrichtungen bei der Eignungsprüfung – Punktmessverfahren für gas- und partikelförmige Luftverunreinigungen", September 2010 bzw. Juni 2002 [1]
- VDI-Richtlinie 4203, Blatt 3, "Prüfpläne für automatische Messeinrichtungen Prüfprozeduren für Messeinrichtungen zur punktförmigen Messung von gas- und partikelförmigen Immissionen", September 2010 bzw. August 2004 [2]
- Europäische Norm EN 14907, "Luftbeschaffenheit Gravimetrisches Standardmessverfahren für die Bestimmung der PM<sub>2,5</sub>-Massenfraktion des Schwebstaubs", Deutsche Fassung EN 14907: 2005 [3]
- Leitfaden "Demonstration of Equivalence of Ambient Air Monitoring Methods", Englische Fassung von Januar 2010 [4]

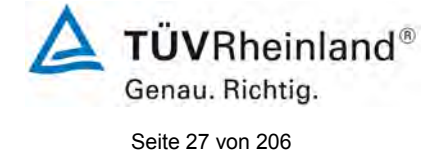

Bericht über die Eignungsprüfung der Immissionsmesseinrichtung TEOM 1405-F Ambient Particulate Monitor mit PM2,5 Vorabscheider der Firma Thermo Fisher Scientific für die Komponente Schwebstaub PM2,5, Berichts-Nr.: 936/21209885/C

# <span id="page-26-0"></span>**3. Beschreibung der geprüften Messeinrichtung**

# <span id="page-26-1"></span>**3.1 Messprinzip**

Die Immissionsmesseinrichtung TEOM 1405-F Ambient Particulate Monitor basiert auf dem Messprinzip oszillierenden Mikrowägung.

Bei dem Wägeprinzip, das bei den TEOM Massenmesswertgebern in der Messeinrichtung TEOM 1405-F Ambient Particulate Monitor zum Einsatz kommt, resultiert die vom Sensor erfasste Massenänderung aus der Messung der Frequenzänderung des Schwingelements.

Das konisch zulaufende, sich verjüngende Element im Herzen des Massendetektors besteht aus einem Hohlrohr, das an einem Ende eingespannt ist und am anderen Ende frei schwingt. Auf dem frei schwingenden Ende ist der TEOM Filter angebracht. Der Probenahmestrom wird zunächst durch den Filter gesaugt und geht dann herunter durch das konisch verlaufende Schwingelement.

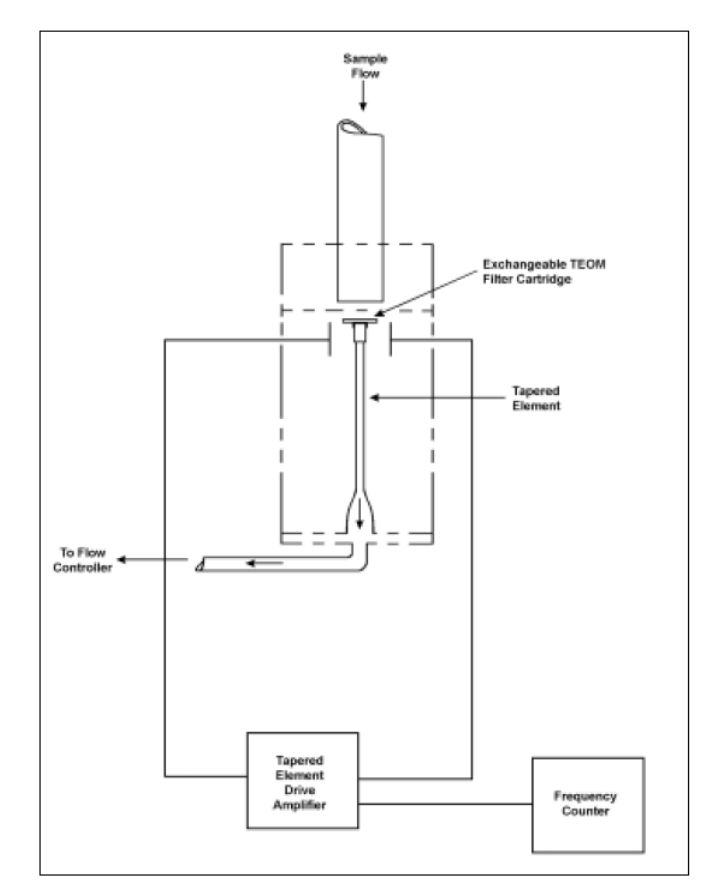

<span id="page-26-2"></span>*Abbildung 1: Schematischer Aufbau des Massenmesswertgebers*

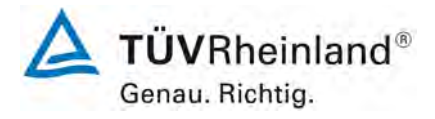

Seite 28 von 206

**TÜV Rheinland Energie und Umwelt GmbH** Luftreinhaltung

[Bericht über die Eignungsprüfung der Immissionsmesseinrichtung](#page-0-0)  TEOM [1405-F Ambient Particulate Monitor mit PM2,5 Vorabscheider](#page-0-0) der Firma Thermo Fisher Scientific für die Komponente [Schwebstaub PM2,5,](#page-0-0)  Berichts-Nr.: 936/21209885/C

Das konisch zulaufende Element schwingt – ähnlich wie die Zinke einer Stimmgabel – genau in seiner Eigenfrequenz. Ein elektronischer Steuerkreis nimmt diese Schwingung wahr und führt durch positives Feedback dem System genügend Energie zu, um Verluste auszugleichen. Ein automatischer Verstärkungsregelkreis hält dabei die Schwingung auf einer konstanten Amplitude. Ein elektronischer Präzisionszähler misst die Schwingungsfrequenz in einer 10 Sekunden andauernden Probenahme.

Das konisch zulaufende Element ist im Wesentlichen ein hohler Auslegebalken mit einer dazugehörigen Federkonstante und Masse. Wird zusätzliche Masse hinzugefügt, nimmt – wie bei jedem Feder-Masse-System – die Frequenz der Schwingung ab. Dies kann man anschaulich erkennen, wenn man die Frequenz am Display des Gerätes beobachtet und das Gerät mit und ohne TEOM-Filter betreibt.

In einem Feder-Masse-System folgt die Frequenz der folgenden Gleichung:

$$
F=\sqrt{\frac{K}{M}}
$$

mit  $F = F$ requenz

K = Federkonstante

M = Masse

K und M sind konsistente Einheiten. Das Verhältnis zwischen Massen- und Frequenzänderung kann wie folgt ausgedrückt werden:

$$
dm = K_0 \left(\frac{1}{f_1^2} - \frac{1}{f_0^2}\right)
$$

mit dm = Masseänderung

 $K_0$  = Federkonstante (inkl. der Massenumrechnung)

 $f_0$  = Ausgangsfrequenz [Hz]

 $f_1$  = Endfrequenz [Hz]

Stellt man die Gleichung um, so kann man nach der Federkonstante  $K_0$  auflösen.

$$
K_0 = \frac{dm}{\frac{1}{f_1^2} - \frac{1}{f_0^2}}
$$

Demzufolge kann  $K_0$  (= Kalibrierkonstante des Gerätes) leicht ermittelt werden, in dem man die Frequenzen mit und ohne bekannte Masse misst (z.B. mit einem vorgewogenen TEOM-Filter aus dem  $K_0$ -Kalibrierkit).

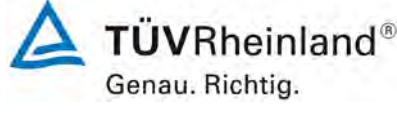

Seite 29 von 206

Bericht über die Eignungsprüfung der Immissionsmesseinrichtung TEOM 1405-F Ambient Particulate Monitor mit PM2,5 Vorabscheider der Firma Thermo Fisher Scientific für die Komponente Schwebstaub PM2,5, Berichts-Nr.: 936/21209885/C

# <span id="page-28-0"></span>**3.2 Funktionsweise der Messeinrichtung**

Die Partikelprobe passiert mit einer Durchflussrate von 16,67 l/min (=1 m<sup>3</sup>/h) den PM<sub>2,5</sub> Vorabscheider, bestehend aus  $PM_{10}$ -Probenahmekopf und  $PM_{2,5}$  Sharp Cut Cyclone. Im Anschluss wird der Flow wird über einen Flowsplitter geleitet und in zwei Teilströme aufgeteilt – den PM<sub>2.5</sub>-Flow von 3 l/min und den Bypass-Flow von 13,67 l/min. Der PM<sub>2.5</sub>-Flow wird durch die FDMS-Einheit zum eigentlichen Messgerät TEOM 1405-F geleitet und dort auf dem TEOM-Filter (konstant beheizt auf 30°C) abgeschieden und die abgeschiedene Partikelmasse quantifiziert.

Um bei den Messungen sowohl nicht-flüchtige als auch flüchtige Staubbestandteile zu berücksichtigen, kommt die FDMS-Technologie zum Einsatz. Die FDMS-Einheit ist zwischen Flowsplitter und dem Messgerät TEOM 1405-F im sogenannten FDMS-Tower untergebracht. Die FDMS-Einheit kompensiert automatisch den Anteil der halbflüchtigen Partikel mit Hilfe eines Umschaltventils und zwei Betriebsmodi – dem Basismodus und dem Referenzmodus.

Alle sechs Minuten wechselt das Umschaltventil den Probenahmedurchfluss zwischen Basisund Referenzmodus. Im Basismodus erfolgt die Probenahme auf geradem Wege über einen Trockner direkt zur Massenmessung. Im Referenzmodus wird der Luftstrom nach Durchgang des Trockners durch einen gekühlten Filter geleitet, um so den nichtflüchtigen und den flüchtigen Anteil an Partikeln aus der Probe zu entfernen und zurückzuhalten. Im Normalbetrieb wird die Temperatur des Kühlers auf konstant 4 °C gehalten.

Basierend auf den Massenkonzentrationsmessungen während der Basis- und Referenzmodi aktualisiert das FDMS-System alle sechs Minuten den 1h-Mittelwert der folgenden Ergebnisse:

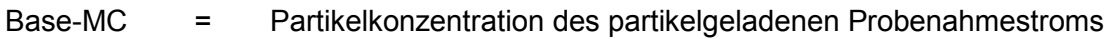

Ref-MC = Partikelkonzentration des partikelfreien Probenahmestroms nach Durch-

lauf durch den gekühlten Filter

MC = Base-MC bereinigt um Ref-MC

Basis-Massenkonzentration (normalerweise positiv) minus

 Referenz-Massenkonzentration (negativ, falls sich Masse vom Filter ver flüchtigt).

Im Anschluss an die Massenbestimmung werden die Probenahmeströme über die Massendurchflussregler geführt. Um einen konstanten Probenahmevolumenstrom am Inlet unter Berücksichtigung von Umgebungstemperatur und –druck sicherzustellen, muss die Volumenstromregelung im Modus "Aktive / Actual" betrieben werden.

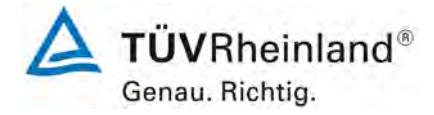

Seite 30 von 206

[Bericht über die Eignungsprüfung der Immissionsmesseinrichtung](#page-0-0)  TEOM [1405-F Ambient Particulate Monitor mit PM2,5 Vorabscheider](#page-0-0) der Firma Thermo Fisher Scientific für die Komponente [Schwebstaub PM2,5,](#page-0-0)  Berichts-Nr.: 936/21209885/C

## <span id="page-29-0"></span>**3.3 Umfang und Aufbau der Messeinrichtung**

Das Schwebstaubimmissionsmessgerät TEOM 1405-F Ambient Particulate Monitor basiert auf dem Messprinzip der oszillierenden Mikrowägung.

Die geprüfte Messeinrichtung besteht aus dem PM<sub>10</sub>-Probenahmekopf, dem PM<sub>2,5</sub> Sharp Cut Cyclone, dem Flowsplitter, den jeweiligen Ansaugstangen, einem Stativ zur Abstützung der Probenahme, dem Messgerät TEOM 1405-F inkl. FDMS-Tower, der Vakuumpumpe, den jeweils zugehörigen Anschlussleitungen und -kabeln sowie Adaptern, der Dachdurchführung inkl. Flansch sowie dem Handbuch in deutscher Sprache.

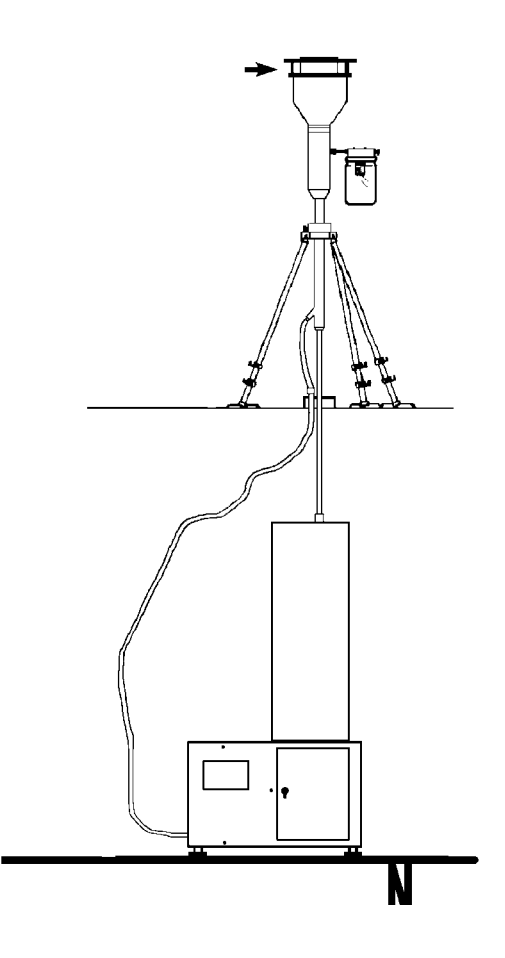

<span id="page-29-1"></span>*Abbildung 2: Überblick Gesamtsystem TEOM 1405-F Ambient Particulate Monitor*

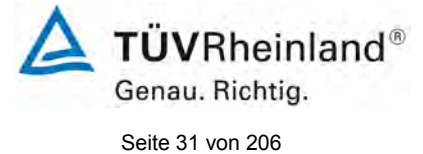

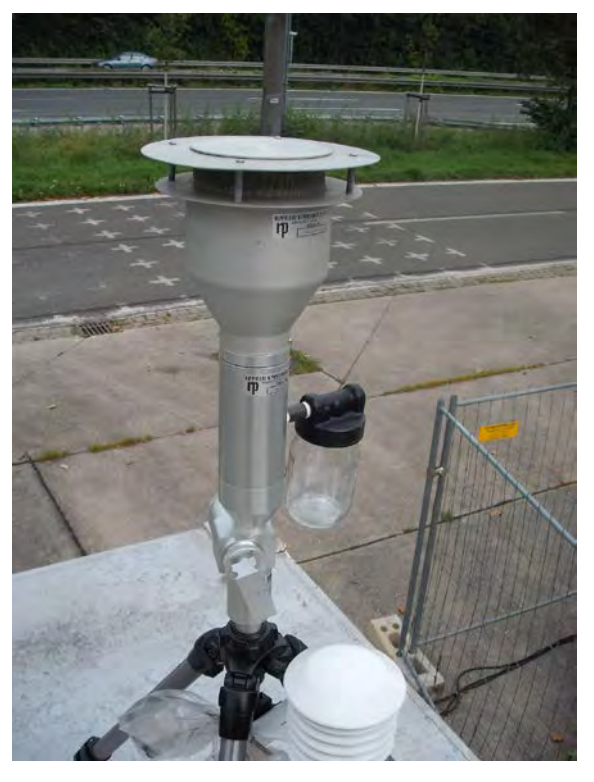

*Abbildung 3: amerikanischer PM10-Probenahmekopf (Original Style, p/n 57-000596-0001) für TEOM 1405-F Ambient Particulate Monitor*

<span id="page-30-1"></span><span id="page-30-0"></span>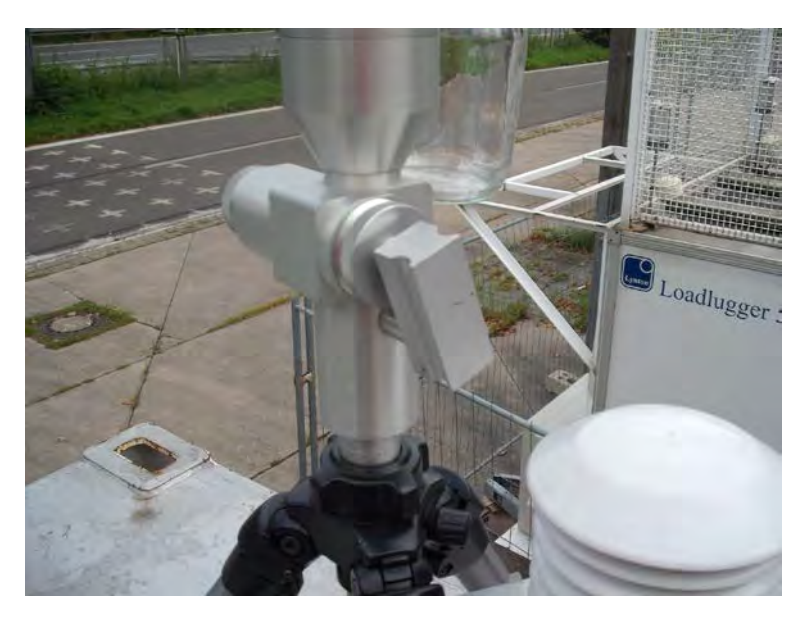

*Abbildung 4: PM2,5 Sharp Cut Cyclone für TEOM 1405-DF Ambient Particulate Monitor*

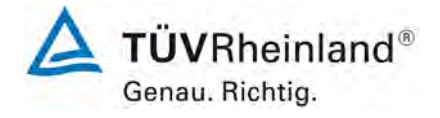

Seite 32 von 206

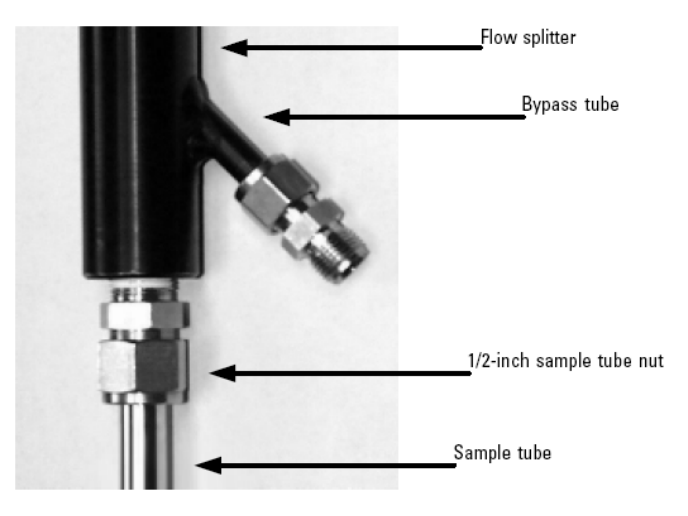

<span id="page-31-0"></span>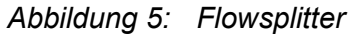

<span id="page-31-1"></span>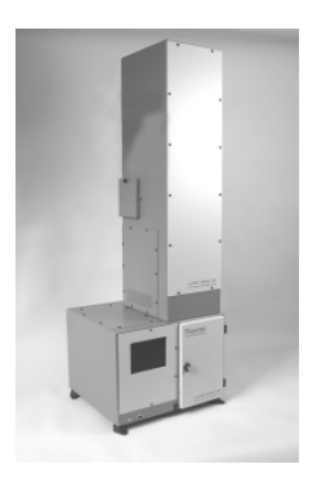

*Abbildung 6: Messgerät TEOM 1405-F Ambient Particulate Monitor*

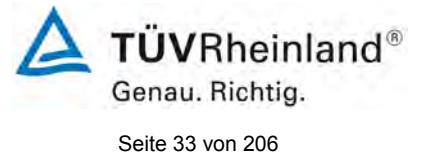

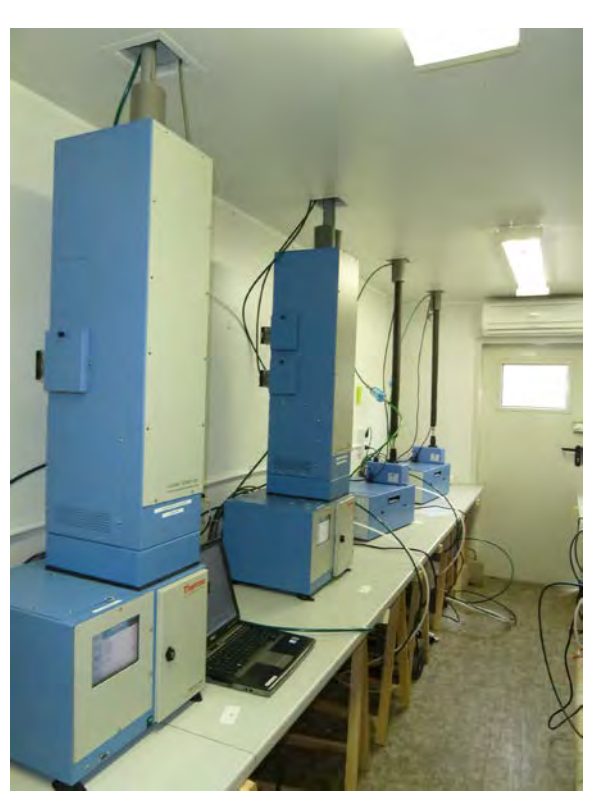

*Abbildung 7: Messgerät TEOM 1405-F Ambient Particulate Monitor (1. System von links) in Messstation* 

<span id="page-32-1"></span><span id="page-32-0"></span>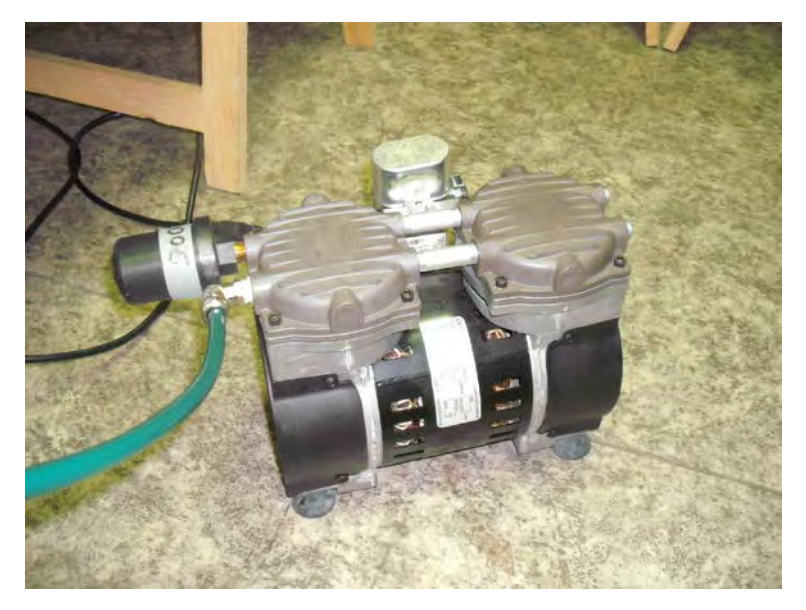

*Abbildung 8: Vakuumpumpe (p/n 10-011413)* 

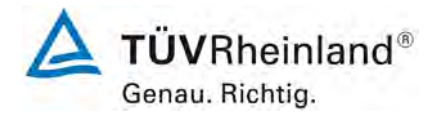

Seite 34 von 206

[Bericht über die Eignungsprüfung der Immissionsmesseinrichtung](#page-0-0)  TEOM [1405-F Ambient Particulate Monitor mit PM2,5 Vorabscheider](#page-0-0) der Firma Thermo Fisher Scientific für die Komponente [Schwebstaub PM2,5,](#page-0-0)  Berichts-Nr.: 936/21209885/C

Die Bedienung des Messgerätes erfolgt über ein Touchscreendisplay an der Frontseite des Gerätes. Der Benutzer kann Messdaten und Geräteinformationen abrufen, Parameter ändern sowie Tests zur Kontrolle der Funktionsfähigkeit der Messeinrichtung durchführen.

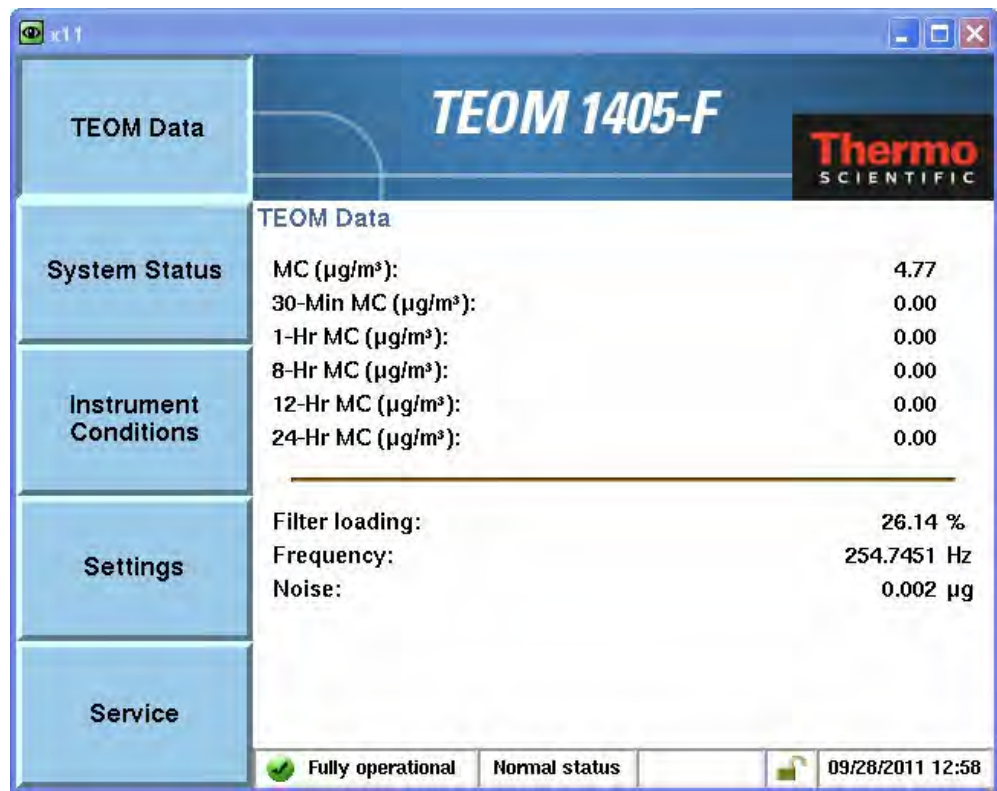

<span id="page-33-0"></span>*Abbildung 9: Hauptfenster der Benutzeranzeige*

Auf der obersten Ebene liegt das Hauptfenster der Benutzeranzeige – hier sind die aktuelle Zeit, das aktuelle Datum, der Gerätestatus (Normal/Warnung), der aktuelle Betriebszustand (z.B. Fully operational, Stabilizing…), die Massenkonzentrationswerte (Aktuell (=gleitendes Stundenmittel, alle 6 min aktualisiert), 30 min (zurzeit nicht implementiert), 1h, 8h, 12h und 24h-Mittelwerte), die Schwingfrequenz, das Rauschen der Massenmessung sowie die Beladung des TEOM-Filters angezeigt.

Bericht über die Eignungsprüfung der Immissionsmesseinrichtung TEOM 1405-F Ambient Particulate Monitor mit PM2,5 Vorabscheider der Firma Thermo Fisher Scientific für die Komponente Schwebstaub PM2,5, Berichts-Nr.: 936/21209885/C

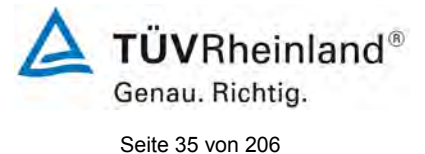

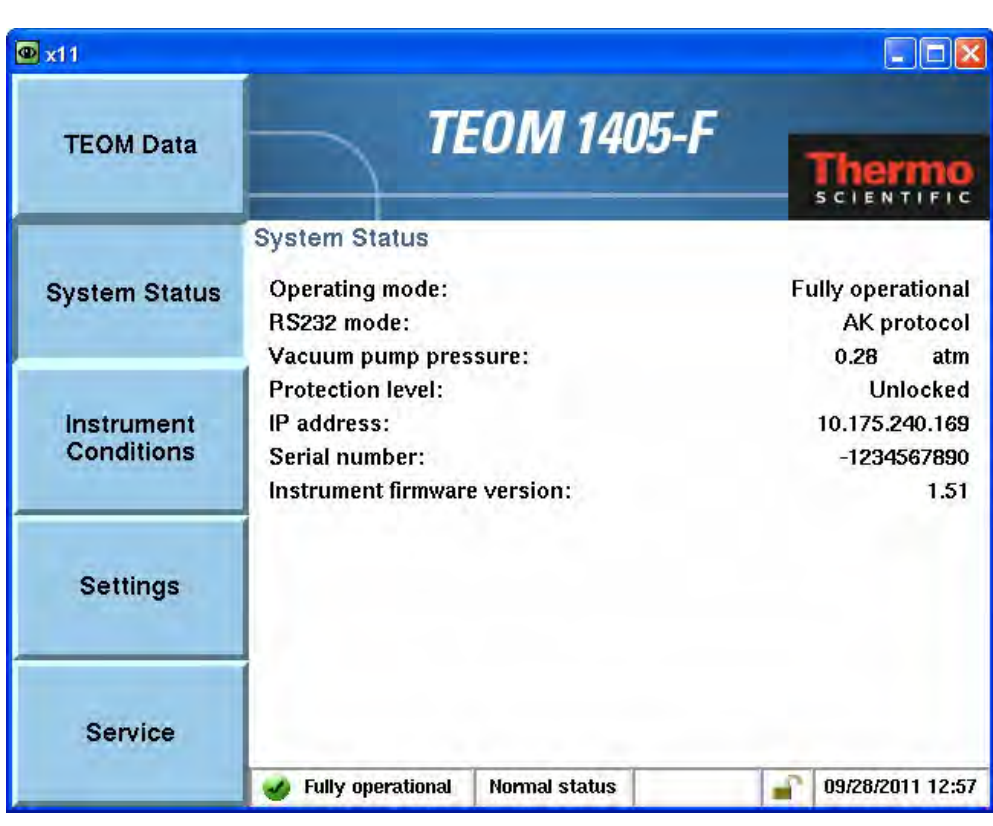

<span id="page-34-0"></span>*Abbildung 10: Menü: System Status (hier Softwareversion 1.51)*

Im Menü "System Status" können Statusinformationen zum Gerät eingesehen werden. An dieser Stelle kann auch die aktuelle Softwareversion eingesehen werden.

## Anmerkung:

Die Prüfung wurde mit der Softwareversion 1.51 durchgeführt (Stand 2009).

Während der Prüfung wurde die Software beständig bis zur Version 1.55 weiterentwickelt und optimiert. Bei den Entwicklungen wurden aufgetretene Probleme mit den Touchscreendisplays behoben, so gab es z.B. Probleme mit der Erreichbarkeit des Buttons "Reboot" bei einem möglichen Geräteabsturz.

Schließlich durch den Hersteller Thermo Fisher Scientific ein weiteres Update der Software zur nun aktuellen Softwareversion 1.56.

Die durchgeführten Änderungen von 1.55 nach 1.56 beinhalten die folgenden Punkte:

• Die Messeinrichtungen speichern standardmäßig alle 6 Minuten den aktualisierten gleitenden Stundenmittelwert ab. Bislang begann die Messeinrichtung nach Erreichen der Betriebsbereitschaft direkt mit der Ermittlung und Aufzeichnung der Messwerte im 6-min Intervall ohne dabei auf die korrekte Synchronisation mit der vollen Stunde zu achten. Dadurch konnte teilweise keine exakte Synchronisation der Messwerte auf eine volle Stunde erfolgen. Dies wird durch das Softwareupdate nun geändert, so dass nach einem Start der Messeinrichtung immer erst die nächste volle Stunde zur

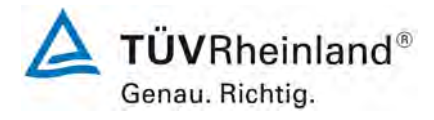

Seite 36 von 206

[Bericht über die Eignungsprüfung der Immissionsmesseinrichtung](#page-0-0)  TEOM [1405-F Ambient Particulate Monitor mit PM2,5 Vorabscheider](#page-0-0) der Firma Thermo Fisher Scientific für die Komponente [Schwebstaub PM2,5,](#page-0-0)  Berichts-Nr.: 936/21209885/C

Messwertermittlung und –aufzeichnung abgewartet wird und die Messeinrichtung dann die Daten folgend in den Intervallen hh:00 – hh:06 – hh:12 – hh:18 – hh:24…hh:54 ablegt. Diese Änderung der Software erhöht die Bedienerfreundlichkeit der Messeinrichtung und hat keinen Einfluss auf die eigentliche Performance der Messeinrichtung, da durch die Maßnahme selbst jeweils nur die erste Stunde nach Inbetriebnahme durch etwaige Delays betroffen sein könnte.

• Weiterhin wurden einige kleine Bugs bei der Software korrigiert, die ausschließlich die Betriebssicherheit der Messeinrichtung erhöhen und keinen Einfluss auf die Messgeräteperformance haben.

Es ist durch die durchgeführten Änderungen bis zur Version 1.56 kein Einfluss auf die Geräteperformance zu erwarten.

Im Falle von Warnmeldungen erscheint zudem ein zusätzlicher Button in der Displaymitte, nach dessen Betätigung man die aktuell anstehenden Warnungsmeldungen einsehen kann "View Warnings". Des Weiteren erhält man jederzeit einen Überblick über die Warnungsmeldungen durch Antippen des dreieckigen Warnungssymbols rechts neben dem "TEOM Data"-Button.

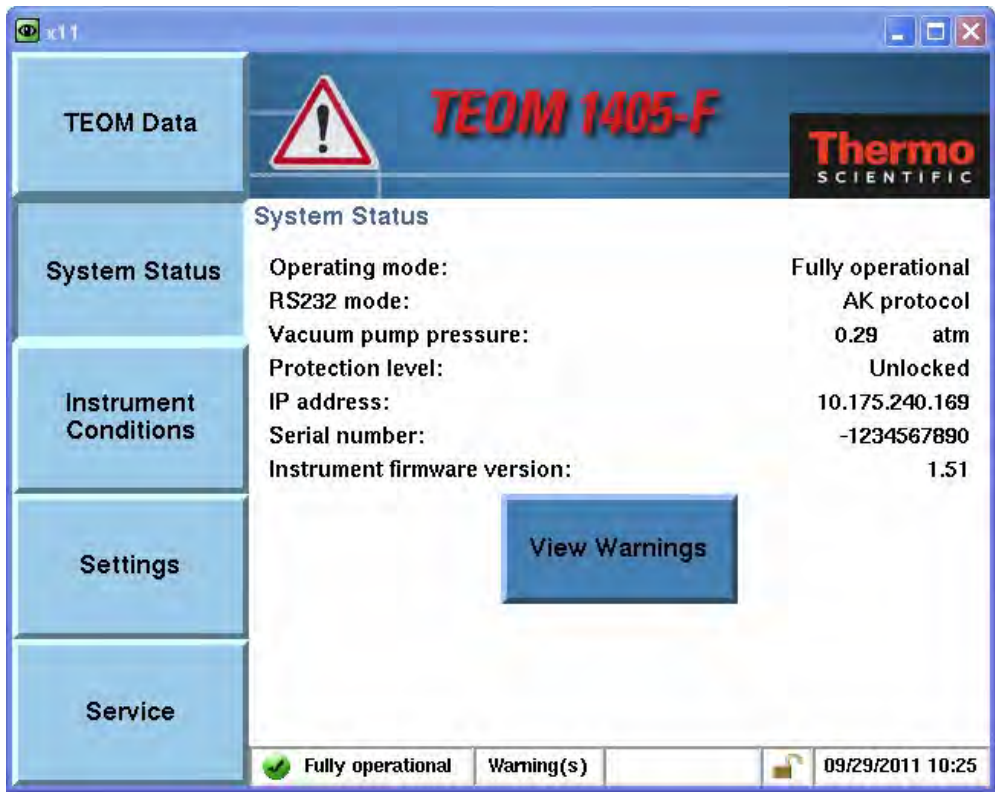

<span id="page-35-0"></span>*Abbildung 11: Anzeige Warnungsmeldung (dreieckiges Warnsymbol + Button "View Warnings")*
Bericht über die Eignungsprüfung der Immissionsmesseinrichtung TEOM 1405-F Ambient Particulate Monitor mit PM2,5 Vorabscheider der Firma Thermo Fisher Scientific für die Komponente Schwebstaub PM2,5, Berichts-Nr.: 936/21209885/C

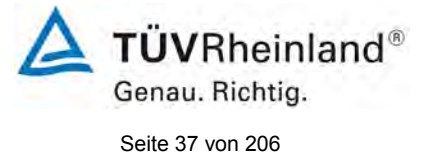

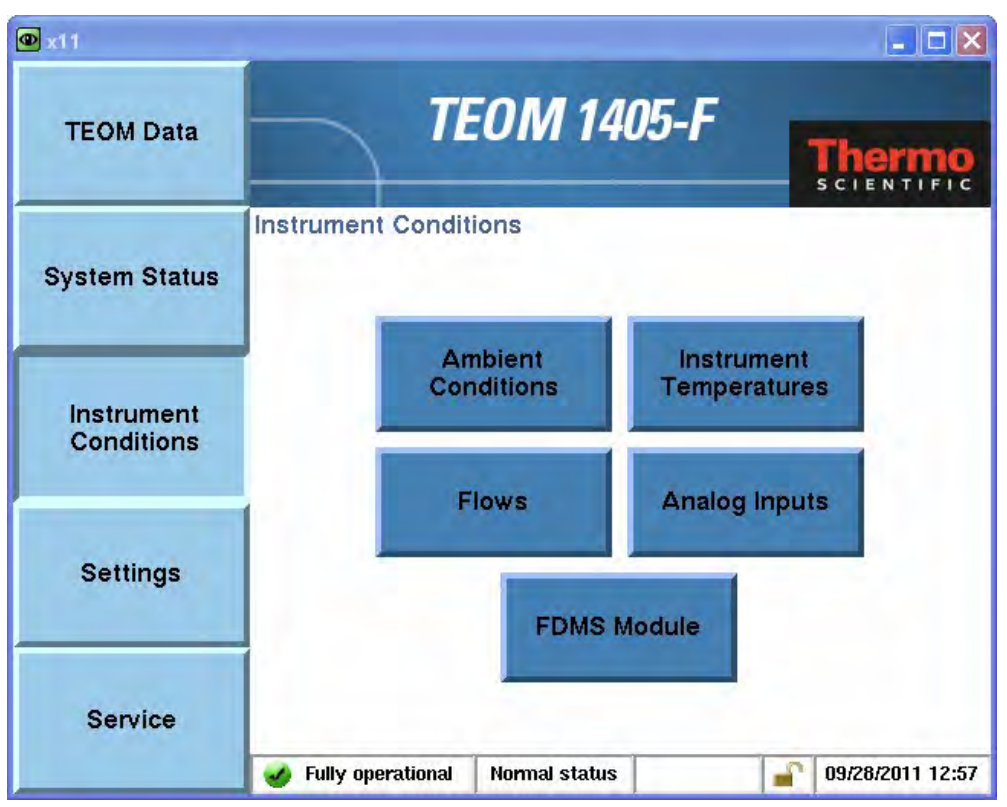

# *Abbildung 12: Menü: Instrument conditions*

Im Menü "Instrument conditions" kann der Benutzer verschiedene Einstellungen des Gerätes bzgl. Temperaturen und Durchflüssen kontrollieren und modifizieren sowie sich über die Umgebungsbedingungen des Gerätes informieren.

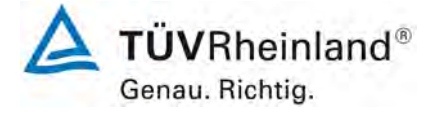

Seite 38 von 206

[Bericht über die Eignungsprüfung der Immissionsmesseinrichtung](#page-0-0)  TEOM [1405-F Ambient Particulate Monitor mit PM2,5 Vorabscheider](#page-0-0) der Firma Thermo Fisher Scientific für die Komponente [Schwebstaub PM2,5,](#page-0-0)  Berichts-Nr.: 936/21209885/C

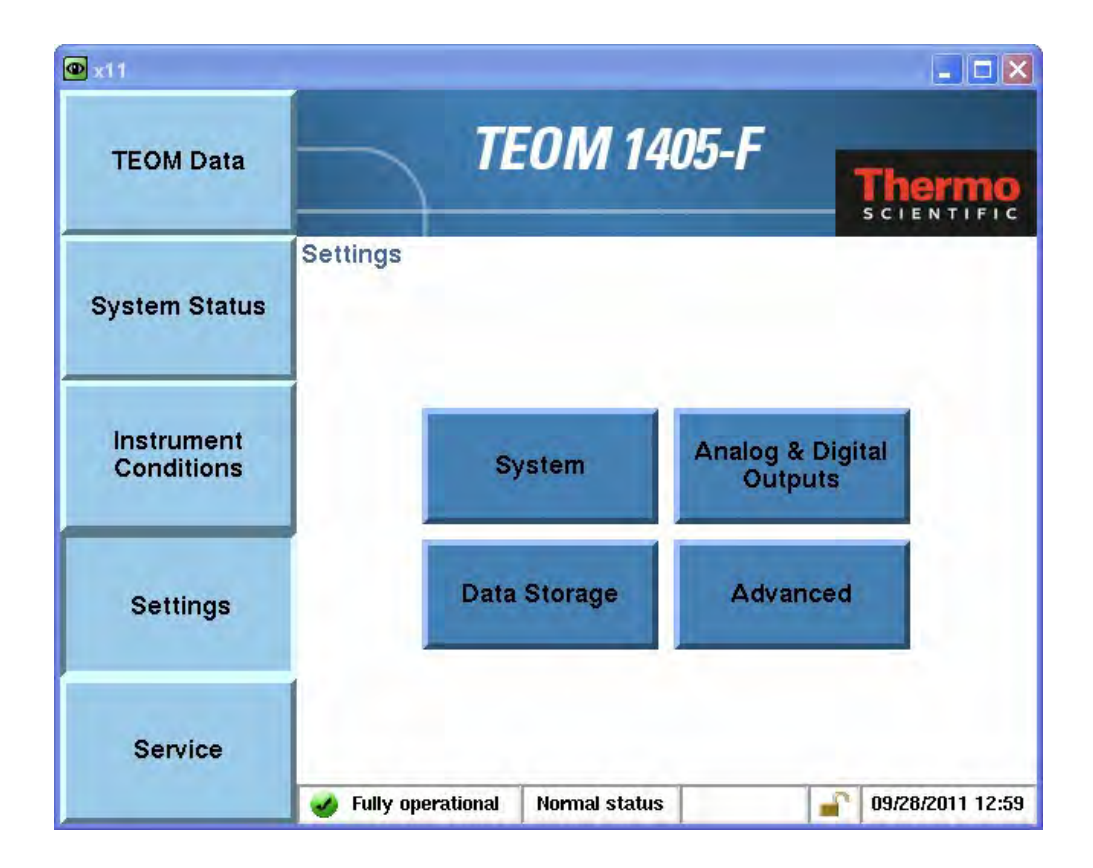

*Abbildung 13: Menü: Settings*

Im Menü "Settings" hat der Benutzer Zugriff auf System-, Daten- und erweiterte Einstellungen. An dieser Stelle wird z.B. Datum/Zeit gesetzt, es kann ein Passwortschutz aktiviert werden, Analog- und Digitalausgänge können parametriert werden oder auch die im Gerät eingegebene Kalibrierkonstante  $K_0$  angezeigt werden.

Bericht über die Eignungsprüfung der Immissionsmesseinrichtung TEOM 1405-F Ambient Particulate Monitor mit PM2,5 Vorabscheider der Firma Thermo Fisher Scientific für die Komponente Schwebstaub PM2,5, Berichts-Nr.: 936/21209885/C

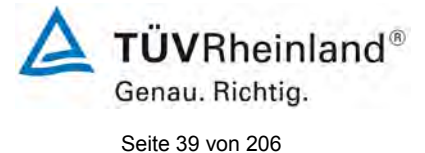

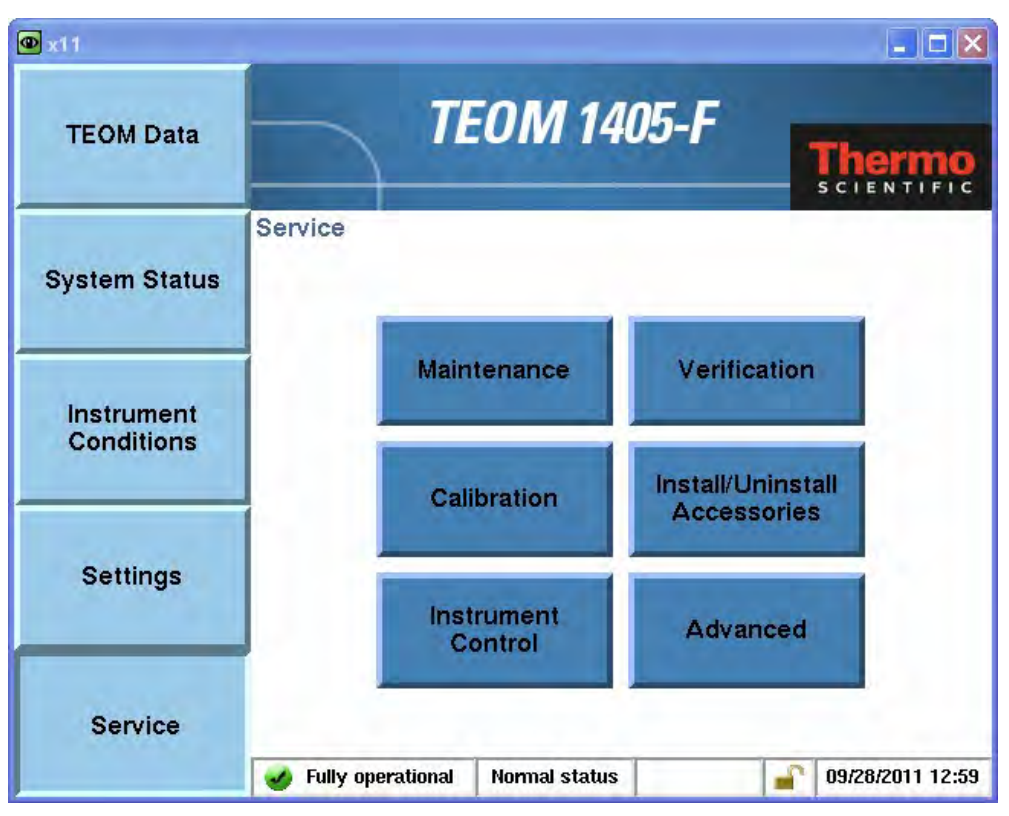

# *Abbildung 14: Menü: Service*

Im Menü "Service" können alle implementierten Prozeduren zur Gerätewartung (z.B. Austausch TEOM-Filter, Reinigung Kühler etc..), Geräteüberprüfung (Durchfluss, Dichtigkeitsprüfung, Überprüfung Kalibrierkonstante  $K_0$ ...), Gerätekalibrierung (Durchfluss, Temperatur- und Drucksensoren) sowie weitere Funktionalitäten erreicht werden.

Durch Einsatz eines Wartungsassistenten in der Software wird es dem Benutzer ermöglicht, durch die Wartungs- und Auditarbeiten Schritt für Schritt über verschiedene Screens geleitet zu werden. Dadurch ist zur Durchführung dieser Arbeiten kein Handbuch vor Ort erforderlich.

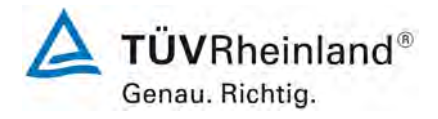

Seite 40 von 206

#### **TÜV Rheinland Energie und Umwelt GmbH** Luftreinhaltung

[Bericht über die Eignungsprüfung der Immissionsmesseinrichtung](#page-0-0)  TEOM [1405-F Ambient Particulate Monitor mit PM2,5 Vorabscheider](#page-0-0) der Firma Thermo Fisher Scientific für die Komponente [Schwebstaub PM2,5,](#page-0-0)  Berichts-Nr.: 936/21209885/C

Neben der direkten Kommunikation via Bedientasten/Display bestehen umfangreiche Möglichkeiten, über verschiedene Analogausgänge, RS232-Schnittstellen, USB-Schnittstellen sowie Ethernet-Schnittstelle zu kommunizieren.

Es stehen folgende Möglichkeiten zur Verfügung:

- 1 x 25-pin USER I/O Schnittstelle für analogen In- und Output und digitalen Output.
- 1 x RS232 Schnittstelle zur Kommunikation via RP Comm oder Hyperterminal Software
- 1 x Ethernet-Schnittstelle zur Verbindung mit einem PC zur Datenübertragung und Fernsteuerung via ePort Software
- 2 x USB-Schnittstelle für direkten Datendownload und zum Update der Firmware

Zur externen Nullpunktsüberprüfung der Messeinrichtung sowie zur Überprüfung der Kalibrierkonstante K<sub>0</sub>, wird ein Nullfilter am Geräteinlass montiert. Der Einsatz dieses Filters ermöglicht die Bereitstellung von schwebstaubfreier Luft.

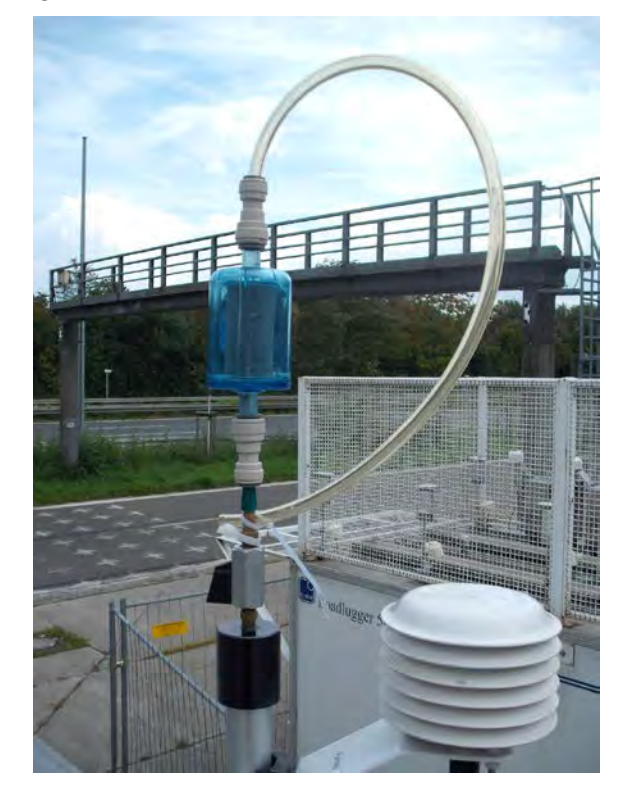

*Abbildung 15: Nullfilter im Feldeinsatz*

Bericht über die Eignungsprüfung der Immissionsmesseinrichtung TEOM 1405-F Ambient Particulate Monitor mit PM2,5 Vorabscheider der Firma Thermo Fisher Scientific für die Komponente Schwebstaub PM2,5, Berichts-Nr.: 936/21209885/C

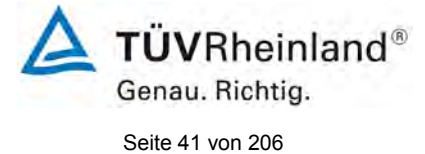

Mittels des vorhandenen Absperrventils lässt sich zudem mit dem Nullfilter auch eine Überprüfung der Dichtigkeit des Messsystems gemäß Handbuch Kapitel 3durchführen

Zur Überprüfung der Kalibrierkonstante  $K_0$  wird ein spezielles Filterkit mit vorgewogenen TEOM-Filtern verwendet.

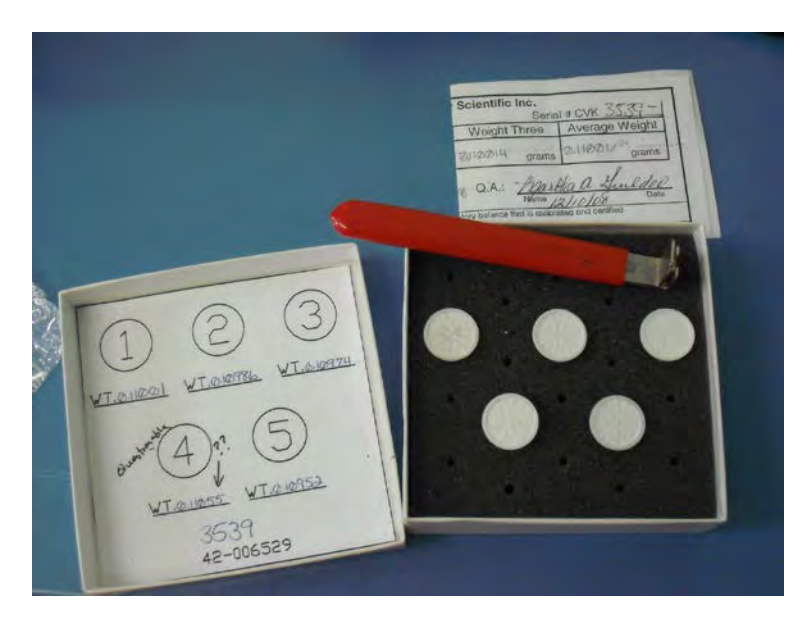

*Abbildung 16: Filterset zur Überprüfung der Kalibrierkonstante K0*

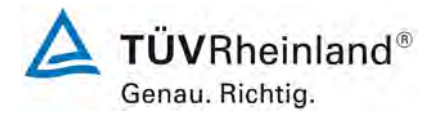

Seite 42 von 206

[Bericht über die Eignungsprüfung der Immissionsmesseinrichtung](#page-0-0)  TEOM [1405-F Ambient Particulate Monitor mit PM2,5 Vorabscheider](#page-0-0) der Firma Thermo Fisher Scientific für die Komponente [Schwebstaub PM2,5,](#page-0-0)  Berichts-Nr.: 936/21209885/C

Im Rahmen der Prüfung erfolgte nach dem Standort Teddington eine Modifikation der Messeinrichtung von Konfiguration C nach D. Dabei wurden die folgenden Bauteile abgeändert:

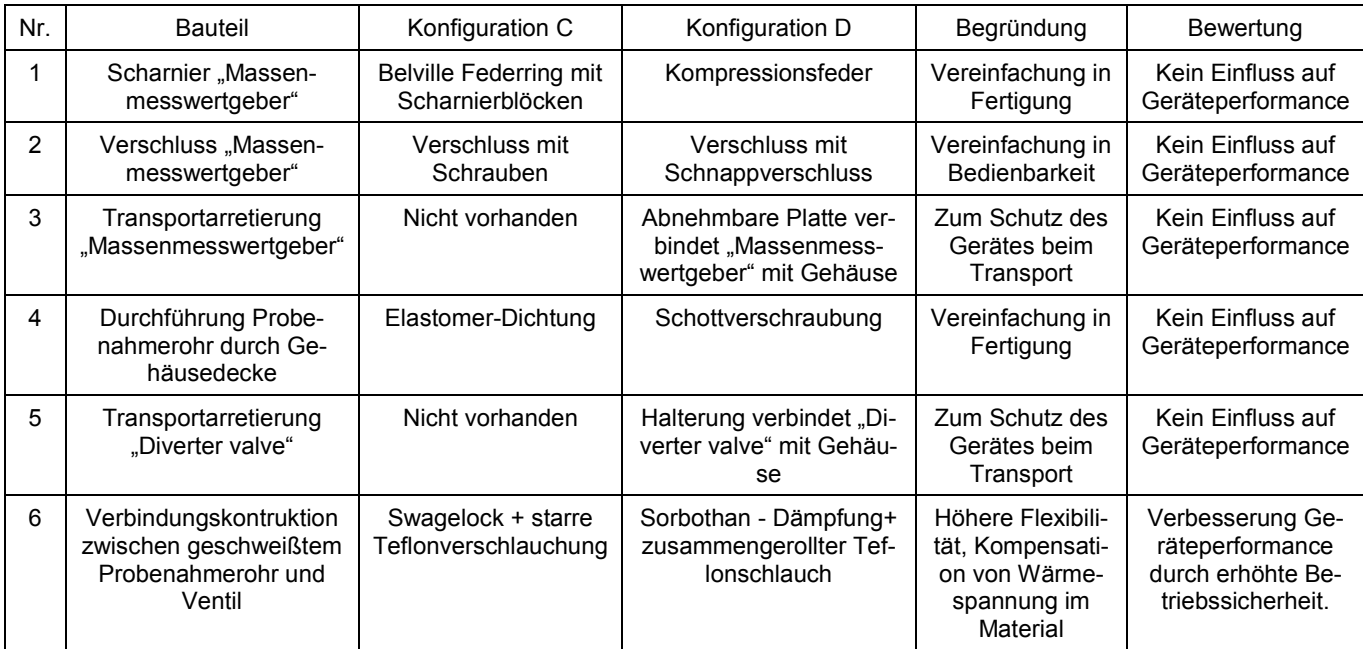

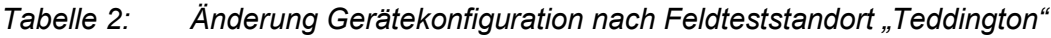

Die Änderungen wurden nach Durchführung des Feldteststandortes in England durchgeführt. In der nachfolgenden Laborprüfung sowie in den folgenden Feldtestkampagnen in Deutschland konnte kein negativer Einfluss auf die Geräteperformance beobachtet werden.

Bericht über die Eignungsprüfung der Immissionsmesseinrichtung TEOM 1405-F Ambient Particulate Monitor mit PM2,5 Vorabscheider der Firma Thermo Fisher Scientific für die Komponente Schwebstaub PM2,5, Berichts-Nr.: 936/21209885/C

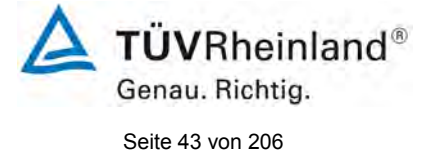

[Tabelle 3](#page-42-0) enthält eine Auflistung wichtiger gerätetechnischer Kenndaten des Schwebstaubimmissionsmessgerätes TEOM 1405-F Ambient Particulate Monitor.

<span id="page-42-0"></span>*Tabelle 3: Gerätetechnische Daten TEOM 1405-F Ambient Particulate Monitor (Herstellerangaben)* 

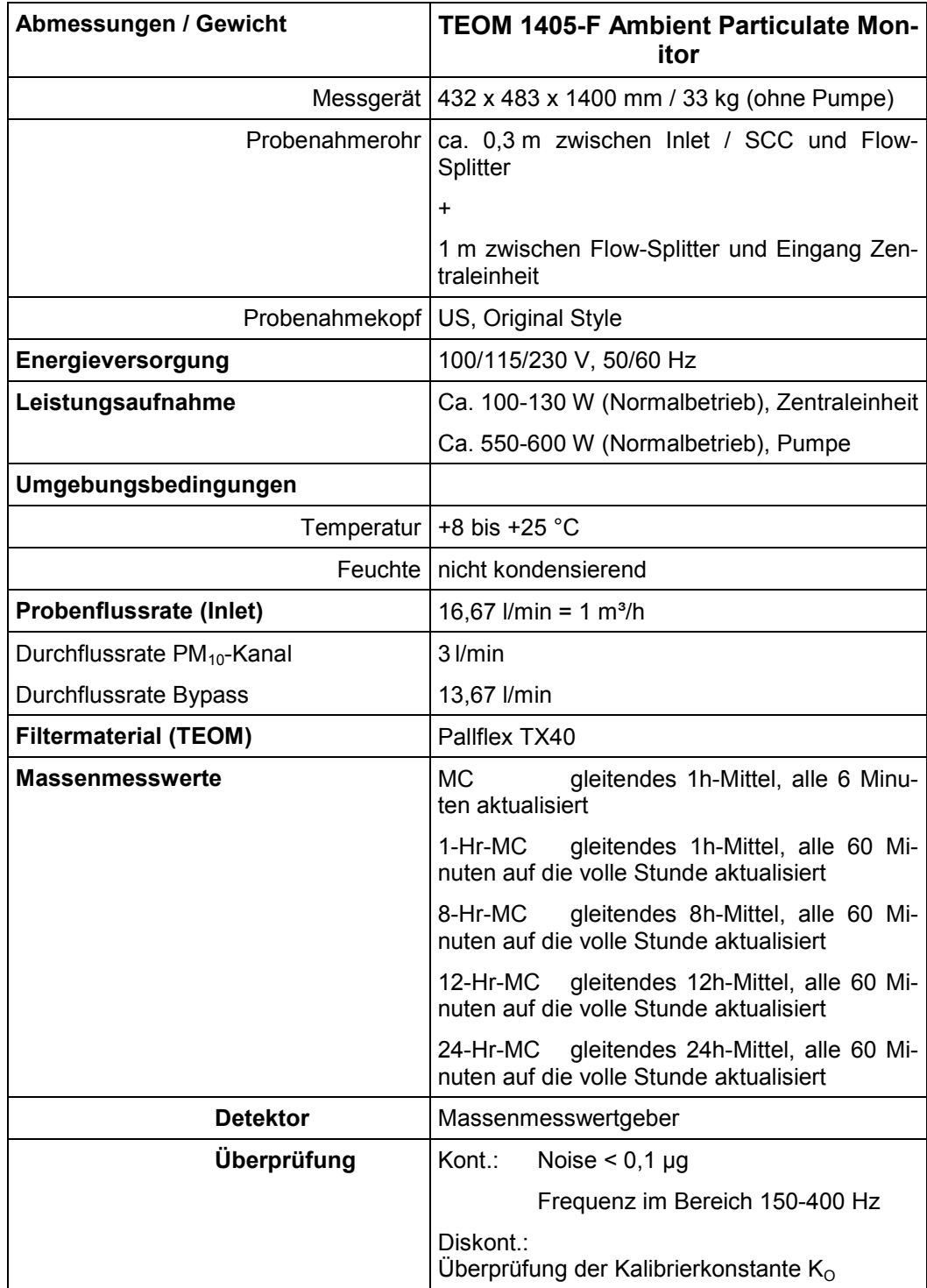

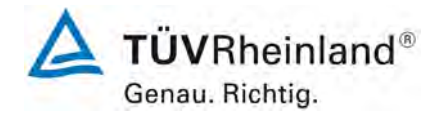

Seite 44 von 206

[Bericht über die Eignungsprüfung der Immissionsmesseinrichtung](#page-0-0)  TEOM [1405-F Ambient Particulate Monitor mit PM2,5 Vorabscheider](#page-0-0) der Firma Thermo Fisher Scientific für die Komponente [Schwebstaub PM2,5,](#page-0-0)  Berichts-Nr.: 936/21209885/C

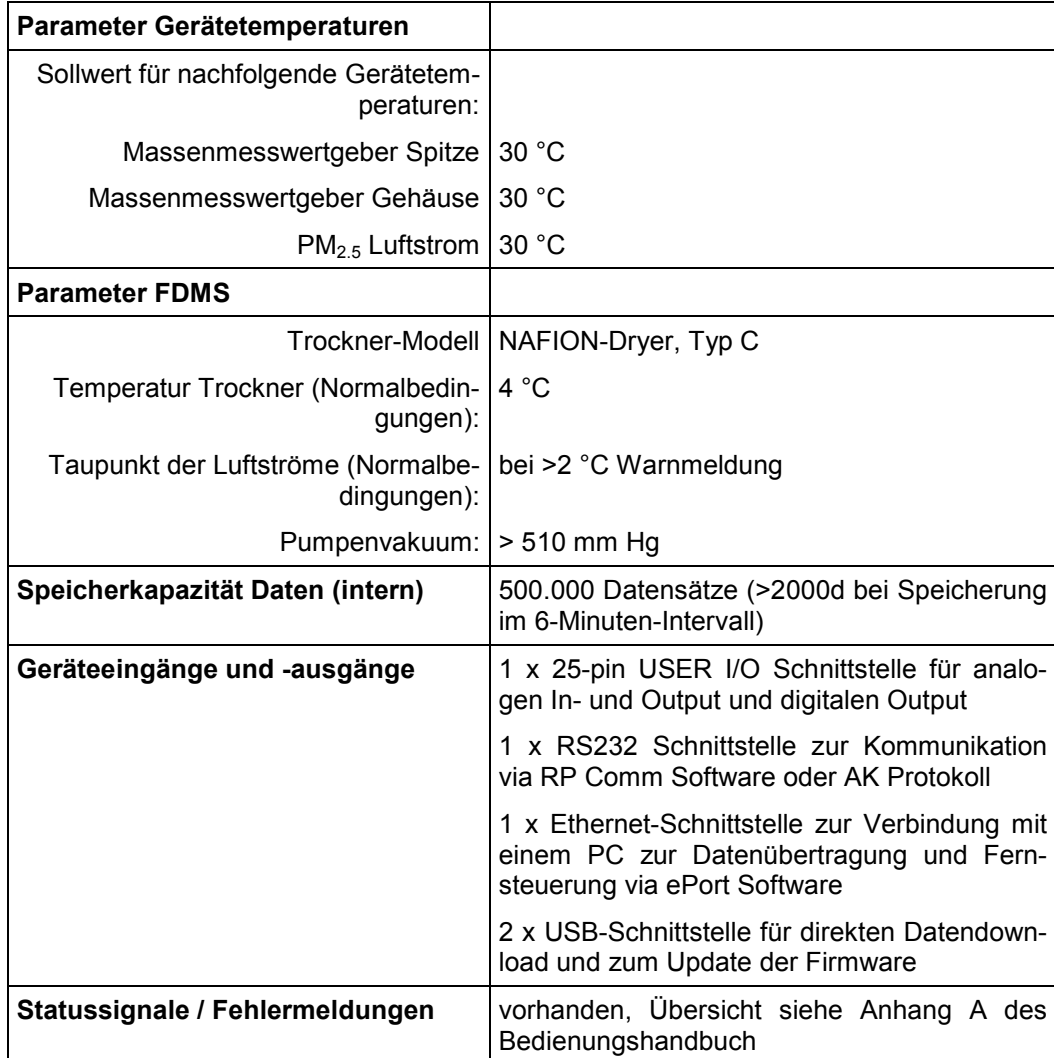

Bericht über die Eignungsprüfung der Immissionsmesseinrichtung TEOM 1405-F Ambient Particulate Monitor mit PM2,5 Vorabscheider der Firma Thermo Fisher Scientific für die Komponente Schwebstaub PM2,5, Berichts-Nr.: 936/21209885/C

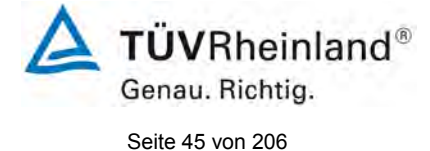

# **4. Prüfprogramm**

## **4.1 Allgemeines**

Die Eignungsprüfung erfolgte an zwei identischen Geräten mit den Seriennummern SN 20012 und SN 20121.

Die Prüfung wurde mit der Softwareversion 1.51 durchgeführt.

Während der Prüfung wurde die Software beständig bis zur Version 1.56 weiterentwickelt und optimiert. Bei den Entwicklungen wurden aufgetretene Probleme mit den Touchscreendisplays behoben, so gab es z.B. Probleme mit der Erreichbarkeit des Buttons "Reboot" bei einem möglichen Geräteabsturz. Des Weiteren wird nun nach einem Start der Messeinrichtung immer erst die nächste volle Stunde zur Messwertermittlung und –aufzeichnung abgewartet.

Es ist durch die durchgeführten Änderungen bis zur Version 1.56 kein Einfluss auf die Geräteperformance zu erwarten.

Die Prüfung umfasste einen Labortest zur Feststellung der Verfahrenskenngrößen sowie einen mehrmonatigen Feldtest an verschiedenen Feldteststandorten.

Alle ermittelten Konzentrationen werden in µg/m<sup>3</sup> (Betriebsbedingungen) angegeben.

Im folgenden Bericht wird in der Überschrift zu jedem Prüfpunkt die Mindestanforderung gemäß den berücksichtigten Richtlinien [1, 2, 3, 4] mit Nummer und Wortlaut angeführt.

# **4.2 Laborprüfung**

Die Laborprüfung wurde mit zwei identischen Geräten des Typs TEOM 1405-F Ambient Particulate Monitor mit den Seriennummern SN 20012 und SN 20121 durchgeführt. Nach den Richtlinien [1, 2] ergab sich folgendes Versuchsprogramm im Labor:

- Beschreibung der Gerätefunktionen
- Ermittlung der Nachweisgrenze
- Ermittlung der Abhängigkeit des Nullpunktes / der Empfindlichkeit von der Umgebungstemperatur
- Ermittlung der Abhängigkeit der Empfindlichkeit von der Netzspannung
- Überprüfung der Konstanz des Probenahmevolumenstroms

Folgende Geräte kamen für den Labortest zur Ermittlung der Verfahrenskenngrößen zum Einsatz:

- Klimakammer (Temperaturbereich von –20 °C bis +50 °C, Genauigkeit besser als 1 °C)
- Trennstelltrafo
- Nullfilter zur externen Nullpunktsüberprüfung
- $K_0$ -Überprüfungskit

Die Aufzeichnung der Messwerte erfolgte geräteintern. Die gespeicherten Messwerte wurden via Datendownload über USB ausgelesen.

Die Ergebnisse der Laborprüfungen sind unter Punkt 6 zusammengestellt.

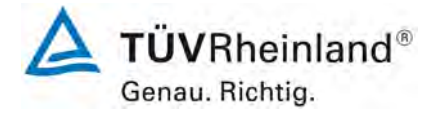

Seite 46 von 206

[Bericht über die Eignungsprüfung der Immissionsmesseinrichtung](#page-0-0)  TEOM [1405-F Ambient Particulate Monitor mit PM2,5 Vorabscheider](#page-0-0) der Firma Thermo Fisher Scientific für die Komponente [Schwebstaub PM2,5,](#page-0-0)  Berichts-Nr.: 936/21209885/C

# **4.3 Feldtest**

Der Feldtest wurde mit 2 baugleichen Messeinrichtungen durchgeführt. Dies waren:

Gerät 1: SN 20012

Gerät 2: SN 20121

Es ergab sich folgendes Prüfprogramm im Feldtest:

- Untersuchung der Vergleichbarkeit der Testgeräte gemäß Leitfaden "Demonstration of Equivalence of Ambient Air Monitoring Methods"
- Untersuchung der Vergleichbarkeit des Testgerätes mit dem Referenzverfahren gemäß Leitfaden "Demonstration of Equivalence of Ambient Air Monitoring Methods"
- Untersuchung der Konstanz des Probenahmevolumenstroms
- Ermittlung der Kalibrierfähigkeit, Aufstellung der Analysenfunktion
- Bestimmung der Reproduzierbarkeit
- Ermittlung der zeitlichen Änderung des Nullpunktes und der Empfindlichkeit
- Untersuchung der Dichtheit des Probenahmesystems
- Betrachtung der Abhängigkeit der Messwerte von der im Messgut enthaltenen Luftfeuchte
- Ermittlung des Wartungsintervalls
- Bestimmung der Verfügbarkeit
- Ermittlung der Gesamtunsicherheit der Testgeräte.

Für den Feldtest wurden folgende Geräte eingesetzt:

- Messcontainer des TÜV Rheinland, klimatisiert auf ca. 20 °C
- Wetterstation (WS 500 der Fa. ELV Elektronik AG) zur Erfassung meteorologischer Kenngrößen wie Lufttemperatur, Luftdruck, Luftfeuchtigkeit, Windgeschwindigkeit, Windrichtung sowie der Regenmenge
- 2 Referenzmessgeräte LVS3 für  $PM<sub>2.5</sub>$  gemäß Punkt 5
- 1 Gasuhr, trockene Bauart
- 1 Massendurchflussmesser Model 4043 (Hersteller: TSI)
- Messgerät zur Erfassung der Leistungsaufnahme Metratester 5 (Hersteller: Fa. Gossen Metrawatt)
- Nullfilter zur externen Nullpunktsüberprüfung
- $\mathsf{K}_{0}$ -Überprüfungskit

Im Feldtest liefen jeweils für 24 h zeitgleich zwei TEOM 1405-F Ambient Particulate Monitor – Systeme und zwei Referenzgeräte PM $_{2.5}$ . Das Referenzgerät arbeitet diskontinuierlich, d. h. nach erfolgten Probenahmen muss das Filter manuell gewechselt werden.

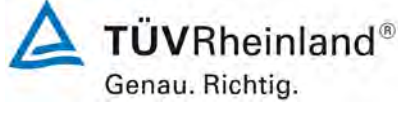

Seite 47 von 206

Bericht über die Eignungsprüfung der Immissionsmesseinrichtung TEOM 1405-F Ambient Particulate Monitor mit PM2,5 Vorabscheider der Firma Thermo Fisher Scientific für die Komponente Schwebstaub PM2,5, Berichts-Nr.: 936/21209885/C

Die Impaktionsplatten der PM<sub>2.5</sub>- Probenahmeköpfe der Referenzgeräte wurden in der Prüfung ca. alle 2 Wochen gereinigt und mit Silikonfett eingefettet, um eine sichere Trennung und Abscheidung der Partikel zu gewährleisten. Die PM<sub>10</sub> Probenahmeköpfe der Prüflinge sowie die PM<sub>2,5</sub> Sharp Cut Cyclones wurden ca. alle 4 Wochen gereinigt. Der Probenahmekopf muss prinzipiell nach den Anweisungen des Herstellers gesäubert werden, wobei die örtlichen Schwebstaubkonzentrationen in Betracht zu ziehen sind.

Bei den Prüflingen sowie bei den Referenzgeräten wurde der Durchfluss vor und nach jedem Standortwechsel mit einer trockenen Gasuhr bzw. mit einem Massendurchflussmesser, der über eine Schlauchleitung an der Lufteintrittsöffnung des Gerätes angeschlossen ist, überprüft.

# **Messstandorte und Messgerätestandorte**

Die Messgeräte wurden im Feldtest so installiert, dass nur die Probenahmeköpfe, Sharp Cut Cyclones sowie die Flowsplitter außerhalb des Messcontainers über dessen Dach eingerichtet sind. Die Zentraleinheiten der beiden Testgeräte waren im Innern des klimatisierten Messcontainers untergebracht. Die Referenzsysteme (LVS3) wurden komplett im Freien auf dem Dach installiert.

Der Feldtest wurde an folgenden Messstandorten durchgeführt:

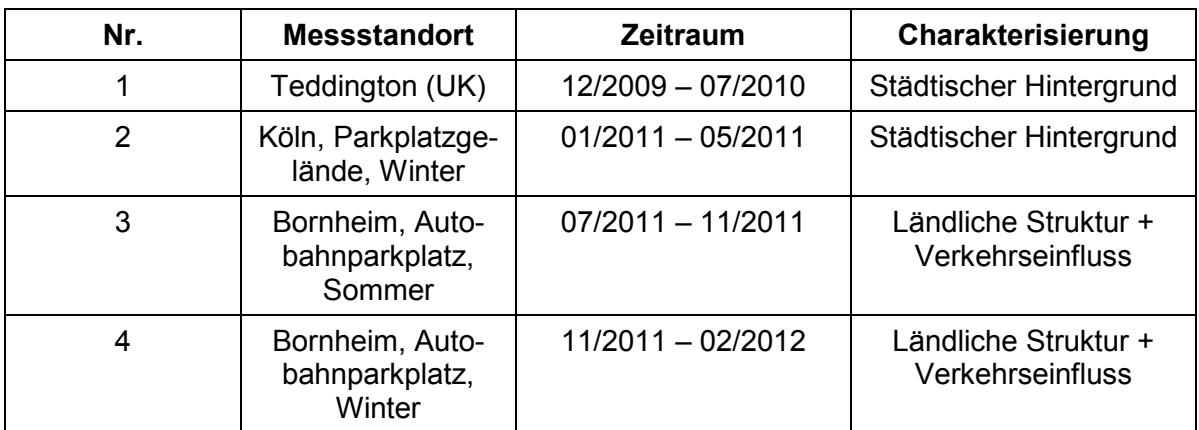

# *Tabelle 4: Feldteststandorte*

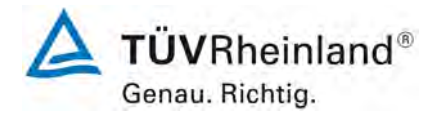

Seite 48 von 206

[Bericht über die Eignungsprüfung der Immissionsmesseinrichtung](#page-0-0)  TEOM [1405-F Ambient Particulate Monitor mit PM2,5 Vorabscheider](#page-0-0) der Firma Thermo Fisher Scientific für die Komponente [Schwebstaub PM2,5,](#page-0-0)  Berichts-Nr.: 936/21209885/C

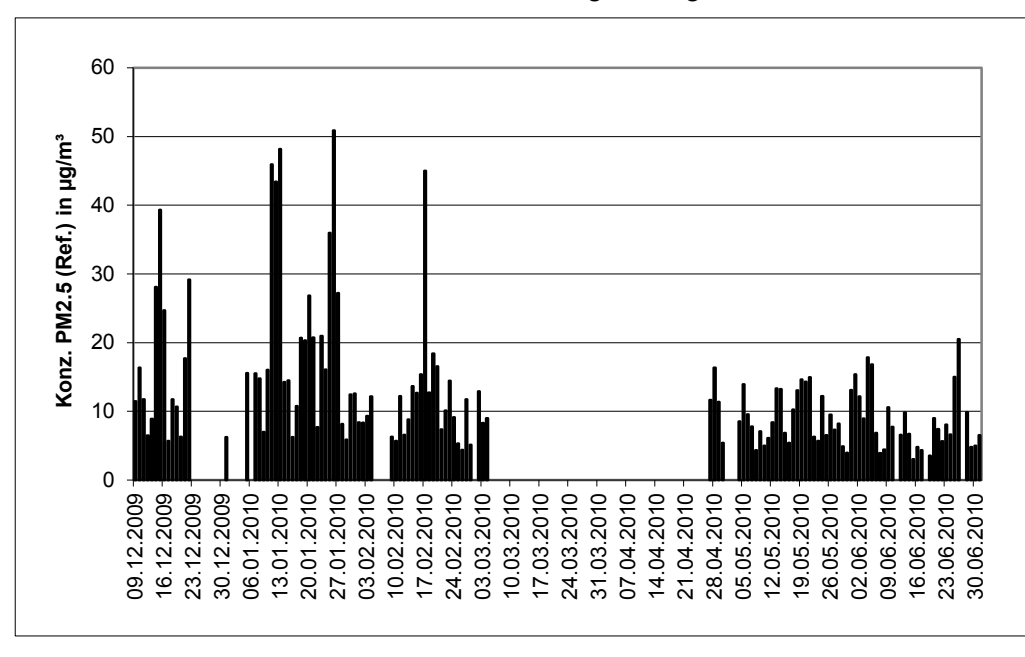

[Abbildung 17](#page-47-0) bis [Abbildung 19](#page-48-0) zeigen den Verlauf der PM<sub>2,5</sub>-Konzentrationen an den Feldteststandorten, die mit den Referenzmesseinrichtungen aufgenommen wurden.

<span id="page-47-0"></span>Abbildung 17: Verlauf der PM<sub>2.5</sub>-Konzentrationen (Referenz) am Standort "Teddington"

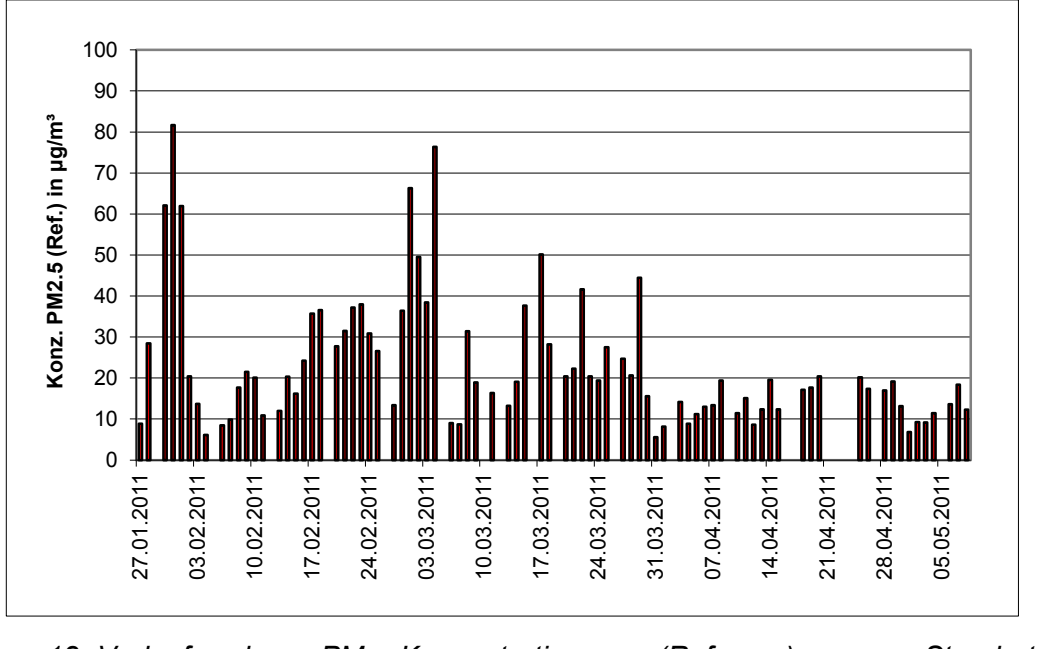

*Abbildung 18: Verlauf der PM2,5-Konzentrationen (Referenz) am Standort "Köln, Parkplatzgelände, Winter"* 

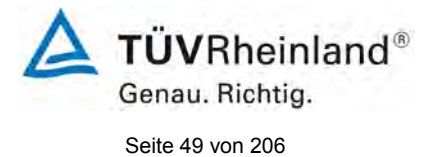

Bericht über die Eignungsprüfung der Immissionsmesseinrichtung TEOM 1405-F Ambient Particulate Monitor mit PM2,5 Vorabscheider der Firma Thermo Fisher Scientific für die Komponente Schwebstaub PM2,5, Berichts-Nr.: 936/21209885/C

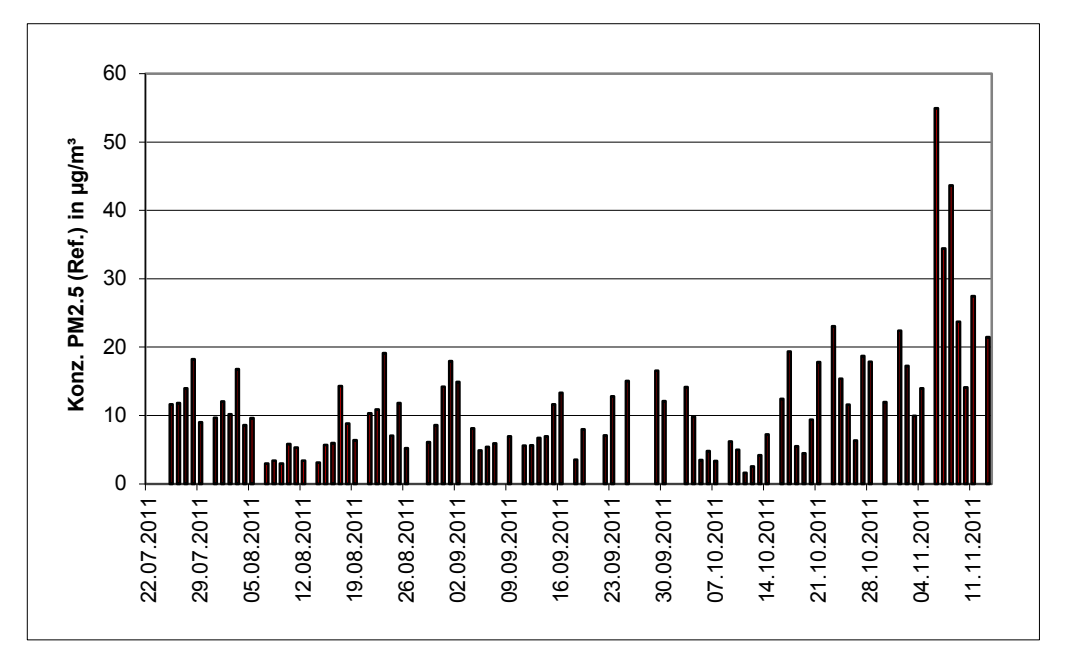

<span id="page-48-0"></span>*Abbildung 19: Verlauf der PM2,5-Konzentrationen (Referenz) am Standort "Bornheim, Autobahnparkplatz, Sommer"* 

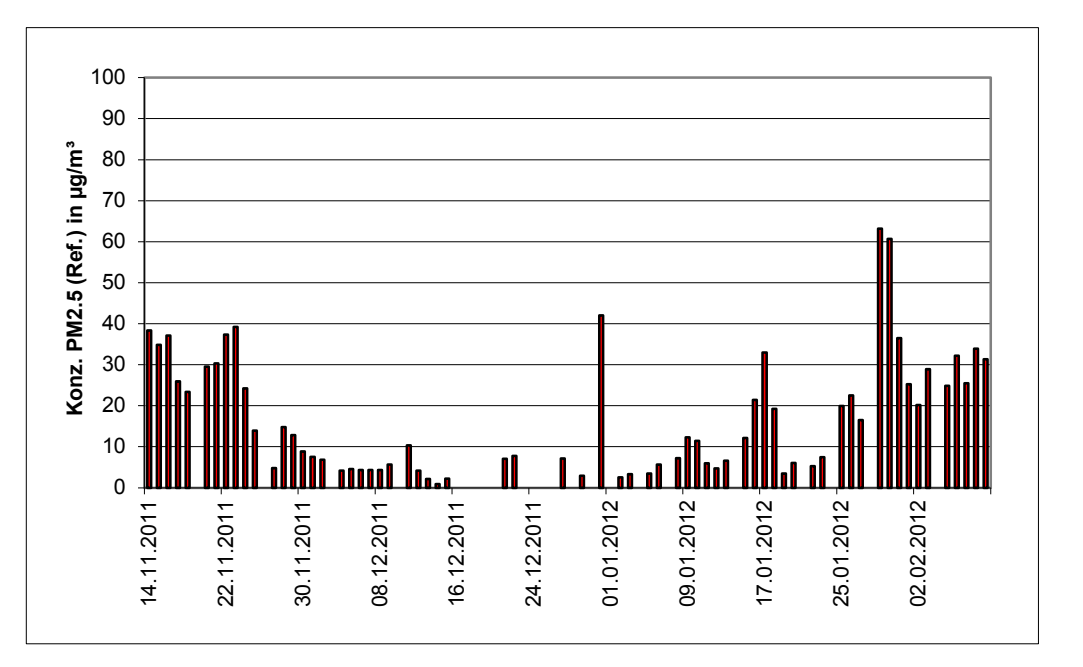

*Abbildung 20: Verlauf der PM2,5-Konzentrationen (Referenz) am Standort "Bornheim, Autobahnparkplatz, Winter"* 

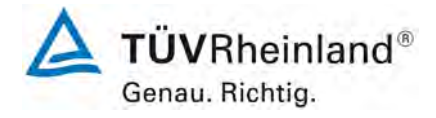

Seite 50 von 206

[Bericht über die Eignungsprüfung der Immissionsmesseinrichtung](#page-0-0)  TEOM [1405-F Ambient Particulate Monitor mit PM2,5 Vorabscheider](#page-0-0) der Firma Thermo Fisher Scientific für die Komponente [Schwebstaub PM2,5,](#page-0-0)  Berichts-Nr.: 936/21209885/C

Die folgenden Abbildungen zeigen den Messcontainer an den Feldteststandorten Teddington, Köln (Parkplatzgelände) sowie Bornheim (Autobahnparkplatz).

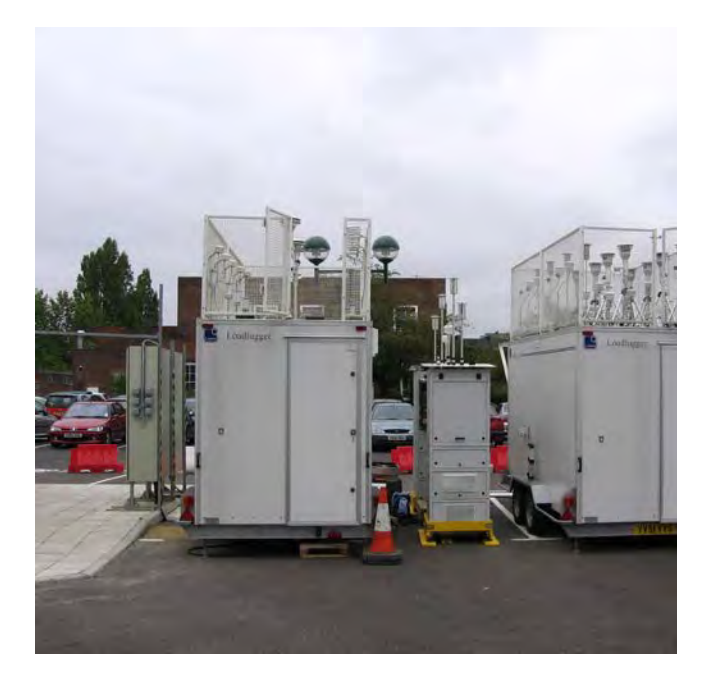

*Abbildung 21: Feldteststandort Teddington*

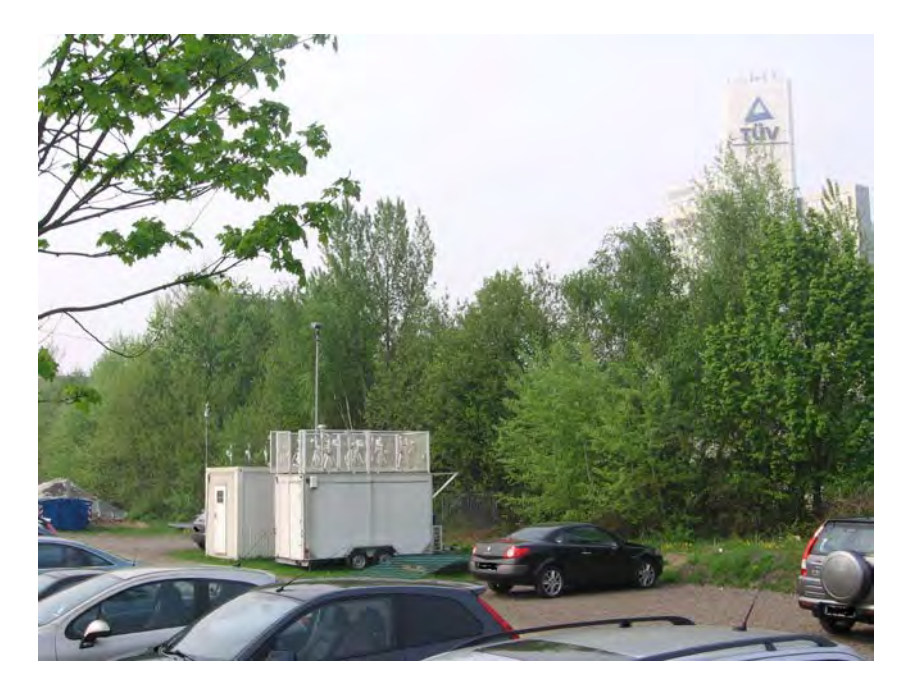

*Abbildung 22: Feldteststandort Köln, Parkplatzgelände*

Bericht über die Eignungsprüfung der Immissionsmesseinrichtung TEOM 1405-F Ambient Particulate Monitor mit PM2,5 Vorabscheider der Firma Thermo Fisher Scientific für die Komponente Schwebstaub PM2,5, Berichts-Nr.: 936/21209885/C

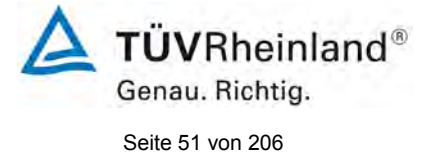

*Abbildung 23: Feldteststandort Bornheim, Autobahnparkplatz*

Neben den Messgeräten zur Bestimmung der Schwebstaubimmissionen war eine Erfassungsanlage für meteorologische Kenndaten am Container/Messort angebracht. Es erfolgte eine kontinuierliche Erfassung von Lufttemperatur, Luftdruck, Luftfeuchtigkeit, Windgeschwindigkeit, Windrichtung sowie Niederschlagsmenge. Es wurden 30-min-Mittelwerte gespeichert.

Der Aufbau des Containers selbst sowie die Anordnung der Probenahmesonden wurden durch die folgenden Abmessungen charakterisiert:

- Höhe Containerdach: 2,50 m • Höhe der Probenahme für Test-/ 1,10 m / 0,51 m über Containerdach • Referenzgerät 3,61 / 3,01 m über Grund
- Höhe der Windfahne: 4,5 m über Grund

Die nachfolgende [Tabelle 5](#page-51-0) enthält daher neben einem Überblick über die wichtigsten meteorologischen Kenngrößen, die während der Messungen an den 4 Feldteststandorten ermittelt wurden, auch einen Überblick über die Schwebstaubverhältnisse während des Prüfzeitraumes. Alle Einzelwerte sind in den Anhängen 5 und 6 zu finden.

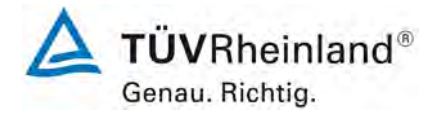

Seite 52 von 206

[Bericht über die Eignungsprüfung der Immissionsmesseinrichtung](#page-0-0)  TEOM [1405-F Ambient Particulate Monitor mit PM2,5 Vorabscheider](#page-0-0) der Firma Thermo Fisher Scientific für die Komponente [Schwebstaub PM2,5,](#page-0-0)  Berichts-Nr.: 936/21209885/C

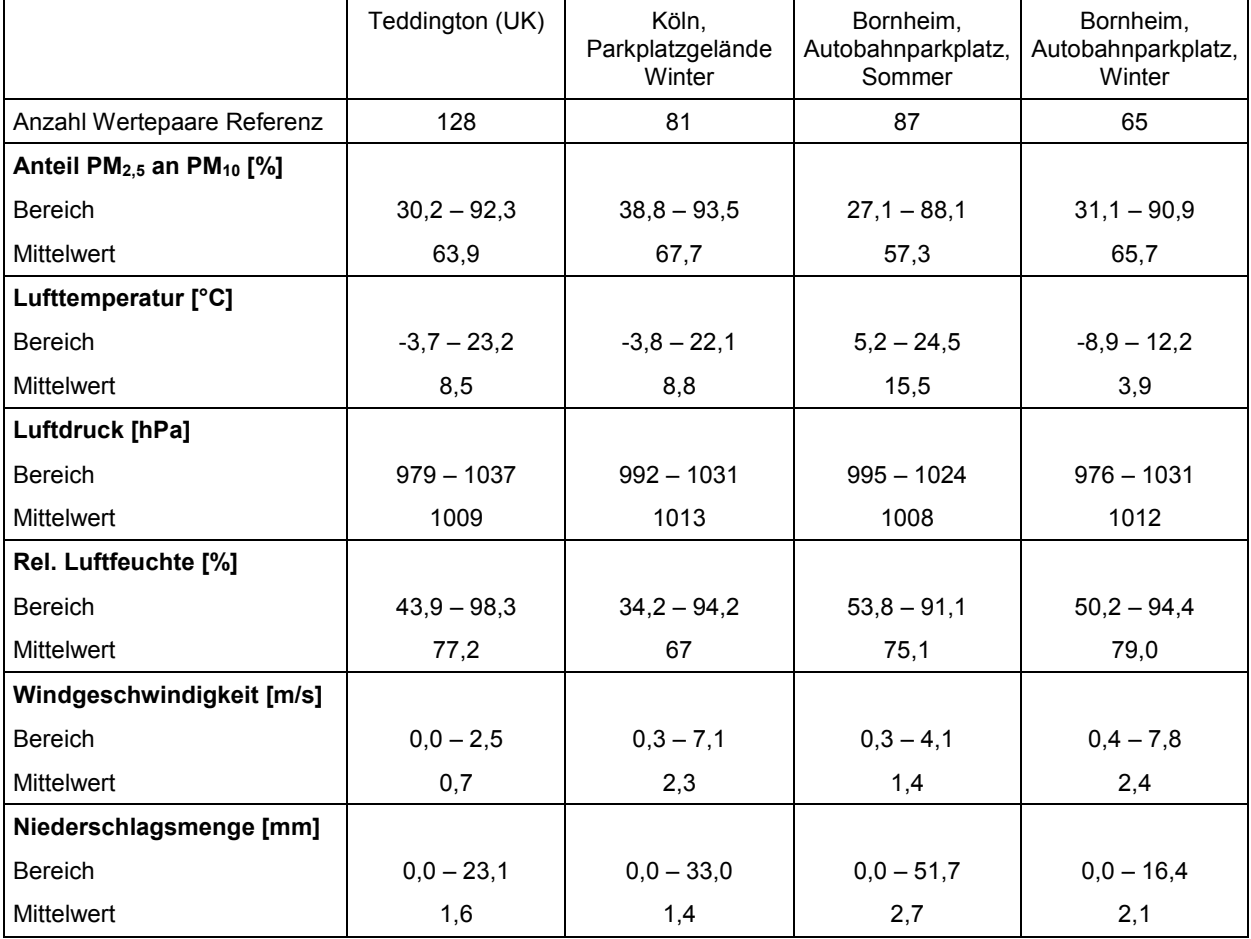

### <span id="page-51-0"></span>*Tabelle 5: Umgebungsbedingungen an den Feldteststandorten, als Tagesmittelwerte*

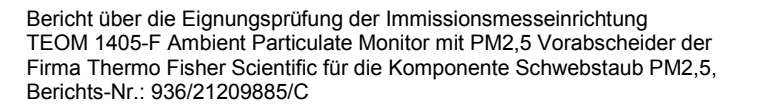

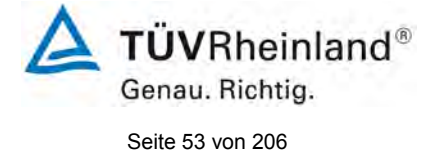

### **Dauer der Probenahmen**

DIN EN 14907 legt die Probenahmedauer auf 24 h ± 1 h fest.

Im Feldtest wurde immer eine Probenahmezeit von 24 h für alle Geräte eingestellt (von 10:00 – 10:00 (Teddington und Köln) und von 7:00 – 7:00 (Bornheim)).

#### **Handhabung der Daten**

Die ermittelten Messwertpaare der Referenzwerte aus den Felduntersuchungen wurden vor den jeweiligen Auswertungen für jeden Standort einem statistischen Ausreißertest nach Grubbs (99 %) unterzogen, um Auswirkungen von offensichtlich unplausiblen Daten auf das Messergebnis vorzubeugen. Als signifikante Ausreißer erkannte Messwertpaare dürfen dabei solange aus dem Wertepool entfernt, bis der kritische Wert der Prüfgröße unterschritten wurde. Die Version des Leitfadens [4] vom Januar 2010 verlangt, dass nur 2,5 % der Datenpaare als Ausreißer ermittelt und entfernt werden dürfen.

Im Rahmen des "Combined MCERTS and TUV PM Equivalence Testing" Programms, wurde mit den englischen Projektpartnern vereinbart, dass für die Prüflinge prinzipiell keine Messwerte verworfen werden, es sei denn, es liegen begründbare technische Ursachen für unplausible Werte vor. Es wurden in der gesamten Prüfung keine Messwerte der Prüflinge verworfen.

[Tabelle 6](#page-52-0) zeigt eine Übersicht über die für jeden Einzelstandort als signifikante Ausreißer erkannte und entfernte Anzahl an Messwertpaaren (Referenz).

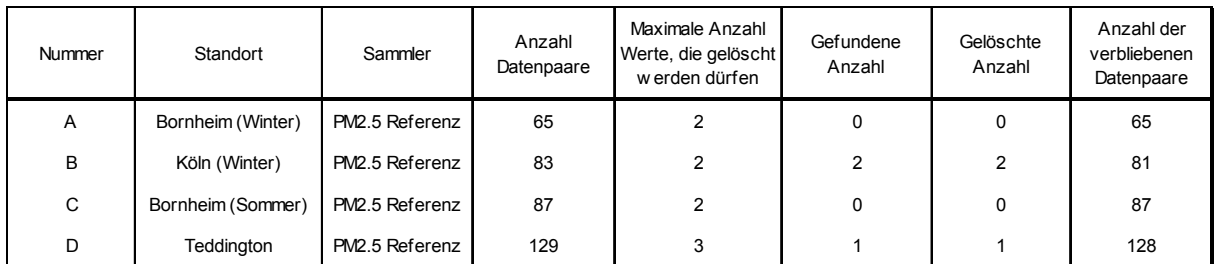

### <span id="page-52-0"></span>*Tabelle 6: Ergebnisse Grubbs-Ausreißertest – Referenz PM2,5*

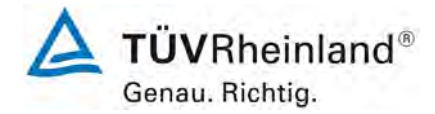

Seite 54 von 206

[Bericht über die Eignungsprüfung der Immissionsmesseinrichtung](#page-0-0)  TEOM [1405-F Ambient Particulate Monitor mit PM2,5 Vorabscheider](#page-0-0) der Firma Thermo Fisher Scientific für die Komponente [Schwebstaub PM2,5,](#page-0-0)  Berichts-Nr.: 936/21209885/C

## Es wurden folgende Wertepaare entfernt:

# *Tabelle 7: Entfernte Wertepaare Referenz PM2,5 nach Grubbs*

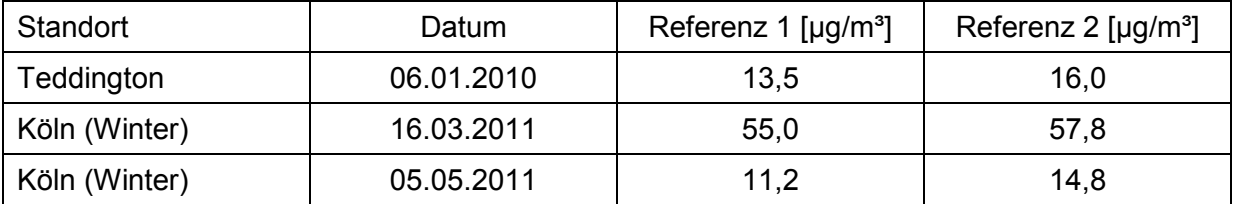

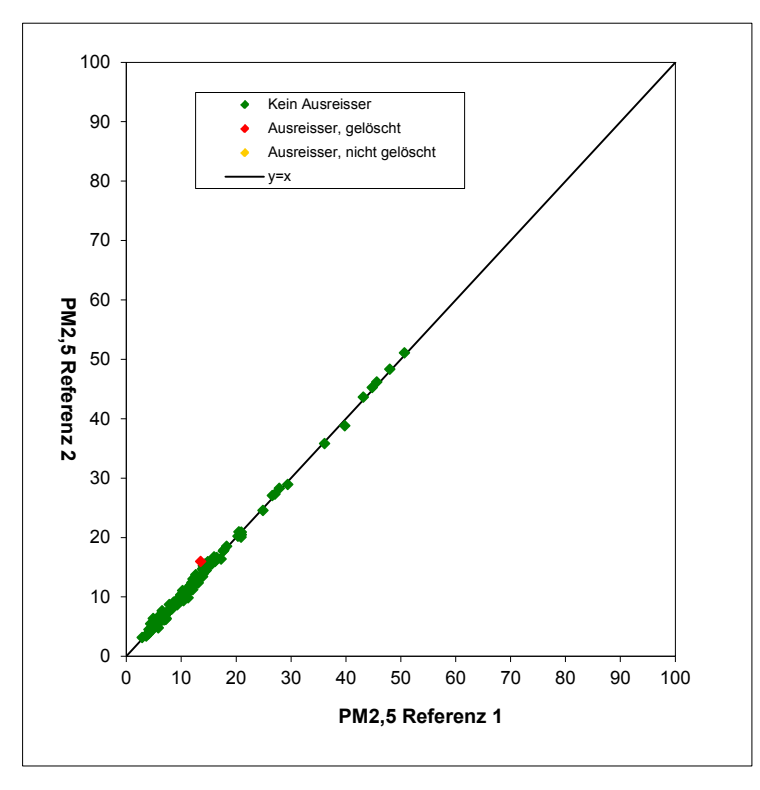

*Abbildung 24: Grubbs Testergebnisse für das PM2,5 Referenzverfahren, Teddington* 

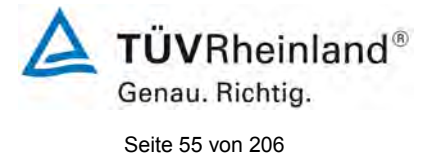

Bericht über die Eignungsprüfung der Immissionsmesseinrichtung TEOM 1405-F Ambient Particulate Monitor mit PM2,5 Vorabscheider der Firma Thermo Fisher Scientific für die Komponente Schwebstaub PM2,5, Berichts-Nr.: 936/21209885/C

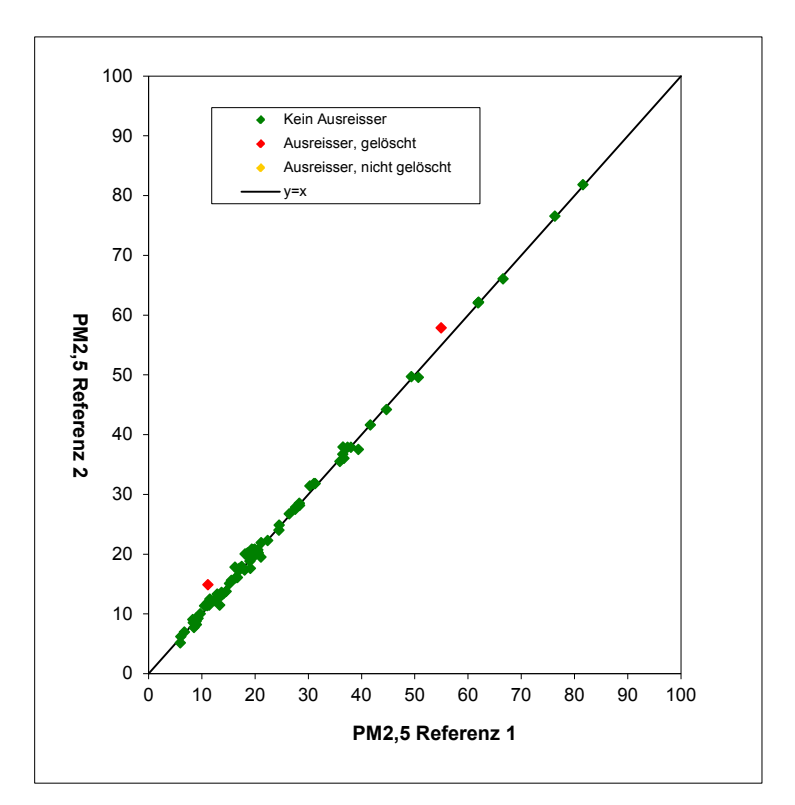

*Abbildung 25: Grubbs Testergebnisse für das PM2,5 Referenzverfahren, Köln (Winter)*

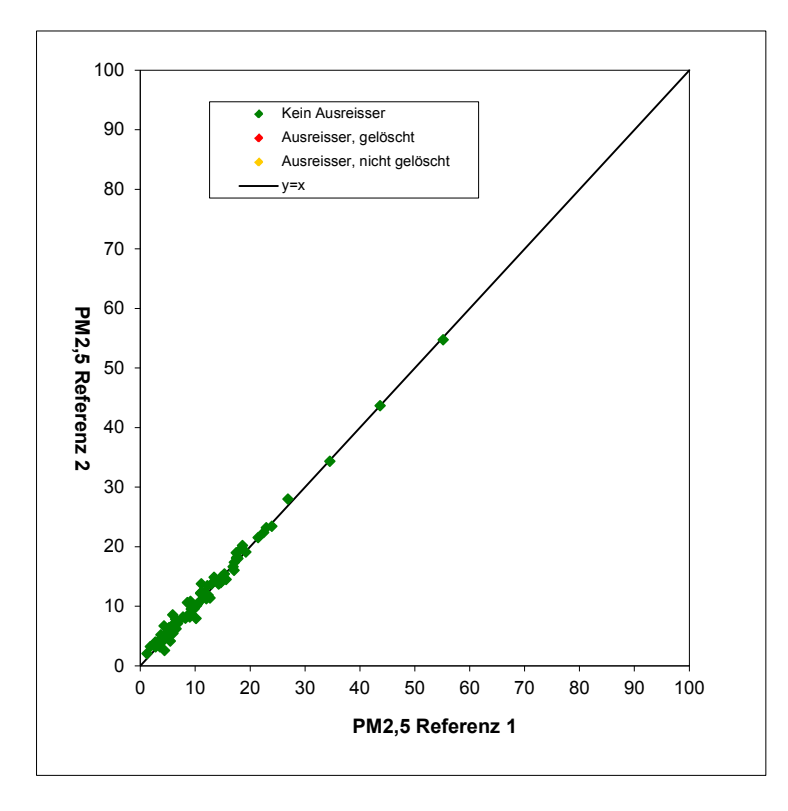

*Abbildung 26: Grubbs Testergebnisse für das PM2,5 Referenzverfahren, Bornheim (Sommer)*

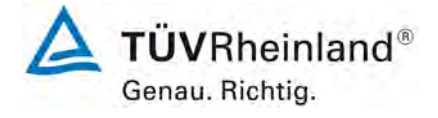

Seite 56 von 206

[Bericht über die Eignungsprüfung der Immissionsmesseinrichtung](#page-0-0)  TEOM [1405-F Ambient Particulate Monitor mit PM2,5 Vorabscheider](#page-0-0) der Firma Thermo Fisher Scientific für die Komponente [Schwebstaub PM2,5,](#page-0-0)  Berichts-Nr.: 936/21209885/C

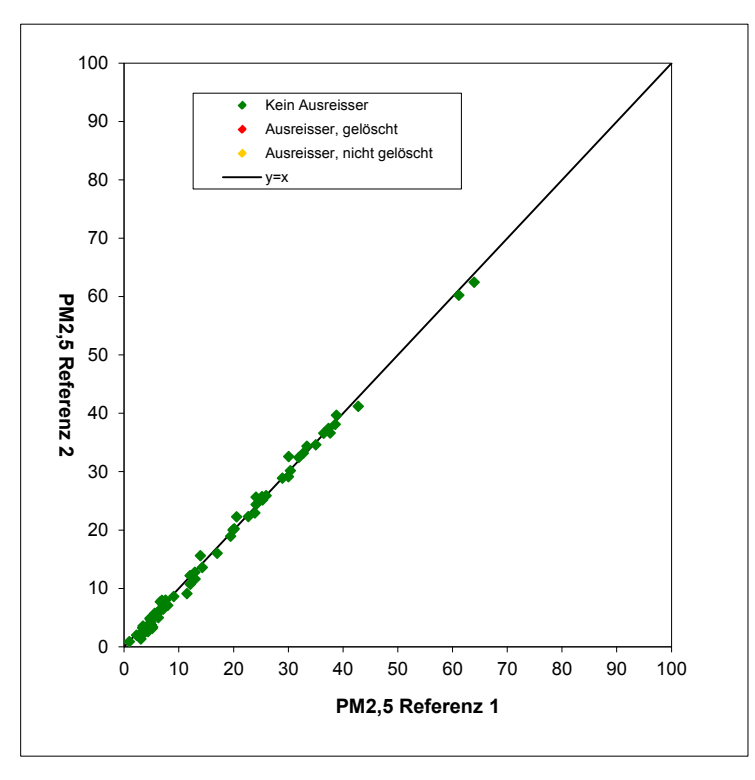

*Abbildung 27: Grubbs Testergebnisse für das PM2,5 Referenzverfahren, Bornheim (Winter)* 

Bericht über die Eignungsprüfung der Immissionsmesseinrichtung TEOM 1405-F Ambient Particulate Monitor mit PM2,5 Vorabscheider der Firma Thermo Fisher Scientific für die Komponente Schwebstaub PM2,5, Berichts-Nr.: 936/21209885/C

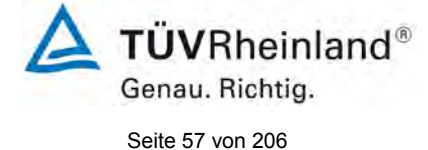

# **Filterhandling - Massenbestimmung**

Folgende Filter wurden in der Eignungsprüfung verwendet:

### *Tabelle 8: Eingesetzte Filtermaterialien*

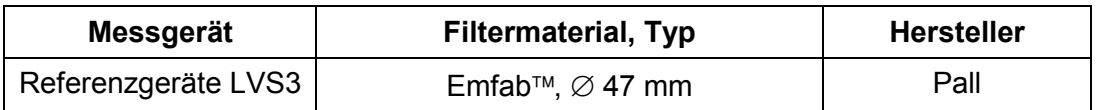

Im Rahmen des Testprogramms "Combined MCERTS and TUV PM Equivalence Testing Programme" wurde auf ausdrücklichen Wunsch der britischen Projektpartner das Filtermaterial Emfab™ (teflonbeschichtete Glasfaserfilter) eingesetzt, da der britische Partner laut [8] dieses Filtermaterial als das für die Messaufgabe am Besten geeignete betrachtet.

Die Behandlung der Filter entspricht den Anforderungen der DIN EN 14907.

Die Verfahren zur Behandlung der Filter und zur Wägung sind im Detail im Anhang 2 zu diesem Bericht beschrieben.

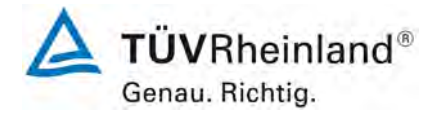

Seite 58 von 206

#### **TÜV Rheinland Energie und Umwelt GmbH** Luftreinhaltung

[Bericht über die Eignungsprüfung der Immissionsmesseinrichtung](#page-0-0)  TEOM [1405-F Ambient Particulate Monitor mit PM2,5 Vorabscheider](#page-0-0) der Firma Thermo Fisher Scientific für die Komponente [Schwebstaub PM2,5,](#page-0-0)  Berichts-Nr.: 936/21209885/C

# **5. Referenzmessverfahren**

Im Rahmen des Feldtestes wurden gemäß der DIN EN 14907 folgende Geräte eingesetzt:

1. als Referenzgerät PM<sub>2.5</sub>: Kleinfiltergerät Low Volume Sampler LVS3 Hersteller: Ingenieurbüro Sven Leckel, Leberstraße 63, Berlin, **Deutschland**  Herstelldatum: 2007 PM2,5-Probenahmekopf

Während der Prüfung wurden parallel jeweils zwei Referenzgeräte für PM<sub>2,5</sub> mit einem geregelten Durchsatz von 2,3 m<sup>3</sup>/h betrieben. Die Volumenstromregelgenauigkeit beträgt unter realen Einsatzbedingungen < 1 % des Nennvolumenstroms.

Die Probenahmeluft beim Kleinfiltergerät LVS3 wird von der Drehschieber-Vakuumpumpe über den Probenahmekopf gesaugt, der Probeluft-Volumenstrom wird hierbei zwischen Filter und Vakuumpumpe mit einer Messblende gemessen. Die angesaugte Luft strömt von der Pumpe aus über einen Abscheider für den Abrieb der Drehschieber zum Luftauslass.

Nach beendeter Probenahme zeigt die Messelektronik das angesaugte Probeluftvolumen in Norm- oder Betriebs-m<sup>3</sup> an.

Die PM<sub>2.5</sub> Konzentration wurde ermittelt, in dem die im Labor gravimetrisch bestimmte Schwebstaubmenge auf dem jeweiligen Filter durch das zugehörige durchgesetzte Probeluftvolumen in Betriebs-m³ dividiert wurde.

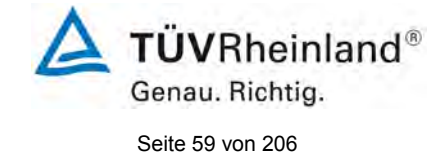

Bericht über die Eignungsprüfung der Immissionsmesseinrichtung TEOM 1405-F Ambient Particulate Monitor mit PM2,5 Vorabscheider der Firma Thermo Fisher Scientific für die Komponente Schwebstaub PM2,5, Berichts-Nr.: 936/21209885/C

# **6. Prüfergebnisse**

# **6.1 4.1.1 Messwertanzeige**

*Die Messeinrichtung muss eine Messwertanzeige besitzen.*

# **6.2 Gerätetechnische Ausstattung**

Zusätzliche Geräte werden nicht benötigt.

# **6.3 Durchführung der Prüfung**

Es wurde überprüft, ob die Messeinrichtung eine Messwertanzeige besitzt.

# **6.4 Auswertung**

Die Messeinrichtung besitzt eine Messwertanzeige. Es werden folgende Werte angezeigt:

MC Massenkonzentration, gleitendes 1h-Mittel, alle 6 Minuten aktualisiert

30-Min-MC zurzeit nicht funktionstüchtig

1-Hr-MC gleitendes 1h-Mittel, alle 60 Minuten auf die volle Stunde aktualisiert

8-Hr-MC gleitendes 8h-Mittel, alle 60 Minuten auf die volle Stunde aktualisiert

12-Hr-MC gleitendes 12h-Mittel, alle 60 Minuten auf die volle Stunde aktualisiert

24-Hr-MC gleitendes 24h-Mittel, alle 60 Minuten auf die volle Stunde aktualisiert

# **6.5 Bewertung**

Die Messeinrichtung besitzt eine Messwertanzeige. Mindestanforderung erfüllt? ja

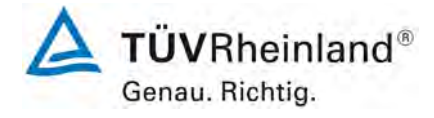

Seite 60 von 206

[Bericht über die Eignungsprüfung der Immissionsmesseinrichtung](#page-0-0)  TEOM [1405-F Ambient Particulate Monitor mit PM2,5 Vorabscheider](#page-0-0) der Firma Thermo Fisher Scientific für die Komponente [Schwebstaub PM2,5,](#page-0-0)  Berichts-Nr.: 936/21209885/C

# **6.6 Umfassende Darstellung des Prüfergebnisses**

[Abbildung 28](#page-59-0) zeigt die Benutzeranzeige mit den aktuellen Konzentrationsmesswerten.

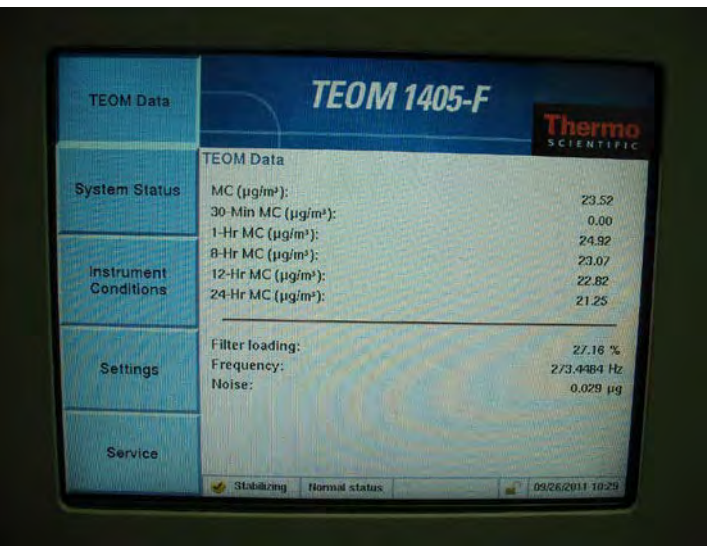

<span id="page-59-0"></span>*Abbildung 28: Messanzeige Konzentrationsmesswerte* 

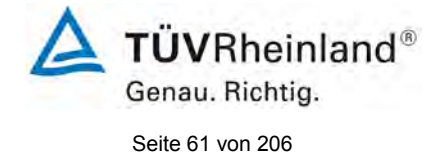

Bericht über die Eignungsprüfung der Immissionsmesseinrichtung TEOM 1405-F Ambient Particulate Monitor mit PM2,5 Vorabscheider der Firma Thermo Fisher Scientific für die Komponente Schwebstaub PM2,5, Berichts-Nr.: 936/21209885/C

# **6.1 4.1.2 Wartungsfreundlichkeit**

*Die notwendigen Wartungsarbeiten an der Messeinrichtung sollten ohne größeren Aufwand möglichst von außen durchführbar sein.*

# **6.2 Gerätetechnische Ausstattung**

Zusätzliche Geräte werden nicht benötigt.

# **6.3 Durchführung der Prüfung**

Die notwendigen regelmäßigen Wartungsarbeiten wurden nach den Anweisungen der Betriebsanleitung ausgeführt.

# **6.4 Auswertung**

Folgende Wartungsarbeiten sind vom Benutzer durchzuführen:

- 1. Überprüfung des Gerätestatus
	- Der Gerätestatus kann durch Kontrolle der Messeinrichtung selbst oder auch on-line überwacht und kontrolliert werden.
- 2. Der Probenahmekopf und der Sharp Cut Cyclone müssen prinzipiell nach den Anweisungen des Herstellers gesäubert werden, wobei die örtlichen Schwebstaubkonzentrationen in Betracht zu ziehen sind (in der Eignungsprüfung alle 4 Wochen).
- 3. Monatlicher Austausch des TEOM-Filters (oder falls eine Filterbeladung >90 % erreicht wird).
- 4. Zeitgleich mit dem Austausch des TEOM-Filters muss auch der gekühlte 47 mm-Filter der FDMS-Einheit ausgetauscht werden.
- 5. Eine Überprüfung der Sensoren für Umgebungstemperatur und Umgebungsdruck soll gemäß den Angaben des Herstellers monatlich erfolgen.
- 6. Eine Überprüfung der Dichtigkeit soll gemäß den Angaben des Herstellers monatlich erfolgen.
- 7. Eine Überprüfung der Durchflussrate soll gemäß den Angaben des Herstellers monatlich erfolgen.
- 8. Alle 6 Monate (oder nach Bedarf) sollen die Inline-Filter für PM<sub>2.5</sub>- und Bypass-Luftpfad getauscht werden, um eine Verschmutzung der Durchflussregler zu vermeiden.
- 9. Einmal im Jahr (oder nach Bedarf) sind der Kühler, das Umschaltventil und das Lufteinlass-System zu reinigen.
- 10. Einmal jährlich ist die Kalibrierung des Massenmesswertgebers mit Hilfe des K0- Überprüfungskits zu überprüfen.
- 11. Der Trockner in der FDMS-Einheit ist einmal jährlich oder nach Bedarf auszutauschen bzw. zu überholen. Der Hersteller empfiehlt zur Überwachung / Sicherstellung einer korrekten Trocknerperformance das Pumpenvakuum (Soll: > 510 mm Hg) und den Taupunkt des Luftstroms (Soll: <2 °C bei 4 °C Kühlertemperatur) zu überwachen sowie periodisch (mindestens einmal jährlich) Nullpunktsuntersuchungen (Betrieb der Messeinrichtung mit Nullfilter am Einlass) durchzuführen.
- 12. Alle 18 Monate oder nach Bedarf muss die Probenahmepumpe gewartet bzw. erneuert werden.

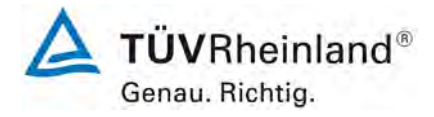

Seite 62 von 206

[Bericht über die Eignungsprüfung der Immissionsmesseinrichtung](#page-0-0)  TEOM [1405-F Ambient Particulate Monitor mit PM2,5 Vorabscheider](#page-0-0) der Firma Thermo Fisher Scientific für die Komponente [Schwebstaub PM2,5,](#page-0-0)  Berichts-Nr.: 936/21209885/C

Zur Durchführung der Wartungsarbeiten sind die Anweisungen im Handbuch (Kapitel 5) zu beachten. Alle Arbeiten lassen sich grundsätzlich mit üblichen Werkzeugen durchführen.

### **6.5 Bewertung**

Wartungsarbeiten sind mit üblichen Werkzeugen und vertretbarem Aufwand von außen durchführbar. Für die Arbeiten gemäß den Punkten 3, 4, 6 und 10 wird das Gerät in den Setup-Modus geschaltet. Eine Wiederaufnahme des regulären Messbetriebs erfolgt dann ca. 1 Stunde nach Beendigung der Untersuchungen und Verlassen des Setup-Modus. Die Arbeiten für die Punkte 8, 9, 11 und 12 sind nur bei Außerbetriebnahme des Gerätes durchzuführen. Diese Arbeiten fallen halbjährlich bzw. jährlich an. Ansonsten kann sich die Wartung im Wesentlichen auf die Kontrolle von Verschmutzungen, Plausibilitätschecks und etwaigen Status-/Fehlermeldungen beschränken.

Mindestanforderung erfüllt? ja

### **6.6 Umfassende Darstellung des Prüfergebnisses**

Die Arbeiten an den Geräten wurden während der Prüfung auf Basis der in den Handbüchern beschriebenen Arbeiten und Arbeitsabläufe durchgeführt. Bei Einhaltung der dort beschriebenen Vorgehensweise konnten keine Schwierigkeiten beobachtet werden. Alle Wartungsarbeiten ließen sich bisher problemlos mit herkömmlichen Werkzeugen durchführen.

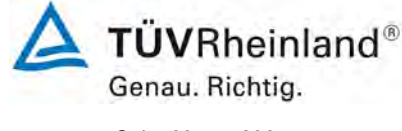

Bericht über die Eignungsprüfung der Immissionsmesseinrichtung TEOM 1405-F Ambient Particulate Monitor mit PM2,5 Vorabscheider der Firma Thermo Fisher Scientific für die Komponente Schwebstaub PM2,5, Berichts-Nr.: 936/21209885/C

### Seite 63 von 206

# **6.1 4.1.3 Funktionskontrolle**

*Soweit zum Betrieb oder zur Funktionskontrolle der Messeinrichtung spezielle Einrichtungen erforderlich sind, sind diese als zum Gerät gehörig zu betrachten und bei den entsprechenden Teilprüfungen einzusetzen und mit in die Bewertung aufzunehmen. Zur Messeinrichtung gehörende Prüfgaserzeugungssysteme müssen der Messeinrichtung ihre Betriebsbereitschaft über ein Statussignal anzeigen und über die Messeinrichtung direkt sowie auch telemetrisch angesteuert werden können.*

# **6.2 Gerätetechnische Ausstattung**

Bedienungshandbuch, Nullfilter,  $K_0$ -Überprüfungskit

### **6.3 Durchführung der Prüfung**

Der Gerätestatus der Messeinrichtung wird kontinuierlich überwacht und Probleme über eine Reihe von verschiedenen Warnungsmeldungen angezeigt. Für die korrekte Performance wichtige Kenngrößen (z.B. Noise der Massenmessung, Durchflüsse, Pumpenvakuum, Taupunkt der Luftprobe) können zudem entweder am Gerät selbst eingesehen werden oder bei der Datenaufzeichnung kontinuierlich mitgeloggt werden.

Es besteht die Möglichkeit, den Nullpunkt der Messeinrichtung extern zu überprüfen. Hierzu wird ein Nullfilter am Geräteinlass montiert. Der Einsatz dieses Filters ermöglicht die Bereitstellung von schwebstaubfreier Luft.

Im Rahmen der Prüfung wurde ca. alle 4 Wochen eine Bestimmung des Nullpunktes auch mit Hilfe des Nullfilters durchgeführt.

Es besteht zudem die Möglichkeit, die Kalibrierkonstante der Massenmessung extern zu überprüfen. Hierzu wird mit Hilfe des  $K_0$ -Überprüfungskits die Kalibrierkonstante ermittelt und kann mit dem im Gerät hinterlegten Sollwert verglichen.

Im Rahmen der Prüfung wurde jeweils zu Beginn und zum Ende eines eine Bestimmung der Kalibrierkonstante  $K_0$  durchgeführt.

### **6.4 Auswertung**

Alle im Bedienungshandbuch aufgeführten Gerätefunktionen sind vorhanden oder aktivierbar. Der aktuelle Gerätestatus wird kontinuierlich überwacht und Probleme über eine Reihe von verschiedenen Warnungsmeldungen angezeigt.

Eine externe Überprüfung des Nullpunktes ist mit Hilfe des Nullfilters jederzeit möglich. Eine externe Überprüfung des Massenmesswertgebers ist Hilfe des  $K_0$ -Überprüfungskits ebenfalls jederzeit möglich

### **6.5 Bewertung**

Alle im Bedienungshandbuch beschriebenen Gerätefunktionen sind vorhanden, aktivierbar und funktionieren. Der aktuelle Gerätestatus wird kontinuierlich überwacht und Probleme über eine Reihe von verschiedenen Warnungsmeldungen angezeigt.

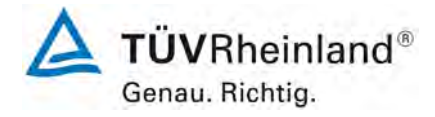

Seite 64 von 206

[Bericht über die Eignungsprüfung der Immissionsmesseinrichtung](#page-0-0)  TEOM [1405-F Ambient Particulate Monitor mit PM2,5 Vorabscheider](#page-0-0) der Firma Thermo Fisher Scientific für die Komponente [Schwebstaub PM2,5,](#page-0-0)  Berichts-Nr.: 936/21209885/C

Die Ergebnisse der externen Nullpunktsüberprüfungen mit Nullfilter über die Dauer der Felduntersuchungen sowie der periodisch durchgeführten Überprüfungen der Kalibrierkonstante<br>K<sub>0</sub> sind im Kapitel 6.1 5.3.12 Langzeitdrift in diesem Bericht dargestellt. 5.3.12 Langzeitdrift in diesem Bericht dargestellt.

Mindestanforderung erfüllt? ja

# **Umfassende Darstellung des Prüfergebnisses**

Siehe unter dem Punkt: [6.1 5.3.12](#page-99-0) Langzeitdrift

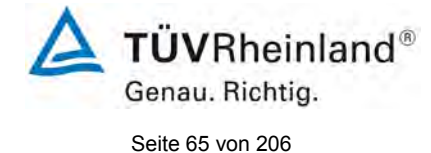

Bericht über die Eignungsprüfung der Immissionsmesseinrichtung TEOM 1405-F Ambient Particulate Monitor mit PM2,5 Vorabscheider der Firma Thermo Fisher Scientific für die Komponente Schwebstaub PM2,5, Berichts-Nr.: 936/21209885/C

# **6.1 4.1.4 Rüst- und Einlaufzeiten**

*Die Rüst- und Einlaufzeiten der Messeinrichtung sind in der Betriebsanleitung anzugeben.*

### **6.2 Gerätetechnische Ausstattung**

Für die Prüfung dieser Mindestanforderung wurde zusätzlich eine Uhr bereitgestellt.

### **6.3 Durchführung der Prüfung**

Die Messinstrumente wurden nach den Beschreibungen des Geräteherstellers in Betrieb genommen. Die erforderlichen Zeiten für Rüst- und Einlaufzeit wurden getrennt erfasst.

Erforderliche bauliche Maßnahmen im Vorfeld der Installation, wie z. B. die Einrichtung eines Durchbruchs im Containerdach, wurden hier nicht bewertet.

### **6.4 Auswertung**

Die Rüstzeit umfasst den Zeitbedarf für den Aufbau der Messeinrichtung bis zur Inbetriebnahme.

Das Messsystem muss witterungsunabhängig installiert werden, z. B. in einem klimatisierten Messcontainer. Zudem erfordert die Durchführung des Ansaugrohres durch das Dach umfangreichere bauliche Maßnahmen am Messort. Ein ortsveränderlicher Einsatz wird daher nur zusammen mit der zugehörigen Peripherie angenommen.

Folgende Schritte zum Aufbau der Messeinrichtung sind grundsätzlich erforderlich:

- Entpacken und Aufstellung der Messeinrichtung (in Rack oder auf Tisch)
- Installation Probenahmerohre, Flowsplitter, Stativ, Sharp Cut Cyclone und PM<sub>10</sub>-Probenahmekopf
- Anschluss der Pumpe
- Umgebungstemperatursensor montieren (in die Nähe des Probenahmekopfes)
- Anschluss aller Verbindungs-, Steuerungsleitungen
- Anschluss der Energieversorgung
- Einschalten der Messeinrichtung
- Durchführung einer Dichtigkeitsprüfung
- Installation des TEOM-Filters sowie des 47 mm-Filters
- Überprüfung der Geräteeinstellung bzgl. Durchflussregelung (hier: Active/Actual), Datum und Zeit sowie der Parametrierung der korrekten Kalibrierkonstante  $K_0$
- Überprüfung der Sensoren für Umgebungstemperatur- und druck sowie der Durchflussrate
- optional Anschluss von peripheren Erfassungs- und Steuerungssystemen (Datalogger, PC mit ePort, RPComm oder Hyperterminal) an die entsprechenden Schnittstellen

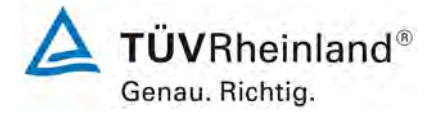

Seite 66 von 206

[Bericht über die Eignungsprüfung der Immissionsmesseinrichtung](#page-0-0)  TEOM [1405-F Ambient Particulate Monitor mit PM2,5 Vorabscheider](#page-0-0) der Firma Thermo Fisher Scientific für die Komponente [Schwebstaub PM2,5,](#page-0-0)  Berichts-Nr.: 936/21209885/C

Die Durchführung dieser Arbeiten und damit die Rüstzeit beträgt ca. 2 Stunden.

Die Einlaufzeit umfasst den Zeitbedarf von der Inbetriebnahme der Messeinrichtung bis zur Messbereitschaft.

Nach dem Einschalten des Systems befindet sich die Messeinrichtung bis zum Erreichen eines stabilisierten Zustands bezüglich der Gerätetemperaturen in der Stabilisierungsphase ("Stabilizing"). Die Dauer der Stabilisierungsphase ist abhängig von den Umgebungsbedingungen am Aufstellort und vom thermischen Gerätezustand beim Einschalten. Im Rahmen der Eignungsprüfung lagen die Stabilisierzeiten zwischen 30 min und 90 min. Nach Erreichen des stabilen Zustands beginnt das Gerät mit dem Sammeln der ersten Daten ("Collecting Data"). Diese Daten werden aber noch nicht zur Ermittlung der Massenkonzentrationen herangezogen. Dem Sammeln der ersten Daten schließt sich die erste Datenberechnung ("Computing Data") an. Danach ist das Gerät voll betriebsbereit ("Fully operational"). Die Zwischenschritte "Collecting Data" und "Computing Data" nehmen eine Stunde in Anspruch. Danach liefert das Gerät die gleitenden 1h-Mittelwerte der Massenkonzentrationen, welche alle 6 Minuten aktualisiert werden.

Falls erforderlich, können etwaige Änderungen der Grundparametrierungen der Messeinrichtungen ebenfalls in wenigen Minuten durch mit den Geräten vertrautes Personal durchgeführt werden, allerdings wird der normale Messbetrieb hierzu unterbrochen und das Gerät in den Setup-Modus geschaltet.

#### **6.5 Bewertung**

Die Rüst- und Einlaufzeiten wurden ermittelt.

Die Messeinrichtung kann bei überschaubarem Aufwand an unterschiedlichen Messstellen betrieben werden. Die Rüstzeit beträgt ca. 2 Stunden und die Einlaufzeit je nach notwendiger Stabilisierungszeit 1,5 – 2,5 Stunden.

Mindestanforderung erfüllt? ja

### **6.6 Umfassende Darstellung des Prüfergebnisses**

Hier nicht erforderlich.

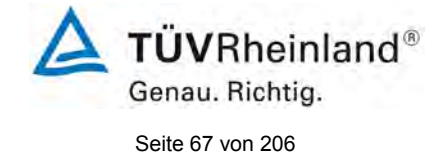

Bericht über die Eignungsprüfung der Immissionsmesseinrichtung TEOM 1405-F Ambient Particulate Monitor mit PM2,5 Vorabscheider der Firma Thermo Fisher Scientific für die Komponente Schwebstaub PM2,5, Berichts-Nr.: 936/21209885/C

# **6.1 4.1.5 Bauart**

*Die Betriebsanleitung muss Angaben des Herstellers zur Bauart der Messeinrichtung enthalten. Im Wesentlichen sind dies: Bauform (z. B. Tischgerät, Einbaugerät, freie Aufstellung) Einbaulage (z. B. horizontaler oder vertikaler Einbau) Sicherheitsanforderungen Abmessungen Gewicht Energiebedarf.*

# **6.2 Gerätetechnische Ausstattung**

Für die Prüfung wird eine Messeinrichtung zur Erfassung des Energieverbrauchs und eine Waage eingesetzt.

### **6.3 Durchführung der Prüfung**

Der Aufbau der übergebenen Geräte wurde mit der Beschreibung in den Handbüchern verglichen. Der angegebene Energieverbrauch wird über 24 h im Normalbetrieb während des Feldtests bestimmt.

### **6.4 Auswertung**

Die Messeinrichtung muss in horizontaler Einbaulage (z.B. auf einem Tisch oder in einem Rack) witterungsunabhängig installiert werden. Die Temperatur am Aufstellungsort muss im Bereich von 8 °C bis 25 °C mit relativ geringen Temperaturschwankungen (maximal 2 °C pro Stunde) liegen (keine direkte Sonneneinstrahlung, keine unmittelbare Exposition zu Heizung oder Klimaanlage).

Die Abmessungen und Gewichte der Messeinrichtung stimmen mit den Angaben aus dem Bedienungshandbuch überein.

Der Energiebedarf der Messeinrichtung mit der eingesetzten Pumpe wird vom Hersteller mit maximal ca. 100-130 W für das Messgerät und ca. 550-600 Watt für die Pumpe angegeben. In einem 24stündigen Test wurde der Gesamtenergiebedarf der Messeinrichtung ermittelt. Zu keinem Zeitpunkt wurde bei dieser Untersuchung der angegebene Wert überschritten.

### **6.5 Bewertung**

Die in der Betriebsanleitung aufgeführten Angaben zur Bauart sind vollständig und korrekt.

Mindestanforderung erfüllt? ja

# **6.6 Umfassende Darstellung des Prüfergebnisses**

Bei dieser Mindestanforderung nicht erforderlich.

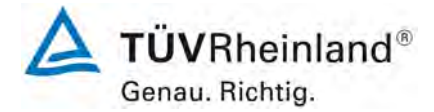

Seite 68 von 206

[Bericht über die Eignungsprüfung der Immissionsmesseinrichtung](#page-0-0)  TEOM [1405-F Ambient Particulate Monitor mit PM2,5 Vorabscheider](#page-0-0) der Firma Thermo Fisher Scientific für die Komponente [Schwebstaub PM2,5,](#page-0-0)  Berichts-Nr.: 936/21209885/C

### **6.1 4.1.6 Unbefugtes Verstellen**

*Die Justierung der Messeinrichtung muss gegen unbeabsichtigtes und unbefugtes Verstellen gesichert werden können.* 

#### **6.2 Gerätetechnische Ausstattung**

Zur Prüfung dieser Mindestanforderung sind keine weiteren Hilfsmittel erforderlich.

### **6.3 Durchführung der Prüfung**

Die Bedienung des Messgerätes erfolgt über ein frontseitiges Touchscreendisplay oder über RS232- bzw. Ethernetschnittstelle von einem externen Rechner aus.

Eine Veränderung von Parametern oder die Justierung von Sensoren ist nur über mehrere Tastenfolgen möglich.

Die Messeinrichtung verfügt über folgende Level des Passwortschutzes:

Low Lock Modus:

In diesem Modus kann der Bediener alle Geräteansichten einsehen und den Betriebsmodus ändern, um einen Filterwechsel durchzuführen.

High Lock Modus:

In diesem Modus kann der Bediener nur die Ansicht "TEOM-Data" einsehen.

Da eine Aufstellung des Messgerätes im Freien nicht möglich ist, erfolgt ein zusätzlicher Schutz durch die Aufstellung an Orten, zu denen Unbefugte keinen Zutritt haben (z. B. verschlossener Messcontainer).

### **6.4 Auswertung**

Unbeabsichtigtes Verstellen von Geräteparametern kann durch den Passwortschutz verhindert werden. Auch ohne Passwortschutz kann eine Veränderung von Parametern oder die Justierung von Sensoren nur über mehrere Tastenfolgen erfolgen. Ferner ergibt sich ein zusätzlicher Schutz vor unbefugtem Eingriff durch die Installation in einem verschlossenen Messcontainer.

#### **6.5 Bewertung**

Die Messeinrichtung ist gegen unbeabsichtigtes und unbefugtes Verstellen von Geräteparametern gesichert. Die Messeinrichtung ist darüber hinaus in einem Messcontainer zu verschließen.

Mindestanforderung erfüllt? ja

### **6.6 Umfassende Darstellung des Prüfergebnisses**

Bei dieser Mindestanforderung nicht erforderlich.

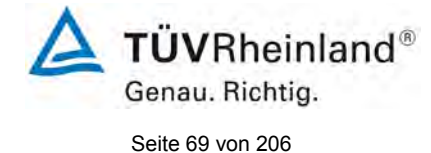

Bericht über die Eignungsprüfung der Immissionsmesseinrichtung TEOM 1405-F Ambient Particulate Monitor mit PM2,5 Vorabscheider der Firma Thermo Fisher Scientific für die Komponente Schwebstaub PM2,5, Berichts-Nr.: 936/21209885/C

# **6.1 4.1.7 Messsignalausgang**

*Die Messsignale müssen digital (z. B. RS 232) und/oder analog (z. B. 4 mA bis 20 mA) angeboten werden.* 

# **6.2 Gerätetechnische Ausstattung**

PC mit Software "ePort"

### **6.3 Durchführung der Prüfung**

Die Prüfung erfolgte unter Verwendung eines PC mit Software "ePort" (via Ethernet).

Die Messeinrichtung wurde über Ethernet an einen PC angeschlossen und die Daten auf einen PC downgeloaded. Parallel wurden (wie üblich während der Prüfung) die Daten über die USB-Schnittstelle auf einen USB-Stick gezogen. Die Prüfung erfolgte durch Vergleich der beiden Datensätze.

Die Messeinrichtung verfügt darüber hinaus auch über die Möglichkeit der Ausgabe von Analogsignale (maximal 8 Analogausgänge) sowie über die Ausgabe der Messsignale / Kommunikation via serielle Schnittstelle RS 232 (AK Protokoll, Software z.B. RPComm oder hyper-Terminal).

### **6.4 Auswertung**

Die Messsignale werden auf der Geräterückseite folgendermaßen angeboten:

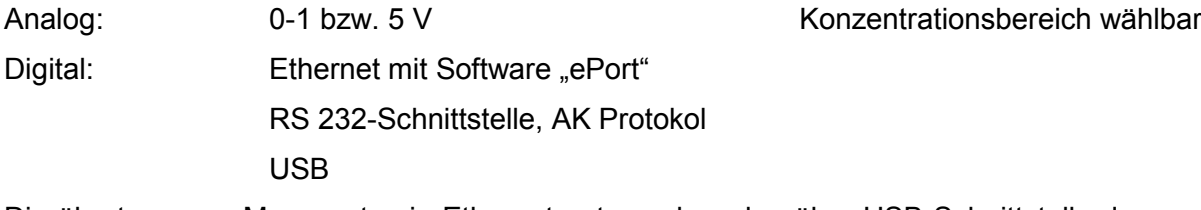

Die übertragenen Messwerte via Ethernet entsprechen den über USB-Schnittstelle downgeloadeden Daten.

### **6.5 Bewertung**

Die Messsignale werden analog (0-1 bzw. 5 V) und digital (über Ethernet, RS 232, USB) angeboten.

Der Anschluss von zusätzlichen Mess- und Peripheriegeräten ist über entsprechende Anschlüsse an den Geräten möglich (z.B. Analogeingänge).

Mindestanforderung erfüllt? ja

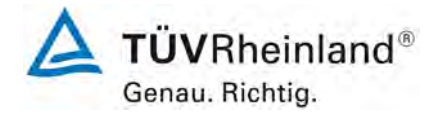

Seite 70 von 206

[Bericht über die Eignungsprüfung der Immissionsmesseinrichtung](#page-0-0)  TEOM [1405-F Ambient Particulate Monitor mit PM2,5 Vorabscheider](#page-0-0) der Firma Thermo Fisher Scientific für die Komponente [Schwebstaub PM2,5,](#page-0-0)  Berichts-Nr.: 936/21209885/C

# **6.6 Umfassende Darstellung des Prüfergebnisses**

[Abbildung 29](#page-69-0) zeigt eine Ansicht der Geräterückseite mit den jeweiligen Messwertausgängen.

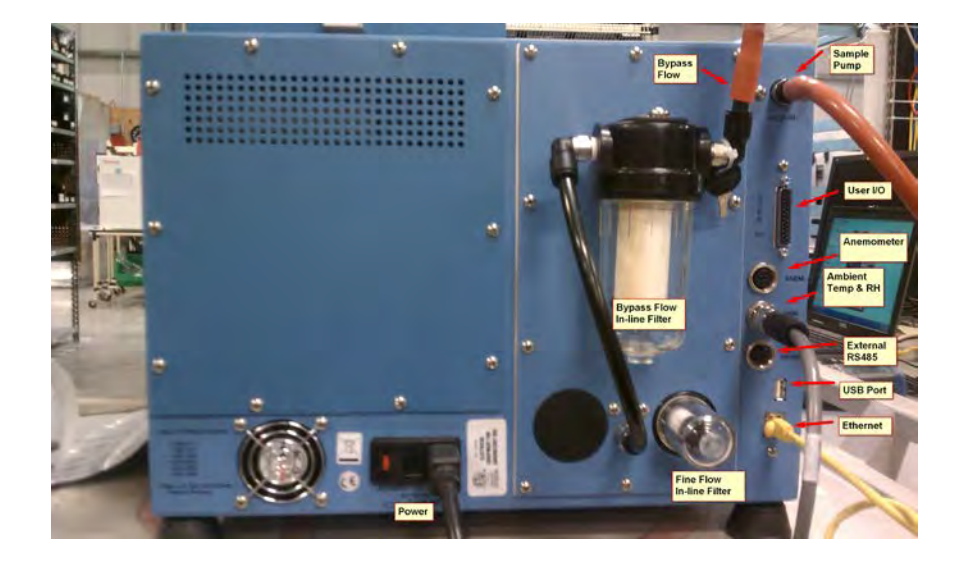

<span id="page-69-0"></span>*Abbildung 29: Ansicht Geräterückseite TEOM 1405-F Ambient Particulate Monitor*

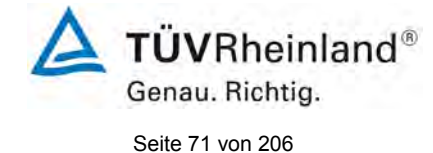

Bericht über die Eignungsprüfung der Immissionsmesseinrichtung TEOM 1405-F Ambient Particulate Monitor mit PM2,5 Vorabscheider der Firma Thermo Fisher Scientific für die Komponente Schwebstaub PM2,5, Berichts-Nr.: 936/21209885/C

# **6.1 5.1 Allgemeines**

*Herstellerangaben der Betriebsanleitung dürfen den Ergebnissen der Eignungsprüfung nicht widersprechen.*

# **6.2 Gerätetechnische Ausstattung**

Bei dieser Mindestanforderung nicht erforderlich.

### **6.3 Durchführung der Prüfung**

Die Ergebnisse der Prüfungen werden mit den Angaben im Handbuch verglichen.

# **6.4 Auswertung**

Die gefundenen Abweichungen zwischen dem ersten Handbuchsentwurf und der tatsächlichen Geräteausführung wurden behoben.

### **6.5 Bewertung**

Differenzen zwischen Geräteausstattung und Handbüchern wurden nicht beobachtet.

Mindestanforderung erfüllt? ja

## **6.6 Umfassende Darstellung des Prüfergebnisses**

Siehe Punkt 6.4 zu diesem Modul.

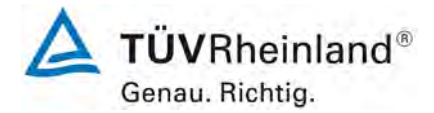

Seite 72 von 206

[Bericht über die Eignungsprüfung der Immissionsmesseinrichtung](#page-0-0)  TEOM [1405-F Ambient Particulate Monitor mit PM2,5 Vorabscheider](#page-0-0) der Firma Thermo Fisher Scientific für die Komponente [Schwebstaub PM2,5,](#page-0-0)  Berichts-Nr.: 936/21209885/C

# **6.1 5.2.1 Zertifizierungsbereiche**

*Der für die Prüfung vorgesehene Zertifizierungsbereich ist zu ermitteln.*

### **6.2 Gerätetechnische Ausstattung**

Zur Prüfung dieser Mindestanforderung sind keine weiteren Hilfsmittel erforderlich.

### **6.3 Durchführung der Prüfung**

Der für die Prüfung vorgesehene Zertifizierungsbereich ist zu ermitteln.

### **6.4 Auswertung**

Die Richtlinie VDI 4202, Blatt 1 enthält folgende Mindestanforderungen für die Zertifizierungsbereiche von Schwebstaubimmissionsmesseinrichtungen:

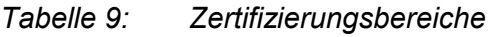

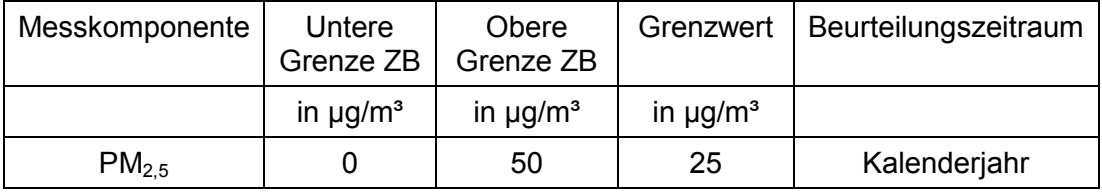

Die Zertifizierungsbereiche orientieren sich am Grenzwert für den kleinsten Beurteilungszeitraum und diesen zur Beurteilung der Messeinrichtung im Bereich dieses Grenzwerts. Diese Beurteilung der Messeinrichtung im Bereich des Grenzwertes erfolgt im Rahmen der Bestimmung der erweiterten Unsicherheit der Prüflinge gemäß Leitfaden [4]. Hierzu werden als Bezugswerte gemäß Leitfaden die folgenden Werte herangezogen:

### $PM_{2.5}$ : 30 µg/m<sup>3</sup>

Es wird auf den Prüfpunkt 6.1 5.4.10 [Berechnung der erweiterten Unsicherheit der](#page-136-0)  [Prüflinge](#page-136-0) im Bericht verwiesen.

### **6.5 Bewertung**

Die Beurteilung der Messeinrichtung im Bereich der relevanten Grenzwerte ist möglich.

Mindestanforderung erfüllt? ja

# **6.6 Umfassende Darstellung des Prüfergebnisses**

Siehe unter dem Prüfpunkt 6.1 5.4.10 [Berechnung der erweiterten Unsicherheit der](#page-136-0)  [Prüflinge](#page-136-0) im Bericht.
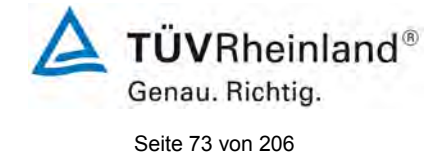

Bericht über die Eignungsprüfung der Immissionsmesseinrichtung TEOM 1405-F Ambient Particulate Monitor mit PM2,5 Vorabscheider der Firma Thermo Fisher Scientific für die Komponente Schwebstaub PM2,5, Berichts-Nr.: 936/21209885/C

## **6.1 5.2.2 Messbereich**

*Der Messbereichsendwert der Messeinrichtung muss größer oder gleich der oberen Grenze des Zertifizierungsbereichs sein.* 

## **6.2 Gerätetechnische Ausstattung**

Zur Prüfung dieser Mindestanforderung sind keine weiteren Hilfsmittel erforderlich.

## **6.3 Durchführung der Prüfung**

Es wurde geprüft, ob der Messbereichsendwert der Messeinrichtung größer oder gleich der oberen Grenze des Zertifizierungsbereiches ist.

## **6.4 Auswertung**

An der Messeinrichtung können theoretisch Messbereiche bis maximal  $0 - 1.000.000 \mu g/m<sup>3</sup>$ eingestellt werden.

Als zweckmäßige Standardeinstellung des Analogausgangs für europäische Verhältnisse wird ein Messbereich  $0 - 1.000 \mu q/m<sup>3</sup>$  empfohlen.

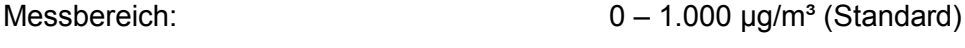

Obere Grenze des Zertifizierungsbereichs: PM<sub>2,5</sub>: 50 µg/m<sup>3</sup>

## **6.5 Bewertung**

Es ist standardmäßig ein Messbereich von  $0 - 1.000 \mu g/m<sup>3</sup>$  eingestellt. Andere Messbereiche bis zu maximal  $0 - 1.000.000 \mu g/m<sup>3</sup>$  sind möglich.

Der Messbereichsendwert der Messeinrichtung ist größer als die jeweilige obere Grenze des Zertifizierungsbereichs.

Mindestanforderung erfüllt? ja

## **6.6 Umfassende Darstellung des Prüfergebnisses**

Bei dieser Mindestanforderung nicht erforderlich.

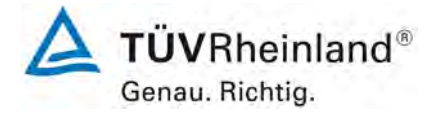

Seite 74 von 206

[Bericht über die Eignungsprüfung der Immissionsmesseinrichtung](#page-0-0)  TEOM [1405-F Ambient Particulate Monitor mit PM2,5 Vorabscheider](#page-0-0) der Firma Thermo Fisher Scientific für die Komponente [Schwebstaub PM2,5,](#page-0-0)  Berichts-Nr.: 936/21209885/C

## **6.1 5.2.3 Negative Messsignale**

*Negative Messsignale oder Messwerte dürfen nicht unterdrückt werden (lebender Nullpunkt).* 

#### **6.2 Gerätetechnische Ausstattung**

Zur Prüfung dieser Mindestanforderung sind keine weiteren Hilfsmittel erforderlich.

#### **6.3 Durchführung der Prüfung**

Es wurde im Labor- wie auch Feldtest geprüft, ob die Messeinrichtung auch negative Messwerte ausgeben kann.

#### **6.4 Auswertung**

Die Messeinrichtung kann sowohl über Display wie auch über die Datenausgänge negative Werte ausgeben.

## **6.5 Bewertung**

Negative Messsignale werden von der Messeinrichtung direkt angezeigt und über die entsprechenden Messsignalausgänge korrekt ausgegeben.

Mindestanforderung erfüllt? ja

#### **6.6 Umfassende Darstellung des Prüfergebnisses**

Bei dieser Mindestanforderung nicht erforderlich.

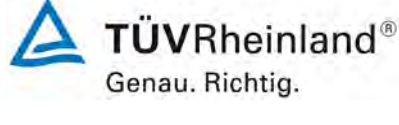

Seite 75 von 206

Bericht über die Eignungsprüfung der Immissionsmesseinrichtung TEOM 1405-F Ambient Particulate Monitor mit PM2,5 Vorabscheider der Firma Thermo Fisher Scientific für die Komponente Schwebstaub PM2,5, Berichts-Nr.: 936/21209885/C

## **6.1 5.2.4 Stromausfall**

*Bei Gerätestörungen und bei Stromausfall von bis zu 72 h muss ein unkontrolliertes Ausströmen von Betriebs- und Kalibriergas unterbunden sein. Die Geräteparameter sind durch eine Pufferung gegen Verlust durch Netzausfall zu schützen. Bei Spannungswiederkehr muss das Gerät automatisch wieder den messbereiten Zustand erreichen und gemäß der Betriebsvorgabe die Messung beginnen.*

## **6.2 Gerätetechnische Ausstattung**

Bei dieser Mindestanforderung nicht erforderlich.

## **6.3 Durchführung der Prüfung**

Es wurde ein Stromausfall simuliert und geprüft, ob das Gerät unbeschädigt bleibt und nach Wiedereinschalten der Stromversorgung wieder messbereit ist.

## **6.4 Auswertung**

Da die Messgeräte zum Betrieb weder Betriebs- noch Kalibriergase benötigen, ist ein unkontrolliertes Ausströmen von Gasen nicht möglich.

Im Falle eines Netzausfalles befindet sich die Messeinrichtung nach der Spannungswiederkehr bis zum Erreichen eines stabilisierten Zustands bezüglich der Gerätetemperaturen in der Stabilisierungsphase ("Stabilizing"). Die Dauer der Stabilisierungsphase ist abhängig von den Umgebungsbedingungen am Aufstellort und vom thermischen Gerätezustand beim Einschalten. Im Rahmen der Eignungsprüfung lagen die Stabilisierzeiten zwischen 30 min und 90 min. Nach Erreichen des stabilen Zustands beginnt das Gerät mit dem Sammeln der ersten Daten ("Collecting Data"). Diese Daten werden aber noch nicht zur Ermittlung der Massenkonzentrationen herangezogen. Dem Sammeln der ersten Daten schließt sich die erste Datenberechnung ("Computing Data") an. Danach ist das Gerät voll betriebsbereit ("Fully operational"). Die Zwischenschritte "Collecting Data" und "Computing Data" nehmen eine Stunde in Anspruch. Danach liefert das Gerät die gleitenden 1h-Mittelwerte der Massenkonzentrationen, welche alle 6 Minuten aktualisiert werden (siehe unter Punkt [6.1 4.1.4](#page-64-0) Rüst[und Einlaufzeiten\)](#page-64-0).

## **6.5 Bewertung**

Alle Geräteparameter sind gegen Verlust durch Pufferung geschützt. Die Messeinrichtung befindet sich bei Spannungswiederkehr in störungsfreier Betriebsbereitschaft und führt selbstständig den Messbetrieb nach Erreichen des Gerätestatus "Fully operational" wieder fort.

Mindestanforderung erfüllt? ja

## **6.6 Umfassende Darstellung des Prüfergebnisses**

Hier nicht erforderlich.

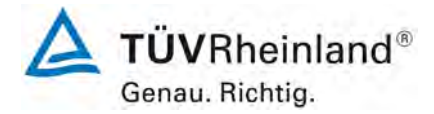

Seite 76 von 206

[Bericht über die Eignungsprüfung der Immissionsmesseinrichtung](#page-0-0)  TEOM [1405-F Ambient Particulate Monitor mit PM2,5 Vorabscheider](#page-0-0) der Firma Thermo Fisher Scientific für die Komponente [Schwebstaub PM2,5,](#page-0-0)  Berichts-Nr.: 936/21209885/C

#### **6.1 5.2.5 Gerätefunktionen**

*Die wesentlichen Gerätefunktionen müssen durch telemetrisch übermittelbare Statussignale zu überwachen sein.*

#### **6.2 Gerätetechnische Ausstattung**

PC zur Datenerfassung.

#### **6.3 Durchführung der Prüfung**

An die Messeinrichtung wurde lokal über Ethernet ein PC angeschlossen und der Datentransfer inkl. Gerätestatus geprüft.

Es bestehen darüber hinaus auch Möglichkeiten der Geräteüberwachung und -steuerung via serieller Schnittstelle (AK Protokoll).

Über entsprechende Router oder Modems ist eine Fernüberwachung- und -steuerung leicht möglich.

#### **6.4 Auswertung**

Die Messeinrichtung ermöglicht eine umfassende telemetrische Kontrolle und Steuerung der Messeinrichtung über verschiedene Wege (Ethernet, RS232).

#### **6.5 Bewertung**

Die Messeinrichtungen können über ein Modem bzw. einen Router von einem externen Rechner aus umfassend überwacht und gesteuert werden.

Mindestanforderung erfüllt? ja

#### **6.6 Umfassende Darstellung des Prüfergebnisses**

Hier nicht erforderlich.

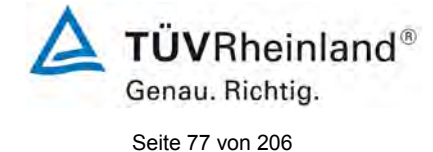

Bericht über die Eignungsprüfung der Immissionsmesseinrichtung TEOM 1405-F Ambient Particulate Monitor mit PM2,5 Vorabscheider der Firma Thermo Fisher Scientific für die Komponente Schwebstaub PM2,5, Berichts-Nr.: 936/21209885/C

## **6.1 5.2.6 Umschaltung**

*Die Umschaltung zwischen Messung und Funktionskontrolle und/oder Kalibrierung muss telemetrisch durch rechnerseitige Steuerung und manuell auslösbar sein.*

## **6.2 Gerätetechnische Ausstattung**

Bei dieser Mindestanforderung nicht erforderlich.

## **6.3 Durchführung der Prüfung**

Die Messeinrichtung kann durch den Bediener am Gerät oder aber durch die telemetrische Fernbedienung überwacht sowie teilweise gesteuert werden.

Einige Funktionen wie z.B. die Durchführung des  $K_0$ -Tests können nur am Gerät direkt ausgelöst werden.

## **6.4 Auswertung**

Alle Bedienprozeduren, die keine praktischen Handgriffe vor Ort bedingen, können sowohl vom Bedienpersonal am Gerät als auch durch telemetrische Fernbedienung überwacht werden.

#### **6.5 Bewertung**

Grundsätzlich können alle notwendigen Arbeiten zur Funktionskontrolle direkt am Gerät oder aber per telemetrischer Fernbedienung überwacht werden.

Mindestanforderung erfüllt? ja

#### **6.6 Umfassende Darstellung des Prüfergebnisses**

Hier nicht erforderlich.

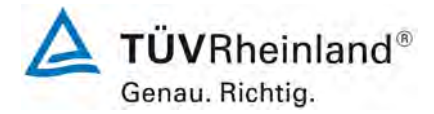

Seite 78 von 206

[Bericht über die Eignungsprüfung der Immissionsmesseinrichtung](#page-0-0)  TEOM [1405-F Ambient Particulate Monitor mit PM2,5 Vorabscheider](#page-0-0) der Firma Thermo Fisher Scientific für die Komponente [Schwebstaub PM2,5,](#page-0-0)  Berichts-Nr.: 936/21209885/C

## **6.1 5.2.7 Wartungsintervall**

*Das Wartungsintervall der Messeinrichtung ist in der Feldprüfung zu ermitteln und anzugeben. Das Wartungsintervall sollte möglichst drei Monate, muss jedoch mindestens zwei Wochen betragen.*

#### **6.2 Gerätetechnische Ausstattung**

Bei dieser Mindestanforderung nicht erforderlich.

## **6.3 Durchführung der Prüfung**

Bei dieser Mindestanforderung wurde untersucht, welche Wartungsarbeiten in welchen Zeitabständen für eine einwandfreie Funktionsfähigkeit der Messeinrichtung erforderlich sind. Weiterhin wurden die Ergebnisse der Driftbestimmung für Null- und Referenzpunkt gemäß

[6.1 5.3.12](#page-99-0) Langzeitdrift zur Ermittlung des Wartungsintervalls berücksichtigt.

## **6.4 Auswertung**

Es konnten für die Messeinrichtungen über den gesamten Feldtestzeitraum keine unzulässigen Driften festgestellt werden. Das Wartungsintervall wird daher durch die anfallenden Wartungsarbeiten bestimmt (siehe hierzu auch Modul 4.1.2).

Innerhalb der Betriebszeit kann die Wartung im Wesentlichen auf die Kontrolle von Verschmutzungen, Plausibilitätschecks und etwaigen Status-/Fehlermeldungen beschränkt werden.

#### **6.5 Bewertung**

Das Wartungsintervall wird durch die notwendigen Wartungsarbeiten bestimmt und beträgt 1 Monat.

Mindestanforderung erfüllt? ja

#### **6.6 Umfassende Darstellung des Prüfergebnisses**

Die notwendigen Wartungsarbeiten können dem Modul 4.1.2 dieses Berichtes und dem Kapitel 5 des Bedienhandbuchs entnommen werden.

Bericht über die Eignungsprüfung der Immissionsmesseinrichtung TEOM 1405-F Ambient Particulate Monitor mit PM2,5 Vorabscheider der Firma Thermo Fisher Scientific für die Komponente Schwebstaub PM2,5, Berichts-Nr.: 936/21209885/C

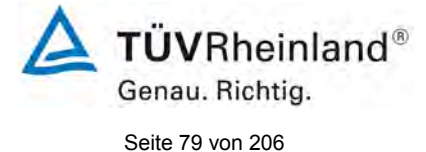

## **6.1 5.2.8 Verfügbarkeit**

*Die Verfügbarkeit der Messeinrichtung ist in der Feldprüfung zu ermitteln und muss mindestens 95 % betragen.*

#### **6.2 Gerätetechnische Ausstattung**

Bei dieser Mindestanforderung nicht erforderlich.

#### **6.3 Durchführung der Prüfung**

Start- und Endzeitpunkt der Verfügbarkeitsuntersuchungen werden durch den Start- bzw. Endzeitpunkt an jedem der vier Feldteststandorte bestimmt. Dazu werden alle Unterbrechungen der Prüfung, z. B. durch Störungen oder Wartungsarbeiten erfasst.

#### **6.4 Auswertung**

[Tabelle 10](#page-79-0) und [Tabelle 11](#page-79-1) zeigen eine Aufstellung der Betriebs-, Wartungs- und Störungszeiten. Die Messeinrichtungen wurden im Feldtest über einen Zeitraum von insgesamt 454 Messtagen betrieben. Dieser Zeitraum beinhaltet insgesamt 17 Tage mit Nullfilterbetrieb sowie insgesamt 6 Tage, die durch den Wechsel auf Nullfilter verworfen werden mussten (siehe auch Anlage 5).

Ausfälle durch externe Einflüsse, die nicht dem Gerät angelastet werden können, wurden am 19.01.2010, 10.03.2011 und am 14.03.2011 (Stromausfall) registriert. Dadurch reduziert sich die Gesamtbetriebszeit auf 451 (SN 20012) bzw. 451 (SN 20121) Messtage.

Es wurden folgende Gerätestörungen beobachtet:

SN 20012:

Am 29.07.2011 wurde festgestellt, dass sich die Messeinrichtung im Stabilisierungs-Modus befand. Das Problem konnte durch Aus- und Wiedereinschalten der Messeinrichtung behoben werden.

Am 28.09.2011 musste das Gerät außer Betrieb genommen werden, um eine Undichtigkeit zu beheben.

#### SN 20121:

Am 27.07.2011 und am 28.07.2011 wurde ein Kommunikationsfehler gemeldet. Das Problem konnte vorerst durch Aus- und Wiedereinschalten der Messeinrichtung behoben werden.

Ab dem 09.08.2011 hat das Gerät verschiedene Fehlermeldungen ausgegeben. Schließlich musste am 17.08.2011 das Main Board getauscht werden. Alle Messwerte zwischen 09.08.2011 und 17.08.2011 wurden verworfen.

Am 28.09.2011 musste das Gerät außer Betrieb genommen werden, um eine Undichtigkeit zu beheben.

Ansonsten wurden keine weiteren Gerätestörungen beobachtet.

Die regelmäßige Pflege der Probenahmeköpfe im Wartungsintervall, der Wechsel der TEOM-Filter, der 47 mm-Filter (ca. alle 4 Wochen) sowie die regelmäßige Überprüfung der Durchflussraten bzw. der Dichtigkeit können v.a. bei Durchführung aller Tätigkeiten an einem Tag teilweise zu Ausfällen von mehr als 2 h pro Gerät führen. Die betroffenen Tagesmittelwerte wurden in diesen Fällen verworfen.

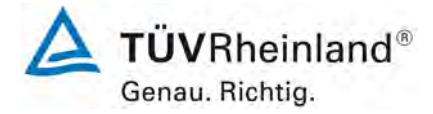

Seite 80 von 206

[Bericht über die Eignungsprüfung der Immissionsmesseinrichtung](#page-0-0)  TEOM [1405-F Ambient Particulate Monitor mit PM2,5 Vorabscheider](#page-0-0) der Firma Thermo Fisher Scientific für die Komponente [Schwebstaub PM2,5,](#page-0-0)  Berichts-Nr.: 936/21209885/C

## **6.5 Bewertung**

Die Verfügbarkeit betrug für SN 20012 98,7 % und für SN 20121 96,5 % ohne prüfungsbedingte Ausfälle bzw. 93,6 % für SN 20012 sowie 91,4 % für SN 20121 inkl. prüfungsbedingter Ausfälle.

Mindestanforderung erfüllt? ja

# **6.6 Umfassende Darstellung des Prüfergebnisses**

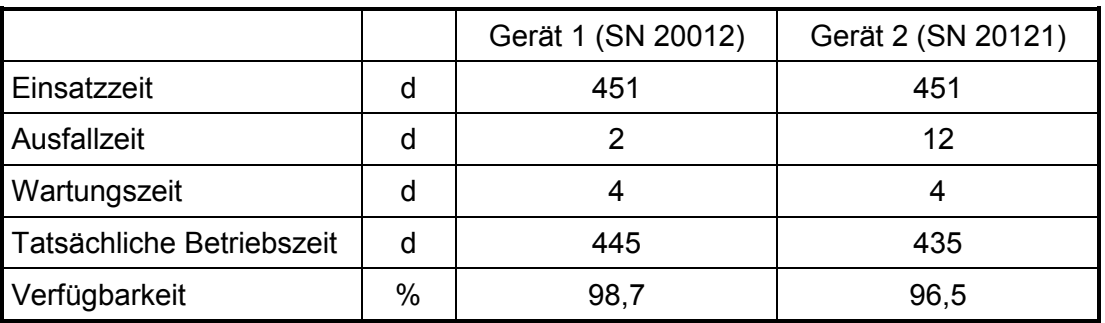

<span id="page-79-0"></span>*Tabelle 10: Ermittlung der Verfügbarkeit (ohne prüfungsbedingte Ausfälle)*

<span id="page-79-1"></span>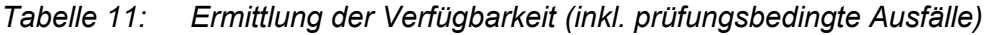

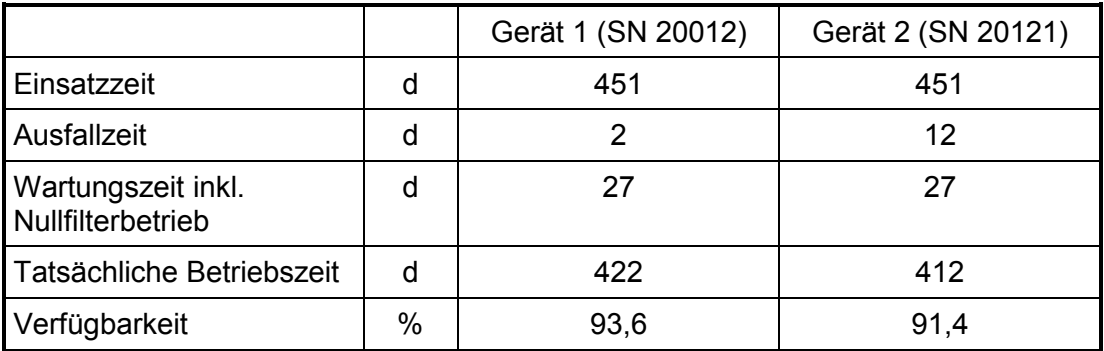

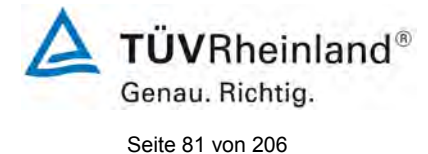

Bericht über die Eignungsprüfung der Immissionsmesseinrichtung TEOM 1405-F Ambient Particulate Monitor mit PM2,5 Vorabscheider der Firma Thermo Fisher Scientific für die Komponente Schwebstaub PM2,5, Berichts-Nr.: 936/21209885/C

# **6.1 5.2.9 Gerätesoftware**

*Die Version der zu testenden Gerätesoftware muss beim Einschalten der Messeinrichtung angezeigt werden. Funktionsbeeinflussende Änderungen der Gerätesoftware sind dem Prüfinstitut mitzuteilen.*

# **6.2 Gerätetechnische Ausstattung**

Bei dieser Mindestanforderung nicht erforderlich.

## **6.3 Durchführung der Prüfung**

Es wurde überprüft, ob die Gerätesoftware am Gerät angezeigt werden kann. Der Gerätehersteller wurde darauf hingewiesen, dass jegliche Änderungen der Gerätesoftware dem Prüfinstitut mitgeteilt werden müssen.

## **6.4 Auswertung**

Die aktuelle Software wird beim Einschalten des Gerätes im Display angezeigt. Sie kann zudem jederzeit im Menü "System Status" eingesehen werden.

Die Prüfung wurde mit der Softwareversion 1.51 durchgeführt (Stand 2009).

Während der Prüfung wurde die Software beständig bis zur Version 1.56 weiterentwickelt und optimiert. Bei den Entwicklungen wurden aufgetretene Probleme mit den Touchscreendisplays behoben, so gab es z.B. Probleme mit der Erreichbarkeit des Buttons "Reboot" bei einem möglichen Geräteabsturz. Des Weiteren wird nun nach einem Start der Messeinrichtung immer erst die nächste volle Stunde zur Messwertermittlung und –aufzeichnung abgewartet.

Es ist durch die durchgeführten Änderungen bis zur Version 1.56 kein Einfluss auf die Geräteperformance zu erwarten.

## **6.5 Bewertung**

Die Version der Gerätesoftware wird im Display angezeigt. Änderungen der Gerätesoftware werden dem Prüfinstitut mitgeteilt.

Mindestanforderung erfüllt? ja

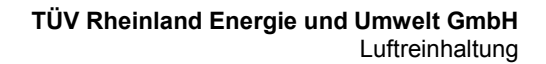

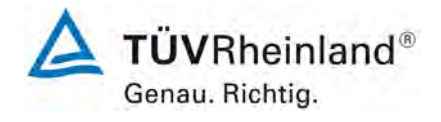

Seite 82 von 206

[Bericht über die Eignungsprüfung der Immissionsmesseinrichtung](#page-0-0)  TEOM [1405-F Ambient Particulate Monitor mit PM2,5 Vorabscheider](#page-0-0) der Firma Thermo Fisher Scientific für die Komponente [Schwebstaub PM2,5,](#page-0-0)  Berichts-Nr.: 936/21209885/C

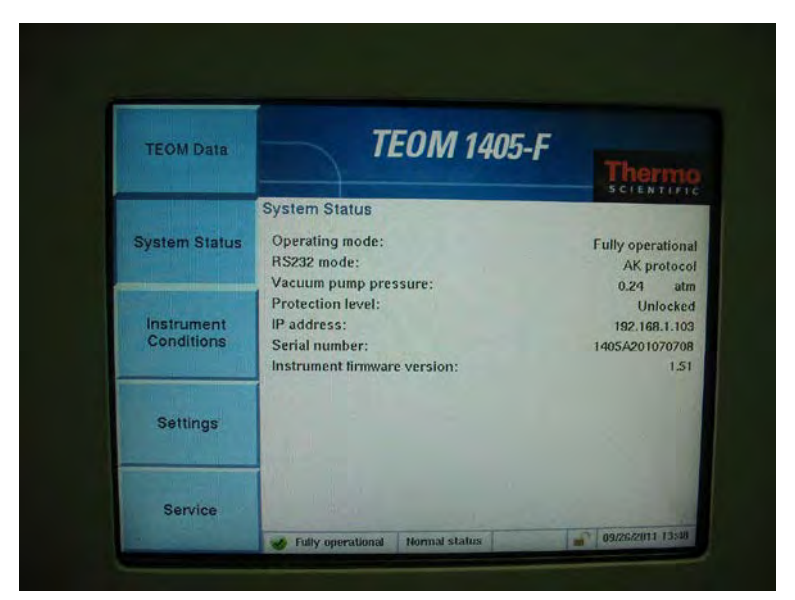

## **6.6 Umfassende Darstellung des Prüfergebnisses**

Abbildung 30: Anzeige der Softwareversion (hier 1.51) im Menü "System Status"

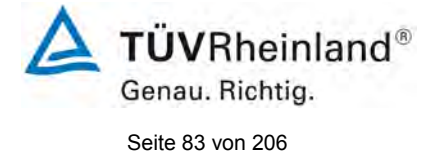

Bericht über die Eignungsprüfung der Immissionsmesseinrichtung TEOM 1405-F Ambient Particulate Monitor mit PM2,5 Vorabscheider der Firma Thermo Fisher Scientific für die Komponente Schwebstaub PM2,5, Berichts-Nr.: 936/21209885/C

# **6.1 5.3.1 Allgemeines**

*Die Prüfung erfolgen auf Basis der Mindestanforderungen der Richtlinie VDI 4202, Blatt 1 (September 2010).*

# **6.2 Gerätetechnische Ausstattung**

Bei dieser Mindestanforderung nicht erforderlich.

## **6.3 Durchführung der Prüfung**

Die Prüfung erfolgt auf Basis der Mindestanforderungen der Richtlinie VDI 4202 Blatt 1 (September 2010).

## **6.4 Auswertung**

Die Richtlinien VDI 4202, Blatt 1 und VDI 4203, Blatt 3 wurden nach umfangreicher Revision mit Stand September 2010 neu veröffentlicht. Leider bestehen nach dieser Revision im Hinblick zur Prüfung von Staub-Immissionsmesseinrichtungen einige Unklarheiten und Widersprüche bezüglich konkreter Mindestanforderungen auf der einen Seite und der generellen Sinnhaftigkeit von Prüfpunkten auf der anderen Seite. Es besteht konkret Klärungsbedarf bei den folgenden Prüfpunkten:

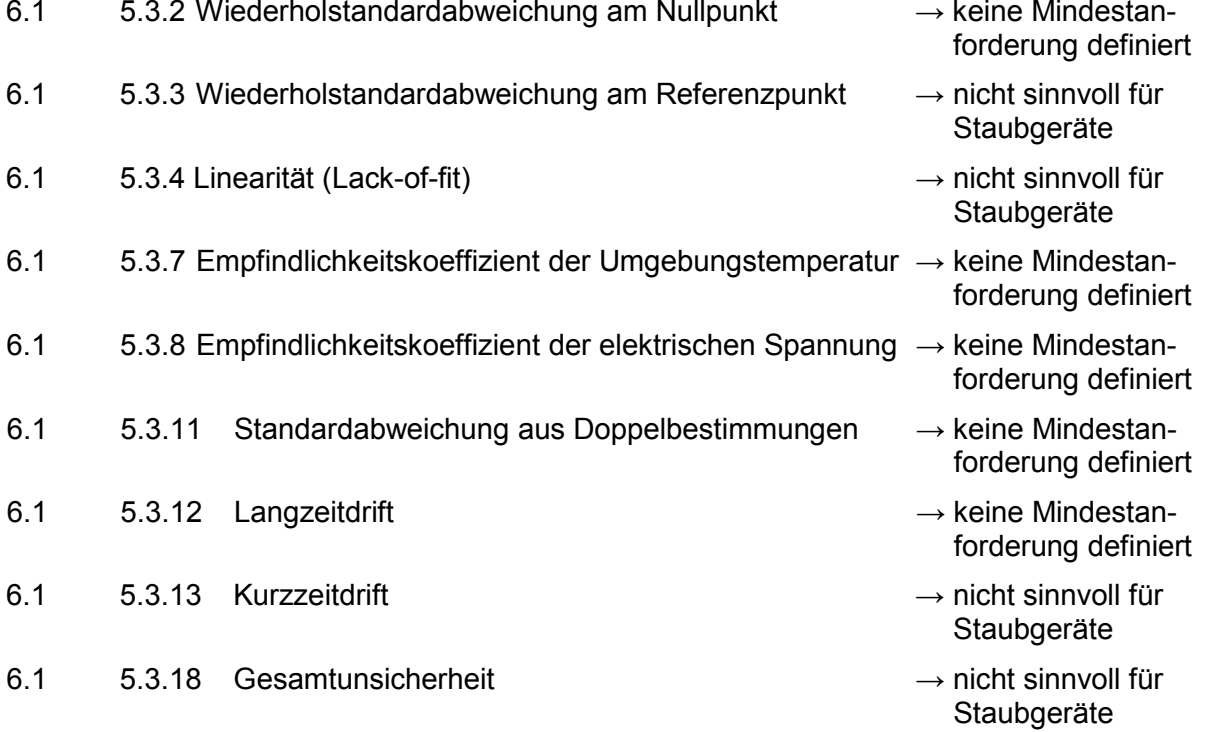

Aus diesem Grunde wurde eine offizielle Anfrage an die zuständige Stelle in Deutschland gestellt, um eine abgestimmte Vorgehensweise zum Umgang mit den Inkonsistenzen der Richtlinie festzulegen.

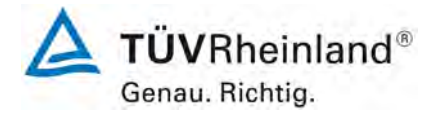

Seite 84 von 206

[Bericht über die Eignungsprüfung der Immissionsmesseinrichtung](#page-0-0)  TEOM [1405-F Ambient Particulate Monitor mit PM2,5 Vorabscheider](#page-0-0) der Firma Thermo Fisher Scientific für die Komponente [Schwebstaub PM2,5,](#page-0-0)  Berichts-Nr.: 936/21209885/C

Es wurde folgende Vorgehensweise vorgeschlagen:

Die Prüfpunkte 5.3.2, 5.3.7, 5.3.8, 5.3.11 und 5.3.12 werden wie bisher auf Basis der Mindestanforderungen aus VDI 4202 Blatt 1 von 2002 bewertet (d.h. unter Verwendung der Bezugswerte  $B_0$ ,  $B_1$  und  $B_2$ ).

Auf die Prüfung der Prüfpunkte 5.3.3, 5.3.4, 5.3.13 und 5.3.18 wird verzichtet, da diese Prüfpunkte für Staubmesseinrichtungen nicht relevant sind.

Die zuständige deutsche Stelle hat dieser vorgeschlagenen Vorgehensweise per Entscheidung vom 27.06.2011 bzw. 07.10.2011 zugestimmt.

## **6.5 Bewertung**

Die Prüfung erfolgte auf Basis der der Mindestanforderungen der Richtlinie VDI 4202 Blatt 1 (September 2010). Die Prüfpunkte 5.3.2, 5.3.7, 5.3.8, 5.3.11 und 5.3.12 werden daher auf Basis der Mindestanforderungen aus VDI 4202 Blatt 1 von 2002 bewertet (d.h. unter Verwendung der Bezugswerte  $B_0$ ,  $B_1$  und  $B_2$ ). Auf die Prüfung der Prüfpunkte 5.3.3, 5.3.4, 5.3.13 und 5.3.18 wird verzichtet, da diese Prüfpunkte für Staubmesseinrichtungen nicht relevant sind.

Mindestanforderung erfüllt? ja

#### **Umfassende Darstellung des Prüfergebnisses**

Bei dieser Mindestanforderung nicht erforderlich.

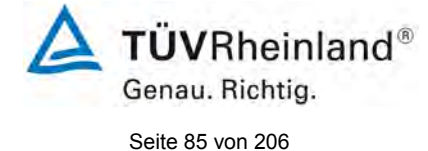

Bericht über die Eignungsprüfung der Immissionsmesseinrichtung TEOM 1405-F Ambient Particulate Monitor mit PM2,5 Vorabscheider der Firma Thermo Fisher Scientific für die Komponente Schwebstaub PM2,5, Berichts-Nr.: 936/21209885/C

# <span id="page-84-0"></span>**6.1 5.3.2 Wiederholstandardabweichung am Nullpunkt**

*Die Wiederholstandardabweichung am Nullpunkt darf im Zertifizierungsbereich nach Tabelle 1 der Richtlinie VDI 4202 Blatt 1 (September 2010) die Anforderungen der Tabelle 2 der Richtlinie VDI 4202 Blatt 1 (September 2010) nicht überschreiten.*

*Bei abweichenden Zertifizierungsbereichen darf die Wiederholstandardabweichung am Nullpunkt höchstens 2 % der oberen Grenze dieses Zertifizierungsbereichs betragen.*

Hinweis:

Dieser Prüfpunkt ist für Staubmesseinrichtungen auf Basis der aktuell gültigen Richtlinienversionen der Richtlinie VDI 4202 Blatt 1 (September 2010) sowie VDI 4203 Blatt 3 (September 2010) aufgrund nicht definierter Mindestanforderungen nicht auswertbar. Gemäß Beschluss der zuständigen Stelle in Deutschland (siehe Modul 5.3.1) wird daher alternativ auf die nachfolgende Anforderungen der Vorgängerversion der Richtlinie VDI 4202 Blatt 1 (Juni 2002) verwiesen:

*Die Nachweisgrenze der Messeinrichtung darf den Bezugswert B<sub>0</sub> nicht überschreiten. Die Nachweisgrenze ist im Feldtest zu ermitteln.* 

## **6.2 Gerätetechnische Ausstattung**

Nullfilter zur Nullpunktsüberprüfung

## **6.3 Durchführung der Prüfung**

Die Bestimmung der Nachweisgrenze erfolgten bei den Testgeräten SN 20012 und SN 20121 durch den Betrieb der Messeinrichtung mit jeweils an beiden Messgeräteeinlässen installierten Null-Filtern. Die Aufgabe von schwebstaubfreier Probenluft erfolgte über 15 Tage für die Dauer von jeweils 24 h. Die Ermittlung der Nachweisgrenze erfolgte im Labor, da unter Feldbedingungen eine Bereitstellung von schwebstaubfreier Luft über den langen Zeitraum nicht möglich war.

#### **6.4 Auswertung**

Die Nachweisgrenze X wird aus der Standardabweichung  $s_{x0}$  der Messwerte bei Ansaugung von schwebstaubfreier Probenluft durch beide Testgeräte ermittelt. Sie entspricht der mit Studentfaktor multiplizierten Standardabweichung des Mittelwertes  $x_0$  der Messwerte  $x_{0i}$  für das jeweilige Testgerät:

$$
X = t_{n-1,0,95} \cdot S_{x0}
$$
 mit  $S_{x0} = \sqrt{\frac{1}{n-1} \cdot \sum_{i=1,n} (x_{0i} - \overline{x}_0)^2}$ 

Bezugswert:  $B_0 = 2 \mu g/m$ 

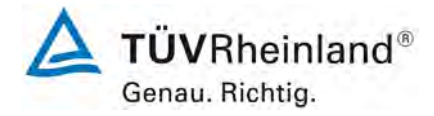

Seite 86 von 206

[Bericht über die Eignungsprüfung der Immissionsmesseinrichtung](#page-0-0)  TEOM [1405-F Ambient Particulate Monitor mit PM2,5 Vorabscheider](#page-0-0) der Firma Thermo Fisher Scientific für die Komponente [Schwebstaub PM2,5,](#page-0-0)  Berichts-Nr.: 936/21209885/C

## **6.5 Bewertung**

Die Nachweisgrenze ermittelte sich aus den Untersuchungen zu 0,66 µg/m<sup>3</sup> für Gerät 1 (SN 20012) und zu 0,68 µg/m³ für Gerät 2 (SN 20121).

Mindestanforderung erfüllt? ja

## **6.6 Umfassende Darstellung des Prüfergebnisses**

*Tabelle 12: Nachweisgrenze PM2,5*

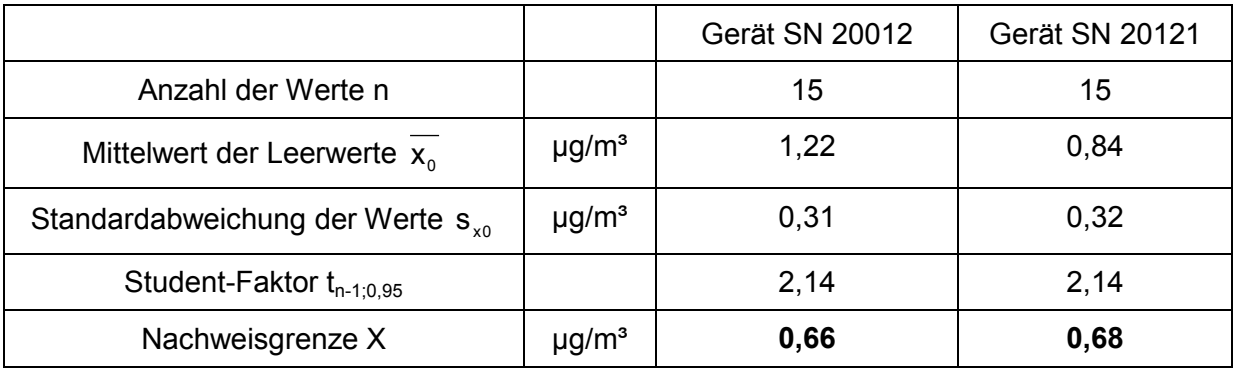

Die Einzelmesswerte zur Bestimmung der Nachweisgrenze können der Anlage 1 im Anhang entnommen werden.

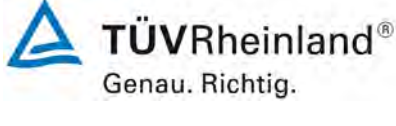

Seite 87 von 206

Bericht über die Eignungsprüfung der Immissionsmesseinrichtung TEOM 1405-F Ambient Particulate Monitor mit PM2,5 Vorabscheider der Firma Thermo Fisher Scientific für die Komponente Schwebstaub PM2,5, Berichts-Nr.: 936/21209885/C

# <span id="page-86-0"></span>**6.1 5.3.3 Wiederholstandardabweichung am Referenzpunkt**

*Die Wiederholstandardabweichung am Referenzpunkt darf im Zertifizierungsbereich nach Tabelle der Richtlinie VDI 4202 Blatt 1 (September 2010) die Anforderungen der Tabelle 2 der Richtlinie VDI 4202 Blatt 1 (September 2010) nicht überschreiten. Als Referenzpunkt ist der Grenzwert bzw. die Alarmschwelle zu verwenden.*

*Bei abweichenden Zertifizierungsbereichen darf die Wiederholstandardabweichung am Referenzpunkt höchstens 2 % der oberen Grenze dieses Zertifizierungsbereichs betragen. Als Referenzpunkt ist in diesem Fall ein Wert ct bei 70 % bis 80 % der oberen Grenze dieses Zertifizierungsbereichs zu verwenden.*

## Hinweis:

Gemäß Beschluss der zuständigen Stelle in Deutschland (siehe Modul 5.3.1) ist dieser Prüfpunkt für Staubmesseinrichtungen nicht relevant.

## **6.2 Gerätetechnische Ausstattung**

Nicht zutreffend.

# **6.3 Durchführung der Prüfung**

Nicht zutreffend.

## **6.4 Auswertung**

Nicht zutreffend.

## **6.5 Bewertung**

Nicht zutreffend.

Mindestanforderung erfüllt? -

## **6.6 Umfassende Darstellung des Prüfergebnisses**

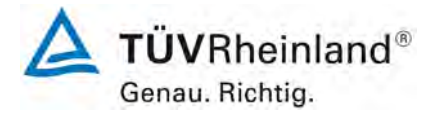

Seite 88 von 206

[Bericht über die Eignungsprüfung der Immissionsmesseinrichtung](#page-0-0)  TEOM [1405-F Ambient Particulate Monitor mit PM2,5 Vorabscheider](#page-0-0) der Firma Thermo Fisher Scientific für die Komponente [Schwebstaub PM2,5,](#page-0-0)  Berichts-Nr.: 936/21209885/C

## <span id="page-87-0"></span>**6.1 5.3.4 Linearität (Lack-of-fit)**

*Der Zusammenhang zwischen dem Ausgangssignal und dem Wert des Luftbeschaffenheitsmerkmals muss mithilfe einer linearen Analysenfunktion darstellbar sein.*

*Die Linearität gilt als gesichert, wenn die Abweichung der Gruppenmittelwerte der Messwerte von der Kalibrierfunktion im Zertifizierungsbereich nach Tabelle der Richtlinie VDI 4202 Blatt 1 (September 2010) die Anforderungen der Tabelle 2 der Richtlinie VDI 4202 Blatt 1 (September 2010) einhält.*

*Für die anderen Zertifizierungsbereiche darf die Abweichung der Gruppenmittelwerte der Messwerte von der Kalibrierfunktion nicht mehr als 5 % der oberen Grenze des entsprechenden Zertifizierungsbereichs betragen.* 

Hinweis:

Gemäß Beschluss der zuständigen Stelle in Deutschland (siehe Modul 5.3.1) ist dieser Prüfpunkt für Staubmesseinrichtungen nicht relevant. Für Staubmesseinrichtungen für PM<sub>2,5</sub> ist diese Prüfung nach der Mindestanforderung 5.4.10 "Berechnung der erweiterten Unsicherheit der Prüflinge" durchzuführen.

## **6.2 Gerätetechnische Ausstattung**

Siehe Modul 5.4.10  $(PM_{2,5})$ 

## **6.3 Durchführung der Prüfung**

Für Staubmesseinrichtungen für PM<sub>2,5</sub> ist diese Prüfung nach der Mindestanforderung 5.4.10 "Berechnung der erweiterten Unsicherheit der Prüflinge" durchzuführen.

#### **6.4 Auswertung**

Siehe Modul 5.4.10 ( $PM<sub>2.5</sub>$ )

#### **6.5 Bewertung**

Für Staubmesseinrichtungen für PM<sub>2.5</sub> ist diese Prüfung nach der Mindestanforderung 5.4.10 "Berechnung der erweiterten Unsicherheit der Prüflinge" durchzuführen..

Mindestanforderung erfüllt? -

## **6.6 Umfassende Darstellung des Prüfergebnisses**

Siehe Modul 5.4.10 ( $PM<sub>2.5</sub>$ )

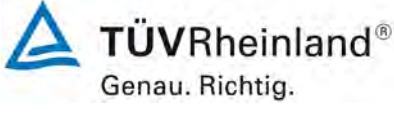

Seite 89 von 206

Bericht über die Eignungsprüfung der Immissionsmesseinrichtung TEOM 1405-F Ambient Particulate Monitor mit PM2,5 Vorabscheider der Firma Thermo Fisher Scientific für die Komponente Schwebstaub PM2,5, Berichts-Nr.: 936/21209885/C

# **6.1 5.3.5 Empfindlichkeitskoeffizient des Probengasdrucks**

*Der Empfindlichkeitskoeffizient des Probengasdrucks am Referenzpunkt darf die Anforderungen der Tabelle 2 der Richtlinie VDI 4202 Blatt 1 (September 2010) nicht überschreiten. Als Referenzpunkt ist ein Wert c<sub>t</sub> bei 70 % bis 80 % der oberen Grenze des Zertifizierungsbereichs zu verwenden.*

Hinweis:

Für Staubmesseinrichtungen ist dieser Punkt nicht relevant.

## **6.2 Gerätetechnische Ausstattung**

Nicht zutreffend.

## **6.3 Durchführung der Prüfung**

Nicht zutreffend.

## **6.4 Auswertung**

Nicht zutreffend.

#### **6.5 Bewertung**

Nicht zutreffend.

Mindestanforderung erfüllt? -

## **6.6 Umfassende Darstellung des Prüfergebnisses**

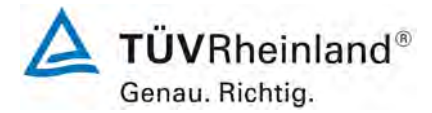

Seite 90 von 206

**TÜV Rheinland Energie und Umwelt GmbH** Luftreinhaltung

[Bericht über die Eignungsprüfung der Immissionsmesseinrichtung](#page-0-0)  TEOM [1405-F Ambient Particulate Monitor mit PM2,5 Vorabscheider](#page-0-0) der Firma Thermo Fisher Scientific für die Komponente [Schwebstaub PM2,5,](#page-0-0)  Berichts-Nr.: 936/21209885/C

## **6.1 5.3.6 Empfindlichkeitskoeffizient der Probengastemperatur**

*Der Empfindlichkeitskoeffizient der Probengastemperatur am Referenzpunkt darf die Anforderungen der Tabelle 2 der Richtlinie VDI 4202 Blatt 1 (September 2010) nicht überschreiten. Als Referenzpunkt ist ein Wert c<sub>t</sub> bei 70 % bis 80 % der oberen Grenze des Zertifizierungsbereichs zu verwenden.*

Hinweis:

Für Staubmesseinrichtungen ist dieser Punkt nicht relevant.

## **6.2 Gerätetechnische Ausstattung**

Nicht zutreffend.

## **6.3 Durchführung der Prüfung**

Nicht zutreffend.

### **6.4 Auswertung**

Nicht zutreffend.

#### **6.5 Bewertung**

Nicht zutreffend.

Mindestanforderung erfüllt? -

## **6.6 Umfassende Darstellung des Prüfergebnisses**

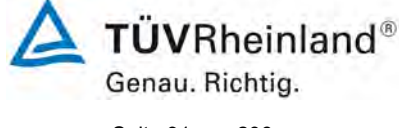

Seite 91 von 206

Bericht über die Eignungsprüfung der Immissionsmesseinrichtung TEOM 1405-F Ambient Particulate Monitor mit PM2,5 Vorabscheider der Firma Thermo Fisher Scientific für die Komponente Schwebstaub PM2,5, Berichts-Nr.: 936/21209885/C

# <span id="page-90-0"></span>**6.1 5.3.7 Empfindlichkeitskoeffizient der Umgebungstemperatur**

*Der Empfindlichkeitskoeffizient der Umgebungstemperatur am Nullpunkt und am Referenzpunkt darf die Anforderungen der Tabelle 2 der Richtlinie VDI 4202 Blatt 1 (September 2010) nicht überschreiten. Als Referenzpunkt ist ein Wert c<sub>t</sub> bei 70 % bis 80 % der oberen Grenze des Zertifizierungsbereichs zu verwenden.*

Hinweis:

Dieser Prüfpunkt ist für Staubmesseinrichtungen auf Basis der aktuell gültigen Richtlinienversionen der Richtlinie VDI 4202 Blatt 1 (September 2010) sowie VDI 4203 Blatt 3 (September 2010) aufgrund nicht definierter Mindestanforderungen nicht auswertbar. Gemäß Beschluss der zuständigen Stelle in Deutschland (siehe Modul 5.3.1), wird daher alternativ auf die nachfolgende Anforderungen der Vorgängerversion der Richtlinie VDI 4202 Blatt 1 (Juni 2002) verwiesen:

*Die Temperaturabhängigkeit des Nullpunkt-Messwertes darf bei einer Änderung der Umgebungstemperatur um 15 K im Bereich zwischen +5 °C und +20 °C bzw. 20 K im Bereich zwischen +20 °C und +40 °C den Bezugswert B<sub>0</sub> nicht überschreiten.* 

*Die Temperaturabhängigkeit des Messwertes im Bereich des Bezugswertes B1 darf nicht mehr als ± 5 % des Messwertes bei einer Änderung der Umgebungstemperatur um 15 K im Bereich zwischen +5 °C und +20 °C bzw. 20 K im Bereich zwischen +20 °C und +40 °C betragen.*

## **6.2 Gerätetechnische Ausstattung**

Klimakammer für den Temperaturbereich +8 bis +25 °C, Nullfilter zur Nullpunktsüberprüfung,  $K_0$ -Überprüfungskit zur Referenzpunktsüberprüfung.

## **6.3 Durchführung der Prüfung**

Der zulässige Umgebungstemperaturbereich am Aufstellungsort der Messeinrichtung beträgt gemäß Gerätehersteller 8 °C bis 25 °C. Aus diesem Grund wurde die Prüfung auf diesen Umgebungstemperatur beschränkt.

Zur Untersuchung der Abhängigkeit des Nullpunktes und der Messwerte von der Umgebungstemperatur wurden die vollständigen Messeinrichtungen in der Klimakammer betrieben.

Für die Nullpunktsuntersuchungen wurde den beiden Testgeräten SN 20012 und SN 20121 durch Montage von Null-Filtern an jeweils beiden Geräteeinlässen schwebstaubfreie Probenluft zugeführt.

Für die Referenzpunktsuntersuchungen wurde bei den Testgeräten SN 20012 und SN 20121 zur Überprüfung der Stabilität der Empfindlichkeit die Kalibrierkonstante  $K_0$  überprüft.

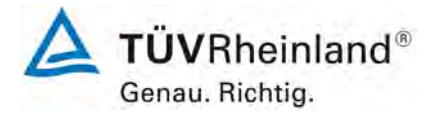

Seite 92 von 206

**TÜV Rheinland Energie und Umwelt GmbH** Luftreinhaltung

[Bericht über die Eignungsprüfung der Immissionsmesseinrichtung](#page-0-0)  TEOM [1405-F Ambient Particulate Monitor mit PM2,5 Vorabscheider](#page-0-0) der Firma Thermo Fisher Scientific für die Komponente [Schwebstaub PM2,5,](#page-0-0)  Berichts-Nr.: 936/21209885/C

Die Umgebungstemperaturen in der Klimakammer wurden in der Reihenfolge 20 °C – 8 °C – 20 °C – 25 °C – 20 °C variiert. Nach einer Äquilibrierzeit von ca. 24 h pro Temperaturstufe erfolgte die Aufnahme der Messwerte am Nullpunkt (pro Temperaturstufe je 3 x 24h) sowie der Messwerte am Referenzpunkt (pro Temperaturstufe je 3 x).

#### **6.4 Auswertung**

Nullpunkt:

Es wurden die Messwerte für die Konzentration der jeweils 24-stündigen Einzelmessungen ausgelesen und ausgewertet. Betrachtet wird die absolute Abweichung in  $\mu q/m<sup>3</sup>$  pro Temperaturschritt bezogen auf den Ausgangspunkt von 20 °C.

Bezugswert:  $B_0 = 2 \mu g/m^3$ 

Referenzpunkt:

Betrachtet wird die prozentuale Änderung des ermittelten Messwertes für die Kalibrierkonstante  $K_0$  für jeden Temperaturschritt bezogen auf den Ausgangspunkt bei 20 °C.

Als Anmerkung sei erwähnt, dass mit Hilfe der Überprüfung der Kalibrierkonstante K<sub>0</sub> keine Konzentrationswerte simuliert werden konnten, eine Betrachtung im Bereich des  $B_1$  war aus diesem Grunde nicht möglich.

#### **6.5 Bewertung**

Der zulässige Umgebungstemperaturbereich am Aufstellungsort der Messeinrichtung beträgt gemäß Gerätehersteller 8 °C bis 25 °C. Bei Betrachtung der vom Gerät ausgegebenen Werte konnte ein maximaler Einfluss der Umgebungstemperatur im Bereich 8 °C bis 25 °C auf den Nullpunkt von -1,2 µg/m<sup>3</sup> festgestellt werden.

Am Referenzpunkt konnten keine Abweichungen > 0,4 % zum Ausgangswert bei 20 °C ermittelt werden.

Mindestanforderung erfüllt? ja

Bericht über die Eignungsprüfung der Immissionsmesseinrichtung TEOM 1405-F Ambient Particulate Monitor mit PM2,5 Vorabscheider der Firma Thermo Fisher Scientific für die Komponente Schwebstaub PM2,5, Berichts-Nr.: 936/21209885/C

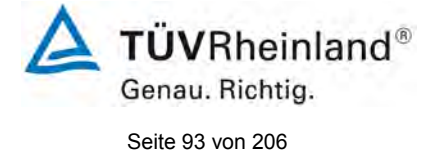

# **6.6 Umfassende Darstellung des Prüfergebnisses**

#### *Tabelle 13: Abhängigkeit des Nullpunktes von der Umgebungstemperatur, Abweichung in µg/m³, Mittelwert aus drei Messungen*

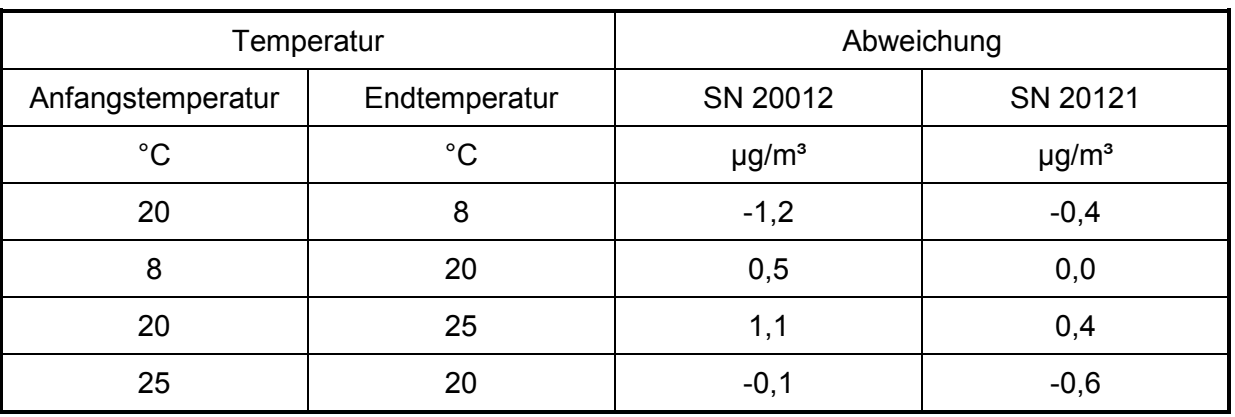

## Tabelle 14: Abhängigkeit der Empfindlichkeit (Kalibrierkonstante K<sub>0</sub>) von der Umgebungs*temperatur, Abweichung in %, Mittelwert aus drei Messungen*

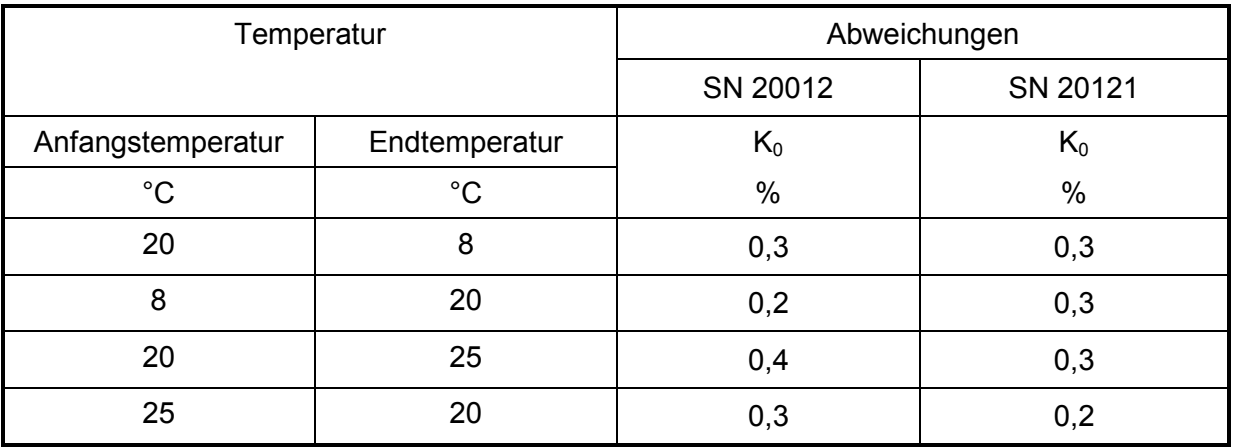

Die jeweiligen Ergebnisse der 3 Einzelmessungen können der Anlage 2 und Anlage 3 im Anhang entnommen werden.

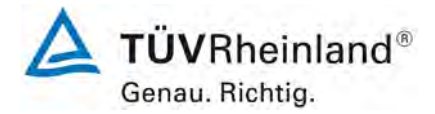

Seite 94 von 206

#### **TÜV Rheinland Energie und Umwelt GmbH** Luftreinhaltung

[Bericht über die Eignungsprüfung der Immissionsmesseinrichtung](#page-0-0)  TEOM [1405-F Ambient Particulate Monitor mit PM2,5 Vorabscheider](#page-0-0) der Firma Thermo Fisher Scientific für die Komponente [Schwebstaub PM2,5,](#page-0-0)  Berichts-Nr.: 936/21209885/C

## <span id="page-93-0"></span>**6.1 5.3.8 Empfindlichkeitskoeffizient der elektrischen Spannung**

*Der Empfindlichkeitskoeffizient der elektrischen Spannung darf die Anforderungen der Tabelle 2 der Richtlinie VDI 4202 Blatt 1 (September 2010) nicht überschreiten. Als Re*ferenzpunkt ist ein Wert c<sub>t</sub> bei 70 % bis 80 % der oberen Grenze des Zertifizierungsbe*reichs zu verwenden.*

Hinweis:

Dieser Prüfpunkt ist für Staubmesseinrichtungen auf Basis der aktuell gültigen Richtlinienversionen der Richtlinie VDI 4202 Blatt 1 (September 2010) sowie VDI 4203 Blatt 3 (September 2010) aufgrund nicht definierter Mindestanforderungen nicht auswertbar. Gemäß Beschluss der zuständigen Stelle in Deutschland (siehe Modul 5.3.1), wird daher alternativ auf die nachfolgende Anforderungen der Vorgängerversion der Richtlinie VDI 4202 Blatt 1 (Juni 2002) verwiesen:

*Die Änderung des Messwertes beim Bezugswert B1 durch die im elektrischen Netz üblicherweise auftretende Änderung der Spannung im Intervall (230 +15/-20) V darf nicht mehr als B<sub>0</sub> betragen.* 

#### **6.2 Gerätetechnische Ausstattung**

Trennstelltrafo,  $K_0$ -Überprüfungskit zur Referenzpunktsüberprüfung.

#### **6.3 Durchführung der Prüfung**

Zur Untersuchung der Abhängigkeit des Messsignals von der Netzspannung wurde die Netzspannung ausgehend von 230 V auf 210 V reduziert und anschließend über die Zwischenstufe 230 V auf 245 V erhöht.

Für die Referenzpunktsuntersuchungen wurde bei den Testgeräten SN 20012 und SN 20121 zur Überprüfung der Stabilität der Empfindlichkeit die Kalibrierkonstante  $K_0$  überprüft.

Da der mobile Einsatz der Messeinrichtung nicht vorgesehen ist, wurde auf die gesonderte Untersuchung der Abhängigkeit des Messsignals von der Netzfrequenz verzichtet.

#### **6.4 Auswertung**

Am Referenzpunkt wird die prozentuale Änderung des ermittelten Messwertes für die Kalibrierkonstante  $K_0$  für jeden Prüfschritt bezogen auf den Ausgangspunkt bei 230 V betrachtet.

Als Anmerkung sei erwähnt, dass mit Hilfe der Überprüfung der Kalibrierkonstante K<sub>0</sub> keine Konzentrationswerte simuliert werden konnten, eine Betrachtung im Bereich des  $B_1$  war aus diesem Grunde nicht möglich.

Bericht über die Eignungsprüfung der Immissionsmesseinrichtung TEOM 1405-F Ambient Particulate Monitor mit PM2,5 Vorabscheider der Firma Thermo Fisher Scientific für die Komponente Schwebstaub PM2,5, Berichts-Nr.: 936/21209885/C

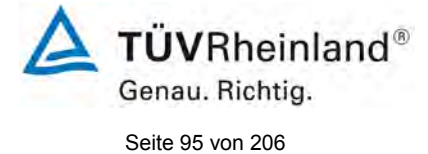

# **6.5 Bewertung**

Durch Netzspannungsänderungen konnten keine Abweichungen > -0,7 % für PM<sub>2.5</sub>, bezogen auf den Startwert von 230 V, festgestellt werden.

Mindestanforderung erfüllt? ja

## **6.6 Umfassende Darstellung des Prüfergebnisses**

[Tabelle 15](#page-94-0) zeigt eine zusammenfassende Darstellung der Prüfergebnisse.

<span id="page-94-0"></span>*Tabelle 15: Abhängigkeit des Messwertes von der Netzspannung, Abweichung in %* 

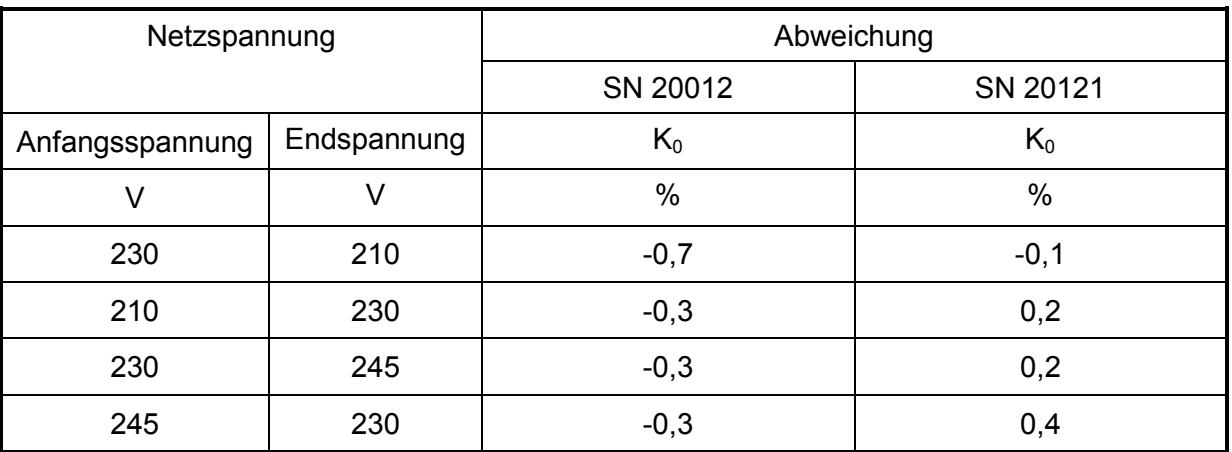

Die Einzelergebnisse können der Anlage 4 im Anhang entnommen werden.

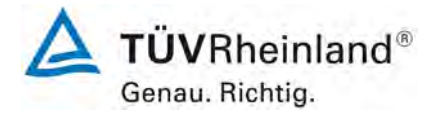

Seite 96 von 206

#### **TÜV Rheinland Energie und Umwelt GmbH** Luftreinhaltung

[Bericht über die Eignungsprüfung der Immissionsmesseinrichtung](#page-0-0)  TEOM [1405-F Ambient Particulate Monitor mit PM2,5 Vorabscheider](#page-0-0) der Firma Thermo Fisher Scientific für die Komponente [Schwebstaub PM2,5,](#page-0-0)  Berichts-Nr.: 936/21209885/C

## **6.1 5.3.9 Querempfindlichkeit**

*Die Änderung des Messwerts aufgrund von Störeinflüssen durch die Querempfindlichkeit gegenüber im Messgut enthaltenen Begleitstoffen darf am Nullpunkt und am Referenzpunkt die Anforderungen der Tabelle 2 der Richtlinie VDI 4202 Blatt 1 (September 2010) nicht überschreiten.* 

Hinweis:

Für Staubmesseinrichtungen ist dieser Punkt nicht relevant. Es gilt die Mindestanforderung 5.4.5. Die Ergebnisse dieser Untersuchungen finden sich deshalb im Modul 5.4.5.

## **6.2 Gerätetechnische Ausstattung**

Nicht zutreffend.

## **6.3 Durchführung der Prüfung**

Nicht zutreffend.

### **6.4 Auswertung**

Nicht zutreffend.

## **6.5 Bewertung**

Nicht zutreffend.

Mindestanforderung erfüllt? -

#### **6.6 Umfassende Darstellung des Prüfergebnisses**

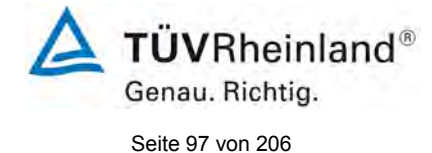

Bericht über die Eignungsprüfung der Immissionsmesseinrichtung TEOM 1405-F Ambient Particulate Monitor mit PM2,5 Vorabscheider der Firma Thermo Fisher Scientific für die Komponente Schwebstaub PM2,5, Berichts-Nr.: 936/21209885/C

# **6.1 5.3.10 Mittelungseinfluss**

*Für gasförmige Messkomponenten muss die Messeinrichtung die Bildung von Stundenmittelwerten ermöglichen.*

*Der Mittelungseinfluss darf die Anforderungen der Tabelle 2 der Richtlinie VDI 4202 Blatt 1 (September 2010) nicht überschreiten.*

Hinweis:

Für Staubmesseinrichtungen ist dieser Punkt nicht relevant.

# **6.2 Gerätetechnische Ausstattung**

Nicht zutreffend.

# **6.3 Durchführung der Prüfung**

Nicht zutreffend.

### **6.4 Auswertung**

Nicht zutreffend.

#### **6.5 Bewertung**

Nicht zutreffend.

Mindestanforderung erfüllt? -

## **6.6 Umfassende Darstellung des Prüfergebnisses**

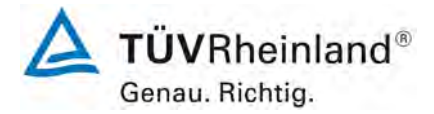

Seite 98 von 206

[Bericht über die Eignungsprüfung der Immissionsmesseinrichtung](#page-0-0)  TEOM [1405-F Ambient Particulate Monitor mit PM2,5 Vorabscheider](#page-0-0) der Firma Thermo Fisher Scientific für die Komponente [Schwebstaub PM2,5,](#page-0-0)  Berichts-Nr.: 936/21209885/C

## <span id="page-97-0"></span>**6.1 5.3.11 Standardabweichung aus Doppelbestimmungen**

*Die Standardabweichung aus Doppelbestimmungen ist mit zwei baugleichen Messeinrichtungen in der Feldprüfung zu ermitteln. Sie darf die Anforderungen der Tabelle 2 der Richtlinie VDI 4202 Blatt 1 (September 2010) nicht überschreiten.* 

Hinweis:

Dieser Prüfpunkt ist für Staubmesseinrichtungen auf Basis der aktuell gültigen Richtlinienversionen der Richtlinie VDI 4202 Blatt 1 (September 2010) sowie VDI 4203 Blatt 3 (September 2010) aufgrund nicht definierter Mindestanforderungen nicht auswertbar. Gemäß Beschluss der zuständigen Stelle in Deutschland (siehe Modul 5.3.1) wird daher alternativ auf die nachfolgende Anforderungen der Vorgängerversion der Richtlinie VDI 4202 Blatt 1 (Juni 2002) verwiesen:

Die Reproduzierbarkeit R<sub>D</sub> der Messeinrichtung ist aus Doppelbestimmungen mit zwei *baugleichen Messeinrichtungen zu ermitteln und darf den Wert 10 nicht unterschreiten. Als Bezugswert ist B1 zu verwenden.*

## **6.2 Gerätetechnische Ausstattung**

Bei der Ermittlung der Reproduzierbarkeit kamen zusätzlich die in Kapitel [5](#page-57-0) genannten Messeinrichtungen zum Einsatz.

#### **6.3 Durchführung der Prüfung**

Die Reproduzierbarkeit ist definiert als der Betrag, um den sich zwei zufällig ausgewählte Einzelwerte, die unter Vergleichsbedingungen gewonnen wurden, höchstens unterscheiden. Die Reproduzierbarkeit wurde mit zwei identischen und parallel betriebenen Geräten im Feldtest bestimmt. Dazu wurden Messdaten aus der gesamten Felduntersuchung herangezogen.

#### **6.4 Auswertung**

Die Reproduzierbarkeit berechnet sich wie folgt:

$$
R = \frac{B_1}{U} \ge 10 \quad \text{mit} \quad U = \pm s_D \cdot t_{(n;0,95)} \quad \text{und} \quad s_D = \sqrt{\frac{1}{2n} \cdot \sum_{i=1}^{n} (x_{1i} - x_{2i})^2}
$$

- $R$  = Reproduzierbarkeit bei B<sub>1</sub>
- U = Unsicherheit
- $B_1 = 25 \mu g/m^3$  für PM<sub>2.5</sub>
- $s_D$  = Standardabweichung aus Doppelbestimmungen
- n = Anzahl der Doppelbestimmungen
- $t_{(n,0,95)}$  = Studentfaktor für 95%ige Sicherheit
- $x_{1i}$  = Messsignal des Gerätes 1 (z.B. SN 20012) bei der i-ten Konzentration
- $x_{2i}$  = Messsignal des Gerätes 2 (z.B. SN 20121) bei der i-ten Konzentration

.

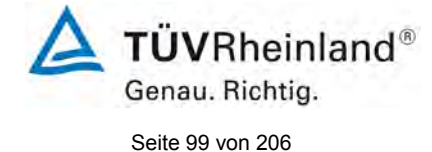

Bericht über die Eignungsprüfung der Immissionsmesseinrichtung TEOM 1405-F Ambient Particulate Monitor mit PM2,5 Vorabscheider der Firma Thermo Fisher Scientific für die Komponente Schwebstaub PM2,5, Berichts-Nr.: 936/21209885/C

# **6.5 Bewertung**

Die Reproduzierbarkeit für PM<sub>2,5</sub> betrug im Feldtest für den Gesamtdatensatz 24.

Mindestanforderung erfüllt? ja

## **6.6 Umfassende Darstellung des Prüfergebnisses**

Die Ergebnisse der Untersuchungen sind in [Tabelle 16](#page-98-0) zusammenfassend dargestellt. Die grafische Darstellung erfolgt für  $PM_{2.5}$  in [Abbildung 41](#page-132-0) bis [Abbildung 45.](#page-134-0)

Anmerkung: Die ermittelten Unsicherheiten werden auf den Bezugswert  $B_1$  für jeden Standort bezogen.

<span id="page-98-0"></span>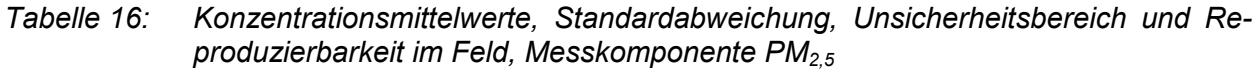

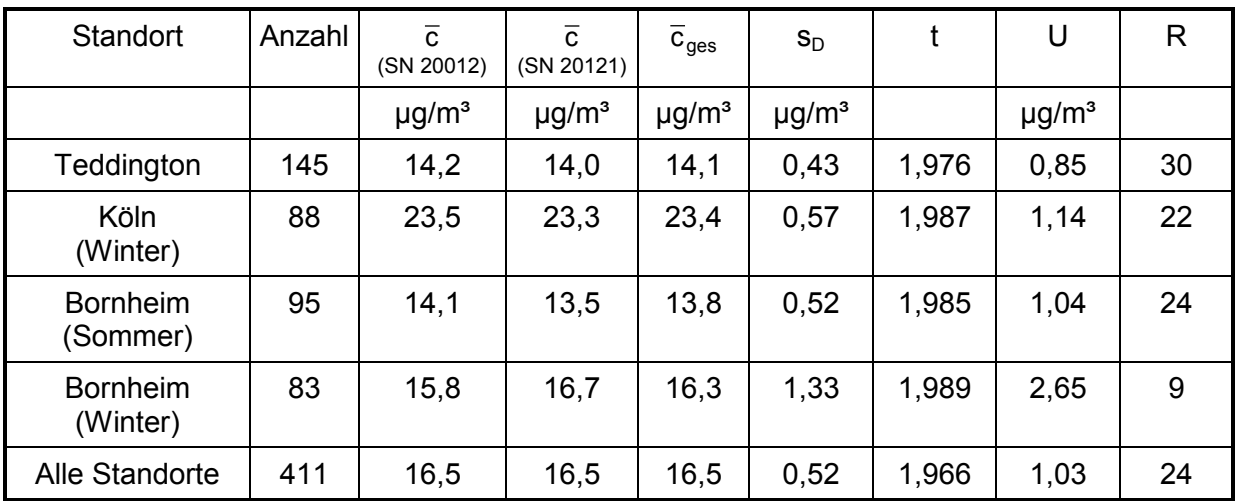

• c (SN 20012): Mittelwert der Konzentrationen Gerät SN 20012

•  $\bar{c}$  (SN 20121): Mittelwert der Konzentrationen Gerät SN 20121

•  $\bar{c}_{ges}$ : Mittelwert der Konzentrationen der Geräte SN 20012 & SN 20121

Einzelwerte können der Anlage 5 des Anhangs entnommen werden.

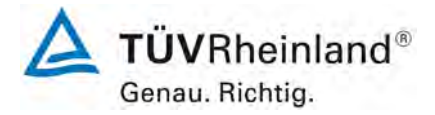

Seite 100 von 206

[Bericht über die Eignungsprüfung der Immissionsmesseinrichtung](#page-0-0)  TEOM [1405-F Ambient Particulate Monitor mit PM2,5 Vorabscheider](#page-0-0) der Firma Thermo Fisher Scientific für die Komponente [Schwebstaub PM2,5,](#page-0-0)  Berichts-Nr.: 936/21209885/C

## <span id="page-99-0"></span>**6.1 5.3.12 Langzeitdrift**

*Die Langzeitdrift am Nullpunkt und am Referenzpunkt darf in der Feldprüfung die die Anforderungen der Tabelle 2 der Richtlinie VDI 4202 Blatt 1 (September 2010) nicht überschreiten. Als Referenzpunkt ist ein Wert c<sub>t</sub> bei 70 % bis 80 % der oberen Grenze des Zertifizierungsbereichs zu verwenden.*

Hinweis:

Dieser Prüfpunkt ist für Staubmesseinrichtungen auf Basis der aktuell gültigen Richtlinienversionen der Richtlinie VDI 4202 Blatt 1 (September 2010) sowie VDI 4203 Blatt 3 (September 2010) aufgrund nicht definierter Mindestanforderungen nicht auswertbar. Gemäß Beschluss der zuständigen Stelle in Deutschland (siehe Modul 5.3.1) wird daher alternativ auf die nachfolgende Anforderungen der Vorgängerversion der Richtlinie VDI 4202 Blatt 1 (Juni 2002) verwiesen:

*Die zeitliche Änderung des Nullpunkt-Messwertes darf in 24 h und im Wartungsintervall den Bezugswert B0 nicht überschreiten.*

*Die zeitliche Änderung des Messwertes im Bereich des Bezugswertes B<sub>1</sub> darf in 24 Stunden und im Wartungsintervall ± 5 % von B1 nicht überschreiten.*

## **6.2 Gerätetechnische Ausstattung**

Nullfilter zur Nullpunktsüberprüfung,  $K_0$ -Überprüfungskit zur Referenzpunktsüberprüfung

## **6.3 Durchführung der Prüfung**

Die Prüfung erfolgte im Rahmen des Feldtestes über einen Gesamtzeitraum von insgesamt ca. 25 Monaten.

Die Messeinrichtungen wurden im Rahmen eines regelmäßigen Checks ca. einmal pro Monat (inkl. zu Beginn und zum Ende jedes Standortes) mit Null-Filter an den Geräteeinlässen für einen Zeitraum jeweils mindestens 24 h betrieben und die gemessenen Nullwerte ausgewertet. Die Nullmessungen erfolgten nach dem planmäßig monatlichen Wechsel des TEOM-Filters sowie des 47 mm-Filters.

Darüber hinaus wurden zu Beginn und zum Ende eines jeden Standorts zur Referenzpunktüberprüfung die Stabilität der Kalibrierkonstante überprüft und ausgewertet.

#### **6.4 Auswertung**

Eine Beurteilung der Drift des Nullpunktes und des Messwertes in 24 h ist gerätebedingt nicht möglich.

Die Auswertung am Nullpunkt erfolgt auf Basis der Messergebnisse der regelmäßigen externen Nullpunktmessung durch Vergleich der jeweiligen Werte mit den jeweiligen "Messwerten" des vorherigen Tests und mit dem "Messwert" des ersten Tests.

Die Auswertung am Referenzpunkt erfolgt auf Basis der Messergebnisse für die Kalibrierkonstante K<sub>0</sub> durch Vergleich der jeweiligen Werte mit den jeweiligen "Messwerten" des vorherigen Tests und mit dem "Messwert" des ersten Tests.

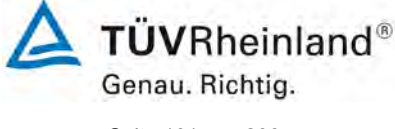

Seite 101 von 206

Bericht über die Eignungsprüfung der Immissionsmesseinrichtung TEOM 1405-F Ambient Particulate Monitor mit PM2,5 Vorabscheider der Firma Thermo Fisher Scientific für die Komponente Schwebstaub PM2,5, Berichts-Nr.: 936/21209885/C

Als Anmerkung sei erwähnt, dass mit Hilfe der Überprüfung der Kalibrierkonstante K<sub>0</sub> keine Konzentrationswerte simuliert werden konnten, eine Betrachtung im Bereich des  $B_1$  war aus diesem Grunde nicht möglich.

# **6.5 Bewertung**

Die maximal gefundene Abweichung am Nullpunkt lag bei -2,1 µg/m<sup>3</sup> bezogen auf den Vorgängerwert und bei -2,1 µg/m<sup>3</sup> bezogen auf den Startwert und damit innerhalb der erlaubten Grenzen von  $B_0 = 2 \mu g/m^3$ .

Die im Rahmen der Untersuchung ermittelten Werte für die Drift der Empfindlichkeit betrugen, bezogen auf den Vorgängerwert, maximal 2,1 % für PM $_{2.5}$ .

Mindestanforderung erfüllt? ja

## **6.6 Umfassende Darstellung des Prüfergebnisses**

[Tabelle 17](#page-101-0) enthält die ermittelten Messwerte für den Nullpunkt und die errechneten Abweichungen bezogen auf den Vorgängerwert und bezogen auf den Startwert in µg/m<sup>3</sup>. [Abbildung 31](#page-102-0) bis [Abbildung 32](#page-102-1) zeigen eine grafische Darstellung der Nullpunktsdrift über den Untersuchungszeitraum.

In [Tabelle 18](#page-103-0) sind die Abweichungen der Messwerte in % vom jeweiligen Vorgängerwert aufgeführt. [Abbildung 33](#page-103-1) und [Abbildung 34](#page-104-0) zeigen eine grafische Darstellung der Drift der Messwerte (bezogen auf den Vorgängerwert).

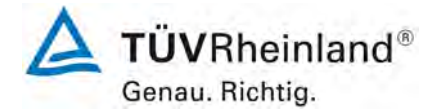

Seite 102 von 206

[Bericht über die Eignungsprüfung der Immissionsmesseinrichtung](#page-0-0)  TEOM [1405-F Ambient Particulate Monitor mit PM2,5 Vorabscheider](#page-0-0) der Firma Thermo Fisher Scientific für die Komponente [Schwebstaub PM2,5,](#page-0-0)  Berichts-Nr.: 936/21209885/C

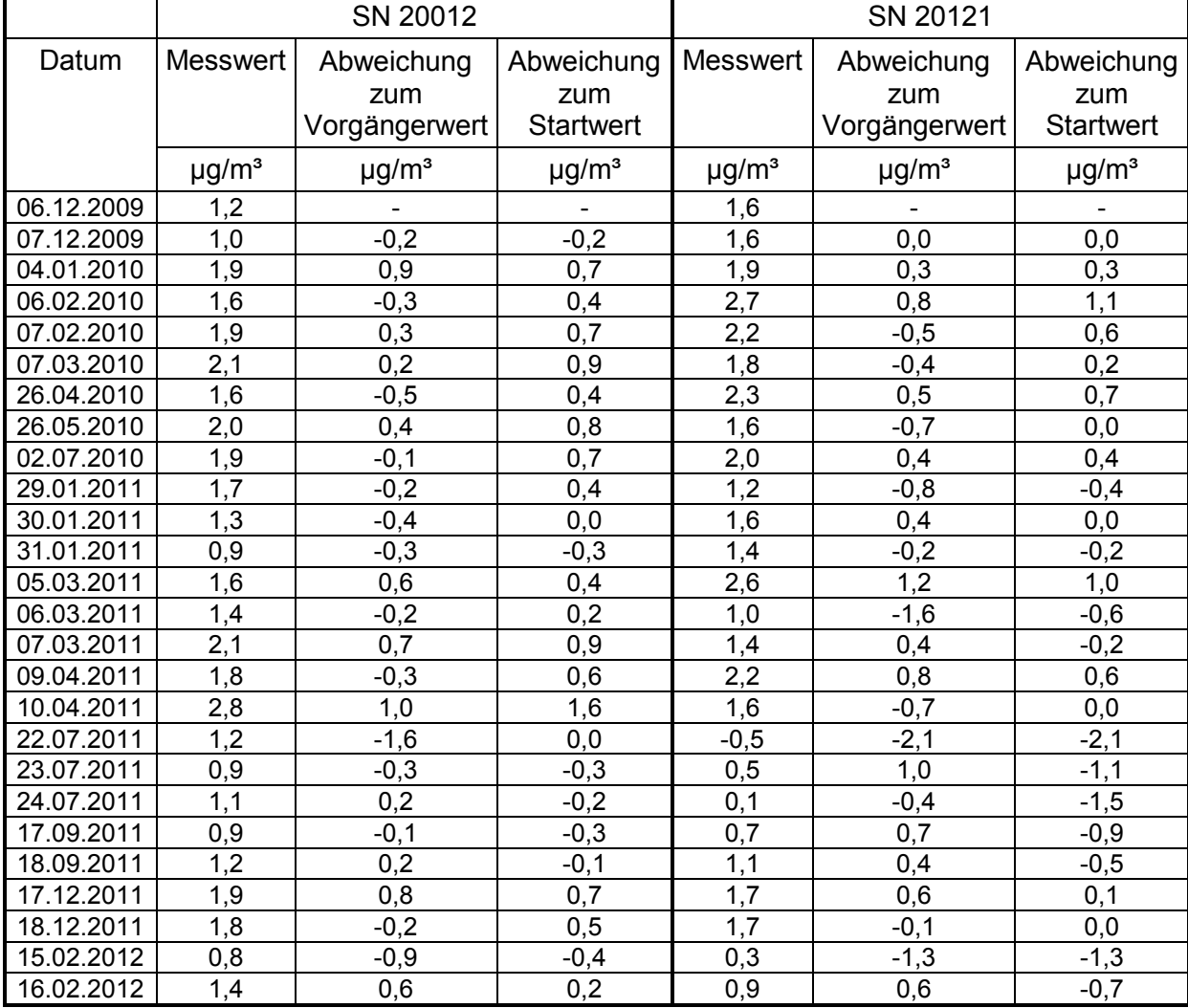

## <span id="page-101-0"></span>*Tabelle 17: Nullpunktdrift SN 20012 & SN 20121, mit Nullfilter*

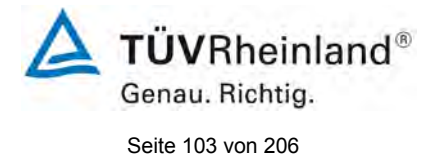

Bericht über die Eignungsprüfung der Immissionsmesseinrichtung TEOM 1405-F Ambient Particulate Monitor mit PM2,5 Vorabscheider der Firma Thermo Fisher Scientific für die Komponente Schwebstaub PM2,5, Berichts-Nr.: 936/21209885/C

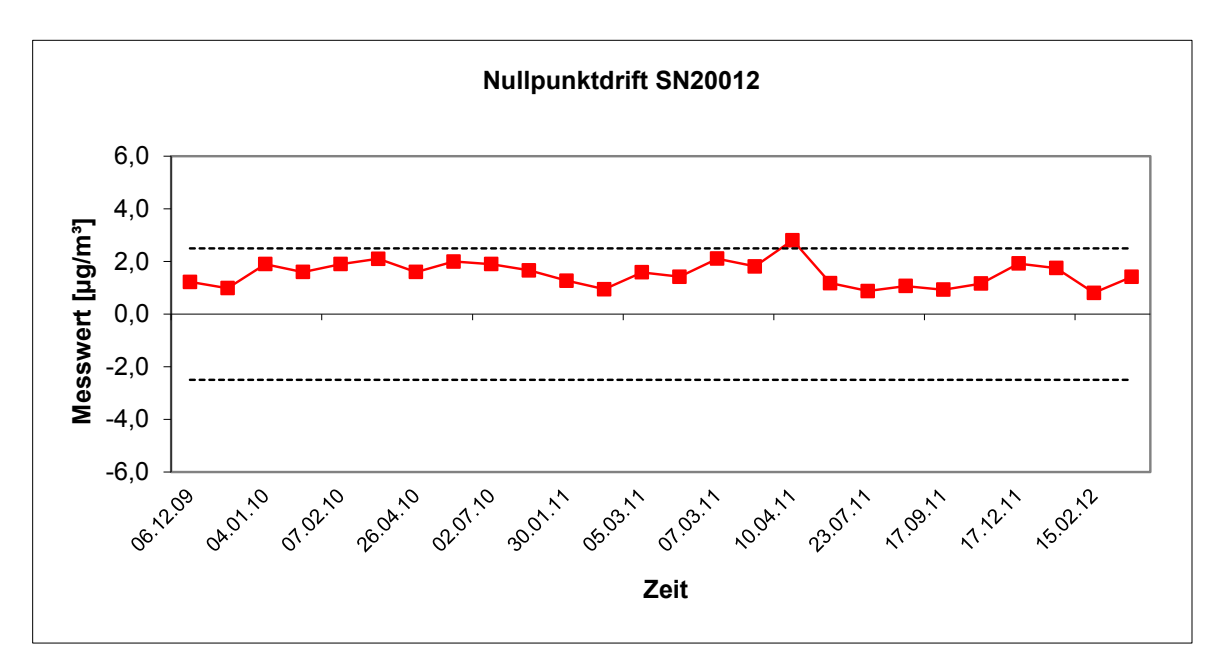

<span id="page-102-0"></span>*Abbildung 31: Nullpunktdrift SN 20012, Messkomponente PM2,5*

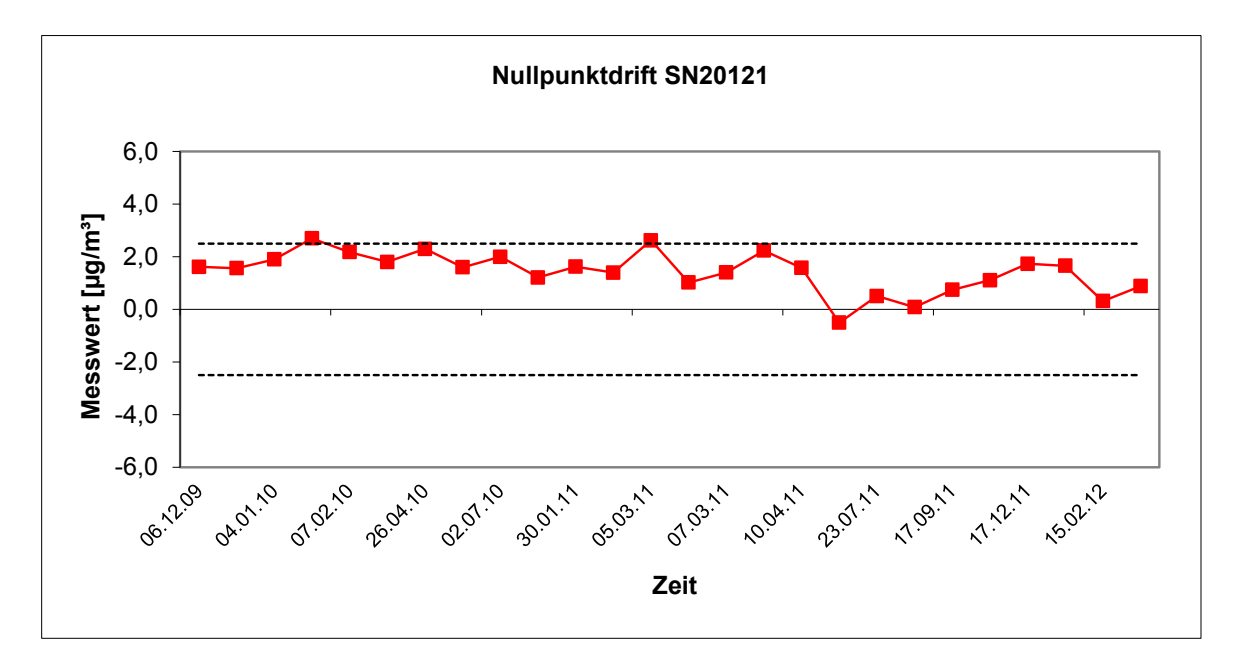

<span id="page-102-1"></span>*Abbildung 32: Nullpunktdrift SN 20121, Messkomponente PM2,5*

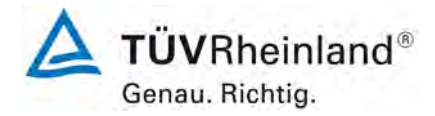

Seite 104 von 206

**TÜV Rheinland Energie und Umwelt GmbH** Luftreinhaltung

[Bericht über die Eignungsprüfung der Immissionsmesseinrichtung](#page-0-0)  TEOM [1405-F Ambient Particulate Monitor mit PM2,5 Vorabscheider](#page-0-0) der Firma Thermo Fisher Scientific für die Komponente [Schwebstaub PM2,5,](#page-0-0)  Berichts-Nr.: 936/21209885/C

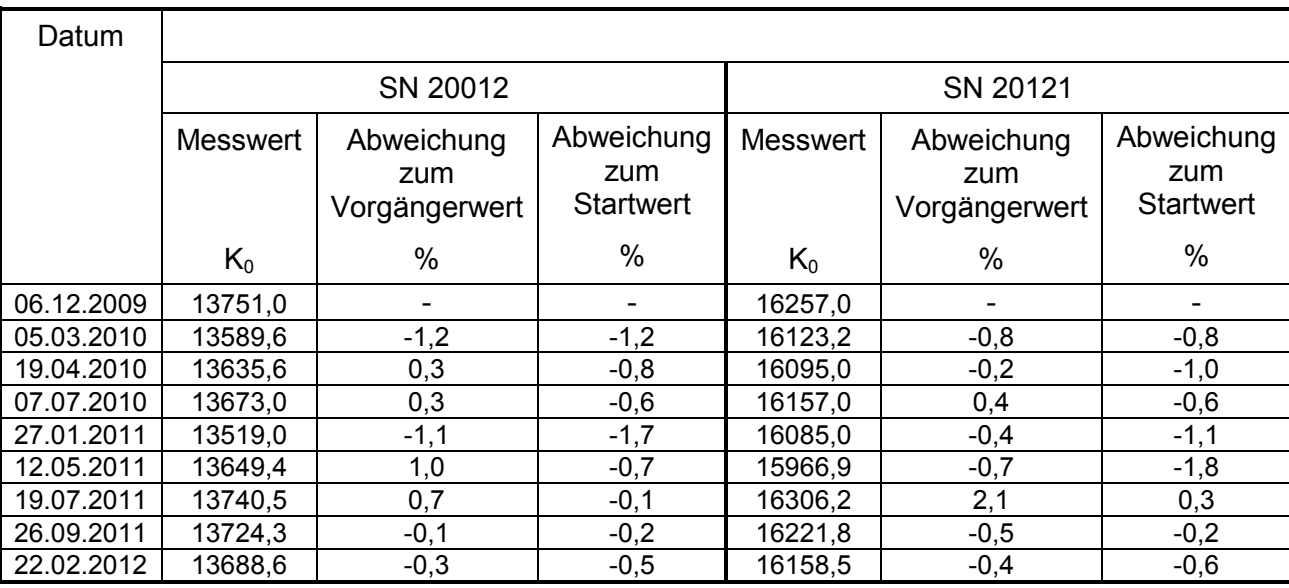

# <span id="page-103-0"></span>*Tabelle 18: Empfindlichkeitsdrift SN 20012 & SN 20121*

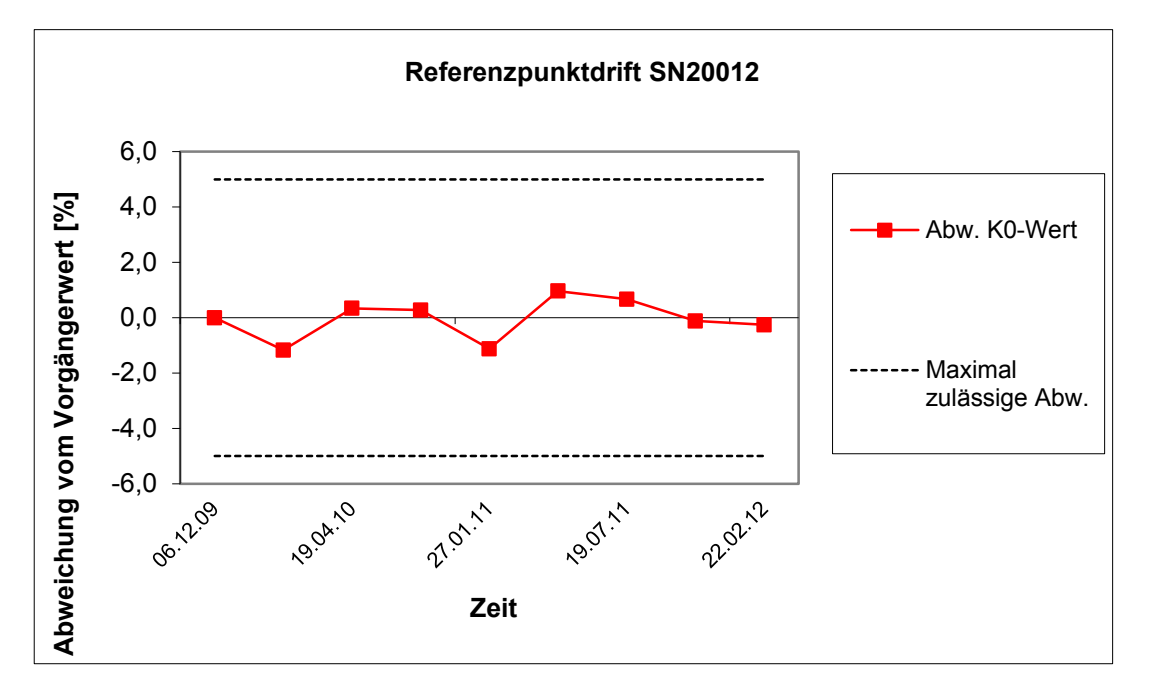

<span id="page-103-1"></span>*Abbildung 33: Drift des Messwertes SN 20012, Messkomponente PM2,5*

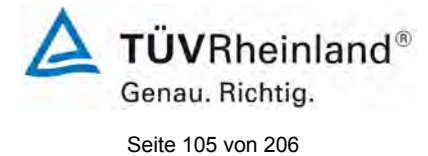

Bericht über die Eignungsprüfung der Immissionsmesseinrichtung TEOM 1405-F Ambient Particulate Monitor mit PM2,5 Vorabscheider der Firma Thermo Fisher Scientific für die Komponente Schwebstaub PM2,5, Berichts-Nr.: 936/21209885/C

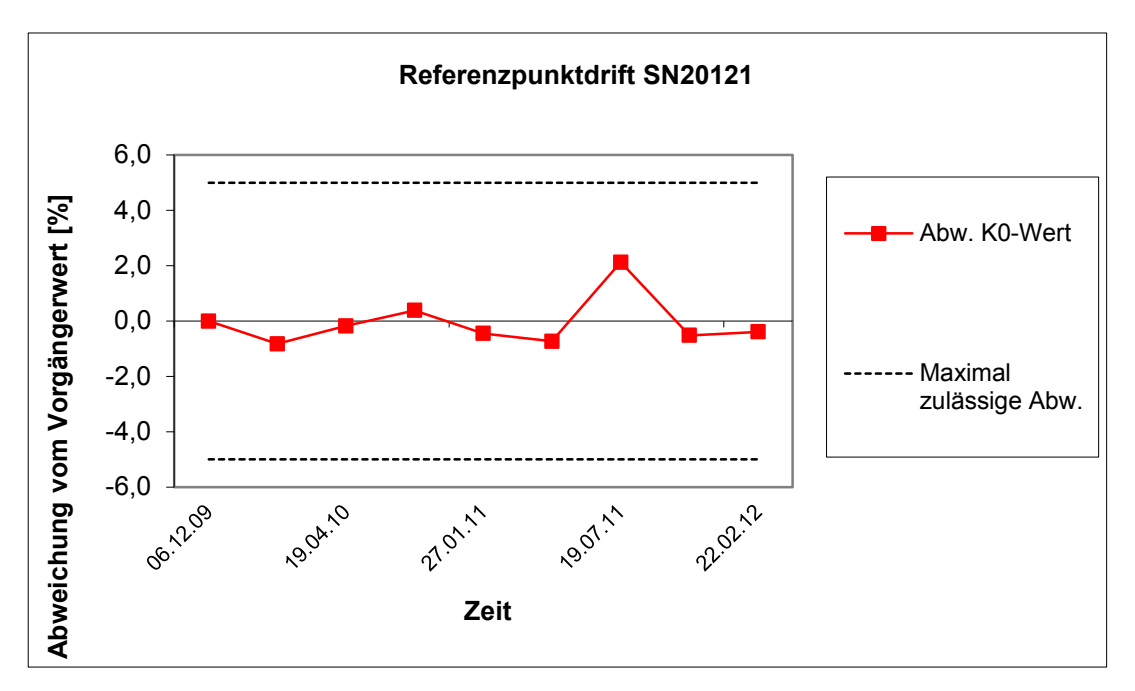

<span id="page-104-0"></span>*Abbildung 34: Drift des Messwertes SN 20121, Messkomponente PM2,5*

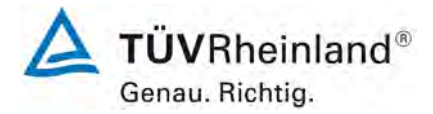

Seite 106 von 206

#### **TÜV Rheinland Energie und Umwelt GmbH** Luftreinhaltung

[Bericht über die Eignungsprüfung der Immissionsmesseinrichtung](#page-0-0)  TEOM [1405-F Ambient Particulate Monitor mit PM2,5 Vorabscheider](#page-0-0) der Firma Thermo Fisher Scientific für die Komponente [Schwebstaub PM2,5,](#page-0-0)  Berichts-Nr.: 936/21209885/C

## <span id="page-105-0"></span>**6.1 5.3.13 Kurzzeitdrift**

*Die Kurzzeitdrift am Nullpunkt und am Referenzpunkt darf die Anforderungen der Tabelle 2 der Richtlinie VDI 4202 Blatt 1 (September 2010) in der Laborprüfung in 12 h (für Benzol in 24 h) und in der Feldprüfung in 24 h nicht überschreiten. Als Referenzpunkt ist ein Wert c<sub>t</sub> bei 70 % bis 80 % der oberen Grenze des Zertifizierungsbereichs zu verwenden.*

Hinweis:

Gemäß Beschluss der zuständigen Stelle in Deutschland (siehe Modul 5.3.1) ist dieser Prüfpunkt für Staubmesseinrichtungen nicht relevant.

#### **6.2 Gerätetechnische Ausstattung**

Nicht zutreffend.

#### **6.3 Durchführung der Prüfung**

Nicht zutreffend.

#### **6.4 Auswertung**

Nicht zutreffend.

#### **6.5 Bewertung**

Nicht zutreffend.

Mindestanforderung erfüllt? -

## **6.6 Umfassende Darstellung des Prüfergebnisses**

Bericht über die Eignungsprüfung der Immissionsmesseinrichtung TEOM 1405-F Ambient Particulate Monitor mit PM2,5 Vorabscheider der Firma Thermo Fisher Scientific für die Komponente Schwebstaub PM2,5, Berichts-Nr.: 936/21209885/C

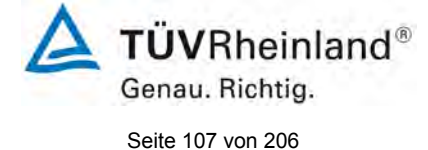

# **6.1 5.3.14 Einstellzeit**

*Die Einstellzeit (Anstieg) der Messeinrichtung darf höchstens 180 s betragen.* 

*Die Einstellzeit (Abfall) der Messeinrichtung darf höchstens 180 s betragen.*

*Die Differenz zwischen der Einstellzeit (Anstieg) und der Einstellzeit (Abfall) der Messeinrichtung darf maximal 10 % der Einstellzeit (Anstieg) oder 10 s betragen, je nachdem, welcher Wert größer ist.*

Hinweis:

Für Staubmesseinrichtungen ist dieser Punkt nicht relevant.

## **6.2 Gerätetechnische Ausstattung**

Nicht zutreffend.

## **6.3 Durchführung der Prüfung**

Nicht zutreffend.

## **6.4 Auswertung**

Nicht zutreffend.

#### **6.5 Bewertung**

Nicht zutreffend.

Mindestanforderung erfüllt? -

#### **6.6 Umfassende Darstellung des Prüfergebnisses**

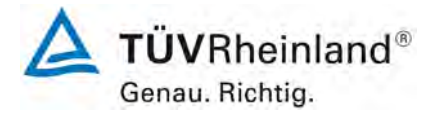

Seite 108 von 206

**TÜV Rheinland Energie und Umwelt GmbH** Luftreinhaltung

[Bericht über die Eignungsprüfung der Immissionsmesseinrichtung](#page-0-0)  TEOM [1405-F Ambient Particulate Monitor mit PM2,5 Vorabscheider](#page-0-0) der Firma Thermo Fisher Scientific für die Komponente [Schwebstaub PM2,5,](#page-0-0)  Berichts-Nr.: 936/21209885/C

## **6.1 5.3.15 Differenz zwischen Proben- und Kalibriereingang**

*Die Differenz zwischen den Messwerten bei Aufgabe am Proben- und Kalibriereingang darf den Wert der Tabelle 2 der Richtlinie VDI 4202 Blatt 1 (September 2010) nicht überschreiten Als Referenzpunkt ist ein Wert c<sub>t</sub> bei 70 % bis 80 % der oberen Grenze des Zertifizierungsbereichs zu verwenden.*

Hinweis:

Für Staubmesseinrichtungen ist dieser Punkt nicht relevant.

## **6.2 Gerätetechnische Ausstattung**

Nicht zutreffend.

## **6.3 Durchführung der Prüfung**

Nicht zutreffend.

## **6.4 Auswertung**

Nicht zutreffend.

## **6.5 Bewertung**

Nicht zutreffend.

Mindestanforderung erfüllt? -

## **6.6 Umfassende Darstellung des Prüfergebnisses**
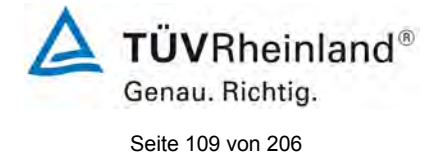

Bericht über die Eignungsprüfung der Immissionsmesseinrichtung TEOM 1405-F Ambient Particulate Monitor mit PM2,5 Vorabscheider der Firma Thermo Fisher Scientific für die Komponente Schwebstaub PM2,5, Berichts-Nr.: 936/21209885/C

# **6.1 5.3.16 Konverterwirkungsgrad**

*Bei Messeinrichtungen mit einem Konverter muss dessen Wirkungsgrad mindestens 98 % betragen.* 

Hinweis:

Für Staubmesseinrichtungen ist dieser Punkt nicht relevant.

## **6.2 Gerätetechnische Ausstattung**

Nicht zutreffend.

# **6.3 Durchführung der Prüfung**

Nicht zutreffend.

# **6.4 Auswertung**

Nicht zutreffend.

## **6.5 Bewertung**

Nicht zutreffend.

Mindestanforderung erfüllt? -

# **6.6 Umfassende Darstellung des Prüfergebnisses**

Nicht zutreffend.

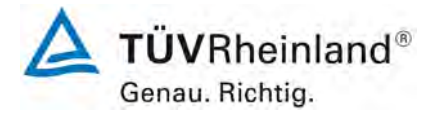

Seite 110 von 206

**TÜV Rheinland Energie und Umwelt GmbH** Luftreinhaltung

[Bericht über die Eignungsprüfung der Immissionsmesseinrichtung](#page-0-0)  TEOM [1405-F Ambient Particulate Monitor mit PM2,5 Vorabscheider](#page-0-0) der Firma Thermo Fisher Scientific für die Komponente [Schwebstaub PM2,5,](#page-0-0)  Berichts-Nr.: 936/21209885/C

# **6.1 5.3.17 Anstieg der NO2-Konzentration durch Verweilen im Messgerät**

Bei NO<sub>x</sub>-Messeinrichtungen darf der Anstieg der NO<sub>2</sub>-Konzentration durch Verweilen *im Messgerät die Anforderungen der Tabelle 2 der Richtlinie VDI 4202 Blatt 1 (September 2010) nicht überschreiten.*

*Die Anforderungen der Tabelle 2 der Richtlinie VDI 4202 Blatt 1 (September 2010) gelten für die Zertifizierungsbereiche nach Tabelle 1 der Richtlinie VDI 4202 Blatt 1 (September 2010). Für abweichende Zertifizierungsbereiche sind die Anforderungen entsprechend linear umzurechnen.* 

Hinweis:

Für Staubmesseinrichtungen ist dieser Punkt nicht relevant.

# **6.2 Gerätetechnische Ausstattung**

Nicht zutreffend.

## **6.3 Durchführung der Prüfung**

Nicht zutreffend.

#### **6.4 Auswertung**

Nicht zutreffend.

# **6.5 Bewertung**

Nicht zutreffend.

Mindestanforderung erfüllt? -

# **6.6 Umfassende Darstellung des Prüfergebnisses**

Nicht zutreffend.

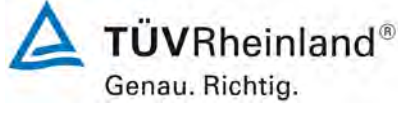

Seite 111 von 206

Bericht über die Eignungsprüfung der Immissionsmesseinrichtung TEOM 1405-F Ambient Particulate Monitor mit PM2,5 Vorabscheider der Firma Thermo Fisher Scientific für die Komponente Schwebstaub PM2,5, Berichts-Nr.: 936/21209885/C

# **6.1 5.3.18 Gesamtunsicherheit**

*Die erweiterte Messunsicherheit der Messeinrichtung ist zu ermitteln. Dieser ermittelte Wert darf die in Anhang A, Tabelle A1 der Richtlinie VDI 4202 Blatt 1 (September 2010) aufgeführten Vorgaben der anzuwendenden EU-Richtlinien zur Luftqualität nicht überschreiten.*

Hinweis:

Gemäß Beschluss der zuständigen Stelle in Deutschland (siehe Modul 5.3.1) ist dieser Prüfpunkt für Staubmesseinrichtungen nicht relevant. Es wird auf das Modul 5.4.10 verwiesen.

# **6.2 Gerätetechnische Ausstattung**

Gemäß Beschluss der zuständigen Stelle in Deutschland (siehe Modul 5.3.1) ist dieser Prüfpunkt für Staubmesseinrichtungen nicht relevant. Es wird auf das Modul 5.4.10 verwiesen.

# **6.3 Durchführung der Prüfung**

Gemäß Beschluss der zuständigen Stelle in Deutschland (siehe Modul 5.3.1) ist dieser Prüfpunkt für Staubmesseinrichtungen nicht relevant. Es wird auf das Modul 5.4.10 verwiesen.

# **6.4 Auswertung**

Gemäß Beschluss der zuständigen Stelle in Deutschland (siehe Modul 5.3.1) ist dieser Prüfpunkt für Staubmesseinrichtungen nicht relevant. Es wird auf das Modul 5.4.10 verwiesen.

# **Bewertung**

Gemäß Beschluss der zuständigen Stelle in Deutschland (siehe Modul 5.3.1) ist dieser Prüfpunkt für Staubmesseinrichtungen nicht relevant. Es wird auf das Modul 5.4.10 verwiesen.

Mindestanforderung erfüllt? -

# **6.6 Umfassende Darstellung des Prüfergebnisses**

Gemäß Beschluss der zuständigen Stelle in Deutschland (siehe Modul 5.3.1) ist dieser Prüfpunkt für Staubmesseinrichtungen nicht relevant. Es wird auf das Modul 5.4.10 verwiesen.

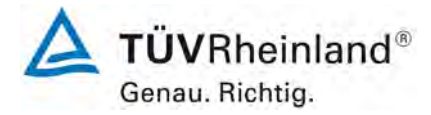

Seite 112 von 206

[Bericht über die Eignungsprüfung der Immissionsmesseinrichtung](#page-0-0)  TEOM [1405-F Ambient Particulate Monitor mit PM2,5 Vorabscheider](#page-0-0) der Firma Thermo Fisher Scientific für die Komponente [Schwebstaub PM2,5,](#page-0-0)  Berichts-Nr.: 936/21209885/C

## **6.1 5.4.1 Allgemeines**

*Die Prüfung für Staubmesseinrichtungen erfolgen gemäß der Mindestanforderungen der Tabelle 5 der Richtlinie VDI 4202, Blatt 1 (September 2010). Partikelmassenkonzentrationen müssen auf ein definiertes Volumen bezogen sein. Der Volumenbezug hinsichtlich Druck und Temperatur muss nachvollziehbar angegeben werden.*

## **6.2 Gerätetechnische Ausstattung**

Bei dieser Mindestanforderung nicht erforderlich.

## **6.3 Durchführung der Prüfung**

Die Prüfung erfolgte gemäß der Mindestanforderungen der Tabelle 5 der Richtlinie VDI 4202, Blatt 1 (September 2010).

Es wurde geprüft, ob die gemessenen Partikelmassenkonzentrationen auf ein definiertes Volumen bezogen sind.

#### **6.4 Auswertung**

Die Prüfung erfolgte gemäß der Mindestanforderungen der Tabelle 5 der Richtlinie VDI 4202, Blatt 1 (September 2010).

Die Messeinrichtung TEOM 1405-F Ambient Particle Monitor ist ein gravimetrisches Messgerät, welches die auf einem Filter abgeschiedene Masse mittels der oszillierenden Mikrowägung bestimmt. Die ermittelte Masse wird auf ein definiertes und aktiv geregeltes Probenahmevolumen bezogen und somit die Partikelmassenkonzentration bestimmt.

#### **6.5 Bewertung**

Die Prüfung erfolgte gemäß der Mindestanforderungen der Tabelle 5 der Richtlinie VDI 4202, Blatt 1 (September 2010).

Die Messeinrichtung TEOM 1405-F Ambient Particle Monitor ist ein gravimetrisches Messgerät, welches die auf einem Filter abgeschiedene Masse mittels der oszillierenden Mikrowägung bestimmt. Die ermittelte Masse wird auf ein definiertes und aktiv geregeltes Probenahmevolumen bezogen und somit die Partikelmassenkonzentration bestimmt.

Mindestanforderung erfüllt? ja

# **6.6 Umfassende Darstellung des Prüfergebnisses**

Bei dieser Mindestanforderung nicht erforderlich.

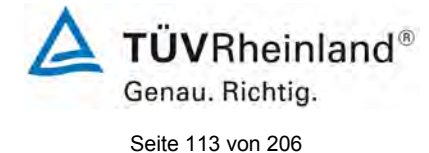

Bericht über die Eignungsprüfung der Immissionsmesseinrichtung TEOM 1405-F Ambient Particulate Monitor mit PM2,5 Vorabscheider der Firma Thermo Fisher Scientific für die Komponente Schwebstaub PM2,5, Berichts-Nr.: 936/21209885/C

# **6.1 5.4.2 Gleichwertigkeit des Probenahmesystems**

*Für das PM10-Probenahmesystem ist die Gleichwertigkeit zum Referenzverfahren nach DIN EN 12 341 [T5] nachzuweisen.* 

*Für PM2,5-Probenahmesysteme nicht zutreffend. Es wird auf Modul 5.4.10 des vorliegenden Berichts verwiesen.*

# **6.2 Gerätetechnische Ausstattung**

Für PM<sub>2.5</sub>-Probenahmesysteme nicht zutreffend. Es wird auf Modul 5.4.10 des vorliegenden Berichts verwiesen.

# **6.3 Durchführung der Prüfung**

Für PM<sub>2,5</sub>-Probenahmesysteme nicht zutreffend. Es wird auf Modul 5.4.10 des vorliegenden Berichts verwiesen.

# **6.4 Auswertung**

Für PM<sub>2.5</sub>-Probenahmesysteme nicht zutreffend. Es wird auf Modul 5.4.10 des vorliegenden Berichts verwiesen.

#### **6.5 Bewertung**

Für PM<sub>2,5</sub>-Probenahmesysteme nicht zutreffend. Es wird auf Modul 5.4.10 des vorliegenden Berichts verwiesen.

Mindestanforderung erfüllt? -

# **Umfassende Darstellung des Prüfergebnisses**

Für PM<sub>2.5</sub>-Probenahmesysteme nicht zutreffend. Es wird auf Modul 5.4.10 des vorliegenden Berichts verwiesen.

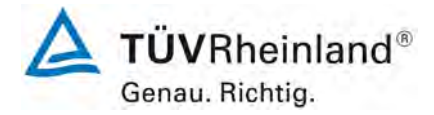

Seite 114 von 206

[Bericht über die Eignungsprüfung der Immissionsmesseinrichtung](#page-0-0)  TEOM [1405-F Ambient Particulate Monitor mit PM2,5 Vorabscheider](#page-0-0) der Firma Thermo Fisher Scientific für die Komponente [Schwebstaub PM2,5,](#page-0-0)  Berichts-Nr.: 936/21209885/C

# **6.1 5.4.3 Vergleichbarkeit der Probenahmesysteme**

*Die PM10-Probenahmesysteme zweier baugleicher Prüflinge müssen untereinander nach DIN EN 12 341 [T5] vergleichbar sein. Dies ist während der Feldprüfung nachzuweisen.* 

*Für PM2,5-Probenahmesysteme nicht zutreffend. Es wird auf Modul 5.4.9 des vorliegenden Berichts verwiesen.*

# **6.2 Gerätetechnische Ausstattung**

Für PM<sub>2.5</sub>-Probenahmesysteme nicht zutreffend. Es wird auf Modul 5.4.9 des vorliegenden Berichts verwiesen.

# **6.3 Durchführung der Prüfung**

Für PM<sub>2.5</sub>-Probenahmesysteme nicht zutreffend. Es wird auf Modul 5.4.9 des vorliegenden Berichts verwiesen.

## **6.4 Auswertung**

Für PM<sub>2.5</sub>-Probenahmesysteme nicht zutreffend. Es wird auf Modul 5.4.9 des vorliegenden Berichts verwiesen.

#### **6.5 Bewertung**

Für PM<sub>2.5</sub>-Probenahmesysteme nicht zutreffend. Es wird auf Modul 5.4.9 des vorliegenden Berichts verwiesen.

Mindestanforderung erfüllt? -

# **6.6 Umfassende Darstellung des Prüfergebnisses**

Für PM<sub>2,5</sub>-Probenahmesysteme nicht zutreffend. Es wird auf Modul 5.4.9 des vorliegenden Berichts verwiesen.

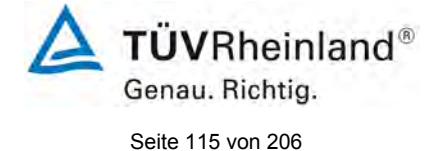

Bericht über die Eignungsprüfung der Immissionsmesseinrichtung TEOM 1405-F Ambient Particulate Monitor mit PM2,5 Vorabscheider der Firma Thermo Fisher Scientific für die Komponente Schwebstaub PM2,5, Berichts-Nr.: 936/21209885/C

# **6.1 5.4.4 Kalibrierung**

*Die Prüflinge sind in der Feldprüfung mit dem Referenzverfahren durch Vergleichsmessungen zu kalibrieren. Hierbei ist der Zusammenhang zwischen dem Messsignal und der gravimetrisch bestimmten Referenzkonzentration als stetige Funktion zu ermitteln.* 

# **6.2 Gerätetechnische Ausstattung**

Siehe Modul 5.4.10.

# **6.3 Durchführung der Prüfung**

Für PM $_{2.5}$ :

Die Vergleichbarkeit der Messeinrichtungen gemäß Modul 5.4.10 wurde im Rahmen der Prüfung nachgewiesen.

Zur Bestimmung der Kalibrier- bzw. Analysenfunktion wird auf den gesamten Datensatz (344 (SN 20012) bzw. 335 (SN 20121) valide Wertepaare) zurückgegriffen.

Die Kennwerte der Kalibrierfunktion

 $v = m \times x + b$ 

wurden durch orthogonale Regression ermittelt. Die Analysenfunktion ist die Umkehrung der Kalibrierfunktion. Sie lautet:

$$
x = 1/m * y - b/m
$$

Die Steigung m der Regressionsgeraden charakterisiert die Empfindlichkeit des Messgerätes, der Ordinatenabschnitt b den Nullpunkt.

Es ergeben sich die in [Tabelle 19](#page-114-0) aufgeführten Kennwerte.

<span id="page-114-0"></span>*Tabelle 19: Ergebnisse der Kalibrier- und Analysenfunktion, Messkomponente PM2,5*

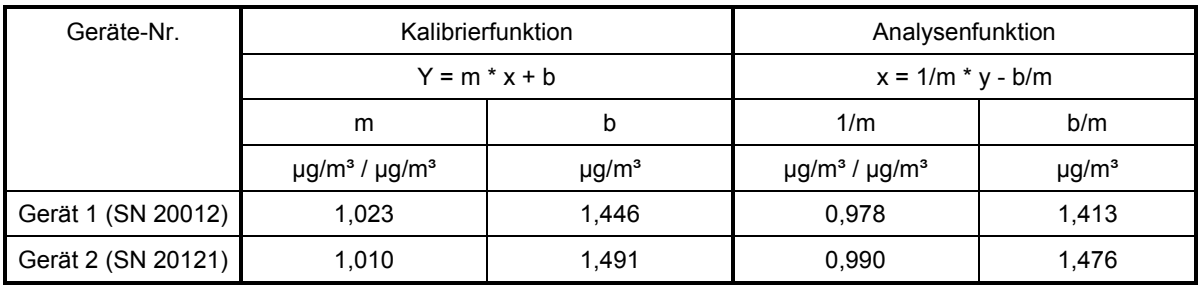

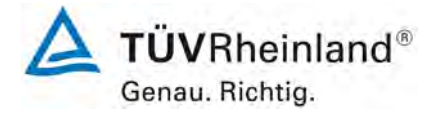

Seite 116 von 206

#### **TÜV Rheinland Energie und Umwelt GmbH** Luftreinhaltung

[Bericht über die Eignungsprüfung der Immissionsmesseinrichtung](#page-0-0)  TEOM [1405-F Ambient Particulate Monitor mit PM2,5 Vorabscheider](#page-0-0) der Firma Thermo Fisher Scientific für die Komponente [Schwebstaub PM2,5,](#page-0-0)  Berichts-Nr.: 936/21209885/C

# **6.5 Bewertung**

Ein statistisch gesicherter Zusammenhang zwischen dem Referenzmessverfahren und der Geräteanzeige konnte nachgewiesen werden.

Mindestanforderung erfüllt? ja

# **6.6 Umfassende Darstellung des Prüfergebnisses**

Siehe Modul 5.4.10.

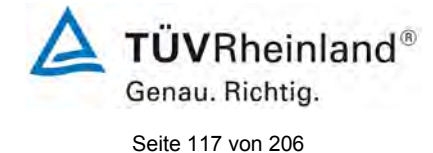

Bericht über die Eignungsprüfung der Immissionsmesseinrichtung TEOM 1405-F Ambient Particulate Monitor mit PM2,5 Vorabscheider der Firma Thermo Fisher Scientific für die Komponente Schwebstaub PM2,5, Berichts-Nr.: 936/21209885/C

# **6.1 5.4.5 Querempfindlichkeit**

*Der Störeinfluss durch die im Messgut enthaltene Feuchte darf im Bereich des Grenzwertes nicht mehr als 10 % des Grenzwerts betragen.*

# **6.2 Gerätetechnische Ausstattung**

Bei dieser Mindestanforderung nicht notwendig.

# **6.3 Durchführung der Prüfung**

Die Ermittlung des Störeinflusses durch die im Messgut enthaltene Luftfeuchte erfolgte unter Feldbedingungen.

Hierzu wurden aus den Felduntersuchungen für Tage mit einer relativen Feuchte > 70 % die Differenzen zwischen dem ermittelten Referenzwert (= Sollwert) und dem Messwert des jeweiligen Prüfling errechnet und die mittlere Differenz als konservative Abschätzung für den Störeinfluss durch die im Messgut enthaltene Feuchte angesetzt.

Zusätzlich wurden aus den Felduntersuchungen für Tage mit einer relativen Feuchte > 70 % die Referenz-Äquivalenzfunktionen für beide Testgeräte bestimmt.

# **6.4 Auswertung**

Es wurde aus den Felduntersuchungen für Tage mit einer relativen Feuchte > 70 % die mittlere Differenz zwischen dem ermittelten Referenzwert (= Sollwert) und dem Messwert des jeweiligen Prüfling errechnet und die relative Abweichung zur mittleren Konzentration ermittelt.

Jahresgrenzwert PM<sub>2,5</sub> = 25 µg/m<sup>3</sup> 10 % von JGW = 2,5 µg/m<sup>3</sup>

Es wurde weiterhin untersucht, ob die Vergleichbarkeit der Prüflinge mit dem Referenzverfahren gemäß Leitfaden "Demonstration of Equivalence of Ambient Air Monitoring Methods" [4] auch für den Fall, dass die Messwerte an Tagen mit einer relativen Feuchte > 70 % gewonnen wurden, gegeben ist.

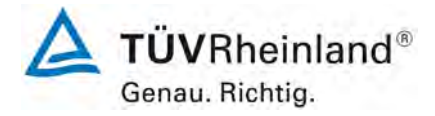

Seite 118 von 206

[Bericht über die Eignungsprüfung der Immissionsmesseinrichtung](#page-0-0)  TEOM [1405-F Ambient Particulate Monitor mit PM2,5 Vorabscheider](#page-0-0) der Firma Thermo Fisher Scientific für die Komponente [Schwebstaub PM2,5,](#page-0-0)  Berichts-Nr.: 936/21209885/C

## **6.5 Bewertung**

Es konnte kein Störeinfluss > 1,6 µg/m<sup>3</sup> Abweichung vom Sollwert für PM<sub>2.5</sub> durch die im Messgut enthaltene Luftfeuchte auf das Messsignal festgestellt werden. Während des Feldtestes konnte bei wechselnden relativen Luftfeuchten kein negativer Einfluss auf die Messwerte beobachtet werden. Die Vergleichbarkeit der Prüflinge mit dem Referenzverfahren gemäß Leitfaden "Demonstration of Equivalence of Ambient Air Monitoring Methods" [4] ist auch für Tage mit einer relativen Luftfeuchte > 70 % gegeben.

Mindestanforderung erfüllt? ja

## **6.6 Umfassende Darstellung des Prüfergebnisses**

[Tabelle 20](#page-117-0) zeigt eine zusammenfassende Darstellung.

<span id="page-117-0"></span>*Tabelle 20: Abweichung zwischen Referenzmessung und Prüfling an Tagen mit einer relativen Luftfeuchte > 70 %, Messkomponente PM*<sub>2,5</sub>

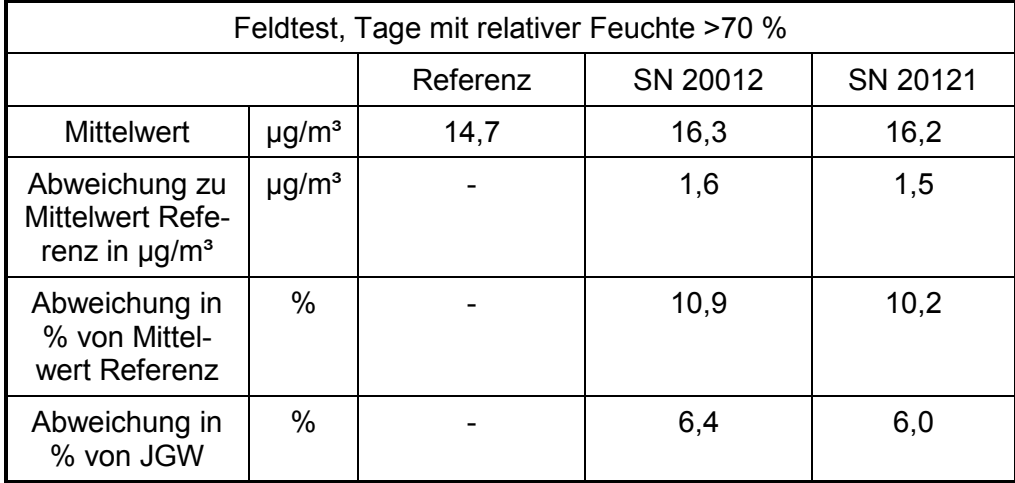

Einzelwerte können den Anlagen 5 und 6 im Anhang entnommen werden.

Die Darstellung und Bewertung der Messunsicherheiten W<sub>CM</sub> an Tagen mit einer relativen Luftfeuchte > 70 % erfolgt in [Tabelle 21](#page-118-0) und in [Tabelle 22.](#page-118-1) Einzelwerte können den Anlagen 5 und 6 im Anhang entnommen werden.

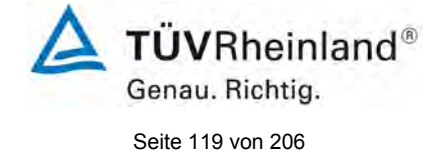

Bericht über die Eignungsprüfung der Immissionsmesseinrichtung TEOM 1405-F Ambient Particulate Monitor mit PM2,5 Vorabscheider der Firma Thermo Fisher Scientific für die Komponente Schwebstaub PM2,5, Berichts-Nr.: 936/21209885/C

# <span id="page-118-0"></span>*Tabelle 21: Vergleich Testgerät 20012 mit Referenzgerät, rel. Luftfeuchte > 70 %, alle Standorte, Messkomponente PM2,5*

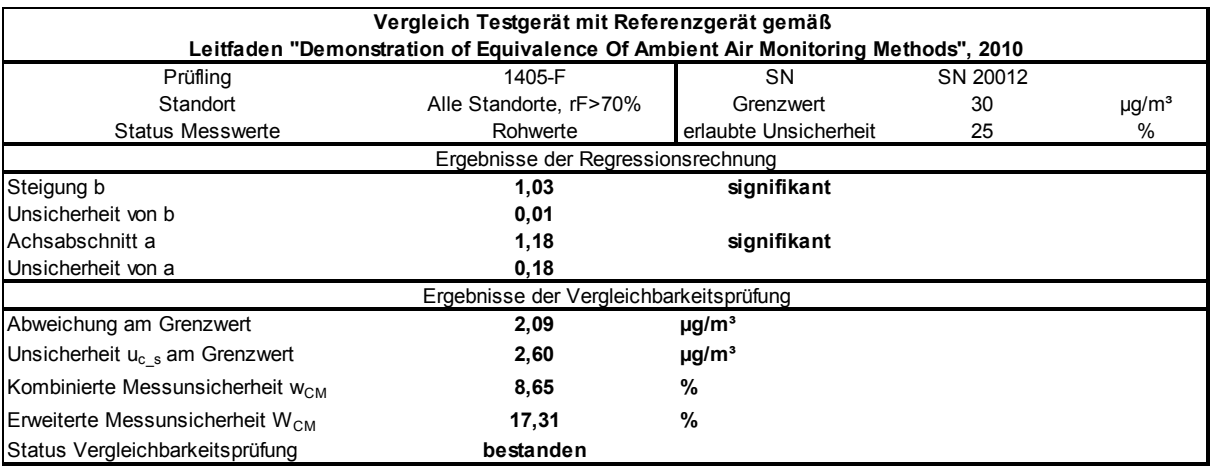

## <span id="page-118-1"></span>*Tabelle 22: Vergleich Testgerät 20121 mit Referenzgerät, rel. Luftfeuchte > 70 %, alle Standorte, Messkomponente PM2,5*

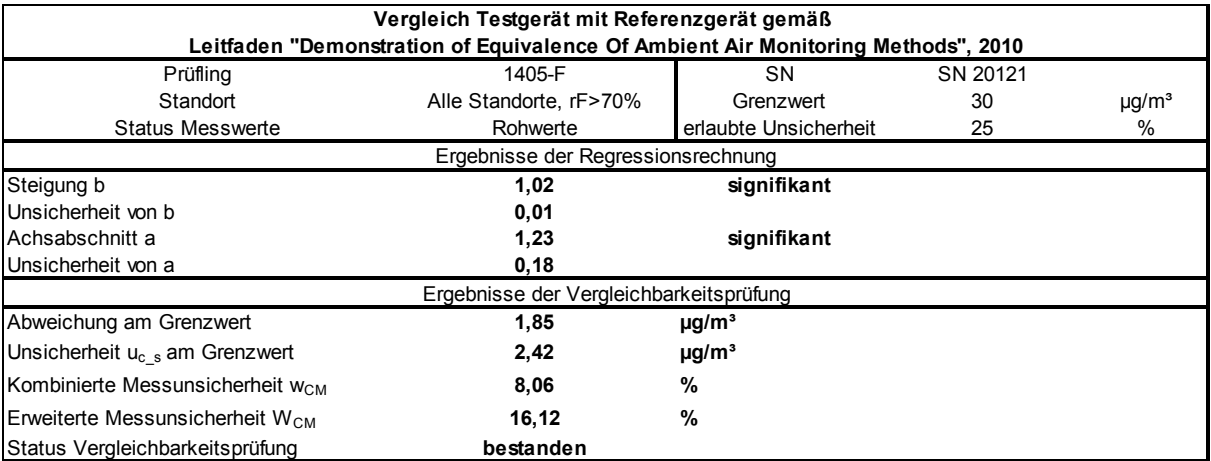

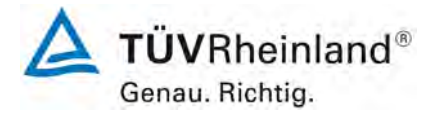

Seite 120 von 206

[Bericht über die Eignungsprüfung der Immissionsmesseinrichtung](#page-0-0)  TEOM [1405-F Ambient Particulate Monitor mit PM2,5 Vorabscheider](#page-0-0) der Firma Thermo Fisher Scientific für die Komponente [Schwebstaub PM2,5,](#page-0-0)  Berichts-Nr.: 936/21209885/C

## **6.1 5.4.6 Mittelungseinfluss**

*Die Messeinrichtung muss die Bildung von 24 h-Mittelwerten ermöglichen.*

*Die Summe aller Filterwechsel darf innerhalb von 24 h nicht mehr als 1 % dieser Mittelungszeit betragen.* 

## **6.2 Gerätetechnische Ausstattung**

Für die Prüfung wurde zusätzlich eine Uhr bereitgestellt.

# **6.3 Durchführung der Prüfung**

Es wurde geprüft, ob die Messeinrichtung die Bildung eines Tagesmittelwertes ermöglicht.

#### **6.4 Auswertung**

Die FDMS-Einheit der Messeinrichtung schaltet abwechselnd alle sechs Minuten zwischen den Betriebsmodi "Basismodus" und "Referenzmodus" zur Berücksichtigung des Anteil der halbflüchtigen Partikel (siehe auch unter Punkt [3.2 Funktionsweise der Messeinrichtung\)](#page-28-0).

Auf Basis der ermittelten Massenkonzentrationen im "Basismodus" und des jeweilig anschließenden "Referenzmodus" wird die ausgegebene Massenkonzentration bestimmt.

Beispiel:

Das Gerät sammelt sechs Minuten lang im "Basismodus" und bestimmt eine Basismassenkonzentration von 5 µg/m<sup>3</sup>. Danach sammelt das Gerät sechs Minuten lang im "Referenzmodus" und bestimmt eine Referenzmassenkonzentration von -1 µg/m<sup>3</sup>. Die ausgegebene Massenkonzentration beträgt dann 5  $\mu$ g/m<sup>3</sup> - (-1  $\mu$ g/m<sup>3</sup>) = 6  $\mu$ g/m<sup>3</sup>.

Die eigentlich verfügbare Probenahmezeit (= Basismodus) pro Messzyklus liegt damit bei exakt 50 % der Gesamtzykluszeit. Die Ergebnisse aus den Felduntersuchungen gemäß<br>Punkt 6.1 5.4.10 Berechnung der erweiterten Unsicherheit der Prüflinge aus diesem 5.4.10 [Berechnung der erweiterten Unsicherheit der Prüflinge](#page-136-0) aus diesem Bericht zeigen, dass bei dieser Gerätekonfiguration die Vergleichbarkeit der Prüflinge mit dem Referenzverfahren sicher nachgewiesen werden konnte und die Bildung von Tagesmittelwerten damit gesichert möglich ist.

### **6.5 Bewertung**

Die Bildung von validen Tagesmittelwerten ist möglich.

Mindestanforderung erfüllt? ja

# **6.6 Umfassende Darstellung des Prüfergebnisses**

Hier nicht erforderlich.

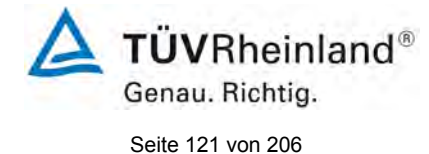

Bericht über die Eignungsprüfung der Immissionsmesseinrichtung TEOM 1405-F Ambient Particulate Monitor mit PM2,5 Vorabscheider der Firma Thermo Fisher Scientific für die Komponente Schwebstaub PM2,5, Berichts-Nr.: 936/21209885/C

# **6.1 5.4.7 Konstanz des Probenahmevolumenstroms**

*Der über der Probenahmedauer gemittelte Probenahmevolumenstrom muss auf ± 3 % vom Sollwert konstant sein. Alle Momentanwerte des Probenahmevolumenstroms müssen während der Probenahmedauer innerhalb der Schwankungsbreite von ± 5 % des Sollwertes liegen.* 

# **6.2 Gerätetechnische Ausstattung**

Für die Prüfung wurden zusätzlich ein Durchflussmesser gemäß Punkt 4 bereitgestellt.

## **6.3 Durchführung der Prüfung**

Der Probenahmevolumenstrom wurde vor dem ersten Feldteststandort kalibriert und dann vor den Feldteststandorten mit Hilfe einer trockenen Gasuhr bzw. eines Massendurchflussmessers auf Korrektheit überprüft und falls erforderlich nachjustiert.

Bei der Messeinrichtung TEOM 1405-F Ambient Particulate Monitor wird der Gesamtdurchfluss von 16,67 l/min am Inlet in insgesamt zwei Teilströme aufgesplittet, den PM<sub>25</sub>-Kanal mit 3 l/min sowie den Bypass mit 13,67 l/min.

Um die Konstanz der relevanten Probenahmevolumenströme zu ermitteln, wurden die Durchflussraten für PM<sub>10</sub> und Gesamtdurchfluss am Standort Köln, Winter, welcher sich zeitweise durch hohe Konzentrationen und Filterbeladung bis zu >50 % ausgezeichnet hatte, in den Prüflingen aufgezeichnet und die Durchflussraten auf 24-h-Basis und ausgewertet.

## **6.4 Auswertung**

Aus den ermittelten Messwerten für den Durchfluss wurden Mittelwert, Standardabweichung sowie Maximal- und Minimalwert bestimmt.

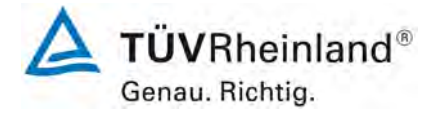

Seite 122 von 206

[Bericht über die Eignungsprüfung der Immissionsmesseinrichtung](#page-0-0)  TEOM [1405-F Ambient Particulate Monitor mit PM2,5 Vorabscheider](#page-0-0) der Firma Thermo Fisher Scientific für die Komponente [Schwebstaub PM2,5,](#page-0-0)  Berichts-Nr.: 936/21209885/C

# **6.5 Bewertung**

Die Ergebnisse der vor den Feldteststandorten durchgeführten Überprüfung der Durchflussrate sind in [Tabelle 23](#page-121-0) dargestellt.

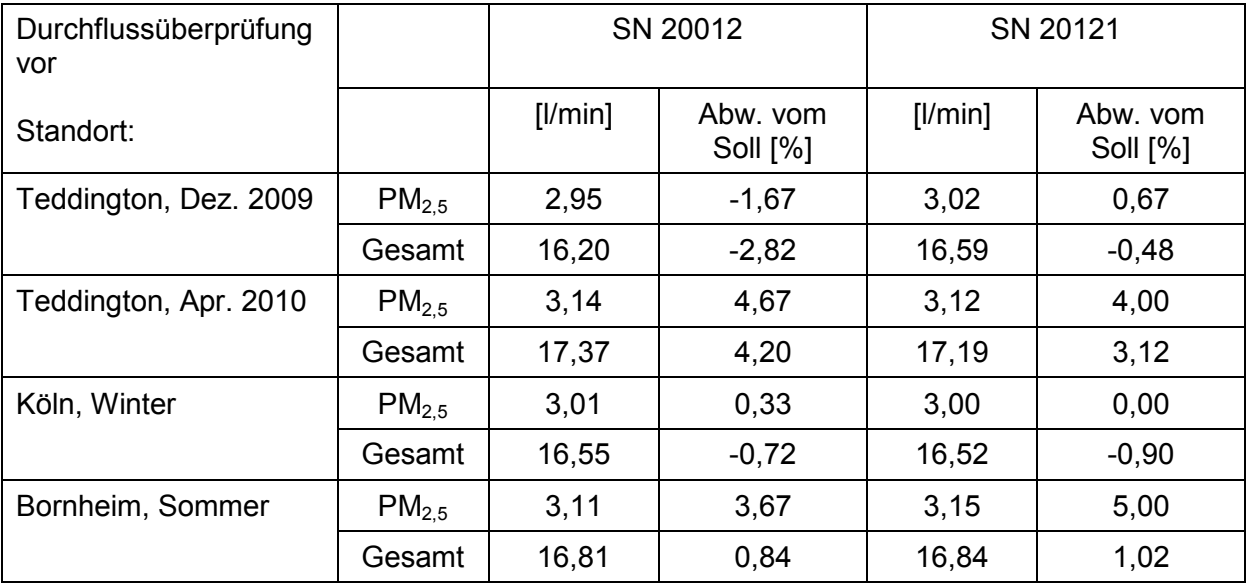

<span id="page-121-0"></span>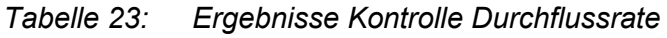

Die grafischen Darstellungen der Durchflüsse für PM<sub>2,5</sub> (Soll: 3 l/min) und den Gesamtdurchfluss (Soll: 16,67 l/min) zeigen, dass alle während der Probenahme ermittelten Messwerte weniger als ±5 % vom jeweiligen Sollwert abweichen. Die Abweichung der 24h-Mittelwerte für den Gesamtdurchfluss von 16,67 l/min ist ebenfalls deutlich kleiner als die geforderten ±3 % vom Sollwert.

Alle ermittelten Tagesmittelwerte weichen weniger als  $\pm$  3 %, alle Momentanwerte weniger als ± 5 % vom Sollwert ab.

Mindestanforderung erfüllt? ja

# **6.6 Umfassende Darstellung des Prüfergebnisses**

In [Tabelle 24](#page-122-0) und [Tabelle 25](#page-122-1) sind die ermittelten Kenngrößen für den Durchfluss aufgeführt. [Abbildung 35](#page-123-0) bis [Abbildung 40](#page-125-0) zeigen die grafische Darstellung der Durchflussmessungen an den beiden Testgeräten SN 20012 und SN 20121.

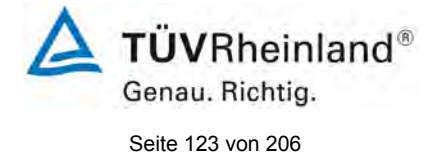

Bericht über die Eignungsprüfung der Immissionsmesseinrichtung TEOM 1405-F Ambient Particulate Monitor mit PM2,5 Vorabscheider der Firma Thermo Fisher Scientific für die Komponente Schwebstaub PM2,5, Berichts-Nr.: 936/21209885/C

## <span id="page-122-0"></span>*Tabelle 24: Kenngrößen für die Gesamtdurchflussmessung (24h-Mittel, Köln, Winter), SN 20012*

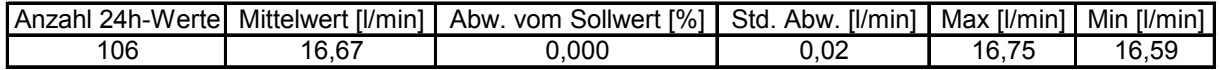

<span id="page-122-1"></span>*Tabelle 25: Kenngrößen für die Gesamtdurchflussmessung (24h-Mittel, Köln, Winter), SN 20121*

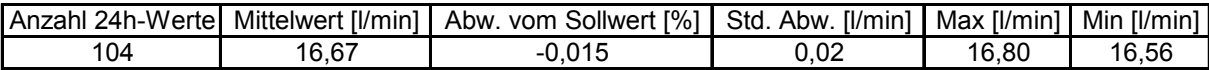

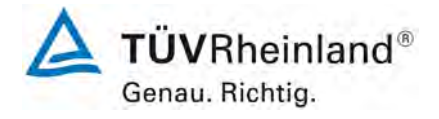

Seite 124 von 206

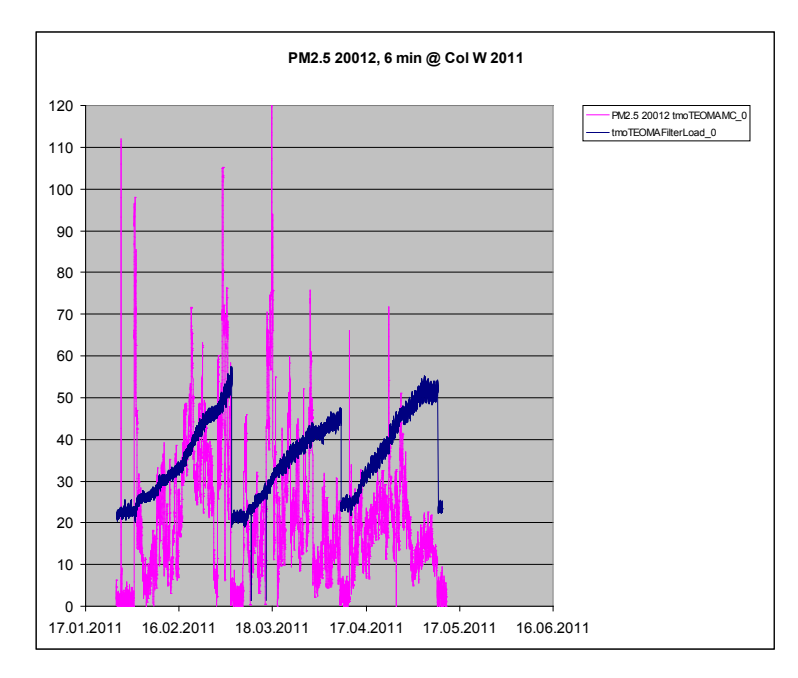

<span id="page-123-0"></span>*Abbildung 35: Verlauf der PM-Konzentrationen [µg/m³] und der Filterbeladung [%], Testgerät SN 20012, Köln, Winter*

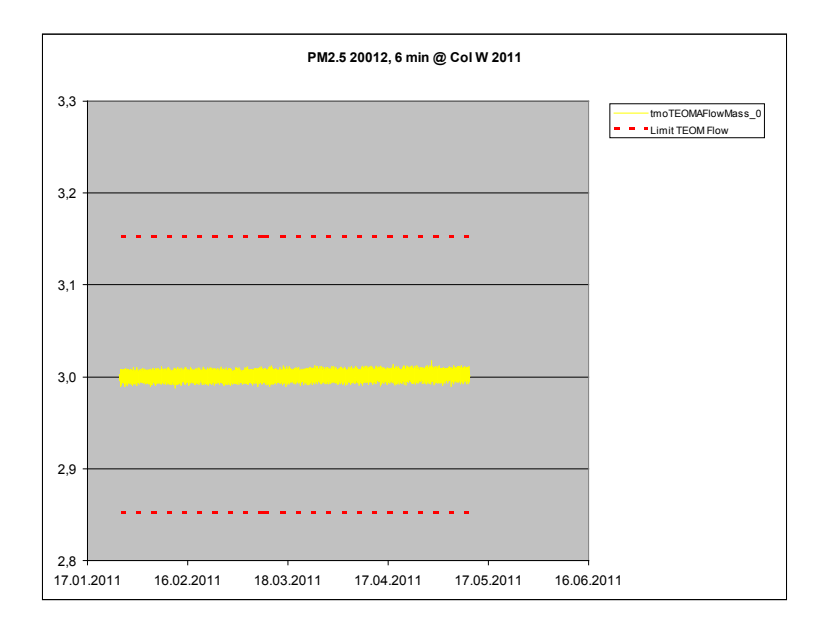

*Abbildung 36: PM2,5-Durchfluss am Testgerät SN 20012, Köln, Winter*

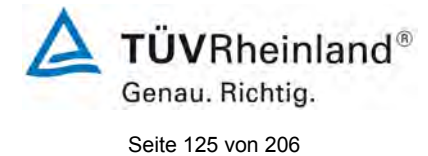

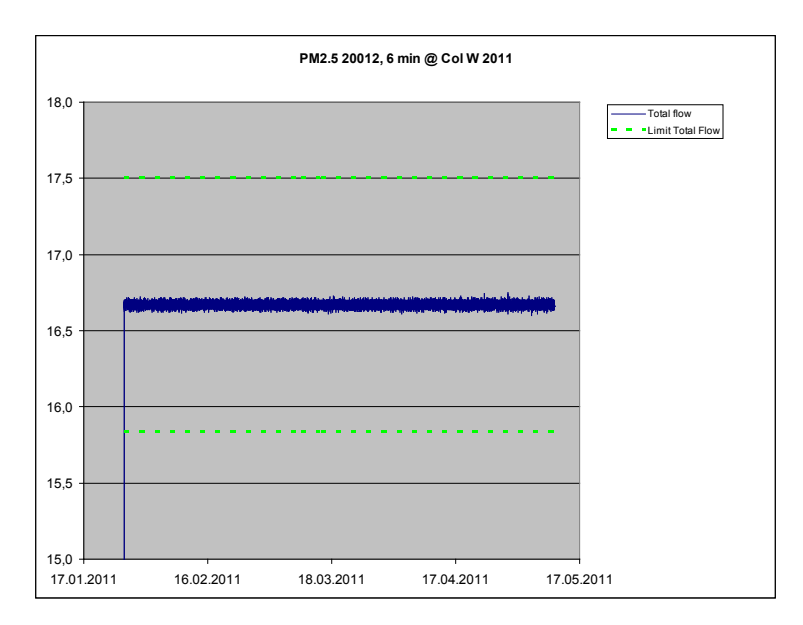

*Abbildung 37: Gesamt-Durchfluss am Testgerät SN 20012, Köln, Winter* 

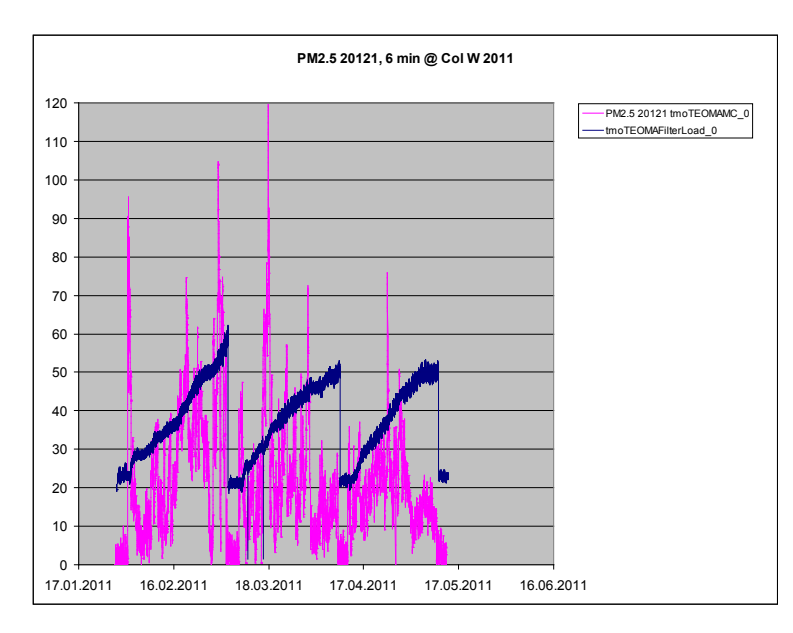

*Abbildung 38: Verlauf der PM- Konzentrationen [µg/m³] und der Filterbeladung [%], Testgerät SN 20121, Köln, Winter*

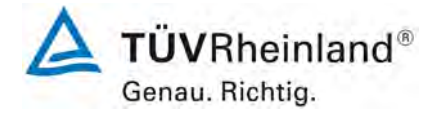

Seite 126 von 206

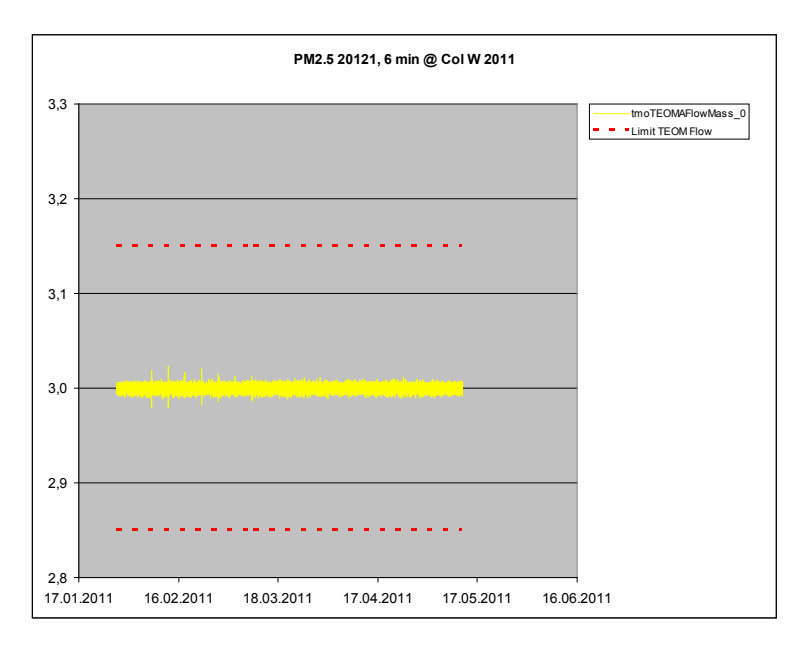

*Abbildung 39: PM2,5-Durchfluss am Testgerät SN 20121, Köln, Winter*

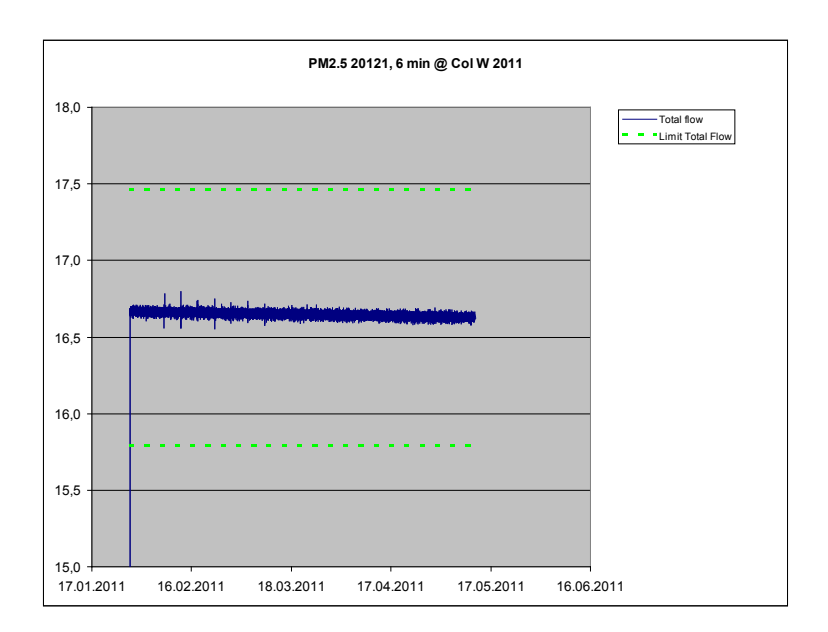

<span id="page-125-0"></span>*Abbildung 40: Gesamt-Durchfluss am Testgerät SN 20121, Köln, Winter* 

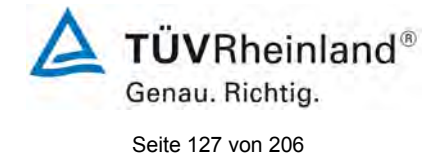

Bericht über die Eignungsprüfung der Immissionsmesseinrichtung TEOM 1405-F Ambient Particulate Monitor mit PM2,5 Vorabscheider der Firma Thermo Fisher Scientific für die Komponente Schwebstaub PM2,5, Berichts-Nr.: 936/21209885/C

# **6.1 5.4.8 Dichtheit des Probenahmesystems**

*Die gesamte Messeinrichtung ist auf Dichtheit zu prüfen. Die Undichtigkeit darf nicht mehr als 1 % vom durchgesaugten Probenahmevolumen betragen.* 

# **6.2 Gerätetechnische Ausstattung**

Adapter für Durchflussprüfung / Dichtigkeitsprüfung.

## **6.3 Durchführung der Prüfung**

Bei der Messeinrichtung TEOM 1405-F Ambient Particulate Monitor kann eine Dichtigkeitsprüfung mit Hilfe des geräteintern implementierten Dichtigkeitsprüfungsassistenten durchgeführt werden.

Der Dichtigkeitsprüfungsassistent vergleicht die unterschiedlichen Messwerte zwischen Nulldurchfluss (bei abgeschaltetem Vakuum) und Durchfluss durch das Gerät bei blockiertem Einlass (idealerweise sollte hier auch ein Durchfluss von Null gemessen werden).

Die Dichtigkeitsprüfung gilt als bestanden, wenn die Durchflusswerte bei blockiertem Einlass um maximal 0,15 l/min vom Nulldurchfluss beim  $PM_{2.5}$ -Kanal sowie um maximal 0,60 l/min vom Nulldurchfluss beim Bypass-Kanal abweichen.

Die Dichtigkeitsprüfung umfasst sowohl den Basispfad als auch den Referenzpfad.

Die Dichtigkeitsprüfung darf ausdrücklich nur unter Verwendung des Dichtigkeitsprüfungsassistenten durchgeführt werden, da es ansonsten zu Schäden am Gerät kommen kann.

Diese Prozedur wurde jeweils zu Beginn eines jeden Feldteststandorts durchgeführt.

Es wird empfohlen, die Dichtigkeit der Messeinrichtung mit Hilfe der beschriebenen Prozedur einmal pro Monat zu überprüfen.

#### **6.4 Auswertung**

Die Dichtigkeitsprüfung mittels Dichtigkeitsprüfungsassistent wurde jeweils zu Beginn eines jeden Feldteststandorts durchgeführt.

Die vom Gerätehersteller implementierten Kriterien zum Bestehen der Dichtigkeitsprüfung – maximale Abweichung der Durchflusswerte bei blockiertem Einlass um maximal 0,15 l/min vom Nulldurchfluss beim PM<sub>2.5</sub>-Kanal sowie um maximal 0,60 l/min vom Nulldurchfluss beim Bypass-Kanal – erwiesen sich in der Prüfung als geeignete Kenngrößen zur Überwachung der Gerätedichtigkeit.

Die Dichtigkeitsprüfung darf ausdrücklich nur unter Verwendung des Dichtigkeitsprüfungsassistenten durchgeführt werden, da es ansonsten zu Schäden am Gerät kommen kann.

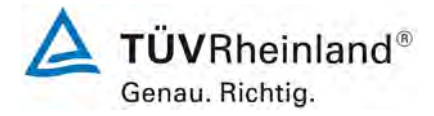

Seite 128 von 206

[Bericht über die Eignungsprüfung der Immissionsmesseinrichtung](#page-0-0)  TEOM [1405-F Ambient Particulate Monitor mit PM2,5 Vorabscheider](#page-0-0) der Firma Thermo Fisher Scientific für die Komponente [Schwebstaub PM2,5,](#page-0-0)  Berichts-Nr.: 936/21209885/C

## **6.5 Bewertung**

Die vom Gerätehersteller implementierten Kriterien zum Bestehen der Dichtigkeitsprüfung – maximale Abweichung der Durchflusswerte bei blockiertem Einlass um maximal 0,15 l/min vom Nulldurchfluss beim PM<sub>2.5</sub>-Kanal sowie um maximal 0,60 l/min vom Nulldurchfluss beim Bypass-Kanal – erwiesen sich in der Prüfung als geeignete Kenngrößen zur Überwachung der Gerätedichtigkeit.

Die Dichtigkeitsprüfung darf ausdrücklich nur unter Verwendung des Dichtigkeitsprüfungsassistenten durchgeführt werden, da es ansonsten zu Schäden am Gerät kommen kann.

Mindestanforderung erfüllt? ja

#### **6.6 Umfassende Darstellung des Prüfergebnisses**

[Tabelle 26](#page-127-0) enthält die ermittelten Werte aus der Dichtigkeitsprüfung.

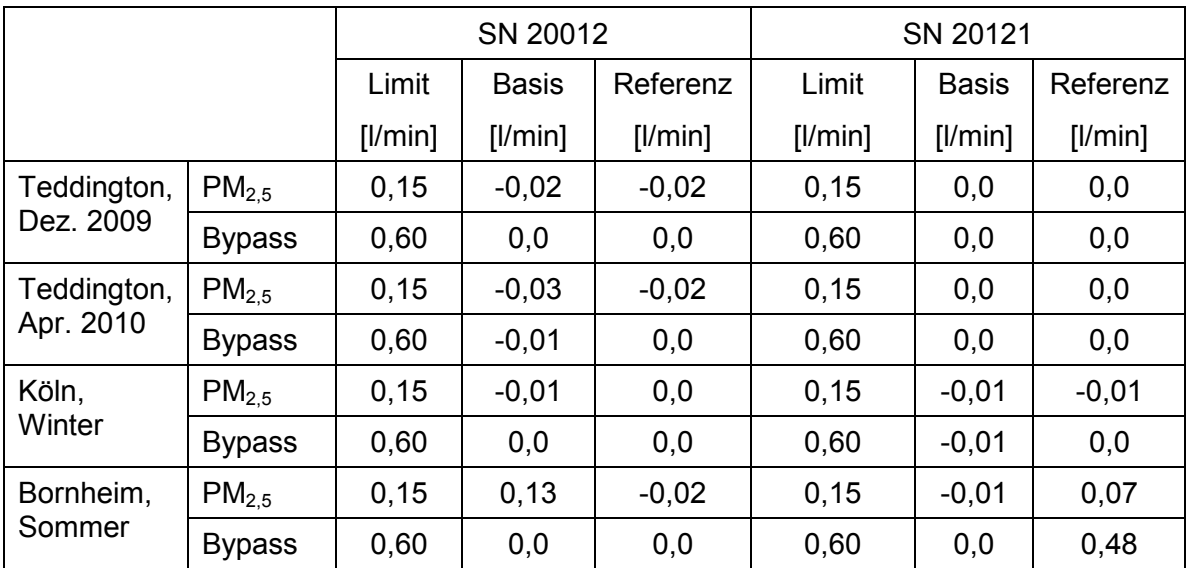

<span id="page-127-0"></span>*Tabelle 26: Ergebnisse der Dichtigkeitsprüfungen im Feldtest*

Bericht über die Eignungsprüfung der Immissionsmesseinrichtung TEOM 1405-F Ambient Particulate Monitor mit PM2,5 Vorabscheider der Firma Thermo Fisher Scientific für die Komponente Schwebstaub PM2,5, Berichts-Nr.: 936/21209885/C

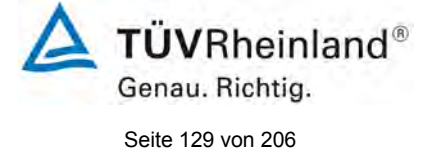

# <span id="page-128-0"></span>**6.1 Methodik der Äquivalenzprüfung (Module 5.4.9 – 5.4.11)**

Gemäß der Version des Leitfadens vom Januar 2010 [4] müssen zum Nachweis der Äquivalenz die folgenden 5 Kriterien erfüllt werden:

- 1. Vom Gesamtdatensatz müssen mindestens 20 % der Konzentrationswerte (ermittelt mit Referenzmethode) größer sein als die in 2008/50/EG [7] festgelegte obere Beurteilungsschwelle für Jahresgrenzwerte, d.h. 28 µg/m<sup>3</sup> für PM<sub>10</sub> und 17 µg/m<sup>3</sup> für PM<sub>2.5</sub>.
- 2. Die Unsicherheit zwischen den Prüflingen muss kleiner sein als  $2.5 \mu g/m<sup>3</sup>$  für alle Daten sowie für einen Datensatz mit Daten größer/gleich 30  $\mu$ g/m<sup>3</sup> für PM<sub>10</sub> und 18  $\mu$ g/m<sup>3</sup> für PM<sub>2.5</sub>.
- 3. Die Unsicherheit zwischen den Referenzgeräten muss kleiner sein als 2,0 µg/m³.
- 4. Die erweiterte Unsicherheit (W<sub>CM</sub>) wird berechnet bei 50  $\mu$ g/m<sup>3</sup> für PM<sub>10</sub> und bei 30  $\mu$ g/m<sup>3</sup> für PM<sub>2.5</sub> für jeden einzelnen Prüfling gegen den Mittelwert der Referenzmethode. Für jeden der folgenden Fälle muss die erweiterte Unsicherheit kleiner 25 % sein:
	- Gesamtdatensatz;
	- Datensatz mit PM-Konzentrationen größer/gleich 30  $\mu$ g/m<sup>3</sup> für PM<sub>10</sub> oder größer/gleich 18 µg/m<sup>3</sup> für PM<sub>2.5</sub>, vorausgesetzt der Datensatz enthält 40 oder mehr gültige Datenpaare;
	- Datensätze für jeden einzelnen Standort.
- 5. Voraussetzung für die Akzeptanz des Komplettdatensatzes ist, dass die Steigung b insignifikant verschieden ist von 1:  $|b-1|$  ≤ 2 · u(b) und der Achsabschnitt a insignifikant verschieden ist von 0:  $|a| \le 2 \cdot u(a)$ . Wenn diese Voraussetzungen nicht erfüllt werden, dann können die Prüflinge mit den Werten des Gesamtdatensatzes für die Steigung und/oder für den Achsabschnitt kalibriert werden.

In den nachfolgenden Kapiteln wird die Erfüllung der 5 Kriterien geprüft:

Unter Punkt 6.1 5.4.9 Ermittlung der Unsicherheit zwischen den Prüflingen u<sub>bs</sub> werden die Kriterien 1 und 2 geprüft.

Unter Punkt 6.1 5.4.10 [Berechnung der erweiterten Unsicherheit der Prüflinge](#page-136-0) werden die Kriterien 3, 4 und 5 geprüft.

Unter Punkt 6.1 5.4.11 [Anwendung von Korrekturfaktoren/-termen](#page-149-0) erfolgt eine Auswertung für den Fall, dass Kriterium 5 nicht ohne Anwendung von Korrekturfaktoren/-termen erfüllt werden kann.

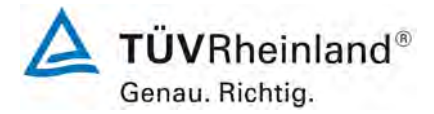

Seite 130 von 206

[Bericht über die Eignungsprüfung der Immissionsmesseinrichtung](#page-0-0)  TEOM [1405-F Ambient Particulate Monitor mit PM2,5 Vorabscheider](#page-0-0) der Firma Thermo Fisher Scientific für die Komponente [Schwebstaub PM2,5,](#page-0-0)  Berichts-Nr.: 936/21209885/C

## <span id="page-129-0"></span>**6.1 5.4.9 Ermittlung der Unsicherheit zwischen den Prüflingen ubs**

*Bei der Prüfung von PM2,5-Messeinrichtungen ist die Unsicherheit zwischen den Prüflingen nach Kapitel 9.5.3.1 des Leitfadens "Demonstration of Equivalence of Ambient Air Monitoring Methods" im Feldtest an mindestens vier für den späteren Einsatz repräsentativen Probenahmeorten zu ermitteln.* 

#### **6.2 Gerätetechnische Ausstattung**

Bei dieser Mindestanforderung nicht erforderlich.

## **6.3 Durchführung der Prüfung**

Die Prüfung wurde im Feldtest in vier verschiedenen Vergleichskampagnen durchgeführt. Dabei wurden verschiedene Jahreszeiten sowie unterschiedlich hohe PM<sub>10</sub> Konzentrationen berücksichtigt.

Vom gesamten Datensatz müssen mindestens 20 % der mit der Referenzmethode ermittelten Konzentrationswerte größer sein als die obere Beurteilungsschwelle gemäß 2008/50/EG [7]. Für PM<sub>2.5</sub> liegt die obere Beurteilungsschwelle bei 17  $\mu$ g/m<sup>3</sup>.

Es wurden für jede Vergleichskampagne mindestens 40 valide Wertepaare ermittelt. Vom gesamten Datensatz (4 Vergleiche, 344 valide Messwertpaare für SN 20012, 335 valide Messwertpaare für SN 20121) liegen insgesamt 30,5 % der Messwerte über der oberen Beurteilungsschwelle von 17  $\mu$ g/m<sup>3</sup> für PM<sub>2,5</sub>. Die gemessenen Konzentrationen wurden auf Umgebungsbedingungen bezogen.

#### **6.4 Auswertung**

Gemäß **Punkt 9.5.3.1** des Leitfadens "Demonstration of Equivalence of Ambient Air Monitoring Methods" gilt:

Die Unsicherheit zwischen den Prüflingen u<sub>bs</sub> muss ≤ 2,5 µg/m<sup>3</sup> liegen. Eine Unsicherheit über 2,5 µg/m³ zwischen den beiden Prüflingen ist ein Hinweis, dass die Leistung eines oder beider Systeme unzureichend ist und die Gleichwertigkeit nicht erklärt werden kann.

Die Unsicherheit wird dabei ermittelt für:

- Alle Standorte bzw. Vergleiche gemeinsam (Kompletter Datensatz)
- 1 Datensatz mit Messwerten  $\geq$  18 µg/m<sup>3</sup> für PM<sub>2.5</sub> (Basis: Mittelwerte Referenzmessung)

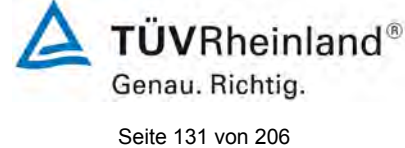

Bericht über die Eignungsprüfung der Immissionsmesseinrichtung TEOM 1405-F Ambient Particulate Monitor mit PM2,5 Vorabscheider der Firma Thermo Fisher Scientific für die Komponente Schwebstaub PM2,5, Berichts-Nr.: 936/21209885/C

Darüber hinaus erfolgt in diesem Bericht auch eine Auswertung für die folgenden Datensätze:

- Jeden Standort bzw. Vergleich einzeln
- 1 Datensatz mit Messwerten < 18  $\mu$ g/m<sup>3</sup> für PM<sub>2.5</sub> (Basis: Mittelwerte Referenzmessung)

Die Unsicherheit zwischen den Prüflingen ubs wird aus den Differenzen aller Tagesmittelwerte (24 h-Werte) der Prüflinge, die parallel betrieben werden, nach folgender Gleichung berechnet:

$$
u_{bs}^2 = \frac{\sum_{i=1}^{n} (y_{i,1} - y_{i,2})^2}{2n}
$$

mit  $y_{i,1}$  und  $y_{i,2}$  = Ergebnisse der parallelen Messungen einzelner 24h-Werte i

# n = Anzahl der 24h-Werte

## **6.5 Bewertung**

Die Unsicherheit zwischen den Prüflingen u<sub>bs</sub> liegt mit maximal 1,33 µg/m<sup>3</sup> für PM<sub>2,5</sub> unterhalb des geforderten Wertes von 2,5 µg/m<sup>3</sup>.

Mindestanforderung erfüllt? ja

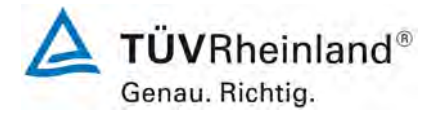

Seite 132 von 206

[Bericht über die Eignungsprüfung der Immissionsmesseinrichtung](#page-0-0)  TEOM [1405-F Ambient Particulate Monitor mit PM2,5 Vorabscheider](#page-0-0) der Firma Thermo Fisher Scientific für die Komponente [Schwebstaub PM2,5,](#page-0-0)  Berichts-Nr.: 936/21209885/C

## **6.6 Umfassende Darstellung des Prüfergebnisses**

[Tabelle 27](#page-131-0) führt die berechneten Werte für die Unsicherheit zwischen den Prüflingen ubs auf. Die grafische Darstellung erfolgt in [Abbildung 41](#page-132-0) bis [Abbildung 47.](#page-135-0)

<span id="page-131-0"></span>*Tabelle 27: Unsicherheit zwischen den Prüflingen ubs für die Testgeräte SN 20012 und SN 20121, Messkomponente PM2,5*

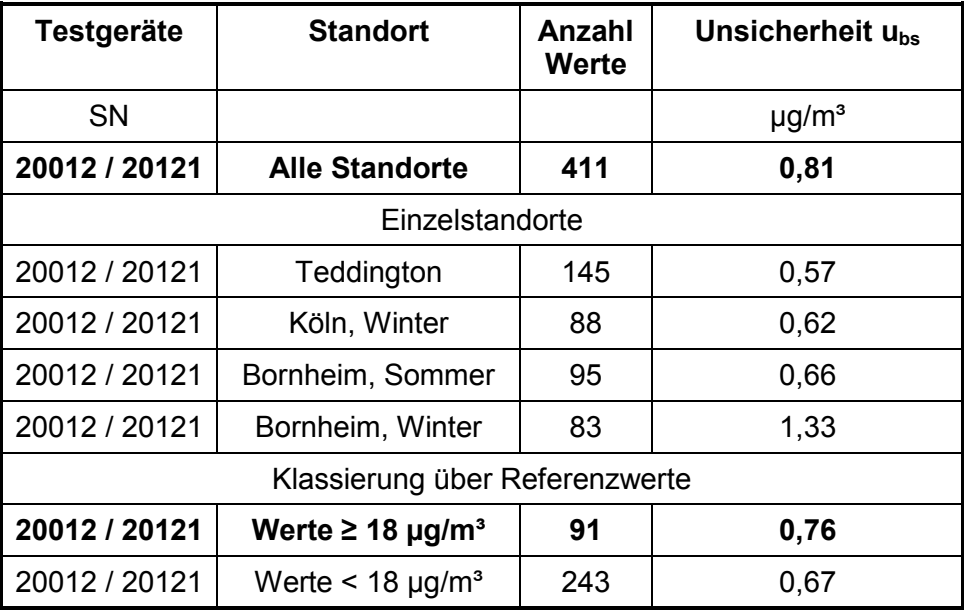

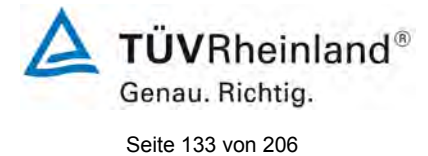

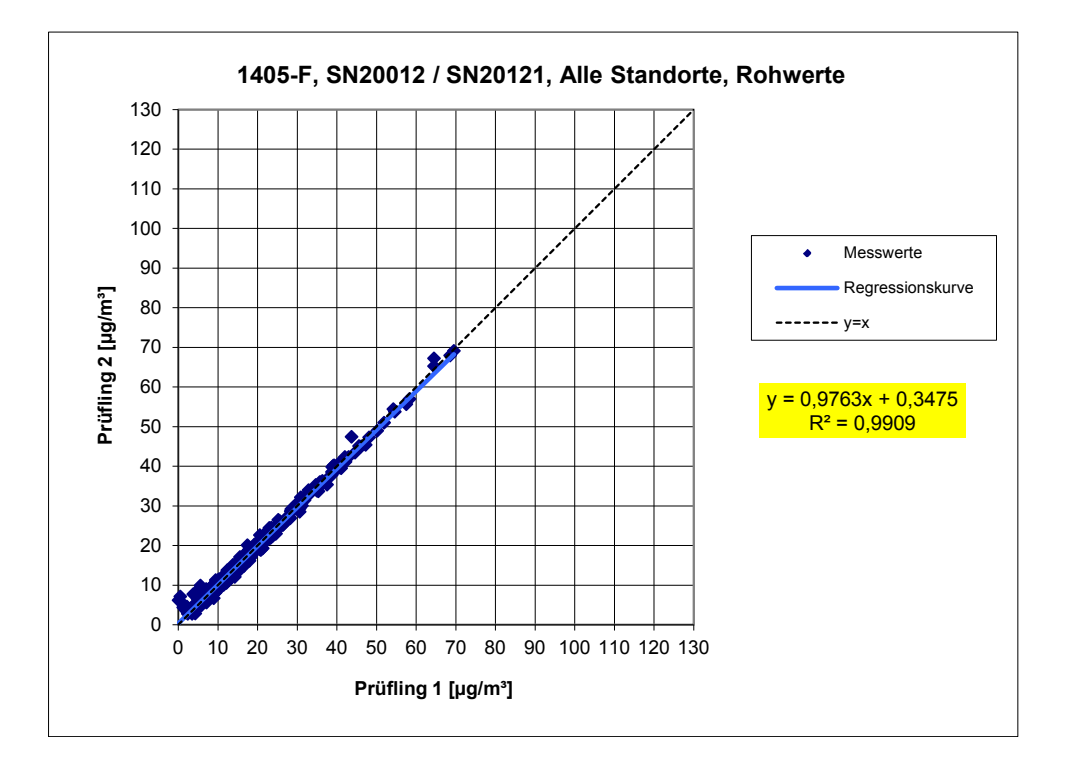

<span id="page-132-0"></span>*Abbildung 41: Ergebnis der Parallelmessungen mit den Testgeräten SN 20012 / SN 20121, Messkomponente PM2,5, alle Standorte*

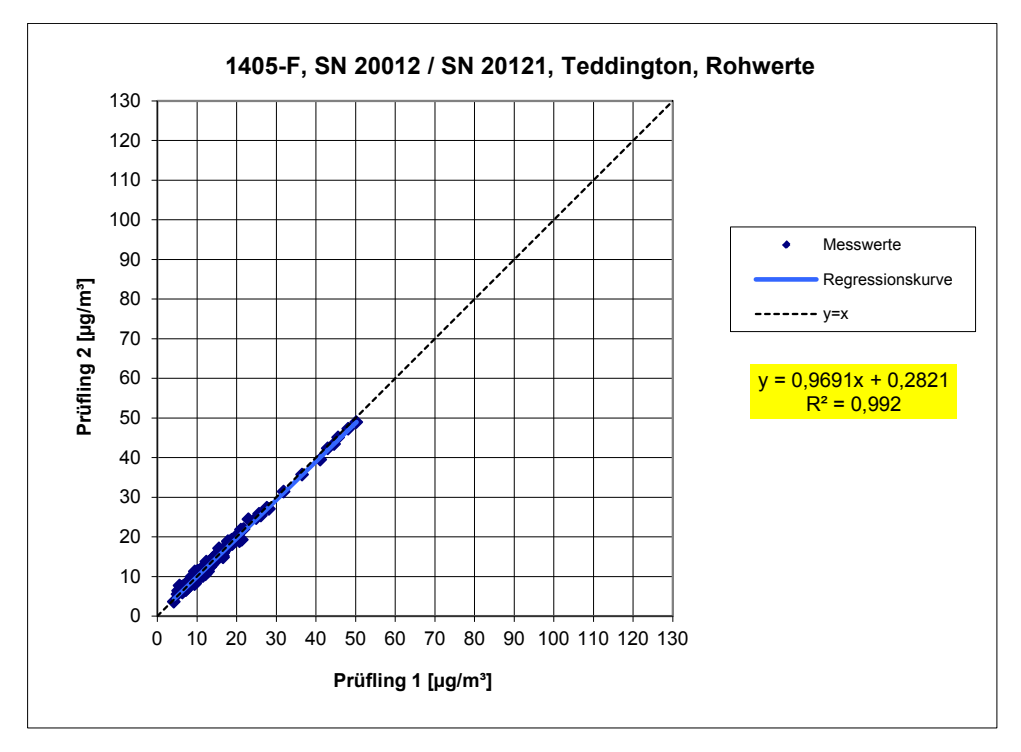

*Abbildung 42: Ergebnis der Parallelmessungen mit den Testgeräten SN 20012 / SN 20121, Messkomponente PM2,5, Standort Teddington*

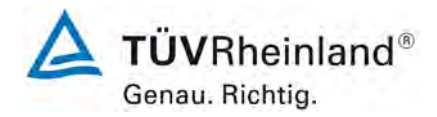

Seite 134 von 206

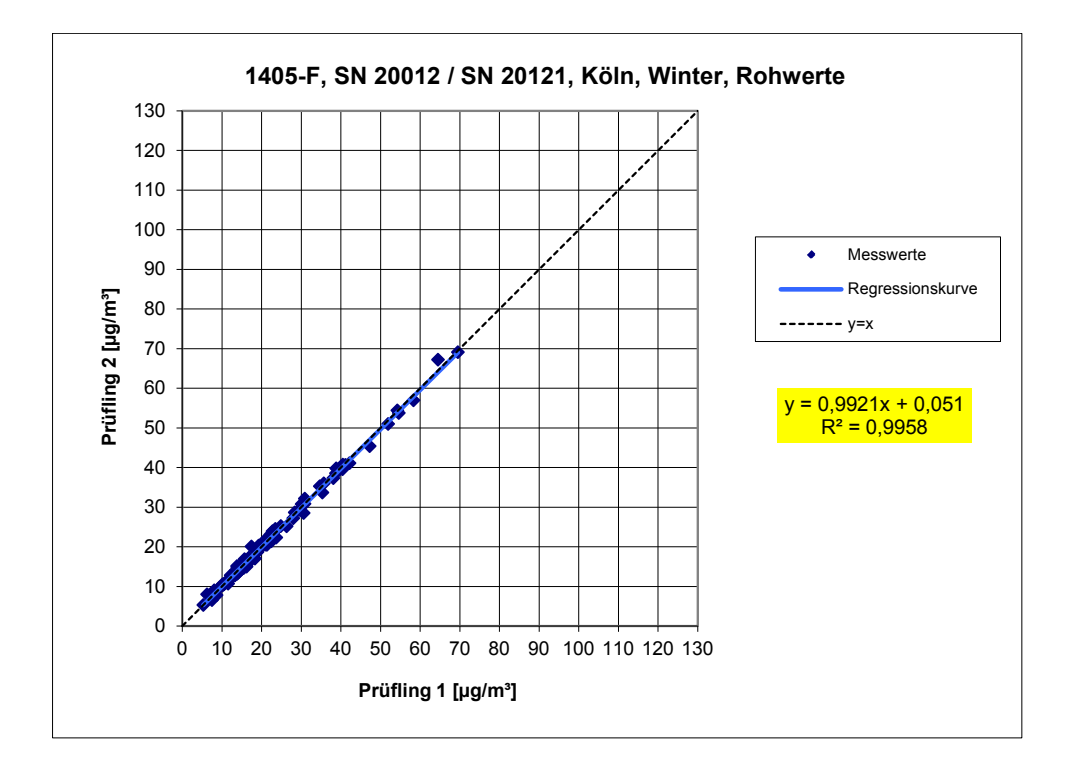

*Abbildung 43: Ergebnis der Parallelmessungen mit den Testgeräten SN 20012 / SN 20121, Messkomponente PM2,5, Standort Köln, Winter*

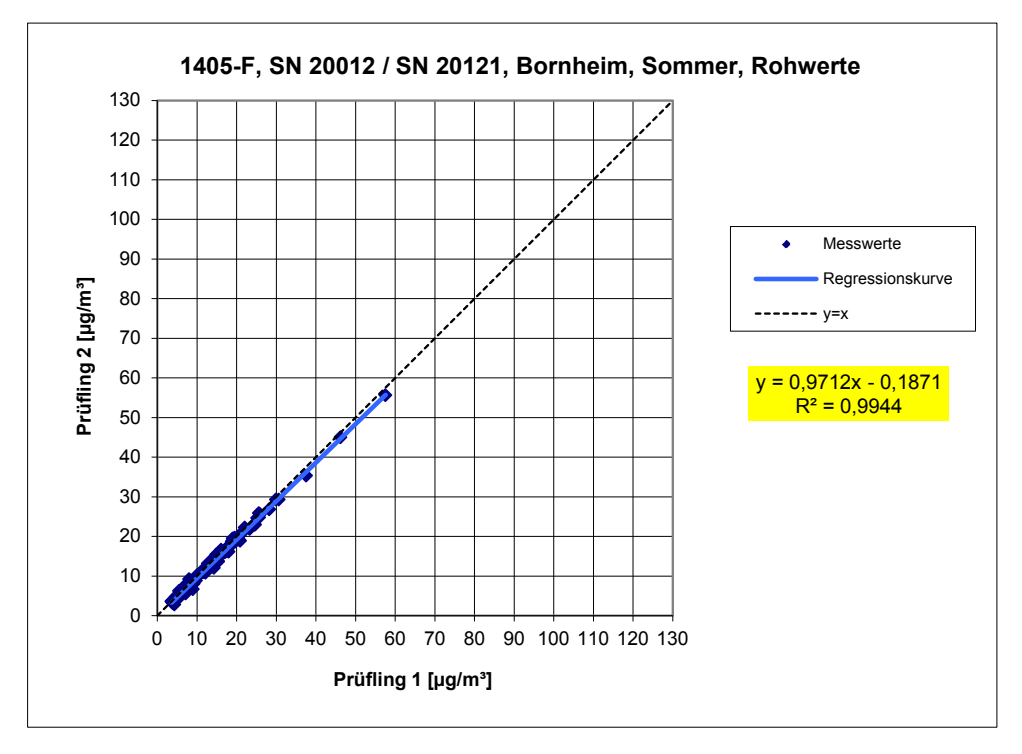

*Abbildung 44: Ergebnis der Parallelmessungen mit den Testgeräten SN 20012 / SN 20121, Messkomponente PM2,5, Standort Bornheim, Sommer*

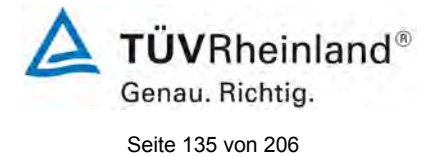

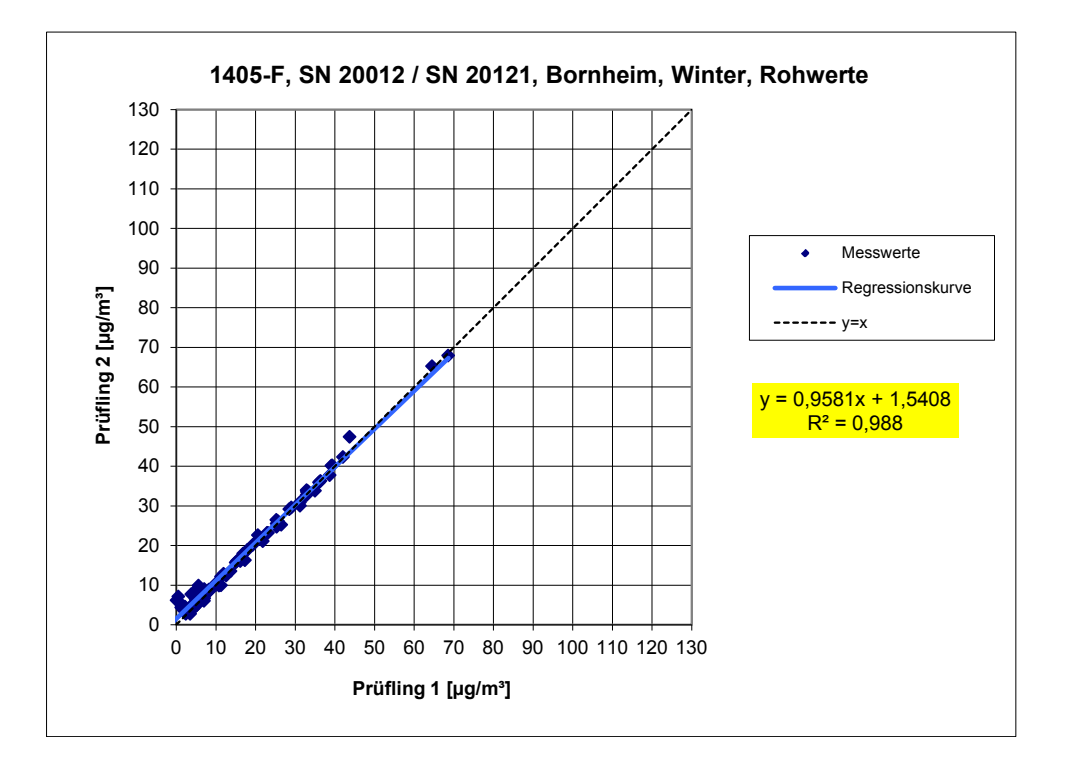

*Abbildung 45: Ergebnis der Parallelmessungen mit den Testgeräten SN 20012 / SN 20121, Messkomponente PM2,5, Standort Bornheim, Winter*

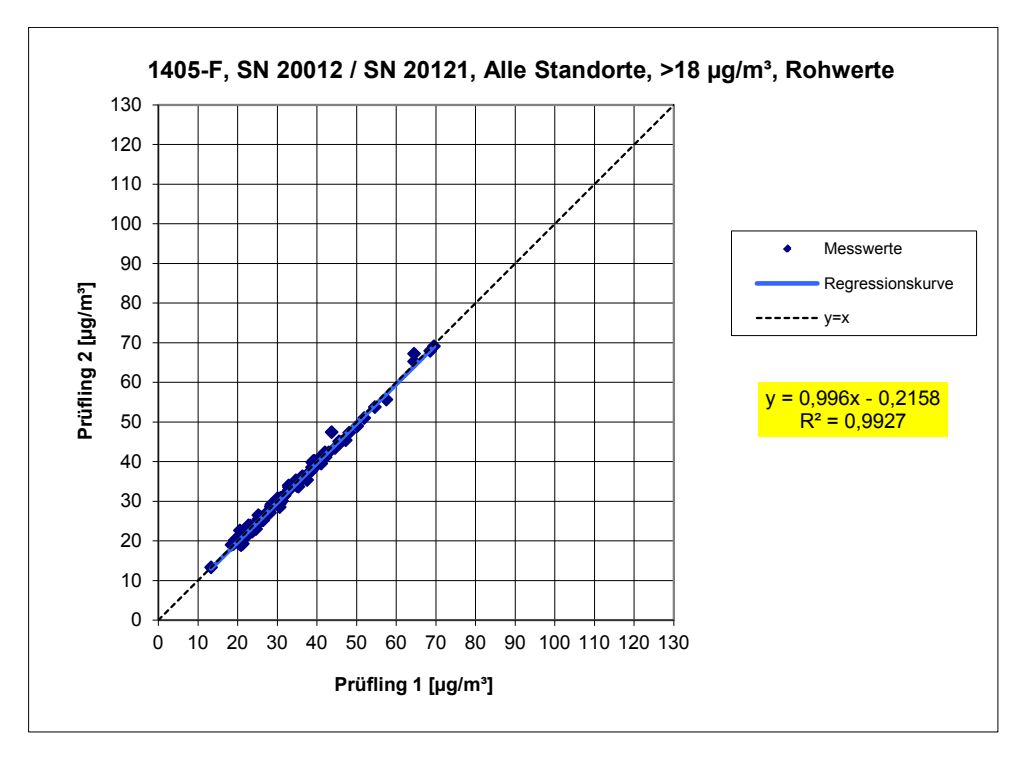

*Abbildung 46: Ergebnis der Parallelmessungen mit den Testgeräten SN 20012 / SN 20121, Messkomponente PM2,5, alle Standorte, Werte ≥ 18 µg/m³*

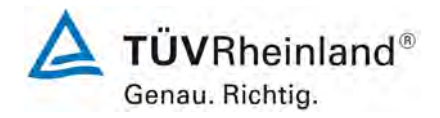

Seite 136 von 206

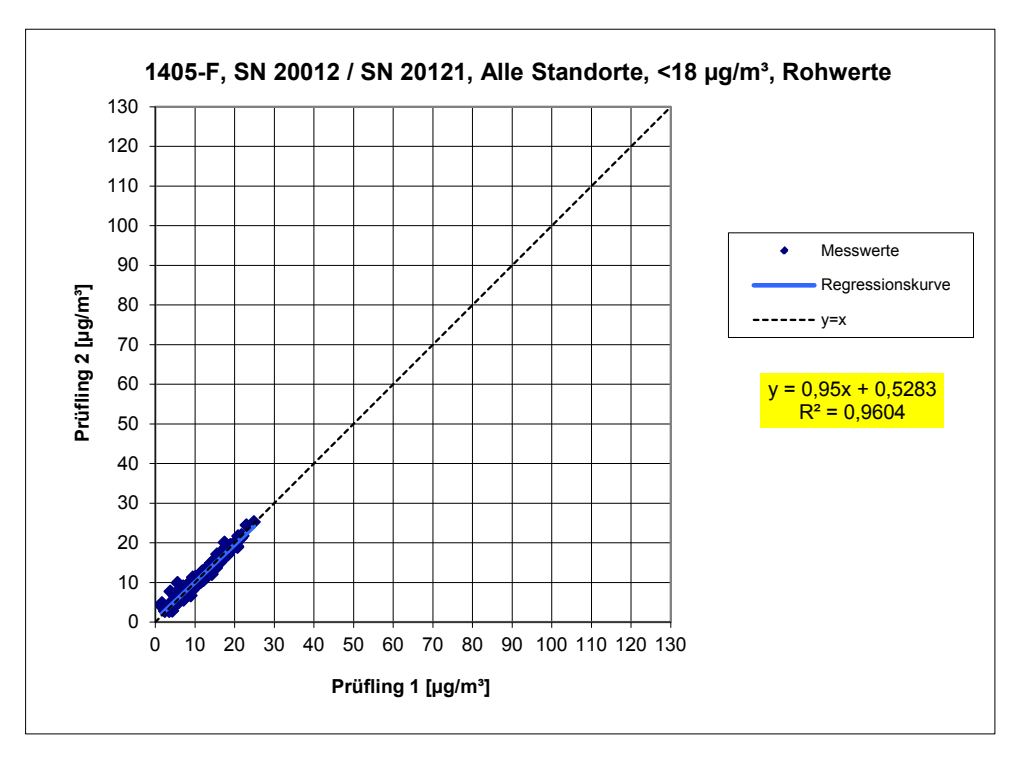

<span id="page-135-0"></span>*Abbildung 47: Ergebnis der Parallelmessungen mit den Testgeräten SN 20012 / SN 20121, Messkomponente PM2,5, alle Standorte, Werte < 18 µg/m³*

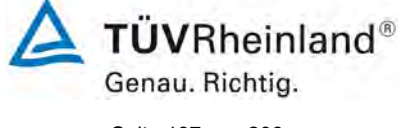

Seite 137 von 206

Bericht über die Eignungsprüfung der Immissionsmesseinrichtung TEOM 1405-F Ambient Particulate Monitor mit PM2,5 Vorabscheider der Firma Thermo Fisher Scientific für die Komponente Schwebstaub PM2,5, Berichts-Nr.: 936/21209885/C

# <span id="page-136-0"></span>**6.1 5.4.10 Berechnung der erweiterten Unsicherheit der Prüflinge**

*Bei der Prüfung von PM2,5-Messeinrichtungen ist die Gleichwertigkeit zum Referenzverfahren gemäß Kapitel 9.5.3.2 bis 9.6 des Leitfadens "Demonstration of Equivalence of Ambient Air Monitoring Methods" im Feldtest an mindestens vier für den späteren Einsatz repräsentativen Probenahmeorten zu nachzuweisen. Die höchste errechnete erweiterte Unsicherheit der Prüflinge ist mit den Anforderungen an die Datenqualität nach Anhang A der Richtlinie VDI 4202 Blatt 1 (September 2010) zu vergleichen.*

# **6.2 Gerätetechnische Ausstattung**

Für diesen Prüfpunkt kamen zusätzlich die Geräte entsprechend Punkt 5 des vorliegenden Berichts zum Einsatz.

# **6.3 Durchführung der Prüfung**

Die Prüfung wurde im Feldtest in vier verschiedenen Vergleichskampagnen durchgeführt. Dabei wurden verschiedene Jahreszeiten sowie unterschiedlich hohe  $PM_{10}$  Konzentrationen berücksichtigt.

Vom gesamten Datensatz müssen mindestens 20 % der mit der Referenzmethode ermittelten Konzentrationswerte größer sein als die obere Beurteilungsschwelle gemäß 2008/50/EG [7]. Für PM<sub>2.5</sub> liegt die obere Beurteilungsschwelle bei 17  $\mu$ g/m<sup>3</sup>.

Es wurden für jede Vergleichskampagne mindestens 40 valide Wertepaare ermittelt. Vom gesamten Datensatz (4 Vergleiche, 344 valide Messwertpaare für SN 20012, 335 valide Messwertpaare für SN 20121) liegen insgesamt 30,5 % der Messwerte über der oberen Beurteilungsschwelle von 17  $\mu$ g/m<sup>3</sup> für PM<sub>2.5</sub>. Die gemessenen Konzentrationen wurden auf Umgebungsbedingungen bezogen.

# **6.4 Auswertung**

[Punkt 9.5.3.2] Der Berechnung der erweiterten Unsicherheit der Prüflinge wird die Überprüfung der Unsicherheit zwischen den parallel betriebenen Referenzgeräten u<sub>ref</sub> vorangestellt.

Die Unsicherheit zwischen den parallel betriebenen Referenzgeräten u<sub>ref</sub> wird analog der Unsicherheit zwischen den Prüflingen bestimmt und muss  $\leq 2$  µg/m<sup>3</sup> sein.

Die Ergebnisse der Auswertung sind unter Punkt 7.6 zu diesem Prüfpunkt dargestellt.

Um die Vergleichbarkeit der Prüflinge y mit dem Referenzverfahren x zu beurteilen, wird ein linearer Zusammenhang  $y_i = a + bx_i$  zwischen den Messergebnissen beider Methoden angenommen. Der Zusammenhang zwischen den Mittelwerten der Referenzgeräte und den jeweils einzeln zu betrachtenden Prüflingen wird mittels orthogonaler Regression hergestellt.

Die Regression wird berechnet für:

- Alle Standorte bzw. Vergleiche gemeinsam
- Jeden Standort bzw. Vergleich einzeln
- 1 Datensatz mit Messwerten PM<sub>2.5</sub>  $\geq$  18 µg/m<sup>3</sup> (Basis: Mittelwerte Referenzmessung)

Zur weiteren Auswertung wird die Ergebnisunsicherheit  $u_c$  s der Prüflinge aus dem Vergleich mit dem Referenzverfahren gemäß der folgenden Gleichung beschrieben, welche u<sub>CR</sub> als eine Funktion der Feinstaubkonzentration x<sub>i</sub> beschreibt.

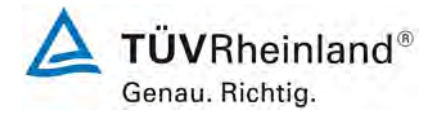

Seite 138 von 206

[Bericht über die Eignungsprüfung der Immissionsmesseinrichtung](#page-0-0)  TEOM [1405-F Ambient Particulate Monitor mit PM2,5 Vorabscheider](#page-0-0) der Firma Thermo Fisher Scientific für die Komponente [Schwebstaub PM2,5,](#page-0-0)  Berichts-Nr.: 936/21209885/C

$$
u_{CR}^{2}(y_{i}) = \frac{RSS}{(n-2)} - u^{2}(x_{i}) + [a + (b-1)x_{i}]^{2}
$$

Mit RSS = Summe der (relativen) Residuen aus der orthogonalen Regression

 $u(x_i)$  = zufällige Unsicherheit des Referenzverfahrens, sofern der Wert von  $u_{\text{bs}}$ , der für den Einsatz der Prüflinge berechnet wird, in diesem Test verwendet werden kann<br>(siehe Punkt 6.1)

5.4.9 [Ermittlung der Unsicherheit zwischen den Prüflingen ubs\)](#page-129-0)

Algorithmen zur Berechnung des Achsabschnitts a sowie der Steigung b und ihrer Varianzen mittels orthogonaler Regression sind im Anhang B von [4] ausführlich beschrieben.

Die Summe der (relativen) Residuen RSS wird nach folgender Gleichung berechnet:

$$
RSS = \sum_{i=1}^{n} (y_i - a - bx_i)^2
$$

Die Unsicherheit u<sub>CR</sub> wird berechnet für:

- Alle Standorte bzw. Vergleiche gemeinsam
- Jeden Standort bzw. Vergleich einzeln
- 1 Datensatz mit Messwerten PM<sub>2.5</sub>  $\geq$  18 µg/m<sup>3</sup> (Basis: Mittelwerte Referenzmessung)

Voraussetzung für die Akzeptanz des Gesamtdatensatzes ist gemäß Leitfaden:

• Die Steigung b ist insignifikant verschieden von 1: |b-1| ≤ 2·u(b)

und

• Der Achsabschnitt a ist insignifikant verschieden von 0:  $|a| \le 2 \cdot u(a)$ 

Wobei u(b) und u(a) die Standardunsicherheiten der Steigung und des Achsabschnitts beschreiben, berechnet als Wurzel der Varianz. Wenn diese Vorbedingungen nicht erfüllt sind, dann können die Prüflinge gemäß Punkt 9.7 des Leitfadens kalibriert werden (siehe auch [6.1](#page-149-0)

 5.4.11 [Anwendung von Korrekturfaktoren/-termen.](#page-149-0) Die Kalibrierung darf nur für den Gesamtdatensatz durchgeführt werden.

Bericht über die Eignungsprüfung der Immissionsmesseinrichtung TEOM 1405-F Ambient Particulate Monitor mit PM2,5 Vorabscheider der Firma Thermo Fisher Scientific für die Komponente Schwebstaub PM2,5, Berichts-Nr.: 936/21209885/C

[Punkt 9.5.4] Für alle Datensätze wird die kombinierte Unsicherheit der Prüflinge w<sub>c.CM</sub> durch Kombination der Beiträge aus 9.5.3.1 und 9.5.3.2 gemäß der folgenden Gleichung berechnet:

$$
w_{c,CM}^{2}(y_{i}) = \frac{u_{CR}^{2}(y_{i})}{y_{i}^{2}}
$$

Für jeden Datensatz wird die Unsicherheit w<sub>c.CM</sub> auf einem Level von  $y_i = 30 \mu g/m^3$  für PM<sub>2.5</sub> berechnet.

[Punkt 9.5.5] Für jeden Datensatz wird die erweiterte relative Unsicherheit der Ergebnisse der Prüflinge durch Multiplizieren von  $w_{c,CM}$  mit einem Erweiterungsfaktor k nach folgender Gleichung berechnet:

$$
W_{_{CM}} = k \cdot w_{_{CM}}
$$

In der Praxis wird bei großen n für k=2 eingesetzt.

# [Punkt 9.6]

Die größte resultierende Unsicherheit W<sub>CM</sub> wird mit den Anforderungen an die Datenqualität von Immissionsmessungen nach EU-Richtlinie [7] verglichen und bewertet. Es sind zwei Fälle möglich:

1. W<sub>CM</sub> ≤ W<sub>dgo</sub>  $\rightarrow$  Prüfling wird als gleichwertig zum Referenzverfahren betrachtet.

2.  $W_{CM}$  >  $W_{dd00} \rightarrow$  Prüfling wird nicht als gleichwertig zum Referenzverfahren betrachtet.

Die festgelegte erweiterte relative Unsicherheit W<sub>dqo</sub> beträgt für Feinstaub 25 % [7].

# **6.5 Bewertung**

Die ermittelten Unsicherheiten W<sub>CM</sub> liegen ohne Anwendung von Korrekturfaktoren für alle betrachteten Datensätze unter der festgelegten erweiterten relativen Unsicherheit Wdqqo von 25 % für Feinstaub.

#### Mindestanforderung erfüllt? ja

Nachfolgende [Tabelle 28](#page-139-0) zeigt einen Überblick über alle Ergebnisse der Äquivalenzprüfung für den Prüfling TEOM 1405-F Ambient Particulate Monitor für PM<sub>2.5</sub>. Für den Fall, dass ein Kriterium erfüllt wird oder nicht, ist der Text in den Zellen in grüner oder roter Farbe dargestellt. Darüber hinaus sind entsprechend den fünf Prüfkriterien aus Punkt [6.1 Methodik der](#page-128-0)  [Äquivalenzprüfung](#page-128-0) die zugehörigen Zellen selbst farblich hinterlegt.

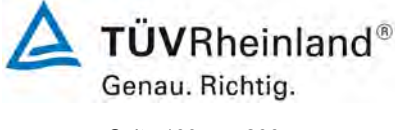

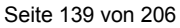

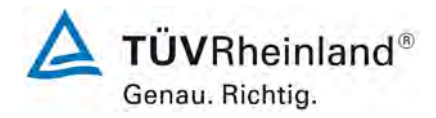

Seite 140 von 206

[Bericht über die Eignungsprüfung der Immissionsmesseinrichtung](#page-0-0)  TEOM [1405-F Ambient Particulate Monitor mit PM2,5 Vorabscheider](#page-0-0) der Firma Thermo Fisher Scientific für die Komponente [Schwebstaub PM2,5,](#page-0-0)  Berichts-Nr.: 936/21209885/C

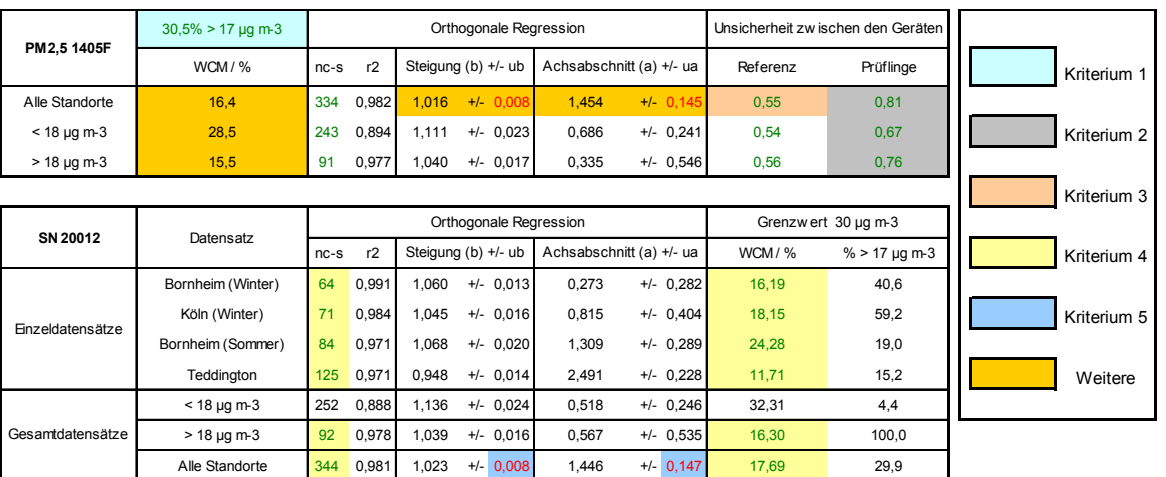

# <span id="page-139-0"></span>*Tabelle 28: Übersicht Äquivalenzprüfung TEOM 1405-F Ambient Particulate Monitor für PM2,5*

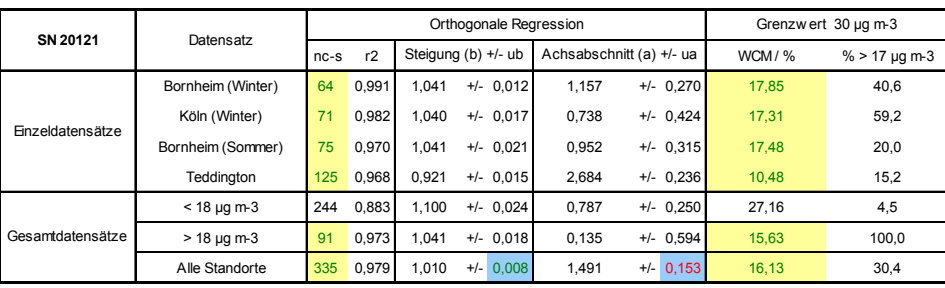

Die Überprüfung der fünf Kriterien aus Punkt [6.1 Methodik der Äquivalenzprüfung](#page-128-0) ergab folgendes Bild:

- Kriterium 1: Mehr als 20 % der Daten sind größer als 17 µg/m<sup>3</sup>.
- Kriterium 2: Die Unsicherheit zwischen den Prüflingen ist kleiner als 2,5 µg/m<sup>3</sup>.
- Kriterium 3: Die Unsicherheit zwischen den Referenzgeräten ist kleiner als 2,0 µg/m<sup>3</sup>

Bericht über die Eignungsprüfung der Immissionsmesseinrichtung TEOM 1405-F Ambient Particulate Monitor mit PM2,5 Vorabscheider der Firma Thermo Fisher Scientific für die Komponente Schwebstaub PM2,5, Berichts-Nr.: 936/21209885/C

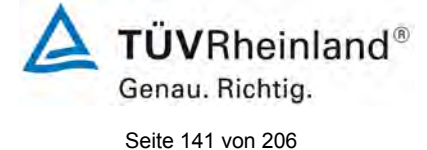

Kriterium 4: Alle erweiterten Unsicherheiten liegen unter 25%.

- Kriterium 5: Die Steigungen und die Achsabschnitte bei der Auswertung des Gesamtda tensatzes für SN 20012 und für SN 20121 sind signifikant größer als erlaubt.
- Weitere: Die Auswertung des Gesamtdatensatzes für beide Prüflinge gemeinsam zeigt, dass die Messeinrichtung eine sehr gute Korrelation mit der Referenzmethode aufweist mit einer Steigung von 1,016 und einem Achsabschnitt von 1,454 bei einer erweiterten Gesamtunsicherheit von 16,4 %

Die Version vom Januar 2010 des Leitfadens ist nicht eindeutig darin, welche Steigung und welcher Achsabschnitt konkret zur Korrektur eines Prüflings verwendet werden sollen, falls dieser Prüfling die Äquivalenzprüfung nicht besteht. Nach Rücksprache mit dem Vorsitzenden der für die Erstellung des Leitfadens verantwortlichen EU-Arbeitsgruppe (Herr Theo Hafkenscheid) wurde entschieden, dass die Anforderung aus der Version vom November 2005 des Leitfadens weiterhin gültig ist und dass die Steigung und der Achsabschnitt aus der orthogonalen Regression für den Gesamtdatensatz herangezogen werden. Diese sind in [Ta](#page-139-0)[belle 28](#page-139-0) golden hinterlegt und in der Legende mit "Weitere" bezeichnet.

Der UK Equivalence Report aus 2006 [7] hat diesen Punkt als Schwachstelle in der Statistik für den Äquivalenznachweis in der November 2005 Version des Leitfadens beschrieben, da "präzisere" Geräte dadurch benachteiligt werden (Anhang E Abschnitt 4.2). Die gleiche Schwachstelle wurde 1:1 in die Januar 2010 Version des Leitfadens übernommen. Sowohl der TÜV Rheinland als auch die englischen Partner sind der Meinung, dass der TEOM 1405- F Ambient Particulate Monitor für PM $_{2.5}$  in der Tat durch die Statistik für seine Präzision benachteiligt wird. Es wird daher vorgeschlagen, denselben pragmatischen Ansatz zu wählen, der in der Vergangenheit in früheren Studien schon zur Anwendung kam. Da einige der Steigungen aus den Einzeldatensätzen größer als 1 sind und andere wiederum kleiner als 1 sind, sollte es keine Veranlassung zu einer Korrektur der Steigung geben.

In diesem konkreten Fall liegt die Steigung für den Gesamtdatensatz bei 1,016.

Der Achsabschnitt für den Gesamtdatensatz liegt bei 1,454. Es erfolgt daher unter Punkt [6.1](#page-149-0) 5.4.11 [Anwendung von Korrekturfaktoren/-termen](#page-149-0) eine zusätzliche Auswertung unter Anwendung des entsprechenden Kalibrierfaktors auf die Datensätze.

Die überarbeitete Fassung des Leitfadens von Januar 2010 enthält die Forderung, dass für eine richtlinienkonforme Überwachung fortlaufend stichprobenweise Überprüfungen bei einer gewissen Anzahl von Geräten in einem Messnetz durchgeführt werden müssen und dass die Anzahl der betroffenen Messorte abhängig ist von der erweiterten Messunsicherheit des Gerätes. Die entsprechende Umsetzung liegt in der Verantwortung des Messnetzbetreibers oder der zuständigen Behörde des Mitgliedstaates. Allerdings empfehlen der TÜV Rheinland wie auch die englischen Partner, dass die erweiterte Unsicherheit des Gesamtdatensatzes hierzu herangezogen wird, nämlich 16,4 %, was wiederum eine jährliche Überprüfung an 4 Messorten erfordern würde (Leitfaden [4], Kapitel 9.9.2, Tabelle 6).

# **Umfassende Darstellung des Prüfergebnisses**

[Tabelle 29](#page-141-0) zeigt einen Überblick über die Unsicherheiten zwischen den Referenzgeräten u<sub>ref</sub> aus den Felduntersuchungen. In [Tabelle 30](#page-141-1) erfolgt eine zusammenfassende Darstellung der Ergebnisse der Äquivalenzprüfung inkl. der ermittelten erweiterten Messunsicherheiten W<sub>CM</sub> aus den Feldtestuntersuchungen.

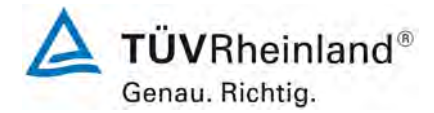

Seite 142 von 206

[Bericht über die Eignungsprüfung der Immissionsmesseinrichtung](#page-0-0)  TEOM [1405-F Ambient Particulate Monitor mit PM2,5 Vorabscheider](#page-0-0) der Firma Thermo Fisher Scientific für die Komponente [Schwebstaub PM2,5,](#page-0-0)  Berichts-Nr.: 936/21209885/C

| <b>Referenz-</b><br>Geräte | <b>Standort</b>  | Anzahl<br><b>Werte</b> | Unsicherheit ubs       |
|----------------------------|------------------|------------------------|------------------------|
| Nr.                        |                  |                        | $\mu$ g/m <sup>3</sup> |
| 1/2                        | Teddington       | 128                    | 0,37                   |
| 1/2                        | Köln, Winter     | 81                     | 0,51                   |
| 1/2                        | Bornheim, Sommer | 87                     | 0,66                   |
| 1/2                        | Bornheim, Winter | 65                     | 0,70                   |
| 1/2                        | Alle Standorte   | 361                    | 0,55                   |

<span id="page-141-0"></span>*Tabelle 29: Unsicherheit zwischen den Referenzgeräten uref für PM2,5*

Die Unsicherheit zwischen den Referenzgeräten u<sub>ref</sub> ist an allen Standorten < 2 µg/m<sup>3</sup>.

<span id="page-141-1"></span>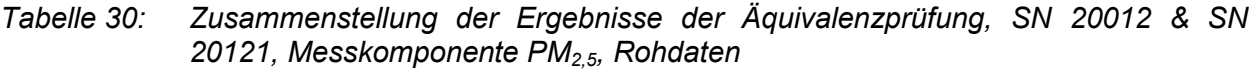

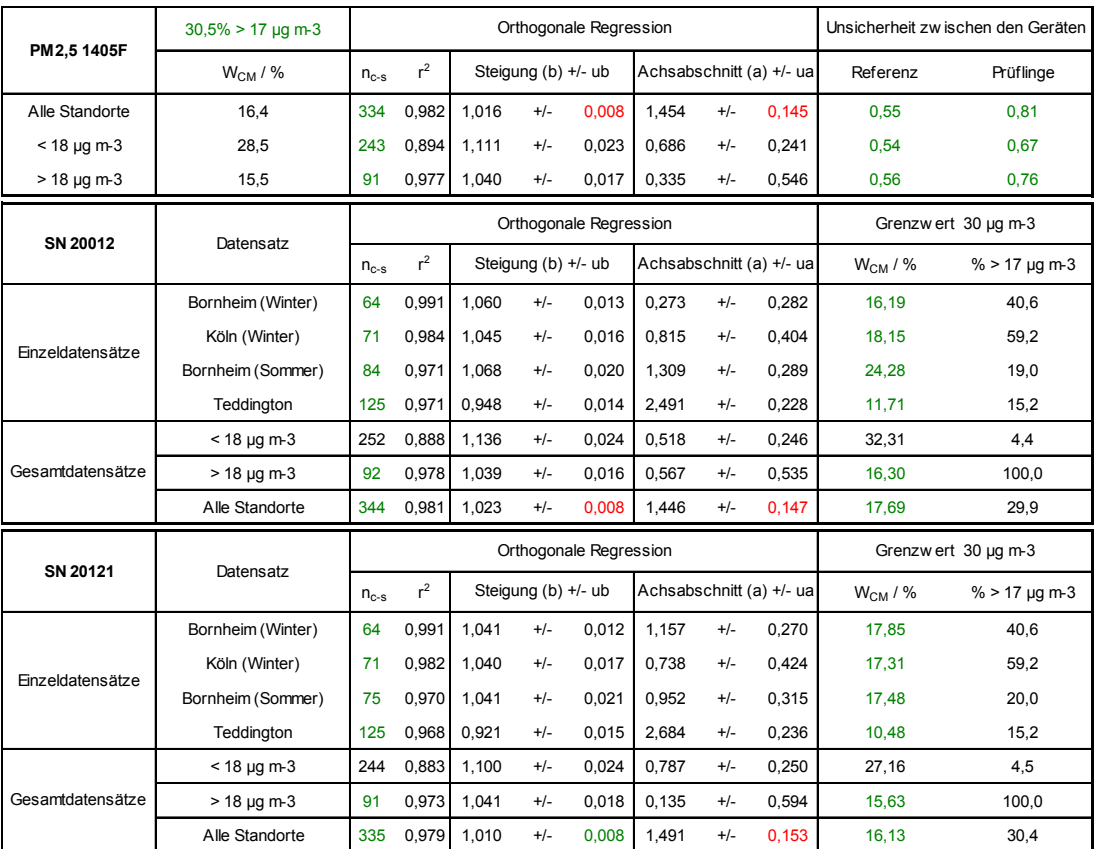

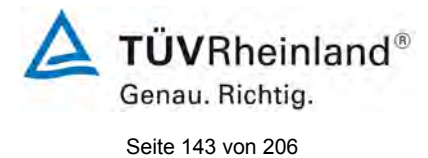

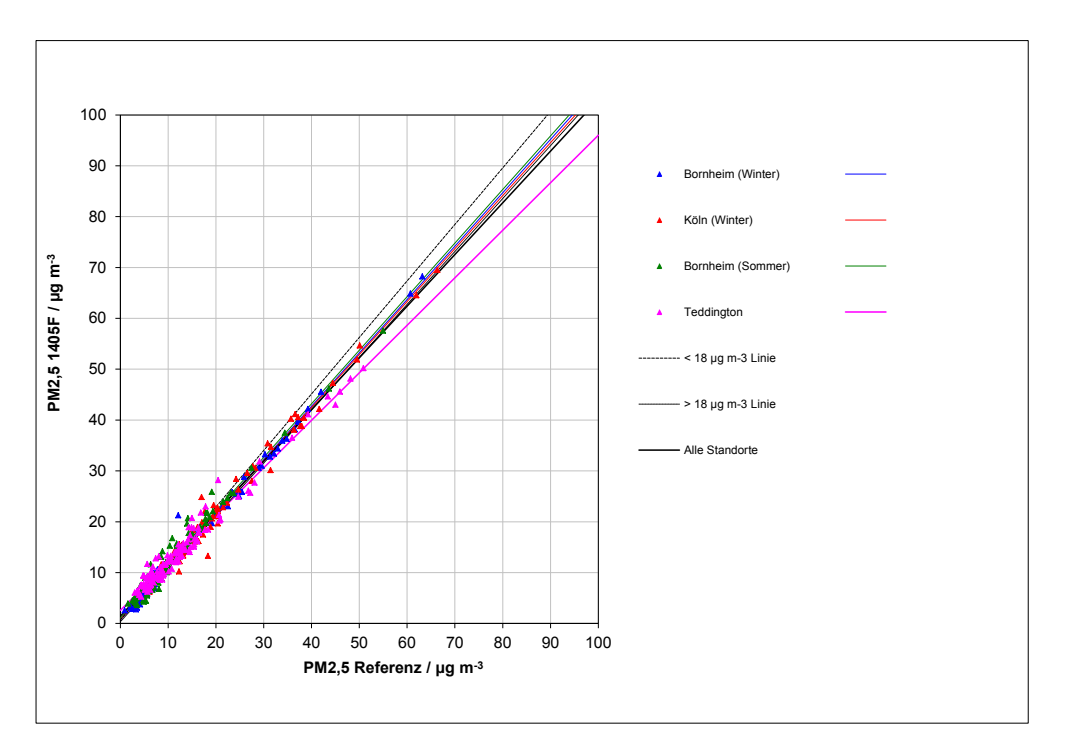

*Abbildung 48: Referenz vs. Testgerät, SN 20012 & SN 20121, Messkomponente PM2,5, alle Standorte*

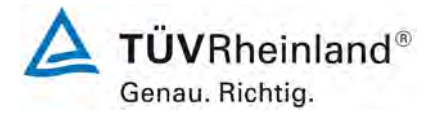

Seite 144 von 206

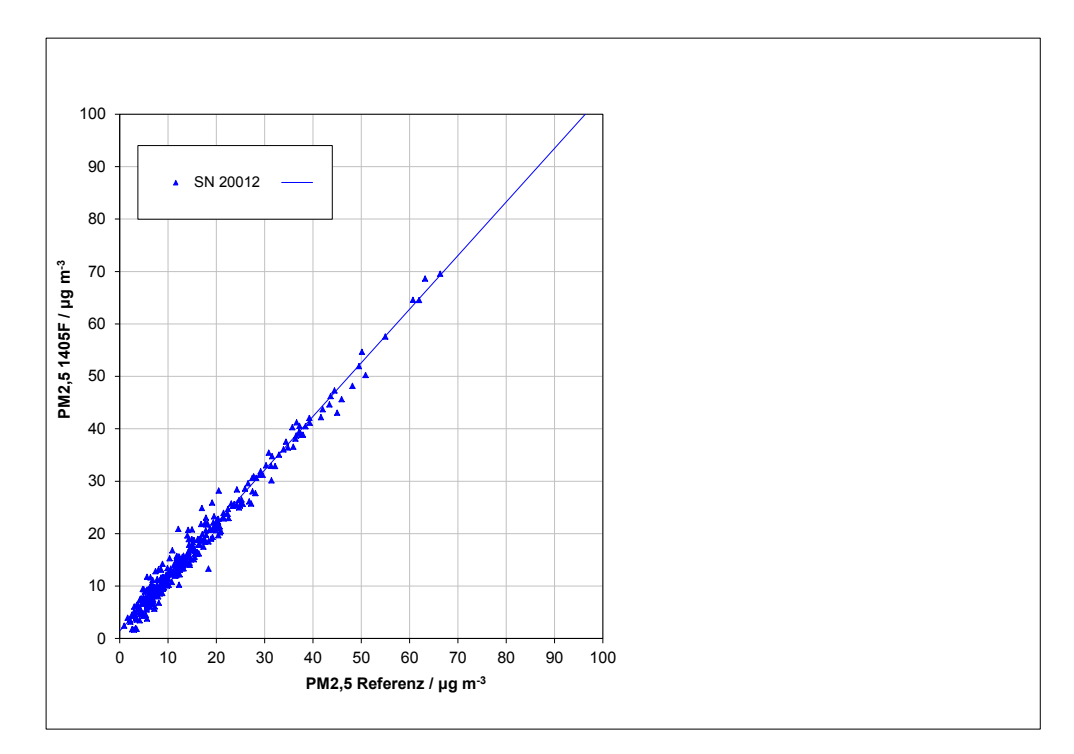

*Abbildung 49: Referenz vs. Testgerät, SN 20012, Messkomponente PM2,5, alle Standorte*

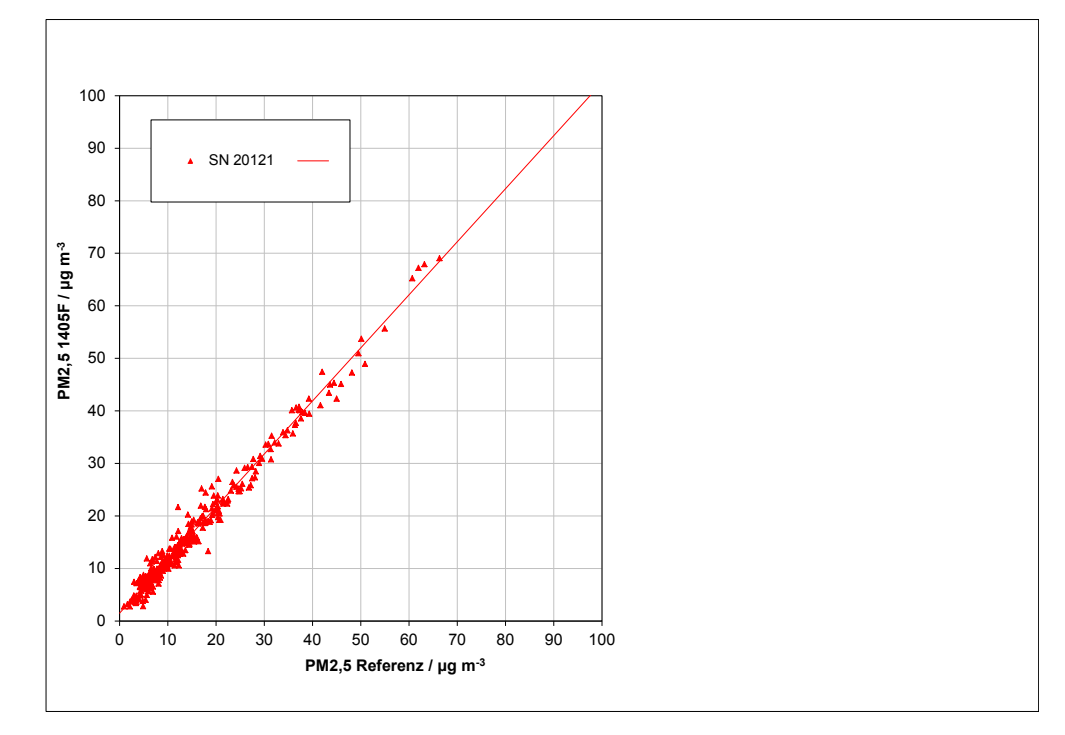

*Abbildung 50: Referenz vs. Testgerät, SN 20121, Messkomponente PM2,5, alle Standorte*
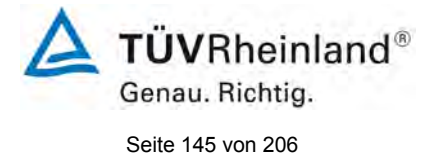

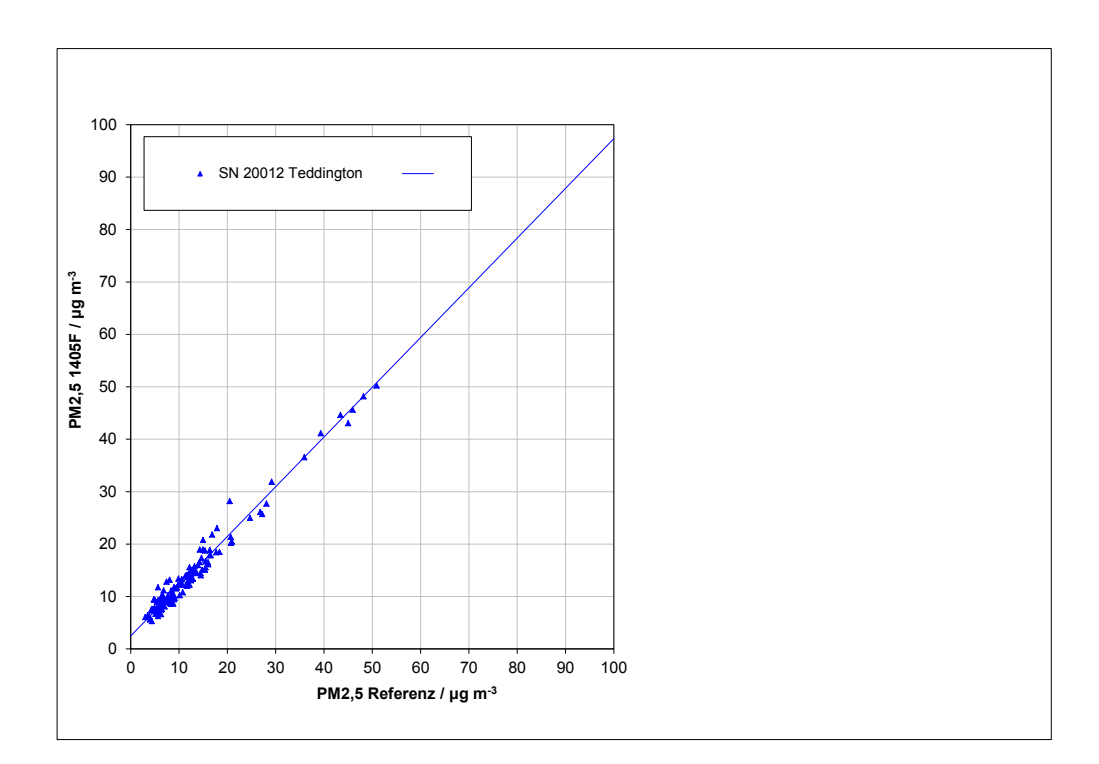

*Abbildung 51: Referenz vs. Testgerät, SN 20012, Messkomponente PM2,5, Teddington*

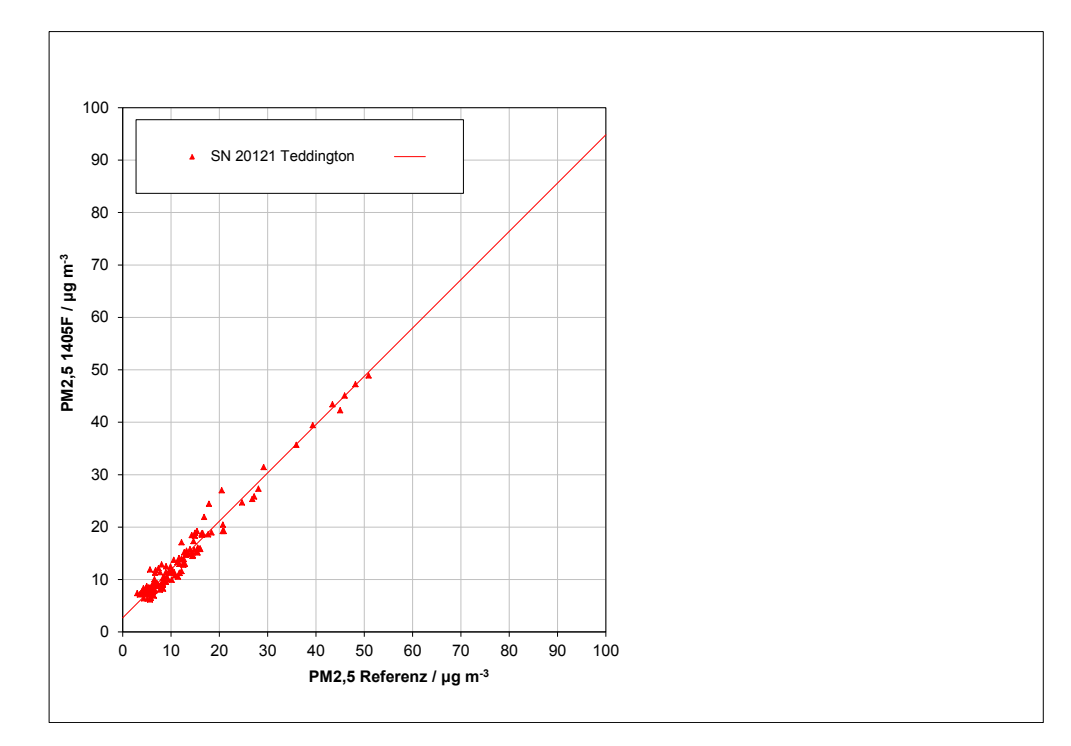

*Abbildung 52: Referenz vs. Testgerät, SN 20121, Messkomponente PM2,5, Teddington*

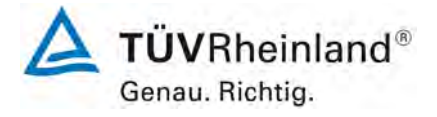

Seite 146 von 206

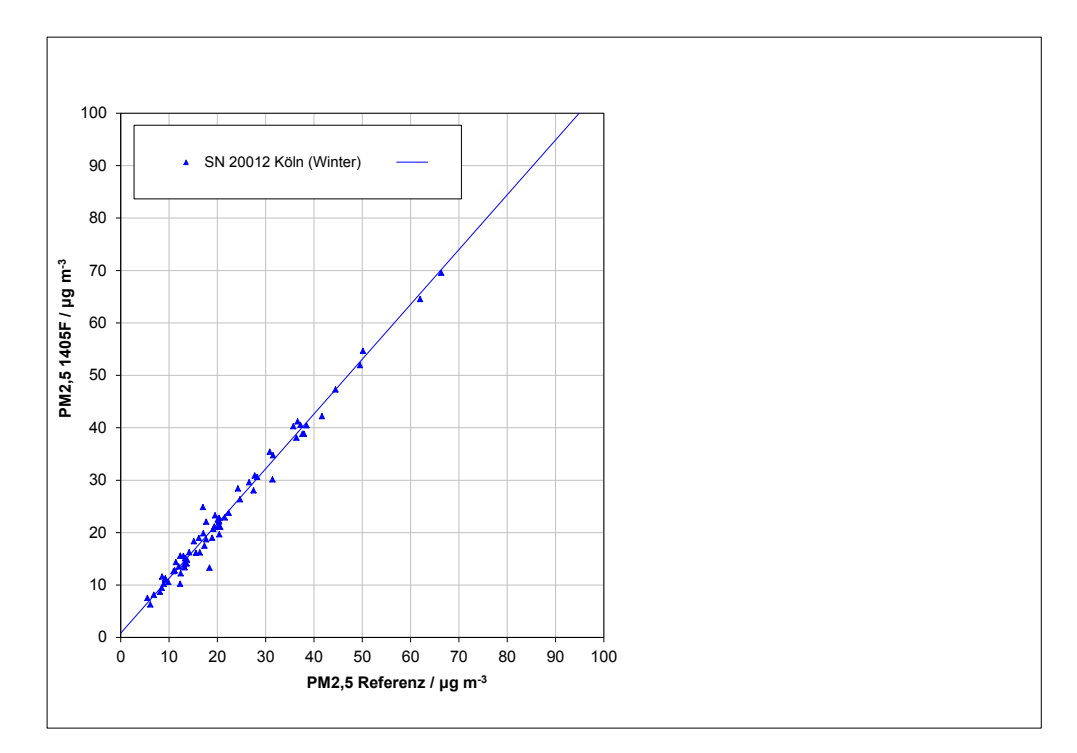

*Abbildung 53: Referenz vs. Testgerät, SN 20012, Messkomponente PM2,5, Köln, Winter*

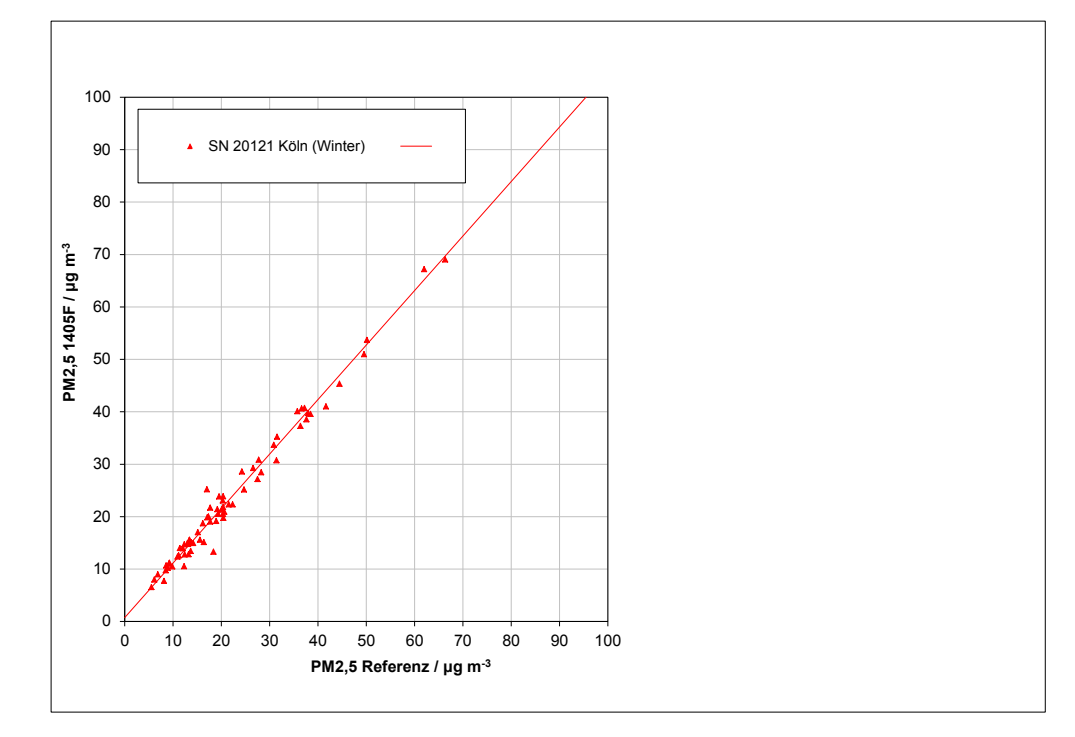

*Abbildung 54: Referenz vs. Testgerät, SN 20121, Messkomponente PM2,5, Köln, Winter*

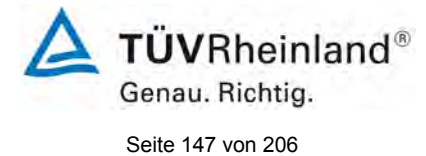

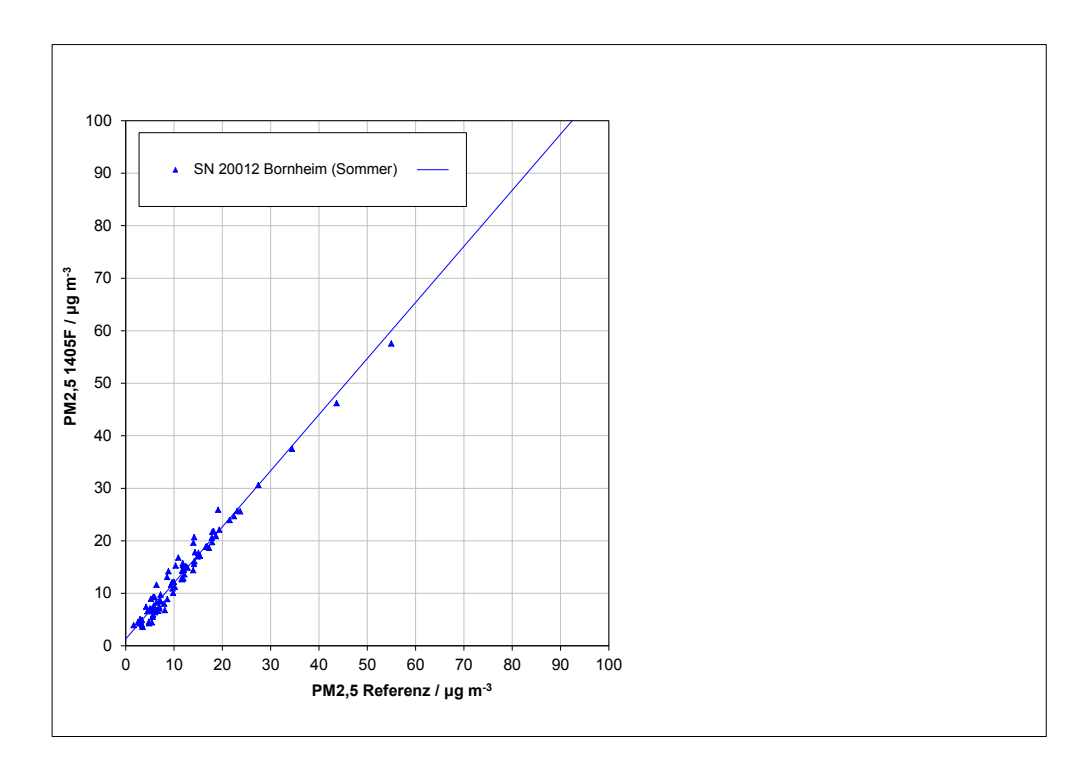

*Abbildung 55: Referenz vs. Testgerät, SN 20012, Messkomponente PM2,5, Bornheim, Sommer* 

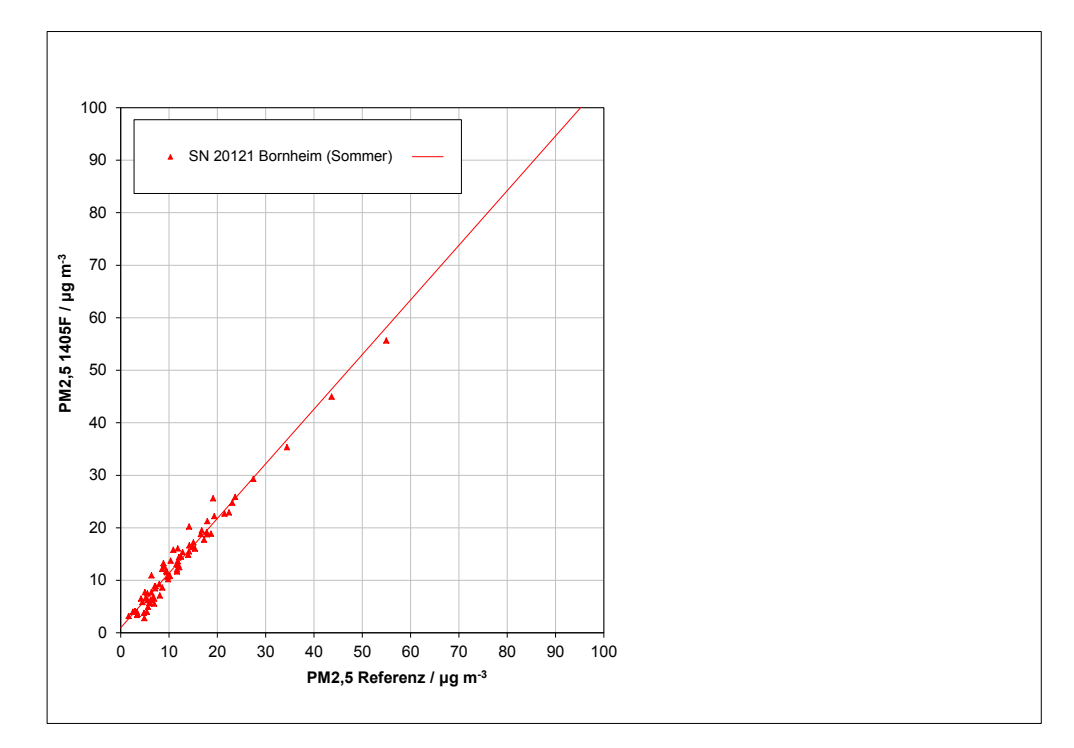

*Abbildung 56: Referenz vs. Testgerät, SN 20121, Messkomponente PM2,5, Bornheim, Sommer* 

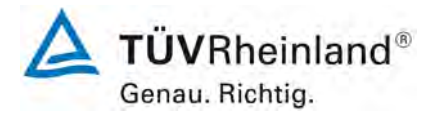

Seite 148 von 206

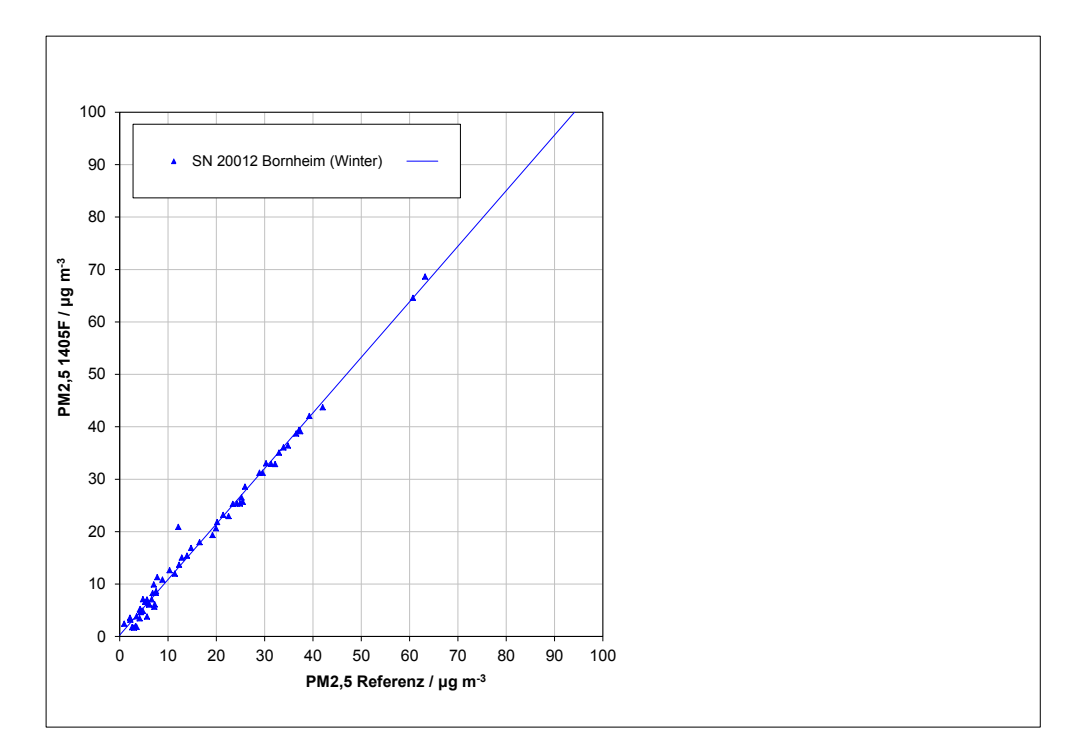

*Abbildung 57: Referenz vs. Testgerät, SN 20012, Messkomponente PM2,5, Bornheim, Winter* 

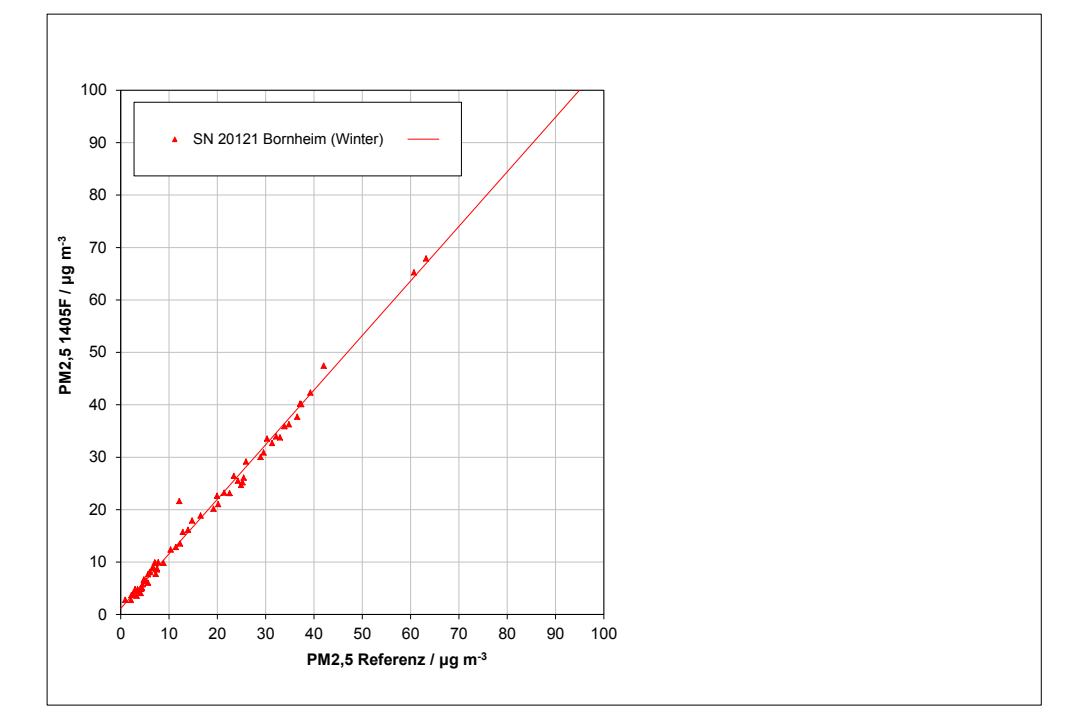

*Abbildung 58: Referenz vs. Testgerät, SN 20121, Messkomponente PM2,5, Bornheim, Winter* 

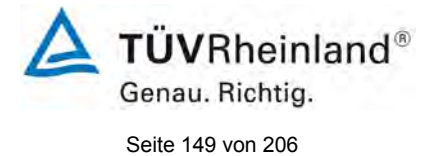

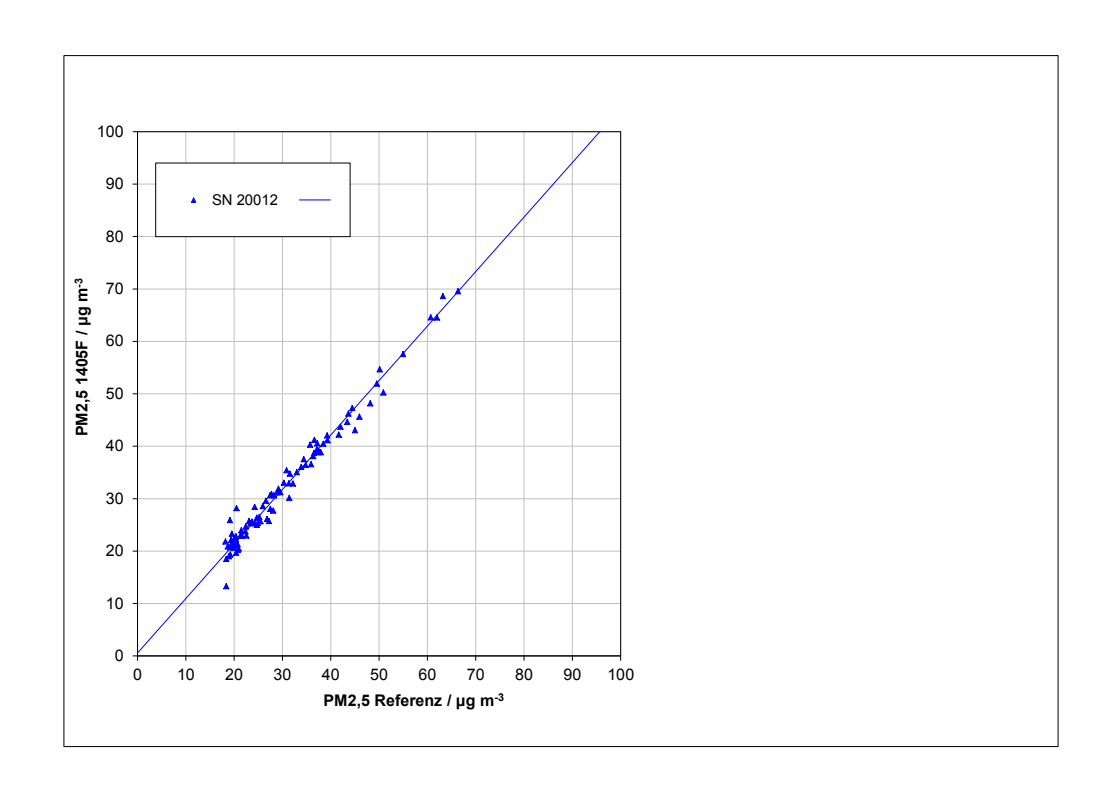

*Abbildung 59: Referenz vs. Testgerät, SN 20012, Messkomponente PM2,5, Werte ≥ 18 µg/m³*

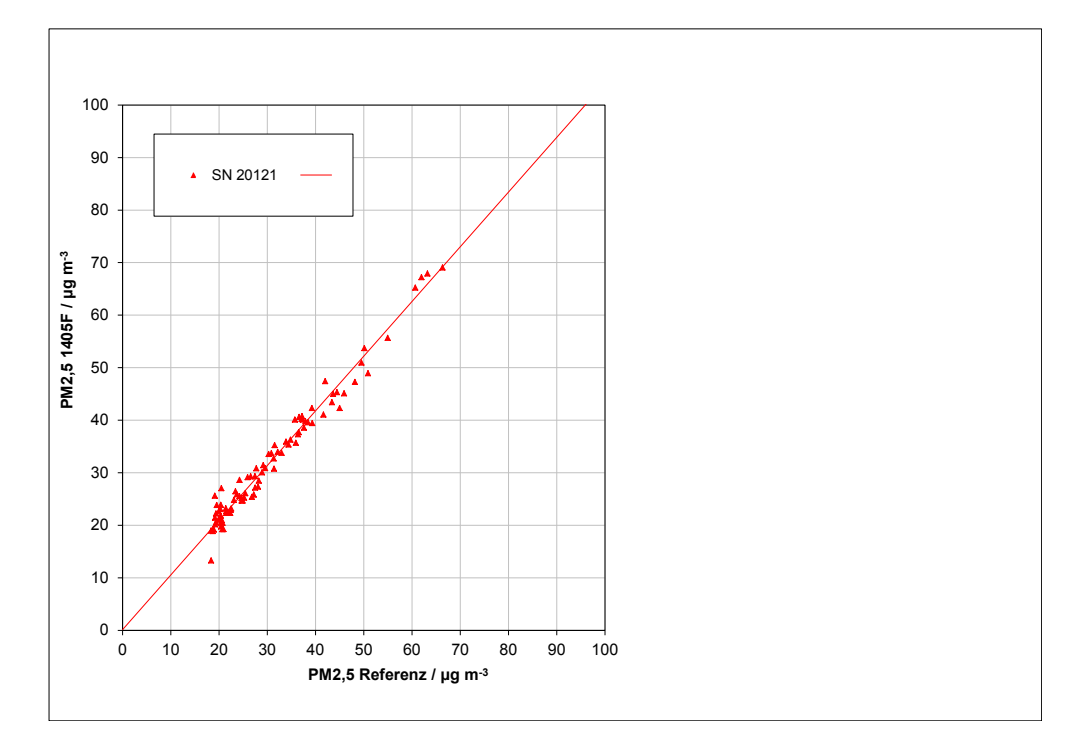

*Abbildung 60: Referenz vs. Testgerät, SN 20121, Messkomponente PM2,5, Werte ≥ 18 µg/m³*

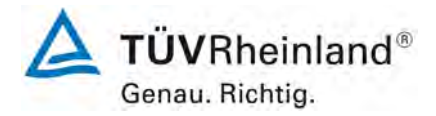

Seite 150 von 206

**TÜV Rheinland Energie und Umwelt GmbH** Luftreinhaltung

[Bericht über die Eignungsprüfung der Immissionsmesseinrichtung](#page-0-0)  TEOM [1405-F Ambient Particulate Monitor mit PM2,5 Vorabscheider](#page-0-0) der Firma Thermo Fisher Scientific für die Komponente [Schwebstaub PM2,5,](#page-0-0)  Berichts-Nr.: 936/21209885/C

# **6.1 5.4.11 Anwendung von Korrekturfaktoren/-termen**

*Ist bei der Prüfung von PM2,5-Messeinrichtungen die höchste errechnete erweiterte Unsicherheit der Prüflinge größer als die in den Anforderungen an die Datenqualität nach Anhang B der Richtlinie VDI 4202 Blatt 1 (September 2010) festgelegte erweiterte relative Unsicherheit, ist eine Anwendung von Korrekturfaktoren/-termen zulässig. Die korrigierten Werte müssen die Anforderungen gemäß den Punkten 9.5.3.2ff. des Leitfadens "Demonstration of Equivalence of Ambient Air Monitoring Methods" erfüllen.*

# **6.2 Gerätetechnische Ausstattung**

Bei dieser Mindestanforderung nicht erforderlich.

# **6.3 Durchführung der Prüfung**

Siehe Modul 5.4.10

# **6.4 Auswertung**

Tritt bei der Auswertung der Rohwerte gemäß Modul 5.4.10 der Fall W<sub>CM</sub> > W<sub>dgo</sub> auf, d.h. Prüfling wird nicht als gleichwertig zum Referenzverfahren betrachtet, dann ist es zulässig, einen Korrekturfaktor oder -term anzuwenden, der aus der Regressionsgleichung für den gesamten Datensatz resultiert. Die korrigierten Werte müssen die Anforderungen für alle Datensätze oder Teildatensätze erfüllen (siehe Modul 5.4.10). Darüber hinaus kann eine Korrektur auch für den Fall, dass W<sub>CM</sub> ≤ W<sub>dgo</sub> ist, genutzt werden, um die Genauigkeit der Prüflinge zu verbessern.

Es können drei verschiedene Fälle auftreten:

a) Steigung b nicht signifikant von 1 verschieden:  $|b-1| \leq 2u(b)$ ,

Achsenabschnitt a signifikant von 0 verschieden:  $|a| > 2u(a)$ 

- b) Steigung b signifikant von 1 verschieden:  $|b-1| > 2u(b)$ , Achsenabschnitt a nicht signifikant von 0 verschieden:  $|a| \leq 2u(a)$
- c) Steigung b signifikant von 1 verschieden:  $|b-1| > 2u(b)$

Achsenabschnitt a signifikant von 0 verschieden:  $|a| > 2u(a)$ 

zu a)

Der Wert des Achsenabschnittes a kann als Korrekturterm verwendet werden, um alle Eingangswerte yi gemäß folgender Gleichung zu korrigieren.

 $y_{i \text{ corr}} = y_i - a$ 

Bericht über die Eignungsprüfung der Immissionsmesseinrichtung TEOM 1405-F Ambient Particulate Monitor mit PM2,5 Vorabscheider der Firma Thermo Fisher Scientific für die Komponente Schwebstaub PM2,5, Berichts-Nr.: 936/21209885/C

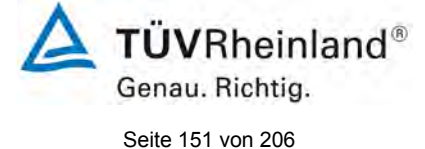

Die resultierenden Werte von yi,corr können dazu dienen, mit einer linearen Regression die folgenden neuen Terme zu berechnen:

$$
\boldsymbol{y}_{i,corr} = \boldsymbol{c} + d\boldsymbol{x}_i
$$

und

$$
u_{c_{-} s}^2(y_{i, \text{corr}}) = \frac{RSS}{(n-2)} - u^2(x_i) + [c + (d-1)x_i]^2 + u^2(a)
$$

mit  $u(a)$  = Unsicherheit des Originalachsenabschnittes a, deren Wert benutzt wurde, um  $v_{i,corr}$ zu ermitteln.

Algorithmen zur Berechnung von Achsabschnitten sowie Steigungen und ihrer Varianzen mittels orthogonaler Regression sind im Anhang B von [4] ausführlich beschrieben. RSS wird analog zur Berechnung in Modul 5.4.10 ermittelt.

zu b)

Der Wert der Steigung b kann als Korrekturterm verwendet werden, um alle Eingangswerte yi gemäß folgender Gleichung zu korrigieren.

$$
y_{_{i,corr}}=\frac{y_{_i}}{b}
$$

Die resultierenden Werte von y<sub>i,corr</sub> können dazu dienen, mit einer neuen linearen Regression die folgenden neuen Terme zu berechnen:

$$
\boldsymbol{y}_{i,\text{corr}}\,=\boldsymbol{c}+\boldsymbol{d}\boldsymbol{x}_{i}
$$

und

$$
u_{c_{-s}}^2(y_{i,corr}) = \frac{RSS}{(n-2)} - u^2(x_i) + [c + (d-1)x_i]^2 + x_i^2 u^2(b)
$$

mit  $u(b)$  = Unsicherheit der Originalsteigung b, deren Wert benutzt wurde, um  $y_{i,corr}$  zu ermitteln.

Algorithmen zur Berechnung von Achsabschnitten sowie Steigungen und ihrer Varianzen mittels orthogonaler Regression sind im Anhang B von [4] ausführlich beschrieben. RSS wird analog zur Berechnung in Modul 5.4.10 ermittelt.

zu c)

Die Werte der Steigung b und des Achsenabschnittes a können als Korrekturterme verwendet werden, um alle Eingangswerte yi gemäß folgender Gleichung zu korrigieren.

$$
y_{i,corr} = \frac{y_i - a}{b}
$$

Die resultierenden Werte von  $y_{i,cor}$  können dazu dienen, mit einer neuen linearen Regression die folgenden neuen Terme zu berechnen:

$$
\boldsymbol{y}_{\text{i,corr}} = \boldsymbol{c} + d\boldsymbol{x}_{\text{i}}
$$

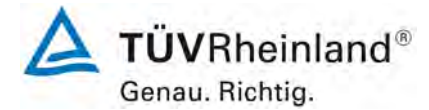

Seite 152 von 206

[Bericht über die Eignungsprüfung der Immissionsmesseinrichtung](#page-0-0)  TEOM [1405-F Ambient Particulate Monitor mit PM2,5 Vorabscheider](#page-0-0) der Firma Thermo Fisher Scientific für die Komponente [Schwebstaub PM2,5,](#page-0-0)  Berichts-Nr.: 936/21209885/C

und

$$
u_{c_{-} s}^2(y_{i, \text{corr}}) = \frac{RSS}{(n-2)} - u^2(x_i) + [c + (d-1)x_i]^2 + x_i^2 u^2(b) + u^2(a)
$$

mit  $u(b)$  = Unsicherheit der Originalsteigung b, deren Wert benutzt wurde, um  $y_{i,corr}$  zu ermitteln und mit u(a) = Unsicherheit des Originalachsenabschnittes a, deren Wert benutzt wurde, um  $y_i$ <sub>corr</sub> zu ermitteln.

Algorithmen zur Berechnung von Achsabschnitten sowie Steigungen und ihrer Varianzen mittels orthogonaler Regression sind im Anhang B von [4] ausführlich beschrieben. RSS wird analog zur Berechnung in Modul 5.4.10 ermittelt.

Die Werte für u<sub>cs.corr</sub> werden dann zur Berechnung der kombinierten relativen Unsicherheit der Prüflinge nach der Korrektur gemäß der folgenden Gleichung herangezogen:

$$
w_{\text{c,CM,corr}}^2\left(y_{\text{i}}\right) = \frac{u_{\text{c\_s,corr}}^2\left(y_{\text{i}}\right)}{y_{\text{i}}^2}
$$

Für den korrigierten Datensatz wird die Unsicherheit w<sub>c, CM, corr</sub> am 24 h-Grenzwert berechnet, wobei yi als Konzentration am Grenzwert eingesetzt wird.

Die erweiterte relative Unsicherheit W<sub>CM.corr</sub> wird entsprechend der folgenden Gleichung berechnet:

$$
W_{_{CM',corr}}=k\cdot w_{_{CM,corr}}
$$

In der Praxis wird bei großen n für k = 2 eingesetzt.

Die größte resultierende Unsicherheit W<sub>CM,corr</sub> wird mit den Anforderungen an die Datenqualität von Immissionsmessungen nach EU-Richtlinie [7] verglichen und bewertet. Es sind zwei Fälle möglich:

1. W<sub>CM,corr</sub> ≤ W<sub>dgo</sub>  $\rightarrow$  Prüfling wird als gleichwertig zum Referenzverfahren betrachtet.

2.  $W_{CM,corr}$  >  $W_{ddo}$   $\rightarrow$  Prüfling wird nicht als gleichwertig zum Referenzverfahren betrachtet.

Die festgelegte erweiterte relative Unsicherheit W<sub>dqo</sub> beträgt für Feinstaub 25 % [7].

# **6.5 Bewertung**

Die Prüflinge erfüllen während der Prüfung die Anforderungen an die Datenqualität von Immissionsmessungen schon ohne eine Anwendung von Korrekturfaktoren. Eine Korrektur des Achsabschnitts führt dennoch zu einer weiteren erheblichen Verbesserung der erweiterten Messunsicherheiten für den Gesamtdatensatz.

Mindestanforderung erfüllt? ja

Bericht über die Eignungsprüfung der Immissionsmesseinrichtung TEOM 1405-F Ambient Particulate Monitor mit PM2,5 Vorabscheider der Firma Thermo Fisher Scientific für die Komponente Schwebstaub PM2,5, Berichts-Nr.: 936/21209885/C

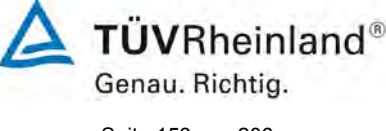

Seite 153 von 206

Die Auswertung des Gesamtdatensatzes für beide Prüflinge ergibt dennoch eine signifikante Steigung sowie einen signifikanten Achsabschnitt (siehe [Tabelle 28\)](#page-139-0).

Die Steigung für den Gesamtdatensatz liegt bei 1,016 mit einer Unsicherheit der Steigung von lediglich 0,008.

Der UK Equivalence Report aus 2006 [7] hat exakt diesen Punkt als Schwachstelle in der Statistik für den Äquivalenznachweis in der November 2005 Version des Leitfadens beschrieben, da "präzisere" Geräte dadurch benachteiligt werden (Anhang E Abschnitt 4.2). Die gleiche Schwachstelle wurde 1:1 in die Januar 2010 Version des Leitfadens übernommen. Sowohl der TÜV Rheinland als auch die englischen Partner sind der Meinung, dass der TEOM 1405-F Ambient Particulate Monitor für PM<sub>2.5</sub> in der Tat durch die Statistik für seine Präzision benachteiligt wird. Es wird daher vorgeschlagen, denselben pragmatischen Ansatz zu wählen, der in der Vergangenheit in früheren Studien schon zur Anwendung kam. Da einige der Steigungen aus den Einzeldatensätzen größer als 1 sind und andere wiederum kleiner als 1 sind, sollte es keine Veranlassung zu einer Korrektur der Steigung geben.

Der Achsabschnitt für den Gesamtdatensatz liegt bei 1,454. Aus diesem Grunde wurde eine Achsabschnittskorrektur des gesamten Datensatzes durchgeführt und mit den korrigierten Werten alle Datensätze neu ausgewertet. Alle Datensätze erfüllen auch nach der Korrektur die Anforderungen an die Datenqualität. Die Messunsicherheit verbessert sich jedoch dabei in einigen Datensätzen erheblich, lediglich am Standort "Teddington" kommt es für SN 20121 zu einer leichten Verschlechterung (siehe [Tabelle 31](#page-153-0) im Vergleich zu [Tabelle 28\)](#page-139-0).

Die Version des Leitfadens vom Januar 2010 verlangt für den Fall des Betriebs der Messeinrichtung in einem Messnetz, dass die Geräte jährlich an einer Anzahl von Messstellen, die wiederum abhängig ist von der höchsten erweiterten Unsicherheit in der Äquivalenzprüfung, überprüft werden. Das entsprechende Kriterium zur Festlegung der Anzahl der Messstellen ist in 5 % Schritte unterteilt (Leitfaden [4], Kapitel 9.9.2, Tabelle 6). Es bleibt festzustellen, dass die höchste ermittelte erweiterte Unsicherheit nach der Korrektur des Achsabschnitts im Bereich 15 % bis 20 % liegt.

Die entsprechende Umsetzung der oben genannten Anforderung zur regelmäßigen Überprüfung in den Messnetzen liegt in der Verantwortung des Messnetzbetreibers oder der zuständigen Behörde des Mitgliedstaates. Allerdings empfehlen der TÜV Rheinland wie auch die englischen Partner, dass die erweiterte Unsicherheit des Gesamtdatensatzes des Datensatzes hierzu herangezogen wird, nämlich 16,4 % (unkorrigierter Datensatz) respektive 10,7 % (Datensatz nach Offset-Korrektur), was wiederum eine jährliche Überprüfung an 4 respektive 3 Messorten erfordern würde.

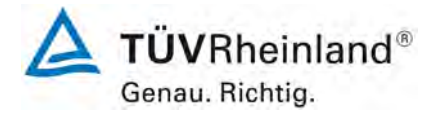

Seite 154 von 206

[Bericht über die Eignungsprüfung der Immissionsmesseinrichtung](#page-0-0)  TEOM [1405-F Ambient Particulate Monitor mit PM2,5 Vorabscheider](#page-0-0) der Firma Thermo Fisher Scientific für die Komponente [Schwebstaub PM2,5,](#page-0-0)  Berichts-Nr.: 936/21209885/C

# **6.6 Umfassende Darstellung des Prüfergebnisses**

[Tabelle 31](#page-153-0) zeigt die Ergebnisse der Auswertungen der Äquivalenzprüfung nach Anwendung des Korrekturfaktors für den Achsabschnitt auf den Gesamtdatensatz.

<span id="page-153-0"></span>*Tabelle 31: Zusammenstellung der Ergebnisse der Äquivalenzprüfung, SN 20012 & SN 20121, nach Korrektur Achsabschnitt*

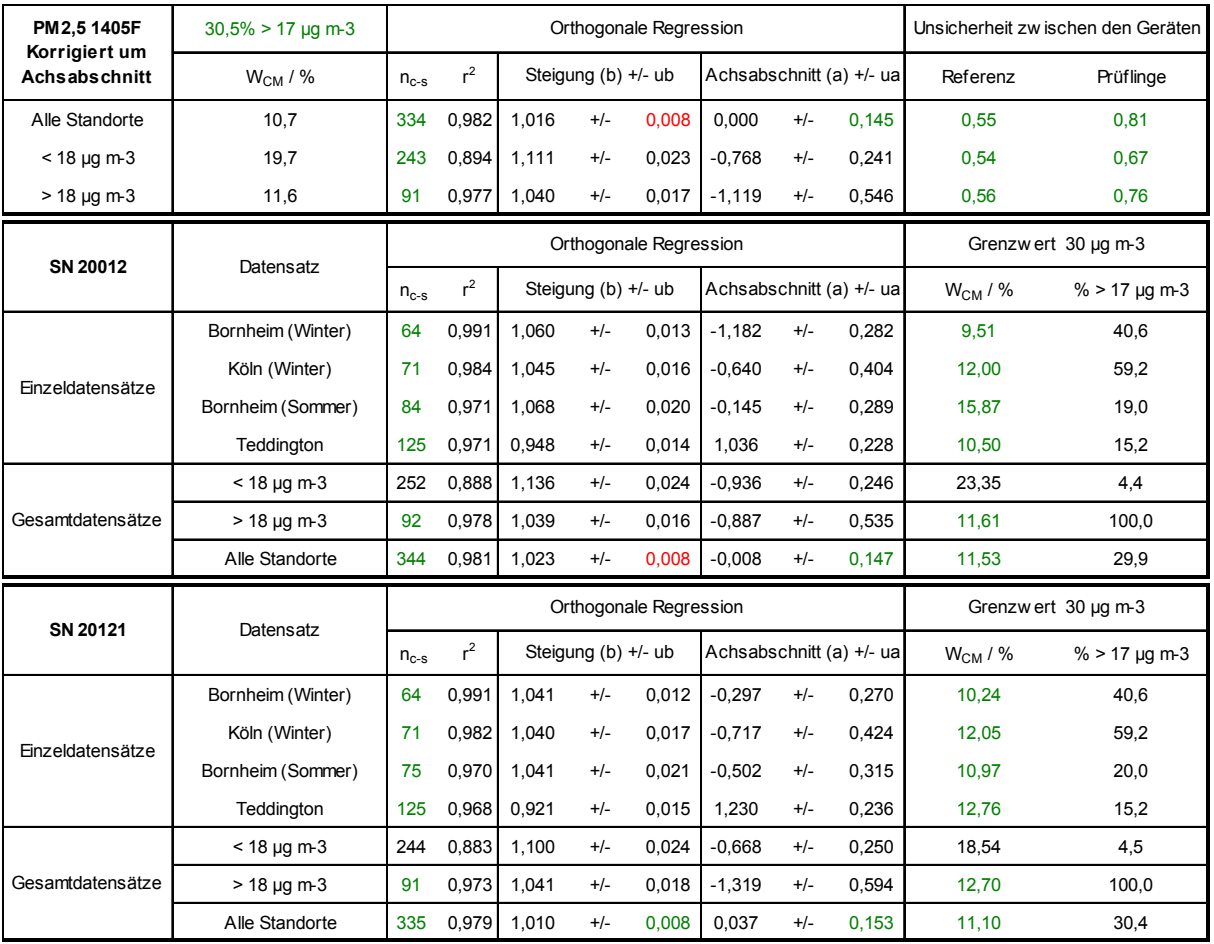

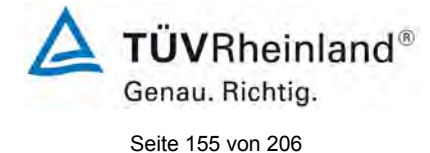

Bericht über die Eignungsprüfung der Immissionsmesseinrichtung TEOM 1405-F Ambient Particulate Monitor mit PM2,5 Vorabscheider der Firma Thermo Fisher Scientific für die Komponente Schwebstaub PM2,5, Berichts-Nr.: 936/21209885/C

# **6.1 5.5 Anforderungen an Mehrkomponentenmesseinrichtungen**

*Mehrkomponentenmesseinrichtungen müssen die Anforderungen für jede Einzelkomponente erfüllen, auch bei Simultanbetrieb aller Messkanäle.*

# **6.2 Gerätetechnische Ausstattung**

Nicht zutreffend.

# **6.3 Durchführung der Prüfung**

Nicht zutreffend.

# **6.4 Auswertung**

Nicht zutreffend.

# **6.5 Bewertung**

Nicht zutreffend.

Mindestanforderung erfüllt? -

# **6.6 Umfassende Darstellung des Prüfergebnisses**

Nicht zutreffend.

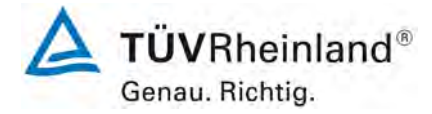

Seite 156 von 206

[Bericht über die Eignungsprüfung der Immissionsmesseinrichtung](#page-0-0)  TEOM [1405-F Ambient Particulate Monitor mit PM2,5 Vorabscheider](#page-0-0) der Firma Thermo Fisher Scientific für die Komponente [Schwebstaub PM2,5,](#page-0-0)  Berichts-Nr.: 936/21209885/C

# **7. Empfehlungen zum Praxiseinsatz**

# **Arbeiten im Wartungsintervall (4 Wochen)**

Folgende regelmäßige Arbeiten sind an der geprüften Messeinrichtung erforderlich:

- Regelmäßige Sichtkontrolle / Telemetrische Überwachung
- Gerätestatus in Ordnung
- Keine Fehlermeldungen
- Keine Verschmutzungen
- Überprüfung der Gerätefunktionen nach Anweisung des Herstellers
- Wartung des Probenahmekopfes und des Sharp Cut Cyclones gemäß Herstellerangaben
- Monatlicher Austausch des TEOM-Filters (oder falls eine Filterbeladung >90 % erreicht wird)
- Zeitgleich mit dem Austausch des TEOM-Filters muss auch der gekühlte 47 mm-Filter der FDMS-Einheit ausgetauscht werden.
- Alle 4 Wochen: Plausibilitätskontrolle Temperatur-, Drucksensoren, ggf. Nachkalibrierung
- Alle 4 Wochen: Überprüfung der Dichtigkeit
- Alle 4 Wochen: Überprüfung der Durchflussrate, ggf. Nachkalibrierung

Im Übrigen sind die Anweisungen des Herstellers zu beachten.

Bericht über die Eignungsprüfung der Immissionsmesseinrichtung TEOM 1405-F Ambient Particulate Monitor mit PM2,5 Vorabscheider der Firma Thermo Fisher Scientific für die Komponente Schwebstaub PM2,5, Berichts-Nr.: 936/21209885/C

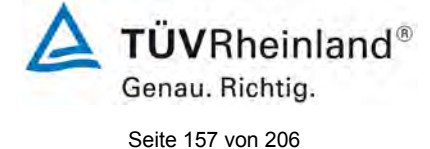

# **Weitergehende Wartungsarbeiten**

Über die regelmäßigen Wartungsarbeiten im Wartungsintervall hinausgehend sind folgende Tätigkeiten durchzuführen:

- Alle 6 Monate (oder nach Bedarf) sollen die Inline-Filter für PM<sub>2.5</sub>- und Bypass-Luftpfad getauscht werden, um eine Verschmutzung der Durchflussregler zu vermeiden.
- Einmal im Jahr (oder nach Bedarf) sind der Kühler, das Umschaltventil und das Lufteinlass-System zu reinigen.
- Einmal jährlich ist die Kalibrierung des Massenmesswertgebers mit Hilfe des K<sub>0</sub>-Überprüfungskits zu überprüfen.
- Der Trockner in der FDMS-Einheit ist einmal jährlich oder nach Bedarf auszutauschen bzw. zu überholen. Der Hersteller empfiehlt zur Überwachung / Sicherstellung einer korrekten Trocknerperformance das Pumpenvakuum (Soll: > 510 mm Hg) und den Taupunkt des Luftstroms (Soll: <2 °C bei 4 °C Kühlertemperatur) zu überwachen sowie periodisch (mindestens einmal jährlich) Nullpunktsuntersuchungen (Betrieb der Messeinrichtung mit Nullfilter am Einlass) durchzuführen.
- Alle 18 Monate oder nach Bedarf muss die Probenahmepumpe gewartet bzw. erneuert werden

Weitere Einzelheiten können der Bedienungsanleitung entnommen werden.

\_\_\_\_\_\_\_\_\_\_\_\_\_\_\_\_\_\_\_\_\_\_\_\_\_\_\_\_\_\_ \_\_\_\_\_\_\_\_\_\_\_\_\_\_\_\_\_\_\_\_\_\_\_\_\_\_\_\_\_\_

Immissionsschutz/Luftreinhaltung

Low h

 $PX497$ 

Karsten Pletscher Dr. Peter Wilbring

Köln, [11. März 2012](#page-0-1) [936/21209885/C](#page-0-2)

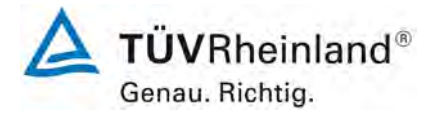

Seite 158 von 206

[Bericht über die Eignungsprüfung der Immissionsmesseinrichtung](#page-0-0)  TEOM [1405-F Ambient Particulate Monitor mit PM2,5 Vorabscheider](#page-0-0) der Firma Thermo Fisher Scientific für die Komponente [Schwebstaub PM2,5,](#page-0-0)  Berichts-Nr.: 936/21209885/C

# **8. Literaturverzeichnis**

- [1] VDI-Richtlinie 4202, Blatt 1, "Mindestanforderungen an automatische Immissionsmesseinrichtungen bei der Eignungsprüfung – Punktmessverfahren für gas- und partikelförmige Luftverunreinigungen", Juni 2002 & September 2010
- [2] VDI-Richtlinie 4203, Blatt 3, "Prüfpläne für automatische Messeinrichtungen Prüfprozeduren für Messeinrichtungen zur punktförmigen Messung von gas- und partikelförmigen Immissionen", August 2004 & September 2010
- [3] Europäische Norm EN 14907, "Luftbeschaffenheit Gravimetrisches Standardmessverfahren für die Bestimmung der PM<sub>2,5</sub>-Massenfraktion des Schwebstaubs", Deutsche Fassung EN 14907: 2005
- [3] Leitfaden "Demonstration of Equivalence of Ambient Air Monitoring Methods", Englische Fassung vom Januar 2010
- [5] Bedienungshandbuch 42-0109785 Revision A.000 22 Sep2009
- [6] Bedienungshandbuch LVS3, Stand 2000
- [7] Richtlinie 2008/50/EG des Europäischen Parlaments und des Rates vom 21.05.2008 über Luftqualität und saubere Luft für Europa
- [9] Bericht "UK Equivalence Programme for Monitoring of Particulate Matter", Berichts-Nr.: BV/AQ/AD202209/DH/2396 vom 05.06.2006

Bericht über die Eignungsprüfung der Immissionsmesseinrichtung TEOM 1405-F Ambient Particulate Monitor mit PM2,5 Vorabscheider der Firma Thermo Fisher Scientific für die Komponente Schwebstaub PM2,5, Berichts-Nr.: 936/21209885/C

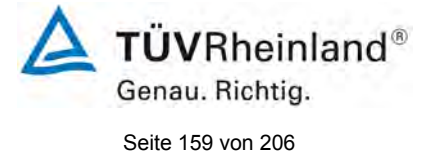

# **9. Anlagen**

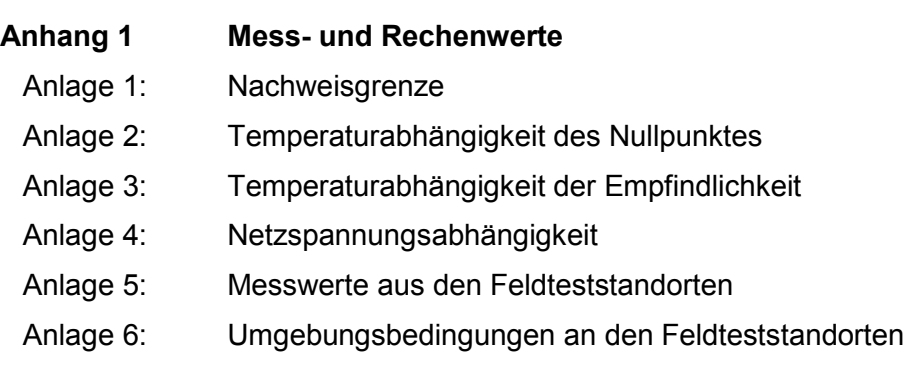

- **Anhang 2 Verfahren zur Filterwägung**
- **Anhang 3 Handbücher**

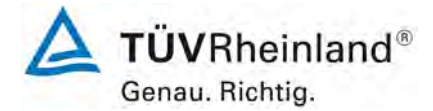

Luftreinhaltung

[Bericht über die Eignungsprüfung der Immissionsmesseinrichtung](#page-0-3)  TEOM [1405-F Ambient Particulate Monitor mit PM2,5 Vorabscheider](#page-0-3) der Firma Thermo Fisher Scientific für die Komponente [Schwebstaub PM2,5,](#page-0-3)  Berichts-Nr.: 936/21209885/C

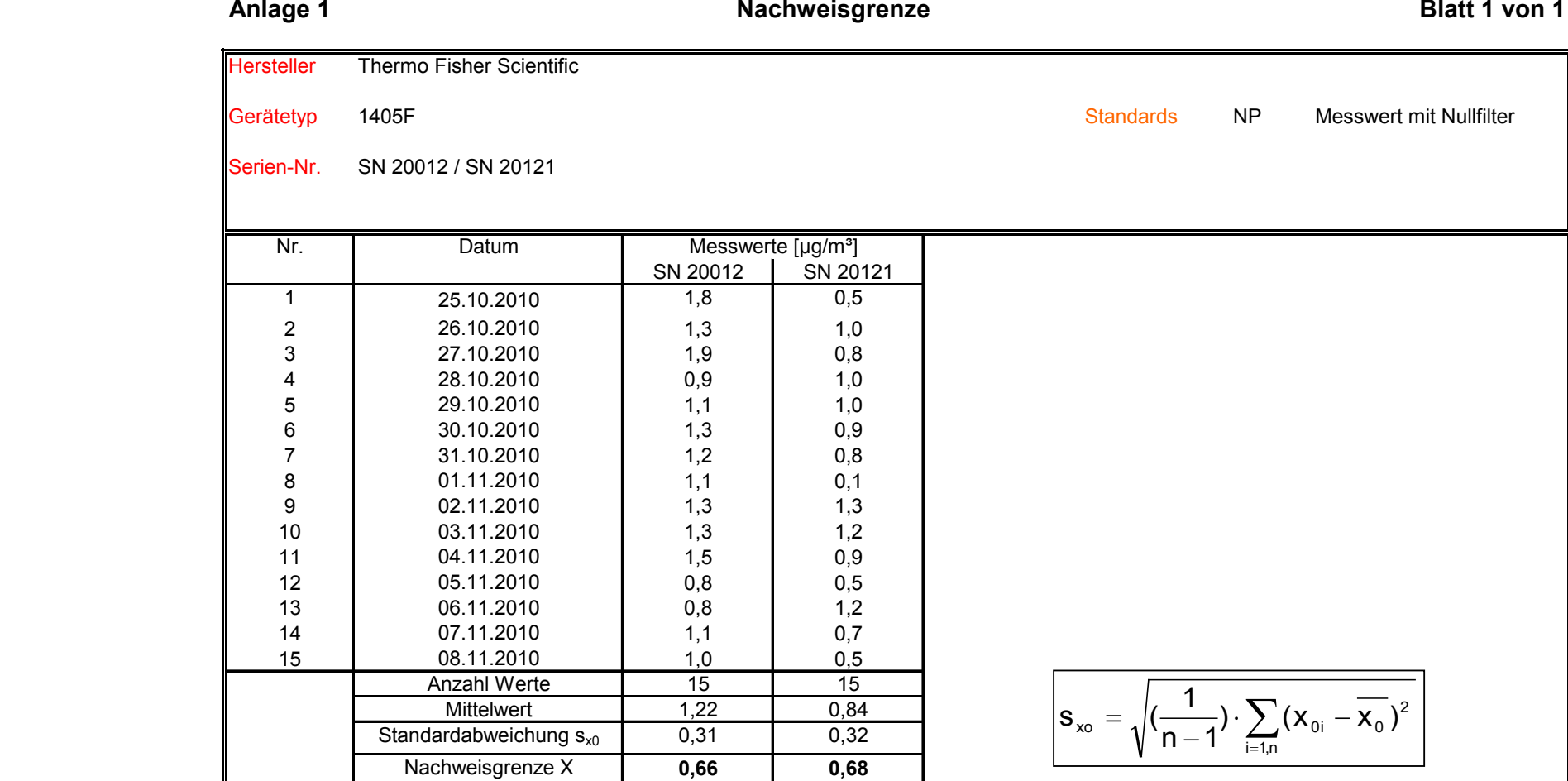

Seite 160 von 206

Luftreinhaltung

Bericht über die Eignungsprüfung der Immissionsmesseinrichtung TEOM 1405-F Ambient Particulate Monitor mit PM2,5 Vorabscheider der Firma Thermo Fisher Scientific für die Komponente Schwebstaub PM2,5, Berichts-Nr.: 936/21209885/C

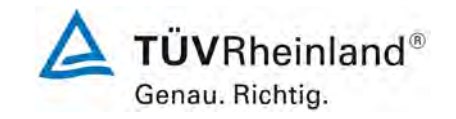

Seite 161 von von 206

## **Anlage 2 Umgebungstemperaturabhängigkeit am Nullpunkt Blatt 1 von 1**

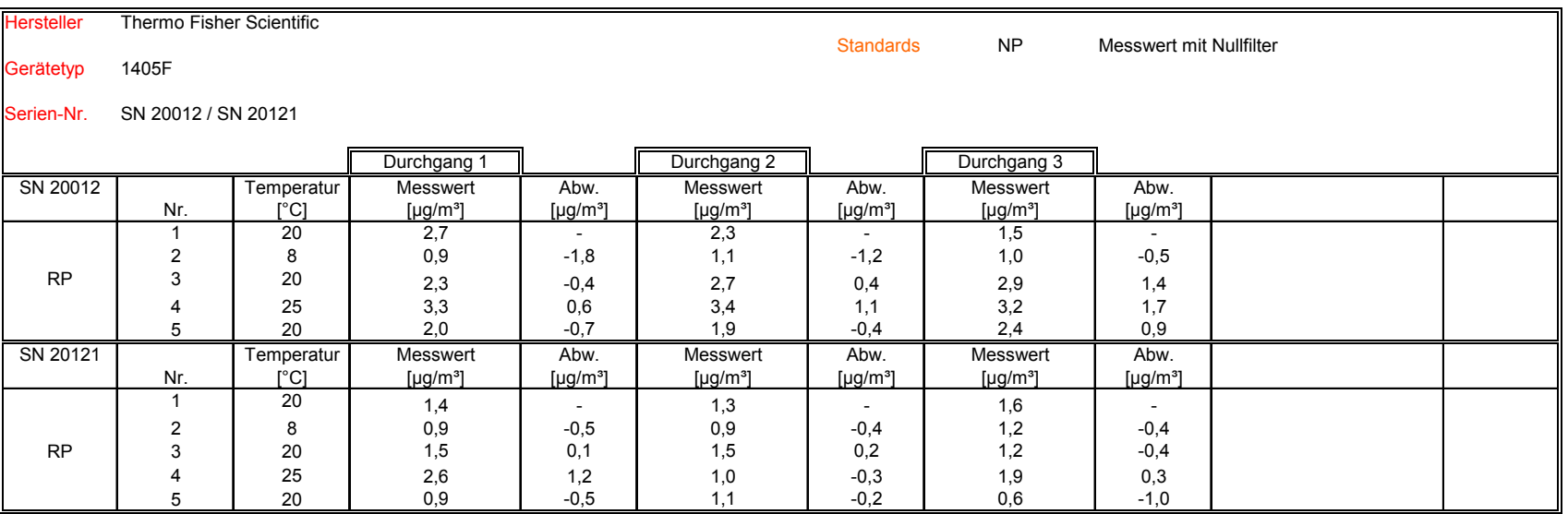

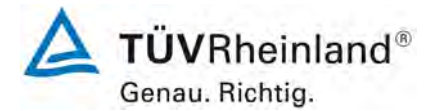

Seite 162 von 206

**TÜV Rheinland Energie und Umwelt GmbH**

Luftreinhaltung

[Bericht über die Eignungsprüfung der Immissionsmesseinrichtung](#page-0-3)  TEOM [1405-F Ambient Particulate Monitor mit PM2,5 Vorabscheider](#page-0-3) der Firma Thermo Fisher Scientific für die Komponente [Schwebstaub PM2,5,](#page-0-3)  Berichts-Nr.: 936/21209885/C

#### **Anlage 3 Umgebungstemperaturabhängigkeit am Referenzpunkt Blatt 1 von 1**

## Hersteller Thermo Fisher Scientific Standards  $RP$  K<sub>0</sub>-Test Gerätetyp 1405F Serien-Nr. SN 20012 / SN 20121 Durchgang 1 Durchgang 2 Durchgang 3 SN 20012 | Temperatur | Messwert K<sub>0</sub> | Abw. | Messwert K<sub>0</sub> | Abw. | Messwert K<sub>0</sub> | Abw. Nr. [°C] [%] [%] [%] 1 | 20 | 13585,1 | - | 13697,5 | - | 13719,8 | -2 | 8 | 13679,0 | 0,7 | 13729,8 | 0,2 | 13697,9 | -0,2 RP | 3 | 20 | 13714,8 | 1,0 | 13695,1 | 0,0 | 13694,9 | -0,2 4 | 25 | 13715,9 | 1,0 | 13717,7 | 0,1 | 13745,9 | 0,2 5 20 13709,7 0,9 13715,3 0,1 13698,3 -0,2 SN 20121 | Temperatur | Messwert K<sub>0</sub> | Abw. | Messwert K<sub>0</sub> | Abw. | Messwert K<sub>0</sub> | Abw. Nr. [°C] [%] [%] [%] 1 | 20 | 16078,8 | - | 16200,2 | - | 16168,1 | -2 | 8 | 16157,1 | 0,5 | 16229,1 | 0,2 | 16208,9 | 0,3 RP | 3 | 20 | 16238,9 | 1,0 | 16208,5 | 0,1 | 16127,6 | -0,3 4 25 16176,9 0,6 16237,4 0,2 16164,9 0,0 5 | 20 | 16186,8 | 0,7 | 16165,1 | -0,2 | 16170,2 | 0,0

Luftreinhaltung

Bericht über die Eignungsprüfung der Immissionsmesseinrichtung TEOM 1405-F Ambient Particulate Monitor mit PM2,5 Vorabscheider der Firma Thermo Fisher Scientific für die Komponente Schwebstaub PM2,5, Berichts-Nr.: 936/21209885/C

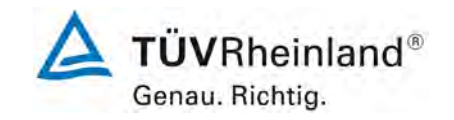

Seite 163 von von 206

## **Anlage 4 Netzspannungsabhängigkeit am Referenzpunkt Blatt 1 von 1**

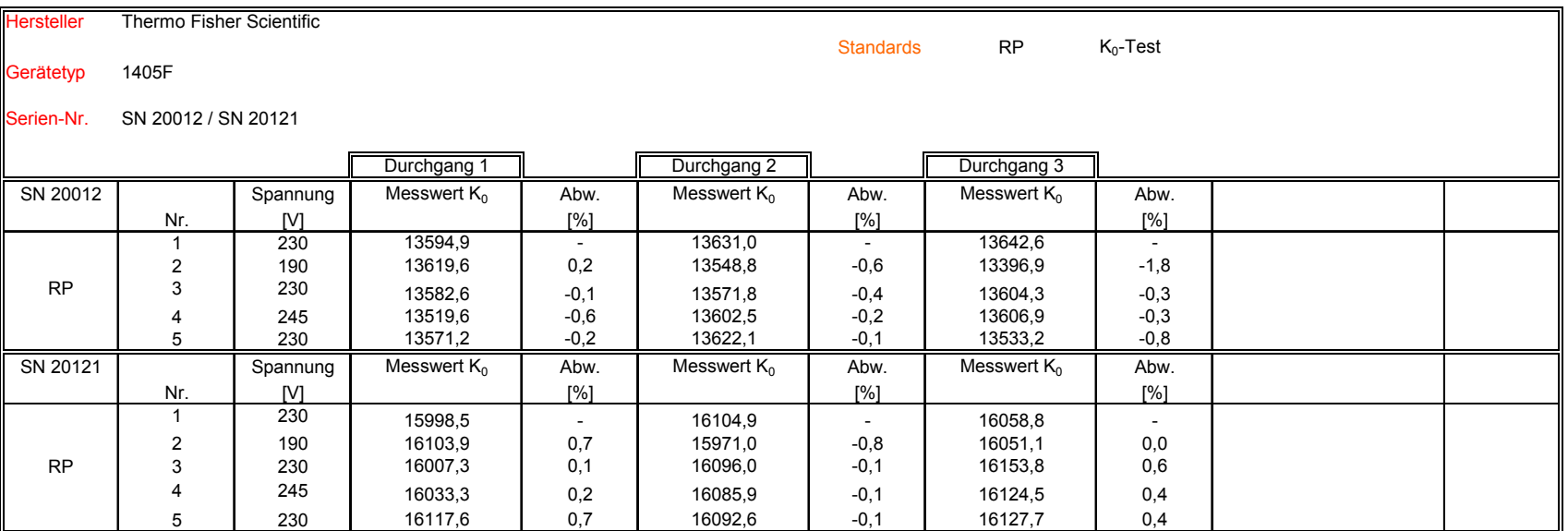

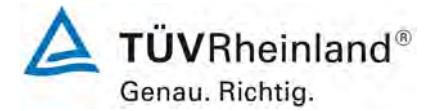

Seite 164 von 206

# **TÜV Rheinland Energie und Umwelt GmbH**

Luftreinhaltung

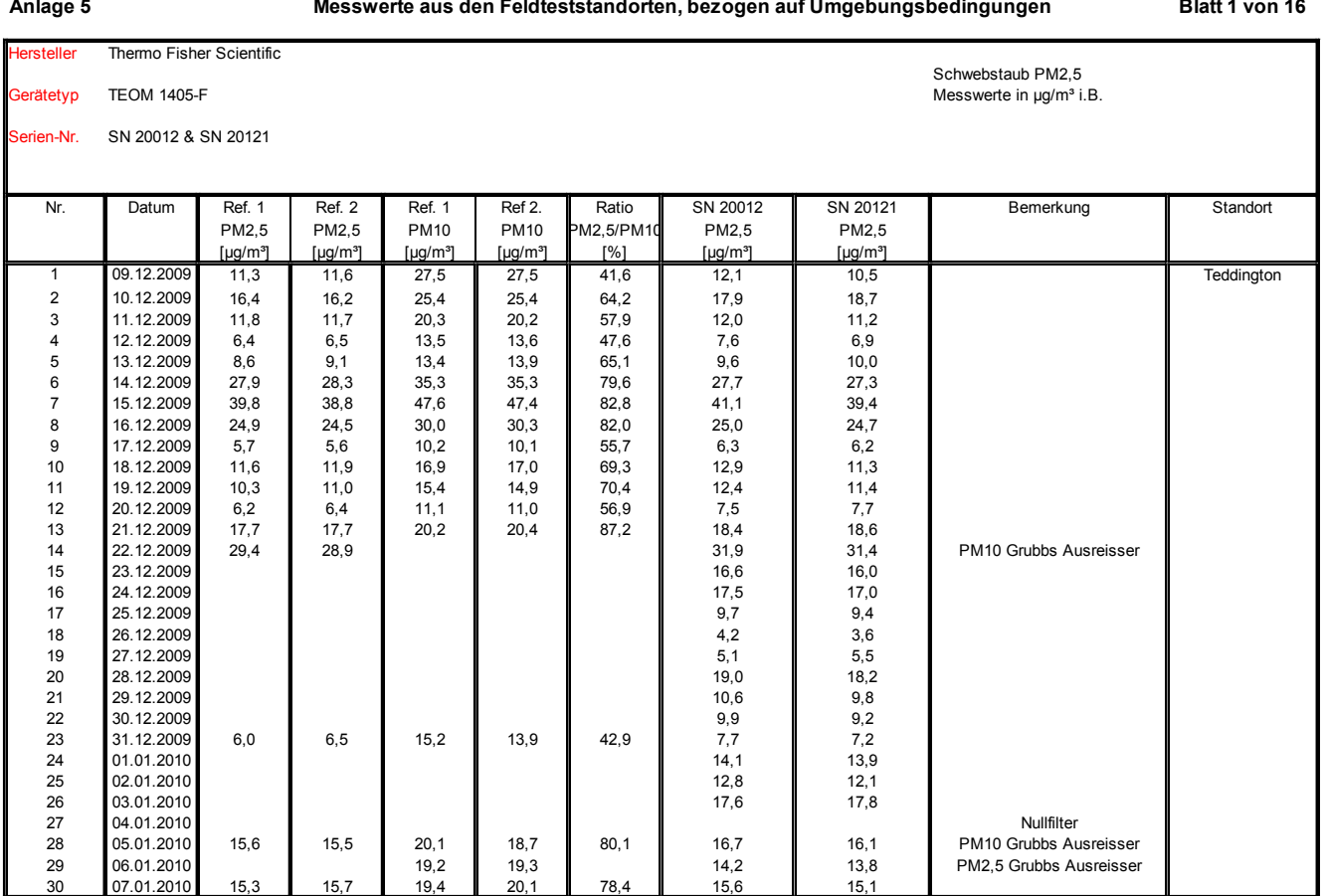

Luftreinhaltung

Bericht über die Eignungsprüfung der Immissionsmesseinrichtung TEOM 1405-F Ambient Particulate Monitor mit PM2,5 Vorabscheider der Firma Thermo Fisher Scientific für die Komponente Schwebstaub PM2,5, Berichts-Nr.: 936/21209885/C

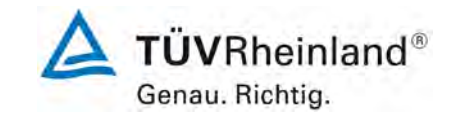

Seite 165 von von 206

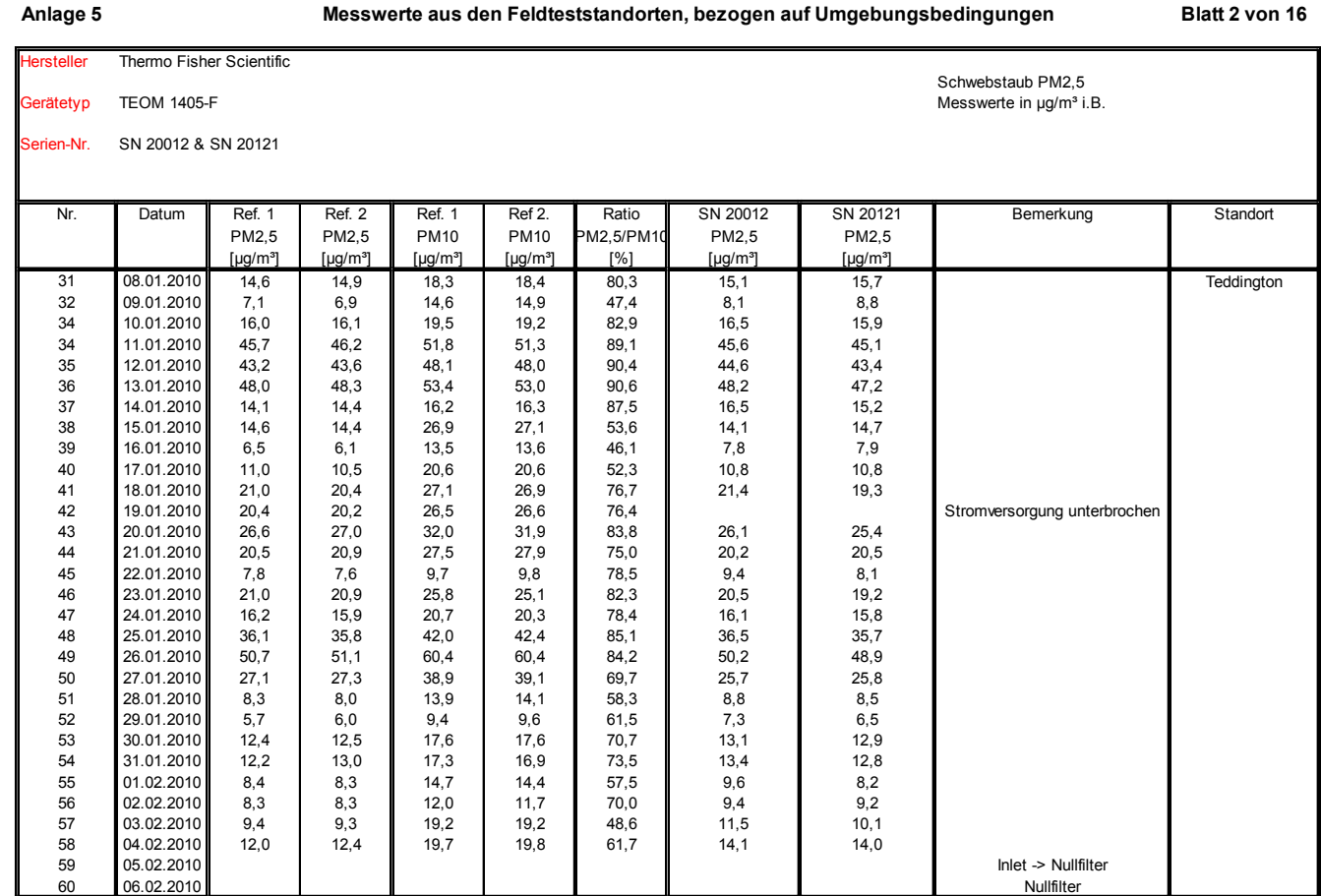

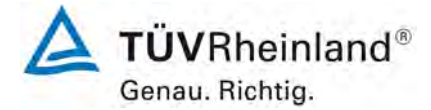

Luftreinhaltung

[Bericht über die Eignungsprüfung der Immissionsmesseinrichtung](#page-0-3)  TEOM [1405-F Ambient Particulate Monitor mit PM2,5 Vorabscheider](#page-0-3) der Firma Thermo Fisher Scientific für die Komponente [Schwebstaub PM2,5,](#page-0-3)  Berichts-Nr.: 936/21209885/C

#### **Anlage 5 Blatt 3 von 16 Messwerte aus den Feldteststandorten, bezogen auf Umgebungsbedingungen**ersteller Thermo Fisher Scientific Schwebstaub PM2,5 Gerätetyp TEOM 1405-F and 1505-F and 1500 and 1500 and 1500 and 1500 and 1500 and 1500 and 1500 and 1500 and 1500 and 1500 and 1600 and 1600 and 1600 and 1600 and 1600 and 1600 and 1600 and 1600 and 1600 and 1600 and 1600 Serien-Nr. SN 20012 & SN 20121 Nr. | Datum || Ref. 1 | Ref. 2 || Ref. 1 | Ref. 2. || Ratio || SN 20012 || SN 20121 || Stemerkung || Standort PM2,5 PM2,5 PM10 PM10 PM2,5/PM10 PM2,5 PM2,5  $\lceil \log/m^3 \rceil$   $\lceil \log/m^3 \rceil$   $\lceil \log/m^3 \rceil$   $\lceil \log/m^3 \rceil$   $\lceil \log/m^3 \rceil$   $\lceil \log/m^3 \rceil$ 61 07.02.2010 Nullfilter Teddington 62 **08.02.2010** | | | | | | 16,6 | 14,8 63 || 09.02.2010 || 6,3 || 6,3 || 11,6 || 11,8 || 53,8 || 6,6 || 7,6 64 | 10.02.2010 || 5,8 || 5,6 || 12,0 || 12,4 || 46,6 || 6,9 || 7,7 65 | 11.02.2010 || 12,4 || 12,0 || 20,2 || 20,1 || 60,5 || 12,3 || 11,6 66 12.02.2010 6,7 6,5 12,6 12,4 52,7 8,4 7,9 67 | 13.02.2010 || 8,8 || 8,8 || 15,1 || 15,4 || 57,6 || 8,7 || 10,0 68 | 14.02.2010 || 13,9 || 13,4 || 16,0 || 84,8 || 14,5 || 14,9 69 | 15.02.2010 || 12,5 || 12,8 || 16,0 || 15,9 || 79,2 || 13,4 || 13,9 70 | 16.02.2010 || 14,9 || 15,9 || 18,2 || 18,5 || 83,9 || 15,1 || 15,4 71 17.02.2010 44,8 45,2 52,2 52,1 86,3 43,1 42,3 72 | 18.02.2010 | 13,1 | 12,3 || 14,8 || 14,8 || 85,9 || 15,1 || 15,2 73 | 19.02.2010 || 18,3 || 18,5 || 21,7 || 21,7 || 84,6 || 18,5 || 19,0 74 |20.02.2010 | 16,5 | 16,6 || 19,3 || 19,5 || 85,2 || 17,9 || 18,9 75 || 21.02.2010 || 7,4 || 7,3 || 10,2 || 10,2 || 71,7 || 18,9 || 18,9 76 |22.02.2010 || 9,9 || 10,3 || 16,6 || 16,5 || 61,1 || 10,3 || 9,9 77 || 23.02.2010 || 14,5 || 14,4 || 22,2 || 22,3 || 64,9 || 14,4 || 14,5 78 24.02.2010 9,2 9,1 17,8 17,7 51,6 9,7 10,5 79 **2**5.02.2010 5,9 **4**,8 **6** 9,2 **6** 9,4 **57**,2 **6**,7 **6** 7,4 80 |26.02.2010|| 4,4 || 4,3 || 11,2 || 11,4 || 38,8 || 5,3 || 6,4 81 |27.02.2010 || 11,8 || 11,7 || 18,9 || 19,2 || 61,6 || 13,8 || 13,0 82 |28.02.2010 || 5,0 || 5,2 || 9,6 || 9,6 || 53,5 || 6,7 || 6,4 83 **01.03.2010** | | | | | | 21,1 21,8 84 | 02.03.2010 | 12,7 | 13,1 || 21,7 | 21,0 | 60,4 || 13,4 || 13,0 85 || 03.03.2010 || 7,9 || 8,7 || 20,9 || 21,3 || 39,3 || 8,6 || 9,0 86 || 04.03.2010 || 9,3 || 8,7 || 16,5 || 16,6 || 54,2 || 9,5 || 9,5 87 || 27.04.2010 || 12,1 || 11,2 || 20,2 || 20,9 || 56,7 || 14,1 || 14,1 88 |28.04.2010 || 16,0 || 16,7 || 25,8 || 25,0 || 64,3 || 18,9 || 18,5

89 | 29.04.2010 | 11,3 | 11,4 || 19,2 || 19,3 || 58,9 || 14,0 || 13,3 90 **30.04.2010** 5,4 5,4 11,5 11,9 45,9 7,9 8,3

Seite 166 von 206

Luftreinhaltung

Bericht über die Eignungsprüfung der Immissionsmesseinrichtung TEOM 1405-F Ambient Particulate Monitor mit PM2,5 Vorabscheider der Firma Thermo Fisher Scientific für die Komponente Schwebstaub PM2,5, Berichts-Nr.: 936/21209885/C

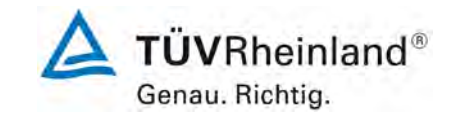

Seite 167 von von 206

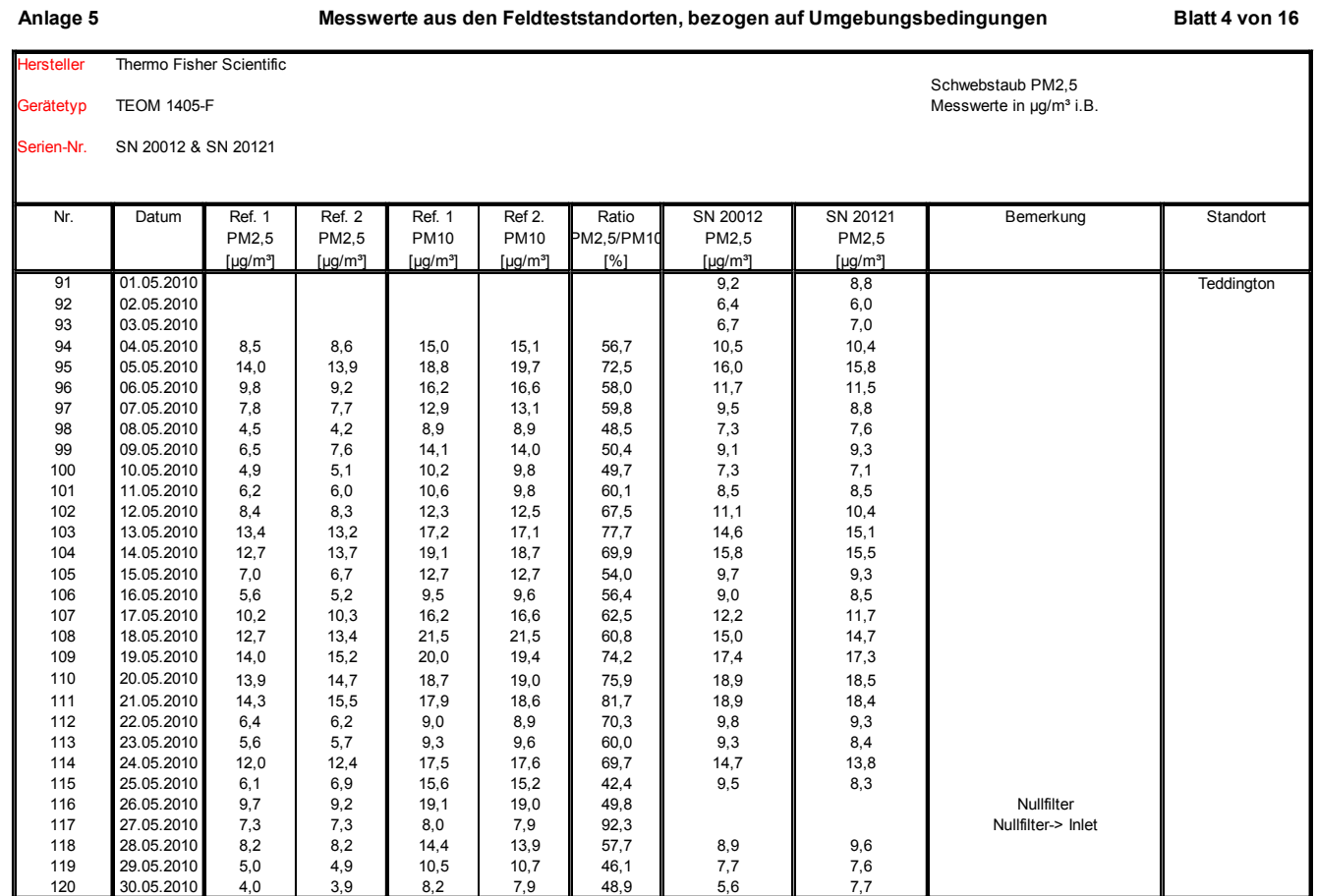

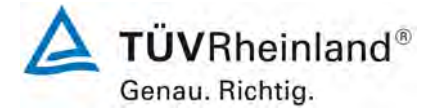

Luftreinhaltung

[Bericht über die Eignungsprüfung der Immissionsmesseinrichtung](#page-0-3)  TEOM [1405-F Ambient Particulate Monitor mit PM2,5 Vorabscheider](#page-0-3) der Firma Thermo Fisher Scientific für die Komponente [Schwebstaub PM2,5,](#page-0-3)  Berichts-Nr.: 936/21209885/C

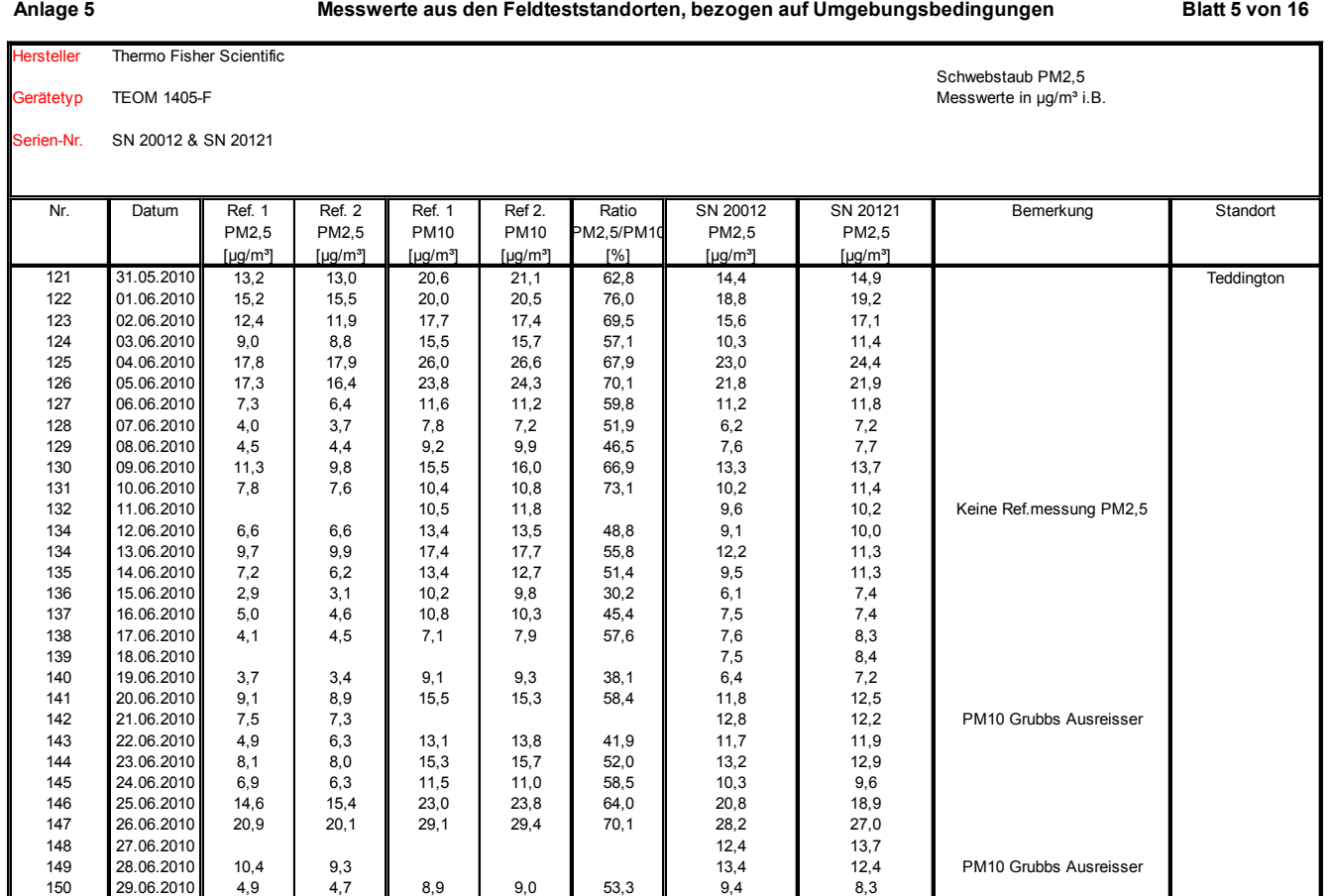

Seite 168 von 206

Luftreinhaltung

Bericht über die Eignungsprüfung der Immissionsmesseinrichtung TEOM 1405-F Ambient Particulate Monitor mit PM2,5 Vorabscheider der Firma Thermo Fisher Scientific für die Komponente Schwebstaub PM2,5, Berichts-Nr.: 936/21209885/C

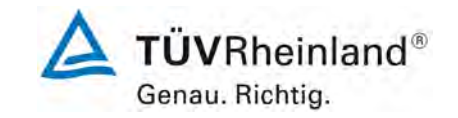

Seite 169 von von 206

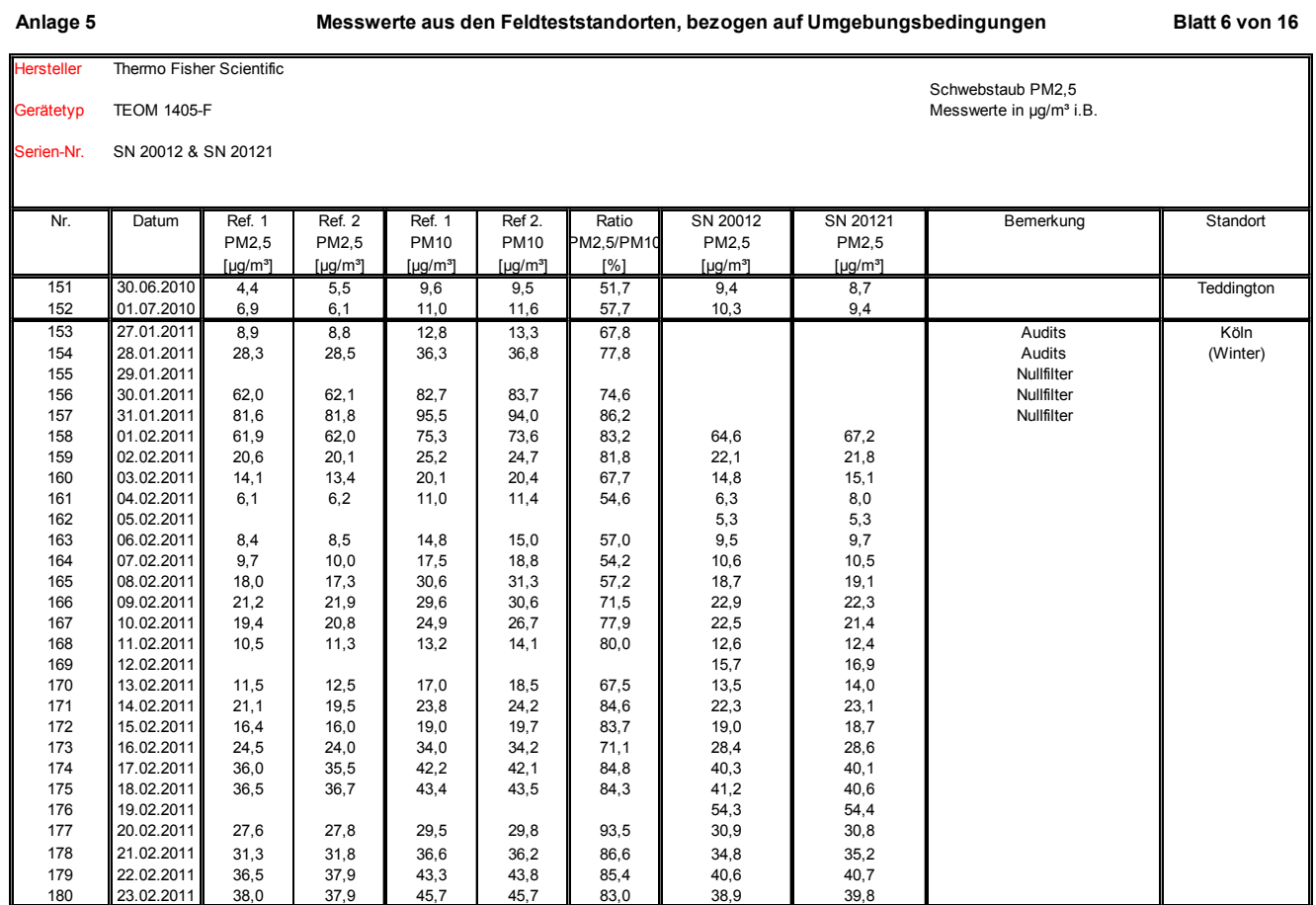

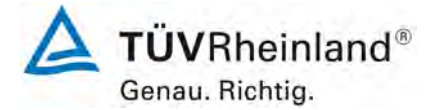

Luftreinhaltung

[Bericht über die Eignungsprüfung der Immissionsmesseinrichtung](#page-0-3)  TEOM [1405-F Ambient Particulate Monitor mit PM2,5 Vorabscheider](#page-0-3) der Firma Thermo Fisher Scientific für die Komponente [Schwebstaub PM2,5,](#page-0-3)  Berichts-Nr.: 936/21209885/C

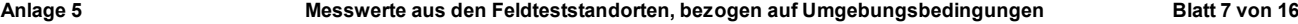

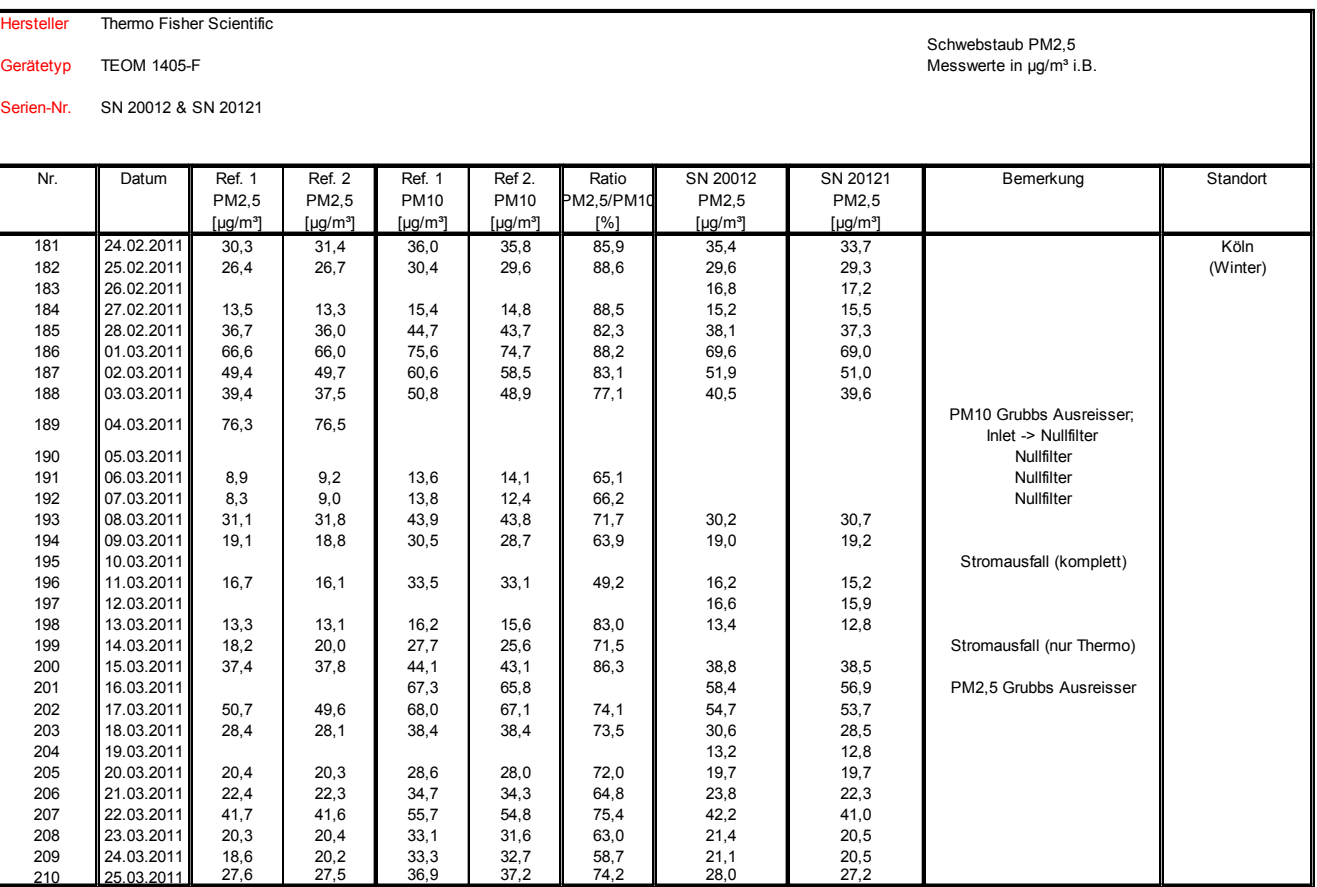

Seite 170 von 206

Luftreinhaltung

Bericht über die Eignungsprüfung der Immissionsmesseinrichtung TEOM 1405-F Ambient Particulate Monitor mit PM2,5 Vorabscheider der Firma Thermo Fisher Scientific für die Komponente Schwebstaub PM2,5, Berichts-Nr.: 936/21209885/C

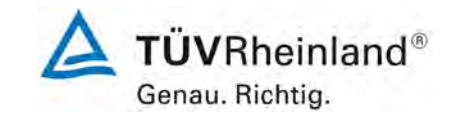

Seite 171 von von 206

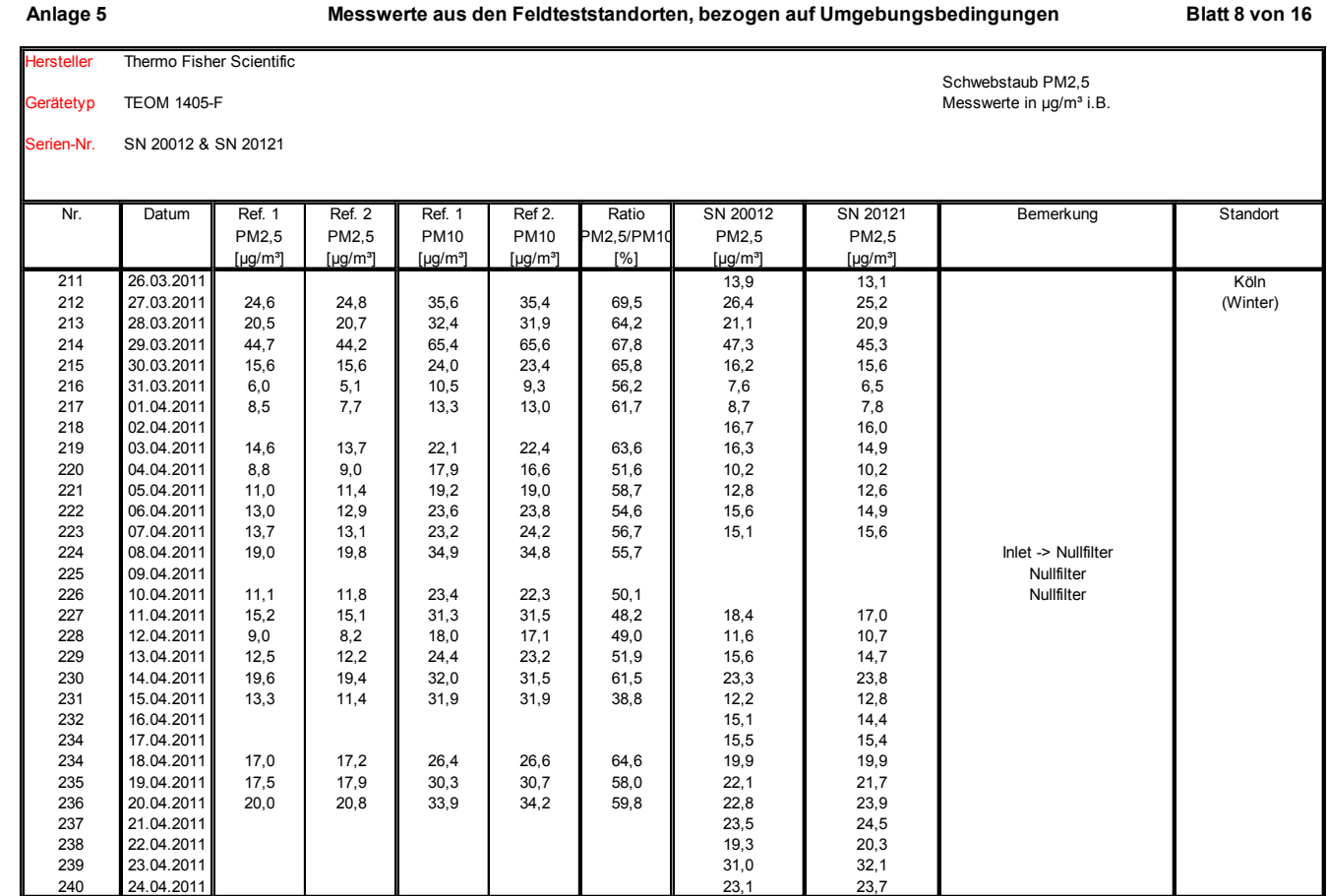

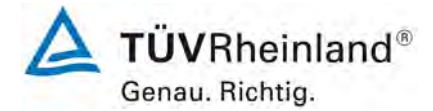

Luftreinhaltung

[Bericht über die Eignungsprüfung der Immissionsmesseinrichtung](#page-0-3)  TEOM [1405-F Ambient Particulate Monitor mit PM2,5 Vorabscheider](#page-0-3) der Firma Thermo Fisher Scientific für die Komponente [Schwebstaub PM2,5,](#page-0-3)  Berichts-Nr.: 936/21209885/C

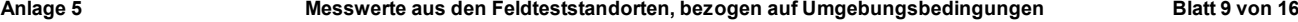

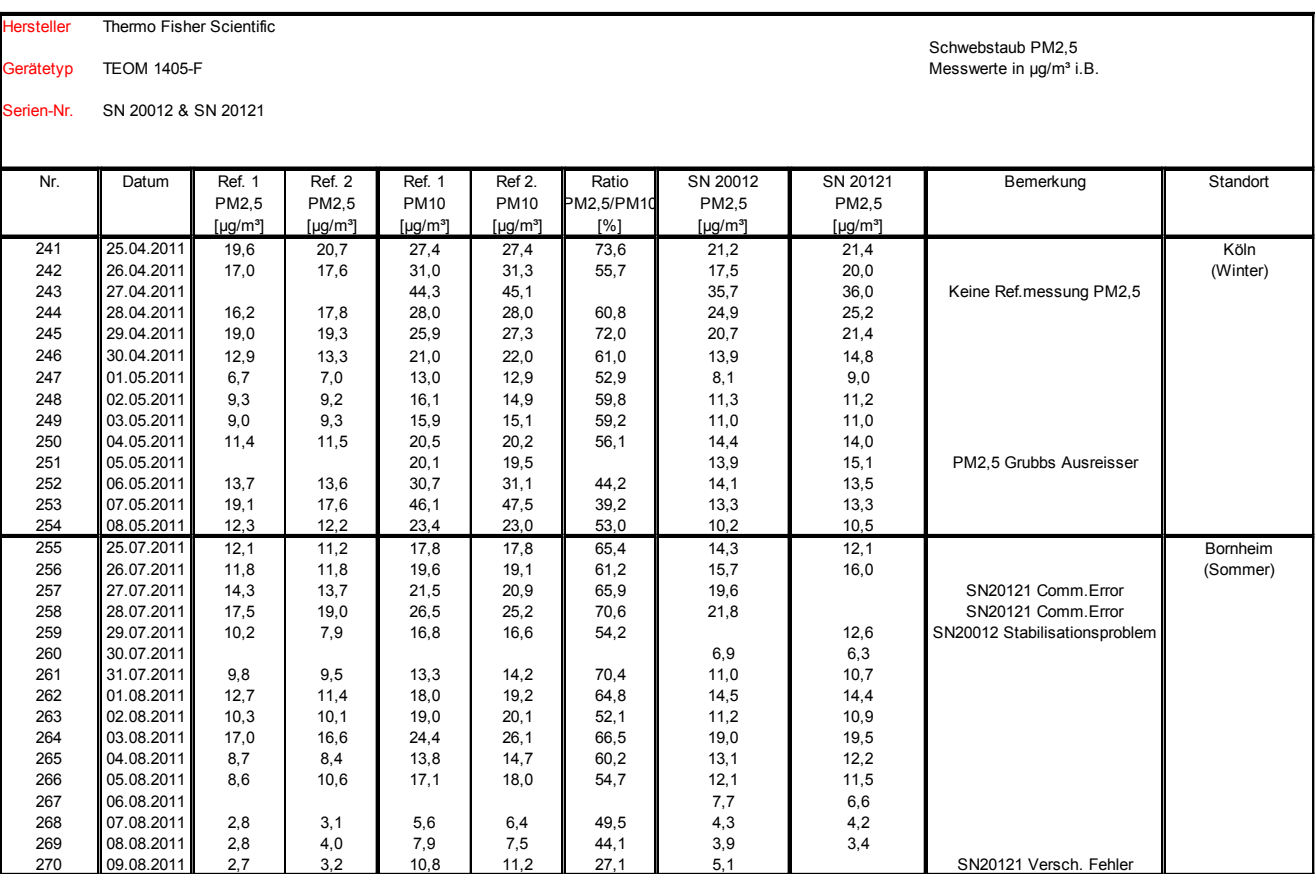

Seite 172 von 206

Luftreinhaltung

Bericht über die Eignungsprüfung der Immissionsmesseinrichtung TEOM 1405-F Ambient Particulate Monitor mit PM2,5 Vorabscheider der Firma Thermo Fisher Scientific für die Komponente Schwebstaub PM2,5, Berichts-Nr.: 936/21209885/C

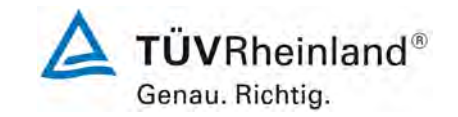

Seite 173 von von 206

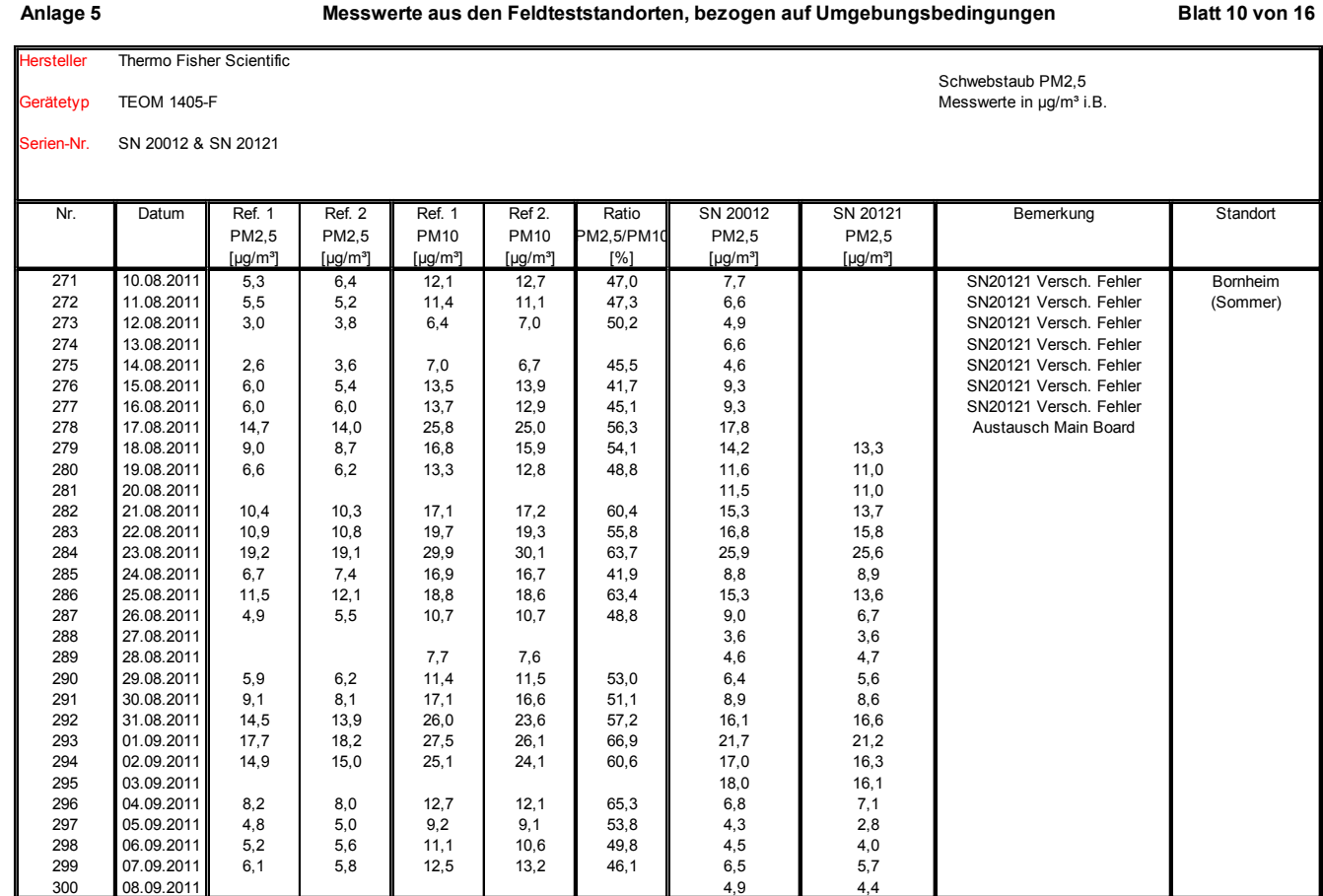

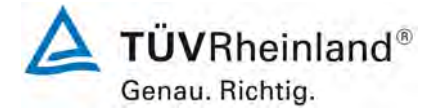

Luftreinhaltung

[Bericht über die Eignungsprüfung der Immissionsmesseinrichtung](#page-0-3)  TEOM [1405-F Ambient Particulate Monitor mit PM2,5 Vorabscheider](#page-0-3) der Firma Thermo Fisher Scientific für die Komponente Schwebstaub PM2,5, Berichts-Nr.: 936/21209885/C

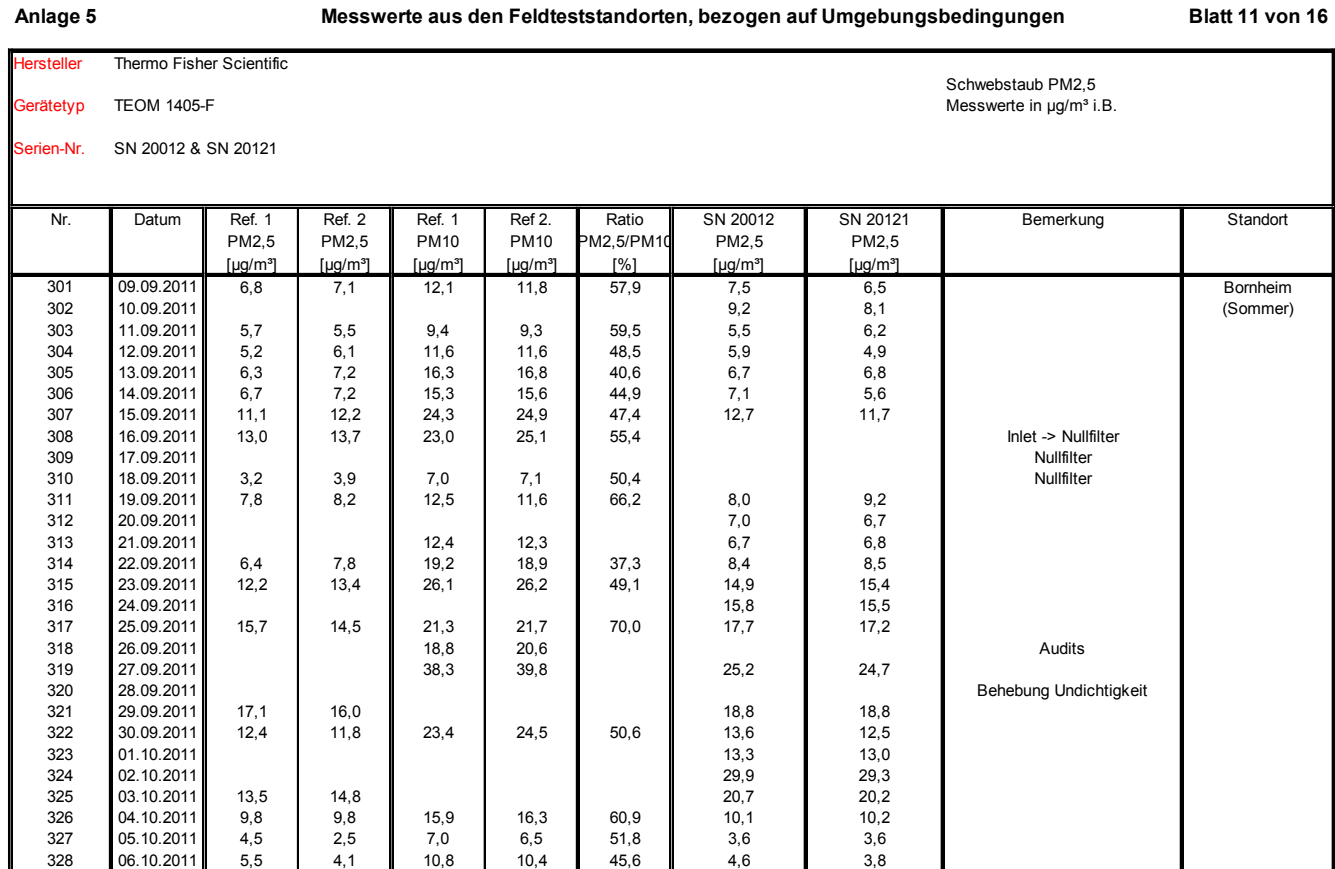

328 06.10.2011 5,5 4,1 10,8 10,4 45,6 4,6 3,8 329 **07.10.2011** 3,6 3,1 8,1 7,6 42,9 4,0 4,0  $330$  08.10.2011 | | | | | | | 5,3 | 5,4

Seite 174 von 206

Luftreinhaltung

Bericht über die Eignungsprüfung der Immissionsmesseinrichtung TEOM 1405-F Ambient Particulate Monitor mit PM2,5 Vorabscheider der Firma Thermo Fisher Scientific für die Komponente Schwebstaub PM2,5, Berichts-Nr.: 936/21209885/C

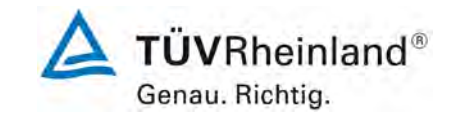

Seite 175 von von 206

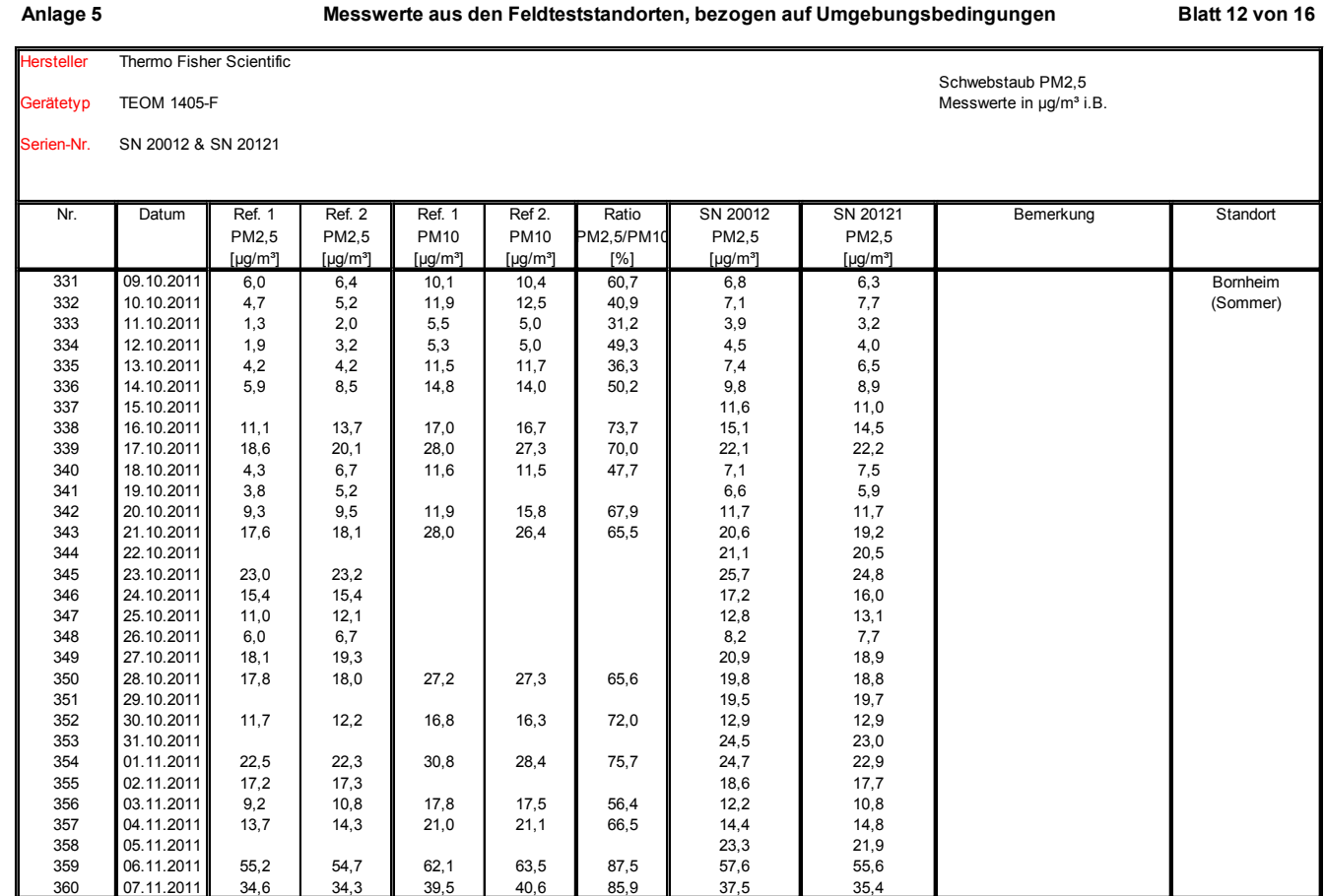

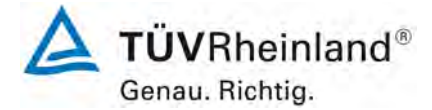

Luftreinhaltung

[Bericht über die Eignungsprüfung der Immissionsmesseinrichtung](#page-0-3)  TEOM [1405-F Ambient Particulate Monitor mit PM2,5 Vorabscheider](#page-0-3) der Firma Thermo Fisher Scientific für die Komponente Schwebstaub PM2,5, Berichts-Nr.: 936/21209885/C

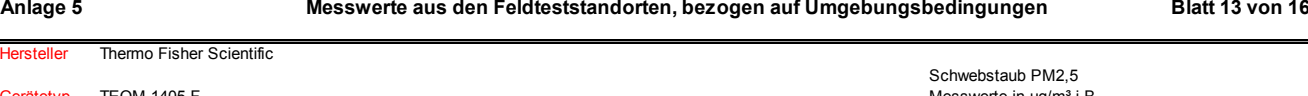

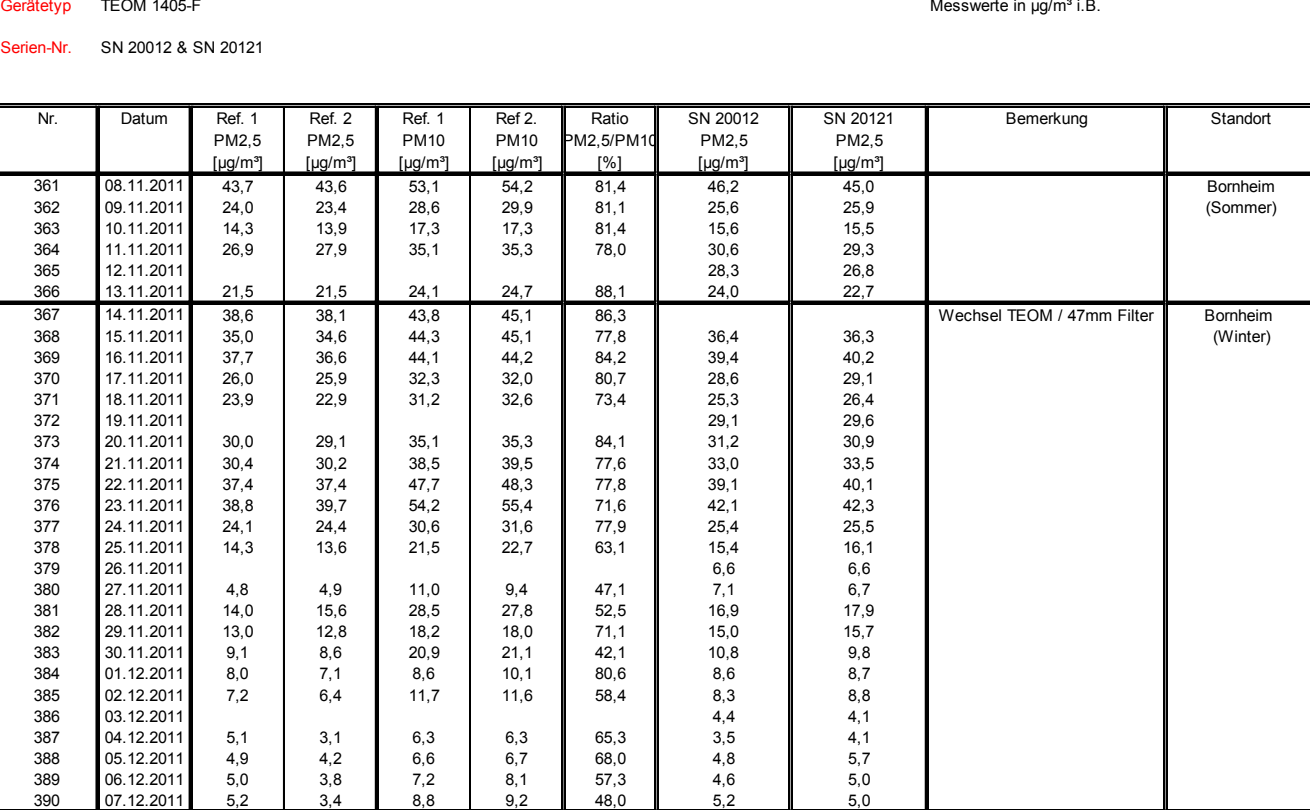

Seite 176 von 206

Luftreinhaltung

Bericht über die Eignungsprüfung der Immissionsmesseinrichtung TEOM 1405-F Ambient Particulate Monitor mit PM2,5 Vorabscheider der Firma Thermo Fisher Scientific für die Komponente Schwebstaub PM2,5, Berichts-Nr.: 936/21209885/C

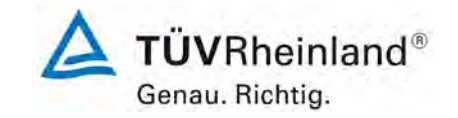

Seite 177 von von 206

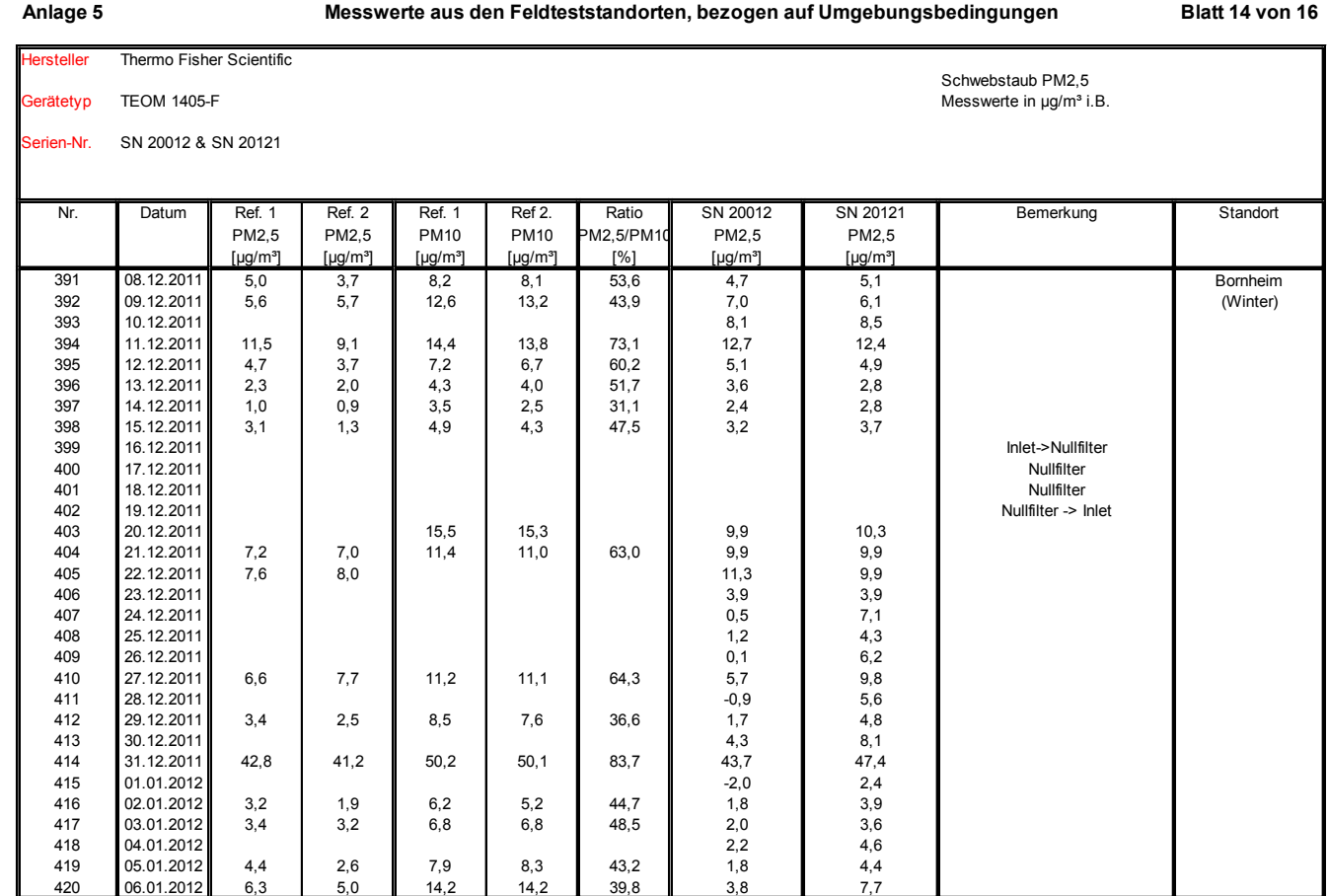

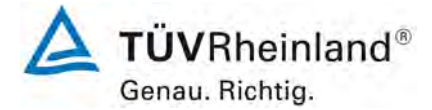

Luftreinhaltung

[Bericht über die Eignungsprüfung der Immissionsmesseinrichtung](#page-0-3)  TEOM [1405-F Ambient Particulate Monitor mit PM2,5 Vorabscheider](#page-0-3) der Firma Thermo Fisher Scientific für die Komponente [Schwebstaub PM2,5,](#page-0-3)  Berichts-Nr.: 936/21209885/C

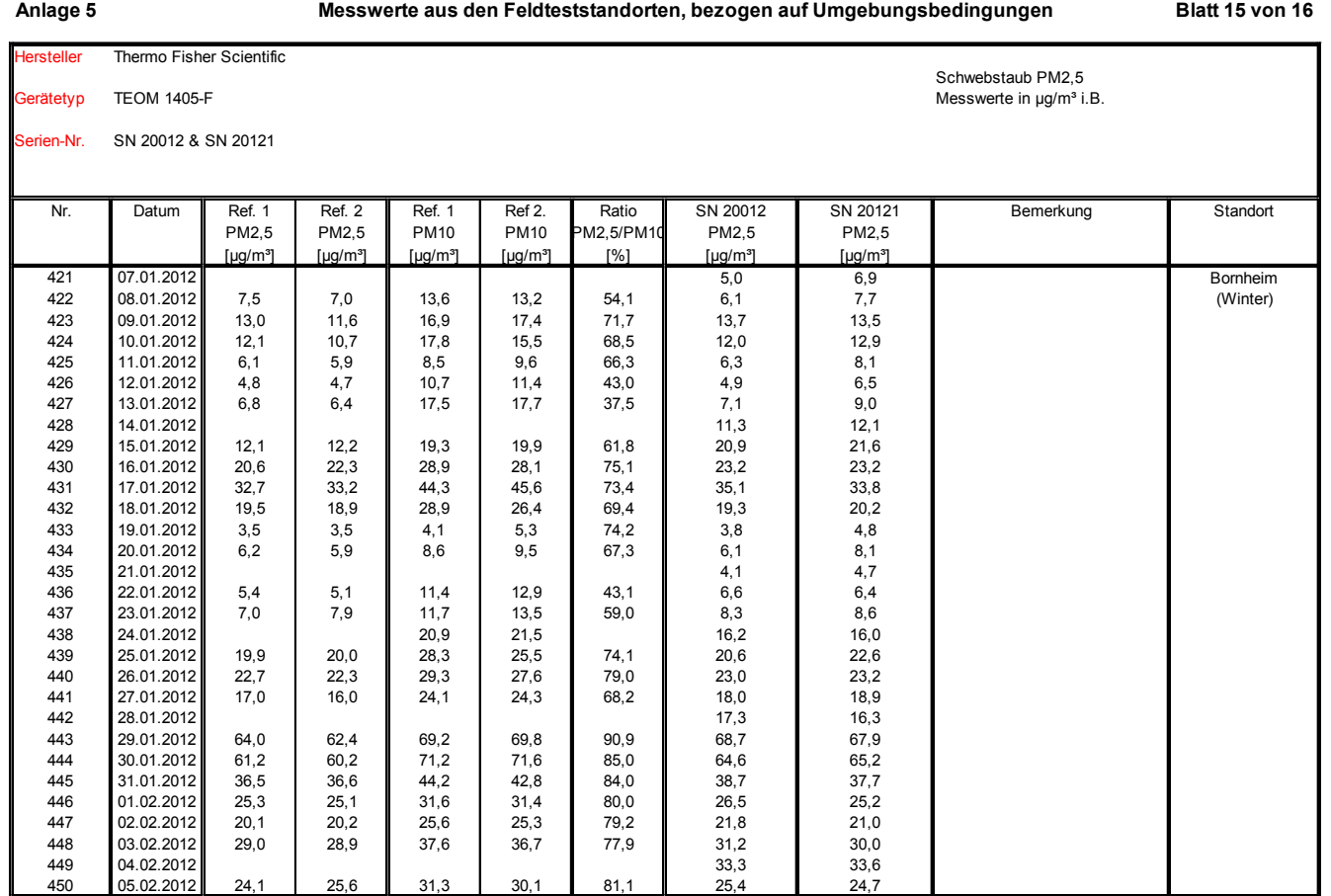

Seite 178 von 206

Luftreinhaltung

Bericht über die Eignungsprüfung der Immissionsmesseinrichtung TEOM 1405-F Ambient Particulate Monitor mit PM2,5 Vorabscheider der Firma Thermo Fisher Scientific für die Komponente Schwebstaub PM2,5, Berichts-Nr.: 936/21209885/C

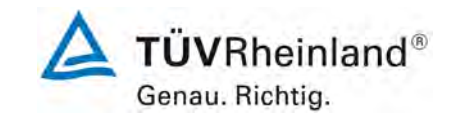

Seite 179 von von 206

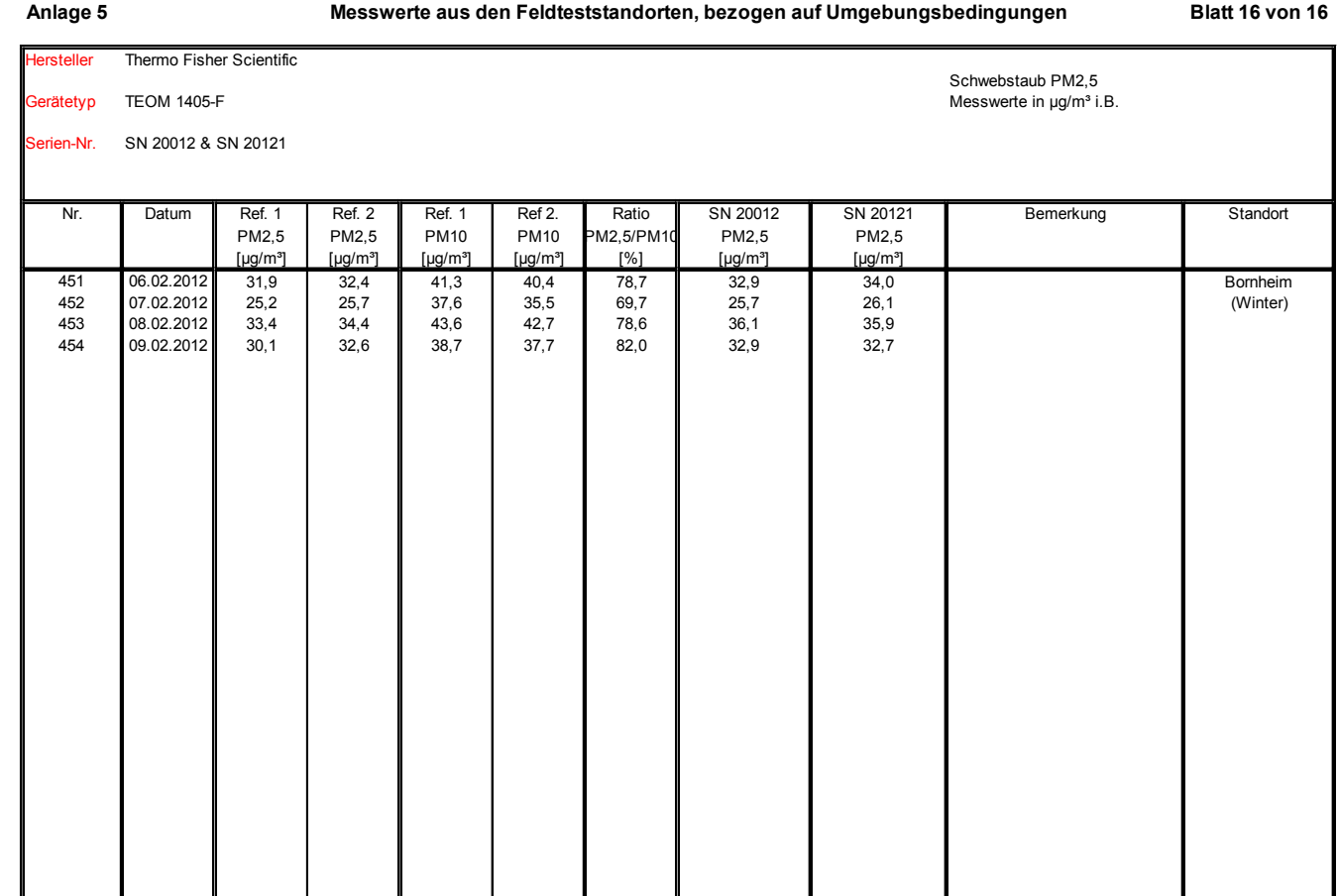

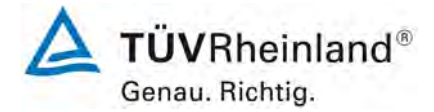

Seite 180 von 206

# **TÜV Rheinland Energie und Umwelt GmbH**

Luftreinhaltung

[Bericht über die Eignungsprüfung der Immissionsmesseinrichtung](#page-0-3)  TEOM [1405-F Ambient Particulate Monitor mit PM2,5 Vorabscheider](#page-0-3) der Firma Thermo Fisher Scientific für die Komponente [Schwebstaub PM2,5,](#page-0-3)  Berichts-Nr.: 936/21209885/C

# **Anlage 6 Umgebungsbedingungen an den Feldteststandorten Blatt 1 von 16**

 $\mathcal{L}^{\mathcal{L}}$ 

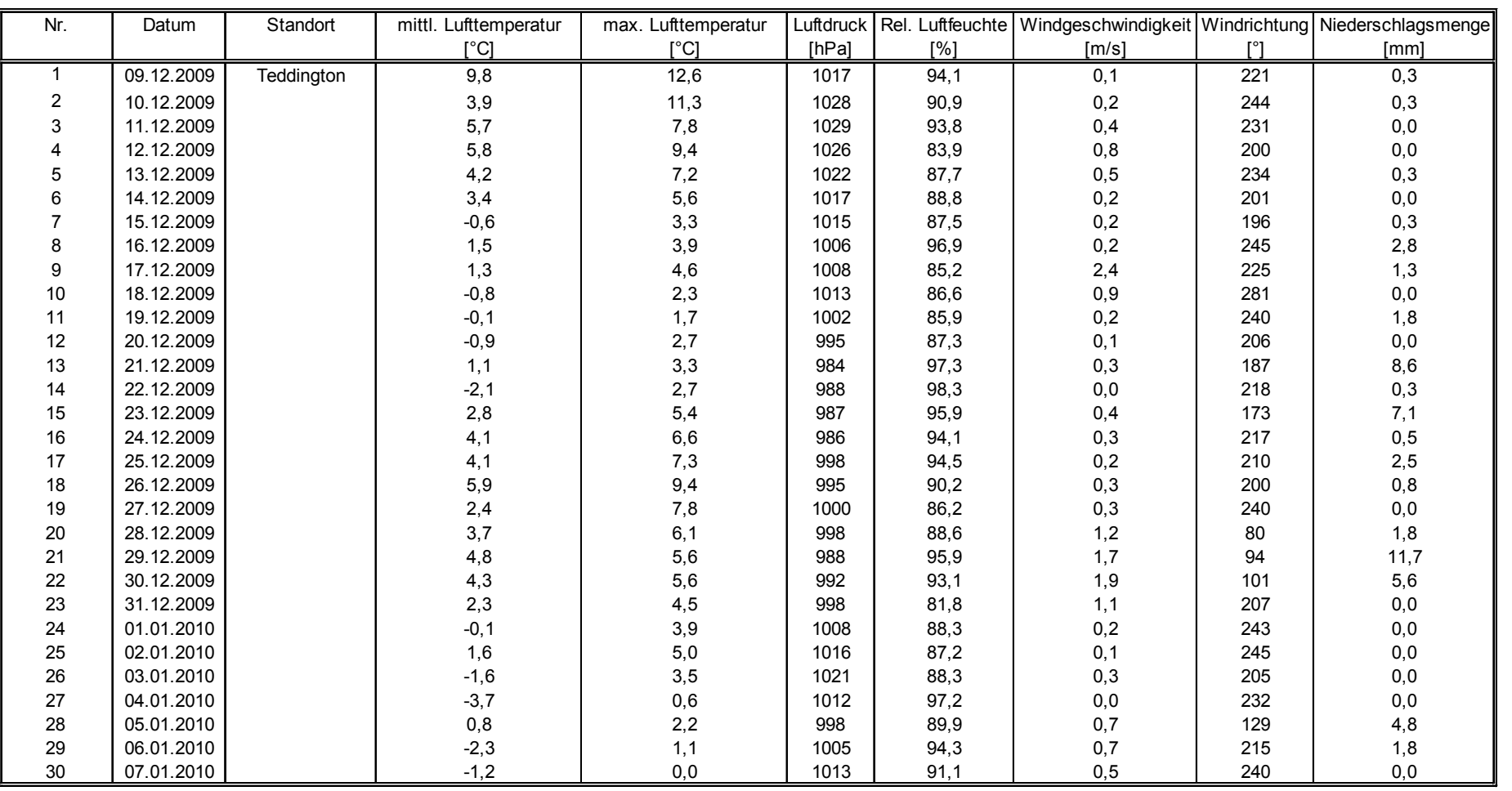
Luftreinhaltung

Bericht über die Eignungsprüfung der Immissionsmesseinrichtung TEOM 1405-F Ambient Particulate Monitor mit PM2,5 Vorabscheider der Firma Thermo Fisher Scientific für die Komponente Schwebstaub PM2,5, Berichts-Nr.: 936/21209885/C

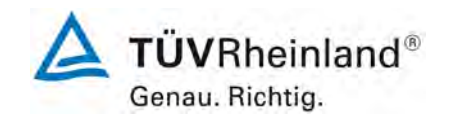

Seite 181 von von 206

#### **Anlage 6 Umgebungsbedingungen an den Feldteststandorten Blatt 2 von 16**

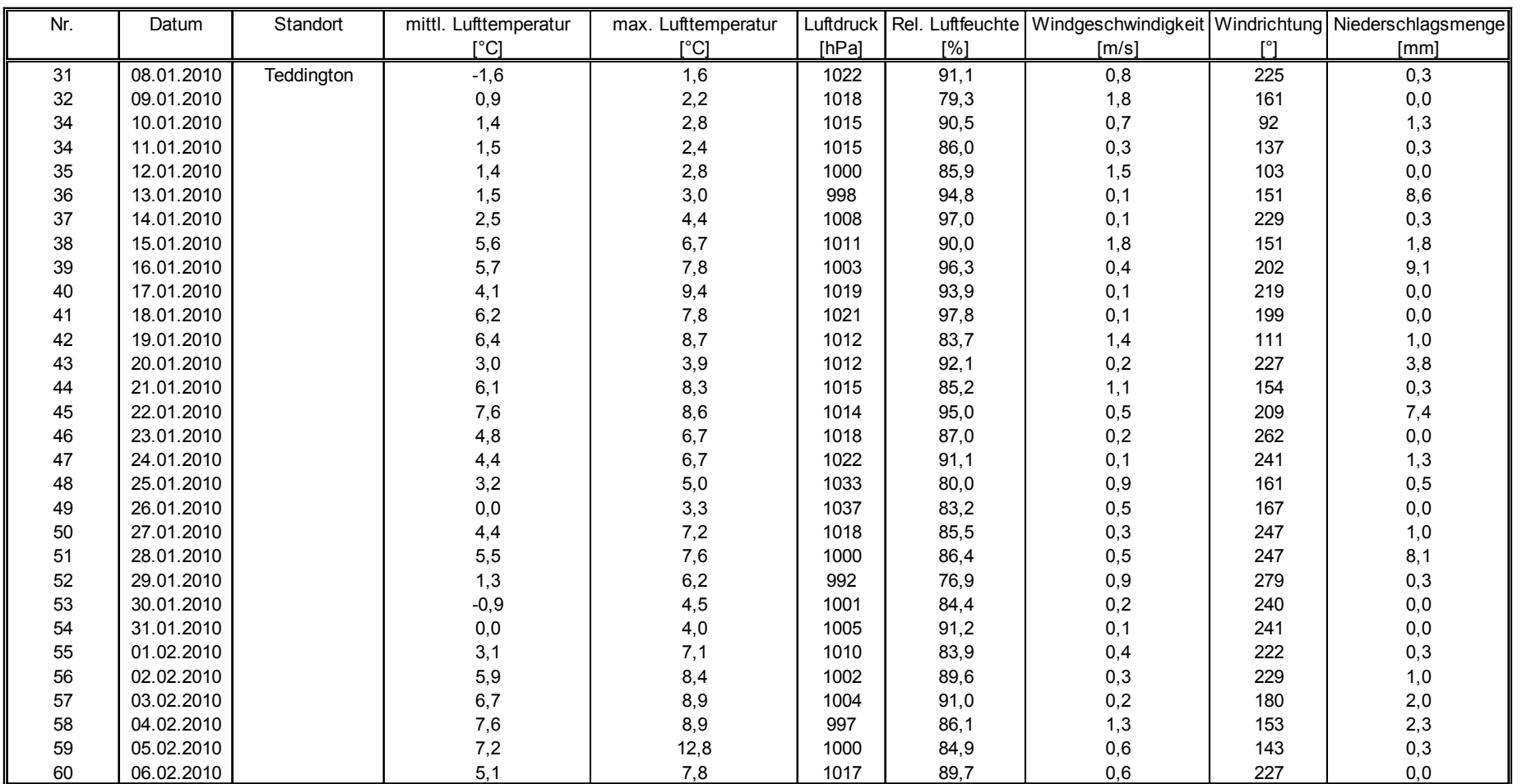

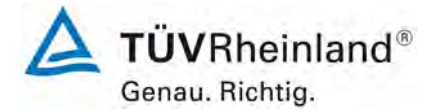

Seite 182 von 206

#### **TÜV Rheinland Energie und Umwelt GmbH**

Luftreinhaltung

[Bericht über die Eignungsprüfung der Immissionsmesseinrichtung](#page-0-0)  TEOM [1405-F Ambient Particulate Monitor mit PM2,5 Vorabscheider](#page-0-0) der Firma Thermo Fisher Scientific für die Komponente [Schwebstaub PM2,5,](#page-0-0)  Berichts-Nr.: 936/21209885/C

#### **Anlage 6 Umgebungsbedingungen an den Feldteststandorten Blatt 3 von 16**

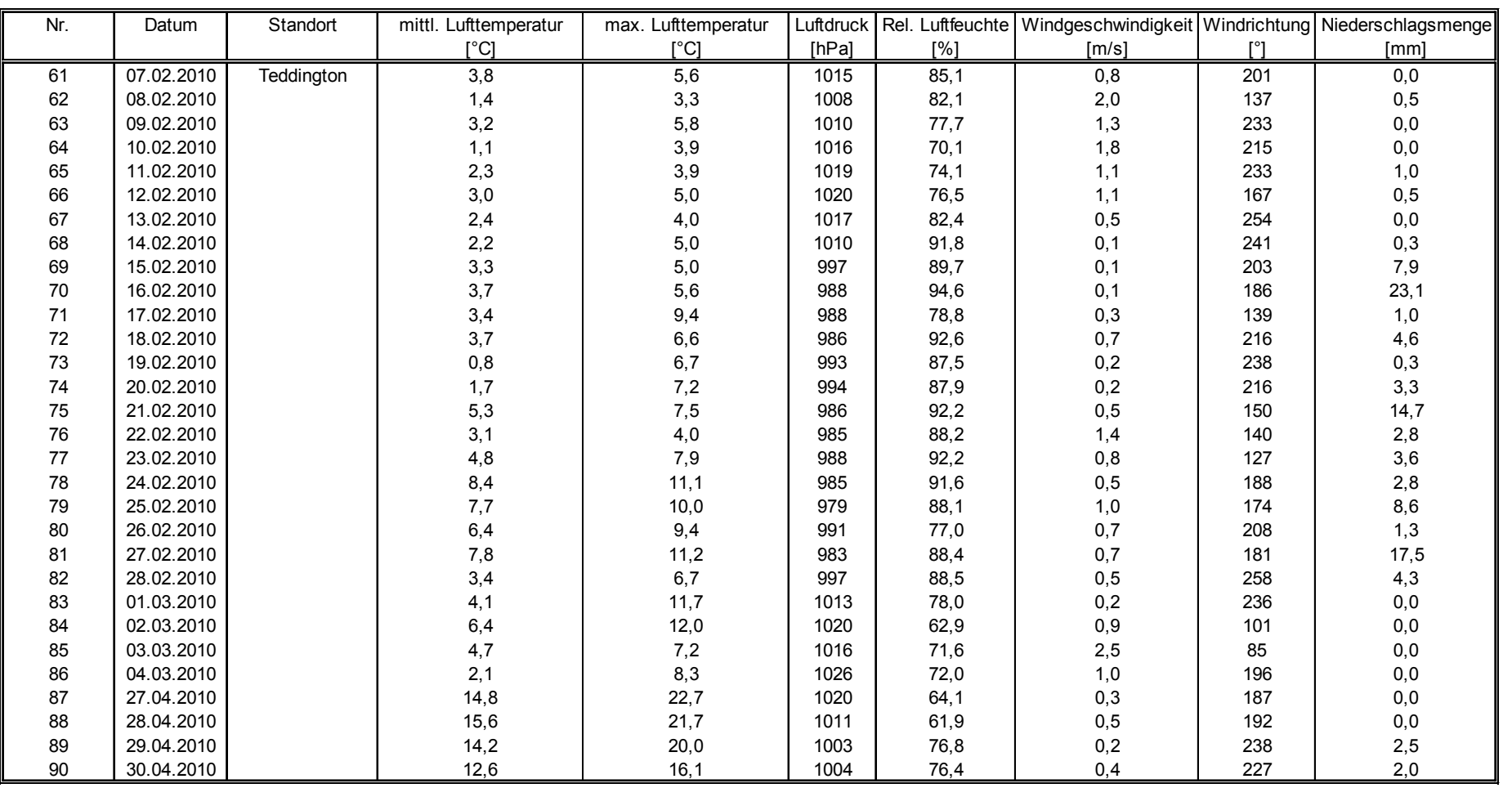

Luftreinhaltung

Bericht über die Eignungsprüfung der Immissionsmesseinrichtung TEOM 1405-F Ambient Particulate Monitor mit PM2,5 Vorabscheider der Firma Thermo Fisher Scientific für die Komponente Schwebstaub PM2,5, Berichts-Nr.: 936/21209885/C

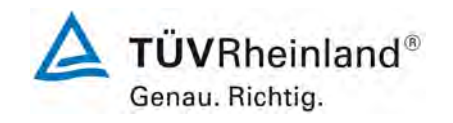

Seite 183 von von 206

#### **Anlage 6 Umgebungsbedingungen an den Feldteststandorten Blatt 4 von 16**

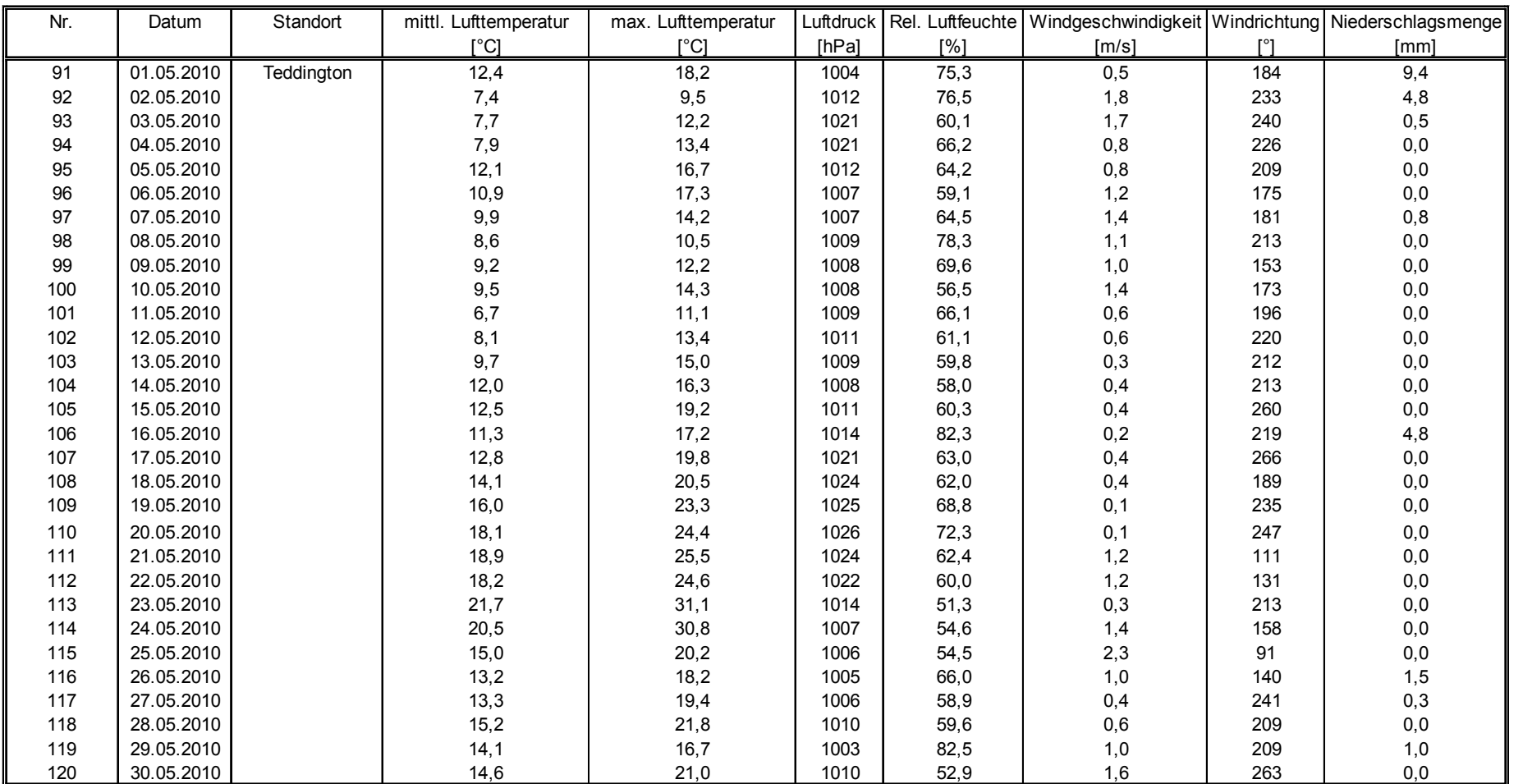

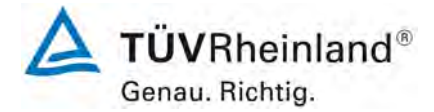

Seite 184 von 206

#### **TÜV Rheinland Energie und Umwelt GmbH**

Luftreinhaltung

[Bericht über die Eignungsprüfung der Immissionsmesseinrichtung](#page-0-0)  TEOM [1405-F Ambient Particulate Monitor mit PM2,5 Vorabscheider](#page-0-0) der Firma Thermo Fisher Scientific für die Komponente [Schwebstaub PM2,5,](#page-0-0)  Berichts-Nr.: 936/21209885/C

#### **Anlage 6 Umgebungsbedingungen an den Feldteststandorten Blatt 5 von 16**

 $\mathcal{L}$ 

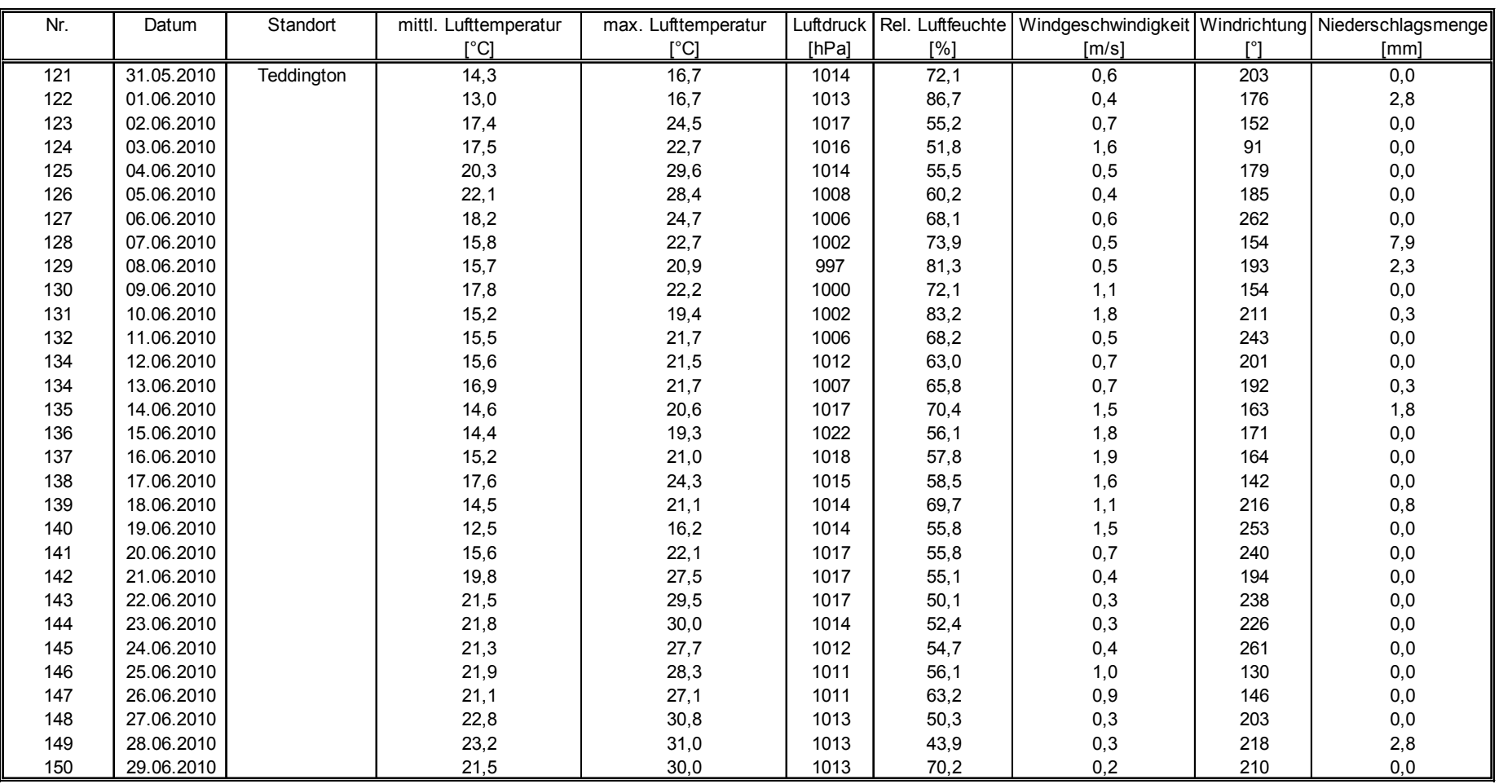

Luftreinhaltung

Bericht über die Eignungsprüfung der Immissionsmesseinrichtung TEOM 1405-F Ambient Particulate Monitor mit PM2,5 Vorabscheider der Firma Thermo Fisher Scientific für die Komponente Schwebstaub PM2,5, Berichts-Nr.: 936/21209885/C

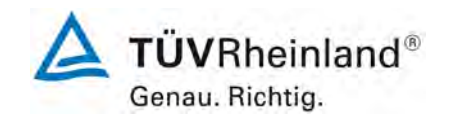

Seite 185 von von 206

#### **Anlage 6 Umgebungsbedingungen an den Feldteststandorten Blatt 6 von 16**

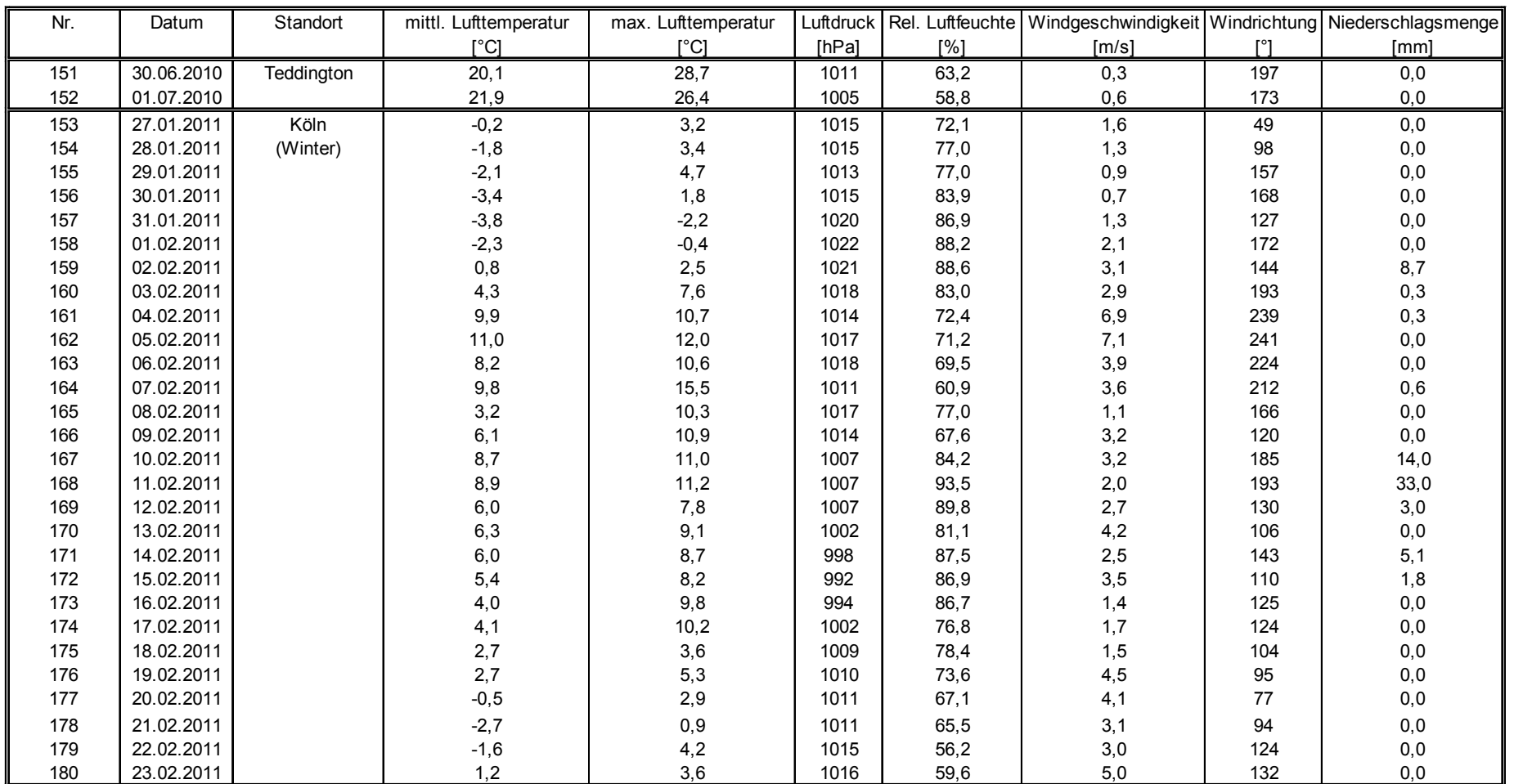

 $\sim$ 

 $\epsilon$ 

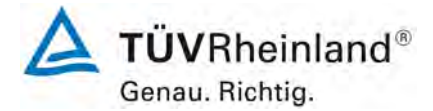

Seite 186 von 206

#### **TÜV Rheinland Energie und Umwelt GmbH**

Luftreinhaltung

[Bericht über die Eignungsprüfung der Immissionsmesseinrichtung](#page-0-0)  TEOM [1405-F Ambient Particulate Monitor mit PM2,5 Vorabscheider](#page-0-0) der Firma Thermo Fisher Scientific für die Komponente [Schwebstaub PM2,5,](#page-0-0)  Berichts-Nr.: 936/21209885/C

#### **Anlage 6 Umgebungsbedingungen an den Feldteststandorten Blatt 7 von 16**

Nr. Datum Standort mittl. Lufttemperatur max. Lufttemperatur Luftdruck Rel. Luftfeuchte Windgeschwindigkeit Windrichtung Niederschlagsmenge<br>
[°C] [nPa] [%] [m/s] [°] [mm] [°C] [°C] [hPa] [%] [m/s] [°] [mm] 181 |24.02.2011 | Köln | 2,2 | 3,8 | 1019 | 94,2 | 2,6 | 102 | 5,7 182 25.02.2011 (Winter) 5,3 7,2 1018 87,1 3,4 111 0,0 183 26.02.2011 6,3 8,5 1005 86,0 4,3 196 10,5 184 27.02.2011 4,2 6,4 1010 86,0 3,9 251 1,5 185 28.02.2011 3,8 6,6 1022 83,3 0,9 202 0,0 186 01.03.2011 5,2 10,3 1026 69,9 2,1 139 0,3 187 02.03.2011 4,8 13,6 1024 54,7 2,2 137 0,0 188 03.03.2011 3,7 10,6 1024 50,4 1,4 90 0,0 189 04.03.2011 3,4 10,8 1021 67,8 1,2 222 0,0 190 05.03.2011 2,7 7,0 1021 73,4 2,2 206 0,0 191 06.03.2011 3,0 8,2 1024 52,4 1,9 84 0,0 192 07.03.2011 4,0 9,3 1023 34,2 5,1 101 0,0 193 08.03.2011 7,9 14,4 1013 54,0 2,3 147 0,0 194 09.03.2011 7,1 10,6 1010 75,8 3,5 232 0,9 195 10.03.2011 9,2 10,1 1008 68,9 5,3 231 0,0 196 11.03.2011 8,1 11,4 1008 69,5 3,8 197 0,3 197 12.03.2011 12,1 16,4 998 61,6 3,3 147 0,3 198 13.03.2011 11,2 14,1 1001 77,3 2,0 156 1,5 199 14.03.2011 9,8 13,8 1010 81,2 0,3 114 0,0 200 15.03.2011 12,3 19,6 1006 66,2 2,2 96 0,0 201 16.03.2011 9,5 16,9 1000 71,9 2,5 126 0,0 202 17.03.2011 5,7 7,2 1009 86,9 4,7 267 0,0 203 18.03.2011 6,0 7,6 1018 89,1 1,1 135 11,1 204 19.03.2011 5,0 12,1 1027 59,5 1,2 123 0,0 205 20.03.2011 5,3 13,2 1027 57,7 0,9 150 0,0 206 21.03.2011 6,9 16,1 1029 56,5 1,0 166 0,0 207 22.03.2011 9,4 17,2 1031 62,7 1,1 184 0,0 208 23.03.2011 10,7 18,6 1030 66,8 1,2 161 0,0 209 24.03.2011 10,9 18,6 1021 67,2 1,0 174 0,0 210 25.03.2011 11,8 18,0 1010 59,4 1,6 183 0,0

Luftreinhaltung

Bericht über die Eignungsprüfung der Immissionsmesseinrichtung TEOM 1405-F Ambient Particulate Monitor mit PM2,5 Vorabscheider der Firma Thermo Fisher Scientific für die Komponente Schwebstaub PM2,5, Berichts-Nr.: 936/21209885/C

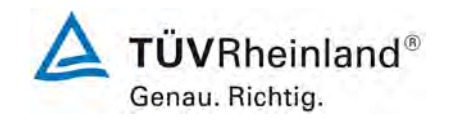

Seite 187 von von 206

#### **Anlage 6 Umgebungsbedingungen an den Feldteststandorten Blatt 8 von 16**

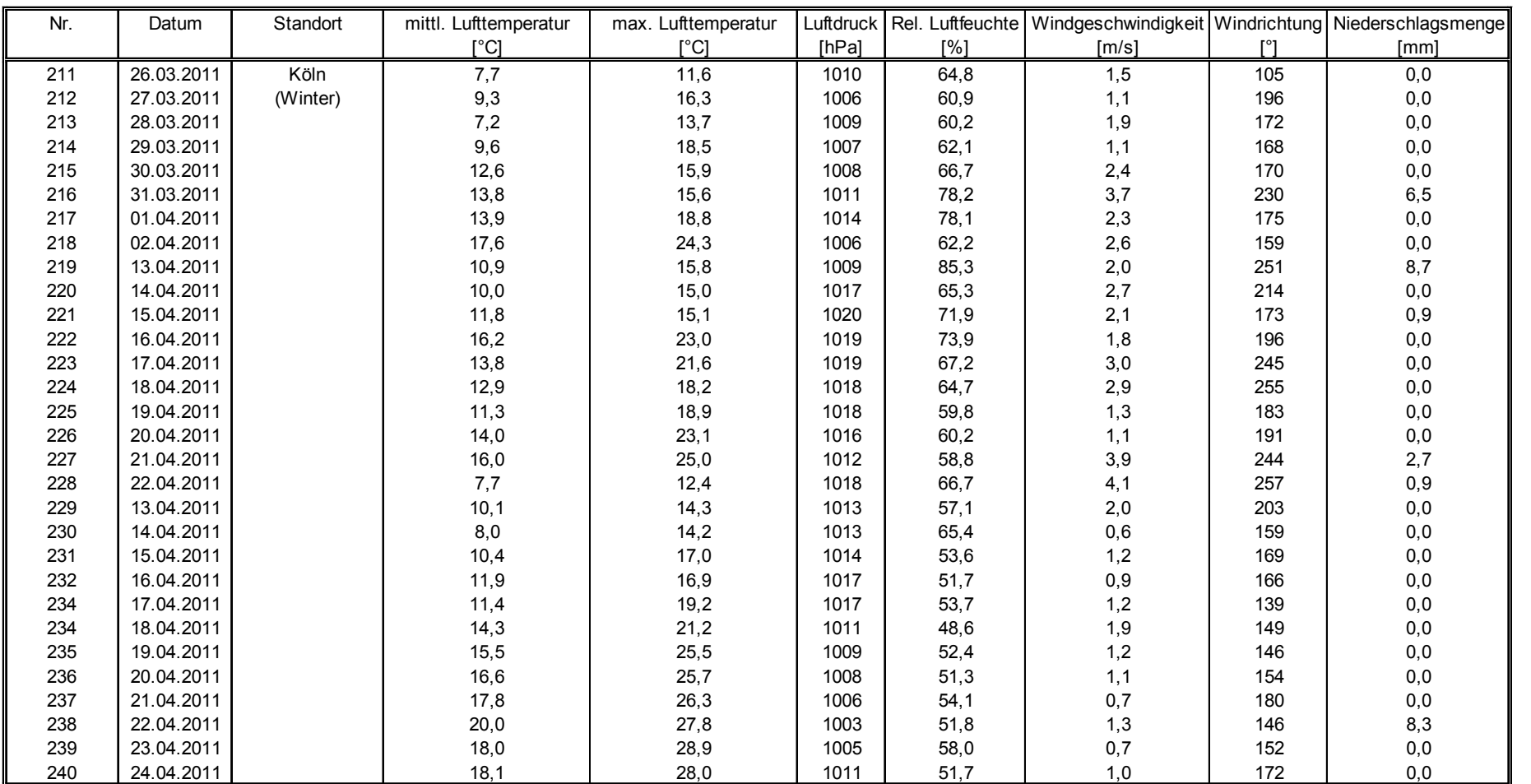

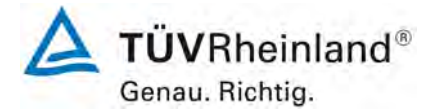

Seite 188 von 206

#### **TÜV Rheinland Energie und Umwelt GmbH**

Luftreinhaltung

[Bericht über die Eignungsprüfung der Immissionsmesseinrichtung](#page-0-0)  TEOM [1405-F Ambient Particulate Monitor mit PM2,5 Vorabscheider](#page-0-0) der Firma Thermo Fisher Scientific für die Komponente [Schwebstaub PM2,5,](#page-0-0)  Berichts-Nr.: 936/21209885/C

#### **Anlage 6 Umgebungsbedingungen an den Feldteststandorten Blatt 9 von 16**

#### Nr. Datum Standort mittl. Lufttemperatur max. Lufttemperatur Luftdruck Rel. Luftfeuchte Windgeschwindigkeit Windrichtung Niederschlagsmenge [°C] [°C] [hPa] [%] [m/s] [°] [mm] 241 | 25.04.2011 | Köln | 16,8 | 26,0 | 1013 | 50,3 | 1,2 | 153 | 0,0 242 | 26.04.2011 | (Winter) | 16,7 | 23,4 | 1011 | 51,5 | 1,8 | 166 | 2,1 243 |27.04.2011 | 10,8 | 12,5 | 1010 | 90,4 | 0,7 | 213 | 8,9 244 |28.04.2011 | 14,2 | 20,5 | 1005 | 77,6 | 0,7 | 176 | 0,3 245 |29.04.2011 | 17,2 | 24,9 | 1002 | 56,8 | 1,7 | 112 | 3,0 246 30.04.2011 16,9 24,2 1002 47,4 1,7 141 0,0 247 01.05.2011 14,8 22,4 1002 44,5 1,6 111 0,0 248 02.05.2011 11,0 17,8 1004 53,3 2,0 116 0,0 249 03.05.2011 10,0 17,2 1011 49,4 1,0 164 0,0 250 | 04.05.2011 | 9,7 | 16,2 | 61,5 | 1,3 | 168 | 0,0 251 05.05.2011 14,1 19,8 1015 46,9 2,2 119 0,0 252 06.05.2011 18,6 24,8 1012 41,1 2,5 110 0,0 253 07.05.2011 21,9 28,3 1011 37,0 3,4 109 0,0 254 08.05.2011 22,1 28,6 1013 34,7 4,1 97 0,0 255 | 25.07.2011 | Bornheim | 17,2 | 22,8 | 1001 | 73,8 | 0,8 | 193 | 1,2 256 |26.07.2011 |(Sommer) | 17,0 | 20,6 | 1006 | 78,4 | 1,1 | 259 | 0,0 257 |27.07.2011 | 17,3 | 24,3 | 1010 | 84,8 | 0,7 | 229 | 51,7 258 |28.07.2011 | 17,7 | 24,5 | 1011 | 85,6 | 0,6 | 228 | 5,9 259 |29.07.2011 | 16,9 | 20,2 | 1011 | 76,2 | 2,9 | 299 | 0,0 260 30.07.2011 14,5 16,1 1010 80,4 2,3 288 0,0 261 31.07.2011 13,4 16,6 1009 76,2 0,9 244 0,0 262 | 01.08.2011 | 19,1 | 26,1 | 68,1 | 0,9 | 177 | 0,0 263 02.08.2011 23,2 30,0 1007 60,8 1,5 143 0,0 264 03.08.2011 19,7 24,1 1006 82,9 1,1 195 5,4 265 04.08.2011 22,3 29,2 1005 71,6 0,8 204 3,6 266 | 05.08.2011 | 20,6 | 25,0 | 1004 | 75,8 | 1,1 | 221 | 0,6 267 06.08.2011 19,3 25,4 996 85,0 1,4 171 7,7 268 |07.08.2011 | 17,8 | 22,4 | 998 | 64,0 | 1,5 | 209 | 1,8 269 |08.08.2011 | 15,5 | 18,4 | 1000 | 74,7 | 2,5 | 219 | 6,2 270 09.08.2011 13,8 17,8 1012 76,8 2,7 265 14,8

Luftreinhaltung

Bericht über die Eignungsprüfung der Immissionsmesseinrichtung TEOM 1405-F Ambient Particulate Monitor mit PM2,5 Vorabscheider der Firma Thermo Fisher Scientific für die Komponente Schwebstaub PM2,5, Berichts-Nr.: 936/21209885/C

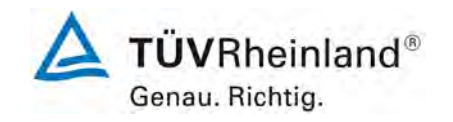

Seite 189 von von 206

#### **Anlage 6 Umgebungsbedingungen an den Feldteststandorten Blatt 10 von 16**

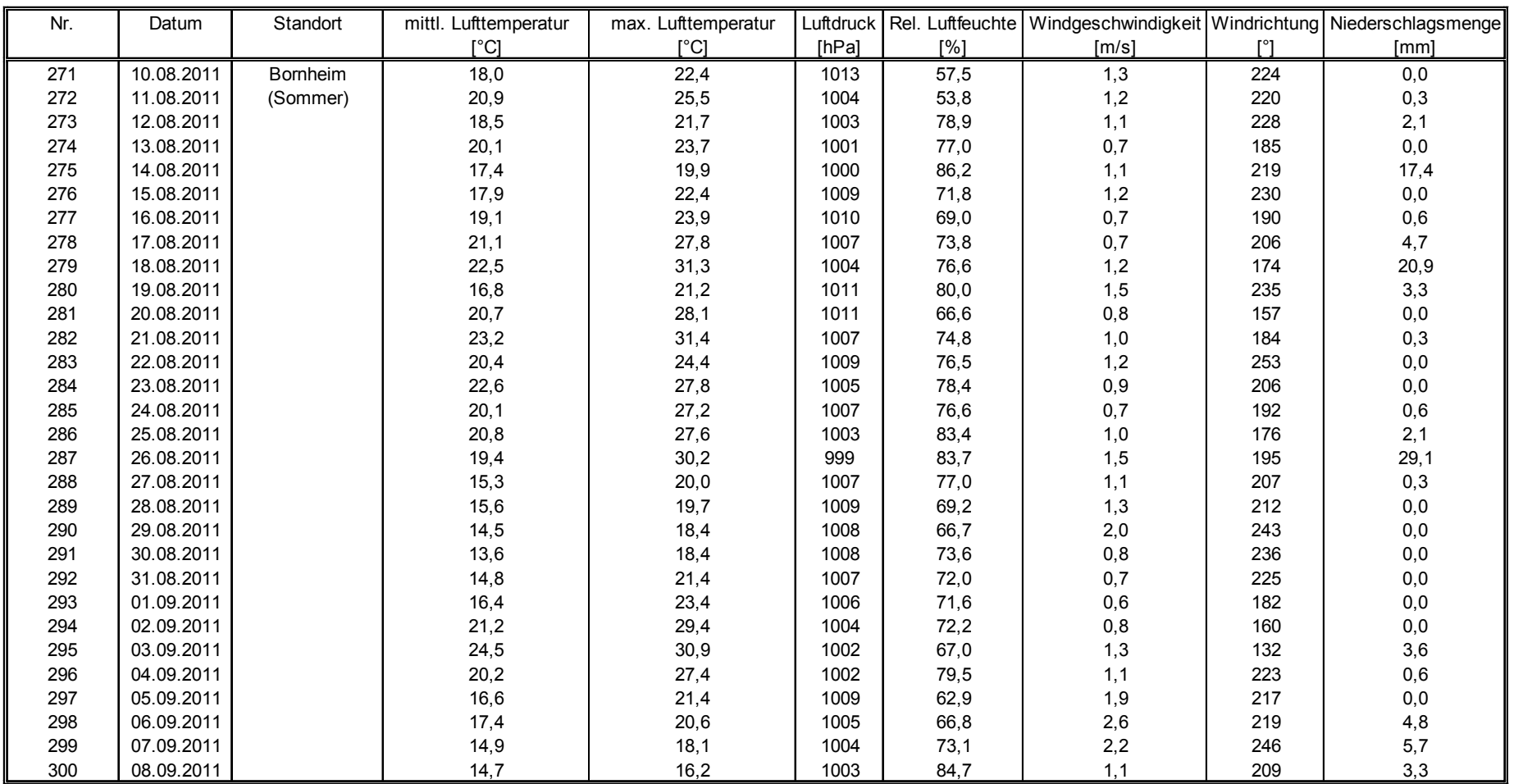

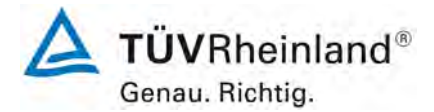

Seite 190 von 206

#### **TÜV Rheinland Energie und Umwelt GmbH**

Luftreinhaltung

[Bericht über die Eignungsprüfung der Immissionsmesseinrichtung](#page-0-0)  TEOM [1405-F Ambient Particulate Monitor mit PM2,5 Vorabscheider](#page-0-0) der Firma Thermo Fisher Scientific für die Komponente [Schwebstaub PM2,5,](#page-0-0)  Berichts-Nr.: 936/21209885/C

#### **Anlage 6 Umgebungsbedingungen an den Feldteststandorten Blatt 11 von 16**

#### Nr. Datum Standort mittl. Lufttemperatur max. Lufttemperatur Luftdruck Rel. Luftfeuchte Windgeschwindigkeit Windrichtung Niederschlagsmenge<br>
[°C] [nPa] [%] [m/s] [°] [mm] [°C] [°C] [hPa] [%] [m/s] [°] [mm] 301 |09.09.2011 |Bomheim | 19,0 | 21,6 | 1004 | 86,9 | 0,4 | 167 | 0,0 302 | 10.09.2011 | (Sommer) | 23,8 | 29,7 | 1001 | 73,0 | 1,5 | 155 | 0,0 303 11.09.2011 16,2 22,1 1003 86,0 0,7 165 16,2 304 12.09.2011 19,4 24,6 1004 71,1 1,7 204 0,0 305 13.09.2011 16,7 20,8 1006 67,3 1,6 219 0,0 306 14.09.2011 15,2 19,6 1011 65,1 1,5 224 0,0 307 15.09.2011 14,1 20,4 1013 75,3 0,6 207 0,0 308 16.09.2011 17,1 21,9 1006 72,6 1,4 145 0,0 309 17.09.2011 16,8 21,4 1001 70,6 1,0 207 3,6 310 | 18.09.2011 | | 13,3 | 16,5 | 998 | 76,4 | 1,0 | 200 | 4,5 311 19.09.2011 13,6 18,1 1008 75,8 1,4 231 0,9 312 20.09.2011 15,6 18,5 1014 78,0 0,5 196 0,0 313 21.09.2011 16,9 20,5 1011 69,5 0,8 204 0,0 314 22.09.2011 15,2 18,7 1011 72,2 1,2 231 0,0 315 23.09.2011 316 24.09.2011<br>317 25.09.2011 317 25.09.2011<br>318 26.09.2011 318 26.09.2011<br>319 27.09.2011 319 27.09.2011<br>320 28.09.2011 320 28.09.2011 321 29.09.2011 322 30.09.2011 18,4 26,8 1017 68,3 1,2 155 0,0 323 01.10.2011 18,1 28,0 1018 70,6 0,5 176 0,0 324 02.10.2011 17,8 26,8 1016 75,4 0,3 213 0,0 325 03.10.2011 18,8 26,5 1013 65,9 0,8 168 0,0 326 04.10.2011 17,8 20,5 1013 72,4 1,6 214 0,0 327 05.10.2011 17,5 20,0 1011 70,8 1,2 199 0,0 328 06.10.2011 13,2 19,3 1001 71,2 2,3 213 0,3 329 07.10.2011 9,9 13,4 1005 81,6 3,6 272 5,7 Ausfall Wetterstation

330 08.10.2011 8,7 11,4 1009 85,5 2,1 258 6,0

Luftreinhaltung

Bericht über die Eignungsprüfung der Immissionsmesseinrichtung TEOM 1405-F Ambient Particulate Monitor mit PM2,5 Vorabscheider der Firma Thermo Fisher Scientific für die Komponente Schwebstaub PM2,5, Berichts-Nr.: 936/21209885/C

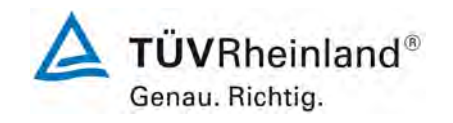

Seite 191 von von 206

#### **Anlage 6 Umgebungsbedingungen an den Feldteststandorten Blatt 12 von 16**

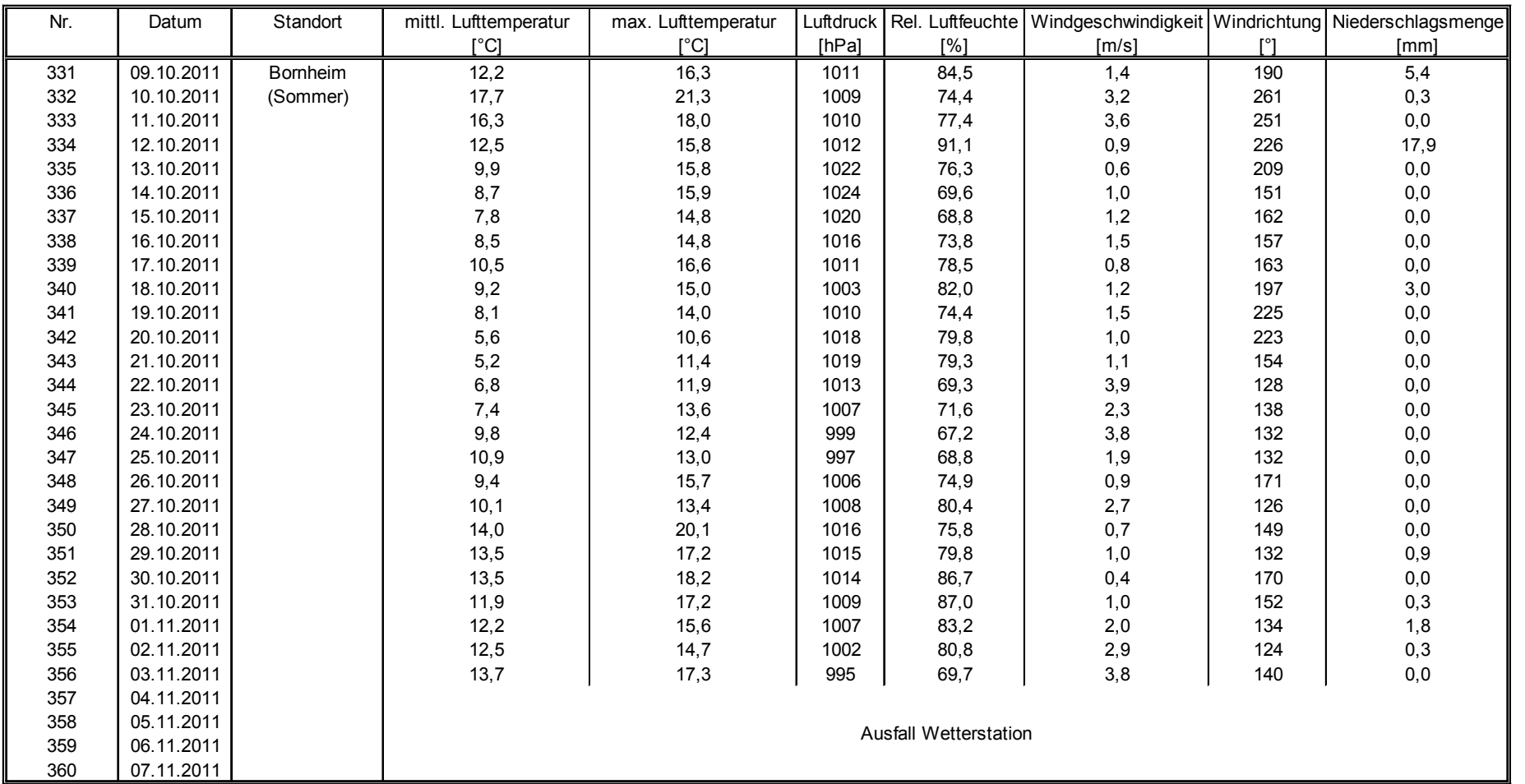

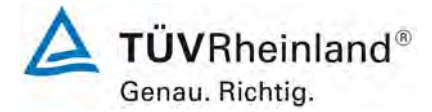

Seite 192 von 206

#### **TÜV Rheinland Energie und Umwelt GmbH**

Luftreinhaltung

[Bericht über die Eignungsprüfung der Immissionsmesseinrichtung](#page-0-0)  TEOM [1405-F Ambient Particulate Monitor mit PM2,5 Vorabscheider](#page-0-0) der Firma Thermo Fisher Scientific für die Komponente Schwebstaub PM2,5, Berichts-Nr.: 936/21209885/C

#### **Anlage 6 Umgebungsbedingungen an den Feldteststandorten Blatt 13 von 16**

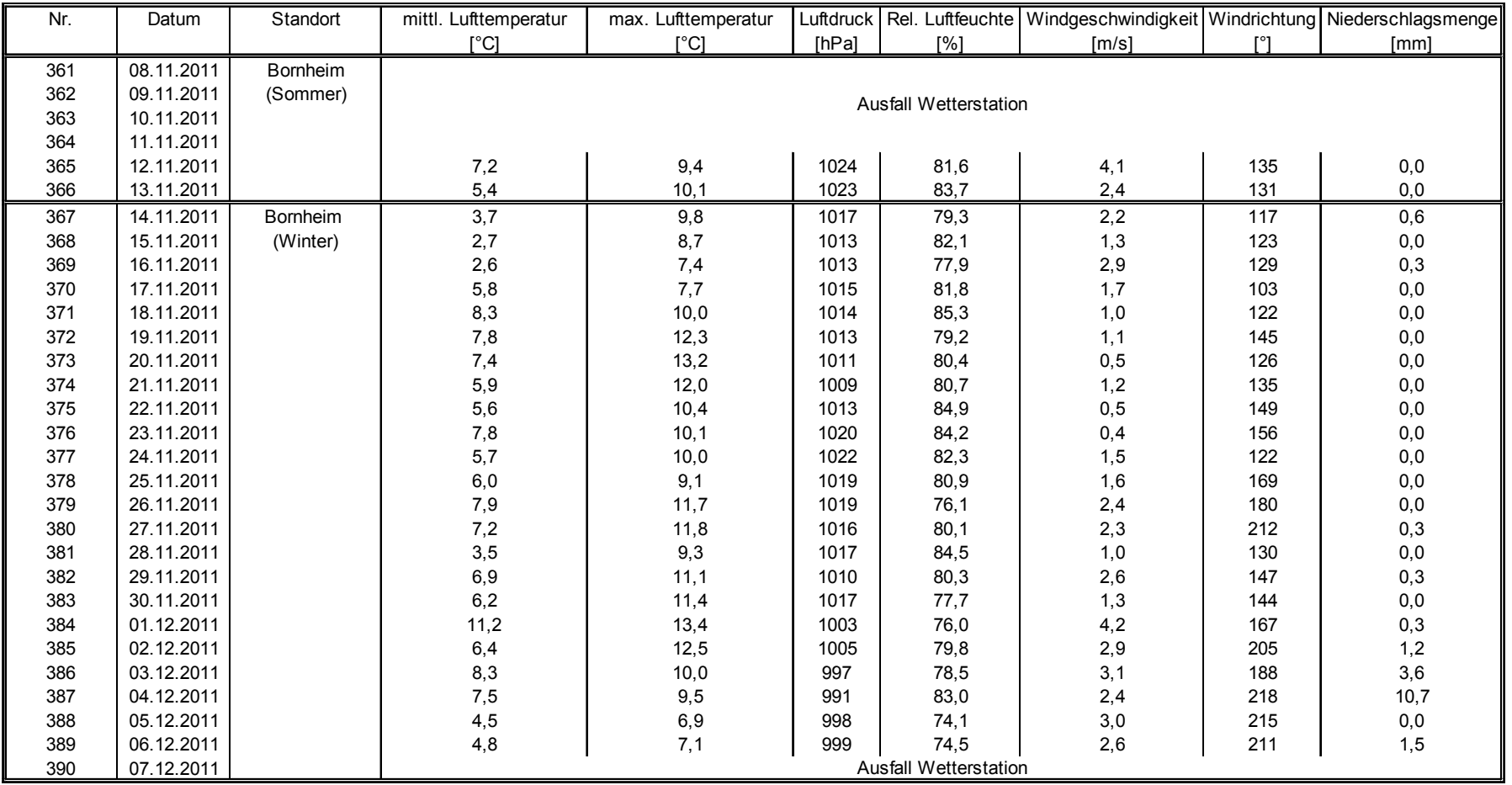

Luftreinhaltung

Bericht über die Eignungsprüfung der Immissionsmesseinrichtung TEOM 1405-F Ambient Particulate Monitor mit PM2,5 Vorabscheider der Firma Thermo Fisher Scientific für die Komponente Schwebstaub PM2,5, Berichts-Nr.: 936/21209885/C

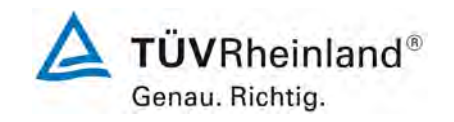

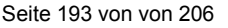

#### **Anlage 6 Umgebungsbedingungen an den Feldteststandorten Blatt 14 von 16**

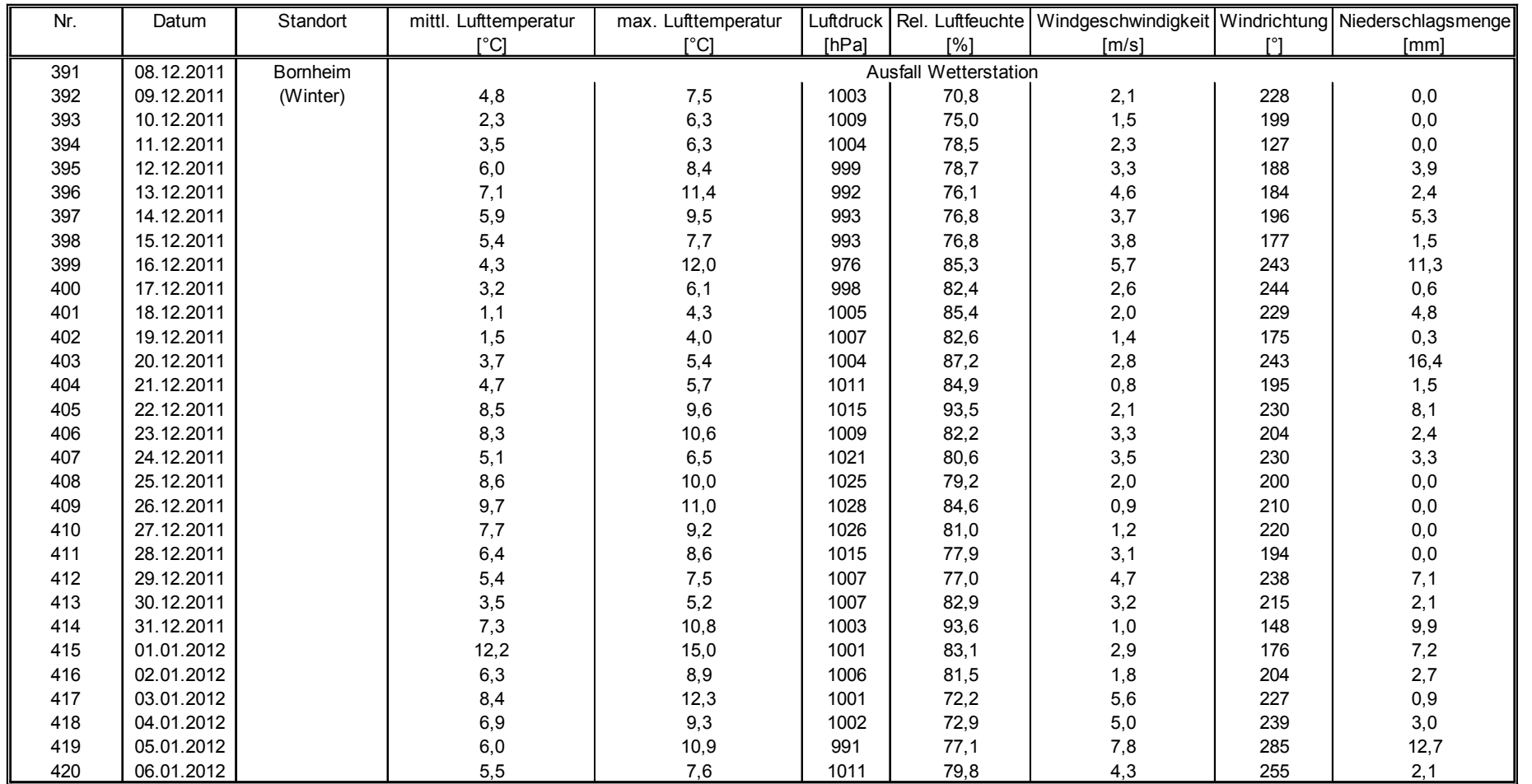

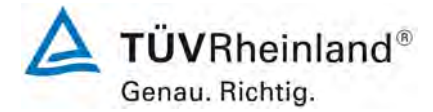

Seite 194 von 206

#### **TÜV Rheinland Energie und Umwelt GmbH**

Luftreinhaltung

[Bericht über die Eignungsprüfung der Immissionsmesseinrichtung](#page-0-0)  TEOM [1405-F Ambient Particulate Monitor mit PM2,5 Vorabscheider](#page-0-0) der Firma Thermo Fisher Scientific für die Komponente [Schwebstaub PM2,5,](#page-0-0)  Berichts-Nr.: 936/21209885/C

#### **Anlage 6 Umgebungsbedingungen an den Feldteststandorten Blatt 15 von 16**

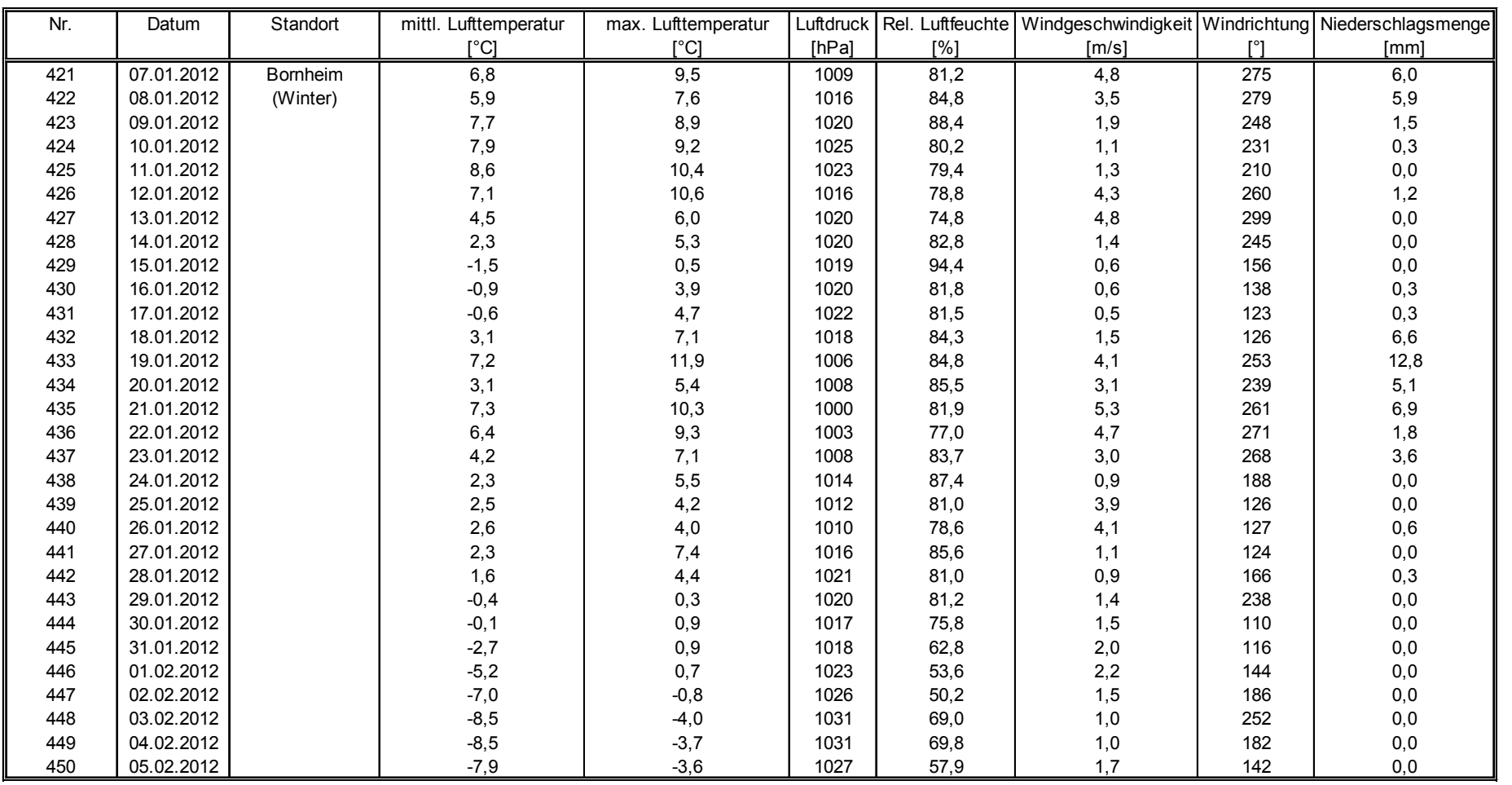

Luftreinhaltung

Bericht über die Eignungsprüfung der Immissionsmesseinrichtung TEOM 1405-F Ambient Particulate Monitor mit PM2,5 Vorabscheider der Firma Thermo Fisher Scientific für die Komponente Schwebstaub PM2,5, Berichts-Nr.: 936/21209885/C

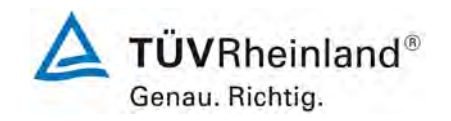

Seite 195 von von 206

#### **Anlage 6 Umgebungsbedingungen an den Feldteststandorten Blatt 16 von 16**

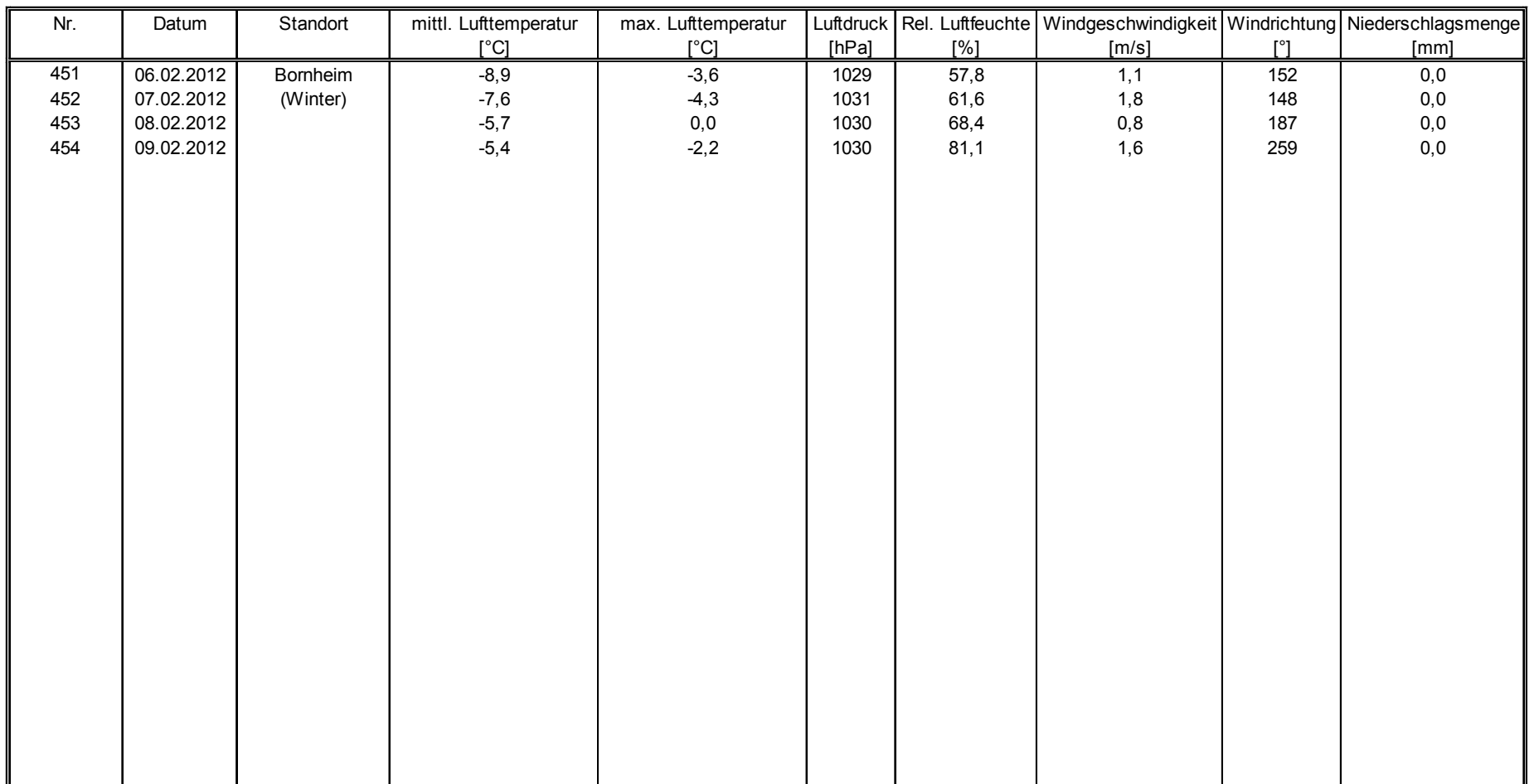

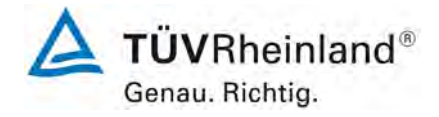

Seite 196 von 206

#### **TÜV Rheinland Energie und Umwelt GmbH** Luftreinhaltung

[Bericht über die Eignungsprüfung der Immissionsmesseinrichtung](#page-0-1)  TEOM [1405-F Ambient Particulate Monitor mit PM2,5 Vorabscheider](#page-0-1) der Firma Thermo Fisher Scientific für die Komponente [Schwebstaub PM2,5,](#page-0-1)  Berichts-Nr.: 936/21209885/C

## **Anhang 2**

## **Verfahren zur Filterwägung**

#### **A) Standorte in Deutschland (Köln und Bornheim)**

## **A.1 Ausführung der Wägung**

Die Wägungen werden im klimatisierten Wägeraum durchgeführt. Die Bedingungen sind 20 °C ±1 °C und 50 % ±5 % rel. Feuchte und entsprechen damit den Vorgaben der DIN EN 14907.

Die Filter für den Feldtest werden manuell gewogen. Für die Konditionierung werden die Filter einschließlich der Kontrollfilter auf Siebe gelegt, sodass keine Überlappung vorliegt. Die Bedingungen für die Hin und Rückwägung werden vorher festgelegt und entsprechen der Richtlinie.

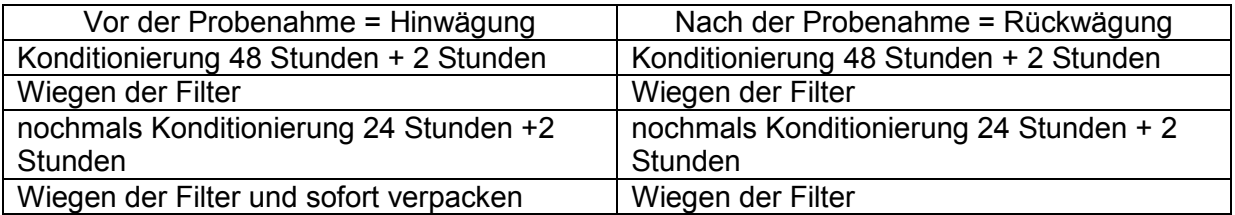

Die Waage steht immer betriebsbereit zur Verfügung. Vor jeder Wägeserie wird die interne Waagenkalibrierung gestartet. Ist alles in Ordnung, wird als Referenzgewicht das Eichgewicht von 200 mg gewogen und die Randbedingungen notiert. Die Abweichungen zur vorhergehenden Wägung entsprechen der Richtlinie und überschreiten die 20 µg nicht (siehe [Abbildung 61\)](#page-197-0). Dann werden die sechs Kontrollfilter gewogen. Die Kontrollfilter mit einer Abweichung von über 40 µg werden in der Auswerteseite mit einer Warnung angezeigt und nicht für die Rückwägung verwendet. Für die Rückwägung werden die ersten drei einwandfreien Kontrollfilter genommen, während die anderen sicher in ihren Döschen bleiben, um bei Beschädigungen und/oder größeren Abweichungen der ersten drei Kontrollfilter zum Einsatz zu kommen. Den exemplarischen Verlauf über einen Zeitraum von über vier Monate zeigt [Abbildung 62.](#page-199-0)

Bei der Hinwägung der Filter werden die Filter, die zwischen der ersten und zweiten Wägung eine Differenz von über 40 µg aufweisen, ausgemustert. Bei der Rückwägung werden die Filter mit einer Differenz von über 60 µg normgerecht nicht zur Auswertung genommen.

#### **TÜV Rheinland Energie und Umwelt GmbH**  Luftreinhaltung

Bericht über die Eignungsprüfung der Immissionsmesseinrichtung TEOM 1405-F Ambient Particulate Monitor mit PM2,5 Vorabscheider der Firma Thermo Fisher Scientific für die Komponente Schwebstaub PM2,5, Berichts-Nr.: 936/21209885/C

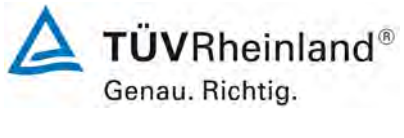

Seite 197 von 206

Für den Transport von und zu der Messstelle und für die Lagerung werden die gewogenen Filter einzeln in Polystyroldöschen verpackt. Erst vor dem Einlegen in den Filterhalter wird das Döschen geöffnet. Die unbeladenen Filter können im Wägeraum bis zu 28 Tage vor der Probenahme gelagert werden. Sollte dieser Zeitraum einmal überschritten werden, so wird die Hinwägung der Filter wiederholt.

Die Lagerung der beaufschlagten Filter kann bei oder unterhalb von 23 °C max. 15 Tage erfolgen. Die Filter werden bei 7 °C im Kühlschrank gelagert.

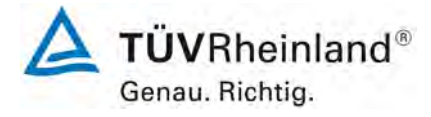

Seite 198 von 206

[Bericht über die Eignungsprüfung der Immissionsmesseinrichtung](#page-0-1)  TEOM [1405-F Ambient Particulate Monitor mit PM2,5 Vorabscheider](#page-0-1) der Firma Thermo Fisher Scientific für die Komponente [Schwebstaub PM2,5,](#page-0-1)  Berichts-Nr.: 936/21209885/C

## **A2 Auswertung der Filter**

Die Auswertung der Filter erfolgt unter Verwendung eines Korrekturterms. Zweck dieser Korrekturrechnung ist es, die relative Masseänderung durch die Wägeraumbedingungen zu minimieren.

Formel :

Staub =  $MF_{\text{riick}} - (M_{\text{Tara}} x (MKon_{\text{rick}} / MKon_{\text{hin}}))$  (F1)

MKon<sub>hin</sub> = mittlere Masse der 3 Kontrollfilter von 48 h und 72 h Hinwägung

- MKon<sub>rück</sub> = mittlere Masse der 3 Kontrollfilter von 48 h und 72 h Rückwägung
- $M<sub>Tara</sub>$  = mittlere Masse des Filters von 48 h und 72 h Hinwägung
- $MF_{\text{nick}}$  = mittlere Masse des bestaubten Filters von 48 h und 72 h Rückwägung
- Staub = korrigierte Staubmasse auf dem Filter

Es zeigt sich, dass durch die Korrekturrechnung das Verfahren unabhängig von den Wägeraumkonditionen wird. Damit sind die Einflüsse des Wassergehaltes der Filtermasse zwischen beladenen und unbeladenen Filtern kontrollierbar und verändern nicht die Staubgehalte auf den beladenen Filtern. Damit ist der Punkt EN 14907 9.3.2.5 hinreichend erfüllt.

Der exemplarische Verlauf des Eichgewichtes für den Zeitraum von Nov. 2008 bis Feb. 2009 zeigt, dass die zulässige Differenz von 20 µg zur vorhergehenden Messung nicht überschritten wird.

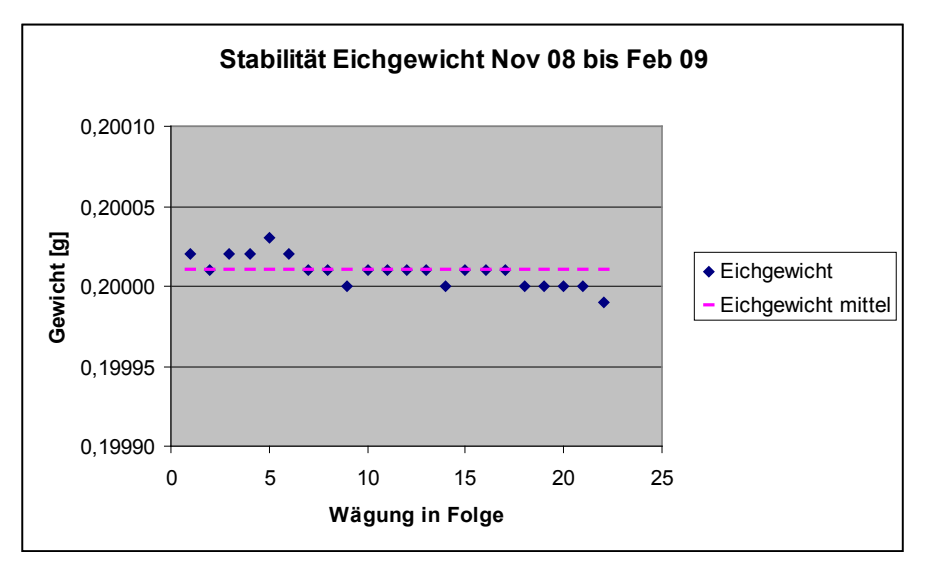

<span id="page-197-0"></span>*Abbildung 61: Stabilität Eichgewicht*

#### **TÜV Rheinland Energie und Umwelt GmbH**  Luftreinhaltung

Bericht über die Eignungsprüfung der Immissionsmesseinrichtung TEOM 1405-F Ambient Particulate Monitor mit PM2,5 Vorabscheider der Firma Thermo Fisher Scientific für die Komponente Schwebstaub PM2,5, Berichts-Nr.: 936/21209885/C

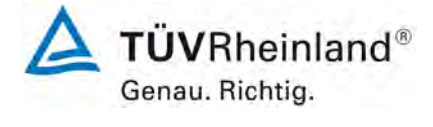

Seite 199 von 206

#### *Tabelle 32: Stabilität Eichgewicht*

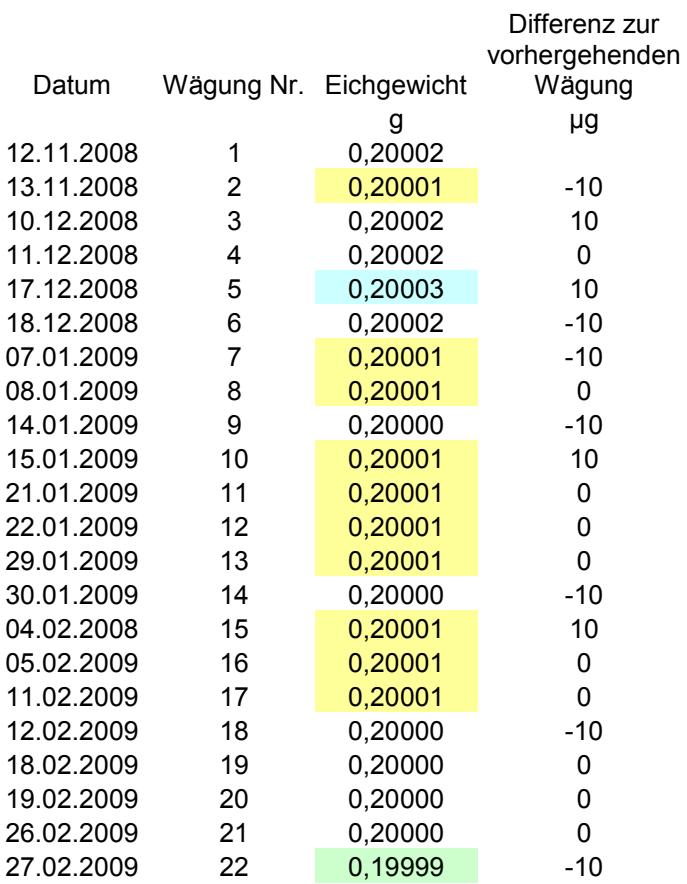

- Gelb hinterlegt = Mittelwert
- Grün hinterlegt = niedrigster Wert
- Blau hinterlegt = höchster Wert

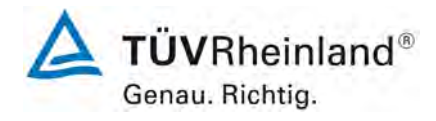

#### **TÜV Rheinland Energie und Umwelt GmbH** Luftreinhaltung

Seite 200 von 206

[Bericht über die Eignungsprüfung der Immissionsmesseinrichtung](#page-0-1)  TEOM [1405-F Ambient Particulate Monitor mit PM2,5 Vorabscheider](#page-0-1) der Firma Thermo Fisher Scientific für die Komponente [Schwebstaub PM2,5,](#page-0-1)  Berichts-Nr.: 936/21209885/C

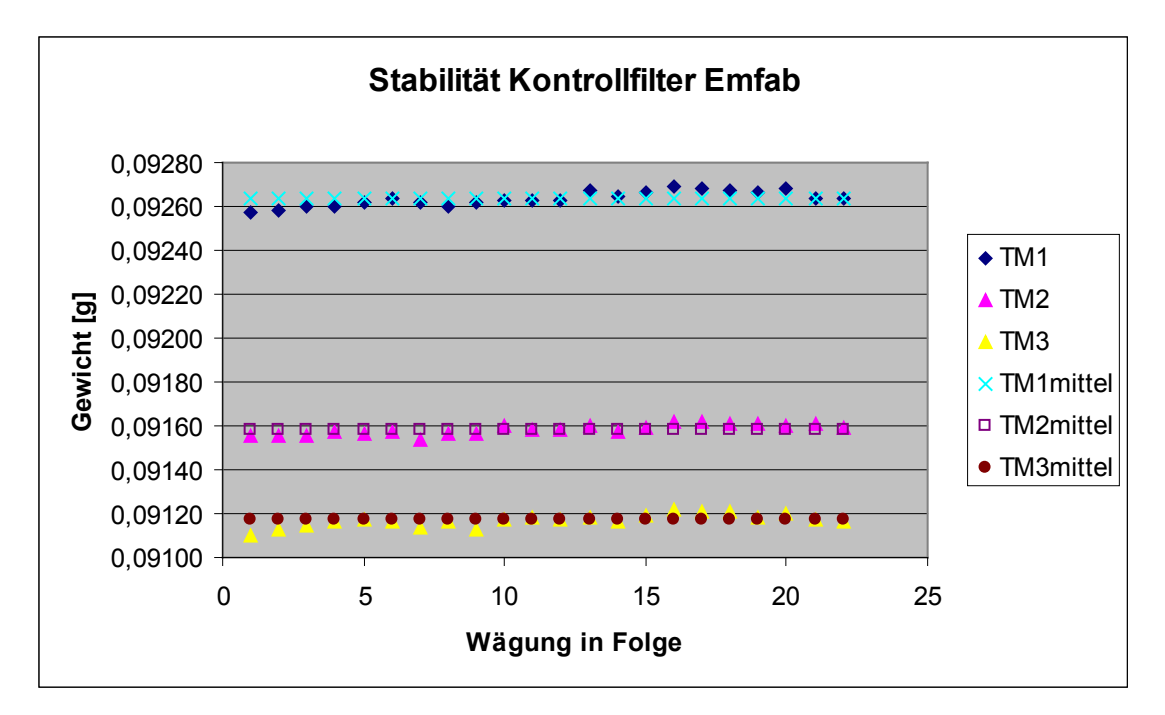

<span id="page-199-0"></span>*Abbildung 62: Stabilität der Kontrollfilter*

#### **TÜV Rheinland Energie und Umwelt GmbH**  Luftreinhaltung

Bericht über die Eignungsprüfung der Immissionsmesseinrichtung TEOM 1405-F Ambient Particulate Monitor mit PM2,5 Vorabscheider der Firma Thermo Fisher Scientific für die Komponente Schwebstaub PM2,5, Berichts-Nr.: 936/21209885/C

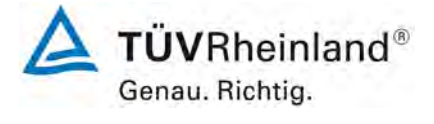

Seite 201 von 206

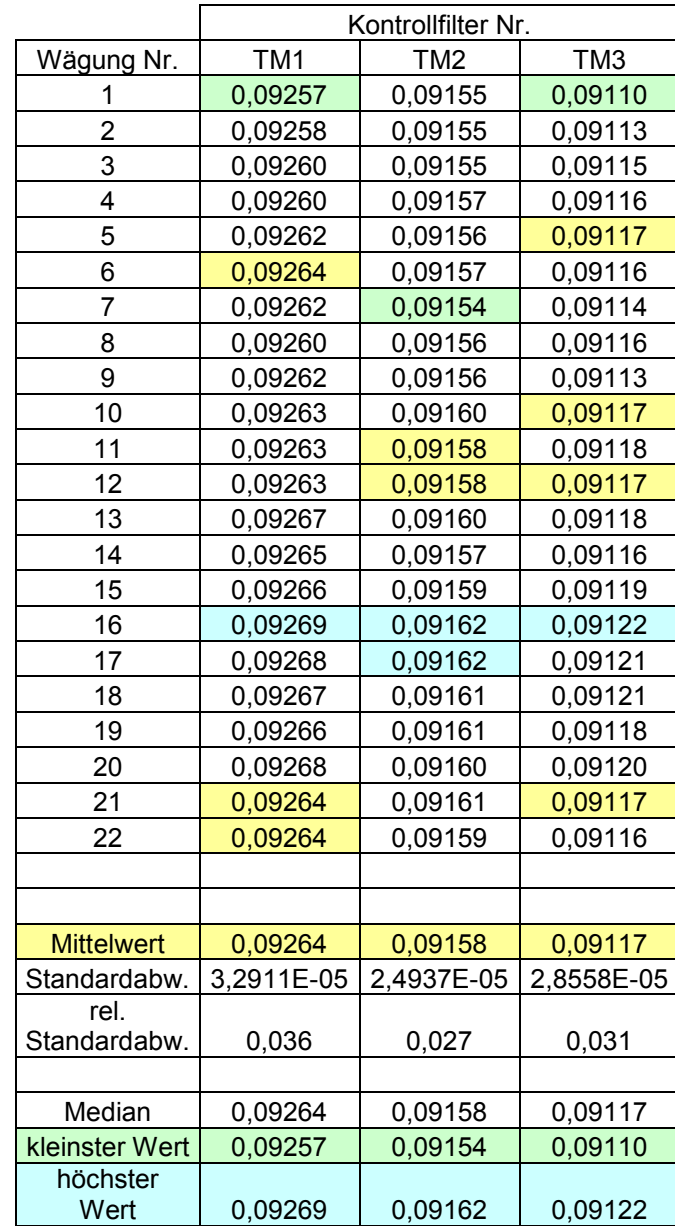

#### *Tabelle 33: Stabilität der Kontrollfilter*

Gelb hinterlegt = Mittelwert

Grün hinterlegt = niedrigster Wert

Blau hinterlegt = höchster Wert

740300\_2011\_936\_21209885C.doc

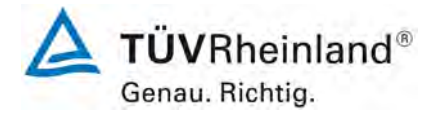

**TÜV Rheinland Energie und Umwelt GmbH** Luftreinhaltung

Seite 202 von 206

[Bericht über die Eignungsprüfung der Immissionsmesseinrichtung](#page-0-1)  TEOM [1405-F Ambient Particulate Monitor mit PM2,5 Vorabscheider](#page-0-1) der Firma Thermo Fisher Scientific für die Komponente [Schwebstaub PM2,5,](#page-0-1)  Berichts-Nr.: 936/21209885/C

#### **B) Standort in Großbritannien (Teddington)**

#### **B.1 Umsetzung der Wägeprotokolle**

NPL (National Physical Laboratory) wurde beauftragt, die Filter für den Feldtest manuell zu wiegen. Entsprechend der Richtlinie EN14907 wurden die Filter weniger als 28 Tage im Wägeraum gelagert; die Plexiglaskammer, in der der Wiegevorgang stattfand, wurde bei 20 ± 1  $\degree$ C und 50  $\pm$  5 % gehalten; die Filter wurden vor und nach Probenahme zweimal gewogen. [Tabelle 34](#page-201-0) fasst die Wägebedingungen und Wiegezeiten zusammen:

#### <span id="page-201-0"></span>*Tabelle 34: Wägebedingungen und Wiegezeiten*

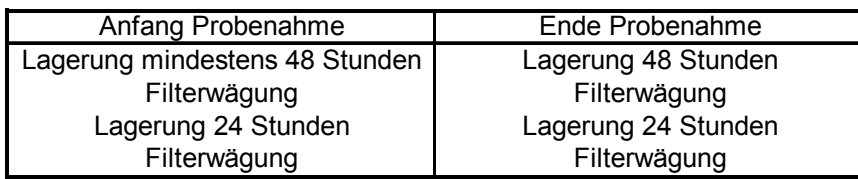

Zu Beginn jeder Wägereihe wurde die Balkenwaage untersucht, um die mechanischen Steifigkeiten zu entfernen, danach wurde kalibriert. Zu Beginn und zum Ende jeder Filtercharge wurde je ein Prüfgewicht von 50 mg und 200 mg gewogen. Entsprechend der Anforderungen des UK PM Equivalence Report [7] wurden die Filter in Bezug auf ein 100 mg Prüfgewicht und nicht in Bezug auf einen Nullfilter gewogen, da dieser über die Zeit einen Gewichtsverlust hat. Je vier Filter wurden zwischen den Prüfgewichten gewogen, da über diese Zeit die Wägedrift klein ist.

#### **TÜV Rheinland Energie und Umwelt GmbH**  Luftreinhaltung

Bericht über die Eignungsprüfung der Immissionsmesseinrichtung TEOM 1405-F Ambient Particulate Monitor mit PM2,5 Vorabscheider der Firma Thermo Fisher Scientific für die Komponente Schwebstaub PM2,5, Berichts-Nr.: 936/21209885/C

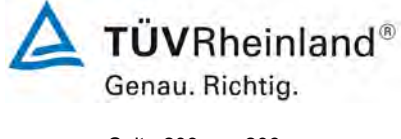

Seite 203 von 206

Die **Masse des Prüfgewichts (CM)** für die Filter wurde für jede Wägereihe nach der Gleichung **E A.1** berechnet

$$
CM = \frac{\left(m_{check, Beg} + m_{check,End}\right)}{2}
$$
 E A.1

Mit:

Mcheck,Beg = Masse des Prüfgewichts, gewogen direkt vor dem Probenfilter.

Mcheck,End = Masse des Prüfgewichts, gewogen direkt nach dem Probenfilter.

Die **Relative Masse (RM)** der Filter wurde für jede Wägereihe nach Gleichung **E A.2** berechnet:  $RM = m_{filter} - CM$  **E A.2** 

Mit:

 $m<sub>filter</sub>$  = Masse des Probenfilters

Die **Partikel Masse (PM)** wird wie in EN 14907 beschrieben nach der folgenden Gleichung berechnet.

$$
PM = \left(\frac{RM_{\text{End1}} + RM_{\text{End2}}}{2}\right) - \left(\frac{RM_{\text{Begl}} + RM_{\text{Beg2}}}{2}\right)
$$
 E A.3

Mit:

Beg1 kennzeichnet Wägereihe 1, vor Probenahme

- Beg2 kennzeichnet Wägereihe 2, vor Probenahme
- End1 kennzeichnet Wägereihe 1, nach Probenahme
- End2 kennzeichnet Wägereihe 2, nach Probenahme

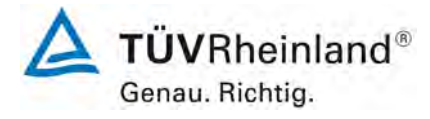

Seite 204 von 206

[Bericht über die Eignungsprüfung der Immissionsmesseinrichtung](#page-0-1)  TEOM [1405-F Ambient Particulate Monitor mit PM2,5 Vorabscheider](#page-0-1) der Firma Thermo Fisher Scientific für die Komponente [Schwebstaub PM2,5,](#page-0-1)  Berichts-Nr.: 936/21209885/C

End Streubereich (S<sub>Pre</sub>), Beg Streubereich (S<sub>Post</sub>) und Prüfgewicht Streubereich (S<sub>Blank</sub>) wurden nach den folgenden Gleichungen berechnet:

$$
S_{\text{Pre}} = RM_{\text{Anf1}} - RM_{\text{Anf2}}
$$
 E A.4

$$
S_{\text{Post}} = \text{RM}_{\text{End1}} - \text{RM}_{\text{End2}} \tag{E A.5}
$$

$$
S_{\text{Blank}} = \left(\frac{CM_{\text{End2}} + CM_{\text{End1}}}{2}\right) - \left(\frac{CM_{\text{Amf2}} + CM_{\text{Amf1}}}{2}\right)
$$
 **E A.6**

Wie im UK PM Equivalence Report [7] beschrieben war es nicht möglich, alle Filter wie in EN14907 beschrieben innerhalb des 15-tägigen Zeitfensters zu wiegen.

Allerdings wurden die Filter direkt aus dem Referenzprobenehmer entnommen und in den Kühlschrank gelegt, dadurch war es nicht notwendig zu bestimmen, ob  $T_{Umgebung}$  23 °C überschreitet. 15 Tage erscheinen unpraktikabel für einen relativ kleinen Feldtest Rahmen, es ist wenig wahrscheinlich, dass diese Methode in nationalen und regionalen Netzwerken übernommen wird, die Methode die hier angewendet wurde, ist repräsentativ für den Betrieb der Referenzprobenehmer in der Praxis.

#### **A.2 Analyse des verwendeten Wägeprotokolls**

Das Streuverhalten der Anfangs- und Endwiegungen für alle gewogenen EMFAB Filter im Verhältnis zum Taragewicht und zum Prüfgewicht sind in [Abbildung 63](#page-204-0) dargestellt. Wenn alle Filter während der Messungen an relativer Masse verlieren, wird die Streuung nach rechts verschoben, im Gegenzug wird die Streuung nach links verschoben, wenn die relative Masse der Filter zunimmt. Die EN14907 schreibt vor, dass unbeladene Filter verworfen werden sollen, wenn die Differenz der Masse der zwei Anfangswägungen größer als 40 µg ist. Gleichermaßen schreibt die EN14907 vor, dass Filter, deren Massendifferenz der beiden Endwägungen größer als 60 µg ist, verworfen werden. Es wurden keine Filter aufgrund dieses Kriteriums verworfen. Es gilt als unwahrscheinlich, dass die festgestellten Streuungen der Wiederholungsbestimmungen der Masse einen signifikanten Einfluss auf die Ergebnisse zu haben.

#### **TÜV Rheinland Energie und Umwelt GmbH**  Luftreinhaltung

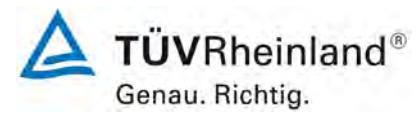

Seite 205 von 206

Bericht über die Eignungsprüfung der Immissionsmesseinrichtung TEOM 1405-F Ambient Particulate Monitor mit PM2,5 Vorabscheider der Firma Thermo Fisher Scientific für die Komponente Schwebstaub PM2,5, Berichts-Nr.: 936/21209885/C

<span id="page-204-0"></span>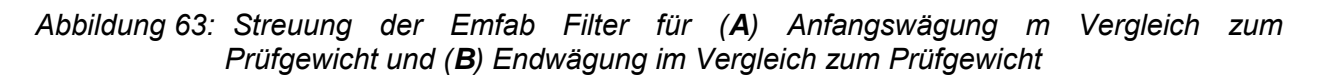

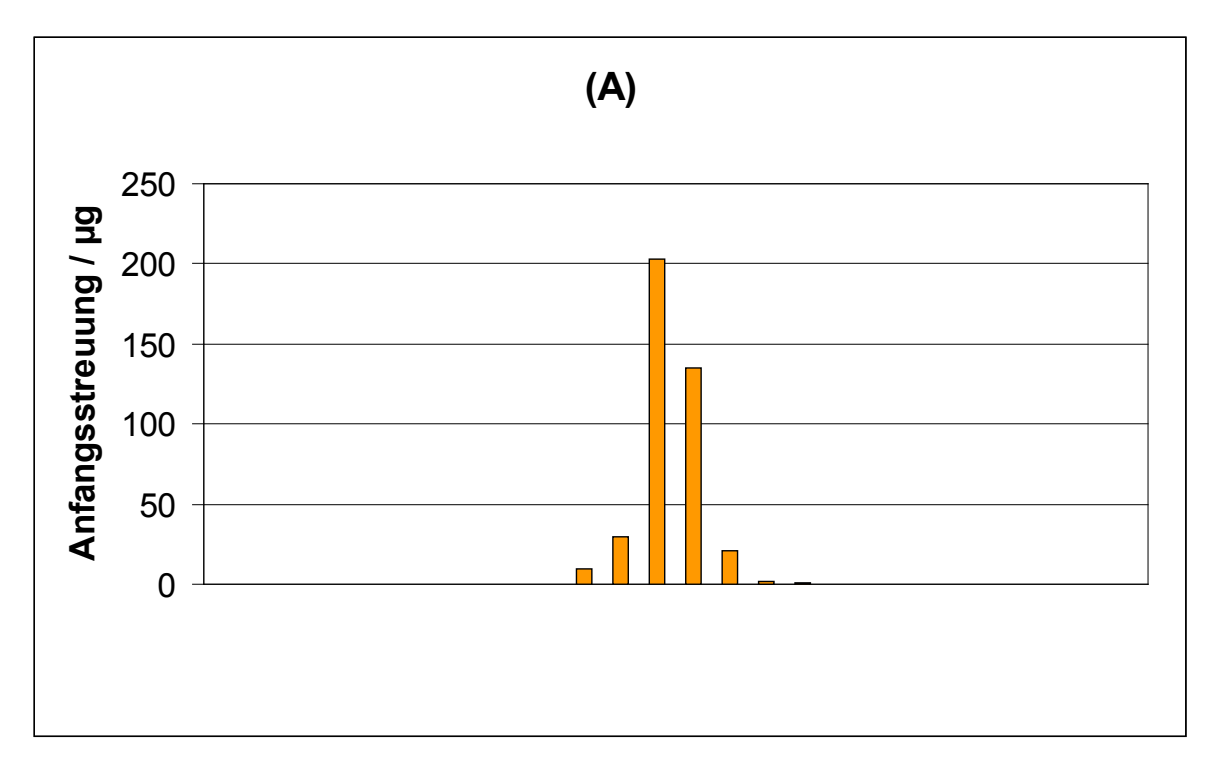

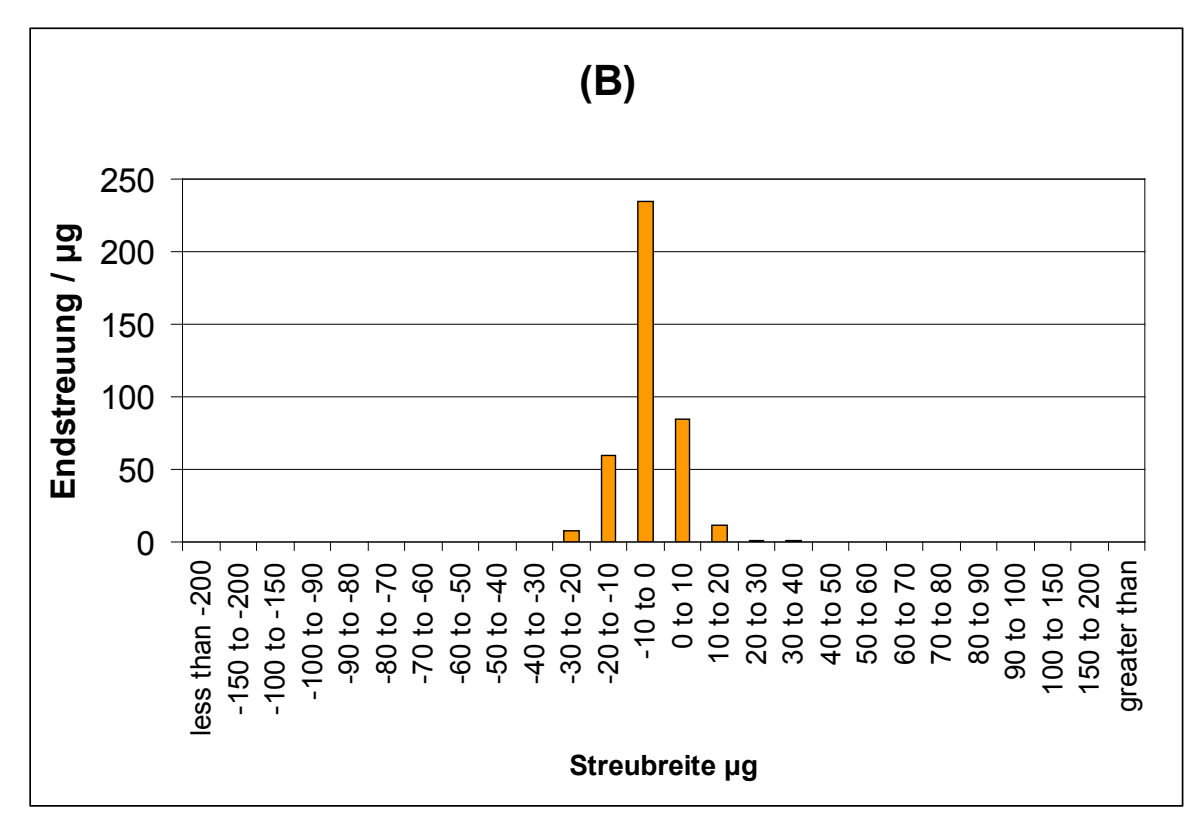

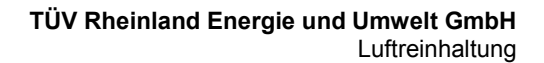

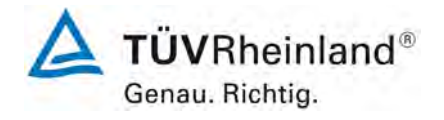

Seite 206 von 206

[Bericht über die Eignungsprüfung der Immissionsmesseinrichtung](#page-0-1)  TEOM [1405-F Ambient Particulate Monitor mit PM2,5 Vorabscheider](#page-0-1) der Firma Thermo Fisher Scientific für die Komponente [Schwebstaub PM2,5,](#page-0-1)  Berichts-Nr.: 936/21209885/C

## **Anhang 3**

**Handbücher**

**TÜV RHEINLAND ENERGIE UND UMWELT GMBH** 

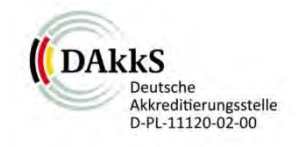

# Addendum

<span id="page-206-2"></span><span id="page-206-0"></span>Addendum zum Eignungsprüfbericht der Messeinrichtung TEOM 1405-F Ambient Particulate Monitor mit  $PM_{2.5}$  Vorabscheider der Firma Thermo Fisher Scientific für die Komponenten Schwebstaub PM2,5 zum TÜV-Bericht 936/21209885/C vom 11.03.2012

> Bericht-Nr.: 936/21221597/C Köln, 21. August 2015

<span id="page-206-3"></span><span id="page-206-1"></span>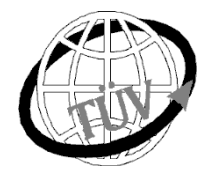

 **teu-service@de.tuv.com** 

#### **Die TÜV Rheinland Energie und Umwelt GmbH ist mit der Abteilung Immissionsschutz** für die Arbeitsgebiete:

- Bestimmung der Emissionen und Immissionen von Luftverunreinigungen und Geruchsstoffen;
- Überprüfung des ordnungsgemäßen Einbaus und der Funktion sowie Kalibrierung kontinuierlich arbeitender Emissionsmessgeräte einschließlich Systemen zur Datenauswertung und Emissionsfernüberwachung;
- Feuerraummessungen;
- Eignungsprüfung von Messeinrichtungen zur kontinuierlichen Überwachung der Emissionen und Immissionen sowie von elektronischen Systemen zur Datenauswertung und Emissionsfernüberwachung
- Bestimmung der Schornsteinhöhen und Immissionsprognosen für Schadstoffe und Geruchsstoffe:
- Bestimmung der Emissionen und Immissionen von Geräuschen und Vibrationen, Bestimmung von Schallleistungspegeln und Durchführung von Schallmessungen an Windenergieanlagen

#### **nach DIN EN ISO/IEC 17025 akkreditiert.**

Die Akkreditierung ist gültig bis 22-01-2018 und gilt für den unter der Urkundenanlage D-PL-11120-02-00 festgelegten Umfang.

Die auszugsweise Vervielfältigung des Berichtes bedarf der schriftlichen Genehmigung.

#### **TÜV Rheinland Energie und Umwelt GmbH D-51105 Köln, Am Grauen Stein, Tel: 0221 806-5200, Fax: 0221 806-1349**

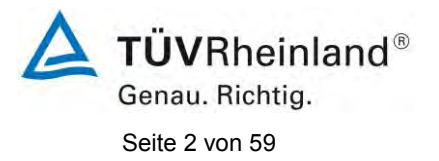

#### **TÜV Rheinland Energie und Umwelt GmbH** Luftreinhaltung

[Addendum zum Eignungsprüfbericht der](#page-206-0) Messeinrichtung TEOM 1405-F [Ambient Particulate Monitor mit PM](#page-206-0)2,5 Vorabscheider der Firma Thermo Fisher Scientific [für die Komponenten Schwebstaub PM](#page-206-0)<sub>2,5</sub> zum TÜV-Bericht [936/21209885/C vom 11.03.2012,](#page-206-0) Bericht-Nr.[: 936/21221597/C](#page-206-1)

**Leerseite** 

[Addendum zum Eignungsprüfbericht der](#page-206-0) Messeinrichtung TEOM 1405-F [Ambient Particulate Monitor mit PM](#page-206-0)<sub>2.5</sub> Vorabscheider der Firma Thermo Fisher Scientific [für die Komponenten Schwebstaub PM](#page-206-0)2,5 zum TÜV-Bericht [936/21209885/C vom 11.03.2012,](#page-206-0) Bericht-Nr.: [936/21221597/C](#page-206-1)

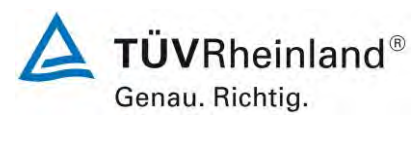

Seite 3 von 59

## **Kurzfassung**

Das folgende Addendum enthält eine Beurteilung der Messeinrichtung im Hinblick auf Einhaltung der Anforderungen gemäß der Richtlinie DIN CEN/TS 16450 (August 2013) zu der Messeinrichtung [TEOM 1405-F Ambient Particulate Monitor mit PM](#page-206-2)<sub>2,5</sub> Vorabscheider für die Komponente Schwebstaub  $PM_{2.5}$ .

Die Messeinrichtung [TEOM 1405-F Ambient Particulate Monitor mit PM](#page-206-2)<sub>2.5</sub> Vorabscheider wurde eignungsgeprüft und wie folgt bekanntgegeben:

- TEOM 1405-F Ambient Particulate Monitor mit  $PM<sub>2.5</sub>$  Vorabscheider für Schwebstaub PM2,5 mit Bekanntmachung des Umweltbundesamtes vom 06. Juli 2012 (BAnz AT 20. Juli 2012 B11, Kapitel III Nummer 1.1)
- Die letzte Mitteilung erfolgte mit Bekanntmachung des Umweltbundesamt vom 22. Juli 2015 (BAnz AT 26.08.2015 B04, Kapitel V, 40. Mitteilung)

Die ursprüngliche Eignungsprüfung der Messeinrichtung [TEOM 1405-F Ambient Particulate](#page-206-2)  Monitor mit PM2,5 [Vorabscheider](#page-206-2) wurde damals so gestaltet, dass die Prüfungen gemäß den Mindestanforderungen der Richtlinien:

- VDI 4202 Blatt 1 von 2010 "Mindestanforderungen an automatische Immissionsmesseinrichtungen bei der Eignungsprüfung",
- VDI 4203 Blatt 3 von 2010 "Prüfpläne für automatische Messeinrichtungen Prüfprozeduren für Messeinrichtungen zur punktförmigen Messung von gas- und partikelförmigen Immissionen",
- EN 14907 von 2005 "Luftbeschaffenheit Gravimetrisches Standardmessverfahren für die Bestimmung der PM<sub>2,5</sub>-Massenfraktion des Schwebstaubs" und
- dem Leitfaden "Demonstration of Equivalence of Ambient Air Monitoring Methods", Englische Fassung von Januar 2010

ausgewertet und dokumentiert wurden.

Im folgendem Addendum zum Eignungsprüfbericht soll die Einhaltung der Anforderungen gemäß der aktuellen Richtlinie DIN CEN/TS 16450 (Ausgabe August 2013) für die Messein-richtung [TEOM 1405-F Ambient Particulate Monitor mit PM](#page-206-2)<sub>2.5</sub> Vorabscheider für die Kompo-nenten [Schwebstaub PM](#page-206-3)<sub>2.5</sub> überprüft und dokumentiert werden. Ein Großteil der Ergebnisse wurde aus dem ursprünglichen Eignungsprüfbericht übernommen und einige Prüfpunkte wurden anhand von Daten aus dem ursprünglichen Eignungsprüfbericht neu ausgewertet.

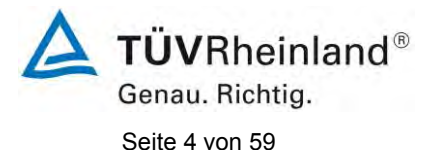

[Addendum zum Eignungsprüfbericht der](#page-206-0) Messeinrichtung TEOM 1405-F [Ambient Particulate Monitor mit PM2,5](#page-206-0) Vorabscheider der Firma Thermo Fisher Scientific [für die Komponenten Schwebstaub PM2,5](#page-206-0) zum TÜV-Bericht [936/21209885/C vom 11.03.2012,](#page-206-0) Bericht-Nr.: [936/21221597/C](#page-206-1)

Die Prüfpunkte 7.4.4 Genauigkeit des Volumenstroms, 7.4.8 Abhängigkeit des Null- und Referenzpunktes von der Netzspannung und 7.4.9 Abhängigkeit der Anzeigewerte von der Wasserdampfkonzentration wurden komplett neu durchgeführt.

Dieses Addendum ist nach seiner Veröffentlichung fester Bestandteil des TÜV Rheinland Prüfberichtes der Nummer [936/21221597/C](#page-206-1) und wird im Internet unter [www.qal1.de](http://www.qal1.de/) einsehbar sein.

[Addendum zum Eignungsprüfbericht der](#page-206-0) Messeinrichtung TEOM 1405-F [Ambient Particulate Monitor mit PM](#page-206-0)2,5 Vorabscheider der Firma Thermo Fisher Scientific [für die Komponenten Schwebstaub PM](#page-206-0)<sub>2,5</sub> zum TÜV-Bericht [936/21209885/C vom 11.03.2012,](#page-206-0) Bericht-Nr.: [936/21221597/C](#page-206-1)

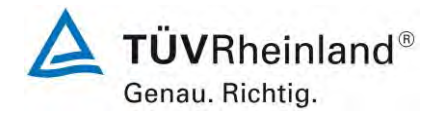

Seite 5 von 59

#### **Inhaltsverzeichnis**

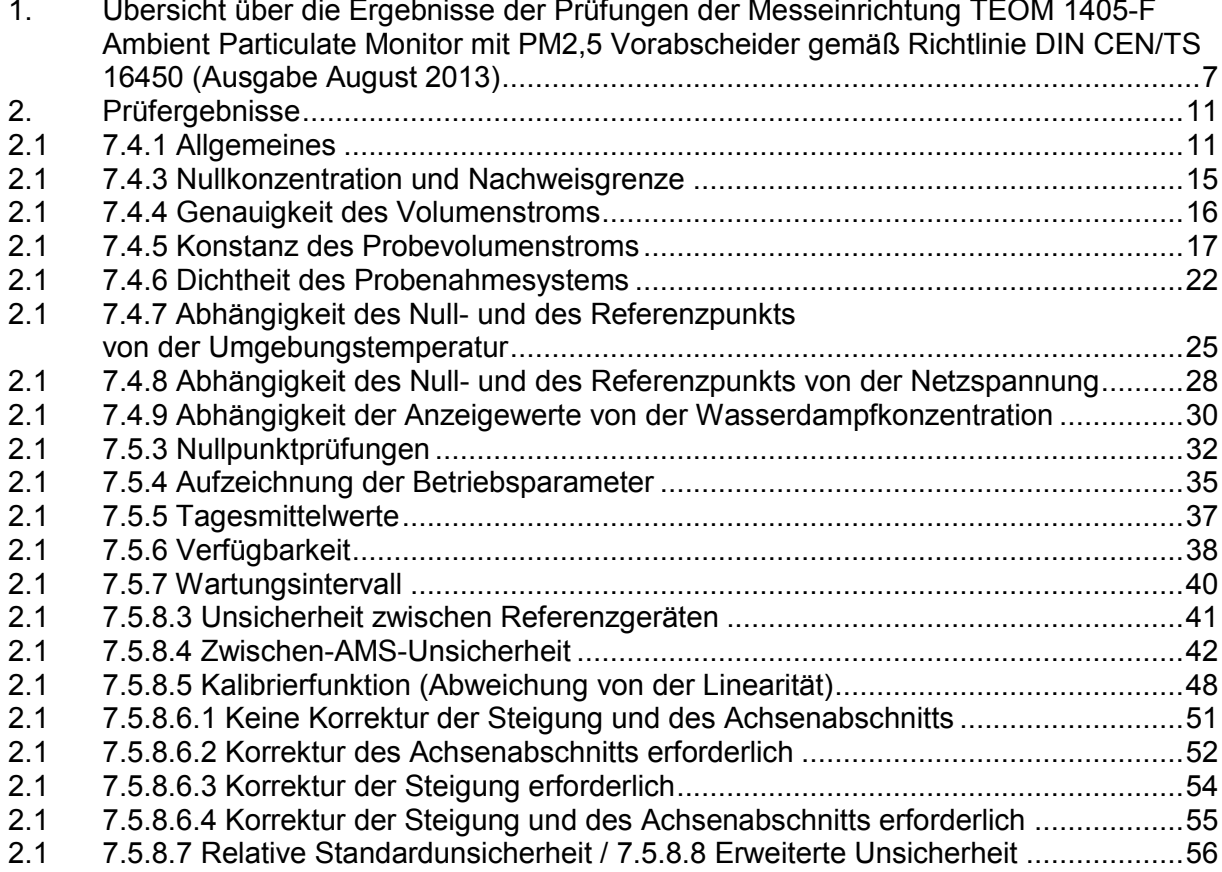

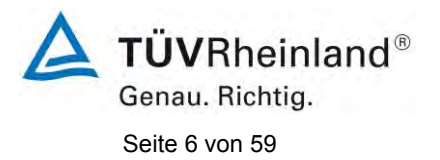

**TÜV Rheinland Energie und Umwelt GmbH** Luftreinhaltung

[Addendum zum Eignungsprüfbericht der](#page-206-0) Messeinrichtung TEOM 1405-F [Ambient Particulate Monitor mit PM2,5](#page-206-0) Vorabscheider der Firma Thermo Fisher Scientific [für die Komponenten Schwebstaub PM2,5](#page-206-0) zum TÜV-Bericht [936/21209885/C vom 11.03.2012,](#page-206-0) Bericht-Nr.: [936/21221597/C](#page-206-1)

**Leerseite**

[Addendum zum Eignungsprüfbericht der](#page-206-0) Messeinrichtung TEOM 1405-F [Ambient Particulate Monitor mit PM](#page-206-0)2,5 Vorabscheider der Firma Thermo Fisher Scientific [für die Komponenten Schwebstaub PM](#page-206-0)2,5 zum TÜV-Bericht [936/21209885/C vom 11.03.2012,](#page-206-0) Bericht-Nr.: [936/21221597/C](#page-206-1)

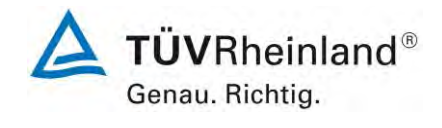

Seite 7 von 59

#### <span id="page-212-0"></span>**1. Übersicht über die Ergebnisse der Prüfungen der Messeinrichtung [TE-](#page-206-2)OM [1405-F Ambient Particulate Monitor mit PM2,5 Vorabscheider](#page-206-2) gemäß Richtlinie DIN CEN/TS 16450 (Ausgabe August 2013)**

Die nachfolgende Tabelle gibt einen Überblick über die gemäß Technischer Spezifikation DIN CEN/TS 16450 (Ausgabe August 2013) zu prüfenden Leistungskenngrößen, die Leistungskriterien sowie die erzielten Ergebnisse.

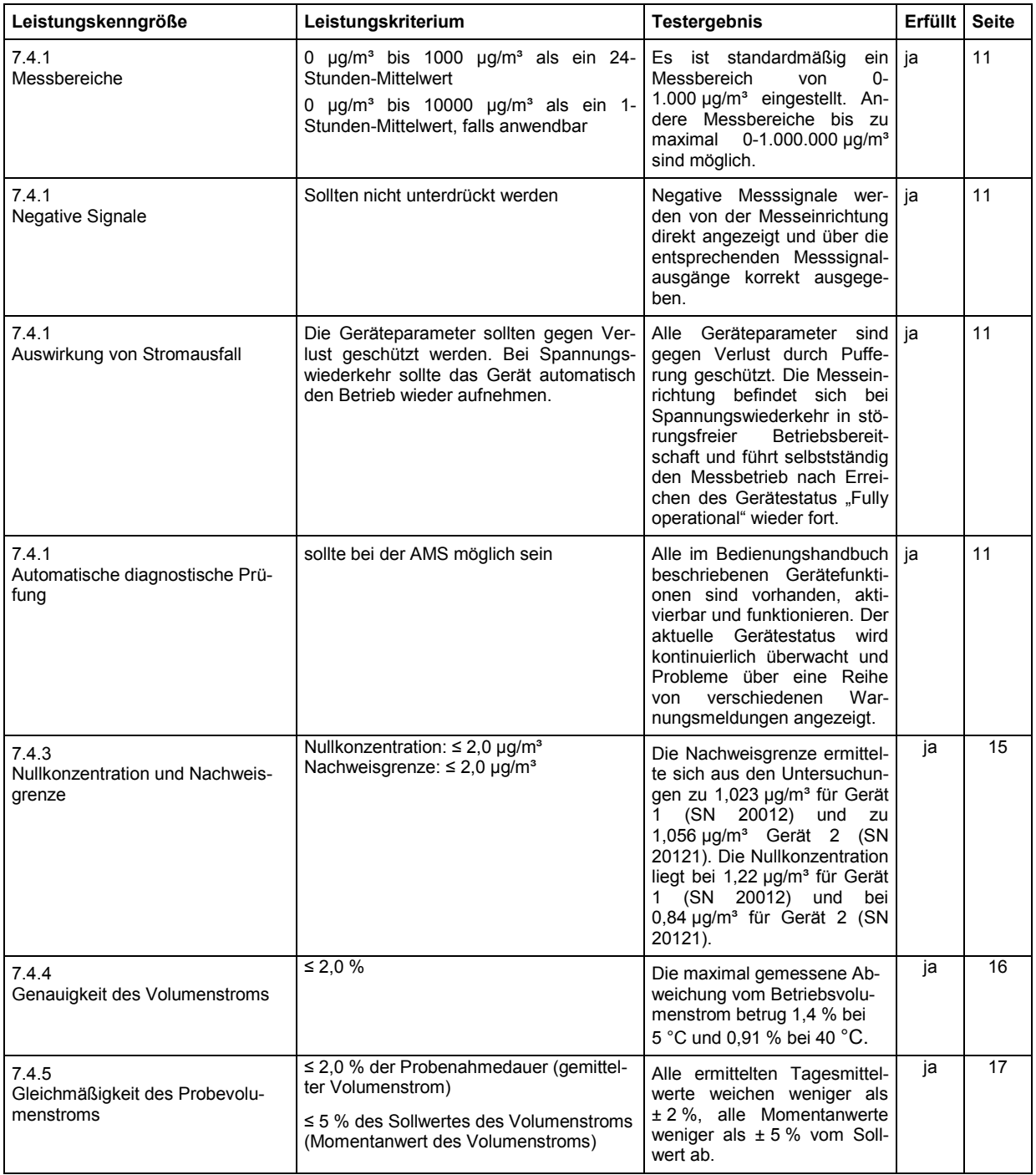

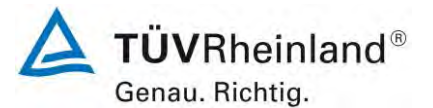

Seite 8 von 59

[Addendum zum Eignungsprüfbericht der](#page-206-0) Messeinrichtung TEOM 1405-F [Ambient Particulate Monitor mit PM2,5](#page-206-0) Vorabscheider der Firma Thermo Fisher Scientific [für die Komponenten Schwebstaub PM2,5](#page-206-0) zum TÜV-Bericht [936/21209885/C vom 11.03.2012,](#page-206-0) Bericht-Nr.: [936/21221597/C](#page-206-1)

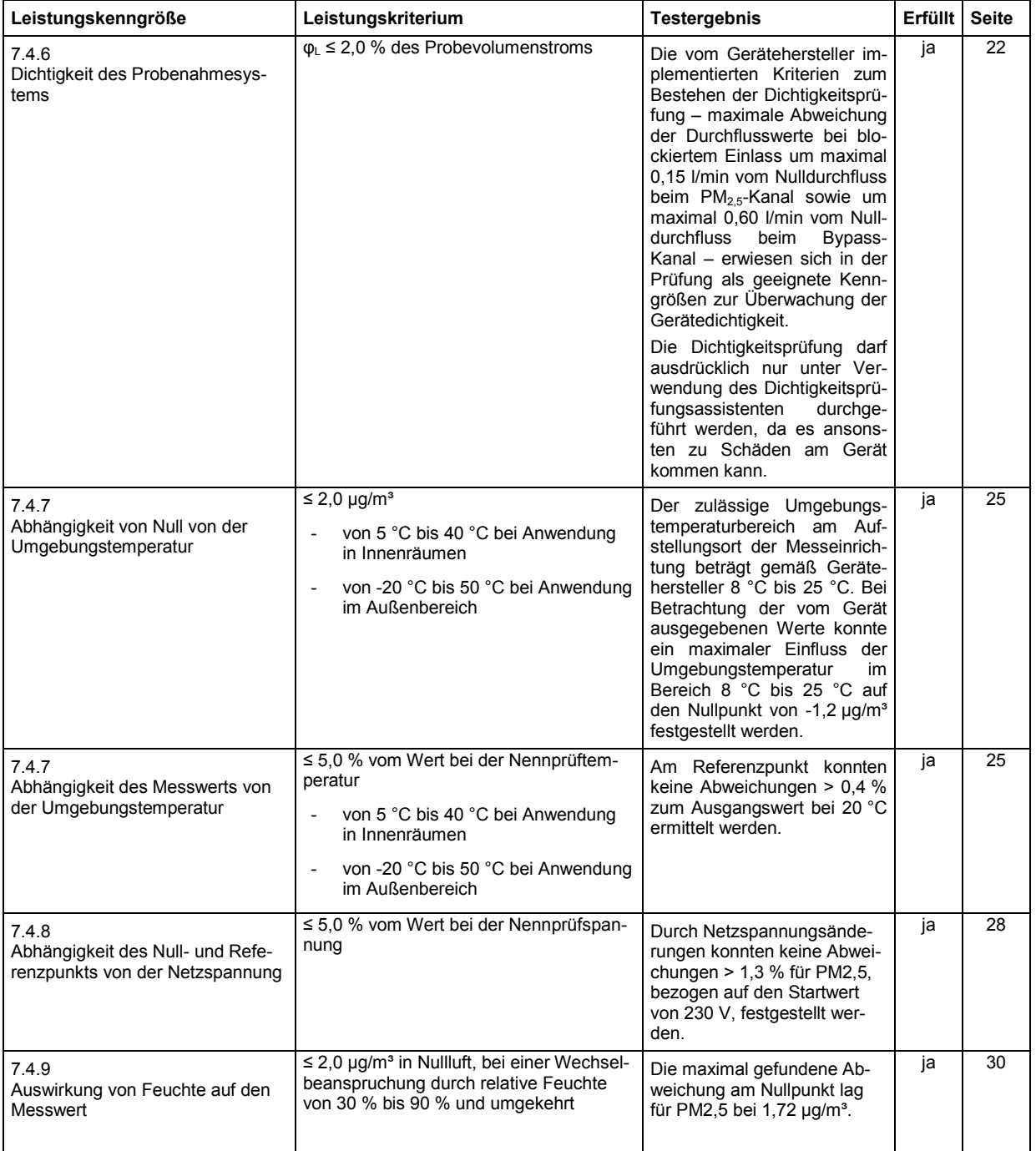

#### **TÜV Rheinland Energie und Umwelt GmbH**  Luftreinhaltung

[Addendum zum Eignungsprüfbericht der](#page-206-0) Messeinrichtung TEOM 1405-F [Ambient Particulate Monitor mit PM](#page-206-0)<sub>2,5</sub> Vorabscheider der Firma Thermo Fisher Scientific [für die Komponenten Schwebstaub PM](#page-206-0)<sub>2,5</sub> zum TUV-Bericht [936/21209885/C vom 11.03.2012,](#page-206-0) Bericht-Nr.: [936/21221597/C](#page-206-1)

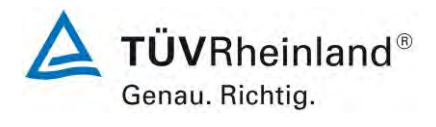

Seite 9 von 59

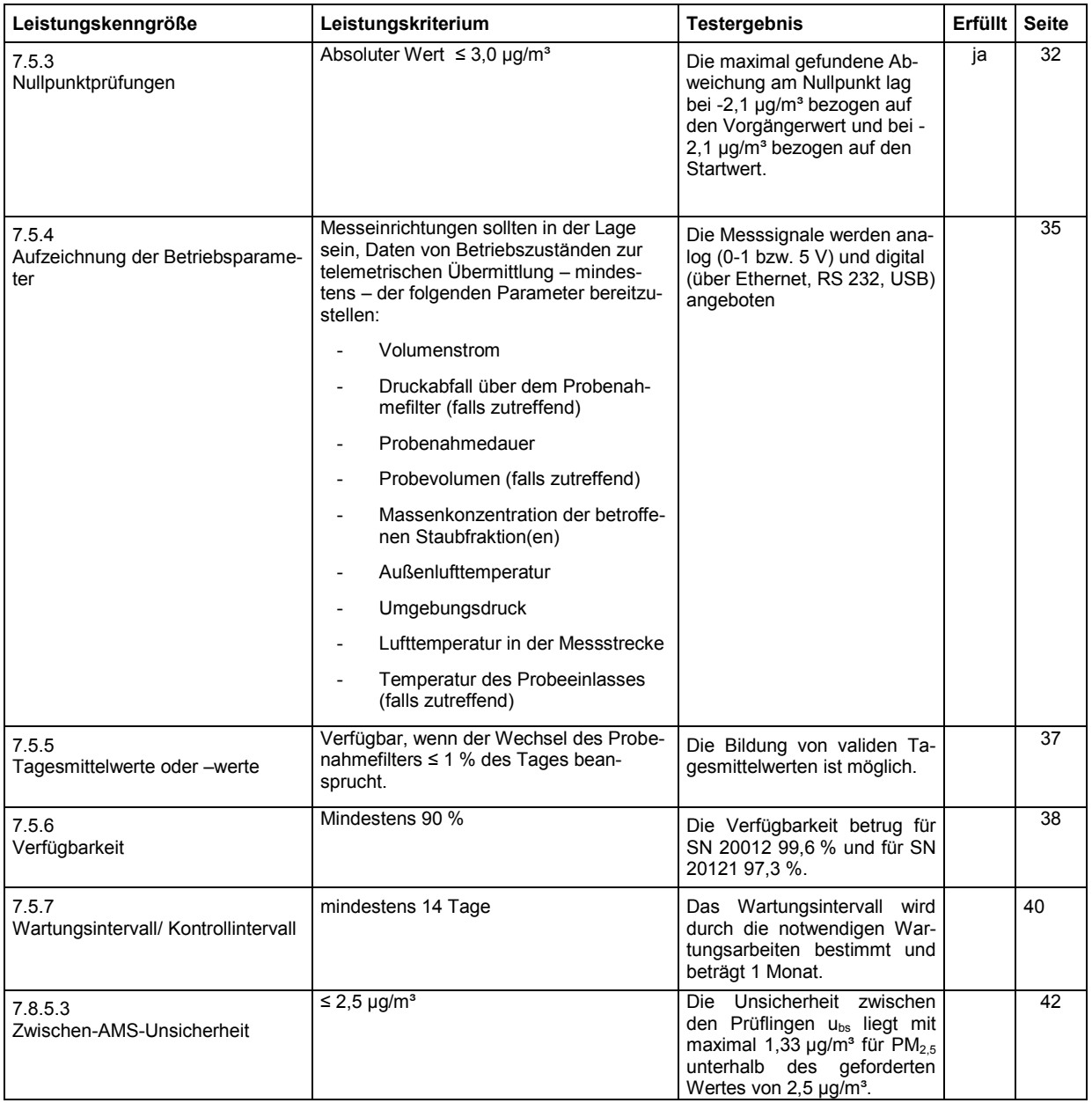

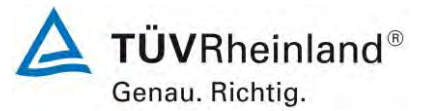

Seite 10 von 59

[Addendum zum Eignungsprüfbericht der](#page-206-0) Messeinrichtung TEOM 1405-F [Ambient Particulate Monitor mit PM2,5](#page-206-0) Vorabscheider der Firma Thermo Fisher Scientific [für die Komponenten Schwebstaub PM2,5](#page-206-0) zum TÜV-Bericht [936/21209885/C vom 11.03.2012,](#page-206-0) Bericht-Nr.: [936/21221597/C](#page-206-1)

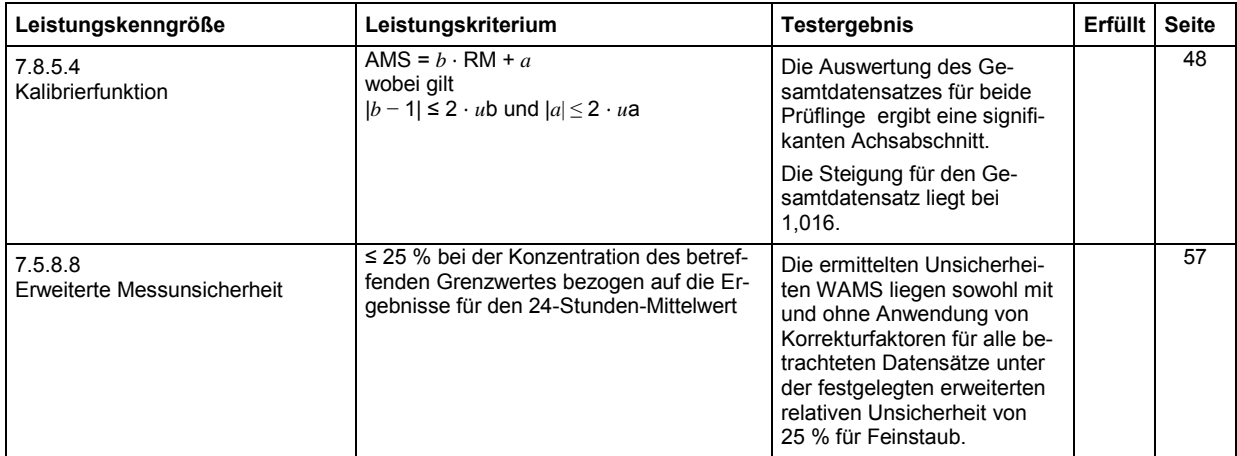
[Addendum zum Eignungsprüfbericht der](#page-206-0) Messeinrichtung TEOM 1405-F [Ambient Particulate Monitor mit PM](#page-206-0)<sub>2.5</sub> Vorabscheider der Firma Thermo Fisher Scientific [für die Komponenten Schwebstaub PM](#page-206-0)2,5 zum TÜV-Bericht [936/21209885/C vom 11.03.2012,](#page-206-0) Bericht-Nr.: [936/21221597/C](#page-206-1)

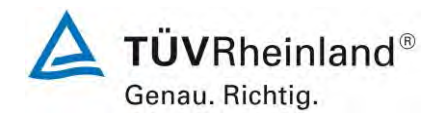

Seite 11 von 59

# **2. Prüfergebnisse**

#### **2.1 7.4.1 Allgemeines**

*Die Bestimmung der Leistungskenngrößen im Laboratorium als Teil der Eignungsprüfung sollte von einer benannten Stelle durchgeführt werden. Die Qualität der Materialien und der Ausrüstung, die bei den beschriebenen Prüfverfahren eingesetzten werden, sollte die in dieser Technischen Spezifikation angegebenen Anforderungen erfüllen. Der Hersteller sollte Folgendes bereitstellen:* 

- *zwei vollständig identische AMS;*
- *Kalibriervorrichtungen;*
- *alle für den Betrieb unter Feldbedingungen notwendigen Komponenten, d. h. Probeneinlass, Probenahmeleitung;*
- *Einrichtungen zur Erfassung von digitalen (z. B. RS232) oder analogen (z. B. 4 mA bis 20 mA) Signalen;*
- *Einrichtungen zur Ermittlung von Tagesmittelwerten*

#### *Die Messbereiche müssen die folgenden Anforderungen einhalten: 0 µg/m³ bis 1000 µg/m³ als ein 24-Stunden-Mittelwert 0 µg/m³ bis 10000 µg/m³ als ein 1-Stunden-Mittelwert, falls anwendbar*

*Negative Signale sollten nicht unterdrückt werden.* 

*Die Geräteparameter sollten gegen Verlust bei Stromausfall geschützt werden. Bei Spannungswiederkehr sollte das Gerät automatisch den Betrieb wieder aufnehmen.* 

*Eine automatische diagnostische Prüfung sollte möglich sein.* 

## **2.2 Gerätetechnische Ausstattung**

Bedienungshandbuch, Nullfilter,  $K_0$ -Überprüfungskit

## **2.3 Durchführung der Prüfung**

#### *Allgemeines*

Es wurde überprüft, ob die Messeinrichtung vollständig ist.

*Messbereiche* 

Es wurde geprüft, ob der Messbereichsendwert der Messeinrichtung größer oder gleich der oberen Grenze des Zertifizierungsbereiches ist.

#### *Negative Signale*

Es wurde im Labor- wie auch Feldtest geprüft, ob die Messeinrichtung auch negative Messwerte ausgeben kann.

#### *Stromausfall*

Es wurde ein Stromausfall simuliert und geprüft, ob das Gerät unbeschädigt bleibt und nach Wiedereinschalten der Stromversorgung wieder messbereit ist.

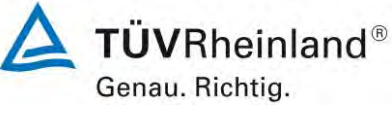

Seite 12 von 59

[Addendum zum Eignungsprüfbericht der](#page-206-0) Messeinrichtung TEOM 1405-F [Ambient Particulate Monitor mit PM2,5](#page-206-0) Vorabscheider der Firma Thermo Fisher Scientific [für die Komponenten Schwebstaub PM2,5](#page-206-0) zum TÜV-Bericht [936/21209885/C vom 11.03.2012,](#page-206-0) Bericht-Nr.: [936/21221597/C](#page-206-1)

## *Automatische diagnostische Prüfung*

Der Gerätestatus der Messeinrichtung wird kontinuierlich überwacht und Probleme über eine Reihe von verschiedenen Warnungsmeldungen angezeigt. Für die korrekte Performance wichtige Kenngrößen (z.B. Noise der Massenmessung, Durchflüsse, Pumpenvakuum, Taupunkt der Luftprobe) können zudem entweder am Gerät selbst eingesehen werden oder bei der Datenaufzeichnung kontinuierlich mitgeloggt werden.

Es besteht die Möglichkeit, den Nullpunkt der Messeinrichtung extern zu überprüfen. Hierzu wird ein Nullfilter am Geräteinlass montiert. Der Einsatz dieses Filters ermöglicht die Bereitstellung von schwebstaubfreier Luft.

Im Rahmen der Prüfung wurde ca. alle 4 Wochen eine Bestimmung des Nullpunktes auch mit Hilfe des Nullfilters durchgeführt.

Es besteht zudem die Möglichkeit, die Kalibrierkonstante der Massenmessung extern zu überprüfen. Hierzu wird mit Hilfe des  $K_0$ -Überprüfungskits die Kalibrierkonstante ermittelt und kann mit dem im Gerät hinterlegten Sollwert verglichen werden.

Im Rahmen der Prüfung wurde jeweils zu Beginn und zum Ende eine Bestimmung der Kalibrierkonstante  $K_0$  durchgeführt.

## **2.4 Auswertung**

#### *Allgemeines*

Für die Prüfungen wurden vom Hersteller 2 vollständige identische Messeinrichtungen zur Verfügung gestellt, hierzu gehören auch die Kalibriervorrichtungen und alle für den Betrieb unter Feldbedingungen notwendigen Komponenten.

#### *Messbereiche*

An der Messeinrichtung können theoretisch Messbereiche bis maximal  $0 - 1.000.000 \mu q/m<sup>3</sup>$ eingestellt werden.

Als zweckmäßige Standardeinstellung des Analogausgangs für europäische Verhältnisse wird ein Messbereich  $0 - 1.000 \mu g/m<sup>3</sup>$  empfohlen.

Obere Grenze des Zertifizierungsbereichs: PM<sub>25</sub>: 50 ug/m<sup>3</sup>

#### Messbereich:  $0 - 1.000 \mu g/m<sup>3</sup>$  (Standard)

Die Messeinrichtung wurde über Ethernet an einen PC angeschlossen und die Daten auf einen PC heruntergeladen. Parallel wurden (wie üblich während der Prüfung) die Daten über die USB-Schnittstelle auf einen USB-Stick gezogen. Die Prüfung erfolgte durch Vergleich der beiden Datensätze.

Die Messeinrichtung verfügt darüber hinaus auch über die Möglichkeit der Ausgabe von Analogsignalen (maximal 8 Analogausgänge) sowie über die Ausgabe der Messsignale / Kommunikation via serieller Schnittstelle RS 232 (AK Protokoll, Software z.B. RPComm oder hyperTerminal).

Es werden folgende Werte angezeigt:

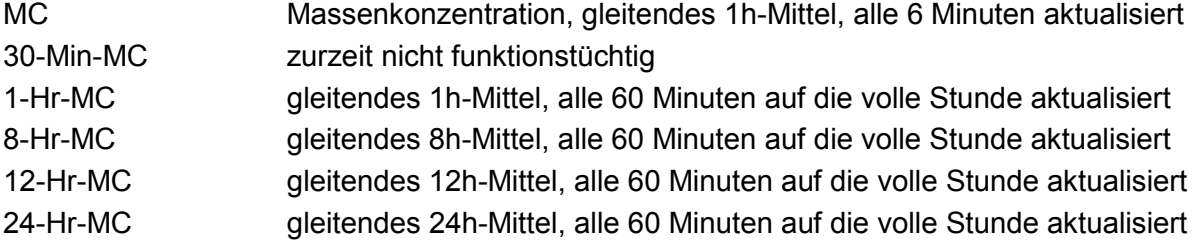

[Addendum zum Eignungsprüfbericht der](#page-206-0) Messeinrichtung TEOM 1405-F [Ambient Particulate Monitor mit PM](#page-206-0)<sub>2.5</sub> Vorabscheider der Firma Thermo Fisher Scientific [für die Komponenten Schwebstaub PM](#page-206-0)2,5 zum TÜV-Bericht [936/21209885/C vom 11.03.2012,](#page-206-0) Bericht-Nr.: [936/21221597/C](#page-206-1)

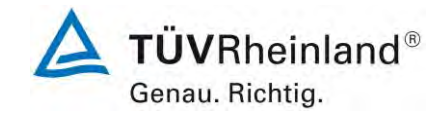

Seite 13 von 59

Die Messsignale werden auf der Geräterückseite folgendermaßen angeboten:

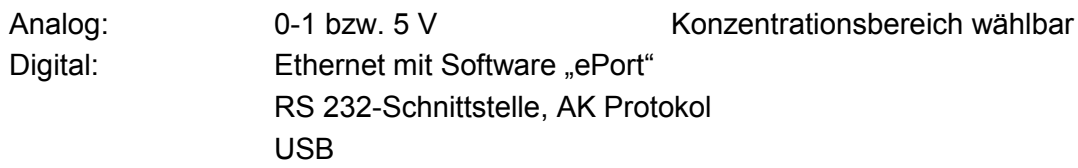

Die übertragenen Messwerte via Ethernet entsprechen denen, über USB-Schnittstelle heruntergeladenen Daten.

## *Negative Signale*

Die Messeinrichtung kann sowohl über Display wie auch über die Datenausgänge negative Werte ausgeben.

#### *Stromausfall*

Da die Messgeräte zum Betrieb weder Betriebs- noch Kalibriergase benötigen, ist ein unkontrolliertes Ausströmen von Gasen bei einem Stromausfall nicht möglich.

Im Falle eines Netzausfalles befindet sich die Messeinrichtung nach der Spannungswiederkehr bis zum Erreichen eines stabilisierten Zustands bezüglich der Gerätetemperaturen in der Stabilisierungsphase ("Stabilizing"). Die Dauer der Stabilisierungsphase ist abhängig von den Umgebungsbedingungen am Aufstellort und vom thermischen Gerätezustand beim Einschalten. Im Rahmen der Eignungsprüfung lagen die Stabilisierzeiten zwischen 30 min und 90 min. Nach Erreichen des stabilen Zustands beginnt das Gerät mit dem Sammeln der ersten Daten ("Collecting Data"). Diese Daten werden aber noch nicht zur Ermittlung der Massenkonzentrationen herangezogen. Dem Sammeln der ersten Daten schließt sich die erste Datenberechnung ("Computing Data") an. Danach ist das Gerät voll betriebsbereit ("Fully operational"). Die Zwischenschritte "Collecting Data" und "Computing Data" nehmen eine Stunde in Anspruch. Danach liefert das Gerät die gleitenden 1h-Mittelwerte der Massenkonzentrationen, welche alle 6 Minuten aktualisiert werden.

## *Automatische diagnostische Prüfung*

Alle im Bedienungshandbuch aufgeführten Gerätefunktionen sind vorhanden oder aktivierbar. Der aktuelle Gerätestatus wird kontinuierlich überwacht und Probleme über eine Reihe von verschiedenen Warnungsmeldungen angezeigt.

Eine externe Überprüfung des Nullpunktes ist mit Hilfe des Nullfilters jederzeit möglich. Eine externe Überprüfung des Massenmesswertgebers ist mit Hilfe des  $K_0$ -Überprüfungskits ebenfalls jederzeit möglich.

# **2.5 Bewertung**

## *Allgemeines*

Die Prüfungen wurden mit zwei identischen, vollständigen Messeinrichtungen durchgeführt. Die Messsignale werden analog (0-1 bzw. 5 V) und digital (über Ethernet, RS 232, USB) angeboten.

## *Messbereiche*

Der Anschluss von zusätzlichen Mess- und Peripheriegeräten ist über entsprechende Anschlüsse an den Geräten möglich (z.B. Analogeingänge).

Es ist standardmäßig ein Messbereich von 0-1.000 µg/m<sup>3</sup> eingestellt. Andere Messbereiche bis zu maximal 0-1.000.000  $\mu$ g/m<sup>3</sup> sind möglich.

Der Messbereichsendwert der Messeinrichtung ist größer als die jeweilige obere Grenze des Zertifizierungsbereichs.

Negative Messsignale werden von der Messeinrichtung direkt angezeigt und über die entsprechenden Messsignalausgänge korrekt ausgegeben.

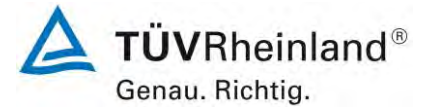

Seite 14 von 59

[Addendum zum Eignungsprüfbericht der](#page-206-0) Messeinrichtung TEOM 1405-F [Ambient Particulate Monitor mit PM2,5](#page-206-0) Vorabscheider der Firma Thermo Fisher Scientific [für die Komponenten Schwebstaub PM2,5](#page-206-0) zum TÜV-Bericht [936/21209885/C vom 11.03.2012,](#page-206-0) Bericht-Nr.: [936/21221597/C](#page-206-1)

## *Stromausfall*

Alle Geräteparameter sind gegen Verlust durch Pufferung geschützt. Die Messeinrichtung befindet sich bei Spannungswiederkehr in störungsfreier Betriebsbereitschaft und führt selbstständig den Messbetrieb nach Erreichen des Gerätestatus "Fully operational" wieder fort.

## *Automatische diagnostische Prüfung*

Alle im Bedienungshandbuch beschriebenen Gerätefunktionen sind vorhanden, aktivierbar und funktionieren. Der aktuelle Gerätestatus wird kontinuierlich überwacht und Probleme über eine Reihe von verschiedenen Warnungsmeldungen angezeigt.

Mindestanforderung erfüllt? ja

## **2.6 Umfassende Darstellung des Prüfergebnisses**

Hier nicht notwendig.

[Addendum zum Eignungsprüfbericht der](#page-206-0) Messeinrichtung TEOM 1405-F [Ambient Particulate Monitor mit PM](#page-206-0)<sub>2.5</sub> Vorabscheider der Firma Thermo Fisher Scientific [für die Komponenten Schwebstaub PM](#page-206-0)2,5 zum TÜV-Bericht [936/21209885/C vom 11.03.2012,](#page-206-0) Bericht-Nr.: [936/21221597/C](#page-206-1)

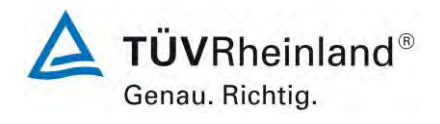

Seite 15 von 59

# **2.1 7.4.3 Nullkonzentration und Nachweisgrenze**

*Die Nullkonzentration und die Nachweisgrenze der AMS sollten durch Messung von 15 unabhängigen 24-Stunden-Mittelwerten von Anzeigewerten, die bei der Probenahme von Nullluft erhalten werden, bestimmt werden. Der Mittelwert dieser 15 Anzeigewerte wird als die Nullkonzentration verwendet. Die Nachweisgrenze wird als das 3,3-fache der Standardabweichung der 15 Anzeigewerte berechnet.* 

*Nullkonzentration: ≤ 2,0 μg/m<sup>3</sup> Nachweisgrenze: ≤ 2,0 μg/m<sup>3</sup>* 

## **2.2 Gerätetechnische Ausstattung**

Nullfilter zur Nullpunktüberprüfung

## **2.3 Durchführung der Prüfung**

Die beiden Prüflinge wurden mit Nullfiltern ausgestattet. Die Aufgabe von schwebstaubfreier Probenluft erfolgte über 15 Tage für die Dauer von jeweils 24 h.

## **2.4 Auswertung**

Die Nachweisgrenze X wird aus der Standardabweichung  $s_{x0}$  der Messwerte bei Ansaugung von schwebstaubfreier Probenluft durch beide Testgeräte ermittelt. Sie entspricht der mit dem Faktor 3,3 multiplizierten Standardabweichung des Mittelwertes  $x_0$  der Messwerte  $x_{0i}$  für das jeweilige Testgerät:

$$
X = 3.3 \cdot S_{x0} \qquad \text{mit} \cdot S_{x0} = \sqrt{\frac{1}{n-1} \cdot \sum_{i=1,n} (x_{0i} - \overline{x_0})^2}
$$

## **2.5 Bewertung**

Die Nachweisgrenze ermittelte sich aus den Untersuchungen zu 1,023 µg/m<sup>3</sup> für Gerät 1 (SN 20012) und zu 1,056 µg/m<sup>3</sup> Gerät 2 (SN 20121). Die Nullkonzentration liegt bei 1,22 µg/m<sup>3</sup> für Gerät 1 (SN 20012) und bei 0,84 µg/m³ für Gerät 2 (SN 20121).

## **2.6 Umfassende Darstellung des Prüfergebnisses**

*Tabelle 1: Nachweisgrenze PM2,5*

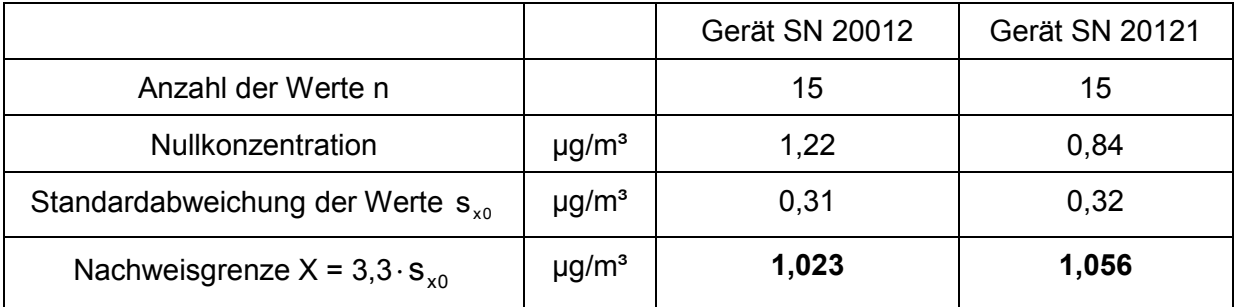

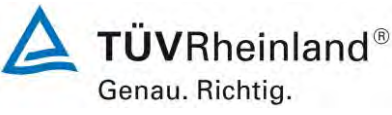

Seite 16 von 59

[Addendum zum Eignungsprüfbericht der](#page-206-0) Messeinrichtung TEOM 1405-F [Ambient Particulate Monitor mit PM2,5](#page-206-0) Vorabscheider der Firma Thermo Fisher Scientific [für die Komponenten Schwebstaub PM2,5](#page-206-0) zum TÜV-Bericht [936/21209885/C vom 11.03.2012,](#page-206-0) Bericht-Nr.: [936/21221597/C](#page-206-1)

# **2.1 7.4.4 Genauigkeit des Volumenstroms**

*Der mittlere Volumenstrom sollte bei zwei Temperaturen der umgebenden Luft gemessen werden: bei 5 °C und 40 °C, mit einem Referenzdurchflussmessgerät. Das Referenzdurchflussmessgerät sollte eine erweiterte relative Unsicherheit (Vertrauensniveau von 95 %) von ≤ 1,0 % des geregelten Volumenstroms aufweisen. Bei jeder Temperatur sollten mindestens zehn Messungen über eine Mindestdauer von einer Stunde bei dem vom Hersteller festgelegten Betriebsvolumenstrom durchgeführt werden. Die Messungen sollten innerhalb des Messzeitraums in gleichmäßigen Abständen durchgeführt werden. Für jede Temperatur sollte der Mittelwert der Messergebnisse mit dem Betriebsvolumenstrom verglichen werden.* 

*Die relative Differenz zwischen den beiden Werten muss ≤ 2,0 % betragen.* 

## **2.2 Gerätetechnische Ausstattung**

Für die Prüfung wurde zusätzlich ein Referenzdurchflussmesser bereitgestellt.

## **2.3 Durchführung der Prüfung**

Mit Hilfe eines Referenzdurchflussmessers wurden bei je 5 °C und 40 °C für beide Messeinrichtungen der Volumenstrom durch 10 Messungen über 1 Stunde mit dem vom Hersteller festgelegten Betriebsvolumenstrom durchgeführt. Die Messungen waren gleichmäßig über den Messzeitraum verteilt.

## **2.4 Auswertung**

Der gemittelte Volumenstrom bei 5 °C und 40 °C wurde mit dem Betriebsvolumenstrom verglichen.

## **2.5 Bewertung**

Die maximal gemessene Abweichung vom Betriebsvolumenstrom betrug 1,4 % bei 5 °C und 0,91 % bei 40 °C.

## **2.6 Umfassende Darstellung des Prüfergebnisses**

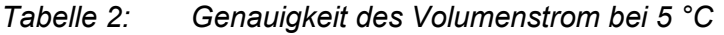

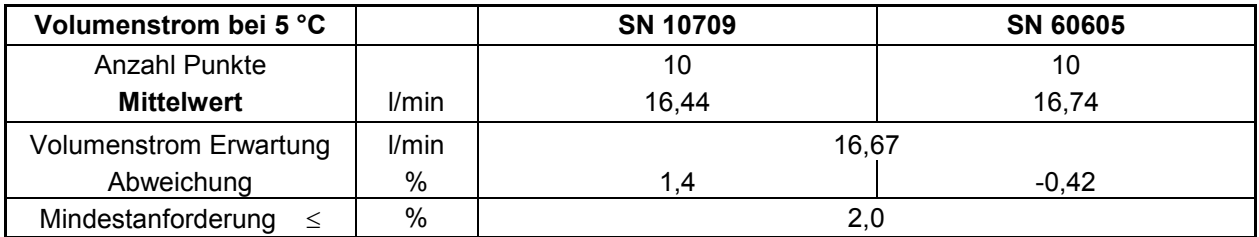

## *Tabelle 3: Genauigkeit des Volumenstrom bei 40 °C*

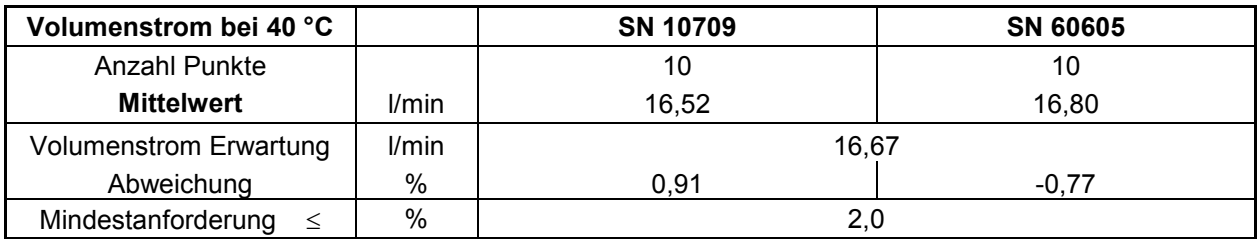

[Addendum zum Eignungsprüfbericht der](#page-206-0) Messeinrichtung TEOM 1405-F [Ambient Particulate Monitor mit PM](#page-206-0)<sub>2.5</sub> Vorabscheider der Firma Thermo Fisher Scientific [für die Komponenten Schwebstaub PM](#page-206-0)2,5 zum TÜV-Bericht [936/21209885/C vom 11.03.2012,](#page-206-0) Bericht-Nr.: [936/21221597/C](#page-206-1)

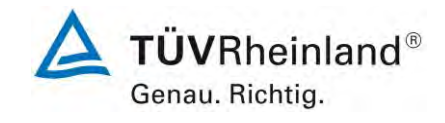

Seite 17 von 59

## **2.1 7.4.5 Konstanz des Probevolumenstroms**

*Diese Prüfung erfordert den Einsatz eines kontinuierlich anzeigenden Durchflussmessgeräts, z. B. eines Massendurchflussmessgeräts.* 

*Die Prüfung beruht auf der Probenahme von Luft im Prüfzeitraum. Im Verlauf eines Zeitraums von mindestens 24 h werden der Probevolumenstrom, die Temperatur und der Druck kontinuierlich gemessen.* 

*Der Momentanwert des Volumenstroms und der über den Probenahmezeitraum gemittelte Volumenstrom sollten die folgenden Leistungsanforderungen erfüllen:* 

*≤ 2,0 % der Probenahmedauer (gemittelter Volumenstrom)* 

*≤ 5 % des Sollwertes des Volumenstroms (Momentanwert des Volumenstroms)* 

#### **2.2 Gerätetechnische Ausstattung**

Für die Prüfung wurden zusätzlich ein Durchflussmesser gemäß Punkt 7.4.4 bereitgestellt.

#### **2.3 Durchführung der Prüfung**

Um die Konstanz der relevanten Probenahmevolumenströme zu ermitteln, wurden die Durchflussraten für PM<sub>2.5</sub>, PM<sub>Grob</sub> und Gesamtdurchfluss am Standort Köln, Winter, welcher sich zeitweise durch hohe Konzentrationen und Filterbeladung bis zu >50 % ausgezeichnet hatte, in den Prüflingen aufgezeichnet und die Durchflussraten auf 24-h-Basis ausgewertet.

#### **2.4 Auswertung**

Aus den ermittelten Messwerten für den Durchfluss wurden Mittelwert, Standardabweichung sowie Maximal- und Minimalwert bestimmt.

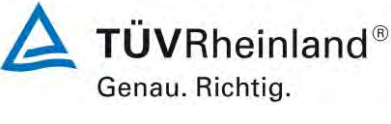

Seite 18 von 59

[Addendum zum Eignungsprüfbericht der](#page-206-0) Messeinrichtung TEOM 1405-F [Ambient Particulate Monitor mit PM2,5](#page-206-0) Vorabscheider der Firma Thermo Fisher Scientific [für die Komponenten Schwebstaub PM2,5](#page-206-0) zum TÜV-Bericht [936/21209885/C vom 11.03.2012,](#page-206-0) Bericht-Nr.: [936/21221597/C](#page-206-1)

# **2.5 Bewertung**

Die grafischen Darstellungen der Durchflüsse für PM<sub>2,5</sub> (Soll: 3 l/min), PM<sub>Grob</sub> (Soll: 1,67 l/min) und Gesamtdurchfluss (Soll: 16,67 l/min) zeigen, dass alle während der Probenahme ermittelten Messwerte weniger als  $\pm$  5 % vom jeweiligen Sollwert abweichen. Die Abweichung der 24h-Mittelwerte für den Gesamtdurchfluss von 16,67 l/min sind ebenfalls deutlich kleiner als die geforderten  $\pm$  5 % vom Sollwert.

Alle ermittelten Tagesmittelwerte weichen weniger als  $\pm 2$  %, alle Momentanwerte weniger als ± 5 % vom Sollwert ab.

## **2.6 Umfassende Darstellung des Prüfergebnisses**

In [Tabelle 4](#page-223-0) und [Tabelle 5](#page-223-1) sind die ermittelten Kenngrößen für den Durchfluss aufgeführt. [Abbildung 1](#page-223-2) bis [Abbildung 6](#page-226-0) zeigen eine grafische Darstellung der Durchflussmessungen an den beiden Testgeräten SN 20014 und SN 20116.

<span id="page-223-0"></span>*Tabelle 4:* Kenngrößen für die Gesamtdurchflussmessung (24h-Mittel, Köln, Winter), SN 20012

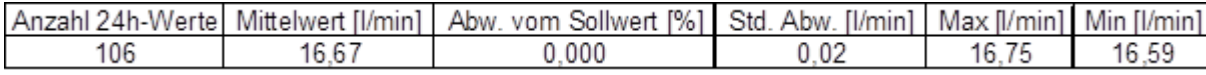

## <span id="page-223-1"></span>*Tabelle 5:* Kenngrößen für die Gesamtdurchflussmessung (24h-Mittel, Köln, Winter), SN 20121

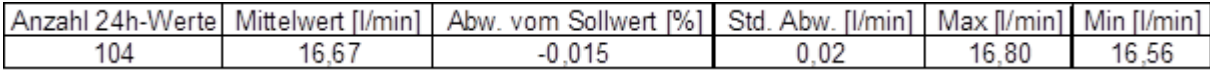

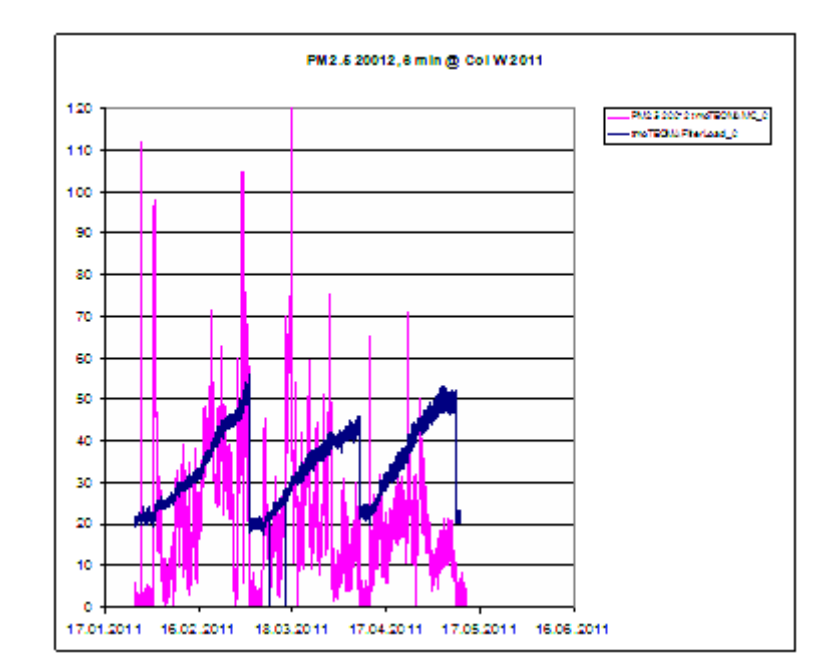

<span id="page-223-2"></span>Abbildung 1: Verlauf der PM-Konzentrationen [µg/m<sup>3</sup>] und der Filterbeladung [%], Testgerät SN 20012, Köln, Winter

[Addendum zum Eignungsprüfbericht der](#page-206-0) Messeinrichtung TEOM 1405-F [Ambient Particulate Monitor mit PM](#page-206-0)2,5 Vorabscheider der Firma Thermo Fisher Scientific [für die Komponenten Schwebstaub PM](#page-206-0)<sub>2,5</sub> zum TÜV-Bericht [936/21209885/C vom 11.03.2012,](#page-206-0) Bericht-Nr.: [936/21221597/C](#page-206-1)

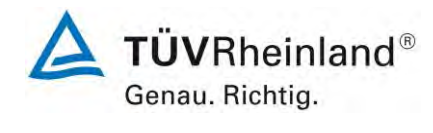

Seite 19 von 59

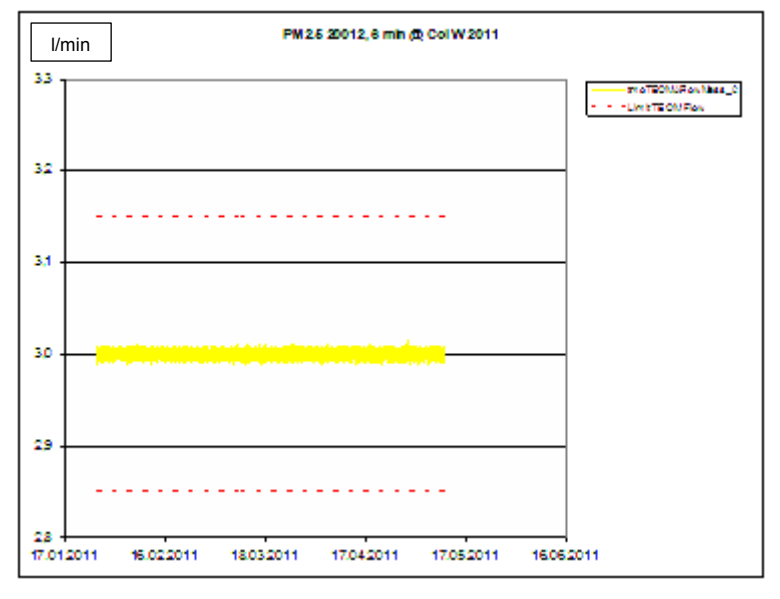

*Abbildung 2:* PM2,5-Durchfluss am Testgerät SN 20012, Köln, Winter

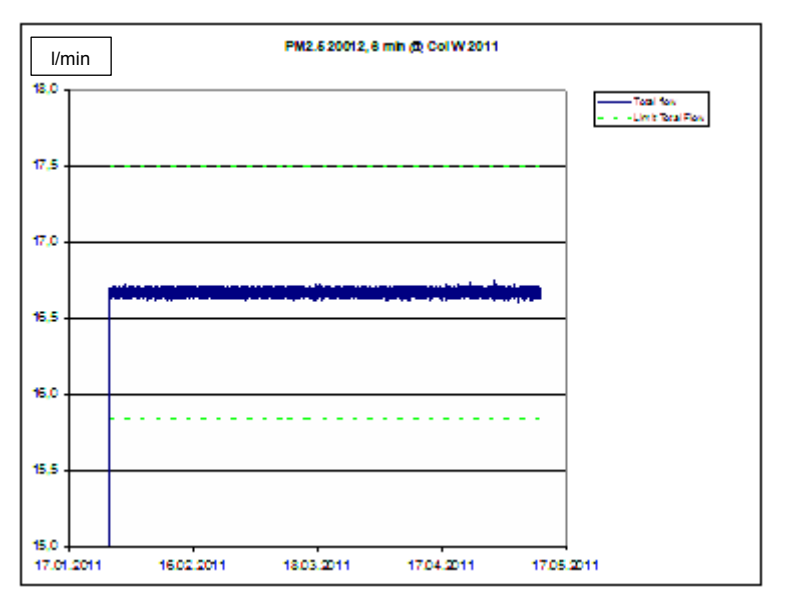

*Abbildung 3: Gesamt-Durchfluss am Testgerät SN 20012, Köln, Winter* 

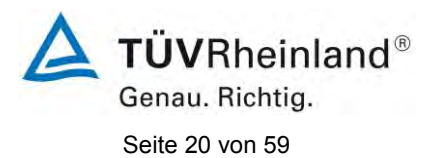

[Addendum zum Eignungsprüfbericht der](#page-206-0) Messeinrichtung TEOM 1405-F [Ambient Particulate Monitor mit PM2,5](#page-206-0) Vorabscheider der Firma Thermo Fisher Scientific [für die Komponenten Schwebstaub PM2,5](#page-206-0) zum TÜV-Bericht [936/21209885/C vom 11.03.2012,](#page-206-0) Bericht-Nr.: [936/21221597/C](#page-206-1)

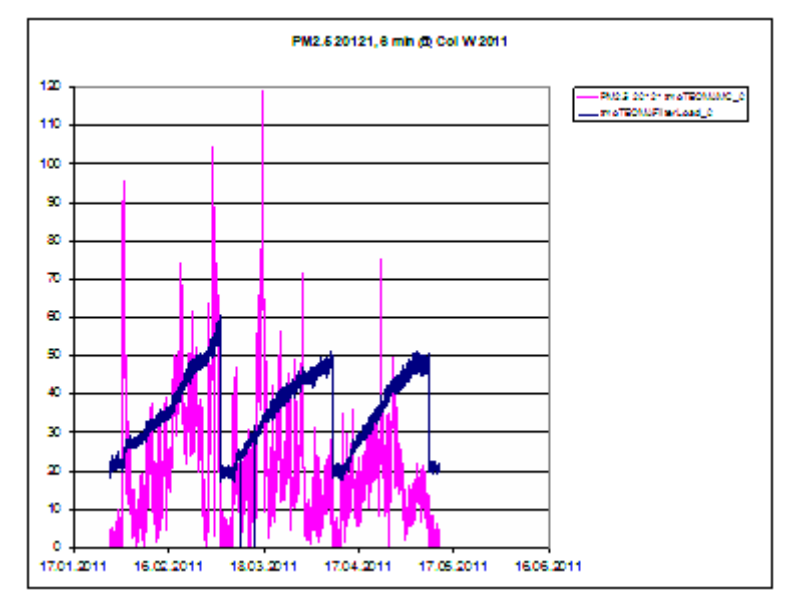

*Abbildung 4: Verlauf der PM- Konzentrationen [µg/m³] und der Filterbeladung [%], Testgerät SN 20121, Köln, Winter* 

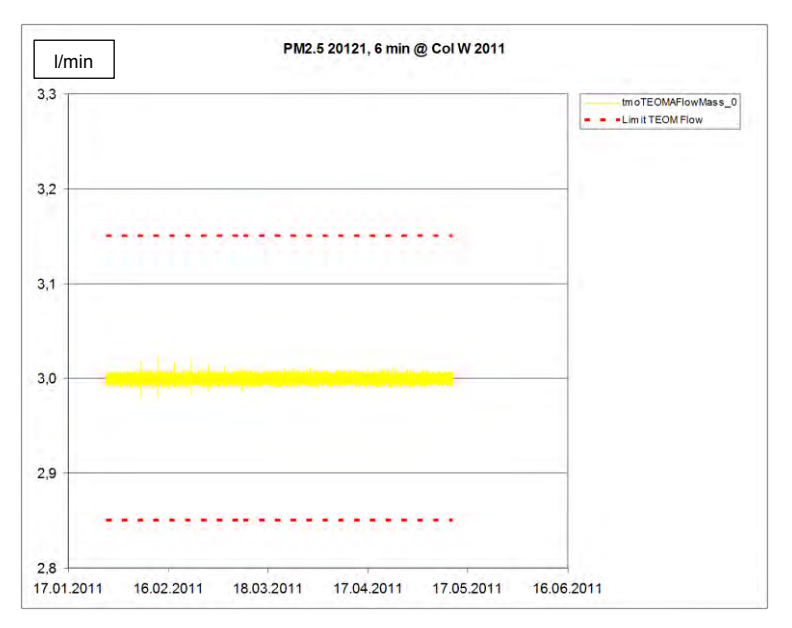

*Abbildung 5:* PM2,5-Durchfluss am Testgerät SN 20121, Köln, Winter

[Addendum zum Eignungsprüfbericht der](#page-206-0) Messeinrichtung TEOM 1405-F [Ambient Particulate Monitor mit PM](#page-206-0)2,5 Vorabscheider der Firma Thermo Fisher Scientific [für die Komponenten Schwebstaub PM](#page-206-0)<sub>2,5</sub> zum TÜV-Bericht [936/21209885/C vom 11.03.2012,](#page-206-0) Bericht-Nr.: [936/21221597/C](#page-206-1)

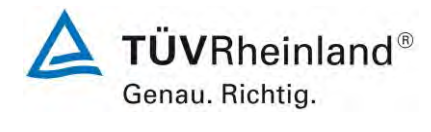

Seite 21 von 59

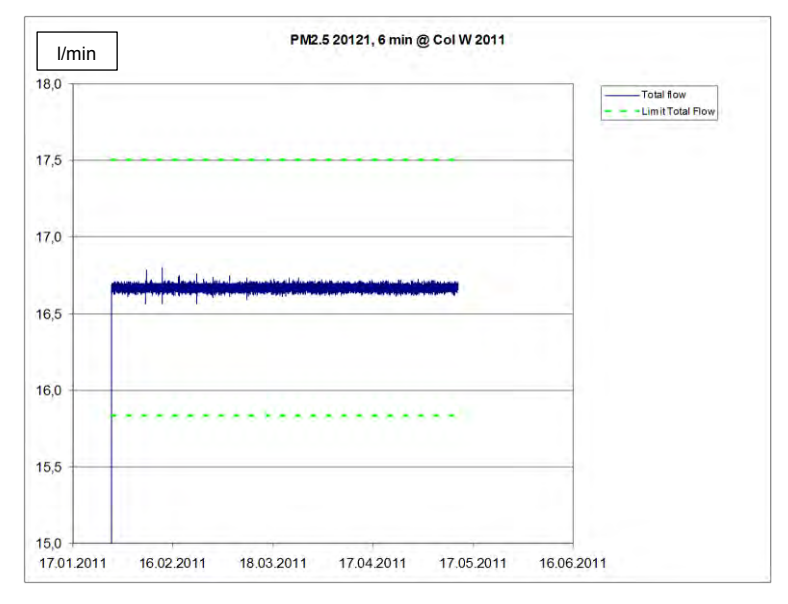

<span id="page-226-0"></span>*Abbildung 6: Gesamt-Durchfluss am Testgerät SN 20121, Köln, Winter* 

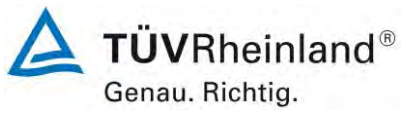

Seite 22 von 59

[Addendum zum Eignungsprüfbericht der](#page-206-0) Messeinrichtung TEOM 1405-F [Ambient Particulate Monitor mit PM2,5](#page-206-0) Vorabscheider der Firma Thermo Fisher Scientific [für die Komponenten Schwebstaub PM2,5](#page-206-0) zum TÜV-Bericht [936/21209885/C vom 11.03.2012,](#page-206-0) Bericht-Nr.: [936/21221597/C](#page-206-1)

## **2.1 7.4.6 Dichtheit des Probenahmesystems**

## *7.4.6.1 Allgemeines*

*Die Dichtheit (Leckrate) des gesamten Volumenstromweges der AMS (Probeneinlass, Probenahmeleitung, Messsystem) sollte geprüft werden. Wenn aus technischen Gründen nicht das gesamte System geprüft werden kann, kann die Leckrate für jedes Element des Volumenstromweges getrennt bestimmt werden. Wenn ein ordnungsgemäßes Abdichten des Probeneinlasses nicht möglich ist, darf der Probeneinlass aus der Prüfung ausgeschlossen werden.* 

*Diese Prüfung erfordert den Einsatz entweder eines Druckmessgeräts oder eines Volumenstrommessgeräts.* 

*ANMERKUNG: Eine im AMS integrierte Dichtigkeitskontrolle kann angewendet werden, falls die Strenge dieses Tests, der in 7.4.6 beschriebenen Dichtigkeitskontrolle äquivalent ist.* 

*Die Leckrate sollte die folgende Leistungsanforderung erfüllen:* 

 *φL ≤ 2,0 % des Probevolumenstroms* 

#### *7.4.6.2 Verfahren mit Unterdruck*

*Im Fall einer Bestimmung der Leckrate unter Anwendung eines Verfahrens mit Unterdruck sollte das Volumen des gesamten Systems geschätzt werden. Anschließend sollte das System am Probeneinlass geschlossen und der Unterdruck mit systemeigener oder separater Pumpe bis zu 75 % des vom Hersteller zugelassenen maximalen Druckabfalls, bei einem Mindestwert von etwa 40 kPa, aufgebaut werden. Nach Abschalten der Pumpe sollte die durch den Druckanstieg entstehende Druckdifferenz zum zuvor eingestellten Unterdruck über eine Zeitspanne von mindestens 5 min ermittelt werden. Die Bestimmung der Leckrate φL sollte dreimal vorgenommen werden. Die Leckrate φL ist nach folgender Gleichung zu berechnen:* 

$$
\varphi L = \frac{\Delta P * V_{sys}}{P_0 * \Delta t} \tag{1}
$$

*Dabei ist* 

ΔP *die für das Zeitintervall Δt bestimmte Druckdifferenz;* 

<sup>0</sup> *der Druck zum Zeitpunkt t0;* 

V *das geschätzte Gesamtvolumen des Systems (Totvolumen);* 

*Δt das für den Druckanstieg benötigte Zeitintervall.* 

*Zur Erleichterung der Durchführung der Prüfung durch den Anwender im Rahmen der laufenden QS/QK (8.4.8) sollte Vsys im Bericht über die Eignungsprüfung angeführt werden.* 

*Der Maximalwert der drei ermittelten Leckraten sollte bestimmt werden. Das gesamte Probenahmesystem sollte auf Dichtheit geprüft werden.* 

#### *7.4.6.3 Volumetrisches Verfahren*

*Im Vergleich zum Verfahren mit Unterdruck führt dieses Verfahren zu größeren Unsicherheiten. Folglich sollte dessen Anwendung auf Ausnahmefälle beschränkt sein. Nur wenn es technisch nicht möglich ist, den Unterdruck zu messen, kann die Leckrate durch Messung der Volumenströme am Eingang und Ausgang des Volumenstromweges bestimmt werden.* 

[Addendum zum Eignungsprüfbericht der](#page-206-0) Messeinrichtung TEOM 1405-F [Ambient Particulate Monitor mit PM](#page-206-0)<sub>2.5</sub> Vorabscheider der Firma Thermo Fisher Scientific [für die Komponenten Schwebstaub PM](#page-206-0)2,5 zum TÜV-Bericht [936/21209885/C vom 11.03.2012,](#page-206-0) Bericht-Nr.: [936/21221597/C](#page-206-1)

# **2.2 Gerätetechnische Ausstattung**

Adapter für Durchflussprüfung / Dichtigkeitsprüfung.

# **2.3 Durchführung der Prüfung**

Bei der Messeinrichtung TEOM 1405-F Ambient Particulate Monitor kann eine Dichtigkeitsprüfung mit Hilfe des geräteintern implementierten Dichtigkeitsprüfungsassistenten durchgeführt werden.

Der Dichtigkeitsprüfungsassistent vergleicht die unterschiedlichen Messwerte zwischen Nulldurchfluss (bei abgeschaltetem Vakuum) und Durchfluss durch das Gerät bei blockiertem Einlass (idealerweise sollte hier auch ein Durchfluss von Null gemessen werden).

Die Dichtigkeitsprüfung gilt als bestanden, wenn die Durchflusswerte bei blockiertem Einlass um maximal 0,15 l/min vom Nulldurchfluss beim  $PM_{2.5}$ -Kanal sowie um maximal 0,60 l/min vom Nulldurchfluss beim Bypass-Kanal abweichen.

Die Dichtigkeitsprüfung umfasst sowohl den Basispfad als auch den Referenzpfad.

Die Dichtigkeitsprüfung darf ausdrücklich nur unter Verwendung des Dichtigkeitsprüfungsassistenten durchgeführt werden, da es ansonsten zu Schäden am Gerät kommen kann.

Diese Prozedur wurde jeweils zu Beginn eines jeden Feldteststandorts durchgeführt.

Es wird empfohlen, die Dichtigkeit der Messeinrichtung mit Hilfe der beschriebenen Prozedur einmal pro Monat zu überprüfen.

## **2.4 Auswertung**

Die Dichtigkeitsprüfung mittels Dichtigkeitsprüfungsassistent wurde jeweils zu Beginn eines jeden Feldteststandorts durchgeführt.

Die vom Gerätehersteller implementierten Kriterien zum Bestehen der Dichtigkeitsprüfung – maximale Abweichung der Durchflusswerte bei blockiertem Einlass um maximal 0,15 l/min vom Nulldurchfluss beim PM2,5-Kanal sowie um maximal 0,60 l/min vom Nulldurchfluss beim Bypass-Kanal – erwiesen sich in der Prüfung als geeignete Kenngrößen zur Überwachung der Gerätedichtigkeit.

Die Dichtigkeitsprüfung darf ausdrücklich nur unter Verwendung des Dichtigkeitsprüfungsassistenten durchgeführt werden, da es ansonsten zu Schäden am Gerät kommen kann.

## **2.5 Bewertung**

Die vom Gerätehersteller implementierten Kriterien zum Bestehen der Dichtigkeitsprüfung – maximale Abweichung der Durchflusswerte bei blockiertem Einlass um maximal 0,15 l/min vom Nulldurchfluss beim PM<sub>2,5</sub>-Kanal sowie um maximal 0,60 l/min vom Nulldurchfluss beim Bypass-Kanal – erwiesen sich in der Prüfung als geeignete Kenngrößen zur Überwachung der Gerätedichtigkeit.

Die Dichtigkeitsprüfung darf ausdrücklich nur unter Verwendung des Dichtigkeitsprüfungsassistenten durchgeführt werden, da es ansonsten zu Schäden am Gerät kommen kann.

Mindestanforderung erfüllt? ja

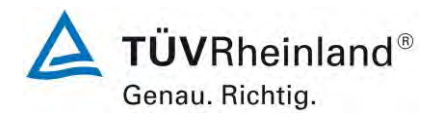

Seite 23 von 59

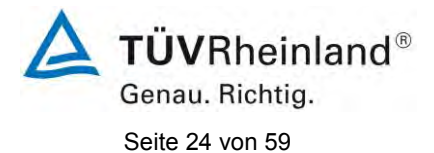

[Addendum zum Eignungsprüfbericht der](#page-206-0) Messeinrichtung TEOM 1405-F [Ambient Particulate Monitor mit PM2,5](#page-206-0) Vorabscheider der Firma Thermo Fisher Scientific [für die Komponenten Schwebstaub PM2,5](#page-206-0) zum TÜV-Bericht [936/21209885/C vom 11.03.2012,](#page-206-0) Bericht-Nr.: [936/21221597/C](#page-206-1)

# **2.6 Umfassende Darstellung des Prüfergebnisses**

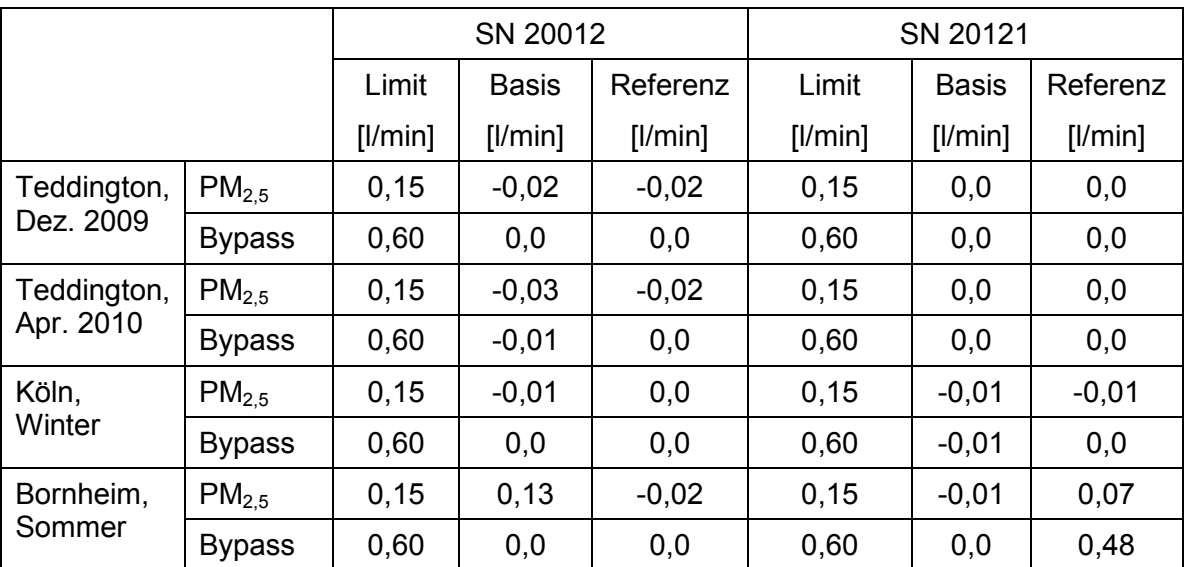

# *Tabelle 6: Ergebnisse der Dichtigkeitsprüfungen im Feldtest*

[Addendum zum Eignungsprüfbericht der](#page-206-0) Messeinrichtung TEOM 1405-F [Ambient Particulate Monitor mit PM](#page-206-0)<sub>2.5</sub> Vorabscheider der Firma Thermo Fisher Scientific [für die Komponenten Schwebstaub PM](#page-206-0)<sub>2,5</sub> zum TÜV-Bericht [936/21209885/C vom 11.03.2012,](#page-206-0) Bericht-Nr.: [936/21221597/C](#page-206-1)

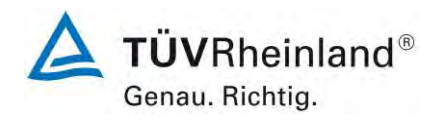

Seite 25 von 59

## **2.1 7.4.7 Abhängigkeit des Null- und des Referenzpunkts von der Umgebungstemperatur**

*Die Abhängigkeit des Anzeigewertes am Nullpunkt und des unter Anwendung einer Kalibriereinrichtung gemessenen Wertes von der Umgebungstemperatur sollte bei den folgenden Temperaturen (innerhalb der Herstellerangaben) bestimmt werden:* 

*a) bei einer Nenntemperatur TS,n = 20 °C;* 

*b) bei einer Mindesttemperatur T*<sub>S,1</sub> = 5 °C;

*c) bei einer Höchsttemperatur TS,2 = 40 °C.* 

*Diese Prüfung erfordert die Anwendung von Kalibriereinrichtungen für den Null- und Referenzpunkt.* 

*Bei jeder Temperatureinstellung sollten drei einzelne Messergebnisse am Nullpunkt und am Referenzpunkt aufgezeichnet werden.* 

*Bei jeder Temperatureinstellung müssen die Kriterien für die Einlauf- oder Stabilisierungszeit nach 7.4.2.1 erfüllt werden.* 

*Die Prüfungen werden mit der Temperaturreihenfolge TS,n — TS,1 — TS,n — TS,2 — TS,n durchgeführt.* 

*Um eine mögliche Drift durch andere Faktoren als die Temperatur auszuschließen, werden die Messwerte bei TS,n gemittelt.* 

*Die Differenzen zwischen den Anzeigewerten bei den beiden Extremwerten der Temperatur und TS,lab sollten bestimmt werden.* 

*Die ermittelten Differenzen sollten die in folgenden Leistungskriterien erfüllen:* 

*Nullpunkt:* 

*≤ 2,0 μg/m<sup>3</sup>*

- *von 5 °C bis 40 °C bei Anwendung in Innenräumen*
- *von -20 °C bis 50 °C bei Anwendung im Außenbereich*

*Referenzpunkt:* 

*≤ 5 % vom Wert bei der Nennprüftemperatur* 

- *von 5 °C bis 40 °C bei Anwendung in Innenräumen*
- *von -20 °C bis 50 °C bei Anwendung im Außenbereich*

## **2.2 Gerätetechnische Ausstattung**

Klimakammer für den Temperaturbereich +5 °C bis +40 °C, Nullfilter zur Nullpunktüberprüfung,  $K_0$ -Überprüfungskit zur Referenzpunktüberprüfung.

## **2.3 Durchführung der Prüfung**

Der zulässige Umgebungstemperaturbereich am Aufstellungsort der Messeinrichtung beträgt gemäß Gerätehersteller 8 °C bis 25 °C. Aus diesem Grund wurde die Prüfung auf diese Umgebungstemperatur beschränkt.

Zur Untersuchung der Abhängigkeit des Nullpunktes und der Messwerte von der Umgebungstemperatur wurden die vollständigen Messeinrichtungen in der Klimakammer betrieben.

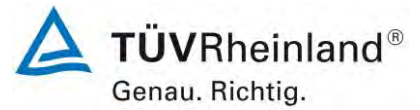

Seite 26 von 59

[Addendum zum Eignungsprüfbericht der](#page-206-0) Messeinrichtung TEOM 1405-F [Ambient Particulate Monitor mit PM2,5](#page-206-0) Vorabscheider der Firma Thermo Fisher Scientific [für die Komponenten Schwebstaub PM2,5](#page-206-0) zum TÜV-Bericht [936/21209885/C vom 11.03.2012,](#page-206-0) Bericht-Nr.: [936/21221597/C](#page-206-1)

Für die Nullpunktuntersuchungen wurde den beiden Testgeräten SN 20012 und SN 20121 durch Montage von Null-Filtern an jeweils beiden Geräteeinlässen schwebstaubfreie Probenluft zugeführt.

Für die Referenzpunktuntersuchungen wurde bei den Testgeräten SN 20012 und SN 20121 zur Überprüfung der Stabilität der Empfindlichkeit die Kalibrierkonstante  $K_0$  überprüft.

Die Umgebungstemperaturen in der Klimakammer wurden in der Reihenfolge 20 °C – 8 °C – 20 °C – 25 °C – 20 °C variiert. Nach einer Äquilibrierzeit von ca. 24 h pro Temperaturstufe erfolgte die Aufnahme der Messwerte am Nullpunkt (pro Temperaturstufe je 3 x 24 h) sowie der Messwerte am Referenzpunkt (pro Temperaturstufe je 3 x).

# **2.4 Auswertung**

Nullpunkt:

Es wurden die Messwerte für die Konzentration der jeweils 24-stündigen Einzelmessungen ausgelesen und ausgewertet. Betrachtet wird die absolute Abweichung in µg/m<sup>3</sup> pro Temperaturschritt bezogen auf den Mittelwert der Messwerte bei 20 °C.

Abweichung Nullpunkt:  $\leq 2 \mu g/m^3$ 

Abweichung Referenzpunkt: ≤ 5 % vom gemittelten Wert der Nennprüftemperaturen

Betrachtet wird die prozentuale Änderung des ermittelten Messwertes für die Kalibrierkonstante  $K_0$  für jeden Temperaturschritt bezogen auf die gemittelten Werte bei 20 °C um eine mögliche Drift durch andere Faktoren als die Temperatur auszuschließen.

## **2.5 Bewertung**

Der zulässige Umgebungstemperaturbereich am Aufstellungsort der Messeinrichtung beträgt gemäß Gerätehersteller 8 °C bis 25 °C. Bei Betrachtung der vom Gerät ausgegebenen Werte konnte ein maximaler Einfluss der Umgebungstemperatur im Bereich 8 °C bis 25 °C auf den Nullpunkt von -1,2 µg/m<sup>3</sup> festgestellt werden.

Am Referenzpunkt konnten keine Abweichungen > 0,4 % zum Ausgangswert bei 20 °C ermittelt werden.

Mindestanforderung erfüllt? ja

## **2.6 Umfassende Darstellung des Prüfergebnisses**

*Tabelle 7: Abhängigkeit des Nullpunktes von der Umgebungstemperatur, Abweichung in µg/m³, Abhängigkeit der Empfindlichkeit (Kalibrierkonstante K0) von der Umgebungstemperatur, Abweichung in % SN 20012* 

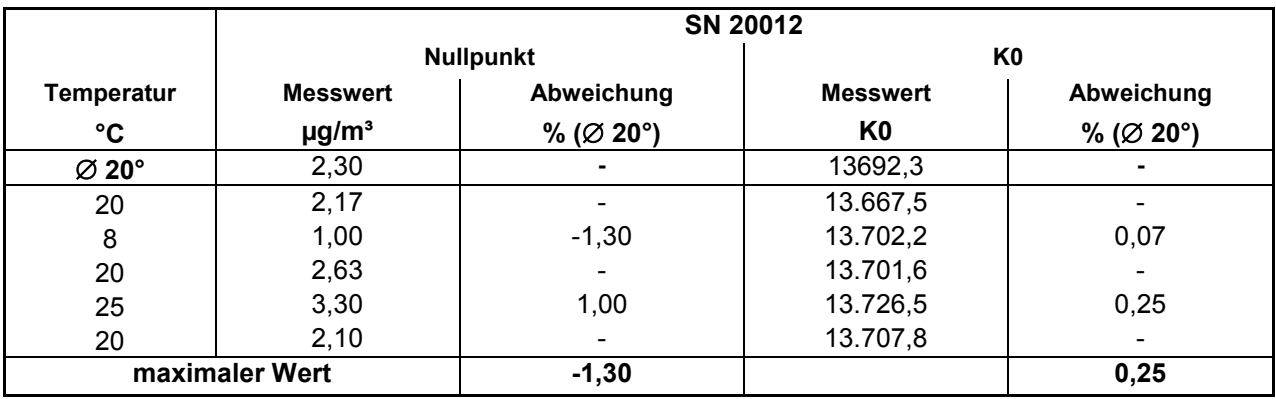

**TÜVRheinland®** Genau. Richtig.

Seite 27 von 59

[Addendum zum Eignungsprüfbericht der](#page-206-0) Messeinrichtung TEOM 1405-F [Ambient Particulate Monitor mit PM](#page-206-0)2,5 Vorabscheider der Firma Thermo Fisher Scientific [für die Komponenten Schwebstaub PM](#page-206-0)<sub>2,5</sub> zum TÜV-Bericht [936/21209885/C vom 11.03.2012,](#page-206-0) Bericht-Nr.: [936/21221597/C](#page-206-1)

#### *Tabelle 8: Abhängigkeit des Nullpunktes von der Umgebungstemperatur, Abweichung in µg/m³, Abhängigkeit der Empfindlichkeit (Kalibrierkonstante K0) von der Umgebungstemperatur, Abweichung in % SN 20121*

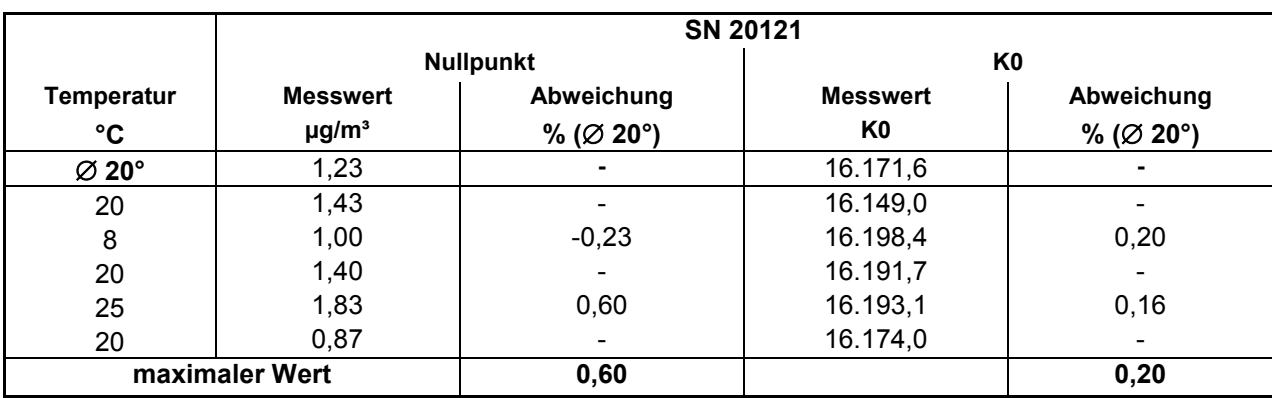

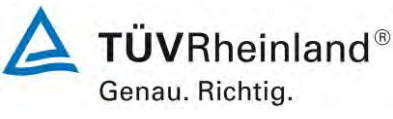

Seite 28 von 59

[Addendum zum Eignungsprüfbericht der](#page-206-0) Messeinrichtung TEOM 1405-F [Ambient Particulate Monitor mit PM2,5](#page-206-0) Vorabscheider der Firma Thermo Fisher Scientific [für die Komponenten Schwebstaub PM2,5](#page-206-0) zum TÜV-Bericht [936/21209885/C vom 11.03.2012,](#page-206-0) Bericht-Nr.: [936/21221597/C](#page-206-1)

## **2.1 7.4.8 Abhängigkeit des Null- und des Referenzpunkts von der Netzspannung**

*Die Abhängigkeit des Anzeigewertes am Referenzpunkt und des unter Anwendung einer Kalibriereinrichtung gemessenen Wertes von der Netzspannung sollte bei den folgenden Spannungen (siehe EN 50160 [11], innerhalb der Herstellerangaben) bestimmt werden:* 

*a) bei einer Nennspannung von 230 V;* 

*b) bei einer Mindestspannung von 195 V;* 

*c) bei einer Höchstspannung von 253 V.* 

*Diese Prüfung erfordert die Anwendung von Kalibriereinrichtungen für den Referenzpunkt.* 

*Bei jeder Spannungseinstellung sollten drei einzelne Messergebnisse am Referenzpunkt aufgezeichnet werden.* 

*Bei jeder Spannungseinstellung sollten die Kriterien für die Einlauf- oder Stabilisierungszeit nach 7.4.2.1 erfüllt werden.* 

*Die Differenzen zwischen den Anzeigewerten bei beiden Extremwerten der Spannung sollten bestimmt werden.* 

*Die ermittelten Differenzen sollten die folgenden Leistungskriterien erfüllen:* 

*≤ 5 % vom Wert bei der Nennprüfspannung* 

*Im Prüfbericht sollte hinsichtlich der Abhängigkeit von der Spannung der größte Wert des Ergebnisses am Referenzpunkt angegeben werden.* 

*Für eine mit Gleichstrom betriebene AMS sollte die Eignungsprüfung der Spannungsänderung über den Bereich von ± 10 % der Nennspannung durchgeführt werden.* 

#### **2.2 Gerätetechnische Ausstattung**

Trennstelltrafo,  $K_0$ -Überprüfungskit zur Referenzpunktüberprüfung.

#### **2.3 Durchführung der Prüfung**

Zur Untersuchung der Abhängigkeit des Messsignals von der Netzspannung wurde die Netzspannung ausgehend von 230 V auf 195 V reduziert und anschließend über die Zwischenstufe 230 V auf 253 V erhöht.

Für die Referenzpunktuntersuchungen wurde bei den Testgeräten zur Überprüfung der Stabilität der Empfindlichkeit die Kalibrierkonstante  $K_0$  überprüft.

## **2.4 Auswertung**

Am Referenzpunkt wird die prozentuale Änderung des ermittelten Messwertes für die Kalibrierkonstante  $K_0$  für jeden Prüfschritt bezogen auf den Ausgangspunkt bei 230 V betrachtet.

Als Anmerkung sei erwähnt, dass mit Hilfe der Überprüfung der Kalibrierkonstante K<sub>0</sub> keine Konzentrationswerte simuliert werden konnten.

## **2.5 Bewertung**

Durch Netzspannungsänderungen konnten keine Abweichungen > 1,3 % für PM<sub>2,5</sub>, bezogen auf den Startwert von 230 V, festgestellt werden.

[Addendum zum Eignungsprüfbericht der](#page-206-0) Messeinrichtung TEOM 1405-F [Ambient Particulate Monitor mit PM](#page-206-0)2,5 Vorabscheider der Firma Thermo Fisher Scientific [für die Komponenten Schwebstaub PM](#page-206-0)<sub>2,5</sub> zum TÜV-Bericht [936/21209885/C vom 11.03.2012,](#page-206-0) Bericht-Nr.: [936/21221597/C](#page-206-1)

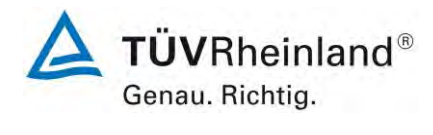

Seite 29 von 59

# **2.6 Umfassende Darstellung des Prüfergebnisses**

*Tabelle 9: Abhängigkeit des Messwertes von der Netzspannung, Abweichung in % (SN60604)* 

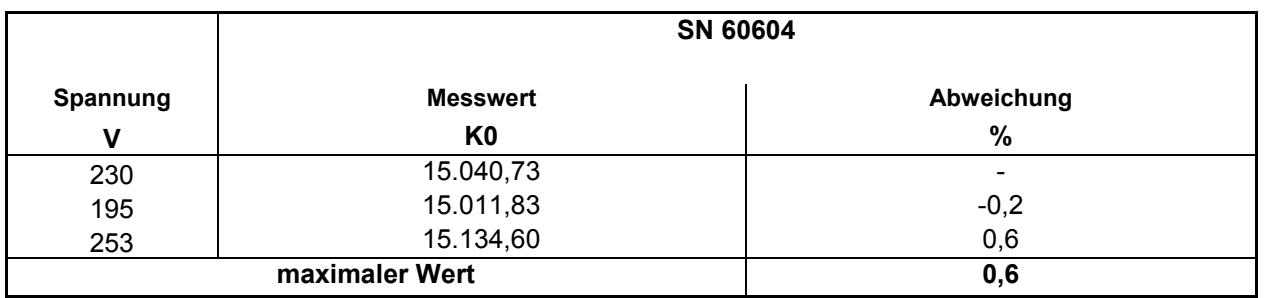

## *Tabelle 10: Abhängigkeit des Messwertes von der Netzspannung, Abweichung in % (SN10709)*

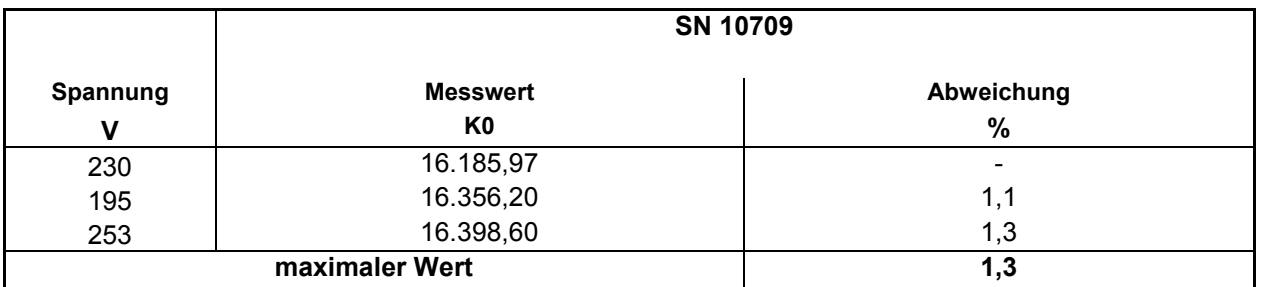

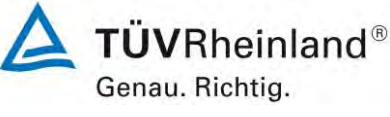

Seite 30 von 59

[Addendum zum Eignungsprüfbericht der](#page-206-0) Messeinrichtung TEOM 1405-F [Ambient Particulate Monitor mit PM2,5](#page-206-0) Vorabscheider der Firma Thermo Fisher Scientific [für die Komponenten Schwebstaub PM2,5](#page-206-0) zum TÜV-Bericht [936/21209885/C vom 11.03.2012,](#page-206-0) Bericht-Nr.: [936/21221597/C](#page-206-1)

## **2.1 7.4.9 Abhängigkeit der Anzeigewerte von der Wasserdampfkonzentration**

*Die Abhängigkeit der Anzeigewerte der AMS von der Wasserdampfkonzentration in der Probenluft sollte durch Zufuhr von befeuchteter Nullluft in die AMS über den Probenvolumenstrom hinaus bestimmt werden. Die Prüfungen sollten durchgeführt werden, indem die relative Feuchte der Probenluft im Bereich von 30 % bis 90 % geändert wird.* 

*Diese Prüfungen erfordern die Bereitstellung von Nullluft und eines Luftbefeuchtungssystems. Der Zuluftvolumenstrom von befeuchteter Luft sollte ≥ 10 % über den Probenvolumenstrom der AMS hinaus betragen, wobei die überschüssige Menge abgeleitet wird.* 

*Nach der Stabilisierung der relativen Feuchte und der Anzeigewerte der AMS wird ein Anzeigewert über den kleinsten Mittelungszeitraum der AMS bei 30 % relativer Feuchte aufgezeichnet. Die relative Feuchte wird dann mit einer Rate von 30 % je Stunde auf 90 % erhöht. Die Äquilibrierzeit und der mittlere Anzeigewert werden aufgezeichnet. Anschließend wird die Feuchte mit einer Rate von 30 % je Stunde zurück auf 30 % verringert. Erneut werden die Äquilibrierzeit und der mittlere Anzeigewert aufgezeichnet.* 

*Wenn ein Gerät nur alle 24 h Anzeigewerte liefert, sollte die Rate der Änderung der Feuchte entsprechend geändert werden.* 

*Die größte Differenz zwischen den Anzeigewerten im Bereich von 30 % bis 90 % relativer Feuchte sollte das folgende Leistungskriterium erfüllen:* 

*≤ 2,0 μg/m³ in Nullluft, bei einer Wechselbeanspruchung durch relative Feuchte von 30 % bis 90 % und umgekehrt.* 

## **2.2 Gerätetechnische Ausstattung**

Klimakammer zur Erzeugung einer relativen Feuchte von 30 % bis 90 %, Nullfilter zur Nullpunktüberprüfung.

## **2.3 Durchführung der Prüfung**

Zur Untersuchung der Abhängigkeit des Nullpunktes und der Messwerte von der Wasserdampfkonzentration wurden die vollständigen Messeinrichtungen in der Klimakammer betrieben.

Für die Nullpunktuntersuchungen wurde den beiden Testgeräten durch Montage von Null-Filtern an jeweils beiden Geräteeinlässen schwebstaubfreie Probenluft zugeführt.

Nach der Stabilisierung der relativen Feuchte und der Anzeigewerte der AMS wurde ein Anzeigewert über den kleinsten Mittelungszeitraum der AMS bei 30 % relativer Feuchte aufgezeichnet. Die relative Feuchte wurde dann mit einer Rate von 30 % je Stunde auf 90 % erhöht. Die Äquilibrierzeit und der mittlere Anzeigewert wurden aufgezeichnet. Anschließend wurde die Feuchte mit einer Rate von 30 % je Stunde zurück auf 30 % verringert. Erneut wurden die Äquilibrierzeit und der mittlere Anzeigewert aufgezeichnet.

#### **2.4 Auswertung**

Es wurden die Messwerte für die Nullkonzentrationen der jeweils 24-stündigen Einzelmessungen ausgelesen und ausgewertet. Betrachtet wird die absolute Abweichung in µg/m<sup>3</sup> zwischen den Werten im Bereich von 30 % bis 90 % relative Feuchte.

# **2.5 Bewertung**

Die maximal gefundene Abweichung am Nullpunkt lag für PM<sub>2,5</sub> bei 1,72 μg/m<sup>3</sup>.

[Addendum zum Eignungsprüfbericht der](#page-206-0) Messeinrichtung TEOM 1405-F [Ambient Particulate Monitor mit PM](#page-206-0)2,5 Vorabscheider der Firma Thermo Fisher Scientific [für die Komponenten Schwebstaub PM](#page-206-0)<sub>2,5</sub> zum TÜV-Bericht [936/21209885/C vom 11.03.2012,](#page-206-0) Bericht-Nr.: [936/21221597/C](#page-206-1)

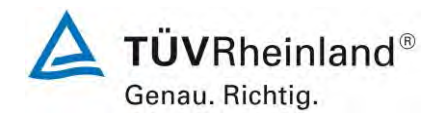

Seite 31 von 59

#### **2.6 Umfassende Darstellung des Prüfergebnisses**

#### *Tabelle 11: Abhängigkeit des Messwertes von der Wasserdampfkonzentration, Abweichung in µg/m³ (SN60604)*

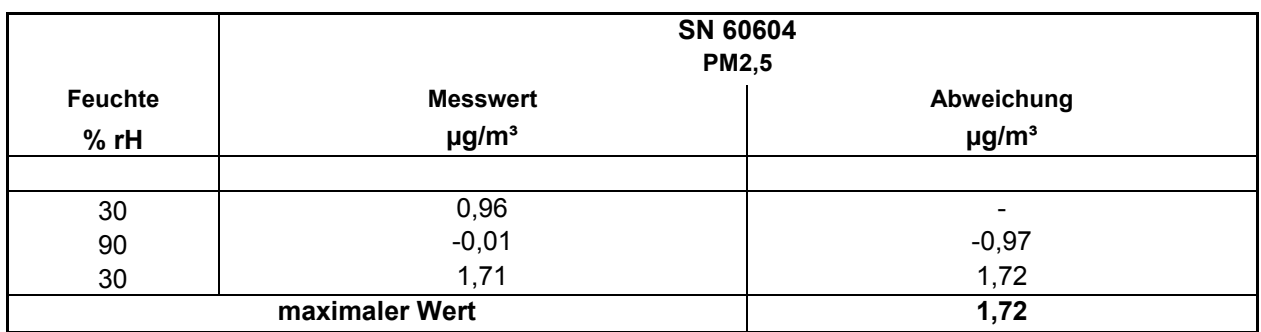

# *Tabelle 12: Abhängigkeit des Messwertes von der Wasserdampfkonzentration, Abweichung in µg/m³ (SN10709)*

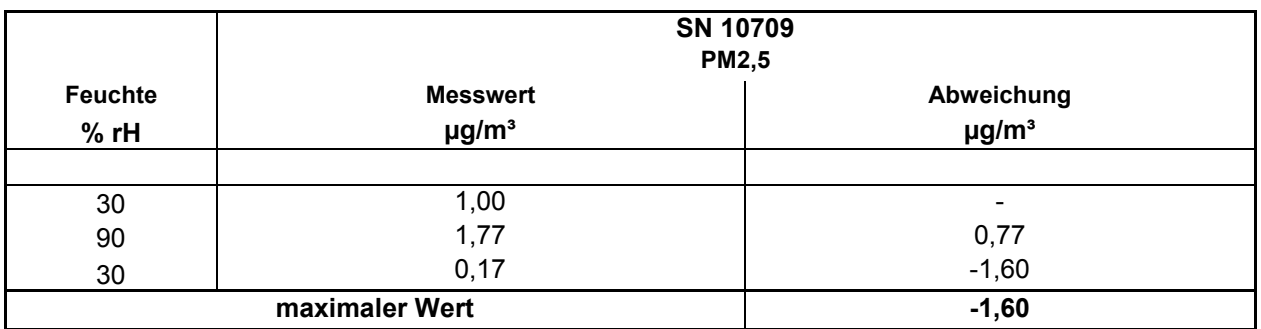

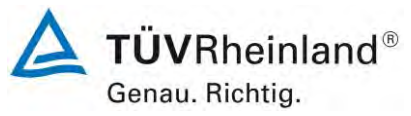

Seite 32 von 59

[Addendum zum Eignungsprüfbericht der](#page-206-0) Messeinrichtung TEOM 1405-F [Ambient Particulate Monitor mit PM2,5](#page-206-0) Vorabscheider der Firma Thermo Fisher Scientific [für die Komponenten Schwebstaub PM2,5](#page-206-0) zum TÜV-Bericht [936/21209885/C vom 11.03.2012,](#page-206-0) Bericht-Nr.: [936/21221597/C](#page-206-1)

## **2.1 7.5.3 Nullpunktprüfungen**

*Während des normalen Betriebs sollten über einen hinreichenden Zeitraum regelmäßige Prüfungen des Anzeigewertes der AMS am Nullpunkt unter Anwendung eines geeigneten Verfahrens zur Bereitstellung von Nullluft für die AMS durchgeführt werden. Anweisungen des Herstellers sind zu berücksichtigen. Ein geeignetes Verfahren zur Erzeugung von Nullluft ist möglicherweise das Anbringen eines Nullfilters (HEPA) am Probeneinlass der AMS für mindestens 24 h anstelle des üblichen Probeneinlasses.* 

*Die Prüfungen sollten mindestens zu Beginn und am Ende von jedem der 4 Vergleiche erfolgen.* 

*Während der Prüfungen sollte der Anzeigewert der AMS am Nullpunkt das folgende Kriterium nicht überschreiten:* 

*Absoluter Wert ≤ 3,0 μg/m<sup>3</sup> .* 

## **2.2 Gerätetechnische Ausstattung**

Nullfilter zur Nullpunktüberprüfung.

## **2.3 Durchführung der Prüfung**

Die Prüfung erfolgte im Rahmen des Feldtestes über einen Gesamtzeitraum von insgesamt ca. 25 Monaten.

Die Messeinrichtungen wurden im Rahmen eines regelmäßigen Checks ca. einmal pro Monat (inkl. zu Beginn und zum Ende jedes Standortes) mit Null-Filter an den Geräteeinlässen für einen Zeitraum jeweils mindestens 24 h betrieben und die gemessenen Nullwerte ausgewertet. Die Nullmessungen erfolgten nach dem planmäßig monatlichen Wechsel des TEOM-Filters sowie des 47 mm-Filters.

#### **2.4 Auswertung**

Eine Beurteilung der Drift des Nullpunktes und des Messwertes in 24 h ist gerätebedingt nicht möglich.

Die Auswertung am Nullpunkt erfolgt auf Basis der Messergebnisse der regelmäßigen externen Nullpunktmessung durch Vergleich der jeweiligen Werte mit den jeweiligen "Messwerten" des vorherigen Tests und mit dem "Messwert" des ersten Tests.

#### **2.5 Bewertung**

Die maximal gefundene Abweichung am Nullpunkt lag bei -2,1 µg/m<sup>3</sup> bezogen auf den Vorgängerwert und bei -2,1 µg/m<sup>3</sup> bezogen auf den Startwert.

#### **2.6 Umfassende Darstellung des Prüfergebnisses**

*[Tabelle 13](#page-238-0)* enthält die ermittelten Messwerte für den Nullpunkt und die errechneten Abweichungen bezogen auf den Vorgängerwert und bezogen auf den Startwert in µg/m<sup>3</sup>. *[Abbildung 7](#page-239-0)* und *[Abbildung 8](#page-239-1)* zeigen eine grafische Darstellung der Nullpunktdrift über den Untersuchungszeitraum.

[Addendum zum Eignungsprüfbericht der](#page-206-0) Messeinrichtung TEOM 1405-F [Ambient Particulate Monitor mit PM](#page-206-0)2,5 Vorabscheider der Firma Thermo Fisher Scientific [für die Komponenten Schwebstaub PM](#page-206-0)<sub>2,5</sub> zum TÜV-Bericht [936/21209885/C vom 11.03.2012,](#page-206-0) Bericht-Nr.: [936/21221597/C](#page-206-1)

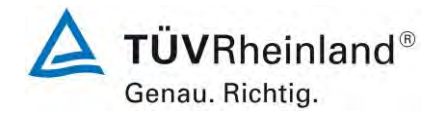

Seite 33 von 59

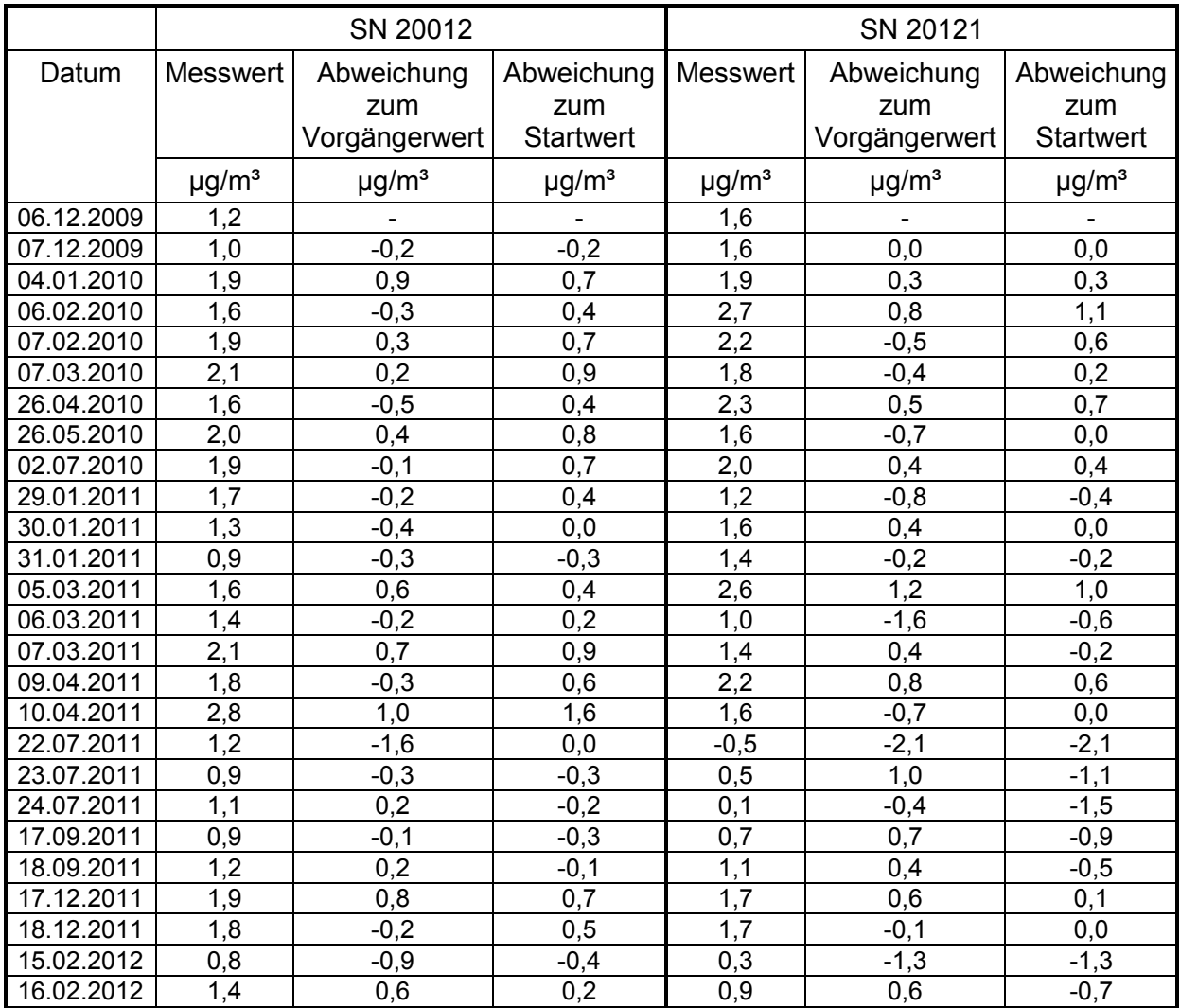

## <span id="page-238-0"></span>*Tabelle 13: Nullpunktdrift SN 20012 & SN 20121, mit Nullfilter*

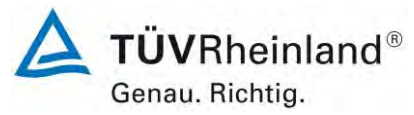

Seite 34 von 59

[Addendum zum Eignungsprüfbericht der](#page-206-0) Messeinrichtung TEOM 1405-F [Ambient Particulate Monitor mit PM2,5](#page-206-0) Vorabscheider der Firma Thermo Fisher Scientific [für die Komponenten Schwebstaub PM2,5](#page-206-0) zum TÜV-Bericht [936/21209885/C vom 11.03.2012,](#page-206-0) Bericht-Nr.: [936/21221597/C](#page-206-1)

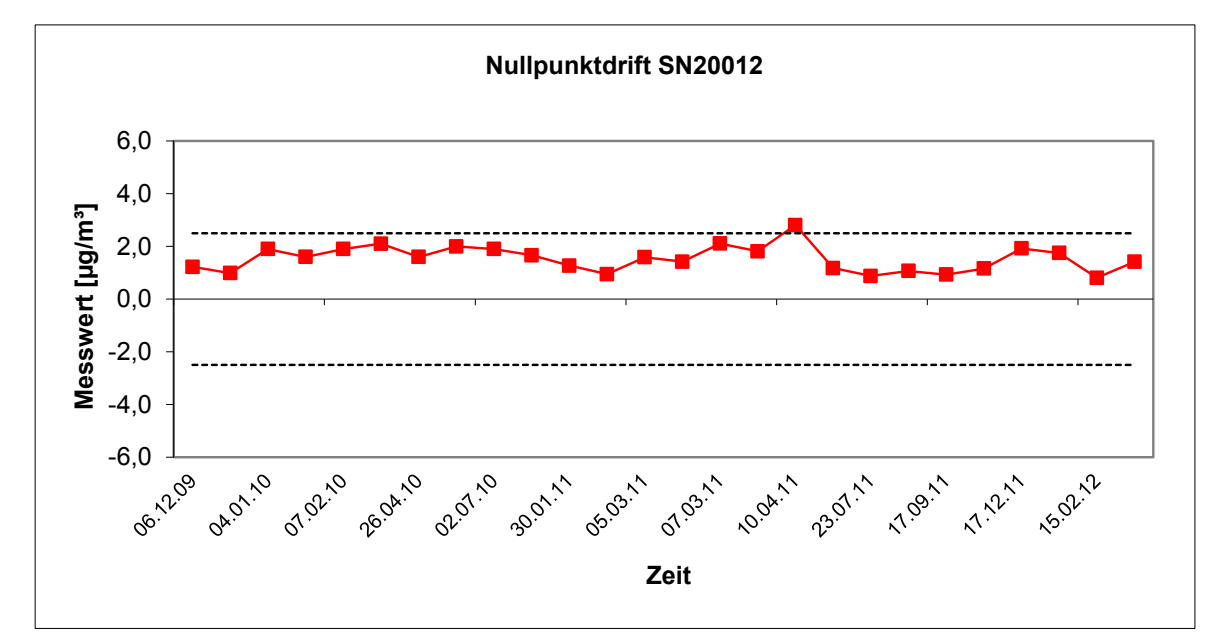

<span id="page-239-0"></span>*Abbildung 7:* Nullpunktdrift SN 20012, Messkomponente PM2,5

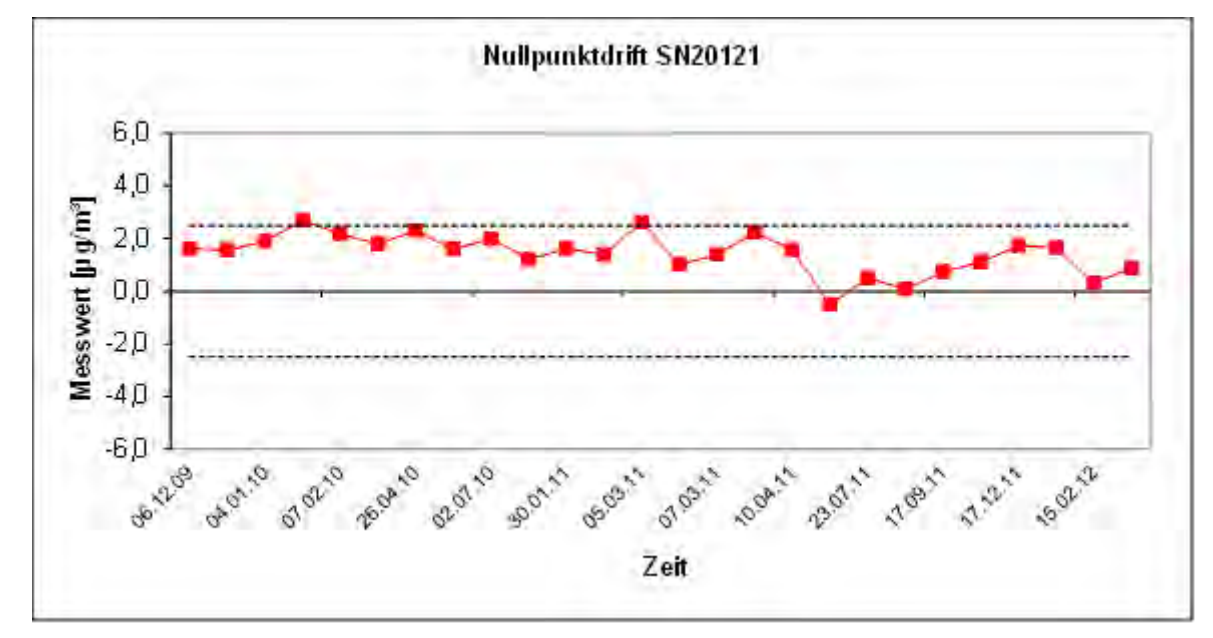

<span id="page-239-1"></span>*Abbildung 8: Nullpunktdrift SN 20121, Messkomponente PM2,5* 

[Addendum zum Eignungsprüfbericht der](#page-206-0) Messeinrichtung TEOM 1405-F [Ambient Particulate Monitor mit PM](#page-206-0)<sub>2.5</sub> Vorabscheider der Firma Thermo Fisher Scientific [für die Komponenten Schwebstaub PM](#page-206-0)2,5 zum TÜV-Bericht [936/21209885/C vom 11.03.2012,](#page-206-0) Bericht-Nr.: [936/21221597/C](#page-206-1)

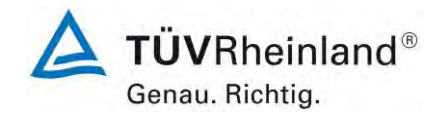

Seite 35 von 59

## **2.1 7.5.4 Aufzeichnung der Betriebsparameter**

*Während der Prüfungen sollte die AMS in der Lage sein, Betriebszustände durch Statussignale – mindestens – der folgenden Parameter telemetrisch zu übermitteln:* 

- *Volumenstrom;*
- *Druckabfall über dem Probenahmefilter (falls zutreffend);*
- *Probenahmedauer;*
- *Probenvolumen (falls zutreffend);*
- *Massenkonzentration der betreffenden Staubfraktion(en);*
- *Umgebungstemperatur;*
- *Umgebungsdruck;*
- *Lufttemperatur in der Messstrecke;*
- *Temperatur des Probeneinlasses, wenn ein beheizter Probeneinlass angewendet wird;*
- *falls verfügbar: Ergebnisse von automatischen Funktionskontrollen.*

## **2.2 Gerätetechnische Ausstattung**

Hier werden keine zusätzlichen Geräte benötigt.

#### **2.3 Durchführung der Prüfung**

Die Prüfung erfolgte unter Verwendung eines PC mit Software "ePort" (via Ethernet).

Die Messeinrichtung wurde über Ethernet an einen PC angeschlossen und die Daten auf einen PC heruntergeladen. Parallel wurden (wie üblich während der Prüfung) die Daten über die USB-Schnittstelle auf einen USB-Stick gezogen Die Prüfung erfolgte durch Vergleich der beiden Datensätze.

Die Messeinrichtung verfügt darüber hinaus auch über die Möglichkeit der Ausgabe von Analogsignale (maximal 8 Analogausgänge) sowie über die Ausgabe der Messsignale / Kommunikation via serielle Schnittstelle RS 232 (AK Protokoll, Software z.B. RPComm oder hyper-Terminal).

## **2.4 Auswertung**

Die Messsignale werden auf der Geräterückseite folgendermaßen angeboten:

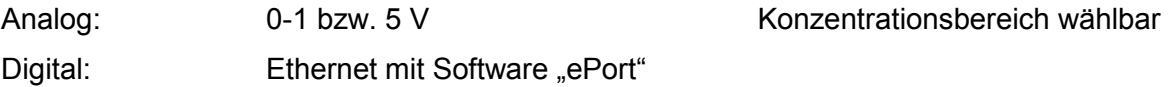

RS 232-Schnittstelle, AK Protokoll

USB

Die übertragenen Messwerte via Ethernet entsprechen den über USB-Schnittstelle heruntergeladenen Daten.

#### **2.5 Bewertung**

Die Messsignale werden analog (0-1 bzw. 5 V) und digital (über Ethernet, RS 232, USB) angeboten

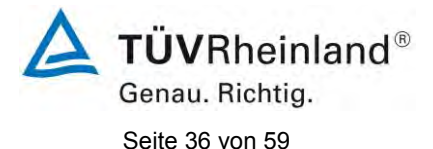

[Addendum zum Eignungsprüfbericht der](#page-206-0) Messeinrichtung TEOM 1405-F [Ambient Particulate Monitor mit PM2,5](#page-206-0) Vorabscheider der Firma Thermo Fisher Scientific [für die Komponenten Schwebstaub PM2,5](#page-206-0) zum TÜV-Bericht [936/21209885/C vom 11.03.2012,](#page-206-0) Bericht-Nr.: [936/21221597/C](#page-206-1)

Der Anschluss von zusätzlichen Mess- und Peripheriegeräten ist über entsprechende Anschlüsse an den Geräten möglich (z.B. Analogeingänge).

## **2.6 Umfassende Darstellung des Prüfergebnisses**

*[Abbildung 9](#page-241-0)* zeigt eine Ansicht der Geräterückseite mit den jeweiligen Messwertausgängen.

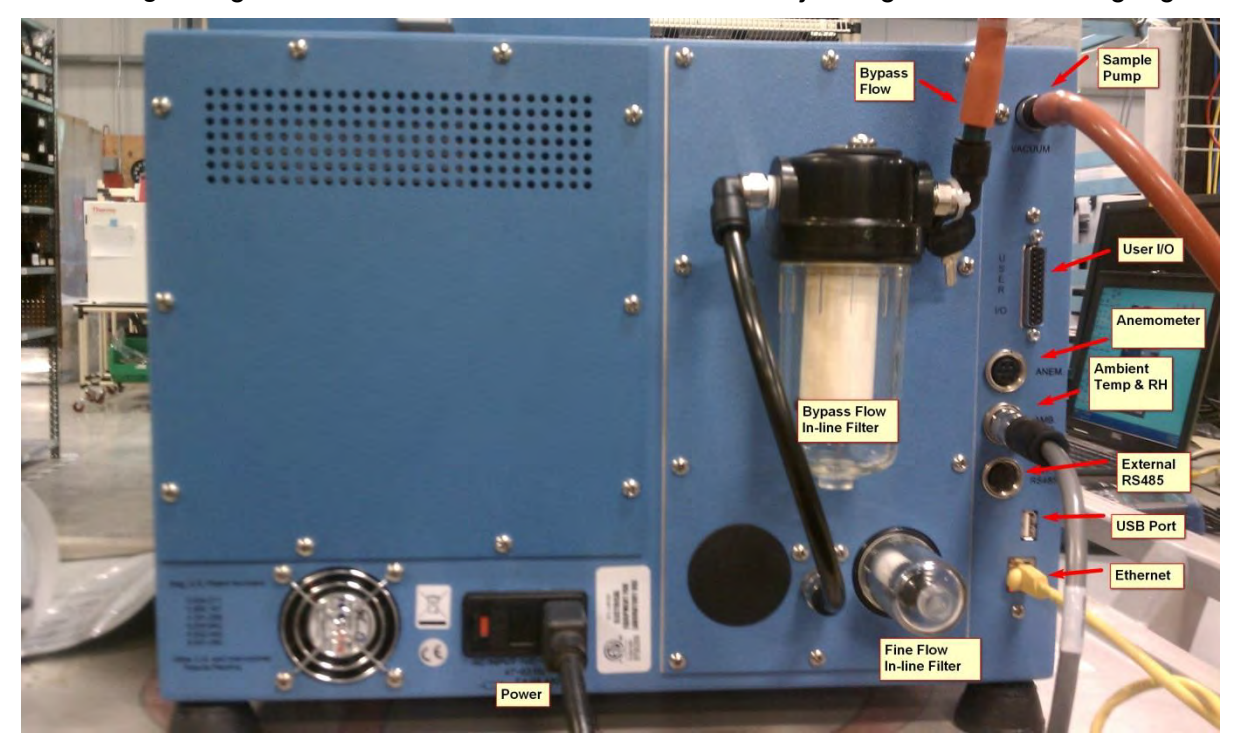

<span id="page-241-0"></span>Abbildung 9: Ansicht Geräterückseite TEOM 1405-F Ambient Particulate Monitor

[Addendum zum Eignungsprüfbericht der](#page-206-0) Messeinrichtung TEOM 1405-F [Ambient Particulate Monitor mit PM](#page-206-0)<sub>2.5</sub> Vorabscheider der Firma Thermo Fisher Scientific [für die Komponenten Schwebstaub PM](#page-206-0)2,5 zum TÜV-Bericht [936/21209885/C vom 11.03.2012,](#page-206-0) Bericht-Nr.: [936/21221597/C](#page-206-1)

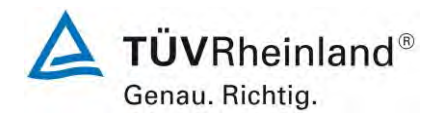

Seite 37 von 59

# **2.1 7.5.5 Tagesmittelwerte**

*Die AMS sollte die Bildung von Tagesmittelwerten ermöglichen. Wenn ein 24-Stunden-Mittelwert auf aggregierten Ergebnissen mit einer kürzeren Mittelungszeit beruht, sollte der prozentuale Anteil dieser Werte, der zur Berechnung des 24-Stunden-Mittelwertes zur Verfügung steht, mindestens 75 % betragen. Im Fall eines Filterwechsels während der Probenahme durch die AMS sollte dieser Wechsel von der AMS dokumentiert werden. Die für die Filterwechsel benötigte Zeit sollte im Feld dreimal bestimmt werden. Sie sollte 1 % des Tages nicht überschreiten.* 

## **2.2 Gerätetechnische Ausstattung**

Für die Prüfung wurde zusätzlich eine Uhr bereitgestellt.

## **2.3 Durchführung der Prüfung**

Es wurde geprüft, ob die Messeinrichtung die Bildung eines Tagesmittelwertes ermöglicht.

## **2.4 Auswertung**

Die FDMS-Einheit der Messeinrichtung schaltet abwechselnd alle sechs Minuten zwischen den Betriebsmodi "Basismodus" und "Referenzmodus" zur Berücksichtigung des Anteils der halbflüchtigen Partikel.

Auf Basis der ermittelten Massenkonzentrationen im "Basismodus" und des jeweilig anschließenden "Referenzmodus" wird die ausgegebene Massenkonzentration bestimmt.

Beispiel:

Das Gerät sammelt sechs Minuten lang im "Basismodus" und bestimmt eine Basismassenkonzentration von 5 µg/m<sup>3</sup>. Danach sammelt das Gerät sechs Minuten lang im "Referenzmodus" und bestimmt eine Referenzmassenkonzentration von -1 µg/m<sup>3</sup>. Die ausgegebene Massenkonzentration beträgt dann 5  $\mu$ g/m<sup>3</sup> bis (-1  $\mu$ g/m<sup>3</sup>) = 6  $\mu$ g/m<sup>3</sup>.

Die eigentlich verfügbare Probenahmezeit (= Basismodus) pro Messzyklus liegt damit bei exakt 50 % der Gesamtzykluszeit. Die Ergebnisse aus den Felduntersuchungen gemäß Punkt 6.1 5.4.10 Berechnung der erweiterten Unsicherheit der Prüflinge aus dem Ursprungsbericht zeigen, dass bei dieser Gerätekonfiguration die Vergleichbarkeit der Prüflinge mit dem Referenzverfahren sicher nachgewiesen werden konnte und die Bildung von Tagesmittelwerten damit gesichert möglich ist.

## **2.5 Bewertung**

Die Bildung von validen Tagesmittelwerten ist möglich.

## **2.6 Umfassende Darstellung des Prüfergebnisses**

Hier nicht erforderlich.

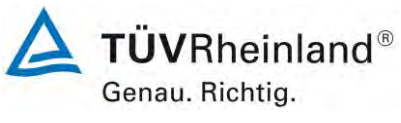

Seite 38 von 59

[Addendum zum Eignungsprüfbericht der](#page-206-0) Messeinrichtung TEOM 1405-F [Ambient Particulate Monitor mit PM2,5](#page-206-0) Vorabscheider der Firma Thermo Fisher Scientific [für die Komponenten Schwebstaub PM2,5](#page-206-0) zum TÜV-Bericht [936/21209885/C vom 11.03.2012,](#page-206-0) Bericht-Nr.: [936/21221597/C](#page-206-1)

# **2.1 7.5.6 Verfügbarkeit**

*Der ordnungsgemäße Betrieb der Messgeräte sollte mindestens einmal an jedem Arbeitstag geprüft werden. Diese tägliche Prüfung umfasst Plausibilitätsprüfungen der Messwerte, der Statussignale und anderer relevanter Parameter (siehe 7.5.4). Zeitpunkt, Dauer und Art von Betriebsstörungen sind aufzuzeichnen.* 

*Zur Berechnung der Verfügbarkeit wird die gesamte Zeitspanne in der Feldprüfung verwendet, während der valide Messdaten für die Außenluftkonzentrationen gewonnen werden. Dabei sollte die für planmäßige Kalibrierungen und Wartungsarbeiten (Reinigung, Austausch von Verbrauchsmaterialien) aufgewendete Zeit nicht einbezogen werden.* 

*Die Verfügbarkeit wird wie folgt berechnet:* 

 $A = \frac{t_{valid}+t_{cal,main}}{t_{cal,main}}$  $t_{field}$  *(2)* 

*Dabei ist* 

*tvalid die Zeitspanne, in der valide Daten erfasst wurden;* 

*tcal,maint die für planmäßige Kalibrierungen und Wartungsarbeiten aufgewendete Zeit;* 

*tfield die Gesamtdauer der Feldprüfung.* 

*Die Verfügbarkeit sollte das folgende Leistungskriterium erfüllen:* 

*mindestens 90 %.* 

## **2.2 Gerätetechnische Ausstattung**

Bei dieser Mindestanforderung nicht erforderlich.

## **2.3 Durchführung der Prüfung**

Start- und Endzeitpunkt der Verfügbarkeitsuntersuchungen werden durch den Start- bzw. Endzeitpunkt an jedem der vier Feldteststandorte bestimmt. Dazu werden alle Unterbrechungen der Prüfung, z. B. durch Störungen oder Wartungsarbeiten erfasst.

#### **2.4 Auswertung**

[Tabelle 14](#page-244-0) zeigt eine Aufstellung der Betriebs- und Ausfallzeiten. Die Messeinrichtungen wurden im Feldtest über einen Zeitraum von insgesamt 454 Messtagen betrieben. Dieser Zeitraum beinhaltet insgesamt 17 Tage mit Nullfilterbetrieb sowie insgesamt 6 Tage, die durch den Wechsel auf Nullfilter verworfen werden mussten.

Ausfälle durch externe Einflüsse, die nicht dem Gerät angelastet werden können, wurden am 19.01.2010, 10.03.2011 und am 14.03.2011 (Stromausfall) registriert. Dadurch reduziert sich die Gesamtbetriebszeit auf 451 (SN 20012) bzw. 451 (SN 20121) Messtage. Durch Wartungszeiten von 4 Tagen reduziert sich die Gesamtbetriebszeit auf 447 Tage.

Es wurden folgende Gerätestörungen beobachtet:

SN 20012:

Am 29.07.2011 wurde festgestellt, dass sich die Messeinrichtung im Stabilisierungs-Modus befand. Das Problem konnte durch Aus- und Wiedereinschalten der Messeinrichtung behoben werden.

Am 28.09.2011 musste das Gerät außer Betrieb genommen werden, um eine Undichtigkeit zu beheben.

[Addendum zum Eignungsprüfbericht der](#page-206-0) Messeinrichtung TEOM 1405-F [Ambient Particulate Monitor mit PM](#page-206-0)<sub>2.5</sub> Vorabscheider der Firma Thermo Fisher Scientific [für die Komponenten Schwebstaub PM](#page-206-0)2,5 zum TÜV-Bericht [936/21209885/C vom 11.03.2012,](#page-206-0) Bericht-Nr.: [936/21221597/C](#page-206-1)

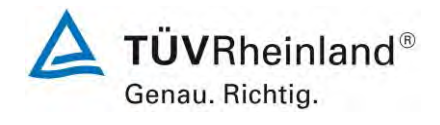

Seite 39 von 59

## SN 20121:

Am 27.07.2011 und am 28.07.2011 wurde ein Kommunikationsfehler gemeldet. Das Problem konnte vorerst durch Aus- und Wiedereinschalten der Messeinrichtung behoben werden.

Ab dem 09.08.2011 hat das Gerät verschiedene Fehlermeldungen ausgegeben. Schließlich musste am 17.08.2011 das Main Board getauscht werden. Alle Messwerte zwischen 09.08.2011 und 17.08.2011 wurden verworfen.

Am 28.09.2011 musste das Gerät außer Betrieb genommen werden, um eine Undichtigkeit zu beheben.

Ansonsten wurden keine weiteren Gerätestörungen beobachtet.

Die regelmäßige Pflege der Probenahmeköpfe im Wartungsintervall, der Wechsel der TE-OM-Filter, der 47 mm-Filter (ca. alle 4 Wochen) sowie die regelmäßige Überprüfung der Durchflussraten bzw. der Dichtigkeit können vor allem bei Durchführung aller Tätigkeiten an einem Tag teilweise zu Ausfällen von mehr als 2 h pro Gerät führen. Die betroffenen Tagesmittelwerte wurden in diesen Fällen verworfen.

## **2.5 Bewertung**

Die Verfügbarkeit betrug für SN 20012 99,6 % und für SN 20121 97,3 %.

## **2.6 Umfassende Darstellung des Prüfergebnisses**

<span id="page-244-0"></span>*Tabelle 14: Ermittlung der Verfügbarkeit (ohne prüfungsbedingte Ausfälle)* 

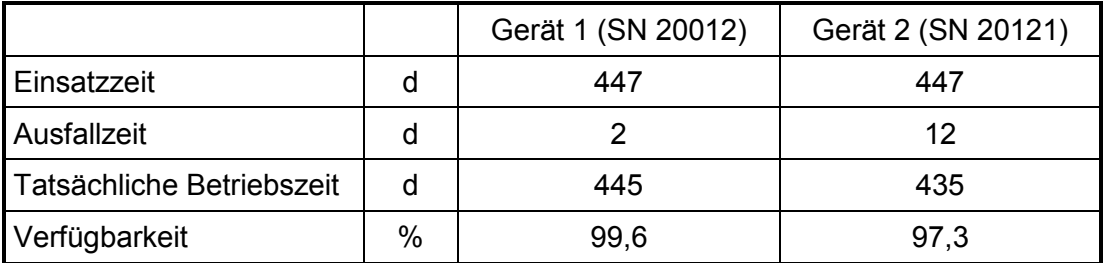

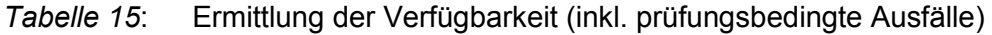

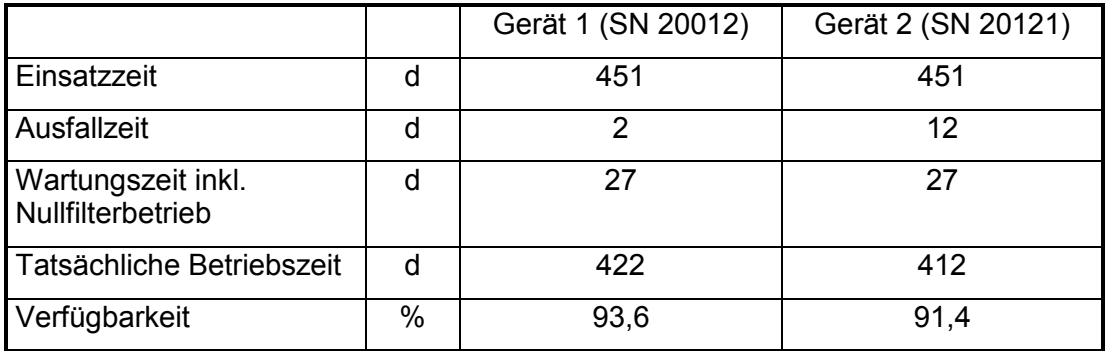

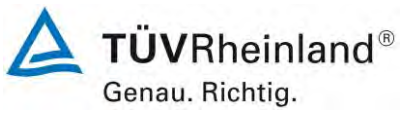

Seite 40 von 59

[Addendum zum Eignungsprüfbericht der](#page-206-0) Messeinrichtung TEOM 1405-F [Ambient Particulate Monitor mit PM2,5](#page-206-0) Vorabscheider der Firma Thermo Fisher Scientific [für die Komponenten Schwebstaub PM2,5](#page-206-0) zum TÜV-Bericht [936/21209885/C vom 11.03.2012,](#page-206-0) Bericht-Nr.: [936/21221597/C](#page-206-1)

## **2.1 7.5.7 Wartungsintervall**

*Das Wartungsintervall ist der längste Zeitraum ohne Eingriff nach der Empfehlung des Herstellers. Während dieses Zeitraums bedarf die AMS keiner Wartung oder Einstellung. Die Dauer einer einzelnen Feldprüfung (aus den in 7.5.2 geforderten) kann das Kontrollintervall sein, es sei denn, der Hersteller legt ein kürzeres Wartungsintervall fest, oder der Zeitraum vom Beginn der Feldprüfung bis eine Fehlfunktion auftritt, je nachdem, welcher Zeitraum der kürzeste ist.* 

*Das Wartungsintervall muss mindestens 14 Tage betragen.* 

#### **2.2 Gerätetechnische Ausstattung**

Bei dieser Mindestanforderung nicht erforderlich.

## **2.3 Durchführung der Prüfung**

Bei dieser Mindestanforderung wurde untersucht, welche Wartungsarbeiten in welchen Zeitabständen für eine einwandfreie Funktionsfähigkeit der Messeinrichtung erforderlich sind.

#### **2.4 Auswertung**

Es konnten für die Messeinrichtungen über den gesamten Feldtestzeitraum keine unzulässigen Driften festgestellt werden. Das Wartungsintervall wird daher durch die anfallenden Wartungsarbeiten bestimmt.

Innerhalb der Betriebszeit kann die Wartung im Wesentlichen auf die Kontrolle von Verschmutzungen, Plausibilitätschecks und etwaigen Status-/Fehlermeldungen beschränkt werden.

## **2.5 Bewertung**

Das Wartungsintervall wird durch die notwendigen Wartungsarbeiten bestimmt und beträgt 1 Monat.

#### **2.6 Umfassende Darstellung des Prüfergebnisses**

Die notwendigen Wartungsarbeiten können dem Modul 4.1.2 des Ursprungsberichtes und dem Kapitel 5 des Bedienhandbuchs entnommen werden.

[Addendum zum Eignungsprüfbericht der](#page-206-0) Messeinrichtung TEOM 1405-F [Ambient Particulate Monitor mit PM](#page-206-0)<sub>2.5</sub> Vorabscheider der Firma Thermo Fisher Scientific [für die Komponenten Schwebstaub PM](#page-206-0)2,5 zum TÜV-Bericht [936/21209885/C vom 11.03.2012,](#page-206-0) Bericht-Nr.: [936/21221597/C](#page-206-1)

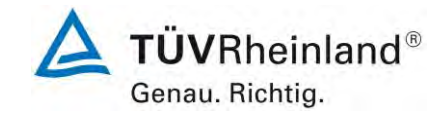

Seite 41 von 59

## **2.1 7.5.8.3 Unsicherheit zwischen Referenzgeräten**

*Die Unsicherheit zwischen Referenzgeräten, ubs,RM, wird wie folgt aus den Differenzen aller 24-Stunden-Ergebnisse der parallel betriebenen Referenzgeräte berechnet:* 

$$
u_{bs,RM}^2 = \frac{\sum_{i=1}^{n} (x_{i,1} - x_{i,2})^2}{2n}
$$
 (3)

*Dabei ist* 

 $x_{i,1}$  und  $x_{i,2}$  die Ergebnisse von parallelen Referenzmessungen für einen einzelnen  *24-Stunden-Zeitraum i;* 

#### *n die Anzahl von 24-Stunden-Messergebnissen.*

*Eine Unsicherheit zwischen Referenzgeräten von > 1,5 μg/m<sup>3</sup> ist ein Hinweis auf eine unzureichende Leistung eines Gerätes oder beider Geräte und es sollte keine Eignungsanerkennung der AMS erfolgen, wenn das Kriterium von ≤ 1,5 μg/m<sup>3</sup> nicht erfüllt ist.* 

#### **2.2 Gerätetechnische Ausstattung**

Für diesen Prüfpunkt kamen zusätzlich die Referenzmessgeräte zum Einsatz.

#### **2.3 Durchführung der Prüfung**

Die Prüfung wurde im Feldtest in vier verschiedenen Vergleichskampagnen durchgeführt. Dabei wurden verschiedene Jahreszeiten sowie unterschiedlich hohe PM<sub>2,5</sub> Konzentrationen berücksichtigt.

## **2.4 Auswertung**

Die Unsicherheit zwischen den parallel betriebenen Referenzgeräten u<sub>bs,RM</sub> wird analog der Unsicherheit zwischen den Prüflingen bestimmt.

#### **2.5 Bewertung**

Die Unsicherheit zwischen den Referenzmessgeräten liegt bei ≤ 1,5 μg/m<sup>3</sup>.

#### **2.6 Umfassende Darstellung des Prüfergebnisses**

*Tabelle 16: Unsicherheit zwischen den Referenzgeräten ubs,RM für PM2,5*

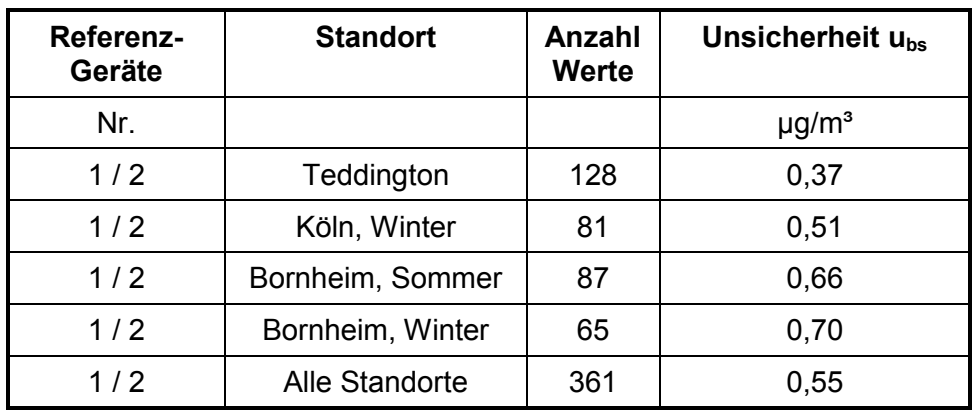

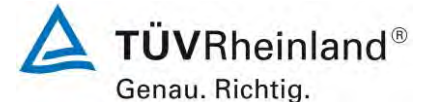

Seite 42 von 59

[Addendum zum Eignungsprüfbericht der](#page-206-0) Messeinrichtung TEOM 1405-F [Ambient Particulate Monitor mit PM2,5](#page-206-0) Vorabscheider der Firma Thermo Fisher Scientific [für die Komponenten Schwebstaub PM2,5](#page-206-0) zum TÜV-Bericht [936/21209885/C vom 11.03.2012,](#page-206-0) Bericht-Nr.: [936/21221597/C](#page-206-1)

## **2.1 7.5.8.4 Zwischen-AMS-Unsicherheit**

*Die Zwischen-AMS-Unsicherheit, ubs,AMS, wird wie folgt aus den Differenzen aller 24- Stunden-Ergebnisse der parallel betriebenen AMS berechnet:* 

$$
u_{\text{bs}}^{2} = \frac{\sum_{i=1}^{n} (y_{i,1} - y_{i,2})^{2}}{2n}
$$
 (4)

*Dabei ist* 

 $y_{i,1}$  und  $y_{i,2}$  die Ergebnisse von parallelen AMS-Messungen für einen einzelnen 24-Stunden- *Zeitraum i;* 

 *die Anzahl von 24-Stunden-Messergebnissen.* 

*Die Zwischen-AMS-Unsicherheit sollte bestimmt werden* 

- *für alle Ergebnisse zusammen,*
- *für zwei Datensätze, erhalten durch Aufteilen des vollständigen Datensatzes nach Staubkonzentrationen: größer als oder gleich 30 μg/m<sup>3</sup> für PM10 bzw. Konzentrationen größer als oder gleich 18 μg/m<sup>3</sup> für PM2,5.*

*Eine Unsicherheit zwischen AMS von > 2,5 μg/m 3 ist ein Hinweis auf eine unzureichende Leistung eines Gerätes oder beider Geräte und es sollte keine Eignungsanerkennung der AMS erfolgen, wenn das Kriterium von ≤ 2,5 μg/m 3 nicht erfüllt ist.* 

#### **2.2 Gerätetechnische Ausstattung**

Bei dieser Mindestanforderung nicht erforderlich.

#### **2.3 Durchführung der Prüfung**

Die Prüfung wurde im Feldtest in vier verschiedenen Vergleichskampagnen durchgeführt. Dabei wurden verschiedene Jahreszeiten sowie unterschiedlich hohe  $PM_{2.5}$ -Konzentrationen berücksichtigt.

Vom gesamten Datensatz müssen mindestens 20 % der mit der Referenzmethode ermittelten Konzentrationswerte größer sein als die obere Beurteilungsschwelle gemäß 2008/50/EG [8]. Für PM<sub>2.5</sub> liegt die obere Beurteilungsschwelle bei 17 µg/m<sup>3</sup>.

Es wurden für jede Vergleichskampagne mindestens 40 valide Wertepaare ermittelt. Vom gesamten Datensatz (4 Vergleiche, 344 valide Messwertpaare für SN 20012, 335 valide Messwertpaare für SN 20121) liegen insgesamt 30,5 % der Messwerte über der oberen Beurteilungsschwelle von 17 µg/m<sup>3</sup> für PM<sub>2,5</sub>. Die gemessenen Konzentrationen wurden auf Umgebungsbedingungen bezogen.

#### **2.4 Auswertung**

Gemäß **Punkt 9.5.3.1** des Leitfadens "Demonstration of Equivalence of Ambient Air Monitoring Methods" gilt:

Die Unsicherheit zwischen den Prüflingen u<sub>bs</sub> muss ≤ 2,5 µg/m<sup>3</sup> liegen. Eine Unsicherheit über 2,5 µg/m<sup>3</sup> zwischen den beiden Prüflingen ist ein Hinweis, dass die Leistung eines oder beider Systeme unzureichend ist und die Gleichwertigkeit nicht erklärt werden kann.

Die Unsicherheit wird dabei ermittelt für:

- Alle Standorte bzw. Vergleiche gemeinsam (Kompletter Datensatz)
- 1 Datensatz mit Messwerten  $\geq$  18 µg/m<sup>3</sup> für PM<sub>2.5</sub> (Basis: Mittelwerte Referenzmessung)

[Addendum zum Eignungsprüfbericht der](#page-206-0) Messeinrichtung TEOM 1405-F [Ambient Particulate Monitor mit PM](#page-206-0)<sub>2.5</sub> Vorabscheider der Firma Thermo Fisher Scientific [für die Komponenten Schwebstaub PM](#page-206-0)2,5 zum TÜV-Bericht [936/21209885/C vom 11.03.2012,](#page-206-0) Bericht-Nr.: [936/21221597/C](#page-206-1)

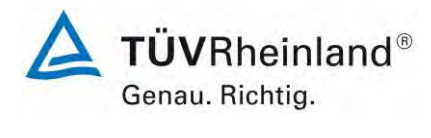

Seite 43 von 59

Darüber hinaus erfolgt in diesem Bericht auch eine Auswertung für die folgenden Datensät-

ze:

- Jeden Standort bzw. Vergleich einzeln
- 1 Datensatz mit Messwerten < 18 µg/m<sup>3</sup> für PM2,5 (Basis: Mittelwerte Referenzmes-

sung)

Die Unsicherheit zwischen den Prüflingen u<sub>bs</sub> wird aus den Differenzen aller Tagesmittelwerte (24 h-Werte) der Prüflinge, die parallel betrieben werden, nach folgender Gleichung berechnet:

$$
u_{bs}^2 = \frac{\sum_{i=1}^{n} (y_{i,1} - y_{i,2})^2}{2n}
$$

mit yi,1 und yi,2 = Ergebnisse der parallelen Messungen einzelner 24h-Werte i n = Anzahl der 24h-Werte

# **2.5 Bewertung**

Die Unsicherheit zwischen den Prüflingen u<sub>bs</sub> liegt mit maximal 1,33 µg/m<sup>3</sup> für PM<sub>2,5</sub> unterhalb des geforderten Wertes von 2,5 µg/m<sup>3</sup>.

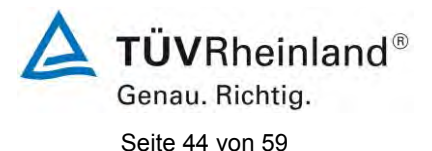

[Addendum zum Eignungsprüfbericht der](#page-206-0) Messeinrichtung TEOM 1405-F [Ambient Particulate Monitor mit PM2,5](#page-206-0) Vorabscheider der Firma Thermo Fisher Scientific [für die Komponenten Schwebstaub PM2,5](#page-206-0) zum TÜV-Bericht [936/21209885/C vom 11.03.2012,](#page-206-0) Bericht-Nr.: [936/21221597/C](#page-206-1)

## **2.6 Umfassende Darstellung des Prüfergebnisses**

[Tabelle 17](#page-249-0) führt die berechneten Werte für die Unsicherheit zwischen den Prüflingen u<sub>bs</sub> auf. Die grafische Darstellung erfolgt in *[Abbildung 10](#page-249-1)* bis *[Abbildung 16](#page-252-0)*.

<span id="page-249-0"></span>*Tabelle 17: Unsicherheit zwischen den Prüflingen ubs für die Testgeräte SN 20014 und SN 20116, Messkomponente PM2,5*

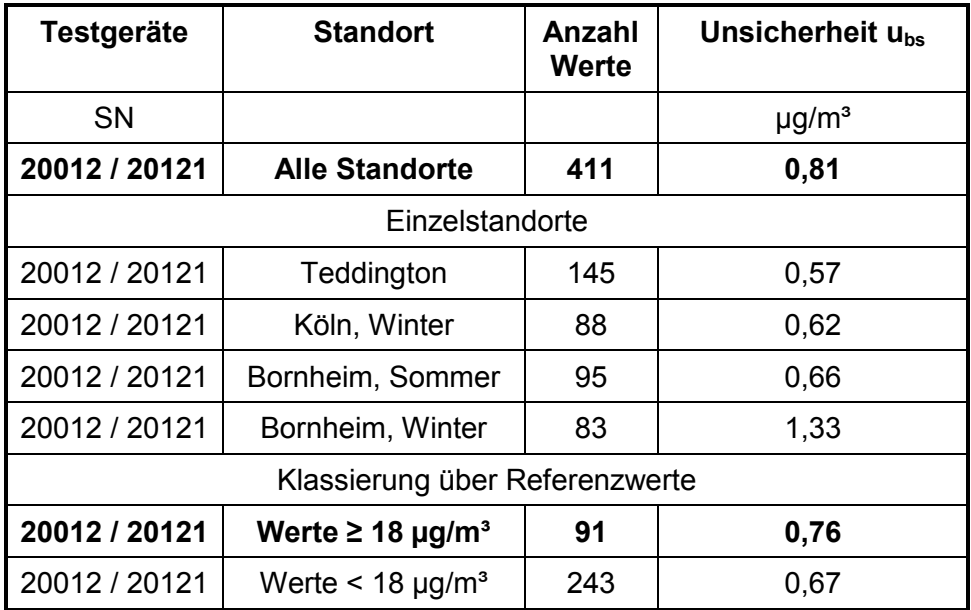

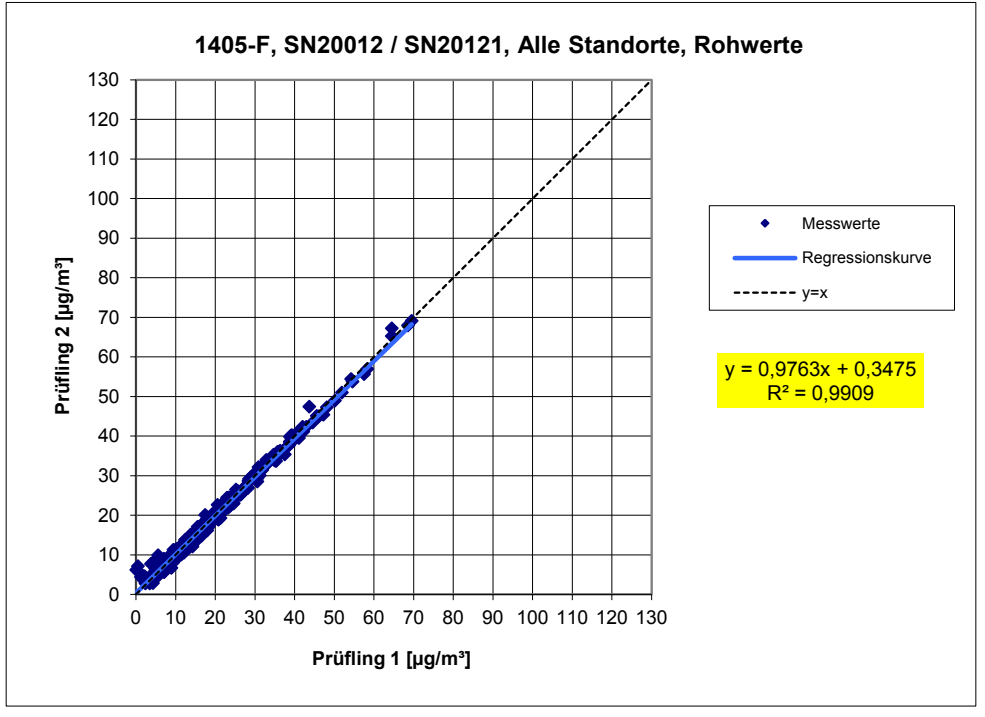

<span id="page-249-1"></span>*Abbildung 10: Ergebnis der Parallelmessungen mit den Testgeräten SN 20012 / SN 20121, Messkomponente PM2,5, alle Standorte* 

[Addendum zum Eignungsprüfbericht der](#page-206-0) Messeinrichtung TEOM 1405-F [Ambient Particulate Monitor mit PM](#page-206-0)<sub>2.5</sub> Vorabscheider der Firma Thermo Fisher Scientific [für die Komponenten Schwebstaub PM](#page-206-0)<sub>2,5</sub> zum TÜV-Bericht [936/21209885/C vom 11.03.2012,](#page-206-0) Bericht-Nr.: [936/21221597/C](#page-206-1)

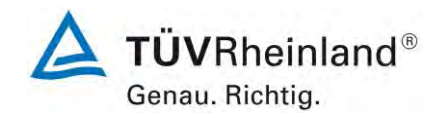

Seite 45 von 59

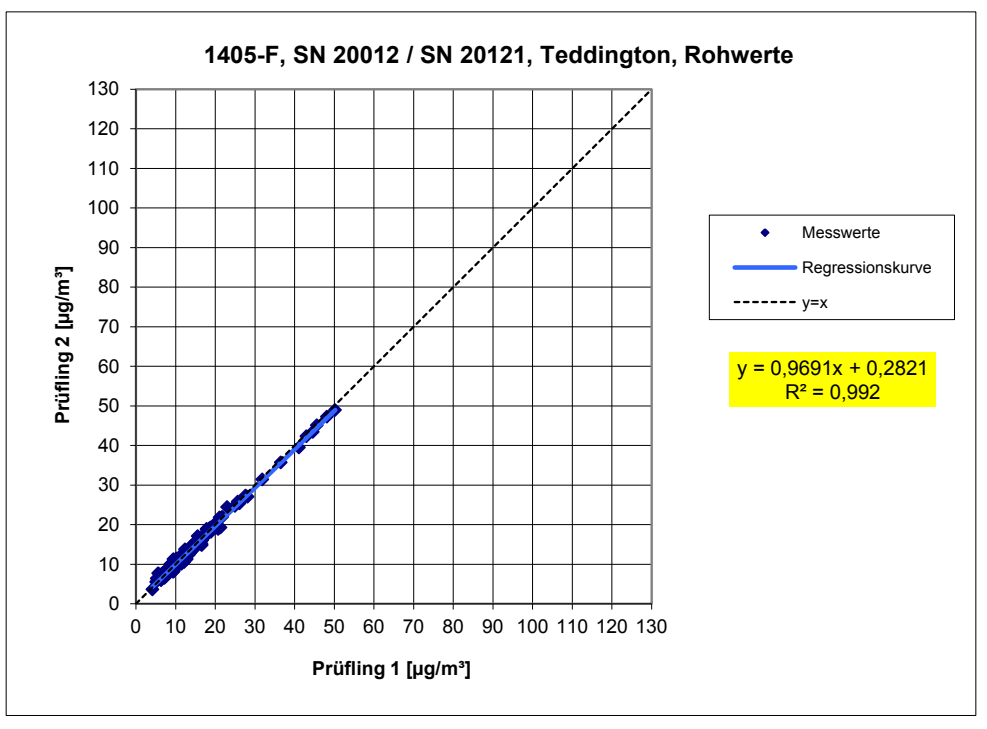

*Abbildung 11: Ergebnis der Parallelmessungen mit den Testgeräten SN 20012 / SN 20121, Messkomponente PM2,5, Standort Teddington* 

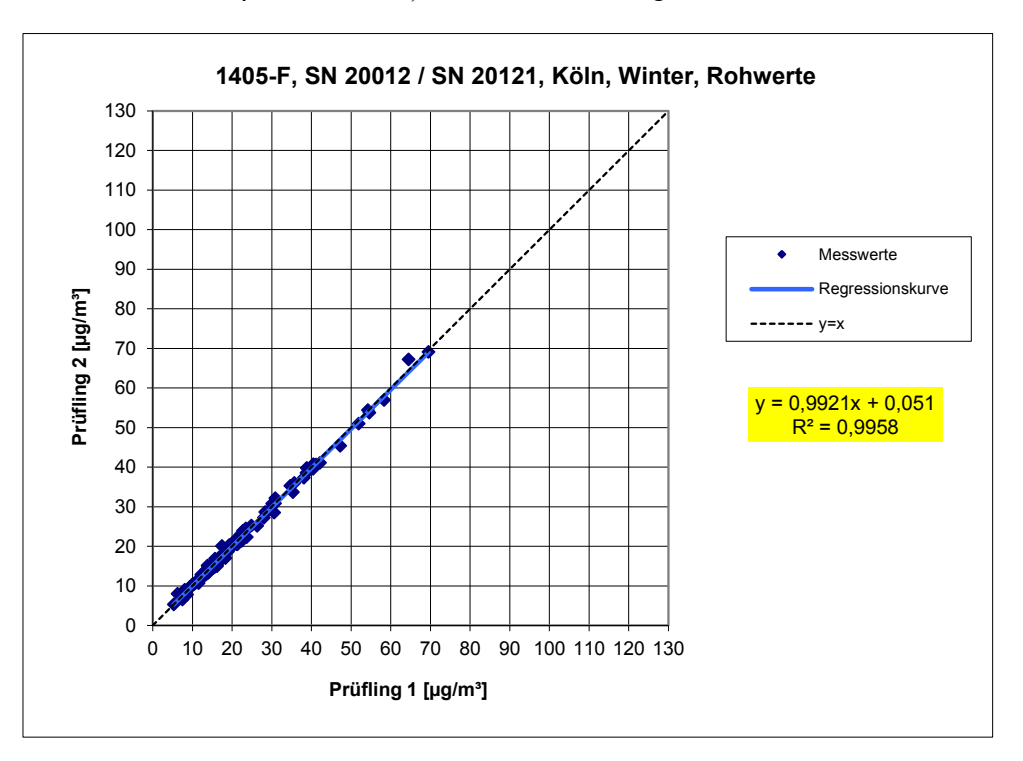

*Abbildung 12: Ergebnis der Parallelmessungen mit den Testgeräten SN 20012 / SN 20121, Messkomponente PM2,5, Standort Köln, Winter* 

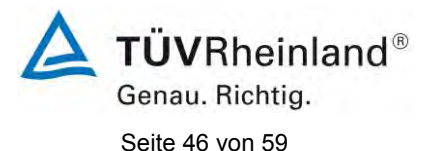

[Addendum zum Eignungsprüfbericht der](#page-206-0) Messeinrichtung TEOM 1405-F [Ambient Particulate Monitor mit PM2,5](#page-206-0) Vorabscheider der Firma Thermo Fisher Scientific [für die Komponenten Schwebstaub PM2,5](#page-206-0) zum TÜV-Bericht [936/21209885/C vom 11.03.2012,](#page-206-0) Bericht-Nr.: [936/21221597/C](#page-206-1)

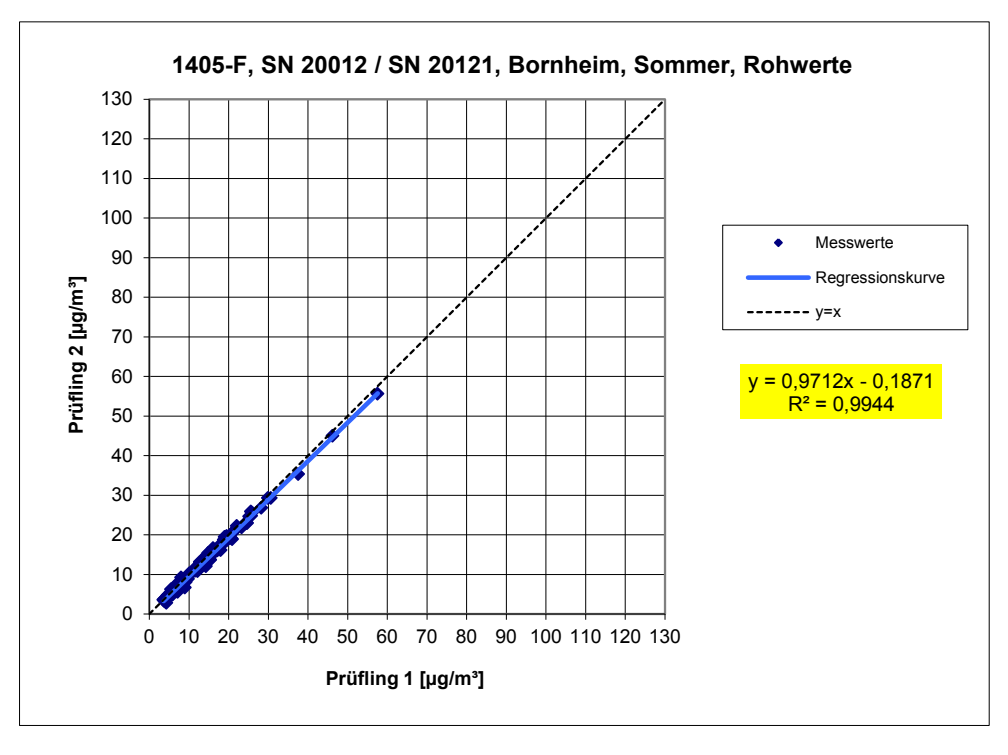

*Abbildung 13: Ergebnis der Parallelmessungen mit den Testgeräten SN 20012 / SN 20121, Messkomponente PM2,5, Standort Bornheim, Sommer* 

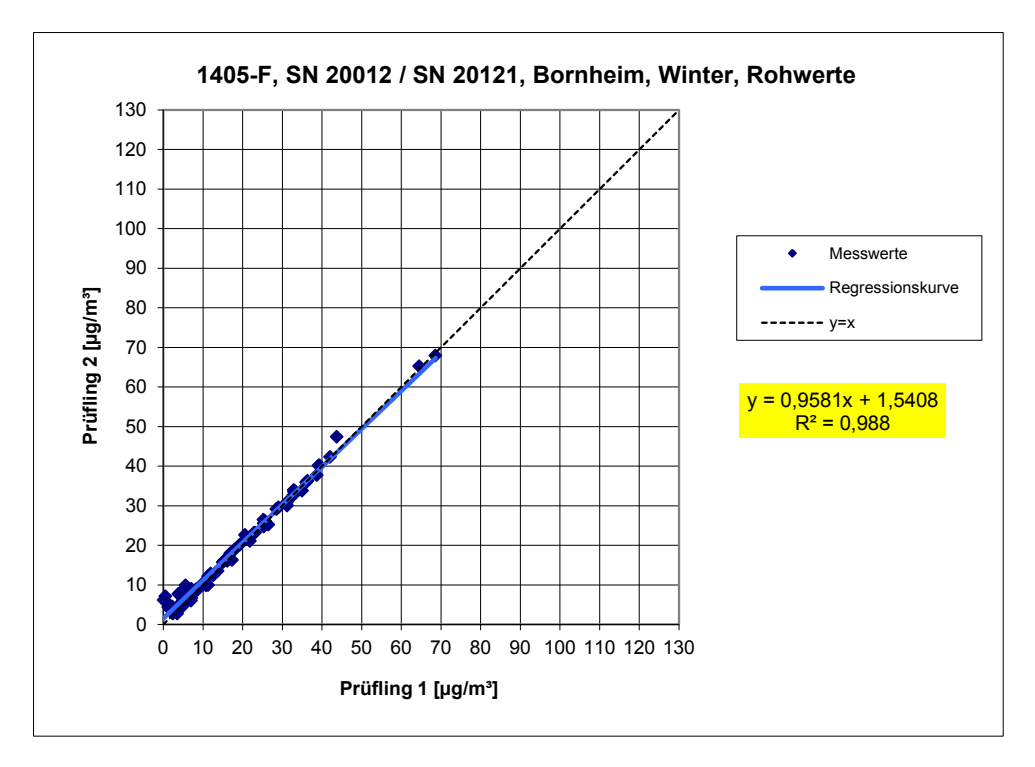

*Abbildung 14: Ergebnis der Parallelmessungen mit den Testgeräten SN 20012 / SN 20121, Messkomponente PM2,5, Standort Bornheim, Winter* 

Addendum\_Thermo\_Fisher\_Scientific\_TEOM1405F\_PM2,5.docx
[Addendum zum Eignungsprüfbericht der](#page-206-0) Messeinrichtung TEOM 1405-F [Ambient Particulate Monitor mit PM](#page-206-0)<sub>2.5</sub> Vorabscheider der Firma Thermo Fisher Scientific [für die Komponenten Schwebstaub PM](#page-206-0)<sub>2,5</sub> zum TÜV-Bericht [936/21209885/C vom 11.03.2012,](#page-206-0) Bericht-Nr.: [936/21221597/C](#page-206-1)

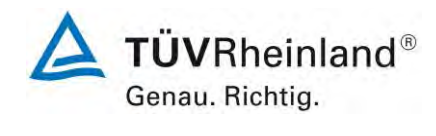

Seite 47 von 59

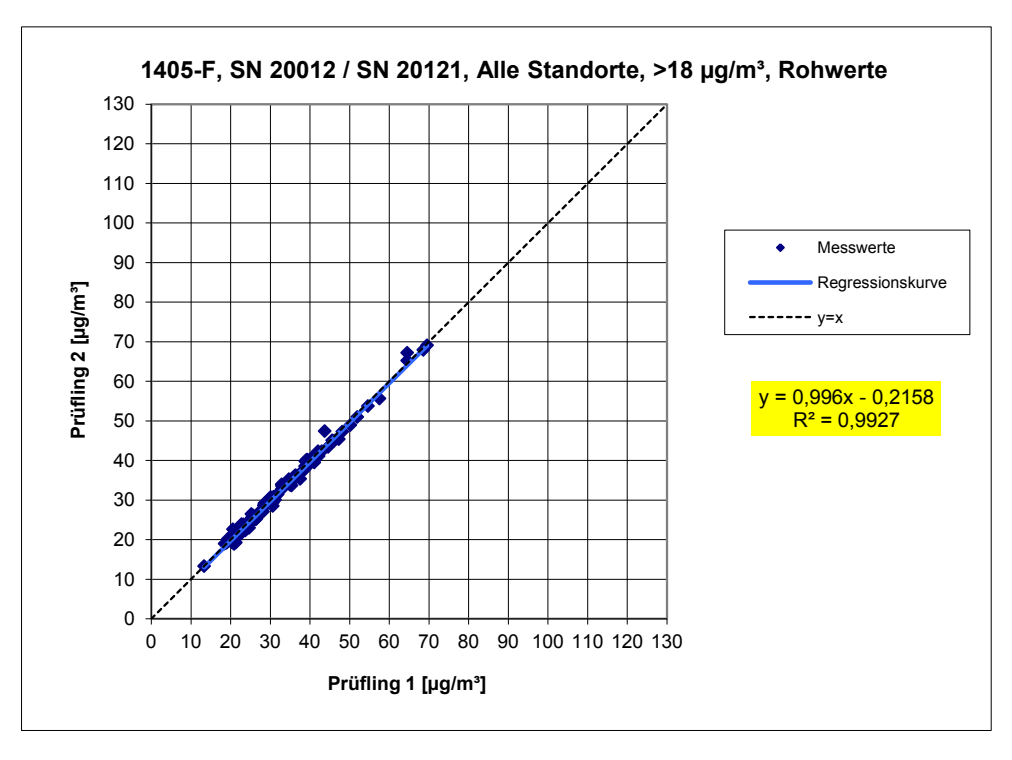

*Abbildung 15: Ergebnis der Parallelmessungen mit den Testgeräten SN 20012 / SN 20121, Messkomponente PM2,5, alle Standorte, Werte ≥ 18 µg/m³* 

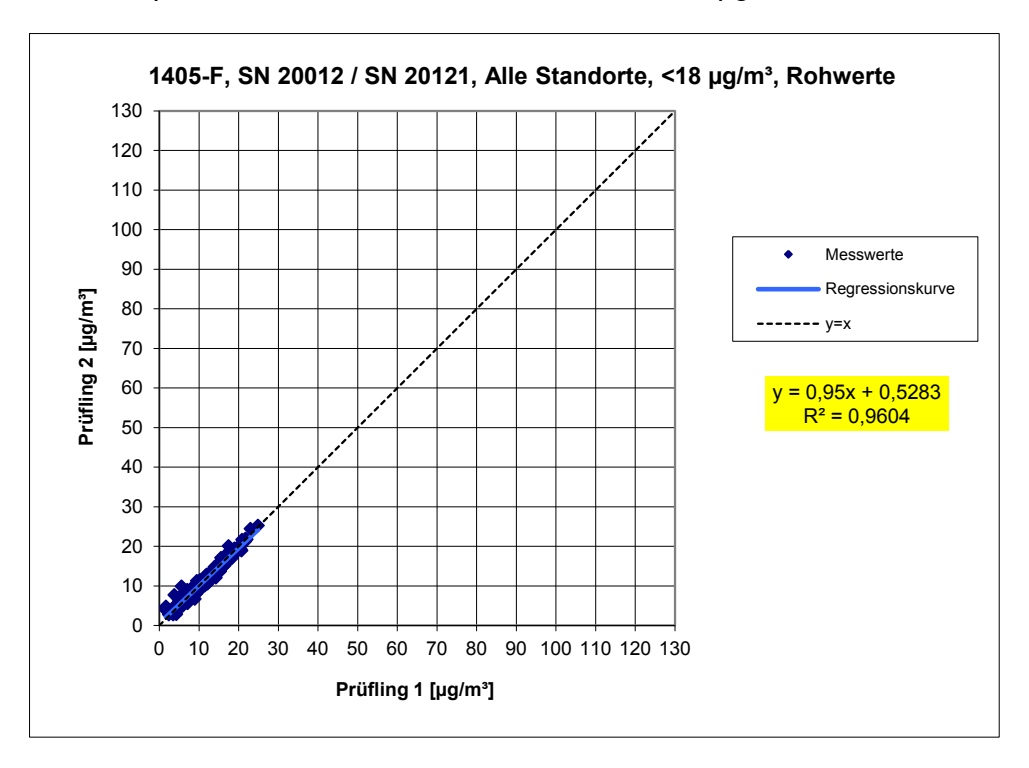

*Abbildung 16: Ergebnis der Parallelmessungen mit den Testgeräten SN 20012 / SN 20121, Messkomponente PM2,5, alle Standorte, Werte < 18 µg/m³* 

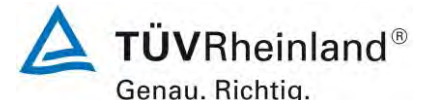

Seite 48 von 59

[Addendum zum Eignungsprüfbericht der](#page-206-0) Messeinrichtung TEOM 1405-F [Ambient Particulate Monitor mit PM2,5](#page-206-0) Vorabscheider der Firma Thermo Fisher Scientific [für die Komponenten Schwebstaub PM2,5](#page-206-0) zum TÜV-Bericht [936/21209885/C vom 11.03.2012,](#page-206-0) Bericht-Nr.: [936/21221597/C](#page-206-1)

#### **2.1 7.5.8.5 Kalibrierfunktion (Abweichung von der Linearität)**

*Wenn die AMS und das Referenzverfahren vollständig gleichwertig sind, kann der Zusammenhang zwischen den Ergebnissen beider Verfahren theoretisch durch eine lineare Beziehung y<sup>i</sup> = x<sup>i</sup> beschrieben werden. Da sich die Messgrößen beider Verfahren jedoch üblicherweise unterscheiden, wird angenommen, dass der Zusammenhang zwischen den Messergebnissen der AMS und des Referenzverfahrens durch eine lineare Beziehung der folgenden Form beschrieben werden kann:* 

$$
y_i = a + b * x_i \tag{5}
$$

#### *Dabei ist*

- *das Ergebnis einer AMS für einen einzelnen 24-Stunden-Zeitraum i (in μg/m<sup>3</sup> bei Umgebungsbedingungen);*
- *das (mittlere) Ergebnis des Referenzverfahrens für einen einzelnen 24-Stunden-Zeitraum i (in μg/m<sup>3</sup> bei Umgebungsbedingungen);*
- a, *b* Konstanten.

*In der Praxis ist die tatsächliche Beziehung zwischen den Messergebnissen der AMS und des Referenzverfahrens möglicherweise nicht immer linear.* 

*Die Beziehung zwischen den Ergebnissen der AMS und den (mittleren) Ergebnissen des Referenzverfahrens wird für jede AMS unter Anwendung eines Regressionsverfahrens, das zu einer symmetrischen Behandlung beider Variablen führt, einzeln ermittelt. Eine gängige Technik ist die orthogonale Regression. Algorithmen zur Berechnung der Regressionskoeffizienten und deren Varianzen sind in Anhang B angeführt.* 

*Die Beziehung wird getrennt ermittelt* 

- *für alle Ergebnisse zusammen,*
- *für zwei Datensätze, erhalten durch Aufteilen des vollständigen Datensatzes nach Staubkonzentrationen: größer als oder gleich 30 μg/m<sup>3</sup> für PM10 bzw. Konzentrationen größer als oder gleich 18 μg/m<sup>3</sup> für PM2,5;*
- *für Datensätze für jeden einzelnen Standort.*

*Bei PM2,5 sollte eine Konzentration von 30 μg/m<sup>3</sup> als Ersatzwert für den Tagesgrenzwert verwendet werden.* 

*Die nationale zuständige Behörde darf die Verwendung eines niedrigeren Wertes anstelle dieses "Ersatzwertes" für den Tagesgrenzwert fordern.* 

*Für jeden Datensatz sollten die folgenden Kriterien zur Annahme der Kalibrierfunktion gelten:* 

- die Steigung *b* ist nicht signifikant von 1 verschieden:  $|b 1| \leq 2 \cdot u_b$ ;
- der Achsenabschnitt *a* ist nicht signifikant von 0 verschieden:  $|a| \leq 2 \cdot u_a$ .

#### *Dabei ist*

- *die Standardunsicherheit der Steigung b, berechnet als die Quadratwurzel aus der zugehörigen Varianz;*
- *die Standardunsicherheit des Achsenabschnitts a, berechnet als die Quadratwurzel aus der zugehörigen Varianz.*

[Addendum zum Eignungsprüfbericht der](#page-206-0) Messeinrichtung TEOM 1405-F [Ambient Particulate Monitor mit PM](#page-206-0)<sub>2.5</sub> Vorabscheider der Firma Thermo Fisher Scientific [für die Komponenten Schwebstaub PM](#page-206-0)2,5 zum TÜV-Bericht [936/21209885/C vom 11.03.2012,](#page-206-0) Bericht-Nr.: [936/21221597/C](#page-206-1)

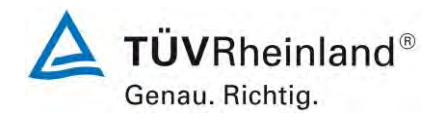

Seite 49 von 59

*Wenn diese Voraussetzungen nicht erfüllt sind, darf das zu untersuchende Verfahren (Kandidatverfahren) unter Anwendung der für die Steigung/den Achsenabschnitt erhaltenen Werte kalibriert werden. Die Kalibrierung sollte nur auf den vollständigen Datensatz angewendet werden. In Anhang C der DIN CEN/TS 16450 wird erläutert, wie die Kalibrierungen durchzuführen sind.* 

*Kalibrierungen brauchen nicht durchgeführt zu werden, wenn:* 

- der Wert der Steigung  $0.980 \le b \le 1.020$  und/oder der Wert des Achsenabschnitts  $-1.0 \mu g/m3 \le a \le 1.0 \mu g/m3$  beträgt, oder
- *die Einführung von zusätzlichen Unsicherheitstermen zu einer Zunahme der kombinierten Unsicherheit der AMS führt (siehe 7.5.8.6.2 bis 7.5.8.6.4).*

#### **2.2 Gerätetechnische Ausstattung**

Hier nicht notwendig.

#### **2.3 Durchführung der Prüfung**

Die Prüfung wurde im Feldtest in vier verschiedenen Vergleichskampagnen durchgeführt. Dabei wurden verschiedene Jahreszeiten sowie unterschiedlich hohe PM<sub>2,5</sub>-Konzentrationen berücksichtigt.

#### **2.4 Auswertung**

Bei beiden Prüflingen ist der Achsabschnitt bei der Auswertung des Gesamtdatensatzes signifikant größer als erlaubt.

Aufgrund der ermittelten Signifikanz muss eine Korrektur des Achsabschnitts erfolgen.

#### **2.5 Bewertung**

Die Auswertung des Gesamtdatensatzes für beide Prüflinge ergibt eine signifikanten Achsabschnitt.

Die Steigung für den Gesamtdatensatz liegt bei 1,016.

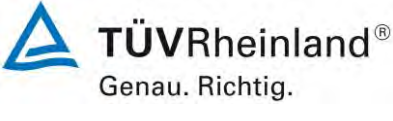

Seite 50 von 59

[Addendum zum Eignungsprüfbericht der](#page-206-0) Messeinrichtung TEOM 1405-F [Ambient Particulate Monitor mit PM2,5](#page-206-0) Vorabscheider der Firma Thermo Fisher Scientific [für die Komponenten Schwebstaub PM2,5](#page-206-0) zum TÜV-Bericht [936/21209885/C vom 11.03.2012,](#page-206-0) Bericht-Nr.: [936/21221597/C](#page-206-1)

#### **2.6 Umfassende Darstellung des Prüfergebnisses**

*Tabelle 18:* Zusammenstellung der Ergebnisse der Äquivalenzprüfung, SN 20012 & SN 20121, Messkomponente PM2,5, Rohdaten

| PM 2.5 140 SF      | $30.5\% > 17$ µgm-3       | Orthogonale Regression |       |                     |                        |                          |                          |       |                          | Unsicherheit zwischen den Geräten |                 |
|--------------------|---------------------------|------------------------|-------|---------------------|------------------------|--------------------------|--------------------------|-------|--------------------------|-----------------------------------|-----------------|
|                    | West / %                  | <b>Nos</b>             | rŝ    | Steigung (b) +/- ub |                        |                          |                          |       | Achsabschnitt (a) +/- ua | <b>Referenz</b>                   | Prüflinge       |
| Alle Standorte     | 16.4                      | 334                    | 0.982 | 1.016               | ₩-                     | 0.008                    | 1.454                    | - ايد | 0.145                    | 0.55                              | 0.81            |
| $< 18 \mu$ g m-3   | 28.5                      | 243                    | 0.894 | 1.111               | ₩-                     | 0.023                    | 0.686                    | ₩-    | 0.241                    | 0.54                              | 0.67            |
| $> 18 \mu m - 3$   | 15.5                      | 91                     | 0.977 | 1,040               | - ايد                  | 0.017                    | 0.335                    | - ايد | 0.546                    | 0.56                              | 0.76            |
| SN 20012           | Datensatz                 |                        |       |                     | Orthogonale Regression | Grenzw ert 30 ugm-3      |                          |       |                          |                                   |                 |
|                    |                           | <b>Dest</b>            | r4    | Steigung (b) +/-ub  |                        |                          | Achsabschnitt (a) +/- ua |       |                          | $W_{\rm C} = 1\%$                 | $% = 17$ µg m-3 |
| Ein zeitlatensätze | Bomheim (Winter)          | 64                     | 0.991 | 1.060               | - اید                  | 0.013                    | 0.273                    | - ايد | 0.282                    | 16.19                             | 40.6            |
|                    | Köln (Whter)              | 71                     | 0984  | 1.045               | $+1-$                  | 0.016                    | 0.815                    | 41-   | 0.404                    | 18.15                             | 59.2            |
|                    | Bomhelm (Sommer)          | 84                     | 0.971 | 1.068               | $+1-$                  | 0.020                    | 1.309                    | 41-   | 0.289                    | 24.28                             | 19.0            |
|                    | TeddIngton                | 125                    | 0.971 | 0.948               | $+1-$                  | 0.014                    | 2.491                    | $+1-$ | 0.228                    | 11.71                             | 15.2            |
| Gesamtdatensätze   | $-18\,\mathrm{µq}$ m $-3$ | 252                    | 0.888 | 1.136               | 41-                    | 0.024                    | 0.518                    | 41-   | 0.246                    | 32.31                             | 4.4             |
|                    | >18 jug m-3               | 92                     | 0.978 | 1.039               | 41-                    | 0.016                    | 0.567                    | $+1-$ | 0.535                    | 16.30                             | 100.0           |
|                    | Alle Standorte            | 344                    | 0.981 | 1.023               | 41-                    | 0.008                    | 1.446                    | 41-   | 0.147                    | 17.69                             | 29.9            |
| SN 20121           | <b>Datensatz</b>          |                        |       |                     | Orthogonale Regression | Grenzw ert 30 ugm-3      |                          |       |                          |                                   |                 |
|                    |                           | <b>Box</b>             | r4    | Steigung (b) +/- ub |                        | Achsabschnitt (a) +/- ua |                          |       | $W_{C,M}$ / $\%$         | $% > 17 \mu q m-3$                |                 |
| Ein zeitlatensätze | Bomhelm (Winter)          | 64                     | 0.991 | 1.041               | $+1-$                  | 0.012                    | 1.157                    | $+1-$ | 0.270                    | 17.85                             | 40.6            |
|                    | Köln (Whten)              | 71                     | 0.982 | 1.040               | $+1-$                  | 0.017                    | 0.738                    | $41-$ | 0.424                    | 17.31                             | 59.2            |
|                    | Bomhelm (Sommer)          | 75                     | 0.970 | 1.041               | $+1-$                  | 0.021                    | 0.952                    | 41-   | 0.315                    | 17.48                             | 20.0            |
|                    | TeddIngton                | 125                    | 0.968 | 0.921               | 41-                    | 0.015                    | 2.684                    | $+1-$ | 0.236                    | 10.48                             | 15.2            |
| Gesamtdatensätze   | $< 18 \mu$ g m-3          | 244                    | 0.883 | 1.100               | - ايد                  | 0.024                    | 0.787                    | $+1-$ | 0.250                    | 27.16                             | 4.5             |
|                    | >18 µg m-3                | 91                     | 0.973 | 1.041               | 41-                    | 0.018                    | 0.135                    | - ايد | 0.594                    | 15.63                             | 100.0           |
|                    | Alle Standorte            | 335                    | 0.979 | 1,010               | - ايد                  | 0.008                    | 1.491                    | - ايد | 0.153                    | 16,13                             | 30.4            |

#### **TÜV Rheinland Energie und Umwelt GmbH**  Luftreinhaltung

[Addendum zum Eignungsprüfbericht der](#page-206-0) Messeinrichtung TEOM 1405-F [Ambient Particulate Monitor mit PM](#page-206-0)<sub>2.5</sub> Vorabscheider der Firma Thermo Fisher Scientific [für die Komponenten Schwebstaub PM](#page-206-0)<sub>2,5</sub> zum TÜV-Bericht [936/21209885/C vom 11.03.2012,](#page-206-0) Bericht-Nr.: [936/21221597/C](#page-206-1)

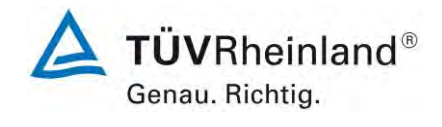

Seite 51 von 59

#### **2.1 7.5.8.6.1 Keine Korrektur der Steigung und des Achsenabschnitts**

*Zur Bewertung der Unsicherheit der Ergebnisse der AMS wird die folgende Beziehung angewendet:* 

$$
u_{yi}^2 = \frac{RSS}{(n-2)} - u_{RM}^2 + [a + (b-1)x_i]^2
$$
 (6)

*Dabei ist* 

 *die Unsicherheit des AMS-Messergebnisses yi;* 

 *die sich aus der orthogonalen Regression ergebende Restsumme der Fehlerquadrate;* 

 *die für die Regression verwendete Anzahl von Datenpaaren;* 

 *die zufällige Unsicherheit des Referenzverfahrens; wird berechnet als*   $u_{bs,RM}/\sqrt{2}$ , wobei  $u_{bs,RM}$  die Unsicherheit zwischen Probenahmevorrichtung/Messgerät beim *Referenzverfahren ist, berechnet nach Gleichung (3) unter Verwendung der bei der Doppelbestimmung im Referenzverfahren erhaltenen Ergebnisse als Eingangswerte.* 

*Die Restsumme der Fehlerquadrate RSS wird wie folgt berechnet* 

$$
RSS = \sum_{i=1}^{n} (y_i - a - bx_i)^2
$$
 (7)

#### **2.2 Gerätetechnische Ausstattung**

Hier nicht notwendig.

#### **2.3 Durchführung der Prüfung**

Hier nicht notwendig, da eine Korrektur des Achsenabschnitts notwendig ist.

#### **2.4 Auswertung**

Hier nicht notwendig, da eine Korrektur des Achsenabschnitts notwendig ist.

#### **2.5 Bewertung**

Hier nicht notwendig, da eine Korrektur des Achsenabschnitts notwendig ist.

#### **2.6 Umfassende Darstellung des Prüfergebnisses**

Hier nicht notwendig, da eine Korrektur des Achsenabschnitts notwendig ist.

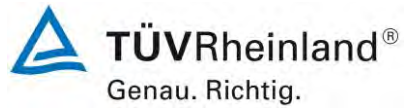

Seite 52 von 59

[Addendum zum Eignungsprüfbericht der](#page-206-0) Messeinrichtung TEOM 1405-F [Ambient Particulate Monitor mit PM2,5](#page-206-0) Vorabscheider der Firma Thermo Fisher Scientific [für die Komponenten Schwebstaub PM2,5](#page-206-0) zum TÜV-Bericht [936/21209885/C vom 11.03.2012,](#page-206-0) Bericht-Nr.: [936/21221597/C](#page-206-1)

#### **2.1 7.5.8.6.2 Korrektur des Achsenabschnitts erforderlich**

*Wenn die Kalibrierfunktion hinsichtlich eines Achsenabschnittes zu korrigieren ist, der signifikant von 0 verschieden ist, wird zur Bewertung der Unsicherheit der Ergebnisse der AMS die folgende Beziehung angewendet:* 

$$
u_{yi,corr}^2 = \frac{RSS}{(n-2)} - u_{RM}^2 + [c + (d-1)x_i]^2 + u_a^2
$$
 (8)

#### *Dabei ist*

 $u_{\text{vi,corr}}$  die Unsicherheit des nach der Korrektur erhaltenen AMS-Messergebnisses yi  *(siehe Anhang C);* 

,  *die neuen, nach der Korrektur erhaltenen Regressionskoeffizienten (siehe Anhang C).* 

*Die RSS wird wie folgt berechnet:* 

$$
RSS = \sum_{i=1}^{n} (y_i - c - dx_i)^2
$$
 (9)

#### **2.2 Gerätetechnische Ausstattung**

Hier nicht notwendig.

#### **2.3 Durchführung der Prüfung**

Die Prüfung wurde im Feldtest in vier verschiedenen Vergleichskampagnen durchgeführt. Dabei wurden verschiedene Jahreszeiten sowie unterschiedlich hohe  $PM_{2.5}$  und  $PM_{10}$ -Konzentrationen berücksichtigt.

#### **2.4 Auswertung**

Bei beiden Prüflingen ist der Achsabschnitt bei der Auswertung des Gesamtdatensatzes signifikant größer als erlaubt.

Aufgrund der ermittelten Signifikanz muss eine Korrektur des Achsabschnitts erfolgen. Es ist an dieser Stelle zu beachten, dass die ermittelten Unsicherheiten W<sub>CM</sub> ohne Anwendung von Korrekturfaktoren für alle betrachteten Datensätze unter der festgelegten erweiterten relativen Unsicherheit W $_{\text{dqo}}$  von 25 % für Feinstaub liegen.

#### **2.5 Bewertung**

Die Auswertung des Gesamtdatensatzes für beide Prüflinge ergibt einen signifikanten Achsabschnitt, daher ist eine Korrektur hier erforderlich.

Der Achsabschnitt für den Gesamtdatensatz liegt bei 1,454.

Es wurde für beide Messkomponenten eine Achsabschnittskorrektur des gesamten Datensatzes durchgeführt und mit den korrigierten Werten alle Datensätze neu ausgewertet.

Alle Datensätze erfüllen auch nach der Korrektur die Anforderungen an die Datenqualität. Die Messunsicherheiten verbessern sich jedoch bei einigen Standorten erheblich, lediglich am Standort "Teddington" kommt es zu einer leichten Verschlechterung.

#### **TÜV Rheinland Energie und Umwelt GmbH**  Luftreinhaltung

[Addendum zum Eignungsprüfbericht der](#page-206-0) Messeinrichtung TEOM 1405-F [Ambient Particulate Monitor mit PM](#page-206-0)<sub>2.5</sub> Vorabscheider der Firma Thermo Fisher Scientific [für die Komponenten Schwebstaub PM](#page-206-0)<sub>2,5</sub> zum TÜV-Bericht [936/21209885/C vom 11.03.2012,](#page-206-0) Bericht-Nr.: [936/21221597/C](#page-206-1)

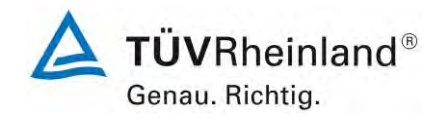

Seite 53 von 59

#### **2.6 Umfassende Darstellung des Prüfergebnisses**

*[Tabelle 19](#page-258-0)* zeigt die Ergebnisse der Auswertungen der Äquivalenzprüfung nach Anwendung des Korrekturfaktors für den Achsabschnitt auf den Gesamtdatensatz.

#### <span id="page-258-0"></span>*Tabelle 19: Zusammenstellung der Ergebnisse der Äquivalenzprüfung, SN 20012 & SN 20121, nach Korrektur Achsabschnitt*

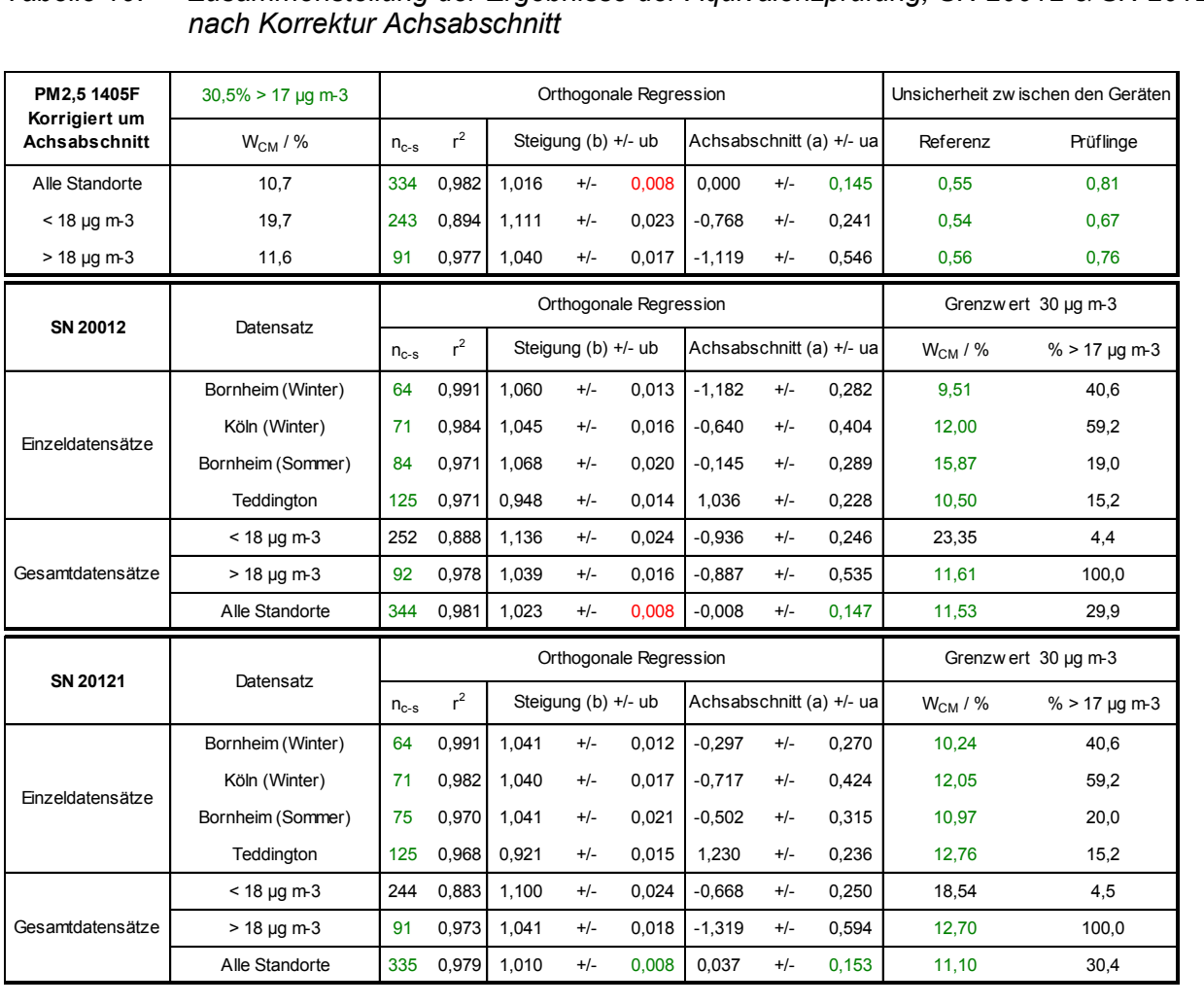

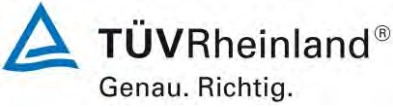

Seite 54 von 59

[Addendum zum Eignungsprüfbericht der](#page-206-0) Messeinrichtung TEOM 1405-F [Ambient Particulate Monitor mit PM2,5](#page-206-0) Vorabscheider der Firma Thermo Fisher Scientific [für die Komponenten Schwebstaub PM2,5](#page-206-0) zum TÜV-Bericht [936/21209885/C vom 11.03.2012,](#page-206-0) Bericht-Nr.: [936/21221597/C](#page-206-1)

#### **2.1 7.5.8.6.3 Korrektur der Steigung erforderlich**

*Wenn die Kalibrierfunktion hinsichtlich einer Steigung zu korrigieren ist, die signifikant von 1 verschieden ist, wird zur Bewertung der Unsicherheit der Ergebnisse der AMS die folgende Beziehung angewendet:* 

$$
u_{yi,corr}^2 = \frac{RSS}{(n-2)} - u_{RM}^2 + [c + (d-1)x_i]^2 + x_i^2 u_b^2
$$
 (10)

*wobei die nach Gleichung (9) berechnet wird.* 

#### **2.2 Gerätetechnische Ausstattung**

Hier nicht notwendig.

#### **2.3 Durchführung der Prüfung**

Hier nicht notwendig, da nur die Korrektur des Achsenabschnitts notwendig ist.

#### **2.4 Auswertung**

Hier nicht notwendig, da nur die Korrektur des Achsenabschnitts notwendig ist.

#### **2.5 Bewertung**

Hier nicht notwendig, da nur die Korrektur des Achsenabschnitts notwendig ist.

#### **2.6 Umfassende Darstellung des Prüfergebnisses**

Hier nicht notwendig, da nur die Korrektur des Achsenabschnitts notwendig ist.

**TÜV Rheinland Energie und Umwelt GmbH**  Luftreinhaltung

[Addendum zum Eignungsprüfbericht der](#page-206-0) Messeinrichtung TEOM 1405-F [Ambient Particulate Monitor mit PM](#page-206-0)<sub>2.5</sub> Vorabscheider der Firma Thermo Fisher Scientific [für die Komponenten Schwebstaub PM](#page-206-0)2,5 zum TÜV-Bericht [936/21209885/C vom 11.03.2012,](#page-206-0) Bericht-Nr.: [936/21221597/C](#page-206-1)

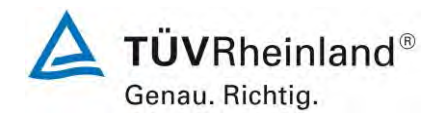

Seite 55 von 59

#### **2.1 7.5.8.6.4 Korrektur der Steigung und des Achsenabschnitts erforderlich**

*Wenn die Kalibrierfunktion hinsichtlich einer Steigung zu korrigieren ist, die signifikant von 1 verschieden ist, und hinsichtlich eines Achsenabschnittes, der signifikant von 0 verschieden*  ist, wird zur Bewertung der Unsicherheit der Ergebnisse der AMS die folgende Beziehung *angewendet:* 

$$
u_{yi,corr}^2 = \frac{RSS}{(n-2)} - u_{RM}^2 + [c + (d-1)x_i]^2 + u_a^2 + x_i^2 u_b^2
$$
 (11)

*wobei die nach Gleichung (9) berechnet wird.* 

*Gleichung (10) ist eine Vereinfachung, weil die Kovarianz zwischen Steigung und Achsenabschnitt nicht enthalten ist. Die sich ergebende Unsicherheit ist möglicherweise höher als wenn ein Kovarianzterm eingefügt wird.* 

#### **2.2 Gerätetechnische Ausstattung**

Hier nicht notwendig.

#### **2.3 Durchführung der Prüfung**

Hier nicht notwendig, da nur die Korrektur des Achsenabschnitts notwendig ist.

#### **2.4 Auswertung**

Hier nicht notwendig, da nur die Korrektur des Achsenabschnitts notwendig ist.

#### **2.5 Bewertung**

Hier nicht notwendig, da nur die Korrektur des Achsenabschnitts notwendig ist.

#### **2.6 Umfassende Darstellung des Prüfergebnisses**

Hier nicht notwendig, da nur die Korrektur des Achsenabschnitts notwendig ist.

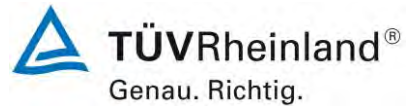

Seite 56 von 59

[Addendum zum Eignungsprüfbericht der](#page-206-0) Messeinrichtung TEOM 1405-F [Ambient Particulate Monitor mit PM2,5](#page-206-0) Vorabscheider der Firma Thermo Fisher Scientific [für die Komponenten Schwebstaub PM2,5](#page-206-0) zum TÜV-Bericht [936/21209885/C vom 11.03.2012,](#page-206-0) Bericht-Nr.: [936/21221597/C](#page-206-1)

#### **2.1 7.5.8.7 Relative Standardunsicherheit / 7.5.8.8 Erweiterte Unsicherheit**

*Für die in 7.5.7.4 beschriebenen Datensätze wird die kombinierte relative Unsicherheit der AMS bei dem betreffenden Grenzwert wie folgt berechnet:* 

$$
w_{AMS}^2 = \frac{u_{x_{i=L}}^2}{L^2}
$$
 (12)

*Dabei ist* 

= *die Unsicherheit bei dem betreffenden PM-Grenzwert (in μg/m<sup>3</sup> );* 

 *der betreffende PM-Grenzwert (in μg/m<sup>3</sup> ).* 

*Für PM10 wird in Gleichung (6) der Wert des Tagesgrenzwertes eingesetzt. Für PM2,5 sollte*  ein Wert von 30 μg/m<sup>3</sup> verwendet werden.

*Die nationale zuständige Behörde darf die Verwendung eines niedrigeren Wertes für PM2,5 anstelle dieses "Ersatzwertes" für den Tagesgrenzwert fordern.* 

Der geeignete Wert von  $u_{xi=1}$  hängt von der Voraussetzung für die Anwendung von Korrek*turen der Werte für Steigung und/oder Achsenabschnitt, die/der signifikant verschieden von 1 bzw. 0 ist, ab. In 7.5.8.6.1 bis 7.5.8.6.4 sind geeignete Gleichungen für jede Situation angeführt.* 

*Für jeden der beiden Datensätze wird die relative erweiterte Unsicherheit der Ergebnisse der*  AMS durch Multiplikation von w<sub>AMS</sub> mit einem Erweiterungsfaktor *k* berechnet, der die ent*sprechende Anzahl von Freiheitsgraden widerspiegelt, die sich aus der Bestimmung von ergibt:* 

 $W_{AMS} = k \cdot w_{AMS}$  (13)

*In Anbetracht der großen Anzahl von verfügbaren experimentellen Ergebnissen kann ein Erweiterungsfaktor*  = 2 *verwendet werden.* 

*Die folgende Leistungsanforderung muss eingehalten werden:* 

*≤ 25 % bei der Konzentration des betreffenden Grenzwertes bezogen auf die Ergebnisse für den 24-Stunden-Mittelwert.* 

#### **2.2 Gerätetechnische Ausstattung**

Hier nicht notwendig.

#### **2.3 Durchführung der Prüfung**

Die Prüfung wurde im Feldtest in vier verschiedenen Vergleichskampagnen durchgeführt. Dabei wurden verschiedene Jahreszeiten sowie unterschiedlich hohe  $PM_{2,5^-}$  und  $PM_{10^-}$ Konzentrationen berücksichtigt.

Vom gesamten Datensatz müssen mindestens 20 % der mit der Referenzmethode ermittelten Konzentrationswerte größer sein als die obere Beurteilungsschwelle gemäß 2008/50/EG. Für PM<sub>2.5</sub> liegt die obere Beurteilungsschwelle bei 17 µg/m<sup>3</sup>, für PM<sub>10</sub> bei 28 µg/m<sup>3</sup>.

Es wurden für jede Vergleichskampagne mindestens 40 valide Wertepaare ermittelt. Vom gesamten Datensatz (4 Vergleiche, für PM<sub>10</sub>: 336 valide Messwertpaare für SN 20014, 338 valide Messwertpaare für SN 20116; für PM<sub>2,5</sub>: 338 valide Messwertpaare für SN 20014, 341 valide Messwertpaare für SN 20116) liegen insgesamt 30,2 % der Messwerte über der oberen Beurteilungsschwelle von 17  $\mu$ g/m<sup>3</sup> für PM<sub>25</sub> sowie insgesamt 25,3 % der Messwerte über der oberen Beurteilungsschwelle von 28 µg/m<sup>3</sup> für PM<sub>10</sub>. Die gemessenen Konzentrationen wurden auf Umgebungsbedingungen bezogen.

#### **TÜV Rheinland Energie und Umwelt GmbH**  Luftreinhaltung

[Addendum zum Eignungsprüfbericht der](#page-206-0) Messeinrichtung TEOM 1405-F [Ambient Particulate Monitor mit PM](#page-206-0)<sub>2.5</sub> Vorabscheider der Firma Thermo Fisher Scientific [für die Komponenten Schwebstaub PM](#page-206-0)2,5 zum TÜV-Bericht [936/21209885/C vom 11.03.2012,](#page-206-0) Bericht-Nr.: [936/21221597/C](#page-206-1)

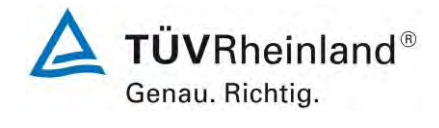

Seite 57 von 59

#### **2.4 Auswertung**

Die Unsicherheit wird berechnet für:

- Alle Standorte bzw. Vergleiche gemeinsam
- Jeden Standort bzw. Vergleich einzeln
- 1 Datensatz mit Messwerten PM<sub>2.5</sub>  $\geq$  18 µg/m<sup>3</sup> (Basis: Mittelwerte Referenzmessung)

Für alle Datensätze wird die kombinierte Unsicherheit der Prüflinge w<sub>AMS</sub> gemäß der folgenden Gleichung berechnet:

$$
w_{AMS}^2 = \frac{u_{x_{i=L}}^2}{L^2}
$$
 (12)

*Dabei ist* 

= *die Unsicherheit bei dem betreffenden PM-Grenzwert (in μg/m<sup>3</sup> );* 

 *der betreffende PM-Grenzwert (in μg/m<sup>3</sup> ).* 

Für jeden Datensatz wird die Unsicherheit w<sub>AMS</sub> auf einem Level von L = 30 µg/m<sup>3</sup> für PM<sub>2,5</sub> berechnet.

Für jeden Datensatz wird die erweiterte relative Unsicherheit der Ergebnisse der Prüflinge durch Multiplizieren von w<sub>AMS</sub> mit einem Erweiterungsfaktor k nach folgender Gleichung berechnet:

$$
W_{AMS} = k \cdot w_{AMS} \tag{13}
$$

Aufgrund der hohen Anzahl n wird für k=2 eingesetzt.

#### **2.5 Bewertung**

Die ermittelten Unsicherheiten WAMS liegen sowohl mit und ohne Anwendung von Korrekturfaktoren für alle betrachteten Datensätze unter der festgelegten erweiterten relativen Unsicherheit von 25 % für Feinstaub.

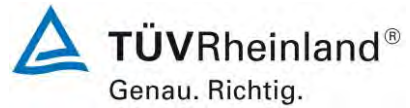

Seite 58 von 59

[Addendum zum Eignungsprüfbericht der](#page-206-0) Messeinrichtung TEOM 1405-F [Ambient Particulate Monitor mit PM2,5](#page-206-0) Vorabscheider der Firma Thermo Fisher Scientific [für die Komponenten Schwebstaub PM2,5](#page-206-0) zum TÜV-Bericht [936/21209885/C vom 11.03.2012,](#page-206-0) Bericht-Nr.: [936/21221597/C](#page-206-1)

#### **2.6 Umfassende Darstellung des Prüfergebnisses**

In *[Tabelle 20](#page-263-0)* bis *[Tabelle 21](#page-264-0)* sind die Unsicherheiten der Rohdaten und der korrigierten Werte dargestellt.

<span id="page-263-0"></span>*20121, Rohdaten* 

|                            | $30,5\% > 17 \text{ µg m-3}$ | Orthogonale Regression |       |                     |                     |       |                          |       | Unsicherheit zw ischen den Geräten |                      |                    |
|----------------------------|------------------------------|------------------------|-------|---------------------|---------------------|-------|--------------------------|-------|------------------------------------|----------------------|--------------------|
| PM2,5 1405F                | $W_{CM}$ / %                 | $n_{c-s}$              | $r^2$ | Steigung (b) +/- ub |                     |       | Achsabschnitt (a) +/- ua |       |                                    | Referenz             | Prüflinge          |
| Alle Standorte             | 16,4                         | 334                    | 0,982 | 1,016               | $+/-$               | 0,008 | 1.454                    | $+/-$ | 0,145                              | 0,55                 | 0,81               |
| $< 18 \mu g m-3$           | 28,5                         | 243                    | 0.894 | 1.111               | $+/-$               | 0.023 | 0.686                    | $+/-$ | 0,241                              | 0.54                 | 0.67               |
| $> 18 \mu g \, \text{m-}3$ | 15,5                         | 91                     | 0,977 | 1,040               | $+/-$               | 0,017 | 0.335                    | $+/-$ | 0.546                              | 0,56                 | 0,76               |
| SN 20012                   | Datensatz                    | Orthogonale Regression |       |                     |                     |       |                          |       |                                    | Grenzw ert 30 µg m-3 |                    |
|                            |                              | $n_{c-s}$              | $r^2$ | Steigung (b) +/- ub |                     |       | Achsabschnitt (a) +/- ua |       |                                    | $W_{CM}$ / %         | % > 17 $\mu$ g m-3 |
| Einzeldatensätze           | Bornheim (Winter)            | 64                     | 0,991 | 1,060               | $+/-$               | 0,013 | 0,273                    | $+/-$ | 0,282                              | 16,19                | 40,6               |
|                            | Köln (Winter)                | 71                     | 0,984 | 1,045               | $+/-$               | 0,016 | 0,815                    | $+/-$ | 0,404                              | 18,15                | 59,2               |
|                            | Bornheim (Sommer)            | 84                     | 0.971 | 1.068               | $+/-$               | 0.020 | 1.309                    | $+/-$ | 0,289                              | 24,28                | 19,0               |
|                            | Teddington                   | 125                    | 0,971 | 0,948               | $+/-$               | 0.014 | 2,491                    | $+/-$ | 0,228                              | 11,71                | 15,2               |
| Gesamtdatensätze           | $< 18 \mu q m-3$             | 252                    | 0,888 | 1,136               | $+/-$               | 0,024 | 0,518                    | $+/-$ | 0,246                              | 32,31                | 4,4                |
|                            | $> 18 \mu q m-3$             | 92                     | 0.978 | 1.039               | $+/-$               | 0.016 | 0.567                    | $+/-$ | 0.535                              | 16.30                | 100.0              |
|                            | Alle Standorte               | 344                    | 0,981 | 1,023               | $+/-$               | 0,008 | 1,446                    | $+/-$ | 0,147                              | 17,69                | 29,9               |
| SN 20121                   |                              | Orthogonale Regression |       |                     |                     |       |                          |       | Grenzw ert 30 µg m-3               |                      |                    |
|                            | Datensatz                    | $n_{c-s}$              | $r^2$ |                     | Steigung (b) +/- ub |       | Achsabschnitt (a) +/- ua |       |                                    | $W_{CM}$ / %         | $% > 17 \mu g$ m-3 |
| Einzeldatensätze           | Bornheim (Winter)            | 64                     | 0,991 | 1,041               | $+/-$               | 0,012 | 1,157                    | $+/-$ | 0,270                              | 17,85                | 40.6               |
|                            | Köln (Winter)                | 71                     | 0.982 | 1.040               | $+/-$               | 0.017 | 0.738                    | $+/-$ | 0,424                              | 17.31                | 59.2               |
|                            | Bornheim (Sommer)            | 75                     | 0,970 | 1.041               | $+/-$               | 0.021 | 0.952                    | $+/-$ | 0,315                              | 17,48                | 20,0               |
|                            | Teddington                   | 125                    | 0,968 | 0,921               | $+/-$               | 0,015 | 2,684                    | $+/-$ | 0,236                              | 10,48                | 15.2               |
| Gesamtdatensätze           | $< 18 \mu q m-3$             | 244                    | 0,883 | 1,100               | $+/-$               | 0.024 | 0.787                    | $+/-$ | 0.250                              | 27,16                | 4,5                |
|                            | $> 18 \mu q m-3$             | 91                     | 0,973 | 1,041               | $+/-$               | 0,018 | 0,135                    | $+/-$ | 0,594                              | 15,63                | 100,0              |
|                            |                              |                        |       |                     |                     |       |                          |       |                                    |                      |                    |

**TÜVRheinland®** Genau. Richtig.

Seite 59 von 59

[Addendum zum Eignungsprüfbericht der](#page-206-0) Messeinrichtung TEOM 1405-F [Ambient Particulate Monitor mit PM](#page-206-0)2,5 Vorabscheider der Firma Thermo Fisher Scientific [für die Komponenten Schwebstaub PM](#page-206-0)<sub>2,5</sub> zum TÜV-Bericht [936/21209885/C vom 11.03.2012,](#page-206-0) Bericht-Nr.: [936/21221597/C](#page-206-1)

#### <span id="page-264-0"></span>*Tabelle 21: Zusammenstellung der Ergebnisse der Äquivalenzprüfung, SN 20012 & SN 20121, nach Korrektur Achsabschnitt*

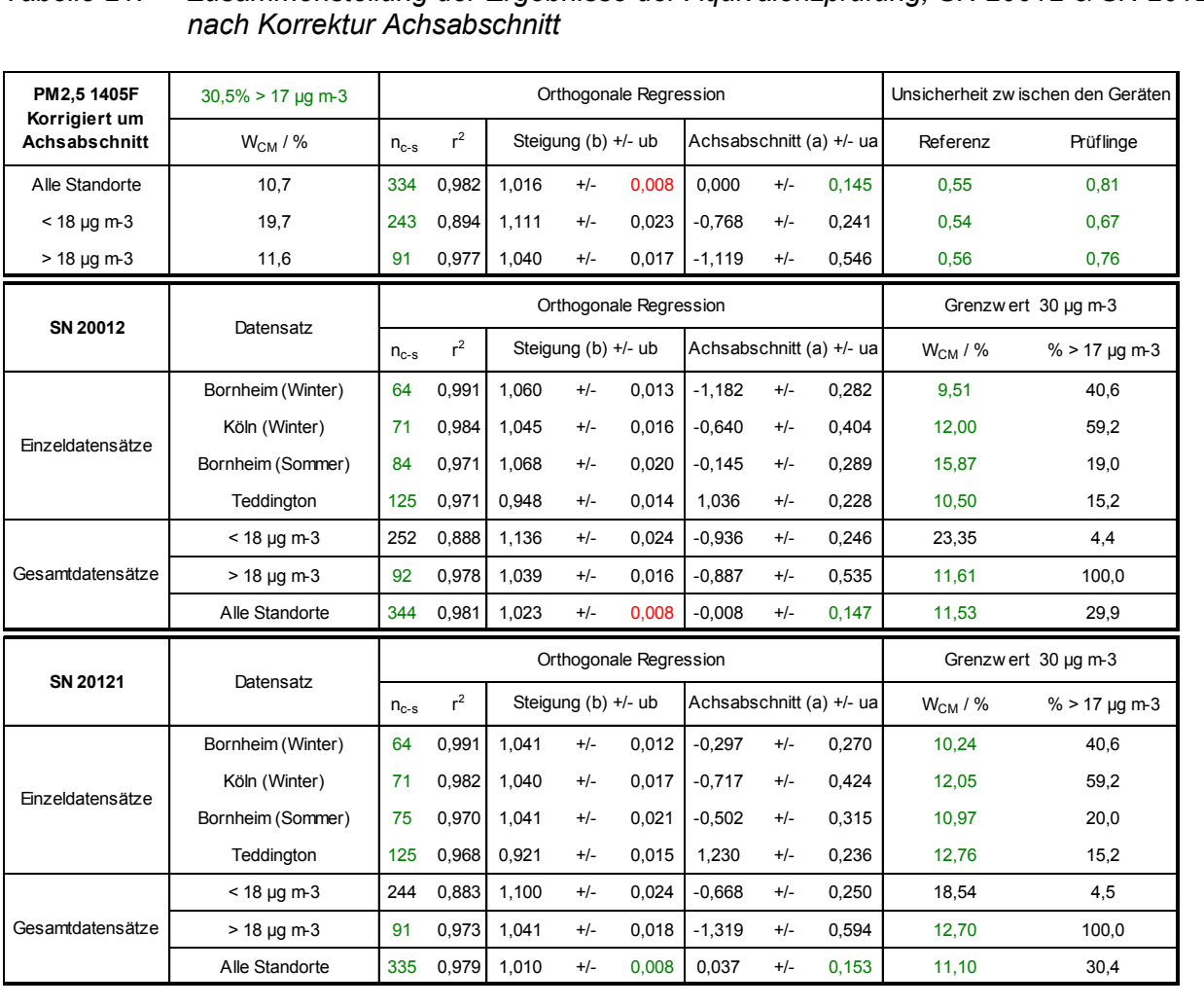

#### **TEOM®1405-F**

**Messgerät mit FDMS® zur Überwachung von Feinstaub in der Umgebungsluft** 

42-0109785 Revision A.000 22Sep2009

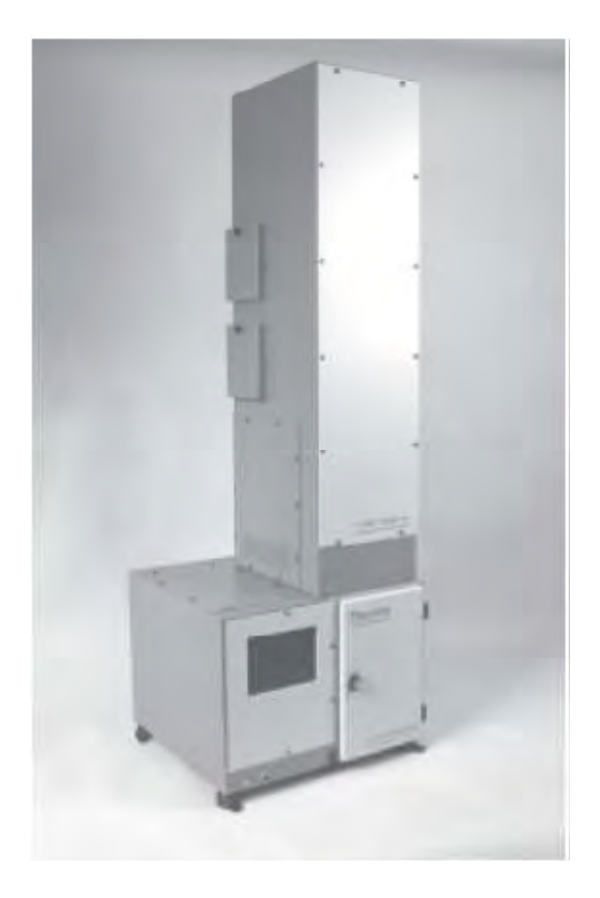

Diese Dokumentation enthält Geschäftsgeheimnisse und vertrauliche, urheberrechtlich geschützte Informationen der Firma Thermo Fisher Scientific. Die mit dem Gerät ausgelieferte Software sowie die Dokumentation und alle darin enthaltenen Informationen dürfen weder vollständig noch teilweise verwendet, vervielfältigt oder anderen Personen zugänglich gemacht werden, es sei denn, dies wurde in einer vollständig ausgeführten Endnutzer-Lizenzvereinbarung der Firma Thermo Fisher Scientific genehmigt oder es existiert eine ausdrückliche schriftlichen Zustimmung von Thermo Fisher Scientific.

© 2007 Thermo Fisher Scientific. Alle Rechte vorbehalten.

TEOM®, ist ein eingetragenes Warenzeichen von Thermo Fisher Scientific. Andere Warenzeichen sind das Eigentum der entsprechenden Inhaber.

Die Erwähnung bestimmter Produktnamen (neben den Produkten von Thermo Fisher Scientific) in diesem Handbuch stellt keinerlei Befürwortung oder Empfehlung des entsprechenden Geräts durch Thermo Fisher Scientific dar.

## **Vorwort**

## **Gewährleistung**

Der Verkäufer gewährleistet, dass die Produkte gemäß den vom Hersteller veröffentlichten Angaben funktionieren, soweit die Produkte normal, korrekt und bestimmungsgemäß von korrekt ausgebildetem Personal betrieben und bedient werden. Die Gewährleistungsfrist beträgt 12 Monate ab Zeitpunkt der Installation oder 13 Monate nach Versand, je nachdem, welcher Zeitraum kürzer ist (die "Gewährleistungsfrist"). Unter der Voraussetzung, dass der Verkäufer umgehend schriftlich vom Auftreten eines Defekts in Kenntnis gesetzt wird und dass alle Kosten für den Rückversand der defekten Produkte an den Verkäufer vom Käufer im Voraus gezahlt werden, verpflichtet sich der Verkäufer während der Gewährleistungsfrist, je nach Wunsch des Kunden, die defekten Produkte entweder zu reparieren oder zu ersetzen, so dass diese gemäß vorgenannten Herstellerangaben betrieben werden können. Die Ersatzteile können neue oder alte wieder aufbereitete Teile sein. Dies liegt im Ermessen des Verkäufers. Alle ersetzten Teile werden Eigentum des Verkäufers. Der Versand reparierter Teile oder Ersatzteile an den Kunden erfolgt gemäß den Bestimmungen von Abschnitt 5 der allg. Verkaufs- und Geschäftsbedingungen. Lampen, Sicherungen, Glühbirnen und andere Einwegartikel sind ausdrücklich von der Gewährleistung in Abschnitt 9 der allg. Verkaufs- und Geschäftsbedingungen ausgeschlossen. Die Haftung des Verkäufers im Hinblick auf Ausrüstungsteile, Material, Komponenten oder Software, die dem Verkäufer von dritten Zulieferparteien geliefert werden, ist lediglich auf die Übereignung bzw. Abtretung der Gewährleistung von Drittlieferanten durch den Verkäufer an den Kunden beschränkt, in dem Maße, in dem die Gewährleistung abtretbar ist. Der Verkäufer ist unter keinen Umständen dazu verpflichtet, Reparaturen vorzunehmen, Teile zu ersetzen oder erforderliche Korrekturmaßnahmen durchzuführen, ganz oder teilweise, falls dies auf Gründe zurückzuführen ist wie (i) normalen Verschleiß und Abnutzung, (ii) Unfälle, Unglücke oder Ereignissen höherer Gewalt, (iii) Missbrauch, falsche Benutzung oder Fahrlässigkeit des Kunden, (iv) den nicht bestimmungsgemäßen Gebrauch der Produkte, (v) externe Gründe wie z.B. - jedoch nicht beschränkt auf - Stromausfall oder Überspannung, (vi) unsachgemäße Lagerung der Produkte oder (vii) den Einsatz der Produkte in Kombination mit Geräten oder Software, die nicht vom Verkäufer geliefert wurden. Legt der Verkäufer fest, dass Produkte, für die der Kunde eine Gewährleistung fordert, nicht unter die hier

beschriebene Gewährleistung fallen, dann ist der Kunde dazu verpflichtet, alle Kosten dem Verkäufer zu zahlen oder zu vergüten, die durch Nachprüfung und Beantwortung einer solchen Gewährleistungsanfrage entstanden sind. Für die Vergütung gelten die dann jeweils gültigen Stundensätze und Materialkosten. Nimmt der Verkäufer Reparaturen oder Ersatzleistungen vor, die nicht durch die in Abschnitt 9 der allg. Verkaufs- und Geschäftsbedingungen festgelegte Gewährleistung abgedeckt werden, dann ist der Kunde dazu verpflichtet, den Verkäufer diese Leistung zu den dann jeweils gültigen Stundensätzen und Materialkosten des Verkäufers zu vergüten. Für Ersatzteile gilt die oben genannte Gewährleistung. Diese ist jedoch auf neunzig (90) Tage ab Versanddatum beschränkt. JEGLICHE INSTALLATION, WARTUNG, REPARATUR, SERVICE, VERBRINGUNG AN EINEN ANDEREN AUFSTELLUNGSORT ODER MODIFIKATION AN ODER DER PRODUKTE, ODER JEDWEDER UNERLAUBTER EINGRIFF AN DEN PRODUKTEN, DER VON EINER ANDEREN PERSON ODER EINEM ANDEREN RECHTSSUBJEKT DURCHGEFÜHRT BZW. VORGENOMMEN WIRD ALS DEM VERKÄUFER OHNE DESSEN VORHERIGE ZUSTIMMUNG, SOWIE JEGLICHE VERWENDUNG VON ERSATZTEILEN, DIE NICHT VOM VERKÄUFER GELIEFERT WURDEN, FÜHRT DAZU, DASS JEGLICHE GEWÄHRLEISTUNG IM HINBLICK AUF BETROFFENE PRODUKTE NICHTIG UND UNGÜLTIG WIRD. DIE IN DIESEM ABSCHNITT DARGELEGTEN VERPFLICHTUNGEN ZUR REPARATUR ODER ZUM ERSATZ EINES DEFEKTEN PRODUKTES STELLEN DAS EINZIGE RECHTSMITTEL DES KUNDEN IM FALLE DES AUFTRETEN EINES DEFEKTS AM PRODUKT DAR. FALLS NICHT AUSDRÜCKLICH ANDERS IN DIESEM ABSCHNITT 9 VEREINBART, SCHLIESST DER VERKÄUFER JEGLICHE GEWÄHRLEISTUNG, OB AUSGEDRÜCKT ODER IMPLIZIERT; MÜNDLICH ODER SCHRIFTLICH, IM HINBLICK AUF DIE PRODUKTE AUS. DIES SCHLIESST AUCH OHNE EINSCHRÄNKUNG ALLE IMPLIZIERTEN GEWÄHRLEISTUNGSANSPRÜCHE DER MARKTFÄHIGKEIT UND EIGNUNG FÜR EINEN BESTIMMTEN ZWECK MIT EIN. DER VERKÄUFER SCHLIESST AUSSERDEM VON DER GEWÄHRLEISTUNG AUS, DASS DIE PRODUKTE FEHLERFREI SIND ODER BESTIMMTE ERGEBNISSE ERZIELEN.

## **Sicherheitshinweis**

Eine Reparatur der von Thermo Scientific hergestellten Geräte sollte ausschließlich von entsprechend geschultem Servicepersonal durchgeführt und gemäß der Thermo Scientific System-Dokumentation ausgeführt werden. Nehmen Sie keine unerlaubten Änderungen an der Hardware vor. In allen Instrumentengehäusen kann Hochspannung vorhanden sein. Treffen Sie daher entsprechende Sicherheitsvorkehrungen, wenn Sie mit diesem Gerät arbeiten.

Der Verkäufer ist nicht in der Lage, alle möglichen Betriebsartenbzw. Funktionsweisen vorherzusehen, in denen der Benutzer versucht, das Gerät zu betreiben. Der Bediener übernimmt daher die mit der Verwendung bzw. dem Betrieb des Geräts verbundene Haftung. Des Weiteren lehnt der Verkäufer jegliche Verantwortung für Folgeschäden ab. Bei einer nicht bestimmungsgemäßen Verwendung dieses Produkts wird der Sicherheitsschutz des Gerätes aufgehoben und das Gerät könnte beschädigt sowie der Bediener einem Verletzungsrisiko ausgesetzt werden.

## **Geräteklassifizierung**

Nachfolgende Informationen können zur Bestimmung des Leistungsbedarfs des Geräts verwendet werden.

> Netzspannung 440VA, 47-63 Hz

**WICHTIGER HINWEIS:** Ziehen Sie das Stromkabel immer von der Stromversorgungseinheit ab, wenn Sie Service- oder Wartungsarbeiten durchführen, um eine Gefährdung durch elektrischen Strom zu vermeiden.

Umweltbedingungen — Das Gerät und die Probenahmepumpe müssen an einem wettergeschützten Standort aufgestellt werden, der im Winter beheizt und im Sommer klimatisiert wird.

**Hinweis:** Im Gehäuse können sich offen zugängliche gefährliche Leitungen (Drähte) befinden.

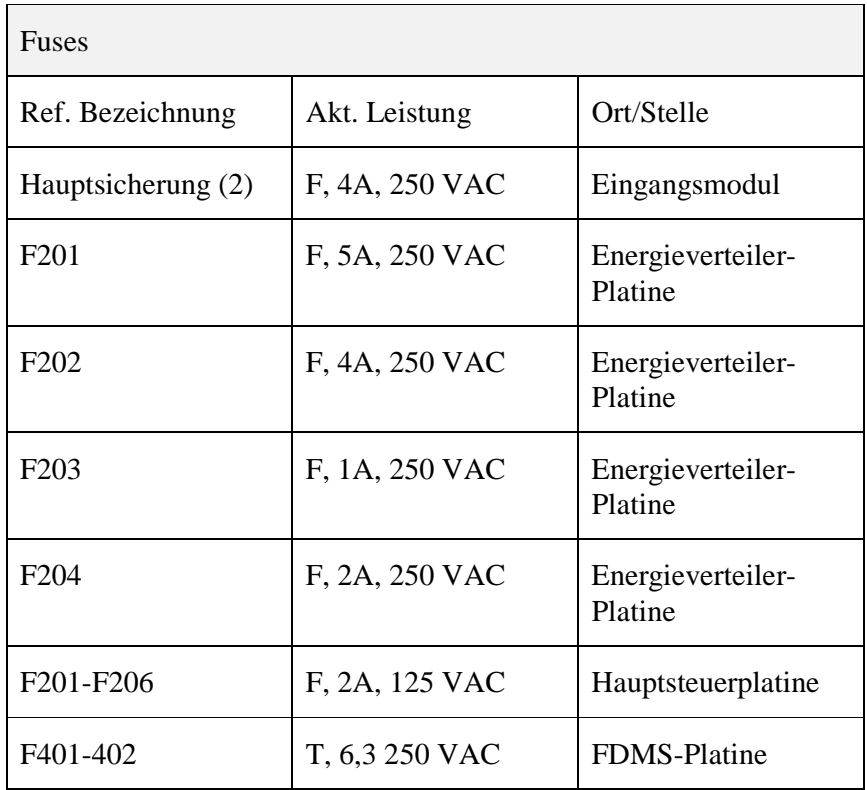

Installationskategorie — Kategorie 11

## **Elektr. /Sicherheitszertifizierung**

UL Norm 61010-1:2004 2. Ausgabe CAN/CSA C22.2 Nr. 1010-1:2004 2. Ausgabe

Thermo Fisher Scientific bestätigt, dass dieses Produkt hinsichtlich elektrischer Emissionen und Störsicherheit in Übereinstimmung mit der EG-Richtlinie 89/336/EWG arbeitet. Das Gerät entspricht insbesondere den Anforderungen der Norm EN 61326-1:1998 (Emission und Immunität). Darüber hinaus wurde die Hardware im Hinblick auf Gefährdungen für Personen oder Gefährdung durch Feuer gemäß EN61010-1:2001 (Sicherheit) in Erfüllung der EG-Richtlinie 73/23/EWG getestet.

## **Entsorgung des Geräts**

Dieses Produkt muss der Europäischen WEEE Richtlinie 2002/96/EG über Elektro- und Elektronik-Altgeräte entsprechen. Das Produkt ist mit dem folgenden Symbol gekennzeichnet: Waste Electrical & Electronic Equipment (WEEE).

Thermo Fisher Scientific hat mit einem oder mehreren Recycling- /Entsorgungsfirmen in jedem EU Mitgliedsstaat eine vertragliche Regelung getroffen. Das Produkt sollte demzufolge durch eine dieser Firmen recycelt oder entsorgt werden. Weitere Informationen über die Einhaltung dieser Richtlinien durch Thermo Fisher Scientific, über Recycling-Firmen in Ihrem Land und über Thermo Fisher Scientific Produkte, die eine Erkennung von Substanzen erleichtern, die unter die RoHS Richtlinie fallen, erhalten Sie unter: www.thermo.com/WEEERoHS.

## **Service Information**

Wenn Sie sich für den Kauf eines Thermo Scientific Produkts entschieden haben, können Sie sich auf Qualitätsprodukte und fachkundigen Service verlassen. Wir sind uns bewusst, dass Leistung und Funktionstüchtigkeit Ihres Geräts für Ihr Unternehmen von entscheidender Bedeutung ist und dass das Gerät zeitgerecht und zuverlässig Daten liefern muss. Wir haben es uns zur Aufgabe gemacht, Ihnen dabei zu helfen, Ihre Technologie-Investition maximal zu nutzen, indem wir Ihnen höchste Aufmerksamkeit, hervorragenden technischen Support und eine schnelle und zuverlässige Reaktion zusichern. Thermo Scientific bietet eine Reihe von Gewährleistungs- und Service-Verträgen an, die Ihre individuellen Bedürfnisse erfüllen und sorgen dafür, dass Ihre Geräte optimale Leistung bringen.

## **Revisionen**

Ebenso wie die Thermo Scientific Geräte unterliegen auch unsere Bedienungsanleitungen Änderungen. Es ist jedoch möglich, dass die Änderungen nur eine bestimmte Komponente betreffen und sich nicht auf das Gerät insgesamt auswirken. Um die Kunden über diese individuellen Änderungen zu informieren, aktualisiert Thermo Scientific nur diejenigen Kapitel in den Bedienungsanleitungen, die von den Geräte-Updates oder Verbesserungen betroffen sind.

Damit Sie als Kunde die Änderungen am Messgerät TEOM 1405 und an seiner Bedienungsanleitung nachverfolgen können, finden Sie nachfolgend eine Liste der Kapitel mit den entsprechenden Revisionsnummern:

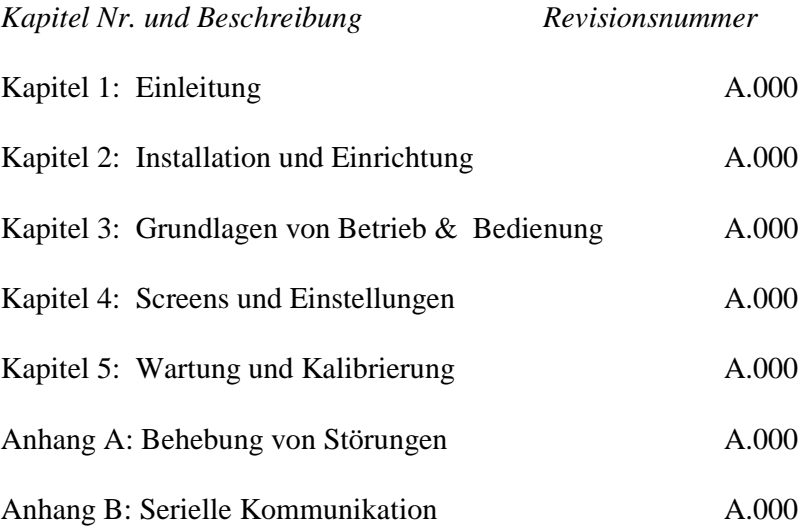

## **Inhaltsverzeichnis**

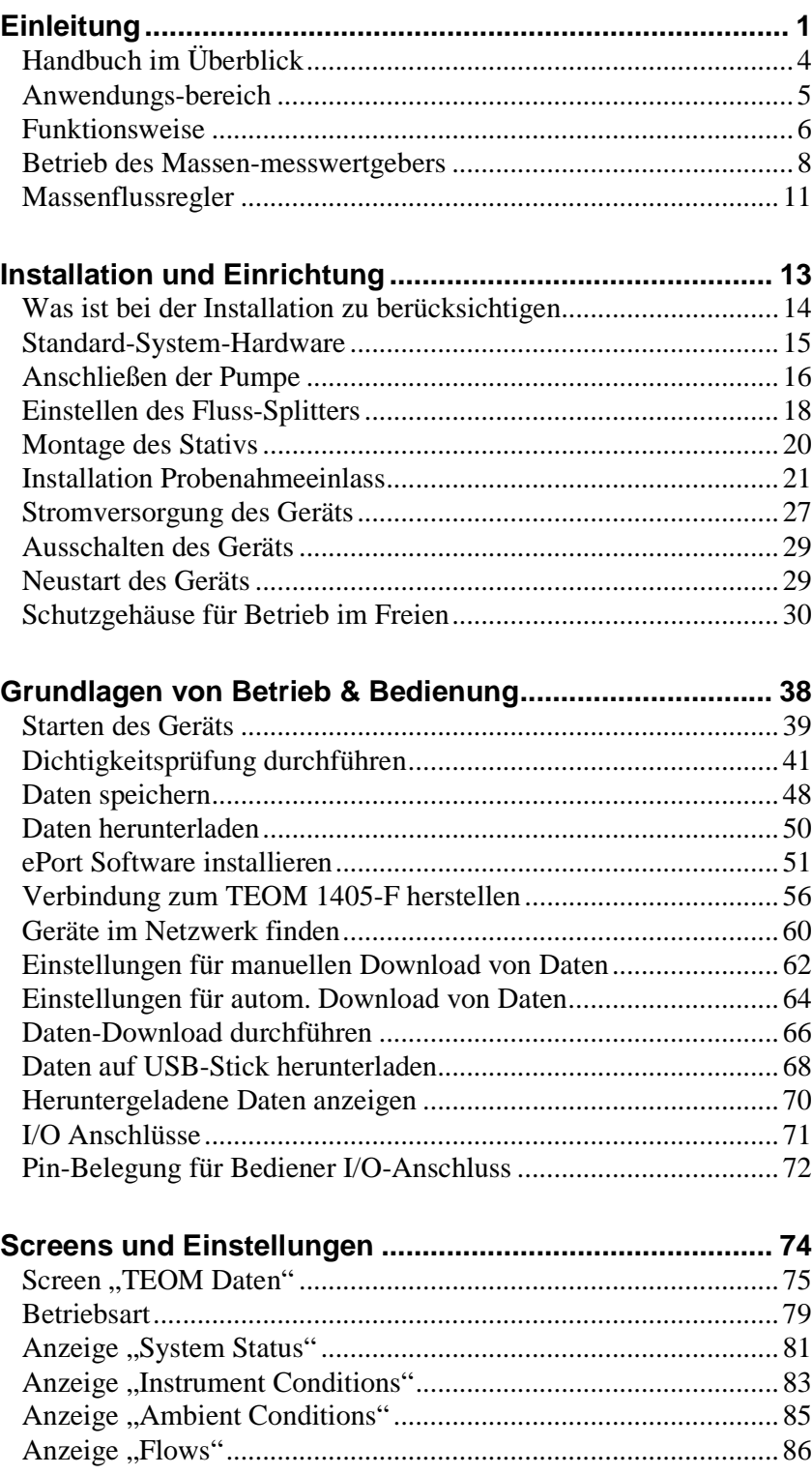

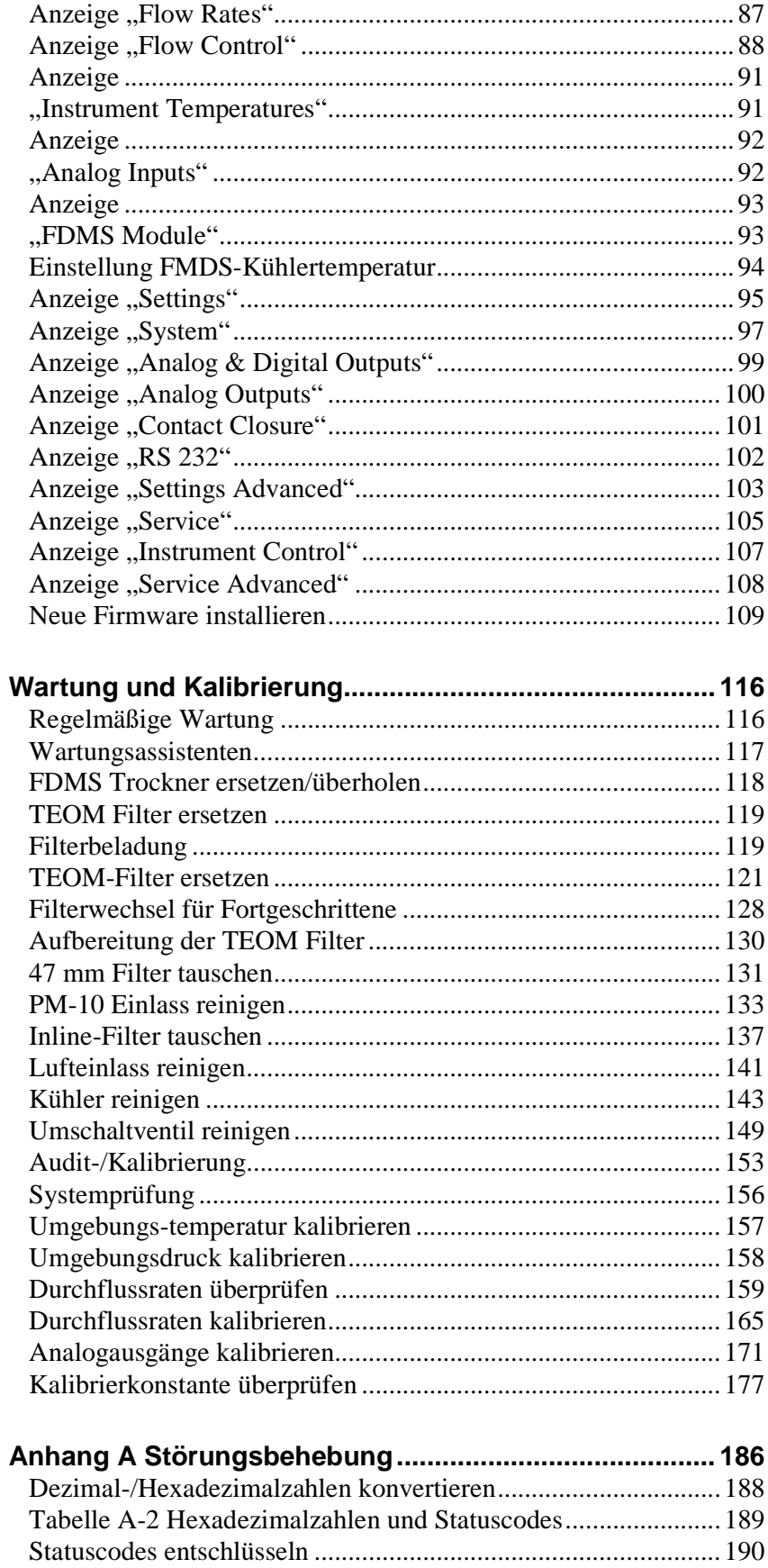

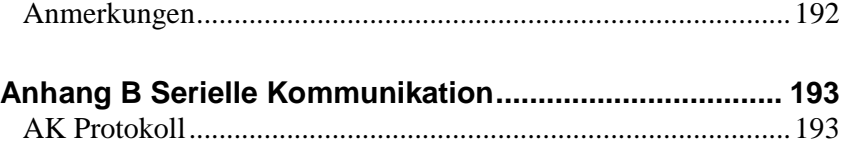

## Chapter 1 **Einleitung**

Das TEOM® 1405-F (Messgerät mit FDMS zur Überwachung von Partikeln in der Umgebungsluft) ist ein Messgerät zur Massenbestimmung, das basierend auf dem patentierten TEOM-Verfahren (Tapered Element Oscillating Microbalance) arbeitet und eine kontinuierliche Messung von Feinstaub-Massenkonzentrationen ermöglicht. Das TEOM 1405-F ist ein "gravimetrisches" Messgerät, das Luft durch einen Probenahmefilter ansaugt und so Partikel bzw. Feinstaub bei konstanter Durchflussrate sammelt. Das Messgerät wiegt kontinuierlich das Gewicht des Filters und berechnet daraus die Massenkonzentrationen nahezu in Echtzeit.

Das Messgerät 1405-F dient zur Probenahme von Partikeln der PM-10 Fraktion über einen standardmäßigen PM-10 Einlass oder zur Probenahme von Partikeln der PM-2.5 Fraktion, indem zusätzlich zum Pm-10 Einlass noch ein Zyklon verwendet wird.

Das TEOM 1405-F verwendet die sogenannte FDMS-Technologie. Dank FDMS liefert das TEOM 1405-F eine repräsentative Bestimmung der Massenkonzentrationen für Partikel, wie sie in der Umgebungsluft vorkommen. Die FDMS-Einheit bestimmt automatisch die Massenkonzentration von Messungen, die sowohl nichtflüchtige als auch flüchtige Feinstaubkomponenten berücksichtigen.

Das TEOM 1405-F besteht aus zwei Hauptkomponenten (siehe Abb. 1-1): der Baugruppe "Probeneinlass" und der TEOM 1405-F Einheit mit FDMS-System. Über einen Farbbildschirm (Touchscreen) gibt der Bediener die Systemparameter in die TEOM 1405-F Einheit ein. Der Touchscreen befindet sich auf der Gerätevorderseite. Der interne Speicher des Messgeräts kann große Mengen von Daten speichern, die später angezeigt oder über eine Netzwerkverbindung heruntergeladen werden können. Über einen USB-Anschluss ist ein einfacher Download auf einen tragbaren USB-Stick möglich. Der Lieferumfang beinhaltet zusätzlich PC-Software, mit der die Bediener Daten herunterladen und ein Update der Gerätefirmware durchführen können. Das Gerät benötigt für den Betrieb unter Feldbedingungen keinen eigenen, fest zugeordneten PC. Über Analogausgänge können die Messungen auf das Datenerfassungssystem des Bedieners übertragen werden. Ethernet und RS232-Ports ermöglichen eine Kommunikation über Netzwerk oder serielle Kommunikation.

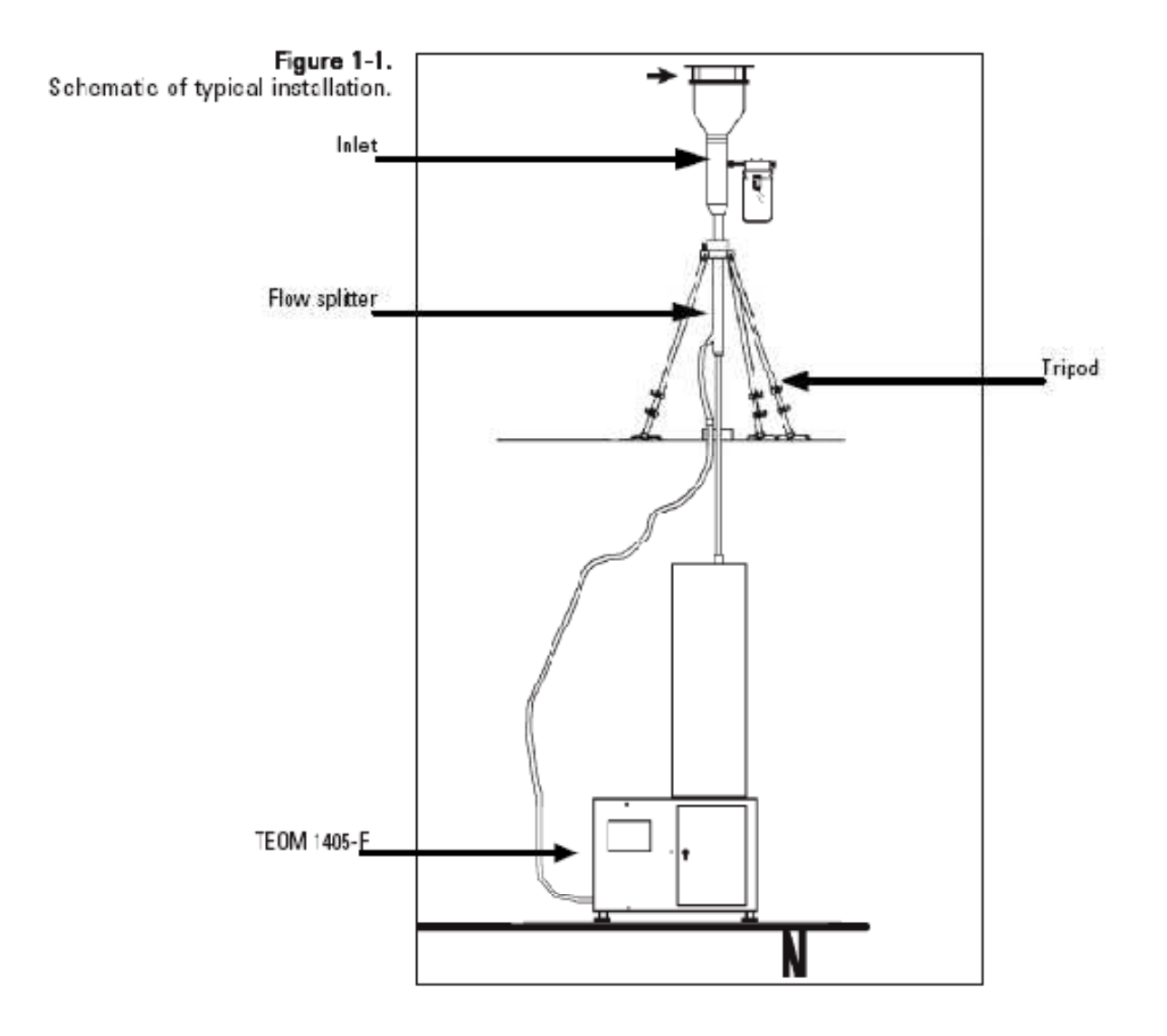

Schematische Darstellung einer typischen Anordnung:

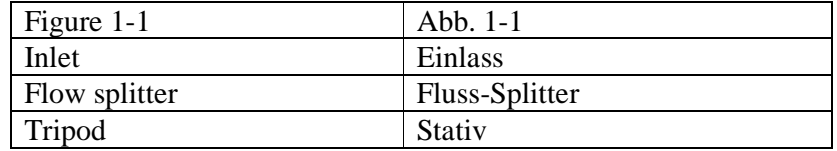

Die Sensoreinheit beherbergt die beiden Hardwaresysteme zur Massenmessung der sich kontinuierlich auf den austauschbaren TEOM Filtern ansammelnden Partikel. Durch Aufrechterhalten einer Durchflussrate von 3 L/Min. durch den Probenahmekanal sowie durch Messung der sich auf dem TEOM-Filter angesammelten Gesamtmasse an Partikeln kann das Gerät die Massenkonzentrationswerte nahezu in Echtzeit berechnen.

Zusätzlich ist das TEOM 1405-F mit einem FDMS-System ausgestattet, welches die folgenden Komponenten beinhaltet:

• Luft-Kühler/Filter, Trockner sowie Umschaltventil, das verwendet wird, um die Probenahmeströme durch das System zu leiten

Die FDMS™ Einheit (Filter Dynamics Measurement System) sorgt für eine repräsentative Bestimmung der Partikel/Feinstaub-Massenkonzentration wie sie in der Umgebungsluft vorkommen. Die FDMS Einheit führt automatisch Massenkonzentrationsmessungen aus ( $\mu$ g/m<sup>3</sup>), die beides – nichtflüchtige und flüchtige Partikelkomponenten berücksichtigen.

## **Handbuch im Überblick**

Dieses Handbuch beschreibt die Installation und Bedienung des Messgeräts TEOM 1405-F. Befolgen Sie die in Kapitel 2 und 3 beschriebenen Installationsanweisungen, bevor Sie versuchen, das Gerät zu betreiben.

Dieses Handbuch gliedert sich in fünf Kapitel. Kapitel 1 und 2 erläutern die Hardwarekomponenten des Systems. Die späteren Kapitel beschreiben die Software, die Installation und den Betrieb des Messgeräts. Die nachfolgende Liste gibt einen Überblick über die in den einzelnen Kapiteln abgehandelten Themengebiete.

#### *Kapitel 1: Einleitung*

Dieses Kapitel liefert einen Überblick über das TEOM 1405-F und beschreibt die Funktionsweise der Massen-Messwertgeber des Geräts.

#### *Kapitel 2: Installation und Inbetriebnahme*

Dieses Kapitel beschreibt die Installation und Inbetriebnahme der Systemhardware und des Probenahmesystems.

#### *Kapitel 3: Grundlagen der Bedienung*

In diesem Kapitel finden Sie Anweisungen zum Einschalten des Geräts und zum Auslösen einer Probenahme. Hier ist auch erklärt, wie Sie Daten herunterladen und eine Dichtigkeitsprüfung durchführen können.

#### *Kapitel 4: Screens und Einstellungen*

Hier finden Sie Informationen für das Setup der Firmware und über die Betriebsarten.

#### *Kapitel 5: Wartung und Kalibrierung*

Dieses Kapitel liefert einen Überblick über die routinemäßige Wartung und Kalibrierung des TEOM 1405-F.

#### *Anhang A: Störungsbehebung*

Dieser Anhang beinhaltet Informationen zum Entschlüsseln von Statuscodes und Schemas zur Behebung und Beseitigung von Störungen.

#### *Anhang B: Serielle Kommunikation*

In diesem Anhang finden Sie Informationen über die Programmregistercodes des Geräts und das integrierte AK Protokoll.

### **Anwendungsbereich**

Das Messgerät TEOM 1405-F ist ein Echtzeitgerät zur Messung von Massenkonzentrationen von Partikeln (Feinstaub).

Die TEOM-Geräte sind die einzigen filter-basierten Massenmessgeräte, die in Echtzeit die in der Umgebungsluft schwebenden Feinstaub-/Partikelmassen messen. Dies wird ermöglicht durch den Einsatz eines in den USA und international patentierten Massen-Messwertgebers der Firma Thermo Fisher Scientific.

Das Messgerät eignet sich ideal für Anwendung, bei denen eine Echtzeitüberwachung bzw. -messung von Feinstaub/Partikeln in der Umgebungsluft im Freien, in Gebäuden und industriellen Szenarien erforderlich ist. Das Gerät berechnet die Massenkonzentration, Massenrate und die gesamte, sich auf dem TEOM-Filter angesammelte Masse unter den folgenden Bedingungen:

Durchflussrate durch Probeneinlass 16,7 L/M<br>Probenahme-Durchflussrate 3 L/Min. Probenahme-Durchflussrate 3 L/M<br>Temperatur Probenahmestrom 30°C Temperatur Probenahmestrom Partikel-/Feinstaubmassenkonzentration

16,7 L/Min.  $(1 \text{ m}^3/\text{Std.})$ weniger als  $5 \mu g/m^3$  bis mehrere  $g/m<sup>3</sup>$ 

#### **Funktionsweise** Das Messgerät TEOM 1405-F ist ein echtes "gravimetrisches" Gerät,  $\overline{\text{Fumbel}}$ das bei konstanter Durchflussrate Umgebungsluft durch einen Filter ansaugt, kontinuierlich das Gewicht des Filters bestimmt und die Massenkonzentration der gesammelten Partikel nahezu in Echtzeit berechnet. Zusätzlich berechnet das Gerät die 1-Std, 8-Std., 12-Std. und 24-Std.-Mittelwerte der Massenkonzentration.

Durch die Verwendung der FDMS Technologie kann das TEOM 1405-F eine repräsentative Bestimmung der Partikel/Feinstaub-Massenkonzentration, wie sie in der Umgebungsluft vorkommen, durchführen. Die FDMS Einheit führt automatisch Massenkonzentrationsmessungen aus ( $\mu$ g/m<sup>3</sup>), die beides – nichtflüchtige und flüchtige Partikelkomponenten berücksichtigen. Hierzu entnimmt die FDMS-Einheit kontinuierlich Proben aus der Umgebungsluft und kompensiert automatisch den Anteil halbflüchtiger Partikel der gesammelten Probe mithilfe eines Umschaltventils, über das man Pfad der feinen und groben Probenahmeströme wechseln kann.

Alle sechs Minuten wechselt das Umschaltventil den Probenahmedurchfluss zwischen Basis- und Referenz-Probenahmezeitraum. Während des Grundzeitraums erfolgt die Probenahme normal und die Basismassenkonzentration wird bestimmt. Während des Referenzzeitraums, wird der Luftstrom durch einen gekühlten Filter geleitet, um so den nichtflüchtigen und den flüchtigen Anteil an Partikeln zu entfernen und zurückzubehalten. Im Normalbetrieb wird die Temperatur des Kühlers auf 4°C gehalten. Bei Umgebungsbedingungen mit hoher Temperatur und Feuchtigkeit, wird jedoch ein Betrieb des Kühlers bei 10°C empfohlen, um so die Kondenswasserbildung im Kühler während des Betriebs zu vermeiden.

Basierend auf den Massenkonzentrationsmessungen während der Basis- und Referenzzeiträume, aktualisiert das FDMS-System alle sechs Minuten den 1-Std.-Mittelwert der folgenden Ergebnisse:

- Basis-Massenkonzentration (Base MC) = Feinstaub/Partikel-Konzentration des partikelgeladenen Probenahmestroms
- Referenz-Massenkonzentration (Ref  $MC$ ) = Feinstaub/Partikel-Konzentration des partikelfreien Probenahmestroms nach Durchlauf durch den gekühlten Filter
- Massenkonzentration (MC) = Basis-Massenkonzentration (Base MC) bereinigt um die Referenz-Massenkonzentration (Ref MC) – Basis-Massenkonzentration (normalerweise positiv) minus Referenz-Massenkonzentration (negativ, wenn sich Masse vom Filter verflüchtigt).

Das Gerät saugt beispielsweise sechs Minuten lang einen Basis-Durchfluss ein und misst eine Massenkonzentration von 5 µg/m3 (Base MC =5). Dann saugt das Gerät sechs Minuten lang einen

Referenz-Durchfluss ein und misst eine Massenkonzentration von -1 µg/m3 (Ref MC = -1). Die Massenkonzentration beträgt daher 6 µg/m3.

# **messwertgebers**

Das Wägeprinzip, das bei den TEOM Massenmesswertgebern (siehe **Betrieb des** Das Wägeprinzip, das bei den TEOM Massenmesswertgebern (siehe Abb. 1-2) dieses Systems zum Einsatz kommt, ist mit dem bei Labor-Massen- Mikrowaagen verwendeten Prinzip insoweit vergleichbar, dass die vom Sensor erfasste Masseänderung aus der Messung einer Parameteränderung (in diesem Fall der Frequenz) resultiert, die über ein physikalisches Gesetz (oder über Grundprinzipien) mit der Masseänderung verknüpft ist.

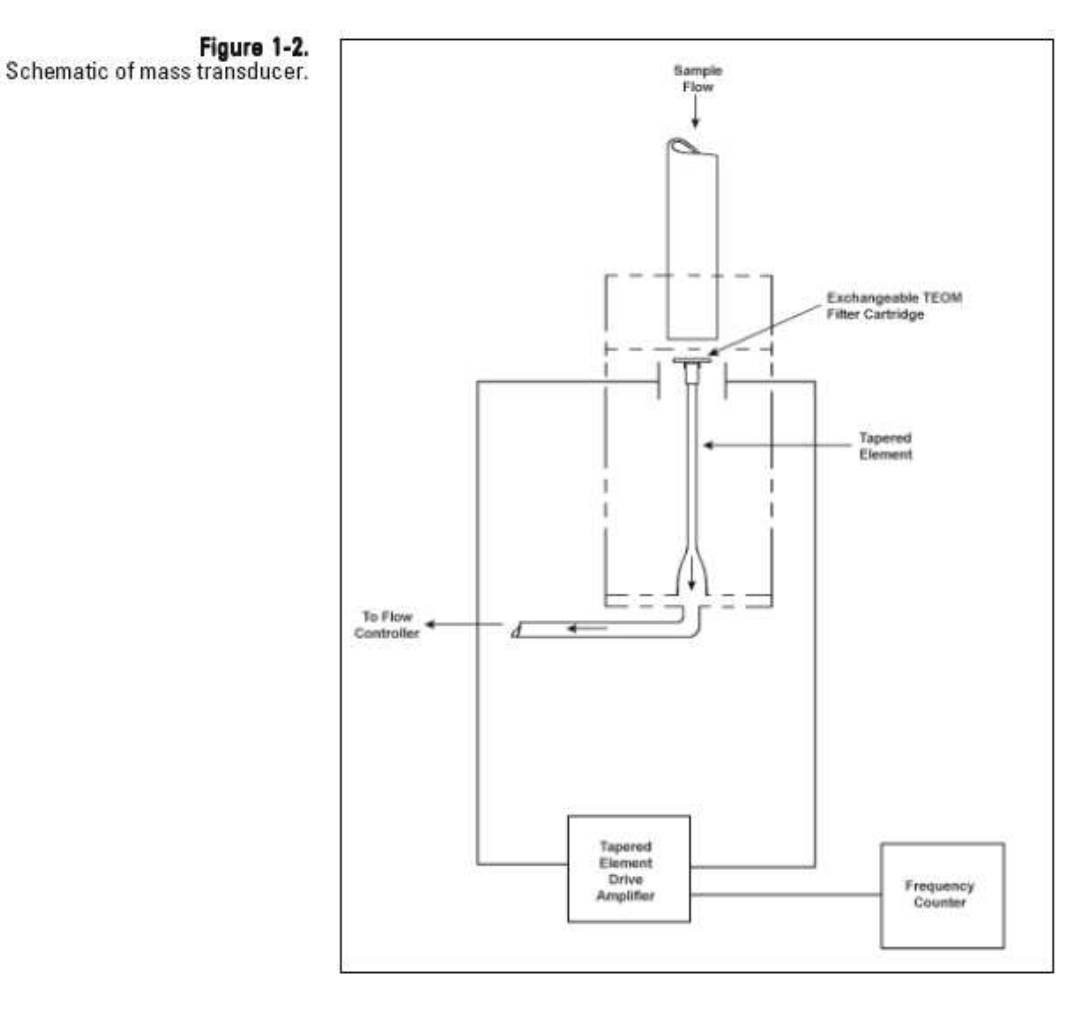

Schematische Darstellung des Massenmesswertgebers:

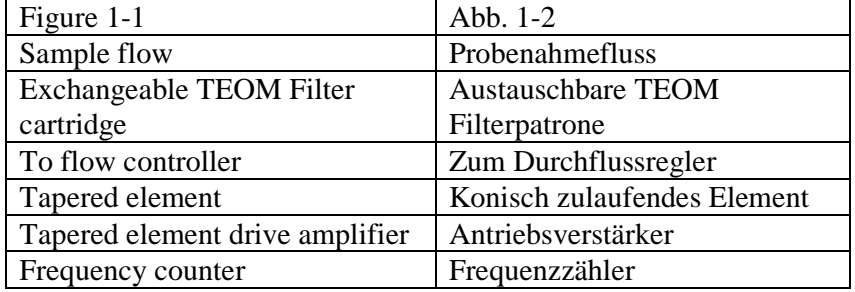

Das konisch zulaufende, sich verjüngende Element im Herzen des Massendetektors besteht aus einem Hohlrohr, das an einem Ende eingespannt ist und am anderen Ende frei schwingt. Der Probenahmestrom wird zunächst durch den Filter gesaugt und geht dann herunter durch das konisch zulaufende Element.

Das konisch zulaufende Element schwingt genau in seiner Eigenfrequenz ähnlich wie die Zinke einer Stimmgabel. Ein elektronischer Steuerkreis nimmt diese Schwingung wahr und führt – durch positives Feedback - dem System genügend Energie zu, um Verluste auszugleichen. Ein automatischer Verstärkungsregelkreis hält die Schwingung auf einer konstanten Amplitude. Ein elektronischer Präzisionszähler misst die Schwingungsfrequenz in einer 10 Sekunden andauernden Probenahme.

Das konisch zulaufende Element ist im Wesentlichen ein hohler Auslegerbalken mit der dazugehörigen Federkonstante und Masse. Wird zusätzliche Masse hinzugefügt, nimmt – wie bei jedem Feder-Masse-System - die Frequenz der Schwingung ab. Dies kann man erkennen, wenn man die Frequenz am Display des TEOM 1405-F beobachtet (siehe auch Kapitel 4) und das Messgerät mit und ohne Filter betreibt.

In einem Feder-Masse-System folgt die Frequenz folgender Gleichung:

$$
F = (K/M)^{0.5}
$$

Wobei gilt:

 $F =$  Frequenz  $K =$  Federkonstante  $M =$ Masse

K und M sind konsistente Einheiten. Das Verhältnis zwischen Masse und Frequenzänderung kann wie folgt ausgedrückt werden:

dm = K<sub>0</sub> 
$$
\frac{1}{f_1^2}
$$
 -  $\frac{1}{f_0^2}$ 

Wobei gilt:

dm = Masseänderung

 $K_0 =$  Federkonstante (inkl. Masseumrechnung)

 $f_0 =$  Ausgangsfrequenz (Hz)

 $f_1 =$  Endfrequenz (Hz)

Stellt man diese Gleichung um, kann man nach der Federkonstante  $K_0$  auflösen:

$$
K0 = \frac{dm}{\frac{1}{f_1^2} - \frac{1}{f_0^2}}
$$

Demzufolge kann K0 (Kalibrierkonstante des Geräts) leicht ermittelt werden, indem man die Frequenzen mit und ohne bekannte Masse misst (vorgewogene TEOM Filterpatrone).

#### **Massenflussregler**

Die Massenflussregler (Englisch: mass flow controllers = MFCs) im TEOM 1405-F sind intern auf eine Standardtemperatur und einen Standarddruck von 25°C und 1 Atmosphäre (1013,2 mbar oder 760 mm Hg) kalibriert. Um einen konstanten Volumenstrom am Probeneinlass zu gewährleisten, kann das System mit "aktivem" oder "passivem" Durchfluss betrieben werden. Bei der passiven Flussregelung muss der Bediener den saisonalen Temperaturmittelwert (Ave. Temp.) und einen Mittelwert für den Luftdruck (Ave. Pres.) am Messort eingeben, damit das Messgerät die Probenahme beim richtigen Volumenfluss durchführen kann (siehe Kapitel 4). Basierend auf dieser Information berechnet der Mikroprozessor den korrekten Massenfluss-Sollwert (Flow\_Rate<sub>STP</sub>) unter Verwendung der folgenden Formel:

$$
FLowSP_{\text{passive}} = FlowSP_{\text{Vol}} \quad x \xrightarrow{\text{PAVG}} x \xrightarrow{\text{Temp}_{\text{STD}}} x \xrightarrow{\text{Temp}_{\text{AVG}} + 273,15}
$$

Wobei gilt:

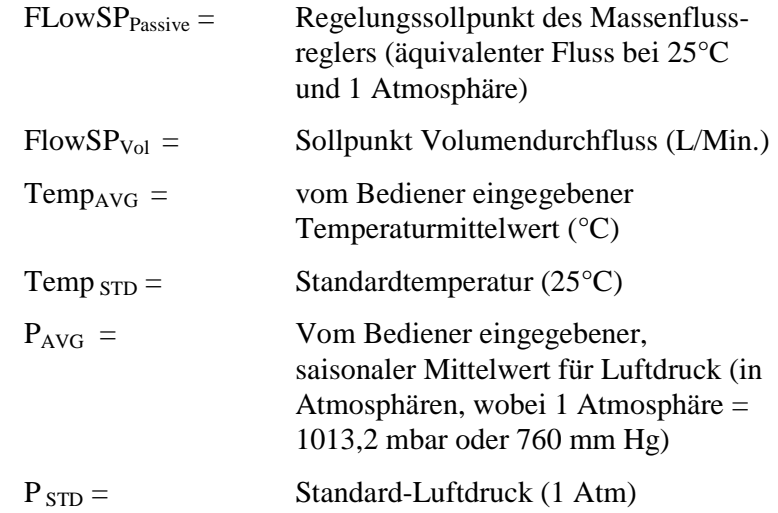

Alternativ kann auch die aktive Durchflussregelung eingestellt werden. Hier werden Umgebungstemperatur und –druck mit der gelieferten Hardware gemessen.

**Hinweis**: Wenn sie für die aktive Volumenstromregelung die aktuellen Bedingungen verwenden, dann ersetzen Sie bitte in der obigen Gleichung die aktuellen (lokalen), vom Gerät gemessenen Werte für Temperatur und Druck durch die gemittelten Variablen für Temperatur und Druck.
An die US EPA Behörde gemeldete Daten für die PM-10 Massenkonzentration müssen auf Norm m<sup>3</sup> Luft bei Normwerten für Temperatur und Druck von 25°C und 1 Atmosphäre (atm) referenziert werden. Beim Messgerät, das die Massenkonzentrationen gemäß EPA Norm melden soll, muss der Bediener gewährleisten, dass die ins Gerät eingegebenen Normtemperatur (Std. Temp.) und der Normdruck (Std. Pres.) 25°C sowie 1 Atmosphäre betragen (siehe Kapitel 4). Dies sind die standardmäßig eingestellten Werte.

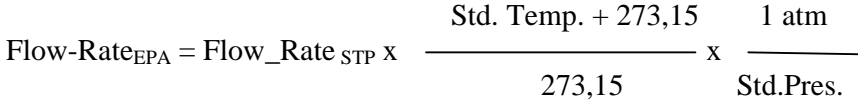

Die intern im Gerät auf 0°C referenzierten Durchflussraten werden in EPA Normbedingungen konvertiert.

**Hinweis**: Bei der Meldung von Konzentrationen unter aktuellen Bedingungen muss das Messgerät auf "aktive" Durchflussregelung eingestellt sein (siehe auch Kapitel 4). Dadurch wird sichergestellt, dass das Messgerät die aktuellen Ist-Werte für Temperatur und Druck in der obigen Gleichung verwendet.

## Chapter 2 **Installation und Einrichtung**

Dieses Kapitel beschreibt die Installation und Einrichtung des TEOM 1405-F einschließlich Pumpe, Fluss-Splitter, Stativ, Probenahmerohr und Probeneinlass. Nach der Installation des Systems muss eine Dichtigkeitsprüfung für das Messgerät durchgeführt werden (siehe auch Kapitel 3) und vor dem Start der Probenahme ein TEOM-Filter (siehe Kapitel 5) im Massenmesswertgeber installiert werden.

Wenn das Gerät an einem Standort im Freien aufgestellt werden soll, kontaktieren Sie bitte Thermo Fisher Scientific hinsichtlich spezifischer Standortempfehlungen.

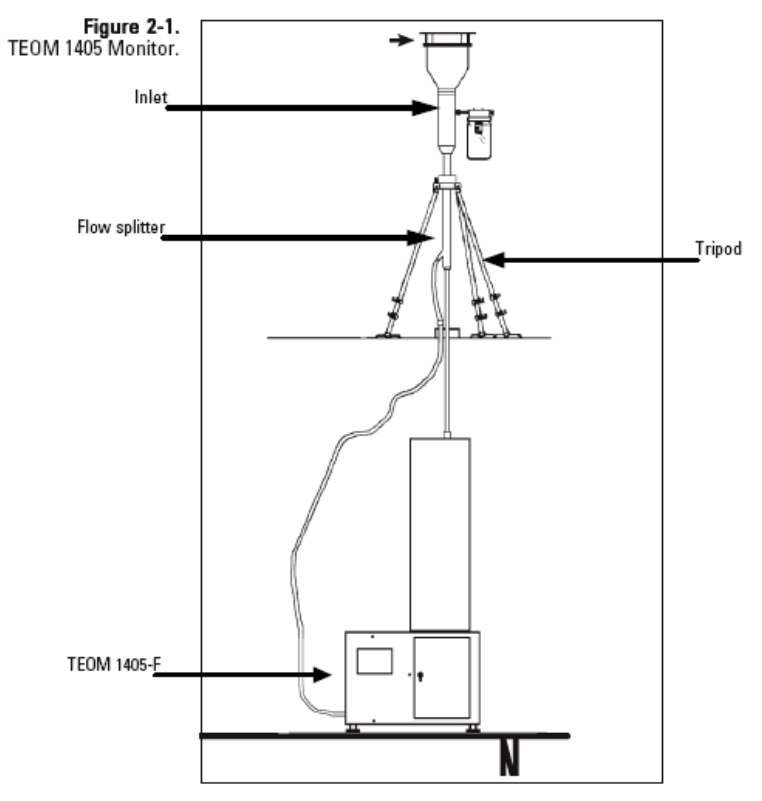

TEOM 1405-F:

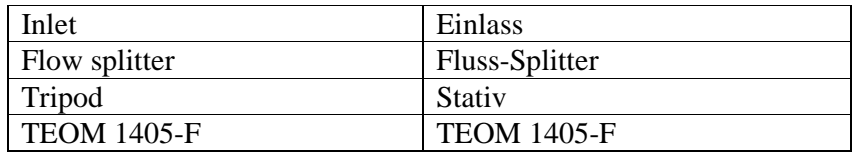

**Was ist bei der** Das TEOM 1405-F kann an einem beliebigen, geeigneten Standort innerhalb eines Gebäudes aufgestellt werden, bei dem die **Installation zu** Temperatur zwischen 8°C und 25°C beträgt. Der Bediener muss das **berücksichtigen** Probenahmerohr durch das Dach nach außen führen (siehe auch  $\Delta$ nweisungen zur Installation des Probenainlasses weiter binten Anweisungen zur Installation des Probeneinlasses weiter hinten in diesem Kapitel). Die Öffnung des Probeneinlasses muss sich 1,8 bis 2,1 m über dem Dach befinden (gemäß US EPA Anforderungen). Die Anforderungen bzgl. aktueller Probeneinlasshöhe entnehmen Sie bitten den örtlichen Bestimmungen.

> Obwohl das TEOM 1405-F in sich sehr robust ist, handelt es sich um ein Präzisionsmessgerät. Die besten Betriebsbedingungen und eine optimale Lebensdauer sind dann gewährleistet, wenn das Gerät keinen extremen Witterungsbedingungen ausgesetzt wird. Insbesondere der Filterwechsel sollte von einem Techniker innerhalb eines Gebäudes durchgeführt werden, um eine Kontaminierung des Filters durch Regen oder Schnee zu vermeiden.

Vergessen Sie nicht, den Sensor für Umgebungstemperatur/ feuchtigkeit zu installieren. Wird dieser Sensor nicht installiert, müssen Sie das Messgerät auf "passive" Durchflussregelung einstellen (siehe Kapitel 4). Andernfalls versucht der Massenflussregler, den Probendurchfluss so zu regeln, also ob die Umgebungstemperatur Null wäre.

Die Probenahmeleitung für den Hauptkanal sollte gerade, in einer senkrechten Linie vom PM-10 Probeneinlass zum Einlass des Geräts verlaufen.

Die besten Messergebnisse erhalten Sie, wenn sich der TEOM Sensor in einer Umgebung mit relativ geringen Temperaturschwankungen befindet. Vermeiden Sie für die Probenahme Standorte mit direkter Sonneneinstrahlung oder solche, die sich in der Nähe einer Heizung oder dem Auslass einer Klimaanlage befinden. Um die Bildung von Kondenswasser in den Probenahmerohren zu vermeiden, empfiehlt Thermo Fisher Scientific dem Bediener, die Verlängerungen der Probenahmerohre mit Rohrisolationsmaterial zu isolieren, wenn das Gerät in Gebieten mit hoher Luftfeuchtigkeit betrieben werden soll.

## **Standard-System-Hardware**

Der Lieferumfang für das Messgerät TEOM 1405-F umfasst die folgenden Komponenten:

TEOM 1405-F Grundgerät Temperatur-/Feuchtigkeitssensor und Kabel, 10m 3/8" grüner Schlauch für Bypass, 10m 3/" grüner Schlauch zur Pumpe, 5m 2 Verlängerungen für das Probenahmerohr, 1m Behälter mit 20 TEOM Filterpatronen (Pallflex TX40) Werkzeug für den Filterwechsel 1 Packung FDMS Filterkassetten Behälter mit 25 Stk. 47mm Filtern für FDMS 1 kleines Filterelement 1 großes Bypass-Filterelement Fluss-Splitter PM-10 Einlass Filterbaugruppe für Wasserabscheider Durchflussprüfadapter / Set für Dichtigkeitsprüfung Kühler-Reinigungsset Vakuumpumpe 2 Bedienungsanleitungen (1x Ausdruck, 1x auf CD) Quick-Start-Leitfaden Vorfilter / Silikonschlauch

## **Zum Anschließen der Pumpe gehen Sie bitte wie folgt vor: Anschließen der Pumpe**

- 1. Schneiden Sie den 15m langen, grünen Schlauch in zwei Stücke. Ein Stück sollte dabei ungefähr 5m lang sein (nicht weniger). Die Längen sind evtl. bereits vorgeschnitten. Ein typischer Aufbau besteht aus 5m Schlauch für die Pumpe und 10m Schlauch für den Bypass.
- 2. Stellen Sie die Probenahmepumpe so auf, dass Vibrationen für das Messgerät auf ein Minimum reduziert sind. Schieben Sie dann das eine Ende des 5m langen Pumpenschlauchs in das Fitting der Vakuumpumpe (siehe Abb. 2-2).

Figure 2-2. Vacuum pump.

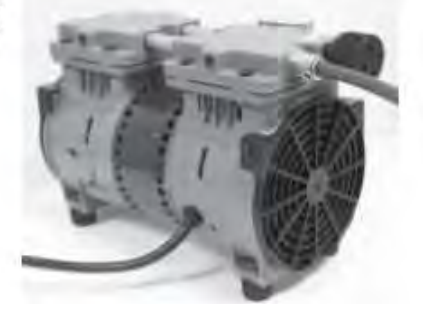

Vakuumpumpe

3. Schließen Sie das andere Ende des Pumpenschlauchs am Pumpenanschluss auf der Rückseite des TEOM 1405-F Geräts an (siehe Abb. 2-3).

Figure 2-3.<br>Back of TEOM 1405 unit

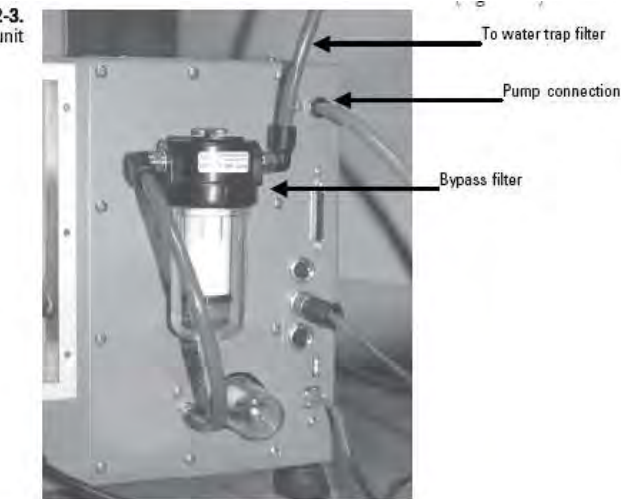

TEOM 1405-F / Geräterückseite

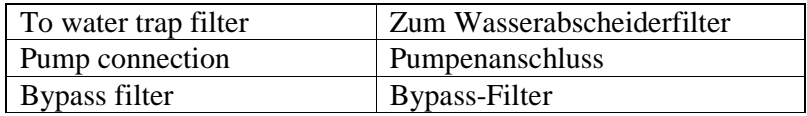

4. Montieren Sie die Wasserabscheider-Filterbaugruppe in der Nähe des 1405-Geräts (siehe Abb. 2-4). Der Wasserabscheider sollte am untersten Punkt des Schlauchs installiert werden.

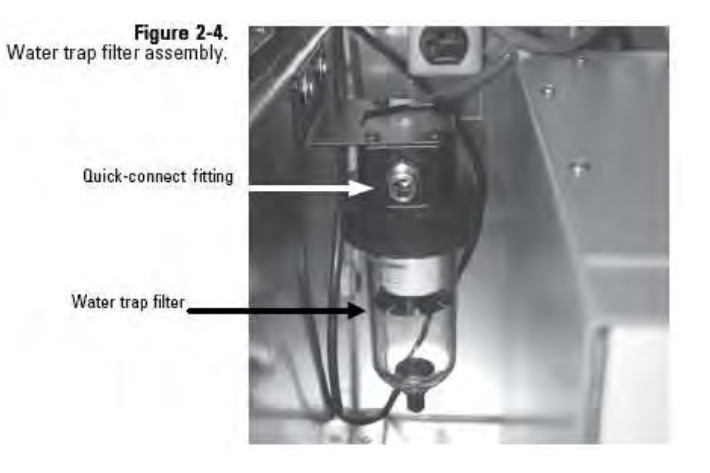

Wasserabscheider-Filterbaugruppe

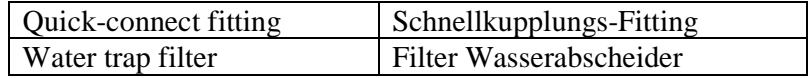

- 5. Schneiden Sie nun vom 10m langen Schlauch für den Bypass ein Stück ab, das lang genug ist, um die Strecke vom Filter des Wasserabscheiders zum Bypass-Filter auf der Rückseite des Geräts zu überbrücken (siehe Abb. 2-3 und 2-4). Schließen Sie dann den Schlauch an den Schnellanschluss-Fittings des Wasserabscheidefilters und des Bypass-Filters an.
- 6. Führen Sie ein Ende des verbleibenden Bypass-Schlauchs in das Schnellanschluss-Fitting am Ende des aufgewickelten Schlauchstücks ein, das am Filter des Wasserabscheiders angeschlossen ist.

**Hinweis**: Das andere Ende des Bypass-Schlauchs wird am Bypass-Anschluss des Fluss-Splitters angeschlossen, wenn Sie den Probeneinlass installieren (siehe nachfolgender Abschnitt).

**Hinweis**: Thermo Scientific empfiehlt dringend, die mit dem Messgerät mitgelieferte Vakuumpumpe zu verwenden. Sollten Sie sich für eine andere Pumpe entscheiden, so muss es sich um eine ölfreie Pumpe handeln, die ein Vakuum der Stärke 21" Hg bei einem Durchfluss von 16,67 L/Min. aufrechterhalten kann.

**Einstellen des Fluss-** Ein isokinetischer Fluss-Splitter (siehe Abb. 2-5 und 2-6) in  $\frac{1}{2}$ Kombination mit einem automatischen Durchflussregler wird dazu Splitters verwendet, den Haupt-/Bypass-Durchfluss in zwei Bestandteile aufzuteilen, nachdem die Luft den partikelgrößen-sensitiven Einlass durchströmt. Die zwei Bestandteile sind der Hauptdurchfluss (3 L/Min.), der zum TEOM Massen-Messwertgeber strömt, und der Bypass-Durchfluss (12 L/Min.).

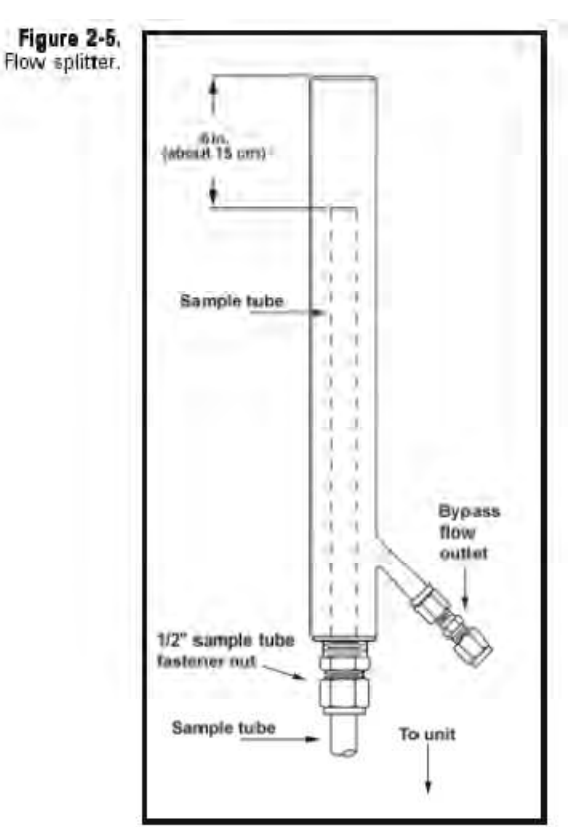

#### Fluss-Splitter

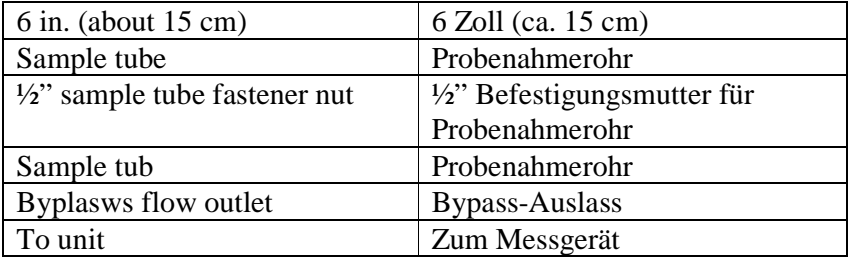

Obgleich der Fluss-Splitter und das Probenahmerohr bereits vormontiert sind, empfiehlt es sich, die Position der Baugruppe nochmals zu überprüfen. Sollte es notwendig sein, diese nochmals zu montieren/zusammenzubauen, so sind die nachfolgenden Anweisungen zu befolgen.

Das kurze Probenahmerohr sollte im Flow-Splitter verwendet werden.

#### **Installieren des Flow-Splitters:**

- 1. Ordnen Sie den Flow-Splitter entsprechend an (siehe Abb. 2- 5 und 2-6).
- 2. Lösen sie die ½" Befestigungsmutter des Probenahmerohrs und schieben Sie das Probenahmerohr in den Fluss-Splitter, so dass sich das obere Ende des installierten Probenahmerohrs (oder Durchflussadapters) 15,5 cm vom oberen Ende des Fluss-Splitters befindet (d.h. zwischen 14,6 cm und 15,87 cm) (siehe auch Abb. 2-7).
- 3. Ziehen Sie die ½" Befestigungsmutter wieder fest. Dabei bitte sicherstellen, dass der Abstand (14,6 cm bis 15,87cm) beibehalten wird (siehe Abb. 2-7).

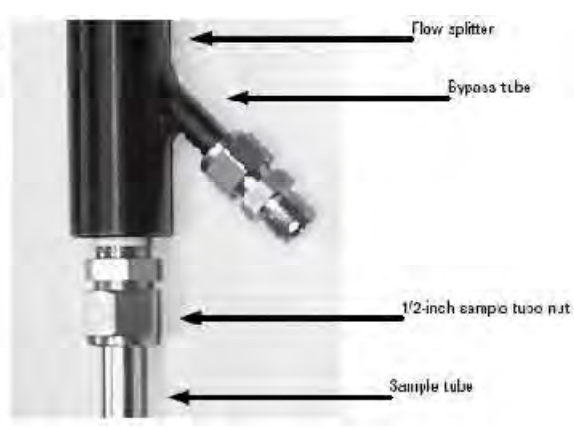

Unteres Ende / Fluss-Splitter

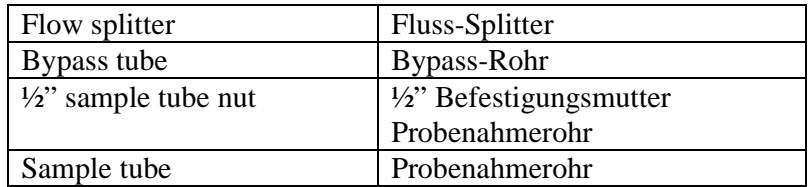

Figure 2-7. Measuring the distance from the top of the sample tube to the top of the flow splitter.

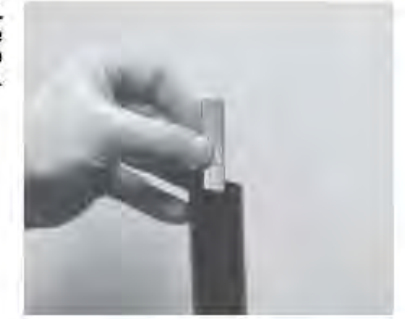

Messen des Abstandes vom oberen Ende des Probenahmerohrs zum oberen Ende des Fluss-Splitters

Figure 2-6.<br>Bottom of the flow splitter

## **Montage des Stativs**

Für die Installation auf dem Dach eines Probenahme-Gebäudes ist optional ein Stativ erhältlich.

#### **Stellen Sie das Stativ wie folgt auf:**

- 1. Platzieren Sie eine Fußplatte des Stativs und entfernen Sie den Beinhalter aus Gummi (falls vorhanden).
- 2. Führen Sie ein Bein des Stativs in den Fuß ein.
- 3. Führen Sie dann –wie in Abb. 2-8 gezeigt einen Metallbügel in die zwei Löcher auf dem Stativfuß ein. Vergewissern Sie sich, dass der Bügel über der Gummiplatte am Ende des Stativbeins sitzt.

Metallbügel am Stativfuß einsetzen

4. Legen Sie eine Unterlegscheibe und dann eine Sicherungsscheibe auf jedes, mit einem Gewinde versehenen Endes des Metallbügels und stecken Sie dann die Mutter auf das Gewindeende und ziehen Sie diese mit einem 3/8" (oder einstellbarem) Schlüssel fest.

**Hinweis:** Vor dem Festziehen mit dem Schlüssel beide Muttern erst mit der Hand anziehen, damit der Bügel auch richtig auf dem Bein und Fuß des Stativs positioniert ist.

5. Die Schritte 1 bis 4 für alle Stativbeine wiederholen.

Figure 2-8. Placing the metal bracket on the tripod foot.

## **Installation Probenahmeeinlass**

DAS TEOM 1405-F kann mit einer Vielzahl von Einlass-Konfigurationen ausgestattet werden. Zur PM-10 Probenahme, wird nur ein herkömmlicher oder modifizierter PM-10 Einlass verwendet. Für die Probenahme von Partikeln der PM-2.5 und PM-1 Fraktion wird zusätzlich ein Zykkon unterhalb des PM-10 Einlasses eingebaut. Für die Probenahme vom PM-2.5 Partikeln sind zwei Zyklontypen verfügbar: Typ VSCC und Typ SCC (Abb. 2-9). Ersterer wird für die Probenahme gemäß U.S. EPA benötigt. Für die Probenahme vom PM-1 Partikel gibt es nur einen Zyklontyp.

Figure 2-9. Modified PM-10 Inlet installed.

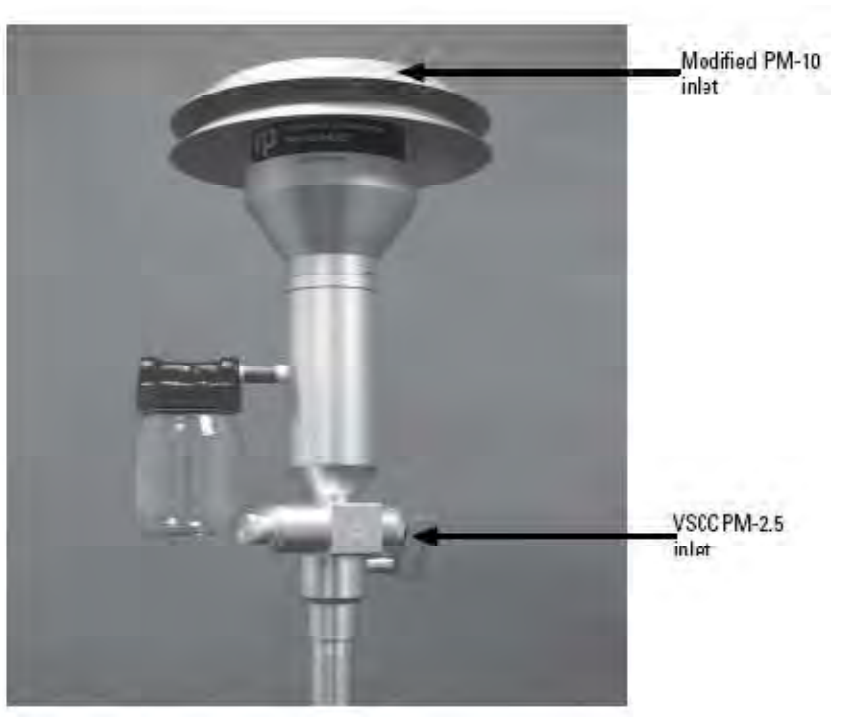

Installlierter, modifizierter PM-10 Einlass

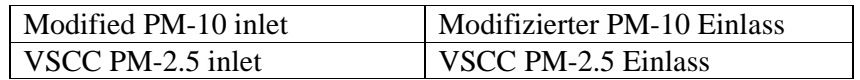

## **Um den Probeneinlass zu installieren, gehen Sie bitte wie folgt vor:**

1. Stellen Sie das Messgerät 1405-F auf eine Bank oder andere Unterlage, direkt unter den Probeneinlass auf dem Dach der Probenahme-Anordnung (siehe Abb. 2-1). Wenn fertig montiert, sollte sich die Öffnung zum Probeneinlass 1,8 bis 2,1m über dem Dach befinden.

**Hinweis:** Dieses Maß kann basierend auf der von den lokalen Aufsichtsbehörden geforderten Einlasshöhe entsprechend variieren. Die Höhe des Einlasses ist für die Probenahme von Partikeln der Fraktion PM-10, PM-2.5 oder PM-1 identisch.

2. Installieren Sie den zusammengebauten Flow-Splitter auf dem Stativ und ziehen Sie den Knopf leicht fest, damit der Flow-Splitter richtig sitzt (Abb. 2-10).

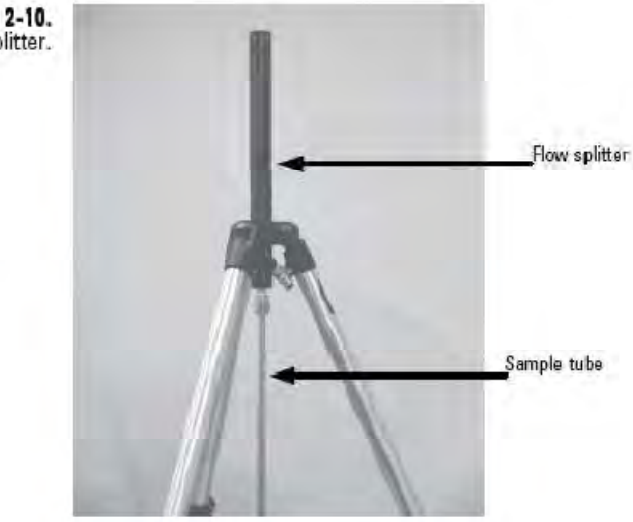

Unteres Ende / Fluss-Splitter

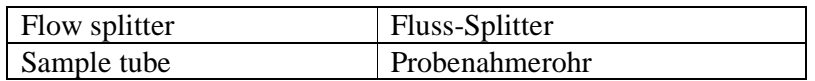

Figure 2-10. Bottom of the flow splitter. 3. Messen und markieren Sie einen Punkt auf dem Dach, direkt über der ½" Probenameleitung oben auf dem Gerät.

**Hinweis:** In diesem Beispiel wurde für ein 4" PVC-Rohr inkl. Dichtung ein Loch in das Dach geschnitten. Der Deckel des PVC Rohrs wurde dann für die Probenahmeleitung durchbohrt.

- 4. Bohren Sie für die ½" Probenahmeleitung und für die 3/8" Bypass-Leitung ein Loch in das Dach. (Die Bypass-Leitung kann auch durch ein Fenster oder eine andere Öffnung geführt werden).
- 5. Stellen Sie das Stativ auf dem Dach über dem TEOM 1405-F Messgerät auf und stellen die Beine des Stativs so ein, dass sich der Teller des Stativs oben direkt über der Dachöffnung befindet.

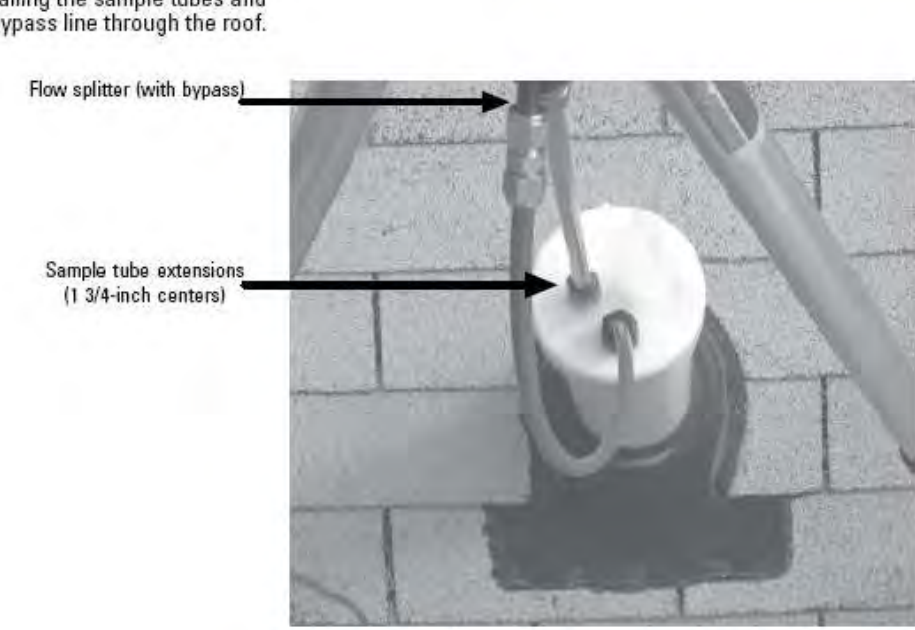

Installation von Probenahmeleitungen und Bypass-Leitung durch das Dach

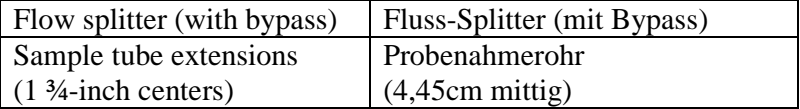

Figure 2-11. Installing the sample tubes and bypass line through the roof. 6. Montieren Sie den Fluss-Splitter im Stativ und installieren Sie die Einlass-Baugruppe oben auf dem Fluss-Splitter. Stellen Sie nun das Stativ so ein, dass sich die Öffnung zum Probeneinlass ca. 1,8 bis 2,1 m über dem Dach befindet (siehe Abb. 2-12).

**Hinweis:** Dieses Maß kann basierend auf der von den lokalen Aufsichtsbehörden geforderten Einlasshöhe entsprechend variieren. Bitte vor der Installation die Anforderungen an die Höhe überprüfen. Die untenstehende Abbildung zeigt nur den PM-10 Einlass. Die Höhe für PM-10, PM-2.5 und PM-1 Einlass sind jedoch identisch.

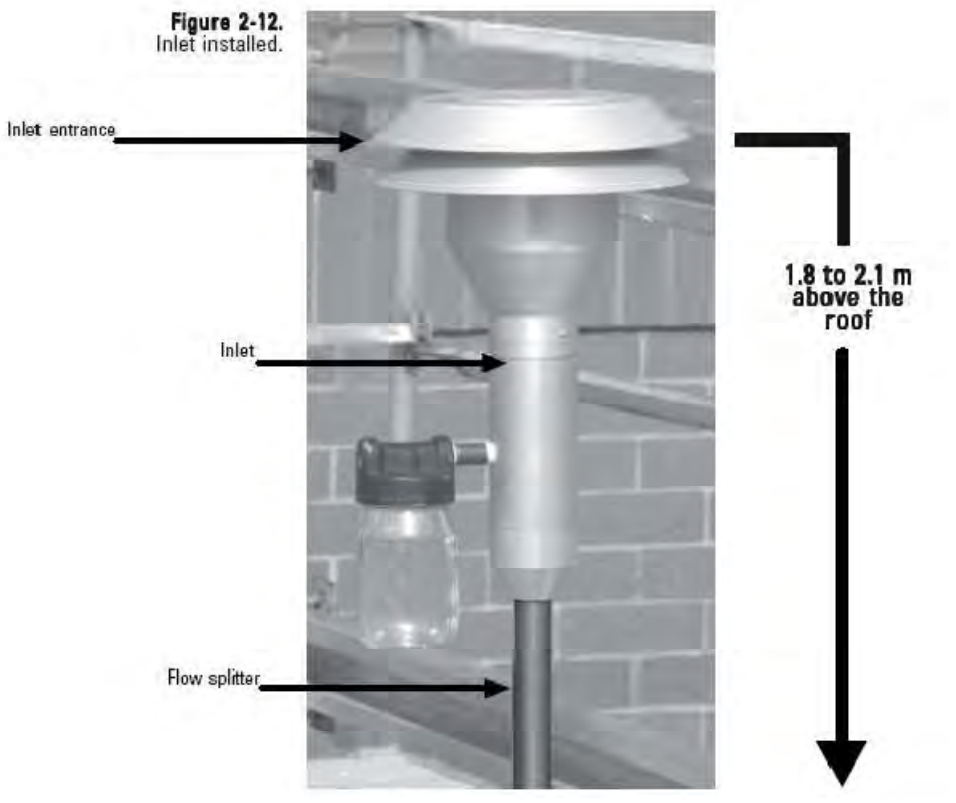

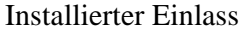

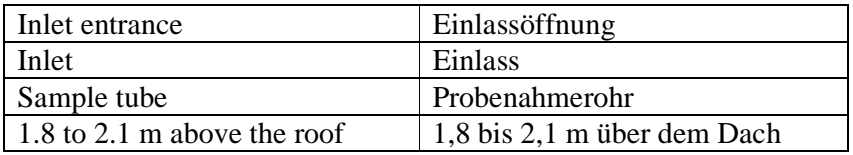

7. Das Stativ mittig über den Löchern im Dach ausrichten. Messen und schneiden Sie dann die Verlängerungen des Probenahmerohrs oben vom Gerät ab. Führen Sie diese durch das Dach und schließen Sie diese an der Probenahmeleitung des Fluss-Splitters an. Achten Sie dabei darauf, dass die Schnittflächen an den Enden der Verlängerungen gereinigt und entgratet sind.

8. Schließen Sie den grünen Bypass-Schlauch (das andere Ende ist am aufgewickelten Schlauch des Wasserabscheidefilters befestigt) am Bypass-Fitting auf dem Fluss-Splitter an. Verwenden Sie hierzu die 3/8" Swagelok-Verschraubung (Abb. 2-13).

**Hinweis:** Achten Sie darauf, dass der aufgewickelte Schlauch, der an den Wasserabscheiderfilter angeschlossen ist, senkrecht installiert ist, damit das Kondenswasser in den Wasserabscheiderfilter tropfen kann.

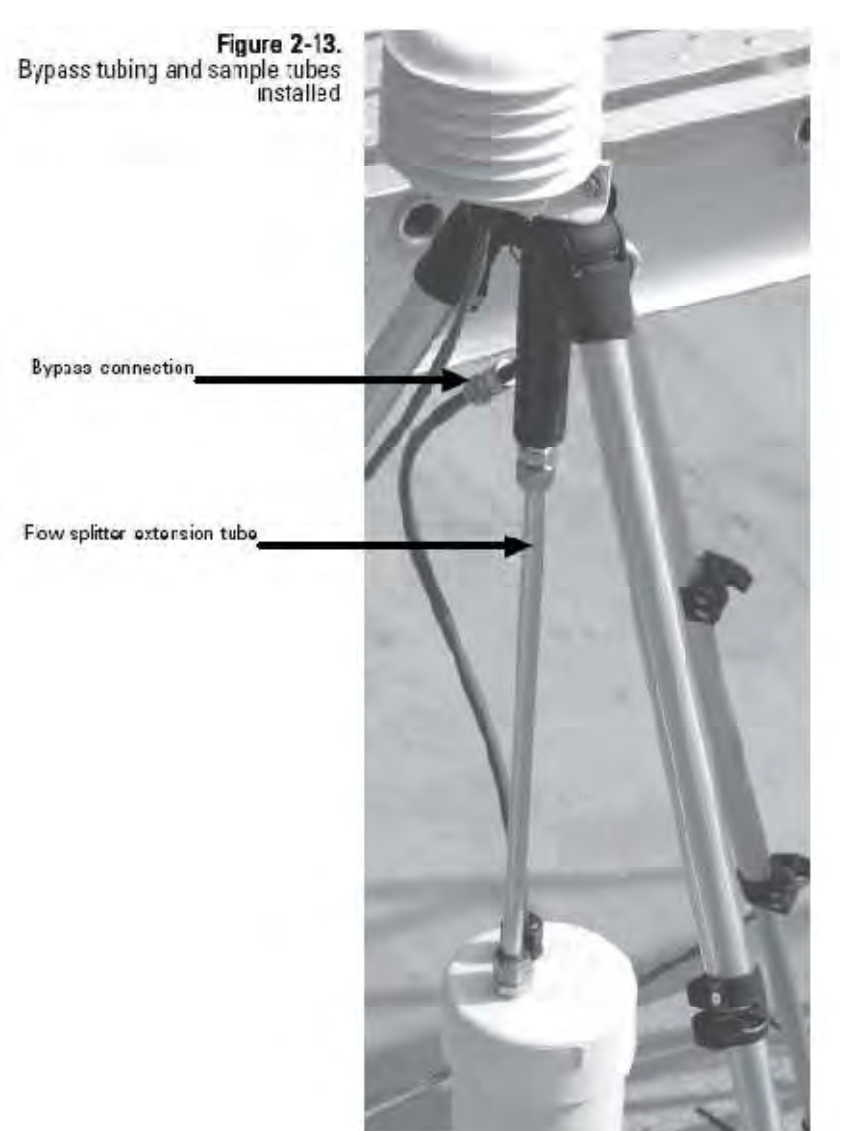

Bypass-Schlauch und Probenahmerohre nach Installation

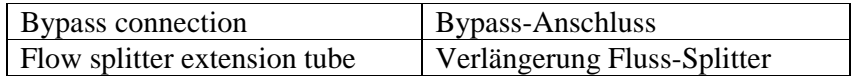

- 9. Bringen Sie den Umgebungstemperatur- und Feuchtigkeitssensor in die richtige Position. Befestigen Sie den Sensor mit dem Fluss-Splitter mit Hilfe des Schraubbügels (U-Bügel), der Bestandteil des Lieferumfangs ist (siehe Abb. 2-14).
- 10. Schließen Sie das Sensorkabel am Sensor an und führen Sie das Kabel durch eine Öffnung im Dach oder durch ein Fenster zum Gerät. Bringen Sie den Sensor am Sensoranschluss auf der Rückseite des TEOM 1405-F Geräts an (Abb. 2-15).
- 11. Befestigen Sie die Stativfüße auf dem Dach. Die Länge und Art der Befestigungselemente hängt von der Oberfläche des Daches ab. Die Stativfüße können auch auf einer Palette oder auf ¾" Bootsbausperrholz befestigt werden. Die Palette oder das Bootsbausperrholz müssen jedoch mit Betonblöcken oder Sandsäcken gesichert werden.

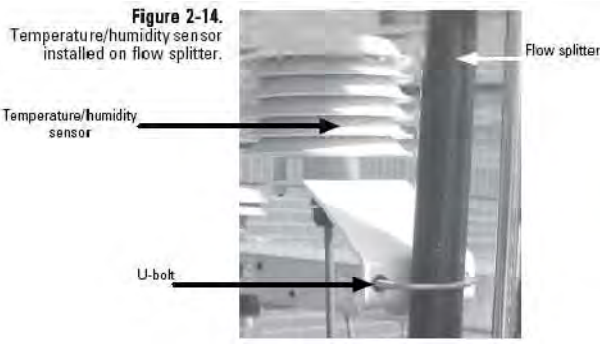

Temperatur-/Feuchtigkeitssensor installiert auf Fluss-Splitter

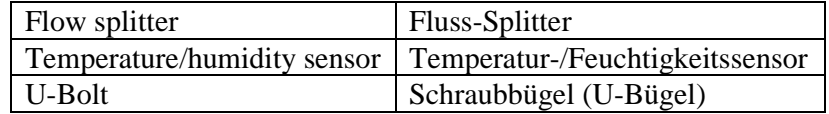

**Figure 2-15.** Temperature/humidity sensor connection of the back of the<br>Series 1405 unit

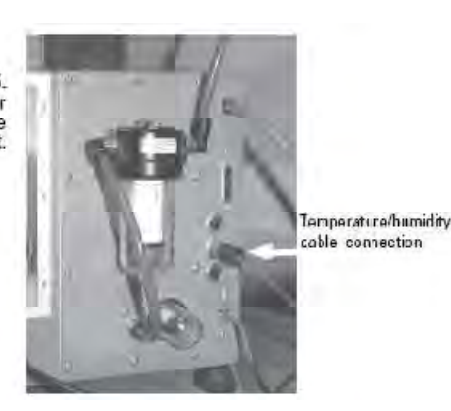

Anschluss des Temperatur-/Feuchtigkeitssensors auf der Rückseite des TEOM 1405-F.

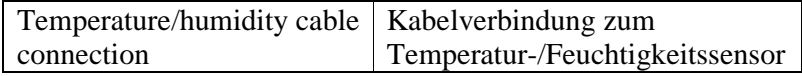

## **Stromversorgung des Geräts**

Das Messgerät TEOM 1405-F eignet sich für alle Eingangsspannungen zwischen 85 und 250 Volt AC. Das Gerät sollte an eine geeignete, den lokalen Bestimmungen entsprechenden, geerdete Steckdose angeschlossen werden. Sollten Sie Zweifel haben, ob die Stromversorgung für das Messgerät geeignet ist, kontaktieren Sie einen qualifizierten Elektriker.

#### **Einschalten des Messgeräts:**

1. Stecken Sie ein entsprechendes Spannungsversorgungskabel am Universal-Anschluss auf der Geräterückseite ein,

**Hinweis:** Die Erdungsanforderungen für das Gerät bitte niemals umgehen.

**Figure 2-16.** Power connection on back of unit.

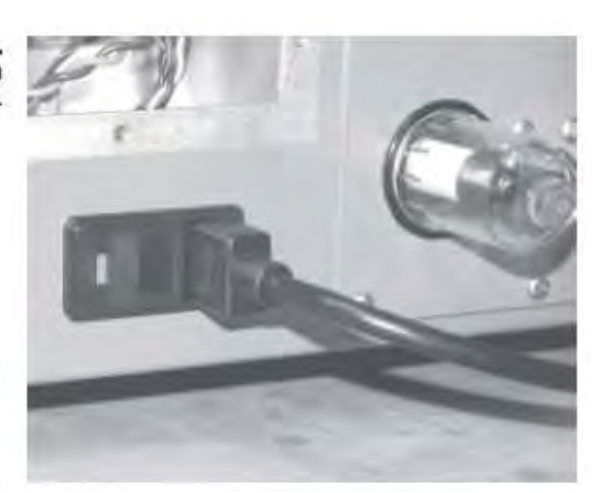

Stromanschluss auf Geräterückseite

2. Stecken Sie das andere Ende des Spannungsversorgungskabels in eine leicht zugängliche, geerdete, den örtlichen Bestimmungen entsprechende Steckdose.

**Hinweis:** Sollten Sie Zweifel haben, ob die Stromversorgung für das Messgerät geeignet ist, kontaktieren Sie einen qualifizierten Elektriker.

3. Betätigen Sie nun den Netzschalter auf der Vorderseite des Messgeräts (Abb. 2-17). Das Gerät fährt hoch. Nach kurzer Zeit erscheint die Titelbildschirmanzeige im Display des Steuergeräts, gefolgt von der Hauptbildschirmanzeige (TEOM Daten). Weitere Infos über die Bildschirmanzeigen finden Sie in Kapitel 3 und 4 dieser Bedienungsanleitung.

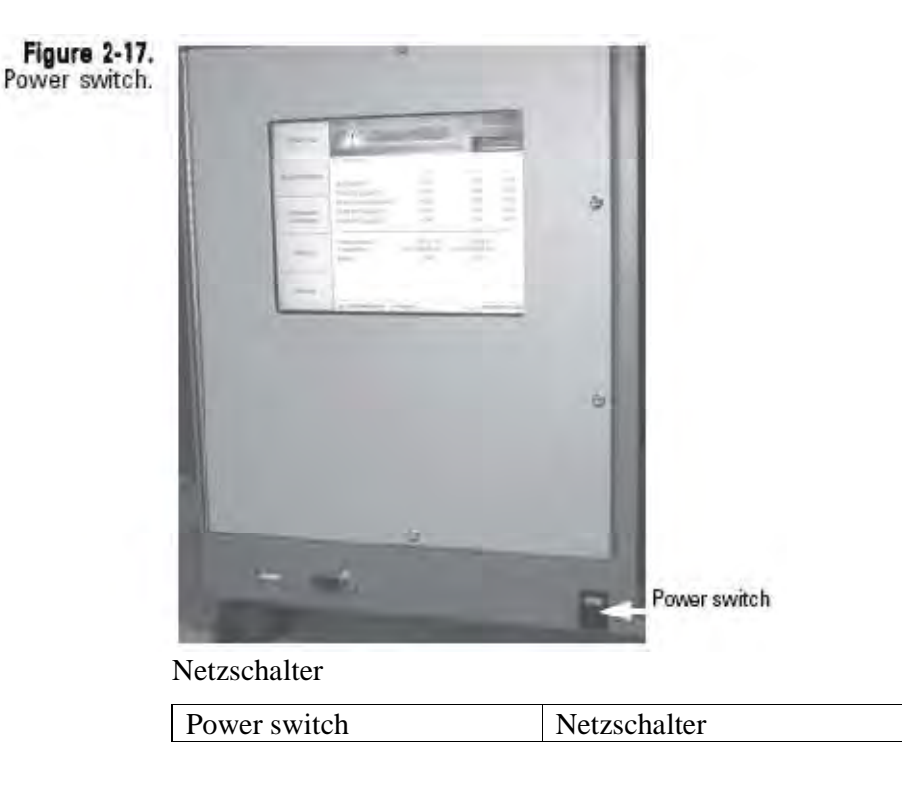

Der "TEOM Daten" Screen zeigt eine Warnmeldung (siehe Kapitel 4) an, da die Durchflussraten und Temperaturwerte außerhalb der Toleranzbereiche liegen. Die Warnmeldung bleiben nach dem Einschalten des Geräts während der Warmlaufphase bis zu 30 Minuten auf den Bildschirm. Das Warnsymbol erlischt, wenn alle Werte für Durchfluss und Temperatur wieder im Toleranzbereich liegen. Das Messgerät wartet, bis sich Durchflussraten und Temperaturwerte in einem engen Bereich stabilisiert haben, bevor mit dem Sammeln der Daten begonnen wird. Dadurch wird die Gültigkeit aller, vom System berechneten Daten gewährleistet.

**Hinweis:** Nach dem ersten Hochstarten des Geräts sind die in den Feldern "Massenkonzentration" angezeigten Werte die gleitenden Mittelwerte, die gesammelt werden, bis 1 Stunde vergangen ist. Die Werte sind sichtbar, um dem Bediener nach dem Hochfahren oder Reset des Geräts anzuzeigen, dass das Messgerät funktioniert. Diese Rohdaten werden nur für interne Berechnungen herangezogen.

## **Ausschalten des Geräts**

Zum Ausschalten des Geräts bitte den Netzschalter auf der Gerätevorderseite auf AUS (0) schalten.

**Hinweis**: Nach dem Herunterfahren mindestens 1 Minute warten, bevor Sie das Gerät wieder einschalten.

Ein Neustart kann auch ohne Herunterfahren des Geräts durchgeführt werden.

## **Neustart des Geräts**

## **Für einen Neustart bitte wie folgt vorgehen:**

- 1. In der Bildschirmanzeige "Service" (Kapitel 4), die Schaltfläche "Instrument Control" (Gerätesteuerung) anklicken, um in die entsprechende Bildschirmansicht zu gelangen (siehe Abb. 2-18).
- 2. Hier die Schaltfläche "Reboot" (= Neustart) wählen.

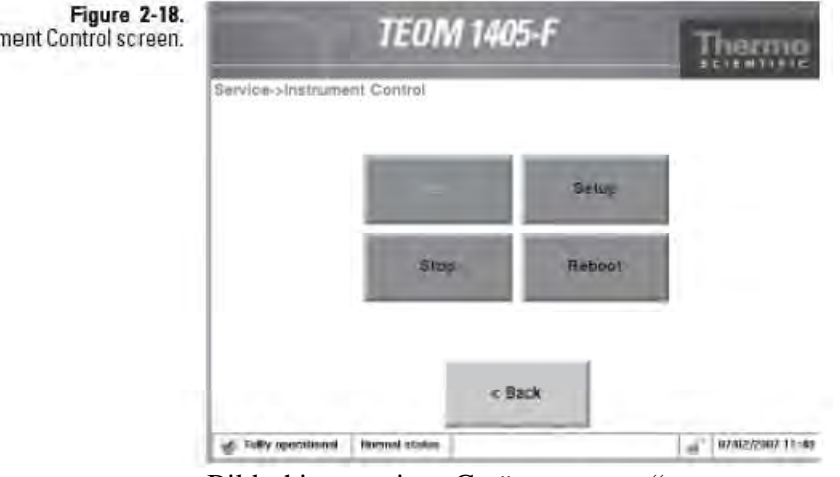

Bildschirmanzeige "Gerätesteuerung"

Instrument Control screen.

# **Schutzgehäuse für**

Figure 2-19. 1405 unit in the outdoor enclosure.

Thermo Fisher Scientific bietet ein Schutzgehäuse für das TEOM 1405-F für den Betrieb im Freien. Das Gehäuse ist vollklimatisiert Betrieb im Freien und bietet Platz für die 1405-Einheit, Pumpe und Zubehör wie z-B. Datenlogger oder zusätzliche Überwachungs-/Messgeräte. Das Gehäuse ist in der Variante 120V und 240V erhältlich.

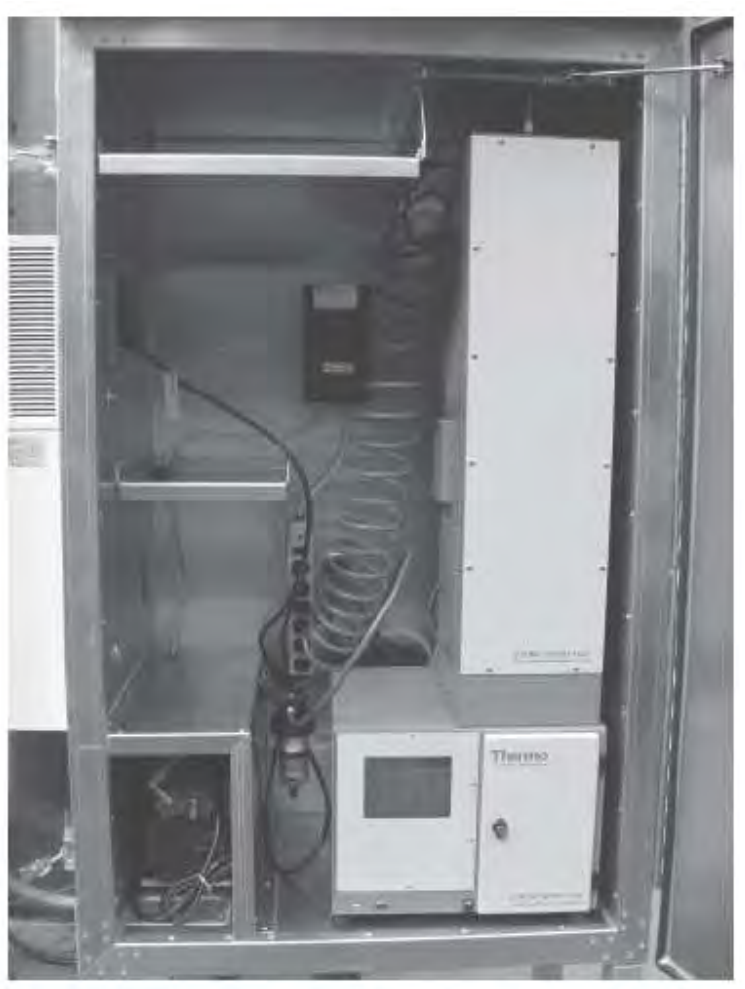

Messgerät im Schutzgehäuse für Betrieb im Freien

Für die Installation im Schutzgehäuse bitte wie folgt vorgehen:

1. Bevor Sie das Messgerät 1405 oder die Pumpe in das Gehäuse stellen, bitte das mit dem Schutzgehäuse gelieferte 3/8" Winkelstück am Schnellverschluss-Anschlussstück im Pumpenfach installieren, wo der Pumpenschlauch durch die Schottverschraubung in das Schutzgehäuse geführt wird. Schließen Sie die anderen 3/8" Winkelstücke am Pumpenanschluss auf der Rückseite des Geräts und am Anschluss der Pumpe an (siehe Abb. 2-20, 2-21 und 2-22).

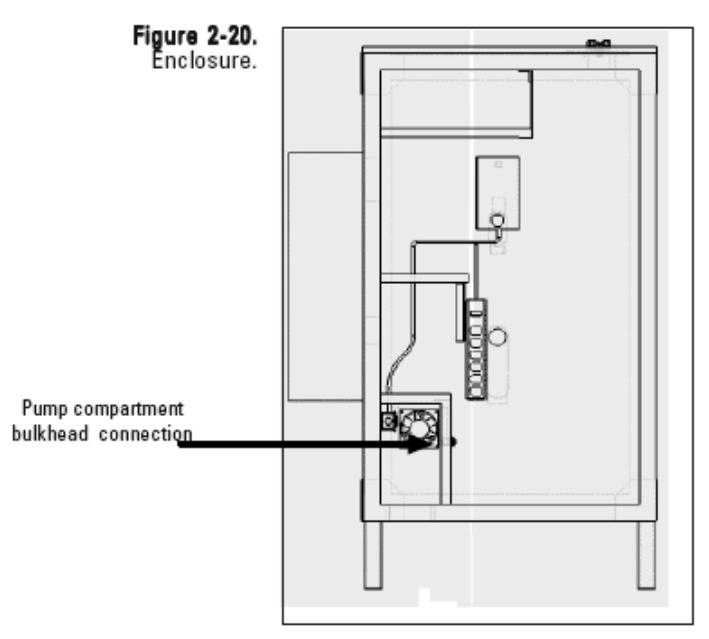

Schutzgehäuse

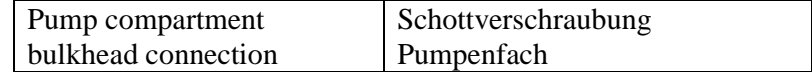

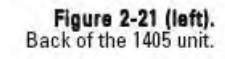

Figure 2-22 (right).<br>Pump.

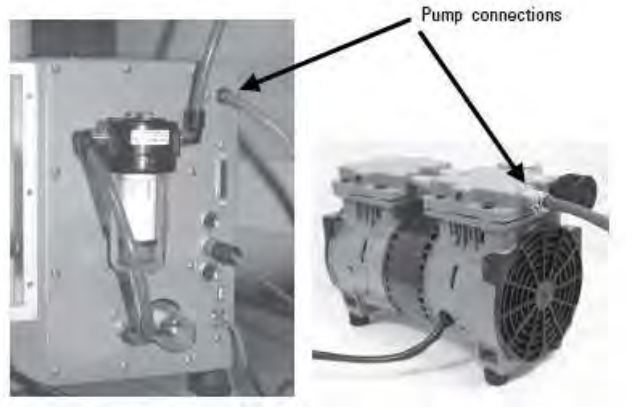

Rückseite des TEOM 1405-F (links)

Pumpe (rechts)

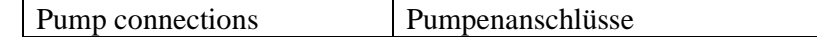

2. Montieren Sie den Wasserabscheiderfilter und die Halterung in die zwei vorgebohrten Löcher auf der Seite des Pumpenfachs (siehe Abb. 2-23).

**Figure 2-23.** Water trap filter.

Purnp compartment bulkhead connection

Wasserabscheiderfilter

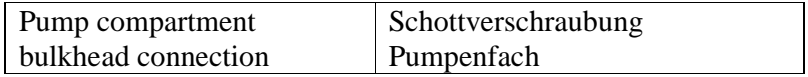

- 3. Schneiden Sie vom ca. 1m langen mitgelieferten Schlauch ein 35cm langes Stück ab. Stellen Sie die Pumpe in das Schutzgehäuse und schließen Sie das Winkelstück an der Pumpe (siehe Abb. 2-22) an das Winkelstück im Pumpenfach an. Hierzu das 35cm lange Schlauchstück verwenden.
- 4. Schneiden Sie den 15m langen, grünen Schlauch (Bestandteil des 1405 Lieferumfangs) in zwei Teile, wobei ein Teilstück ca. 5m (jedoch nicht kürzer) sein sollte.
- 5. Befestigen Sie das eine Ende des 5m Pumpenschlauchs an der Schnellkupplung, die sich an der Außenseite der Wand mit der Schottverschraubung befindet (hinter dem Wasserabscheiderfilter, siehe Abb. 2-23).
- 6. Stellen Sie nun das Messgerät in das Schutzgehäuse, schließen Sie das andere Ende des 5m Schlauchs, das an der Schottverschraubung befestigt ist, am Schnellkupplungs-Winkelstück für den Pumpenanschluss auf der Geräterückseite des 1405 an (siehe Abb. 2-21).
- 7. Wählen Sie am Pumpenschlauch eine Stelle für die Installation des Vakuummessgeräts so aus, dass das Messgerät leicht abgelesen werden kann (Vorschlag von Thermo Scientific: ca. 0,5m von dem Punkt entfernt, wo der Schlauch am Pumpenanschluss auf der Geräterückseite befestigt ist). Schneiden Sie den Schlauch durch und stecken Sie die beiden Enden in die Schnellkupplung-Fittings des Vakuummessgeräts.
- 8. Schneiden Sie nun vom 10m langen Schlauch für die Bypass-Leitung ein ausreichend langes Stück Schlauch ab, das vom Wasserabscheiderfilter bis zum Bypass-Filter auf der Rückseite des 1405-Geräts reicht (Abb. 2-21 und 2-23). Stecken Sie den Schlauch auf die Schnellkupplungs-Fittings des Wasserabscheidefilters und des Bypass-Filters auf.

**Hinweis:** Der Bypass-Schlauch wird am entsprechenden Anschlussstutzen des Flow-Splitters und am Wasserabscheider angeschlossen, wenn – wie weiter hinten in diesem Kapitel beschrieben – der Probeneinlass oben auf dem Gehäuse installiert wird.

- 9. Stellen Sie sicher, dass das kürzere Stück des Probenahmerohrs sauber am Fluss-Splitter installiert ist (siehe auch "Einstellen des Flow-Splitters" weiter vorne in diesem Kapitel).
- 10. Montieren Sie vom Fluss-Splitters kommende Probenahmerohr durch die Öffnung im Gehäusedach (siehe Abb. 2-24 und 2-25).

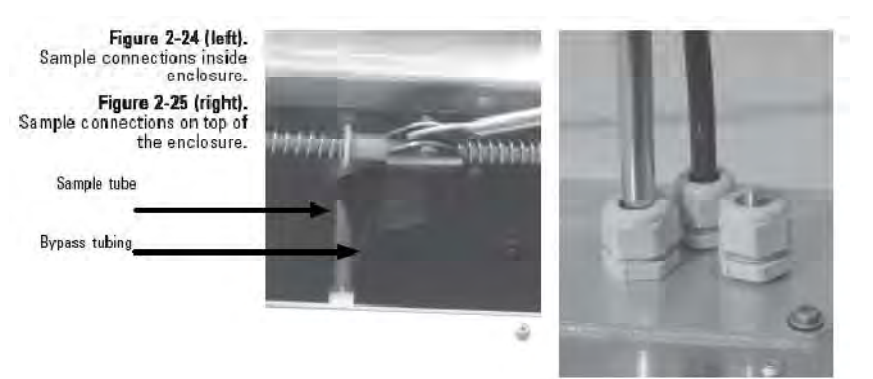

Anschlüsse im Inneren des Gehäuses (links) Anschlüsse oben auf dem Gehäusedach (rechts)

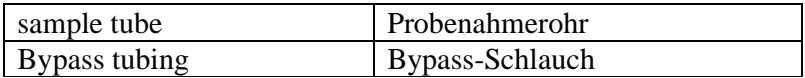

11. Montieren Sie das einstellbare Winkelstück und die Schwenkverschraubung (beide Teil des Schutzgehäuse-Pakets) auf dem ca. 48cm langen Rohrstück, das mit dem Gehäuse geliefert wurde. Ziehen Sie die Schrauben leicht an. Befestigen Sie nun Winkelstück und Trägerrohr am Fluss-Splitter und am Gehäusedach (siehe Abb. 2-26). Schieben Sie das Trägerrohr solange nach oben oder unten, bis der Fluss-Splitter im Lot ist. Anschließend den Arm am Schutzgehäuse befestigen und alle Schrauben am Trägerrohr festziehen.

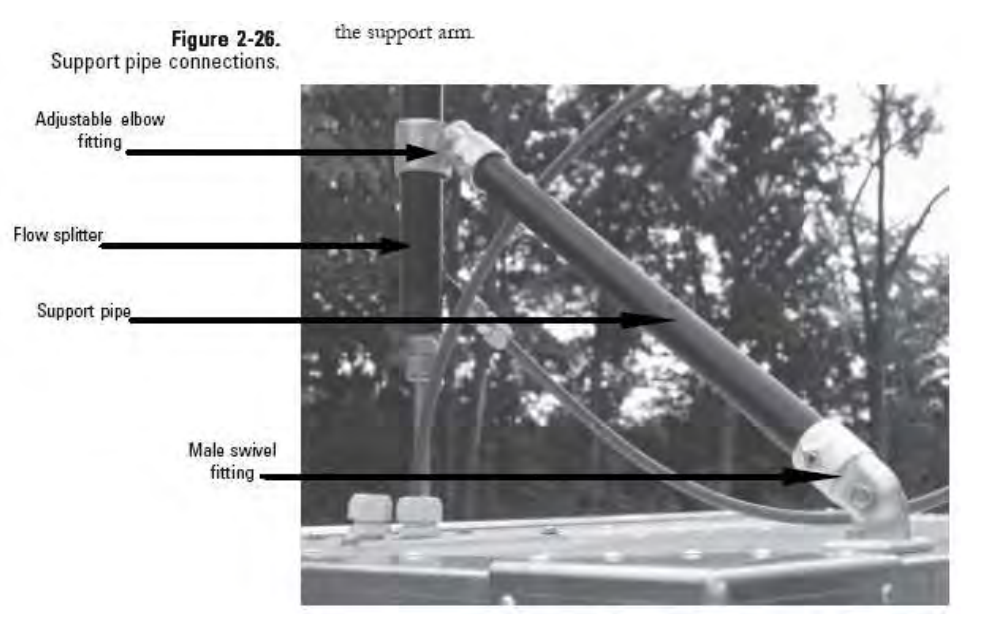

Anschlüsse Trägerrohr

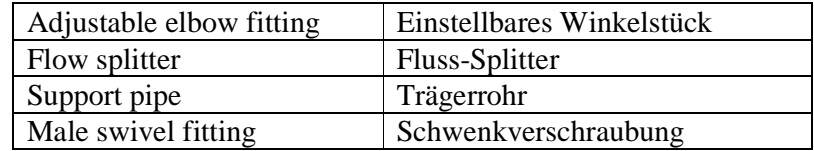

12. Schneiden Sie vom verbleibenden Bypass-Schlauch ein ausreichend langes Stück ab (siehe Schritt 8), das vom Bypass-Anschluss bis zur Oberseite/dem Dach der 1405- Einheit reicht. Das Schlauchstück sollte lang genug sein, dass es eine Schleife bildet (siehe Abb. 2-27). Damit wird gewährleistet, dass der Schlauch nicht geknickt ist, wenn er ins Gehäuse gelangt. Schließen Sie den Bypass-Schlauch am entsprechenden Fitting des Fluss-Splitters an. Verwenden Sie hierzu das 3/8" Swagelock-Fitting/Anschlussstück (Abb. 2- 27). Führen Sie das andere Ende durch das Fitting am Dach (Abb. 2-25) und ca. 10-15cm in das Gehäuse hinein. Schließen Sie den aufgewickelten Schlauch des Wasserabscheidefilters am Bypass-Schlauch in der Nähe des Gehäusedachs mit dem Schnellkupplungs-Fitting an. Stellen Sie dabei sicher, dass der aufgewickelte Schlauch des Wasserabscheiders senkrecht verläuft (siehe Abb. 2-19).

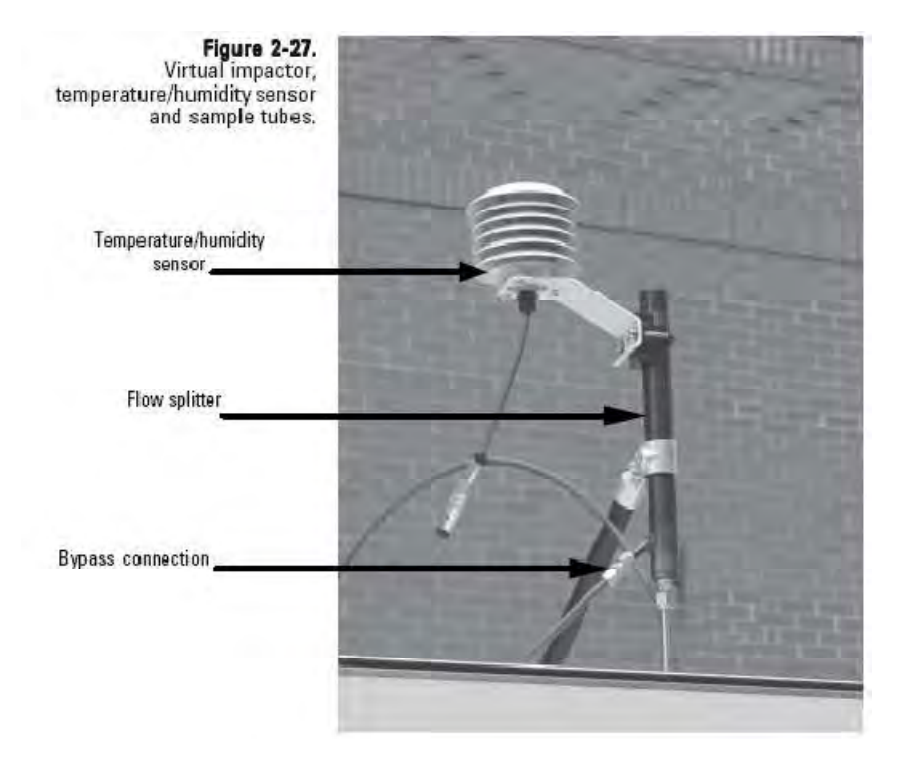

#### Temperatur-/Feuchtigkeitssensor und Probenahmerohre

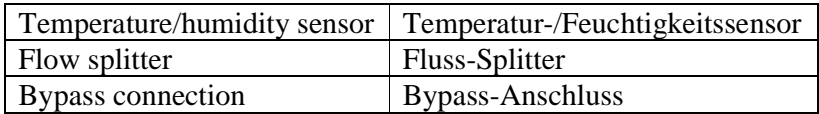

- 13. Bringen Sie den Sensor für Umgebungstemperatur und Feuchtigkeit in die richtige Position. Befestigen Sie den Sensor mit dem mitgelieferten Schraubbügel (U-Bügel) am Fluss-Splitter (Abb. 2-27).
- 14. Stecken Sie das Sensorkabel am Sensor an und führen Sie das Kabel durch die Öffnung in der Gehäuserückseite zum Messgerät (siehe Abb. 2-28). Befestigen Sie den Sensor am Sensoranschluss auf der Rückseite des TEOM 1405-F (siehe Abb. 2-29).

**Hinweis:** Die Öffnung auf der Gehäuserückseite kann auch für andere Anschlüsse verwendet werden wie beispielsweise Ethernet.

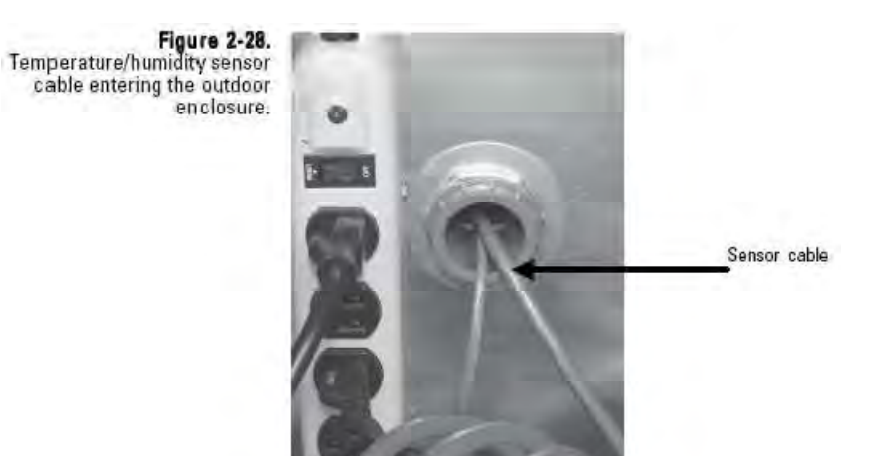

Kabel des Temperatur-/Feuchtigkeitssensors / Eintritt ins Gehäuse

| Sensor cable | Sensorkabel |
|--------------|-------------|
|--------------|-------------|

**Figure 2-29.** Temperature/humidity sensor connection of the back of the **TEOM 1405-F unit.** 

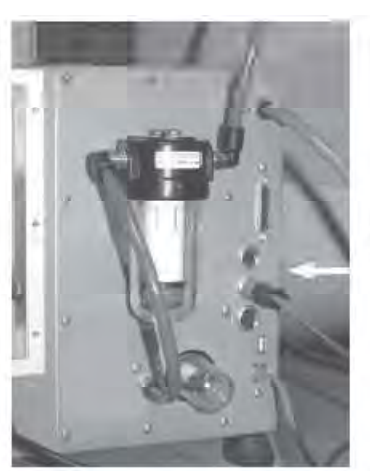

Temperature/humidity cable connection

Anschluss Temperatur-/Feuchtigkeitssensor auf der Rückseite der TEOM 1405-F Einheit

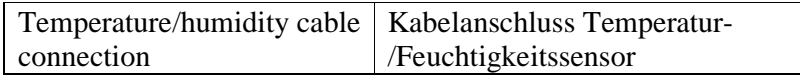

15. Installieren Sie den Einlass. (siehe Abb. 2-30).

**Hinweis:** Den Wasserabscheider nach Bedarf entleeren.

**Hinweis:** Thermo Scientific empfiehlt dringend, die mit dem Gerät gelieferte Vakuumpumpe zu verwenden. Möchten Sie eine andere Pumpe installieren, dann achten Sie bitte darauf, dass es sich um eine ölfreie Pumpe handelt, die in der Lage ist, ein 21" Hg Vakuum bei einer Durchflussrate von 16,67 l/Min. aufrechtzuerhalten.

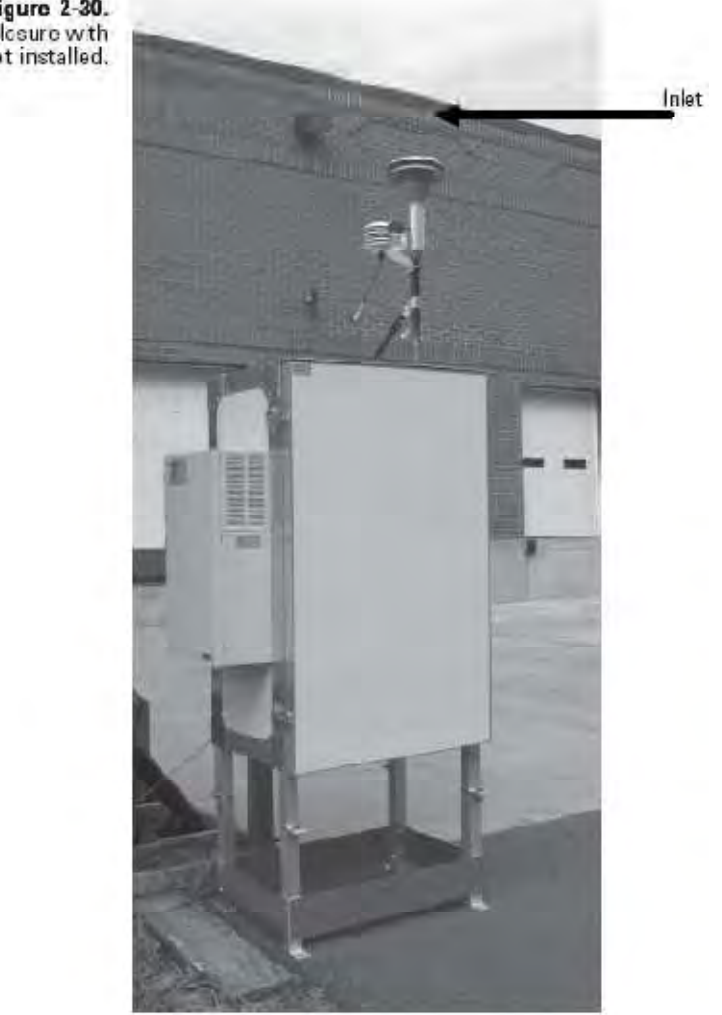

Gehäuse für Aufstellung im Freien mit installiertem Probeneinlass

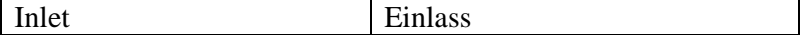

Figure 2-30.<br>Cutdoor onclosure with inlet installed.

# Chapter 3 **Grundlagen von Betrieb & Bedienung**

Dieses Kapitel liefert Informationen darüber, wie man mit dem TEOM 1405-F Messgerät Daten erfasst, eine Dichtigkeitsprüfung durchführt und Daten herunterlädt.

Das Messgerät beginnt erst mit der Erfassung der Daten, wenn in der Statusleiste die Meldung "Fully Operational" (= betriebsbereit) (Abb. 3-1) erscheint. Vor der Probenahme müssen saubere, entsprechend aufbereitete Filter in das Gerät eingelegt werden. Bis das Gerät betriebsbereit ist, kann der Bediener die Durchflussrate, Daten und andere Einstellungen auswählen.

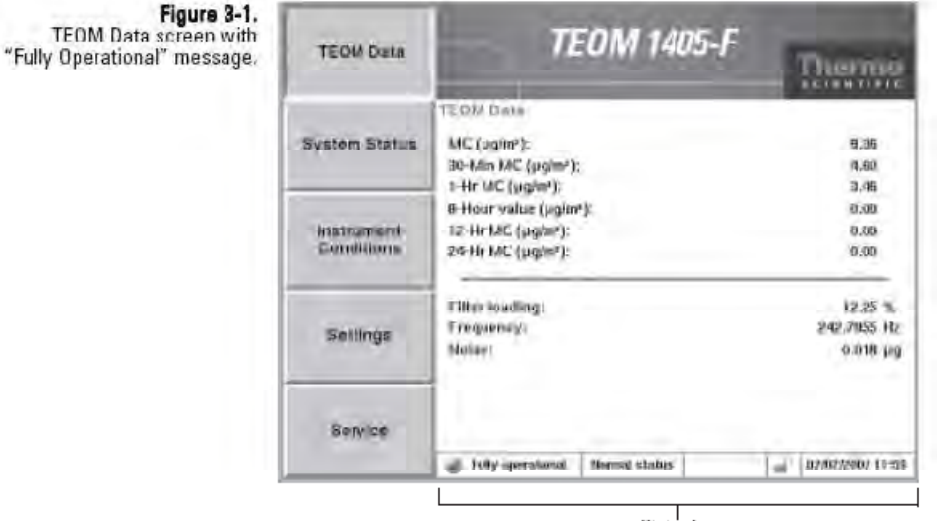

Status bar

Screen "TEOM Data" (TEOM Daten) mit "Betriebsbereit" Meldung

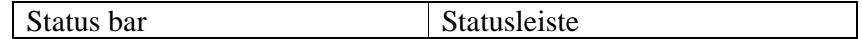

## **Starten des Geräts**

#### **Um das Gerät zu programmieren und mit der Datenerfassung zu beginnen, gehen Sie bitte wie folgt vor:**

- 1. Führen Sie eine Dichtigkeitsprüfung durch (weitere Details hierzu finden Sie im folgenden Kapitel).
- 2. Installieren Sie einen TEOM-Filter im Massenwertgeber (siehe Kapitel 5).
- 3. Installieren Sie einen 47mm Filter im FDMS-Tower (siehe Kapitel 5).
- 4. Vergewissern Sie sich, wenn sich das Gerät im "Systemstatus" Screen befindet, dass die aufgelistete Seriennummer für das Gerät auch mit der Seriennummer auf der Geräterückseite übereinstimmt.
- 5. Wählen Sie im Screen "Instrument Conditions"  $(=$ Gerätebedingungen) die Schaltfläche "Flows" (= Durchfluss), um in die Bildschirmanzeige "Flows" (= Durchfluss) zu gelangen. Klicken Sie auf die Schaltfläche **"Flow Rates"** (= Durchflussraten), um die gewünschten Durchflussraten für den Haupt- und Bypasskanal auszuwählen. Über die Schaltfläche "Flow Control" (= Durchflussregelung) können Sie die gewünschte Regelungsart ("aktiv" oder "passiv") und die gewünschten Norm- und Mittelwerte für Temperatur und Druck auswählen. (Weitere Infos über Screens und Einstellungen finden Sie in Kapitel 4).
- 6. Drücken Sie in der Bildschirmanzeige "Settings" ( $=$ Einstellungen) auf die Schaltfläche "System" (= System) gefolgt von der Schaltfläche "Set Time" (= Zeit einstellen), um Datum und Zeit einzustellen. (Weitere Infos über Screens und Einstellungen finden Sie in Kapitel 4).
- 7. Drücken Sie in der Bildschirmanzeige "Settings" ( $=$ **Einstellungen) auf die Schaltfläche "Advanced"** (= erweitert) und dann auf **,Mass Transducer K0 Constants**" (= K0 Konstanten Massenwertgeber), um die aktuellen K0 Einstellungen für das TEOM zu bestätigen. Die in das Gerät einprogrammierten Zahlen müssen mit den K0 Konstanten auf dem Aufkleber beim Massenwertgeber übereinstimmen. (Weitere Infos über Screens und Einstellungen finden Sie in Kapitel 4).
- 8. Um in den "Data Storage" screen (= Daten speichern) zu gelangen, müssen Sie in der Bildschirmanzeige "Settings" (= Einstellungen) auf die Schaltfläche "Data Storage" (= Daten speichern) klicken. Bestätigen Sie, dass die gewünschten Daten, die vom Gerät aufgezeichnet werden sollen, ausgewählt wurden. (Lesen Sie auch den Abschnitt "Daten speichern" weiter hinten in diesem Kapitel, wenn Sie weitere

Details über die Auswahl der Speichervariablen erfahren möchten).

- 9. Wenn Sie das Gerät so einstellen möchten, dass Sie Analogeingangsdaten erhalten, Analogausgangsdaten senden oder wenn Sie die Kontaktschluss-Schaltungen des Geräts einstellen möchten, dann lesen Sie hierzu bitte Kapitel 4. Hier erhalten Sie weitere Infos über Screens und Einstellungen, die für diese Parameter verwendet werden.
- 10. Wenn Sie die Passwort-Funktion verwenden, um den Zugriff auf das Gerät zu kontrollieren, so erhalten Sie weitere Informationen über die Passwort-Funktion ebenfalls in Kapitel 4.
- 11. Klicken Sie auf die Schaltfläche "TEOM Data" (= TEOM Daten), um in die zugehörige Bildschirmanzeige zu gelangen. Das Gerät beginnt mit dem Erfassen von Daten, wenn im Betriebsstatusfenster die Meldung "Betriebsbereit" erscheint.

**Hinweis:** Nach dem ersten Hochstarten des Geräts, sind die in Feldern "Massenkonzentration" angezeigten Werte die gleitenden Mittelwerte, die gesammelt werden, bis 1 Stunde vergangen ist. Die Werte sind sichtbar, um dem Bediener nach dem Hochfahren oder Reset des Geräts anzuzeigen, dass das Messgerät funktioniert. Diese Rohdaten werden nur für interne Berechnungen herangezogen.

## **Dichtigkeitsprüfung durchführen**

Das TEOM 1405-F sollte einmal monatlich oder nach Bedarf einer Dichtigkeitsprüfung unterzogen werden. Der Lieferumfang des Systems beinhaltet Adapter für die Durchflussprüfung / Dichtigkeitsprüfung für den 1 ¼" Fluss-Splitter und den 3/8" Bypass-Schlauch.

Der Dichtigkeitsprüfungs-Assistent vergleicht die unterschiedlichen Werte zwischen "Null" Durchfluss des Geräts bei abgeschaltetem Vakuum und Durchfluss durch das Gerät bei blockiertem Einlass (sollte auch Null sein). Die Dichtigkeitsprüfung gilt als bestanden, wenn der Durchflusswert für die Hauptleitung um 0,15 l/Min. und der Durchflusswert durch den Bypass-Schlauch um 0,60 l/Min. ihres "Null"-Wertes bei abgeschaltetem Vakuum liegen.

Um sicherzustellen, dass das Messgerät seine optimale Leistung bringt und das keine Leckagen vorliegen, fordert das Messgerät den Bediener dazu auf, eine Dichtigkeitsprüfung durchzuführen mit dem FDMS-Ventil in der Basis- als auch in der Referenzposition.

**Hinweis:** Der Dichtigkeitsprüfungs-Assistent deaktiviert während der Dichtigkeitsprüfung automatisch das Umschaltventil. Die Durchführung einer Dichtigkeitsprüfung ohne den Assistenten kann zu Schäden am Umschaltventil führen.

## **Um eine Dichtigkeitsprüfung durchzuführen, gehen Sie bitte wie folgt vor:**

- 1. Klicken Sie im "TEOM Data" (= TEOM Daten) Screen auf die Schaltfläche "Service", um in den "Service" Screen zu gelangen. Klicken Sie dort anschließend auf die Schaltfläche **"Verification"** (= Überprüfung), um in die entsprechende Bildschirmansicht zu gelangen.
- 2. Klicken Sie auf die Schaltfläche "Leak Check" (= Dichtigkeitsprüfung), um den Bildschirm mit dem Assistenten zu öffnen (Abb. 3-2). Klicken Sie dann auf  $Mext{''} (= weiter).$

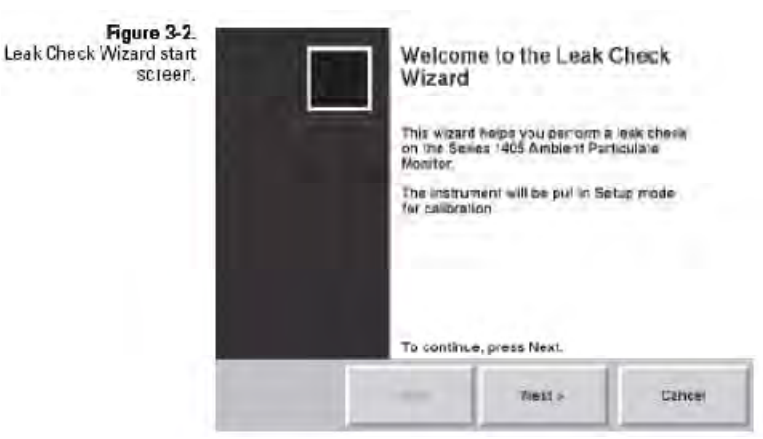

Start-Bildschirm / Assistent Dichtigkeitsprüfung

3. Es erscheint der Screen "Select Valve Position" (= Ventilposition wählen). Die aktuelle Ventilstellung wird angezeigt. Zum Starten der Dichtigkeitsprüfung, klicken Sie bitte auf die Schaltfläche "aktuelle Ventilposition / Dichtigkeitsprüfung" (siehe Abb. 3-3). Klicken Sie dann auf  $P$ **. Next<sup>"</sup>** (= Weiter).

**Hinweis:** Wenn Sie eine Leckage mit dem Ventil in einer bestimmten Position eingrenzen möchten, dann wählen Sie die entsprechende Ventilposition und fahren Sie fort.

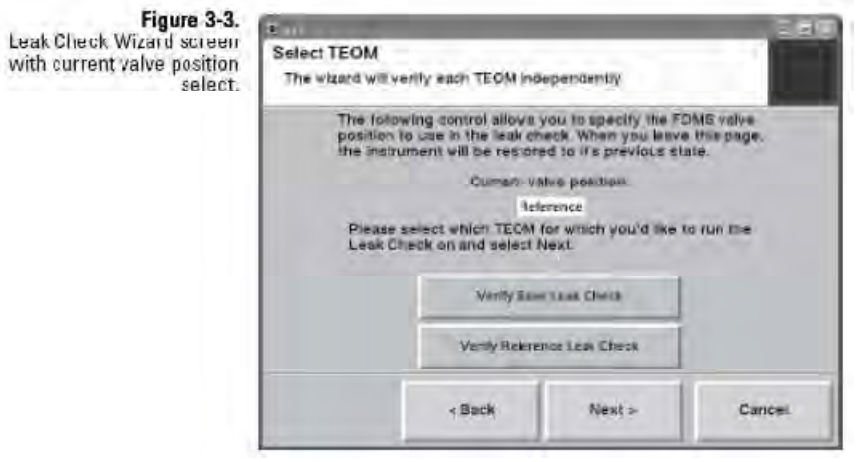

Screen "Assistent Dichtigkeitsprüfung" / Auswahl der aktuellen Ventilposition

- 4. Es erscheint der "Remove the TEOM filter" Screen  $(=$ TEOM-Filter entfernen). Nehmen Sie den TEOM-Filter aus dem Messwertgeber, damit diese während der Dichtigkeitsprüfung nicht beschädigt werden. Klicken Sie dann auf  $\text{Next}^{\prime\prime}$  > (= Weiter).
- 5. Es erscheint der "Disconnect Vacuum Line" Screen (= Vakuum abschalten). Ziehen Sie den an der Pumpe angeschlossenen Vakuumschlauch von der Rückseite des Messgeräts ab (siehe Abb. 3-4). Klicken Sie dann auf "Next"  $>$  (= Weiter).

Figure 3-4.<br>Back of TEOM 1405 unit.

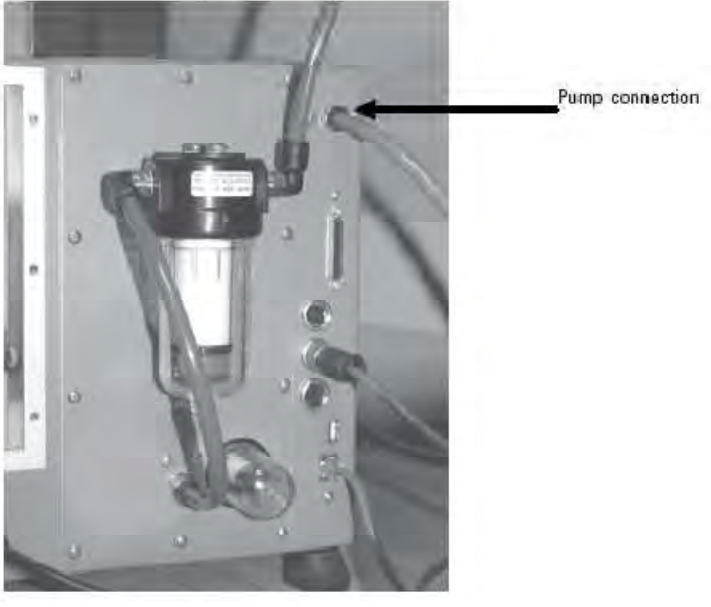

Geräterückseite TEOM 1405-F

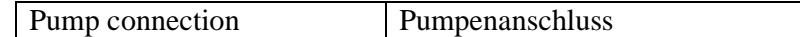

- 6. Es erscheint die Bildschirmanzeige "Stabilizing" (= Stabilisierung). Warten Sie eine Minute, damit sich die Durchflusswerte stabilisieren können und klicken Sie dann auf  $\text{Next}^4$  > (= Weiter).
- 7. Sie gelangen jetzt in das Display "Reconnect Vakuum Line" (= Vakuumschlauch wieder anschließen). Schließen Sie den Pumpen/Vakuumschlauch wieder auf der Geräterückseite an. Klicken Sie dann auf  $\text{Next}^4$  > (= Weiter).
- 8. Es erscheint die Bildschirmanzeige "Remove Inlet" (= Einlass entfernen). Entfernen Sie den Probeneinlass (siehe Abb. 3-5) und klicken Sie dann auf  $\mu$ Next" > (= Weiter).

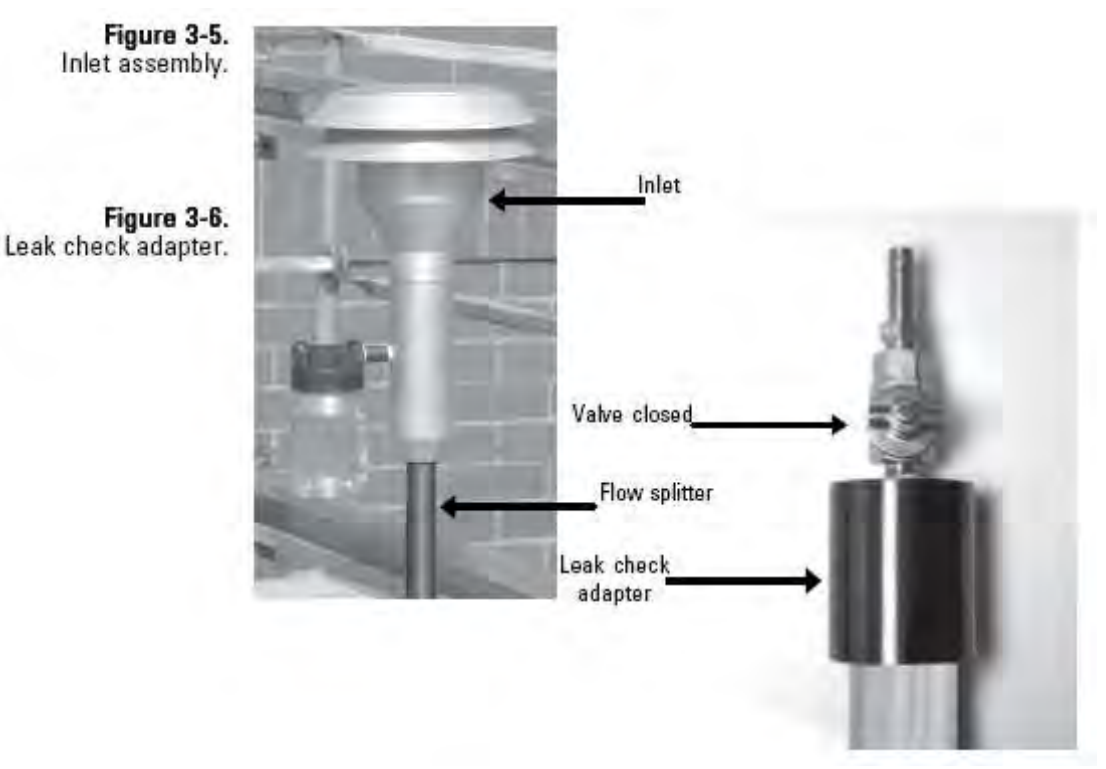

Einlass-Baugruppe

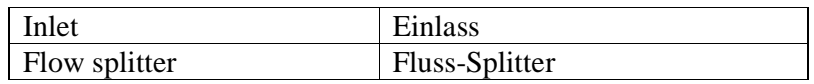

Adapter für Dichtigkeitsprüfung

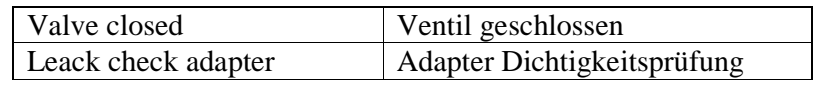

- 9. Es erscheint der Screen "Attach Audit Adapter" (= Prüfadapter anbringen). Stecken Sie den Adapter für die Dichtigkeitsprüfung/Durchflussprüfung oben auf den Fluss-Splitter.
- 10. Schließen Sie jetzt langsam das Ventil des Dichtigkeitsprüfadapter. Klicken Sie dann auf "Next" > (= Weiter).
- 11. Es erscheint die Bildschirmanzeige "Stabilizing" (= Stabilisierung). Warten Sie eine Minute, damit sich die Durchflusswerte stabilisieren können und klicken Sie dann auf  $\text{Next}^4$  > (= Weiter).
- 12. Öffnen Sie nun langsam den Dichtigkeitsprüfadapter und klicken Sie dann auf "Next" > (= Weiter). Wird das Vakuum nicht deaktiviert bevor Sie fortfahren, können die Dichtungen im Umschaltventil beschädigt werden.

13. Es erscheint wieder die Bildschirmanzeige "Select Valve Position" (=Ventilposition auswählen). Dieses Mal ist jedoch die gerade behandelte Ventilposition nicht verfügbar (Schaltfläche grau). Wählen Sie nun die zweite Ventilposition aus (Abb. 3-8) und klicken Sie dann auf "Next" > (= Weiter).

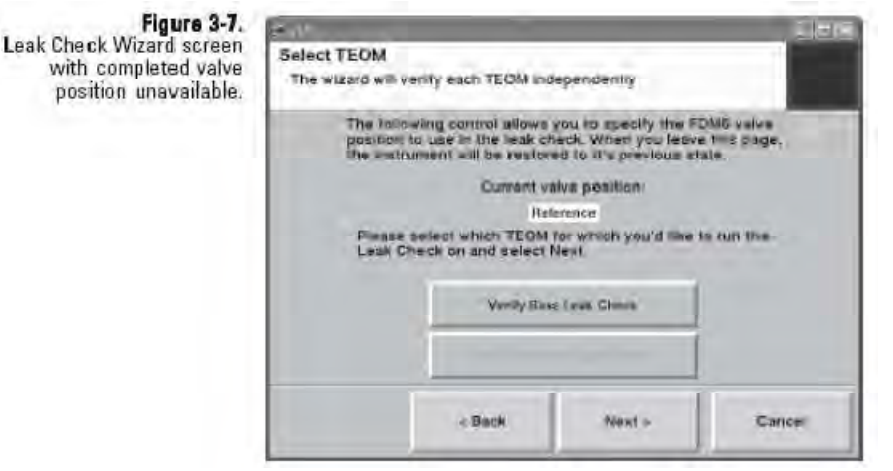

Screen "Assistent Dichtigkeitsprüfung" / abgeschlossene Ventilposition nicht verfügbar

Figure 3-8. Leak Check Wizard screen with second valve position.

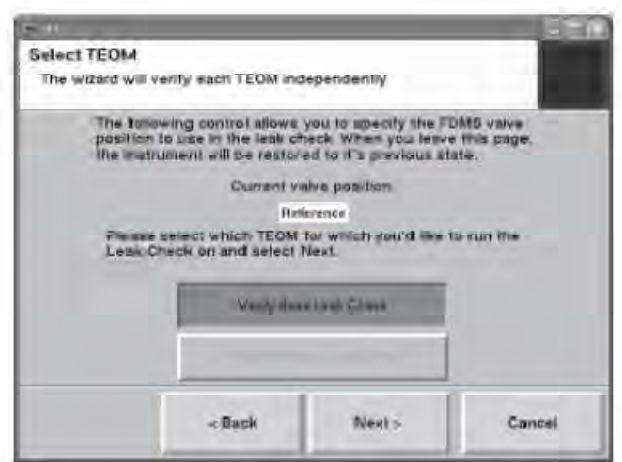

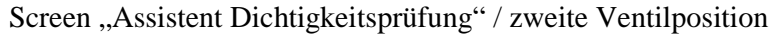

14. Es erscheint der Bildschirm "Replace Inlet" (= Einlass wieder aufsetzen). Öffnen Sie zunächst langsam das Dichtigkeitsprüfventil, damit das System wieder von Luft durchströmt wird. Entfernen Sie dann den Durchflussprüf- /Dichtigkeitsprüfadapter und setzen Sie dann den Einlass wieder auf das Probeneinlassrohr (siehe Abb. 3-5). Klicken Sie dann auf  $\text{Next}^4$  > (= Weiter).

Ist die Dichtigkeitsprüfung mit dem FDMS in beiden Position (Basis- und Referenzposition) abgeschlossen, erscheint erneut der "Select Valve Position" Screen (= Ventilposition auswählen). Jetzt sind jedoch beide Schaltflächen (Basis- und Referenzposition) nicht verfügbar. Klicken Sie dann auf  $,$ **Next"** > (= Weiter).

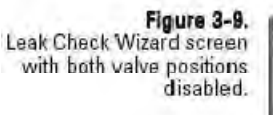

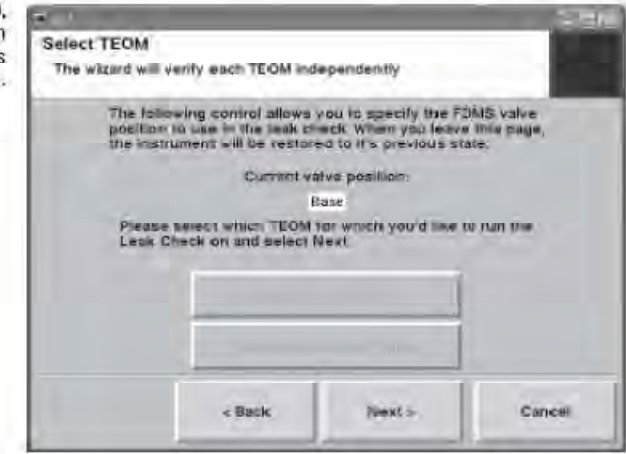

Screen "Assistent Dichtigkeitsprüfung" / beide Ventilpositionen nicht verfügbar

15. Sie gelangen nun in die Bildschirmanzeige "Completing Leak Check" (= Abschluss Dichtigkeitsprüfung). Ist die Dichtigkeitsprüfung erfolgreich abgeschlossen, erscheint eine entsprechende Meldung im Display (Abb. 3-9).

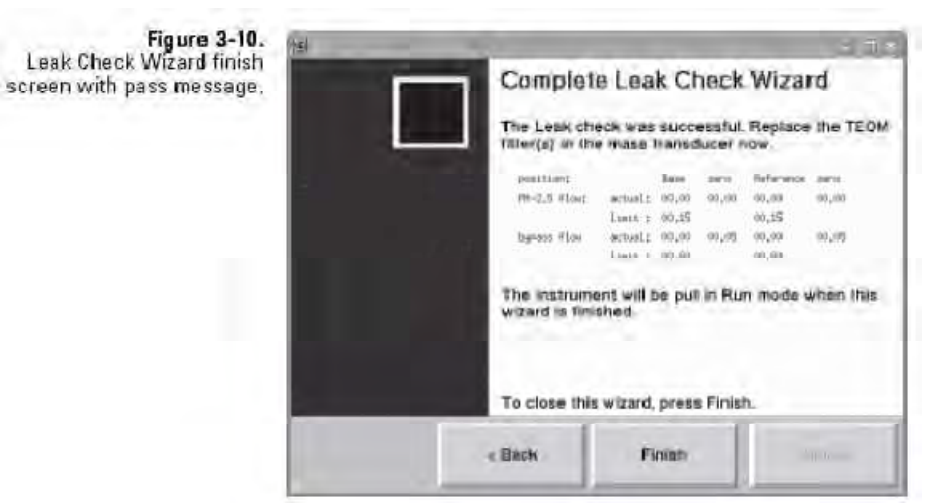

Screen "Assistent Dichtigkeitsprüfung" / Prüfung erfolgreich abgeschlossen

**Hinweis:** Schlägt die Dichtigkeitsprüfung fehl, erscheint eine entsprechende Mitteilung am Bildschirm (Abb. 3-7). Finden Sie die undichte Stelle, dichten Sie den entsprechenden Schlauch und/oder andere Anschlüsse ab und führen Sie erneut eine Dichtigkeitsprüfung durch.

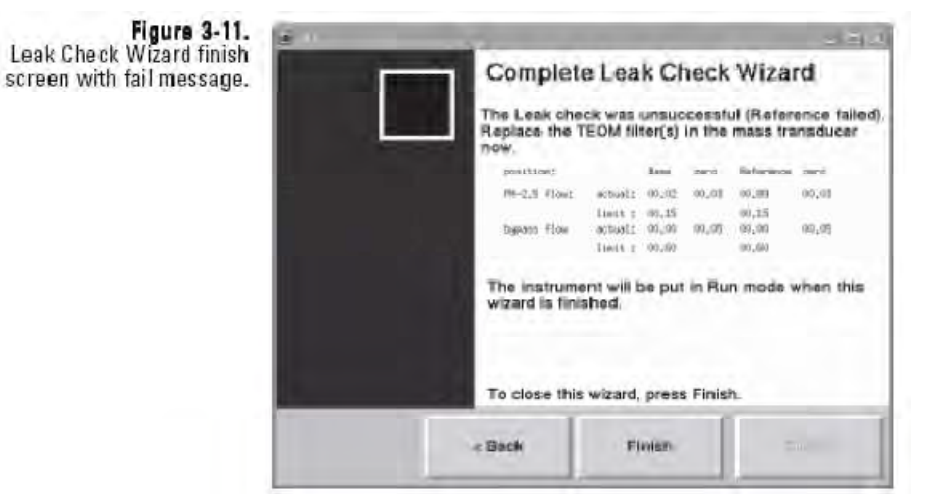

Screen "Assistent Dichtigkeitsprüfung" / Prüfung fehlgeschlagen

16. Legen Sie einen neuen TEOM-Filter in den Massenmesswertgeber ein (siehe Kapitel 5).
#### Das Messgerät speichert nur die vom Bediener ausgewählten Variablen. Wurden bestimmte Gerätevariablen nicht eingestellt, WERDEN DIESE NICHT GESPEICHERT. **Daten speichern**

### **Variablen zur Datenspeicherung auswählen:**

1. Klicken Sie auf die Schaltfläche "Settings" (= Einstellungen) um in die dazugehörige Bildschirmanzeige zu gelangen (Abb. 3-12).

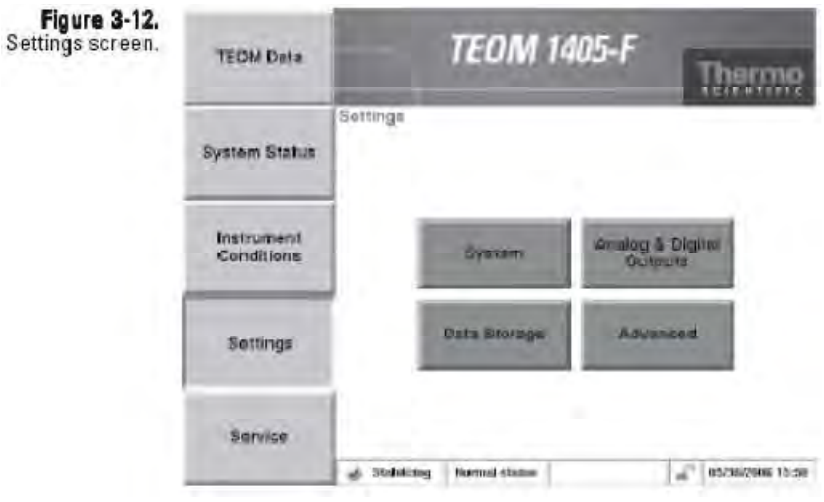

Screen "Settings" (= Einstellungen)

2. Klicken Sie dann im Screen "Einstellungen" auf die Schaltfläche "Data Storage", um in die Anzeige "Data Storage" (= Daten speichern) zu gelangen (Abb. 3-13).

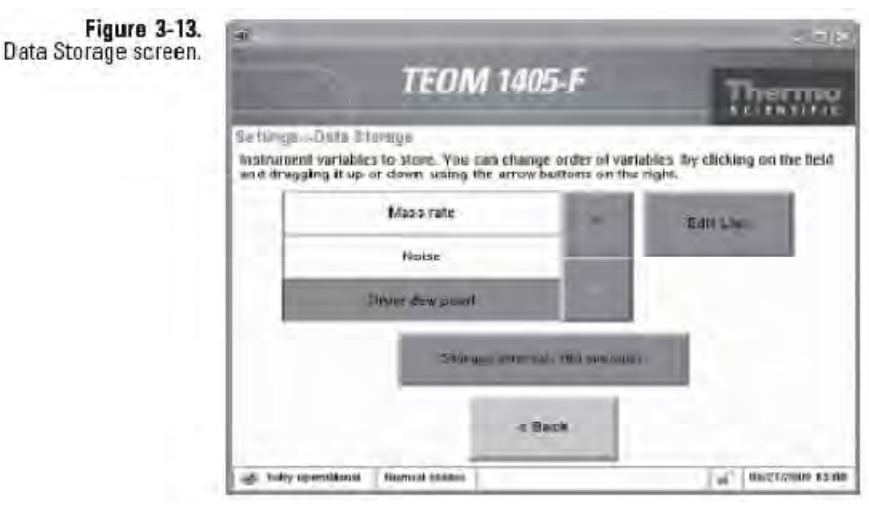

Screen "Data storage" (= Daten speichern)

- 3. Klicken Sie jetzt auf die Schaltfläche "Edit List" (= Liste bearbeiten), um in das entsprechende Display zu gelangen. Klicken Sie nun auf die Namen der Variablen, die Sie aufzeichnen möchten (max. 30). Mit den Tasten **Next Page** > und < **Previous Page** (= Bild > / Bild <) können Sie die Liste der Variablen durchblättern, die gespeichert werden können. Wenn alle gewünschten Variablen ausgewählt wurden, klicken Sie bitte auf OK.
- 4. Mit den Schaltflächen und können Sie durch die Liste der ausgewählten Variablen blättern, um zu überprüfen, dass auch alle gewünschten Variablen ausgewählt wurden.
- 5. Klicken Sie in der Bildschirmanzeige "Data Storage" (= Daten speichern) auf die Schaltfläche "Storage Interval" (= Speicherintervall), um das entsprechende Intervall für den Speichervorgang auszuwählen. Geben Sie den Zeitraum über die Tastatur ein und bestätigen Sie die Eingabe durch Drücken der **Enter** Taste. Beträgt das Intervall beispielsweise 10 Sekunden, dann speichert das Messgerät alle 10 Sekunden die Daten der ausgewählten Variablen.
- 6. Die Reihenfolge der Speicherung für die Variablen kann eingestellt werden, indem man einzelne Register in der Liste nach oben oder unten bewegt. Gehen Sie hierzu auf die entsprechende Variable und ändern Sie die Position durch Drücken der Pfeiltasten und rechts neben der Variablenliste. Damit diese Reihenfolge richtig beim Download der Daten funktioniert, ist die Version 1.40 oder eine höhere Version der ePort Software erforderlich.
- 7. Sind alle gewünschten Variablen ausgewählt und das Intervall für die Speicherung eingestellt, klicken Sie bitte auf die Schaltfläche < **Back** (= Zurück), um wieder in die Maske  $R$ Settings" (= Einstellungen) zu gelangen.

# **Daten herunterladen**

Mit Hilfe der ePort Software kann der Bediener Daten vom TEOM 1405-F auf einen PC mit dem Betriebssystem Windows XP oder höher herunterladen. Hierzu muss das Messgerät an ein lokales Netzwerk (LAN) oder direkt an einen Router über den Ethernet-Anschluss auf der Geräterückseite angeschlossen sein (Abb. 3-14). Um die ePort Software verwenden zu können, muss diese über eine gültige IP-Adresse verfügen.

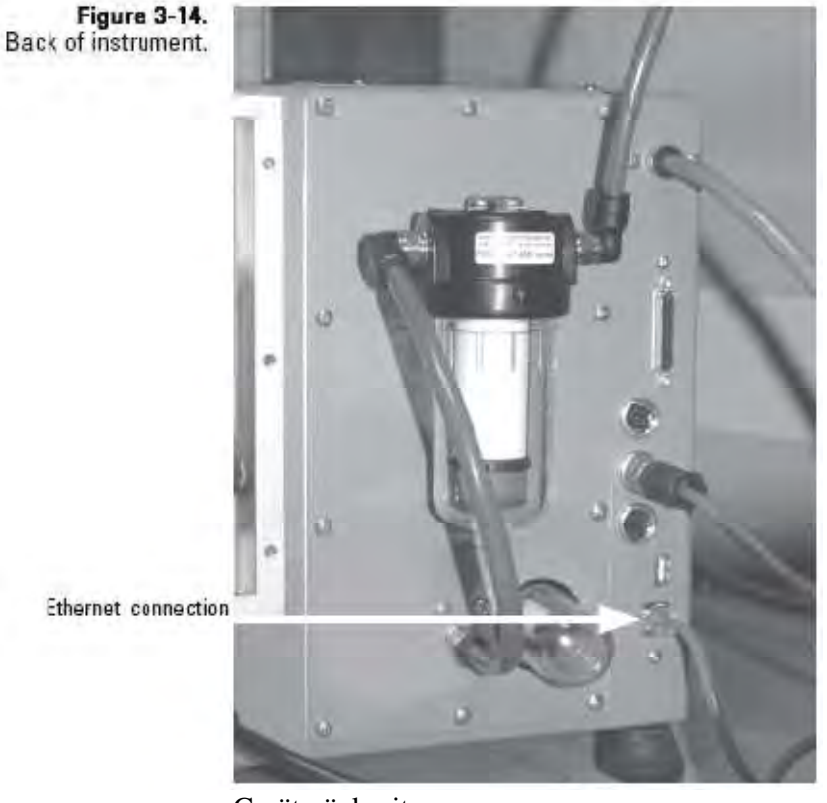

Geräterückseite

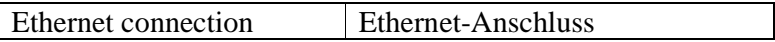

# **ePort Software installieren**

Der Bediener muss zunächst die ePort Software auf einem PC installieren, der am selben Netzwerk wie das TEOM 1405-F angeschlossen sein muss, von dem die Daten heruntergeladen werden sollen. Beim Installieren der ePort Software wird auch die Microsoft NET Framework Software installiert, falls sich auf dem PC nicht bereits eine aktualisierte Version von NET Framework befindet.

#### **Zum Installieren der ePort Software bitte wie folgt vorgehen:**

1. Klicken Sie mit der Maus doppelt auf die Datei "Setup ePort\_XX.exe" (XX gibt die Versionsnummer an). Die Datei befindet sich auf der mit dem TEOM 1405-F zusammen ausgelieferten Software CD. Es erscheint das Fenster "Welcome to InstallShield Wizard" (= Willkommen beim InstallShield Wizard) (Abb. 3-15).

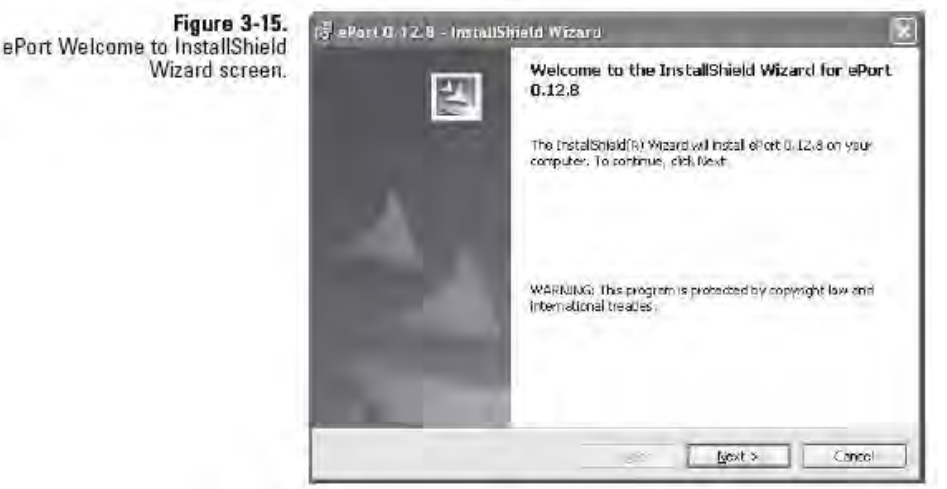

ePort InstallShield Wizard / Willkommen

- 2. Klicken sie auf die Schaltfläche "Install" (= Installieren).
- 3. Der Assistenz zeigt die Software-Lizenzvereinbarung an. Klicken Sie auf "Yes"  $(= ia)$  und dann auf **"Next"**  $> (=$ Weiter).

4. Es erscheint die Bildschirmanzeige "Windows Update" (Abb. 3-16). Falls Sie erst kürzlich die Windows XP Software aktualisiert haben, klicken Sie bitte auf "Next" > (= Weiter).

**Hinweis:** Die ePort Software MUSS auf einem PC mit der aktuellsten Windwos XP Version oder späteren Updates installiert werden. Sollten Sie für Windows kein Update durchgeführt haben, klicken Sie bitte auf die Schaltfläche "Cancel" (= Abbruch) und aktualisieren Sie mit der Windows Update Funktion Ihres PCs zunächst das Betriebssystem, bevor Sie die ePort Software installieren.

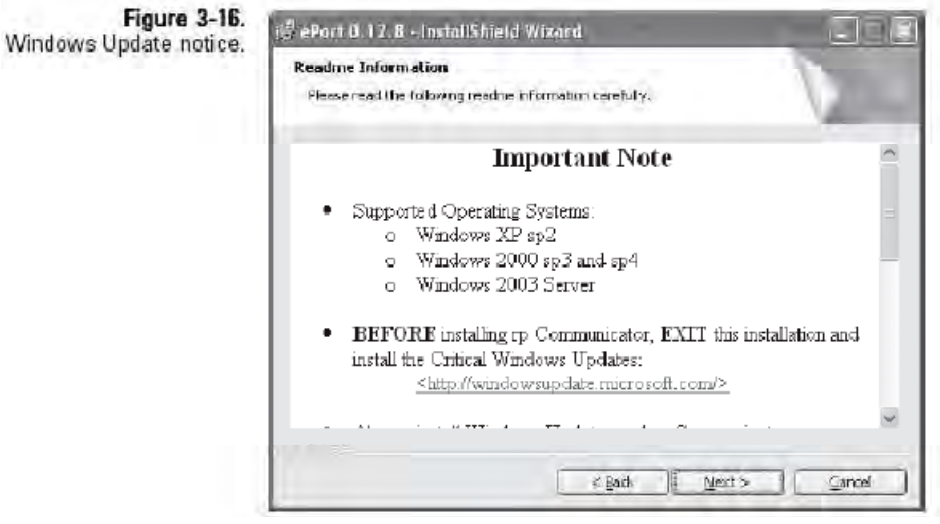

Windows Update Hinweis

5. Es erscheint die Bildschirmanzeige "Customer Information" (= Informationsanzeige). Geben Sie die Informationen ein und klicken Sie bitte auf **"Next**" > (= Weiter).

6. Es erscheint das Fenster "Ready to Install the Program" (Abb. 3-17). Klicken Sie jetzt auf die Schaltfläche "Install" (= Installieren).

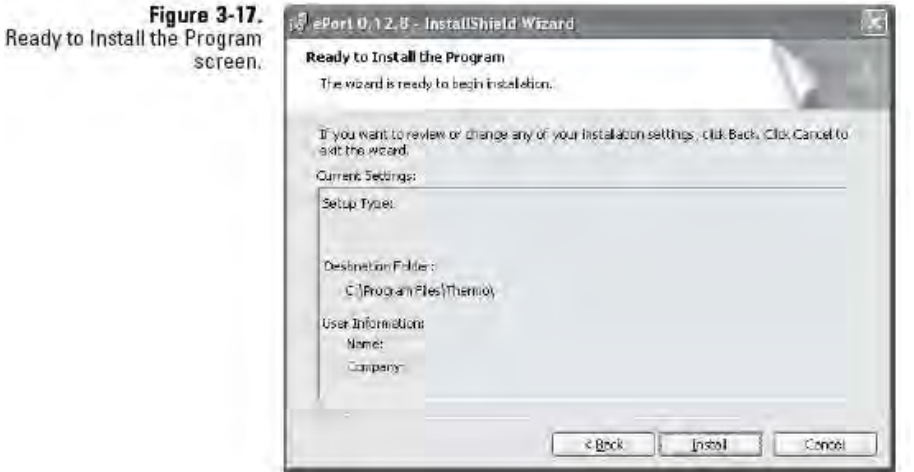

Screen "Ready to Install the Program"

7. Der Assistent führt den Bediener schrittweise durch die Installation. Meldungen geben Auskunft über den Fortschritt. Ist der Installationsvorgang abgeschlossen, erscheint die Bildschirmanzeige "Finish" (= Installation abgeschlossen) (Abb. 3-18). Klicken Sie nun auf die Schaltfläche "Finish" (= Beenden).

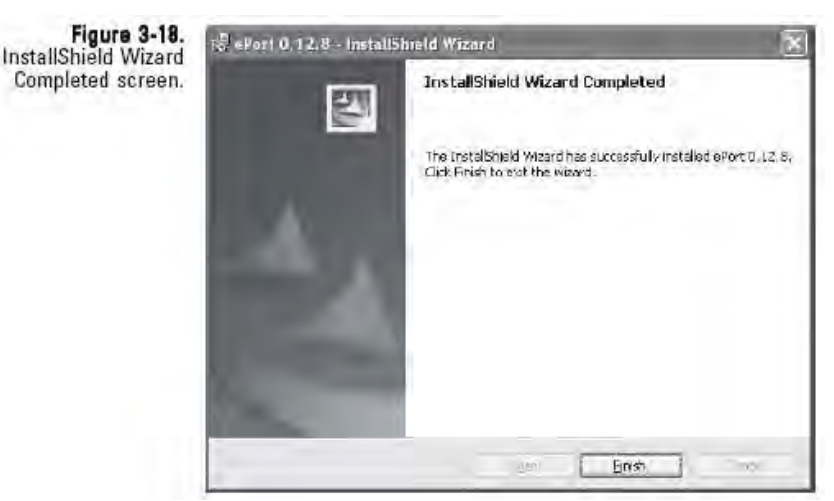

InstallShield Wizard / Installation abgeschlossen

8. Befindet sich auf dem PC keine aktualisierte Version von Microsoft NET Framework, so wird diese automatisch installiert. Es erscheint das Display "Microsoft NET Framework – Willkommen" (Abb. 3-19). Klicken Sie nun auf die Schaltfläche "Next" > (= Weiter).

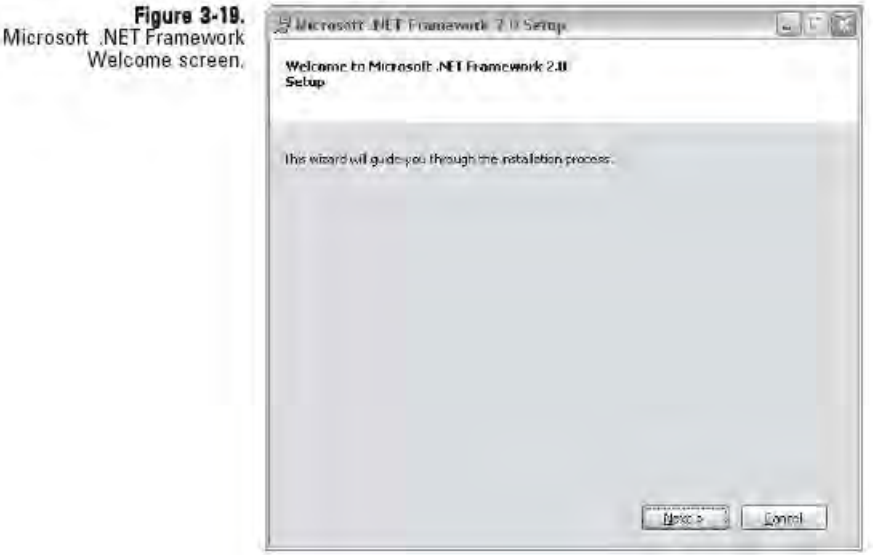

Screen "Microsoft .NET Framework / Willkommen"

9. Klicken Sie auf "Install" (= Installieren). Das System installiert die Microsoft .NET Framwork Software. Während der Installation zeigt der Assistent ständig Meldungen über den Installationsfortschritt an.

**Hinweis:** Ist die Microsoft .NET Framework Software bereits auf dem PC installiert, fordert der Assistent den Bediener dazu auf, die Software zu reparieren oder zu entfernen. Wählen Sie "Repair", um sicher zu gewährleisten, dass die aktuellste Version auf Ihrem PC installiert ist oder klicken Sie auf "Cancel" (=Abbruch), um die Microsoft .NET Framwork Installation zu überspringen.

10. Ist die Installation abgeschlossen, erscheint die entsprechende Bildschirmanzeige (siehe Abb. 3-20). Um die ePort und Microsoft .NET Framework Installation zu beenden, klicken Sie bitte auf die Schaltfläche "Finish" (= Beenden).

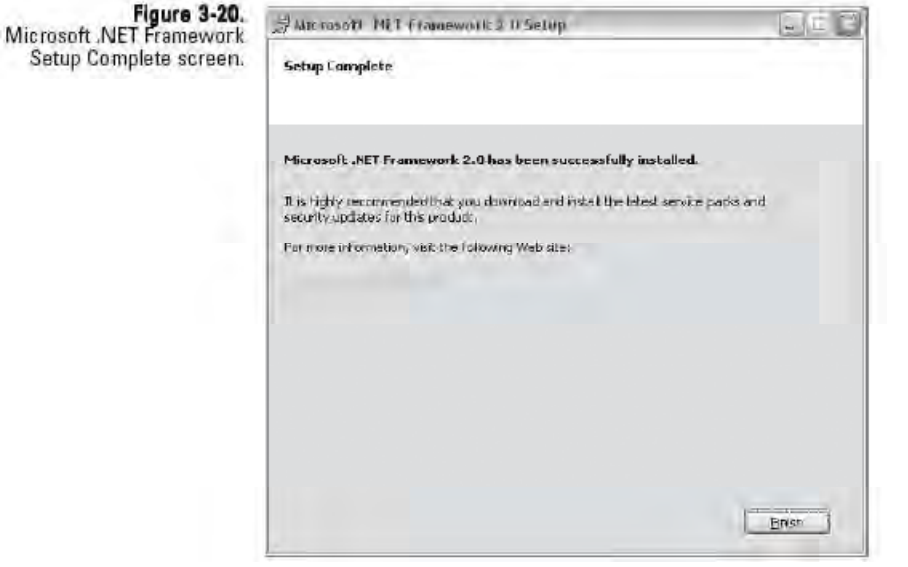

Screen "Microsoft .NET Framework / Setup abgeschlossen"

# **Verbindung zum herstellen**

Sind die ePort Software installiert und das TEOM 1405-F und der PC am selben Netzwerk angeschlossen, dann kann die Software eine TEOM 1405-F Verbindung zum Messgerät herstellen und Daten herunterladen. Zusätzliche, technische Informationen über die Herstellung einer Verbindung über das Netzwerk finden Sie in der Bibliothek auf unserer Website unter www.thermo.com/aqi.

> Ist die Verbindung zum Gerät (zu den Geräten) hergestellt und die Konfigurationsdatei gespeichert, klicken Sie bitte in der Bildschirmansicht "ePort Open" auf die Schaltfläche "Open Saved **Configuration"** (= gespeicherte Konfig. Öffnen), um die Konfiguration zu öffnen und automatisch eine Verbindung zu allen, in dieser Konfiguration hinterlegten Geräten herzustellen.

### **Gehen Sie dabei wie folgt vor:**

- 1. Vergewissern Sie sich, dass der PC und das Messgerät am selben Netzwerk über den Ethernet-Anschluss auf der Geräterückseite angeschlossen sind. (siehe vorheriges Kapitel bzgl. Informationen über den Anschluss eines Messgeräts an ein Netzwerk).
- 2. Notieren Sie sich in der Bildschirmanzeige "System Status" (=Systemstatus) des Messgeräts, von dem Sie die Daten herunterladen möchten, die IP-Adresse (Abb. 3-21).

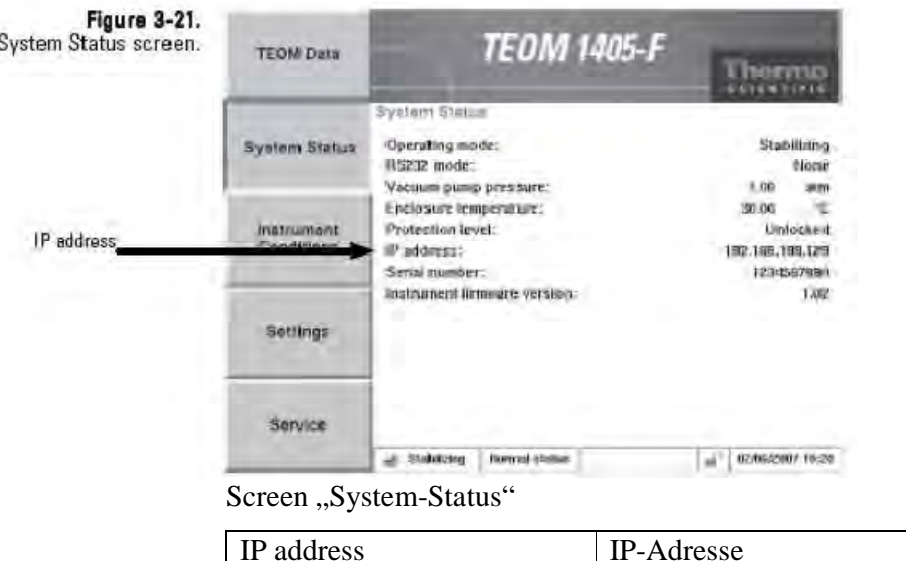

3. Starten Sie die ePort Software über das Icon auf dem Desktop des PC oder über das Start-Menü des PCs. Es erscheint das Hauptfenster mi dem Fenster "Open" (Abb. 3-22).

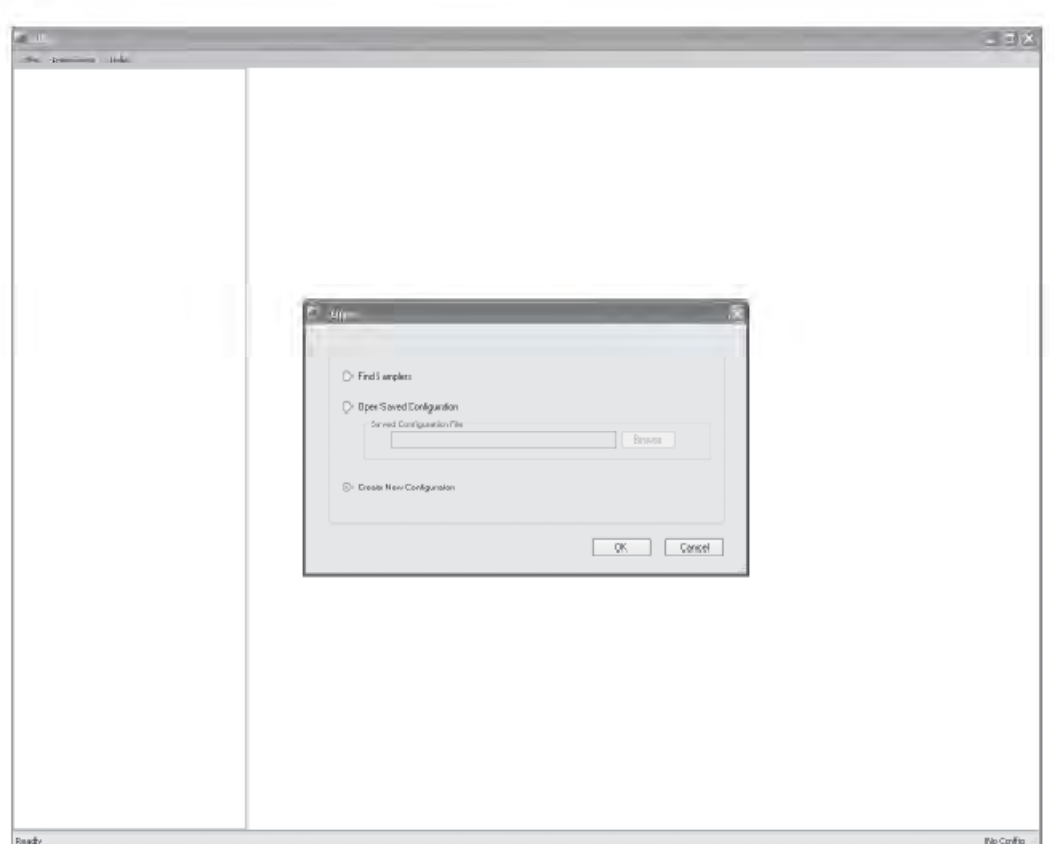

display (Figure 3-22).

**Figure 3-22.** ePort Main screen with Open screen.

ePort Hauptfenster mit "Open" Screen

4. Wählen Sie im Fenster "ePort Open" (Abb. 3-22) die Option "Create New Configuration" (= neue Konfiguration erstellen). Es erscheint ein leeres ePort Hauptfenster.

5. Gehen Sie nun in der Menüleiste oben im ePort Hauptfenster in das Menü "Instrument" und wählen Sie den Menüpunkt **"New Instrument"** (= neues Gerät).

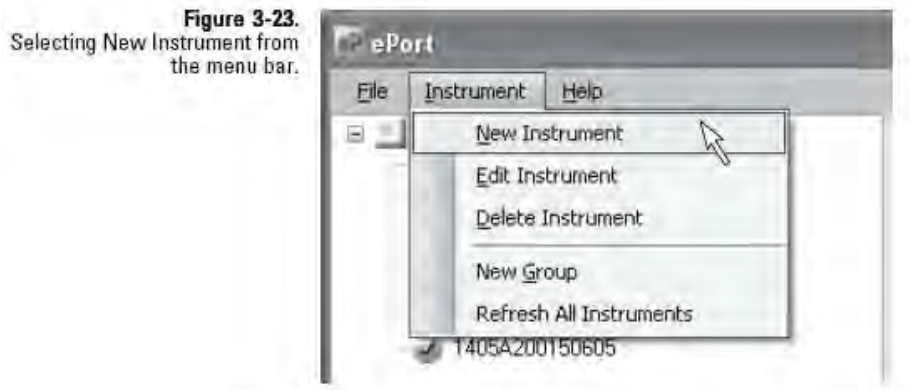

Neues Gerät in der Menüleiste auswählen

6. Es erscheint das Fenster "Add New Instrument" (= neues Gerät hinzufügen) (Abb. 3-24). Geben Sie die IP-Adresse, den dem Gerät zugeordneten Namen und die Gruppe ein (falls vorhanden) und klicken Sie dann auf **OK.**

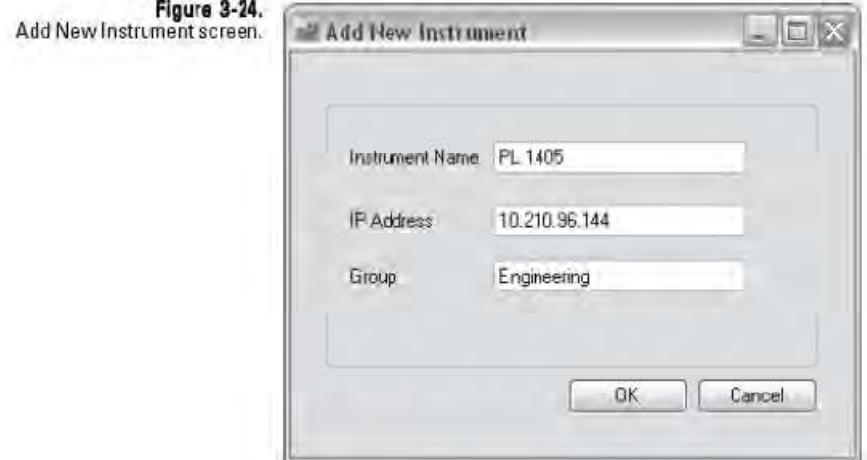

Neues Gerät in der Menüleiste auswählen

- 7. Es erscheint der ePort Hauptbildschirm mit dem ausgewählten Messgerät im oberen Fenster (Abb. 3-25). Wiederholen Sie den Vorgang, um der Liste weitere Messgeräte hinzuzufügen.
- 8. Um dies anschließend als Konfiguration abzuspeichern, wählen Sie in der Menüleiste "File" (= Datei) und dann **, Save**" (= Speichern). Es erscheint das Fenster "Save As" (= Speichern unter). Geben Sie hier den Namen der Konfiguration ein und klicken Sie dann auf "Save" (= Speichern).

**Hinweis:** Ist die Verbindung zu einem Messgerät (oder Messgeräten) hergestellt und eine Konfigurationsdatei gespeichert, dann wählen Sie im Fenster "ePort Open" "Open Saved Configuration" (= gespeicherte Konfiguration öffnen), um die Konfiguration zu öffnen und automatisch eine Verbindung zu allen, in dieser Konfiguration gespeicherten Geräten herzustellen.

Figure 3-25. ePort Main screen with instrument information displayed.

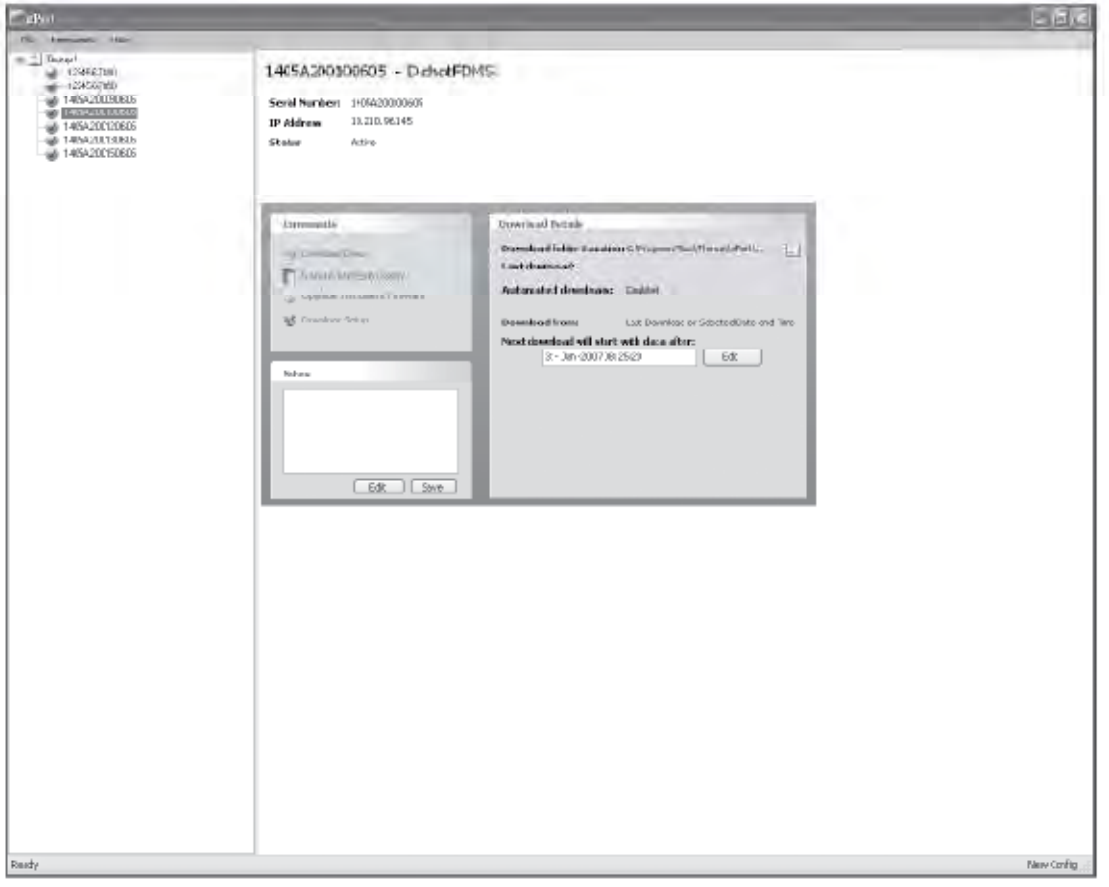

#### ePort Hauptfenster mit Geräteinformationen

## Geräte im Netzwerk Mit Hilfe der ePort Software können Sie nach allen, am lokalen Netzwerk angeschlossenen Geräten suchen. **finden**

Mit dieser Funktion können Sie nur Geräte in einem lokalen Netzwerk suchen bzw. lokalisieren. Um nach Geräten in anderen, angeschlossenen Netzwerken zu suchen, müssen Sie die IP-Adresse der Geräte kennen und manuell über die Softwarefunktion "New **Instrument"** (= neues Gerät) eine Verbindung zum Gerät herstellen (Abb. 3-23). Informationen über das Herstellen einer Verbindung zu einem, sich nicht im Netzwerk befindlichen Messgerät, finden Sie im vorherigen Abschnitt. Geräte in einem Netzwerk müssen über eine eindeutige IP-Adresse verfügen oder über einen Router verbunden sein.

### **Alle Geräte des Netzwerks lokalisieren:**

- 1. Öffnen Sie das ePort Softwareprogramm und wählen Sie "Find Samplers" im Fenster "Open" (Abb. 3-22).
- 2. Es erscheint das ePort Hauptfenster mit der Meldung "Searching for Instruments ..." (= Suche nach Geräten ...). Wenn die Software Geräte findet, dann werden diese zur Liste der Geräte (links am Bildschirmrand) hinzugefügt (Abb. 3-26).

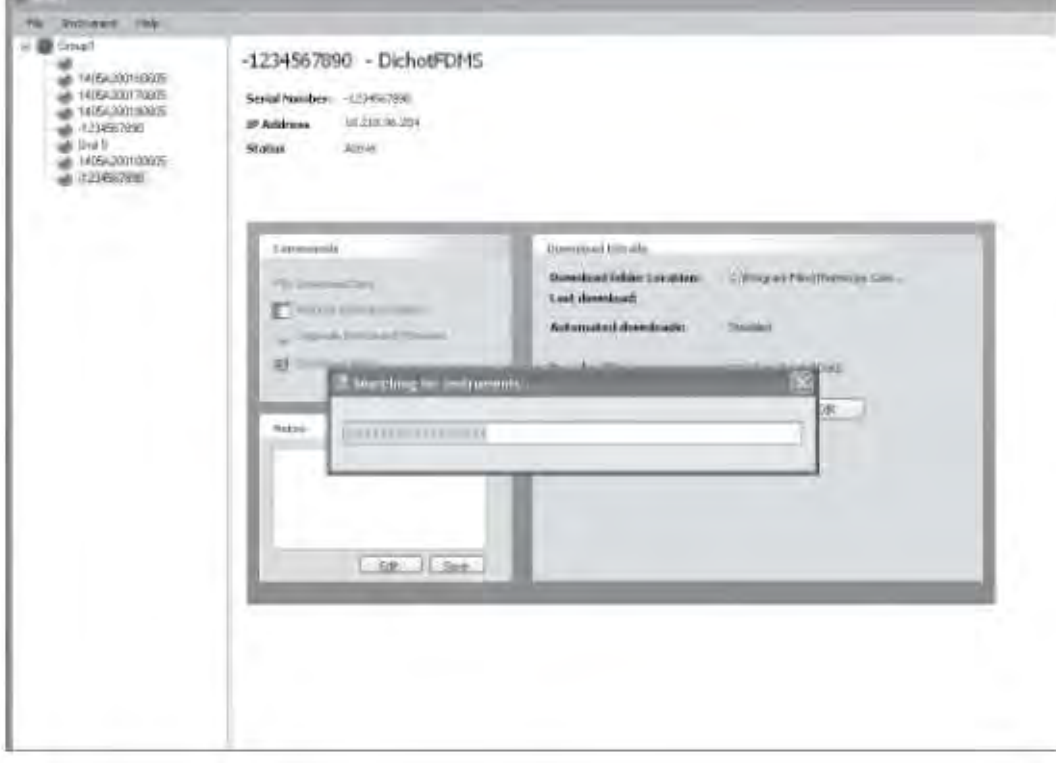

#### Figure 3-26.

ePort Main screen with "Searching for Instruments..." message.

ePort Hauptfenster mit Meldung "Suche nach Geräten .."

3. Im Rahmen auf der linken Bildschirmseite werden alle sich im lokalen Netzwerk befindlichen Geräte angezeigt. Um ein Gerät aus dieser Liste zu bearbeiten oder aus dieser zu löschen, klicken Sie mit der rechten Maustaste auf das Gerät und wählen Sie den Menüpunkt **"Edit Instrument"** (= Gerät bearbeiten) oder "**Delete Instrument"** (= Gerät löschen) (Abb. 3-27).

**Hinweis:** Um ein Gerät aus einem anderen, an das lokale Netzwerk angeschlossene Netzwerk hinzuzufügen, wählen Sie in der Menüleiste "Instrument" (= Gerät) und dann "New Instrument" (= Neu). Im vorherigen Abschnitt finden Sie Details darüber, wie man manuell ein Gerät zur Konfiguration hinzufügt.

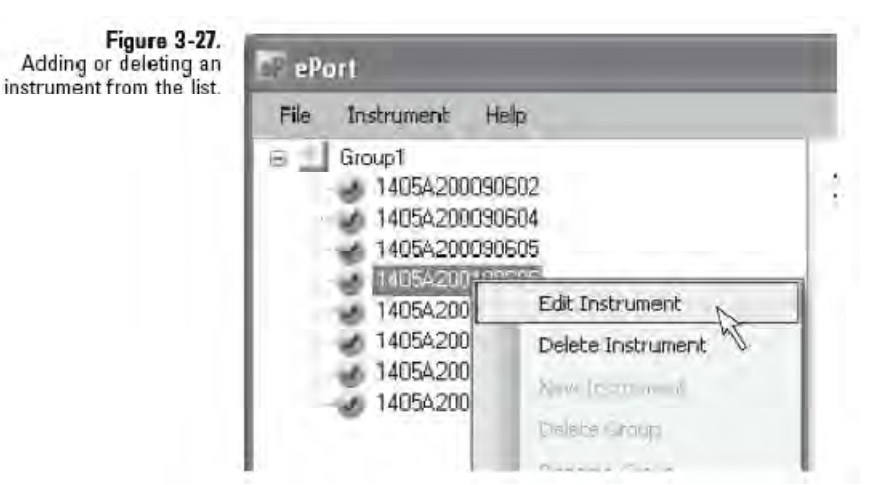

Messgerät hinzufügen oder löschen.

4. Um diese Liste als Konfiguration zu speichern, wählen Sie in der Menüleiste **"File"** (= Datei) und dann den Menüpunkt **Save**" (= Speichern). Es erscheint das Fenster "Save As" (= Speichern unter). Geben Sie hier den Namen der Konfiguration ein und klicken Sie dann auf "Save" (= Speichern).

**Hinweis:** Ist die Verbindung zu einem Messgerät (oder Messgeräten) hergestellt und eine Konfigurationsdatei gespeichert, dann wählen Sie im Fenster "ePort Open" "Open **Saved Configuration"** (= gespeicherte Konfiguration öffnen), um die Konfiguration zu öffnen und automatisch eine Verbindung zu allen, in dieser Konfiguration gespeicherten Geräten herzustellen.

# **Einstellungen für manuellen Download von Daten**

Über den integrierten Ethernet-Anschluss können mit Hilfe der ePort Software Daten manuell vom TEOM 1405-F heruntergeladen werden:

### **Hierzu gehen Sie bitte wie folgt vor:**

- 1. Stellen Sie sicher, dass PC und Gerät am gleichen Netzwerk über den Ethernet-Anschluss auf der Geräterückseite angeschlossen sind. (Weitere Details zum Anschluss eines Geräts an ein Netzwerk finden Sie im vorherigen Abschnitt).
- 2. Stellen Sie mit Hilfe der ePort PC Software eine Verbindung zum Messgerät her. Sie gelangen so in das ePort Hauptfenster (Abb. 3-28). (Informationen über das Herstellen der Verbindung zu einem oder mehreren Geräten finden Sie in den beiden vorherigen Abschnitten).

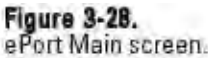

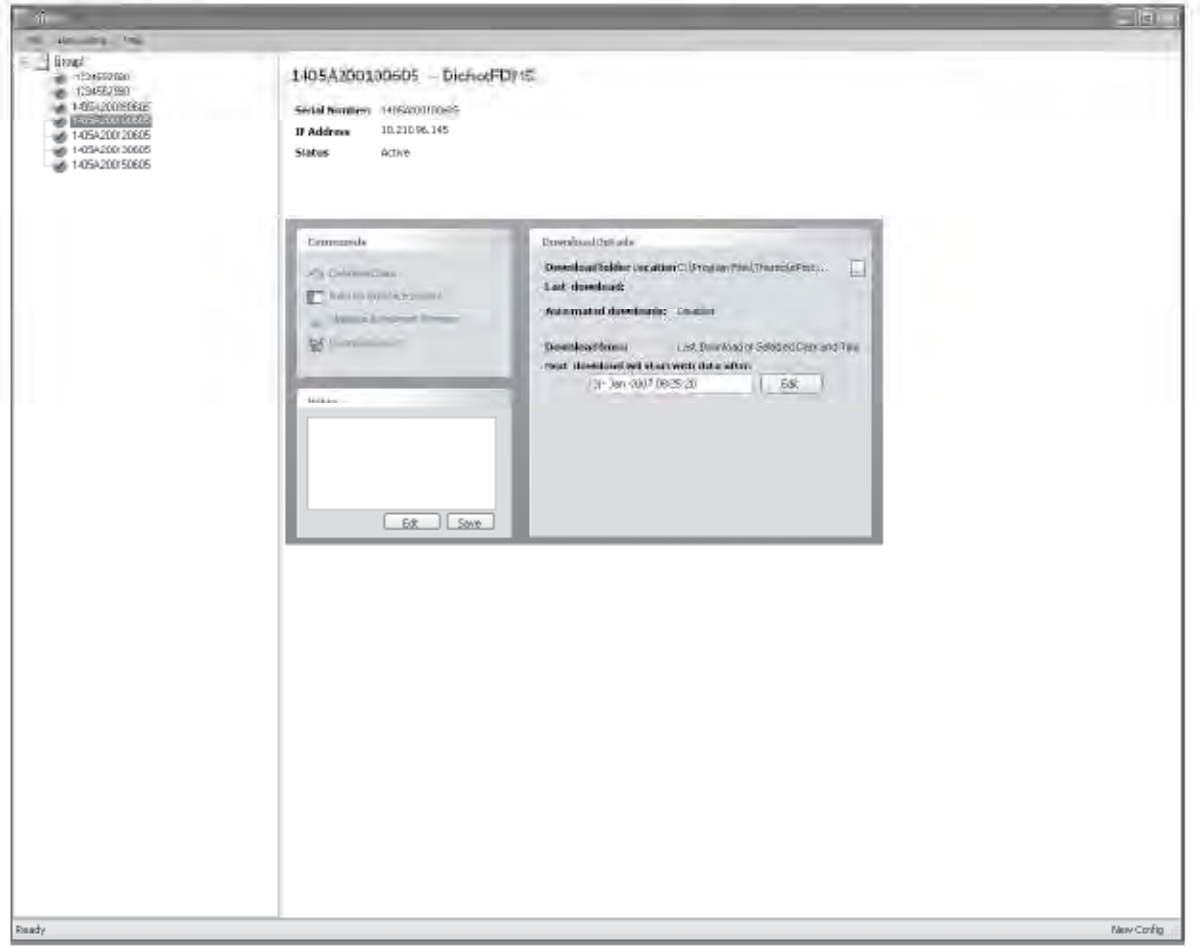

### ePort Hauptbildschirm.

3. Wählen Sie im Fenster "Commands" (= Befehle) des ePort Hauptbildschirms "Download Setup" aus. Es öffnet sich ein Fenster mit dem Download Setup Wizard (Abb. 3-29). Klicken Sie dann auf die Schaltfläche **Next >** (= Weiter).

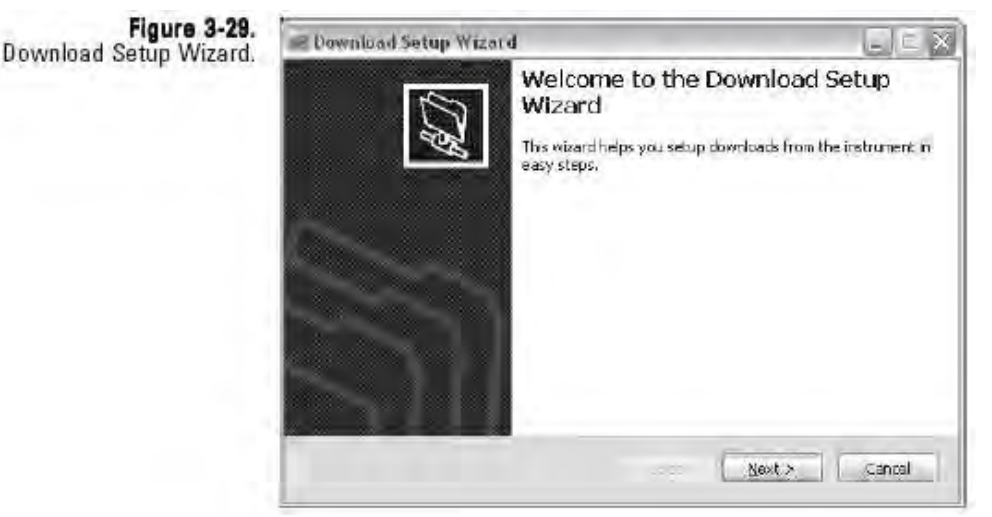

Download Setup Wizard

- 4. Es erscheint das Fenster "Select Data" (= Daten auswählen). Wählen Sie hier die Daten aus, die Sie herunterladen möchten (entweder alle Daten des Geräts oder die Daten seit dem letzten Download). Klicken Sie dann auf **Next >** (= Weiter).
- 5. Es erscheint das Fenster "Select Location". Wählen Sie mit der Schaltfläche "Browse" (= Durchblättern) einen Speicherplatz für die von der Software heruntergeladene Datei aus. Klicken Sie dann auf **Next >** (= Weiter).
- 6. Es erscheint das Fenster "Download Type" (= Download Typ). Wählen Sie hier "Manueller Download" aus. Klicken Sie dann auf **Next** > (= Weiter).
- 7. Es erscheint das Fenster "Download Setup Wizard / Beenden". Um den Download zu beenden, klicken sie auf  $,Finish''$  (= Beenden).

# **Einstellungen für** Der Bediener kann mit Hilfe der ePort Software den automatischen Download einstellen. **autom. Download von Daten**

### **Hierzu gehen Sie bitte wie folgt vor:**

- 1. Stellen Sie sicher, dass PC und Gerät am gleichen Netzwerk über den Ethernet-Anschluss auf der Geräterückseite angeschlossen sind. (Weitere Details zum Anschluss eines Geräts an ein Netzwerk finden Sie im vorherigen Abschnitt).
- 2. Stellen Sie mit Hilfe der ePort PC Software eine Verbindung zum Messgerät her. Sie gelangen so in das ePort Hauptfenster (Abb. 3-28). (Informationen über das Herstellen der Verbindung zu einem oder mehreren Geräten finden Sie in den beiden vorherigen Abschnitten).
- 3. Wählen Sie im Fenster "Commands" (= Befehle) des ePort Hauptbildschirms "Download Setup" aus. Es öffnet sich ein Fenster mit dem Download Setup Wizard (Abb. 3-29). Klicken Sie dann auf die Schaltfläche **Next >** (= Weiter).
- 4. Es erscheint das Fenster "Select Data" (= Daten auswählen). Wählen Sie hier die Daten aus, die Sie herunterladen möchten (entweder alle Daten des Geräts oder die Daten seit dem letzten Download). Klicken Sie dann auf **Next >** (= Weiter).
- 5. Es erscheint das Fenster "Select Location". Wählen Sie mit der Schaltfläche "Browse" (= Durchblättern) einen Speicherplatz für die von der Software heruntergeladene Datei aus. Klicken Sie dann auf **Next >** (= Weiter).
- 6. Es erscheint das Fenster "Download Type" (= Download Typ). Wählen Sie hier "Autom. Download" aus. Klicken Sie dann auf  $Next$  > (= Weiter).

7. Es erscheint das Fenster "Download Schedule" (= Download Zeitplan) (Abb. 3-30). Wählen Sie Datum und Uhrzeit sowie ein Download-Intervall aus (täglich, wöchentlich, stündlich). Klicken Sie dann auf **Next >** (= Weiter).

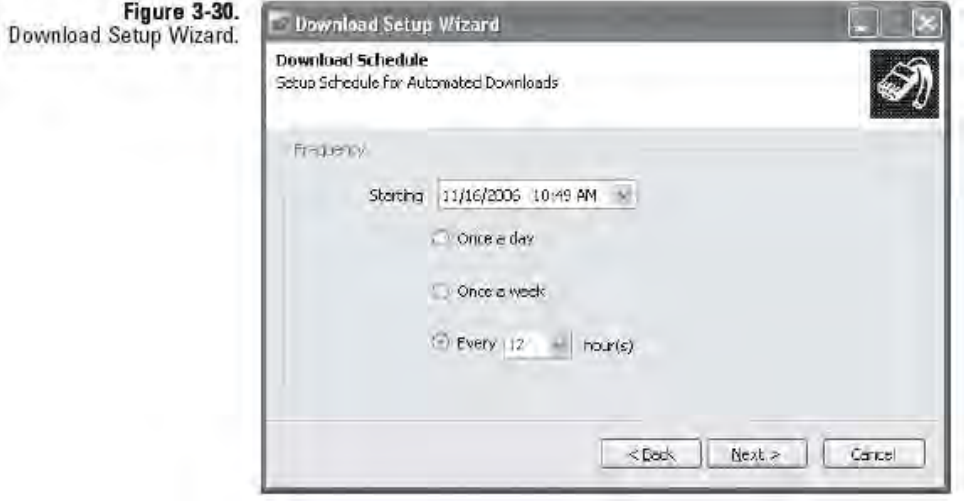

Download Setup Wizard

8. Es erscheint das Fenster "Download Setup Wizard / Beenden". Um den Download zu beenden, klicken sie auf  $,$ Finish" (= Beenden).

# **Daten-Download** <sup>Zum Herunterladen der Daten bitte wie folgt vorgehen:</sup> **durchführen**

- 1. Vergewissern Sie sich, dass PC und Messgerät am selben Netzwerk über den Ethernet-Anschluss auf der Geräterückseite angeschlossen sind. (Weitere Infos über Anschluss des Messgeräts an ein Netzwerk finden Sie im vorherigen Abschnitt).
- 2. Stellen Sie mit Hilfe der ePort Software die Verbindung zum Messgerät her. Das ePort Hauptfenster erscheint im Display (Abb. 3-31). (Weitere Infos über Anschluss des Messgeräts an ein Netzwerk finden Sie im vorherigen Abschnitt).

**Hinweis:** Ist die Verbindung zu einem Messgerät (oder Messgeräten) hergestellt und eine Konfigurationsdatei gespeichert, dann wählen Sie im Fenster "ePort Open" "Open **Saved Configuration"** (= gespeicherte Konfiguration öffnen), um die Konfiguration zu öffnen und automatisch eine Geräten herzustellen.

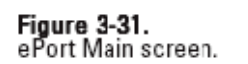

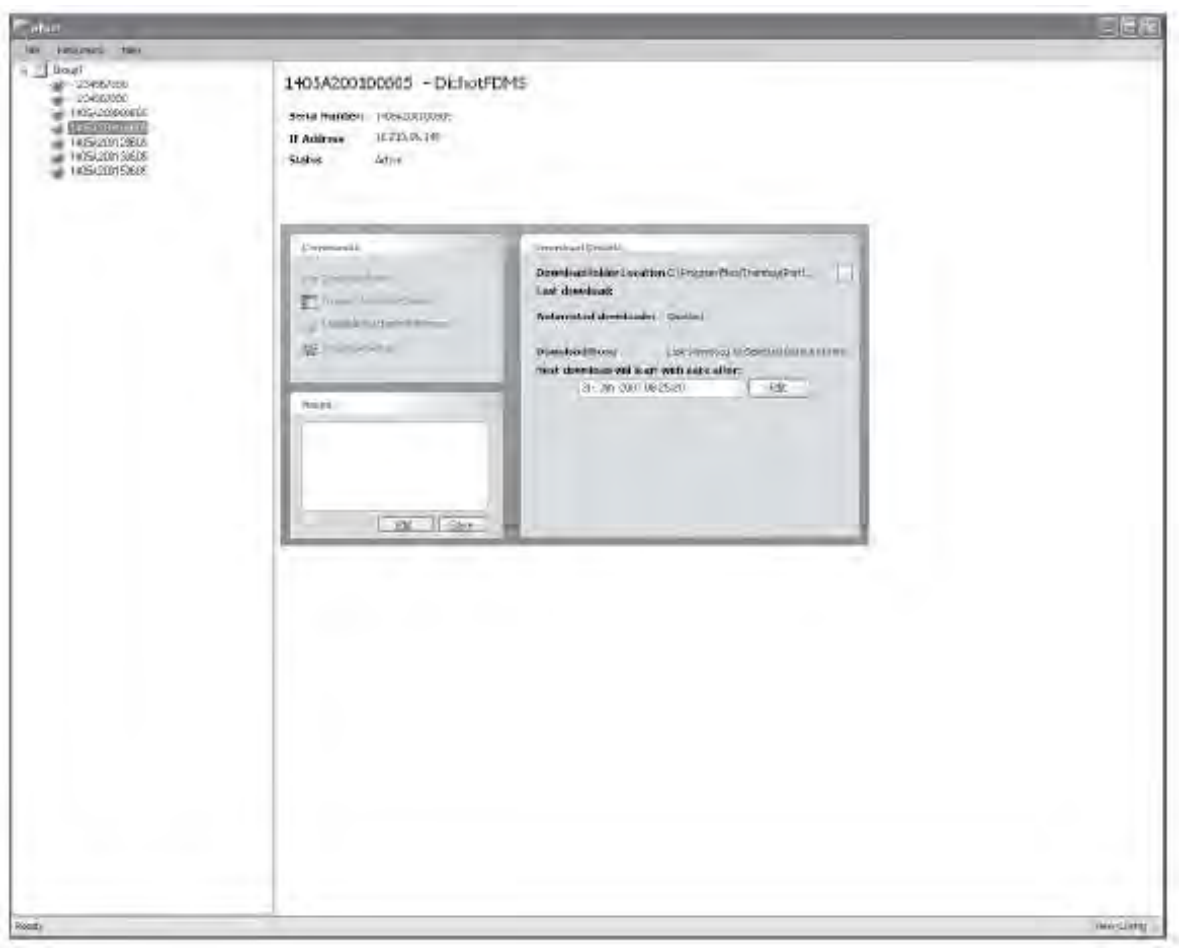

#### ePort Hauptfenster

3. Wählen Sie im Fenster "Commands" (= Befehle) des ePort Hauptfensters die Option "Download Data" (= Daten herunterladen) (Abb. 3-32).

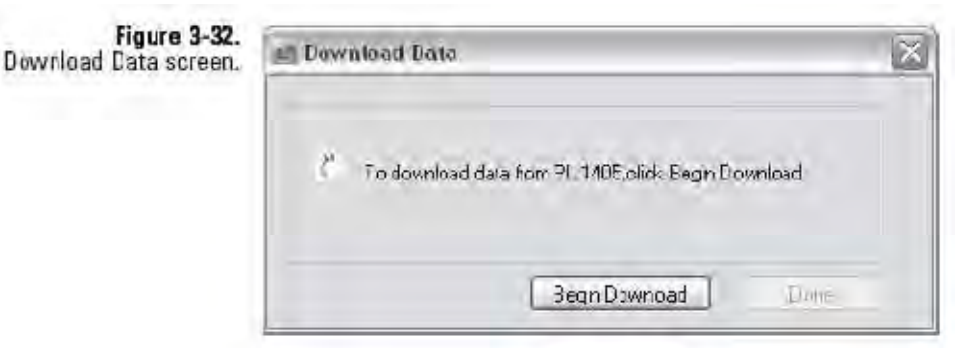

Fenster "Daten Download"

4. Klicken Sie auf die Schaltfläche "Begin Download" (= Download starten). Die ePort Software lädt daraufhin die Daten herunter wie in den Einstellungen im Download Setup Wizard definiert. (Siehe auch vorheriger Abschnitt). Während des Downloads zeigt das Meldungsfenster die Meldung "Downloading Data" (= Daten werden heruntergeladen) an. Ist der Download abgeschlossen, erscheint die Meldung "Download Complete". Klicken sie abschließend auf die Schaltfläche "Done" (= Fertigstellen), um das Download-Fenster zu verlassen.

## Mit dem TEOM 1405-F ist auch der Daten-Download auf einen **Daten auf USB-Stick** Mit dem TEOM 1405-F ist auch der Daten-Download auf einer herunterladen Gerätevorderseite.

**Hinweis:** Aufgrund der Größe des Pufferspeichers, kann der Download-Vorgang 30 Minuten oder länger in Anspruch nehmen.

### **Zum Herunterladen von Daten über den USB-Anschluss gehen Sie bitte wie folgt vor:**

1. Stecken Sie den USB-Stick in die USB-Buchse auf der Gerätevorderseite. Es erscheint das Fenster "Daten-Download auf USB-Stick" (Abb. 3-33).

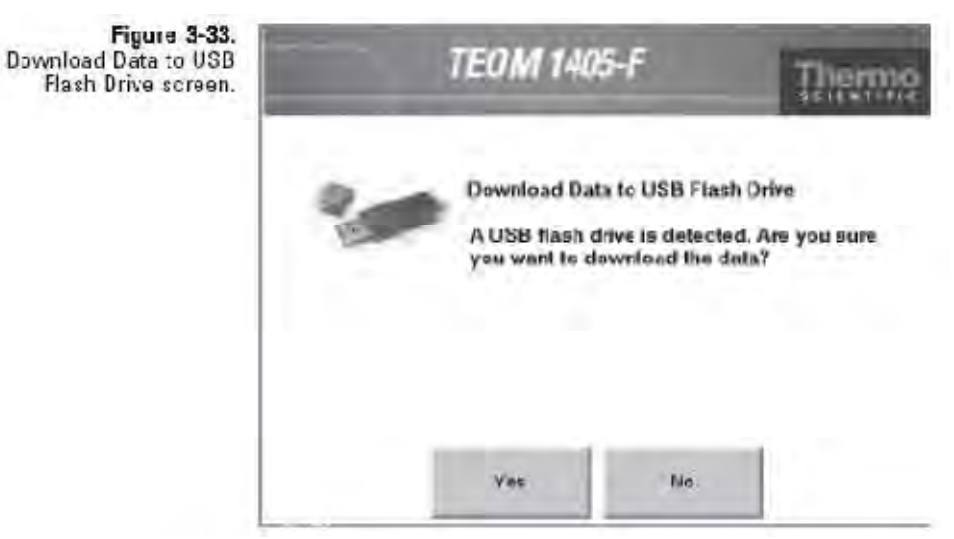

Fenster "Daten Download auf USB-Stick"

2. Wenn Sie mit dem Download fortfahren möchten, klicken Sie auf **Yes** (= Ja). Falls nichts, klicken Sie auf die Schaltfläche **No** (= Nein) und ziehen Sie den USB-Stick ab.

3. Es erscheint das Fenster "Select Data" (= Daten auswählen) (Abb. 3-34). Klicken Sie auf die Schaltfläche "From the **beginning"** (= alle), um alle Daten vom Gerät herunterzuladen. Wenn Sie nur die Daten seit dem letzten Download herunterladen möchten, klicken sie bitte auf **,From the last download**<sup>"</sup> (= seit dem letzten Download). Anschließend bitte auf OK klicken.

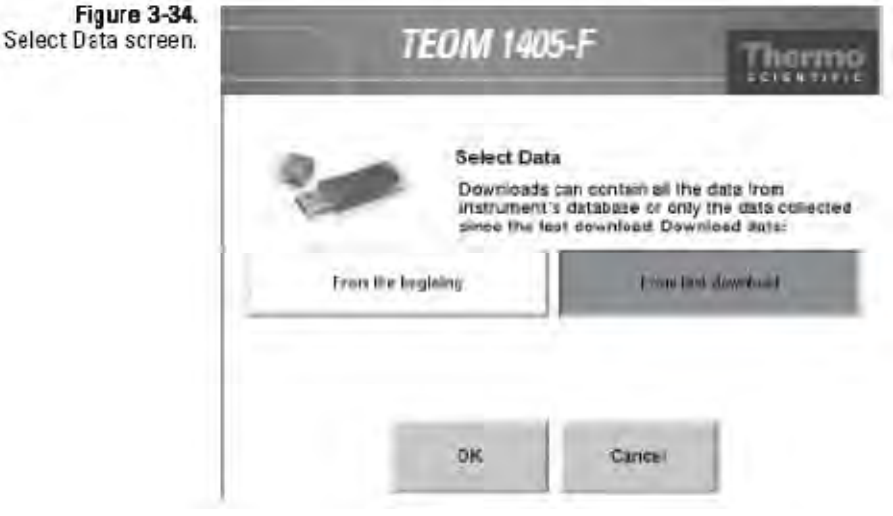

Fenster "Daten auswählen"

4. Das Gerät zeigt für den Download eine Meldung an und beginnt mit dem Download auf den USB-Stick.

**Hinweis:** USB-Stick bitte niemals während des Download-Vorgangs vom Gerät abziehen.

5. Ist der Download abgeschlossen, erscheint die Meldung "Download complete" (= Download abgeschlossen) sowie der Dateiname, unter dem die Datei auf dem USB-Stick abgespeichert ist. (Der Dateiname besteht aus der Seriennummer des Messgeräts gefolgt von Datum/Zeit). Ziehen Sie den USB-Stick vom Laufwerk ab und klicken Sie auf OK.

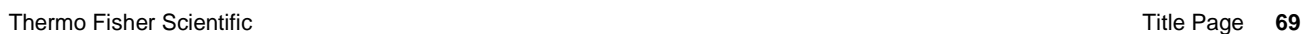

#### Heruntergeladene Daten werden als Datei mit der Endung ".csv" gespeichert (.txt Dateien durch USB). Diese Dateien können in Daten anzeigen Microsoft Excel angezeigt werden. Der Dateiname besteht aus der Seriennummer des Messgeräts gefolgt von Datum/Zeit. **Heruntergeladene**

Die Dateien werden in dem Ordner abgelegt, der mit Hilfe des Download Setup Wizard ausgewählt wurde. Lesen Sie hierzu auch den Abschnitt "Einstellungen für den Daten-Download". Standardmäßig befindet sich der Ordner auf:

#### C:\Program Files\Thermo\ePort\Data

o,

 $\mathbb{C}^n \rightarrow \mathbb{C}^n$ 

#### Figure 3-35. Data .csv file opened in Excel.

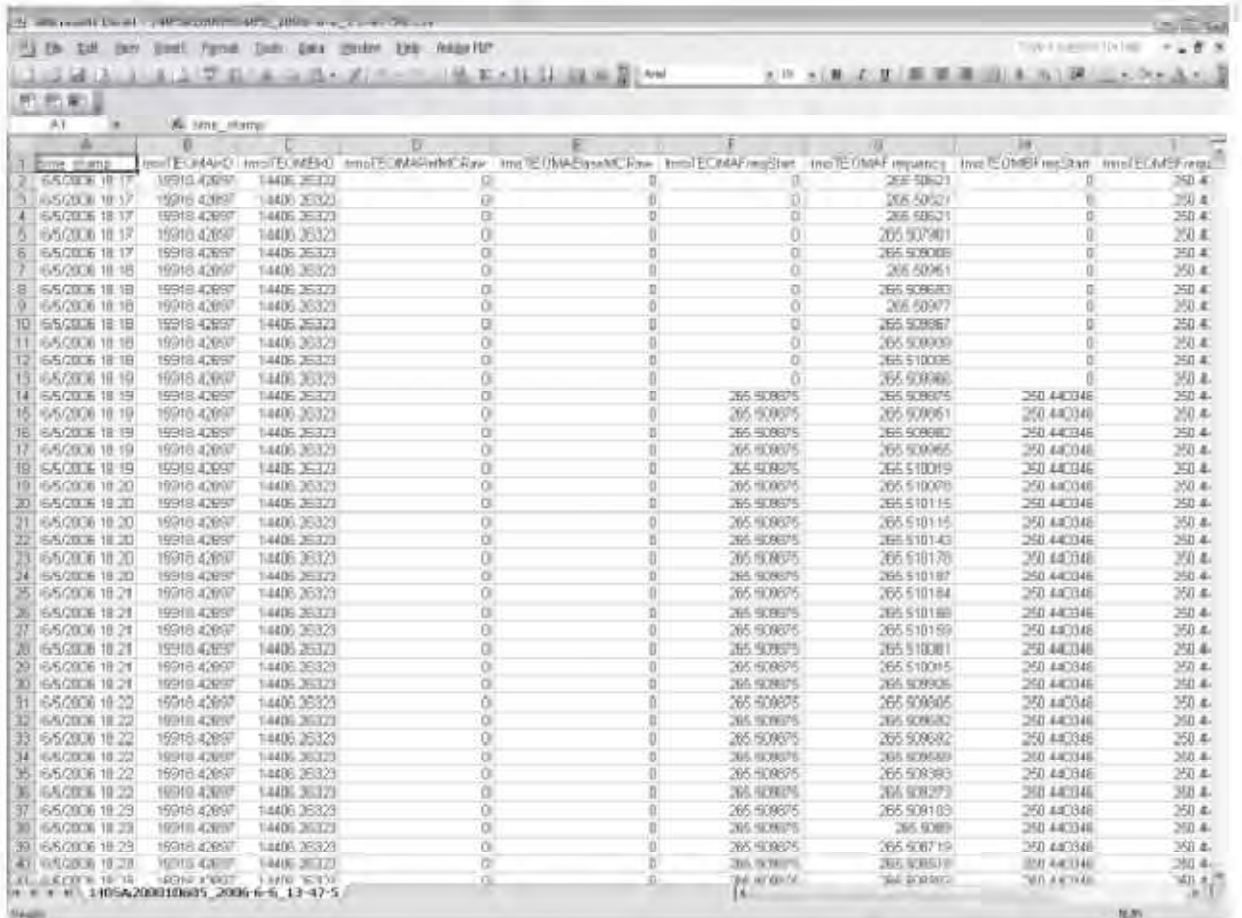

In Excel geöffnete .csv Datei

# **I/O Anschlüsse**

Über eine 25-pol. Buchse auf der Geräterückseite, beschriftet mit "USER I/O" stellt das TEOM 1405 dem Bediener zusätzliche Analogeingänge und Analog- und Digitalausgänge zur Verfügung.

Die 25-pol. Buchse (Abb. 3-36) verfügt über die Anschlussmöglichkeit für acht (8) Analogausgänge, vier (4) Analogeingänge und zwei (2) Digitaleingänge.

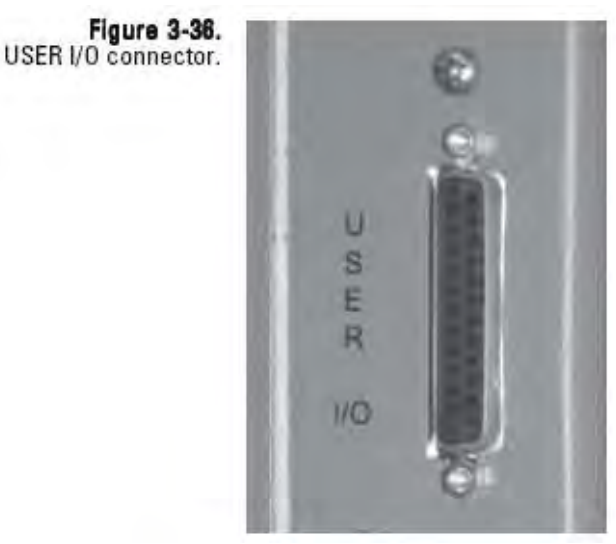

I/O Buchse auf der Geräterückseite

Thermo Scientific bietet einen 25-pol. Stecker an (Hersteller: Phoenix Contact), der passend zur I/O-Buchse auf der Geräterückseite verdrahtet werden kann (Abb. 3-37).

**Figure 3-37.** 25-pin connector. **REFERENCE** 

25-pol. Stecker

# Die Verdrahtung der gewünschten Analogeingänge, Analogausgänge **Pin-Belegung für** Die Verdrahtung der gewünschten Analogeingänge, Analogaus und Digitalausgänge am 25-pol. Phoenix Contact-Stecker bitte Bediener I/O- gemäß Herstelleranweisungen und Pin-Belegungsplan vornehmen Anschluss (Abb. 3-38 und Tabelle 3-1).

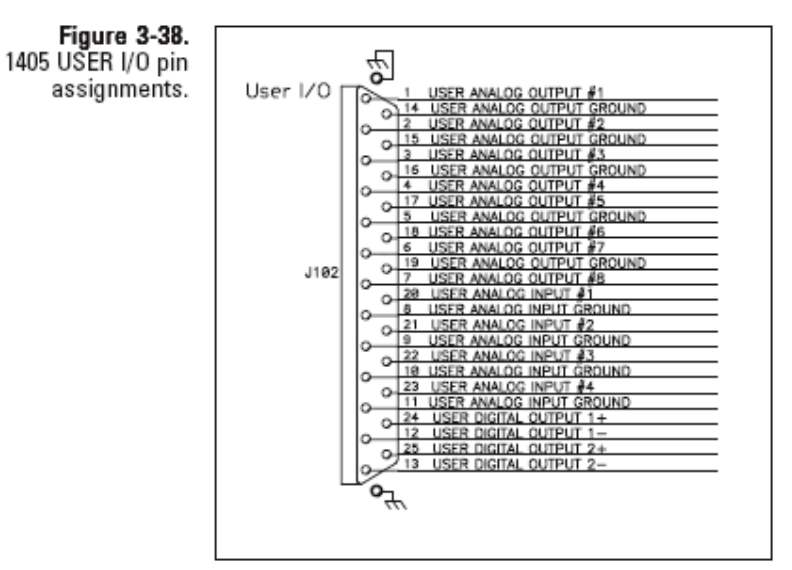

Pin-Belegung für Bediener I/Os

### Tabelle 3-1 Pin-Belegung für Bediener I/Os

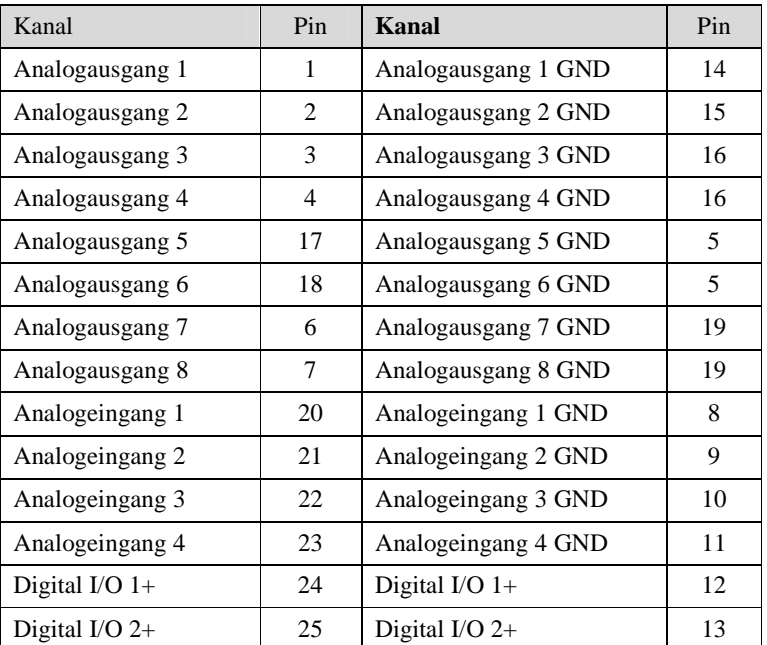

Wird der nach obigem Schema verdrahtete, 25-pol. Phoenix Contact Stecker am Gerät angeschlossen, dann müssen die Eingänge/Ausgänge mit Hilfe der TEOM 1405 Software eingestellt werden:

Wählen sie hierzu im Fenster "Instrument Conditions" die Schaltfläche "Analog Inputs" (= Analogeingänge), um die Analogeingänge (1-4) einzustellen und wandeln Sie die ankommende Spannung entsprechend um. Die Analogeingänge sind selbstkalibrierend.

Um die Analogausgänge (1-8) und die Digitalausgänge (1-2) einzustellen, wählen Sie bitte im Fenster "Settings" (= Einstellungen) **"Analog & Digital Outputs"** (= Analog- & Digitalausgänge):

- Es öffnet sich ein weiteres Fenster. Klicken Sie hier auf die Schaltfläche **"Analog Outputs"** (= Analogausgänge), um einen Min. und Max. Wert für den gewünschten Ausgangskanal einzustellen. Weitere Details für die Kalibrierung der Analogausgänge erhalten Sie im Kapitel 5).
- Klicken Sie dann im gleichen Fenster auf die Schaltfläche **"Contact Closure"** (= Kontaktschluss), um für den entsprechenden Kanal (1-2) einen Variablen-, Bediener- und Vergleichswert auszuwählen.

Weiterführende Informationen über das Einstellen der Eingänge/Ausgänge in den Screens **"Analog Inputs"** und **"Analog & Digital Outputs**" finden Sie in Kapitel 4.

# **Screens und Einstellungen**

Dieses Kapitel beschreibt die in der Gerätesoftware angezeigten Screens und die Betriebsarten des Geräts und wie man die Geräteeinstellungen ändern kann.

Wird das Gerät eingeschaltet, so erscheint nach dem Initialisierungsvorgang für wenige Sekunden eine Bildschirmanzeige mit der Gerätebezeichnung (Abb. 4-1).

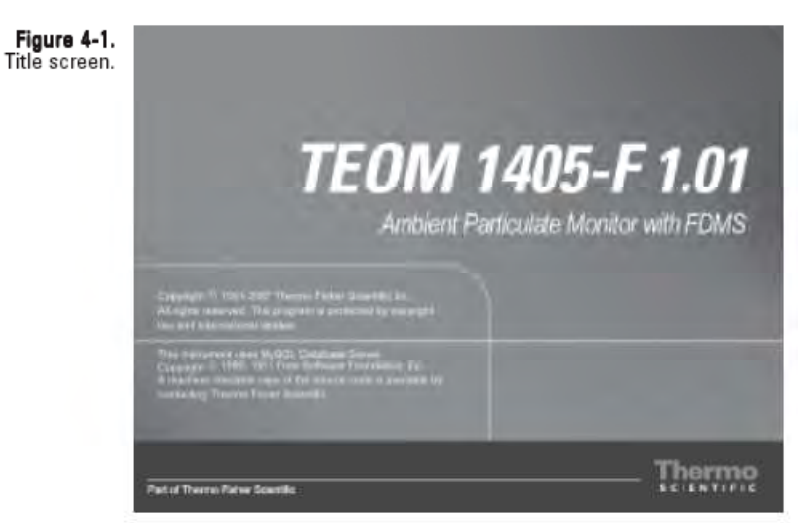

Screen mit Gerätebezeichnung

In dieser Bildschirmansicht werden das Modell des Geräts und die Firmware-Version angezeigt.

# **Screen "TEOM Daten"**

Nach dem Titelbildschirm erscheint automatisch die Bildschirmansicht "TEOM Data" (= TEOM Daten). Hier werden grundlegende Informationen zum Betrieb des Messgeräts sowie Statusbedingungen und Betriebsmodi angezeigt. Von den anderen vier (4) Hauptbildschirmanzeigen (Systemstatus,

Gerätebedingungen, Einstellungen, Service) gelangt man jeweils durch Anklicken der Schaltfläche "TEOM Daten" in den "TEOM Daten" Screen.

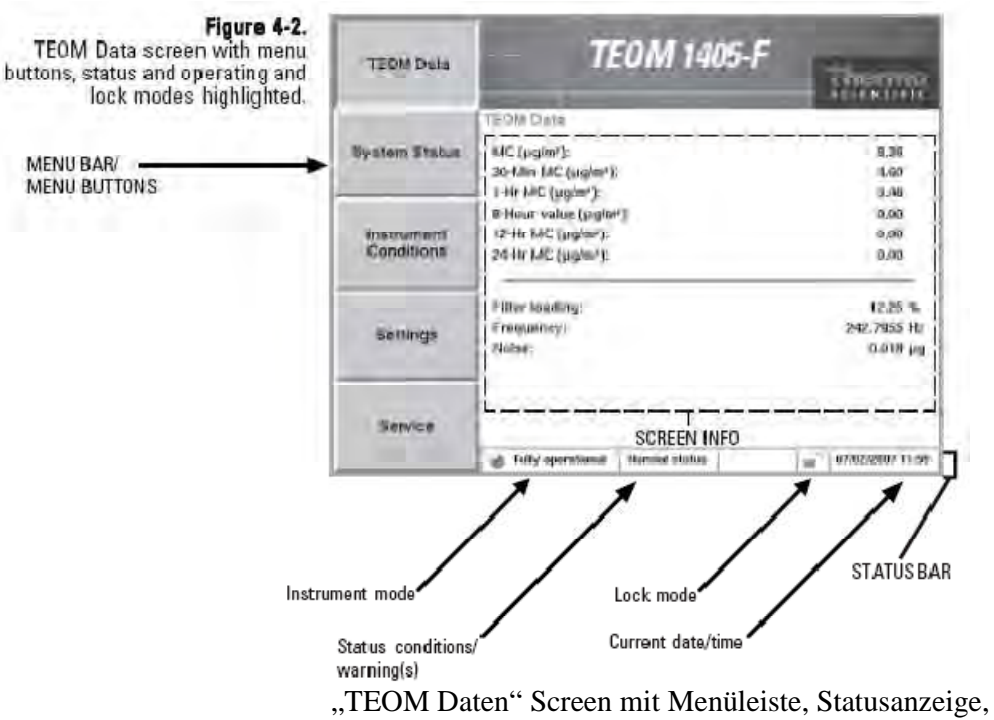

Betriebsarten und Sperrmodus,

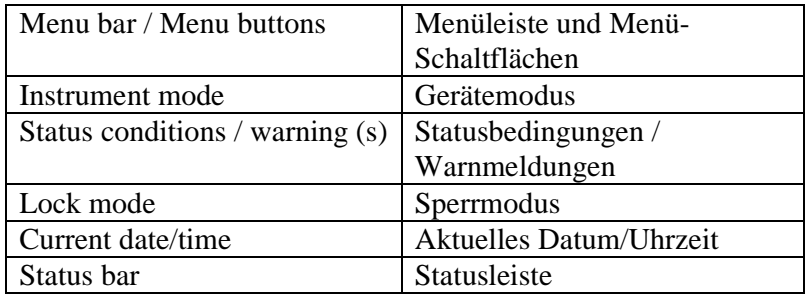

Im "TEOM Daten" Fenster gibt es Menü-Schaltflächen, über die der Bediener in die anderen Hauptfenster gelangt. Die Statusleiste am unteren Bildschirmrand zeigt Betriebsinformationen an. Hierzu gehören die aktuelle Betriebsart, der Sperrmodus und Datum und Zeit sowie der aktuelle Status ("Normal" oder "Warnmeldungen").

**Hinweis:** Nach dem ersten Hochstarten des Geräts, sind die in Feldern "Massenkonzentration" angezeigten Werte die gleitenden Mittelwerte, die gesammelt werden, bis 1 Stunde vergangen ist. Die Werte sind sichtbar, um dem Bediener nach dem Hochfahren oder Reset des Geräts anzuzeigen, dass das Messgerät funktioniert. Diese Rohdaten werden nur für interne Berechnungen herangezogen.

In der Bildschirmansicht "TEOM Daten" finden Sie die folgenden Informationen:

- $MC (\mu g/m^3)$ : Dieses Feld zeigt die Massenkonzentrationswerte an. Das Gerät berechnet den Massenkonzentrationswert (MC), indem es den Wert Ref MC vom Wert Base MC subtrahiert. Dieser Wert ist ein 1-Std.- Mittelwert, der alle 6 Minuten aktualisiert wird. Der Wert kann vom Bediener nicht verändert werden.
- *01-Hr MC (μg/m<sup>3</sup>)*: In diesem Feld finden Sie die 1-Std. Mittelwerte der Massenkonzentration. Der Wert ist ein gleitender Mittelwert, der alle 60 Minuten zur vollen Stunden aktualisiert wird. Der Wert kann vom Bediener ebenfalls nicht geändert werden.
- 08-Hr MC  $(\mu g/m^3)$ : In diesem Feld finden Sie die XX-Std. Mittelwerte der Massenkonzentration. Der Bediener kann den Wert auf jede beliebige Zahl größer 1 setzen. Der Wert ist ein gleitender Mittelwert, der alle 60 Minuten zur vollen Stunden aktualisiert wird. Der Wert kann vom Bediener ebenfalls nicht geändert werden.

**Hinweis:** Massenkonzentrations-Mittelwerte von weniger als 24 Stunden können über Messwerterfassungsgeräte gemittelt werden, um gleitende 24-Std. Mittelwerte und 24-Std. Mittelwerte zu berechnen, die nicht unbedingt zu Mitternacht starten bzw. enden. Es können auch Mittelwerte gemäß anderen, vom Bediener definierten Zeitskalen berechnet werden.

- *12-Hr MC (* $\mu$ *g/m<sup>3</sup>)*: Dieses Feld zeigt den 12-Std. Mittelwert der Massenkonzentration an. Der Wert ist ein gleitender Mittelwert, der alle 60 Minuten zur vollen Stunden aktualisiert wird. Der Wert kann vom Bediener ebenfalls nicht geändert werden.
- 24-Hr  $MC$  ( $\mu g/m^3$ ): Dieses Feld zeigt den 24-Std. Mittelwert der Massenkonzentration an. Der Wert ist ein gleitender Mittelwert, der alle 60 Minuten zur vollen Stunden aktualisiert wird. Der Wert kann vom Bediener ebenfalls nicht geändert werden.
- *Frequency*: Dieses Feld zeigt die oszillierende Frequenz des "Tapered Element" (TE)(= konisch zulaufendes Element) im Massenmesswertgeber an. Der Wert schwankt von Gerät zu Gerät, liegt aber in der Regel zwischen 150 und 400 Hz. Der Wert kann vom Bediener ebenfalls nicht verändert werden.
- *Noise*: Dieses Feld zeigt die Leistung des Massenmesswertgebers an. Der Wert sollte weniger als "0,10" betragen, wenn das System min. 30 Minuten im Betriebsmodus war. Der Wert kann vom Bediener nicht verändert werden.
- *Filter loading*: Dieses Feld zeigt die prozentuale Filterbeladung an (siehe Kapitel 5). Es wird der Anteil der gesamten TEOM-Filterkapazität angezeigt, der bereits verwendet wurde. Das Gerät zeigt immer einen Wert  $\neq 0$  an, auch wenn im Massenmesswertgeber kein Filter installiert ist. Neue Filter weisen in der Regel eine Filterbeladung zwischen 15% und 30% bei einer Durchflussrate von 3 l/Min. aus. Bei geringer Durchflussrate ist der Prozentsatz geringer. Die TEOM-Filterpatronen müssen getauscht werden, bevor ein Wert von 100% erreicht ist, damit die Gültigkeit der vom Messgerät berechneten Werte gewährleistet bleibt. Liegt der Wert über 100%, fällt der Hauptdurchfluss unter seinen Sollwert ab. Beträgt die Filterbeladung mehr als 30, wenn ein neuer TEOM-Filter auf dem Massenmesswertgeber platziert wird oder wenn die Lebensdauer von aufeinanderfolgenden TEOM-Filterpatronen deutlich kürzer wird, dann überprüfen Sie bitte den Inline-Filter (siehe Kap. 5) und tauschen Sie diesen, falls nötig, aus.

Die Eingabe der Werte durch den Bediener erfolgt über den Nummernblock (Abb. 4-3). Klickt man die Schaltfläche des Wertes, der geändert werden soll an, wie z.B. Sollwerte für Durchflussraten, Temperatur- oder Druckwerte, so erscheint automatisch das Tastenfeld. Der aktuelle Sollwert und der aktuelle Wert werden angezeigt (falls zutreffend). Geben Sie den Wert über das Tastenfeld ein und bestätigen Sie die Eingabe über die Schaltfläche ENTER oder klicken Sie auf CANCEL, um die Tastaturanzeige wieder zu verlassen und zum Ursprungsbildschirm zurückzukehren.

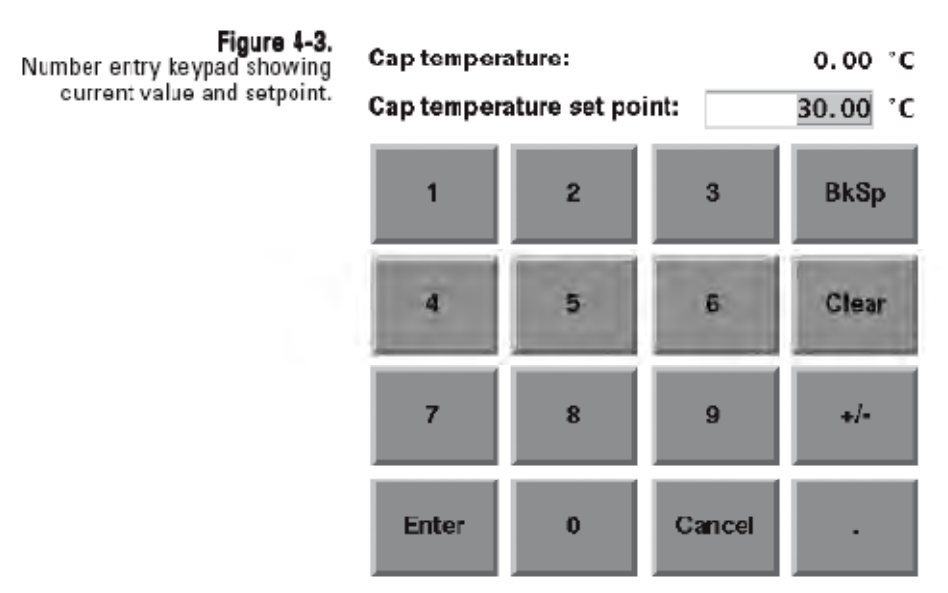

Tastenfeld mit aktuellem Wert und Sollwert

#### In der unteren linken Ecke des "TEOM Daten" Fensters (Abb. 4-2) und in den meisten anderen Bildschirmanzeigen wird beim TEOM 1405-F die aktuell gewählte Betriebsart angezeigt. **Betriebsart**

Die Betriebsarten des Messgeräts (Abb. 4-2) sind wie folgt definiert:

- *Stabilizing*: = Stabilisierung. Diese Betriebsart zeigt an, dass das Messgerät noch nicht mit der Berechnung von Massenwerten begonnen hat, da sich Temperatur und Durchflussraten noch in der Stabilisierungsphase befinden. Temperatur und Durchflussraten müssen in einem sehr engen Wertebereich liegen (über den Zeitraum von 30 Minuten), bevor das Gerät in die nächste Betriebsart wechselt. Das Gerät beginnt nach dem Einschalten oder einem Reset immer mit dieser Betriebsart.
- *Collecting Data*: = Datenerfassung. Dieser Betriebsmodus zeigt an, dass das Messgerät mit dem Sammeln von Datensätzen begonnen, aber noch nicht den ersten Massenkonzentrationswert berechnet hat.
- *Computing Data*: = Datenverarbeitung. Hier wird angezeigt, dass der erste Massenkonzentrationswert vom Gerät berechnet wurde.
- *Fully operational*: = Betriebsbereit. Hier wird angezeigt, dass das Messgerät nun voll funktionsfähig ist. Das Gerät bleibt normalerweise in diesem Modus. Alle Massenwerte werden vom Gerät berechnet.
- *Setup Mode*: = Setup Modus. Wenn sich das Messgerät in dieser Betriebsart befindet, entnimmt es weiterhin Proben aus der Umgebungsluft und hält die Betriebstemperatur aufrecht, sammelt jedoch keine Daten. Bestimmte Betriebsparameter wie z.B. Temperatur und Durchflussraten können nur in diesem Modus geändert werden. Würden diese Werte während der Datenerfassung geändert, würde die Qualität der Messdaten ungünstig bzw. negativ beeinflusst werden. Das Messgerät fordert den Bediener automatisch dazu auf, in den Setup-Modus zu wechseln, wenn die Temperatur, ein Durchflusswert oder ein anderer einstellbarer Wert geändert werden soll. Nach Eingabe und Speichern des neuen Wertes, kehrt das Gerät automatisch in eine der vier regulären, oben genannten Betriebsarten zurück. Müssen mehrere Parameter geändert werden, dann kann der Bediener manuell in den Setup Modus gehen und vermeidet so die Warnungen vom System, wenn er die Variablen ändert. Um manuell in den Setup Modus zu gelangen, klicken Sie bitte im Service Screen auf die Schaltfläche **"Instrument Control"** (= Gerätesteuerung)(S. 4-32). Klicken Sie dann in der gleichnamigen Bildschirmansicht (S. 4-34) auf die Schaltfläche "Setup". Befindet sich das Gerät im Setup

Modus, kann der Bediener alle Systemparameter ändern. Um den Setup Modus manuell wieder zu verlassen und mit der Datenerfassung zu beginnen, klicken Sie bitte auf die Schaltfläche "Run".

• *Stop All Mode*: = Betriebsart Kompletthalt. Es können bestimmte Situationen auftreten, wo der Bediener alle Temperaturen und Durchflussraten im Gerät stoppen möchte. Um in diesen Modus zu gelangen, klicken Sie bitte im Service Screen auf die Schaltfläche "Instrument Control" (= Gerätesteuerung) (S. 4-32). Klicken Sie dann in der Ansicht "Instrument Control" (= Gerätesteuerung) auf die Schaltfläche "Stop" (S. 4-34). Befindet sich das Gerät in dieser Betriebsart, wird der Betrieb quasi ausgesetzt. Die Erfassung von Daten wird angehalten, die Durchflussraten fallen auf den Wert Null und die Ausgabe an die Temperaturkreise wird angehalten. Die Systemvariablen des Messgeräts werden auf die ursprünglichen, vom Bediener eingestellten Werte zurückgesetzt. Das Gerät wird jedoch nicht auf seine Standardwerte zurückgesetzt. Das Gerät bleibt in dieser Betriebsart, bis der Bediener die Schaltfläche "Run" im der Ansicht "Instrument Control" (= Gerätesteuerung) anklickt.

# **Anzeige "System Status"**

Der aktuelle Status wird, wie auch in den meisten anderen Ansichten, in der Statusleiste angezeigt, die sich am unteren Rand der Ansicht "TEOM Daten" befindet (Abb. 4-4). Liegen keine besonderen Statusbedingungen vor, steht in der Statusleiste unten "Normaler Status" (siehe Abb. 4-4). Liegen besondere Statusbedingungen vor, erscheint in der Anzeige unten "Warning(s)" und ein Warnsymbol (Dreieck) wird in der Titelleiste oben in der Ansicht angezeigt (Abb. 4-5).

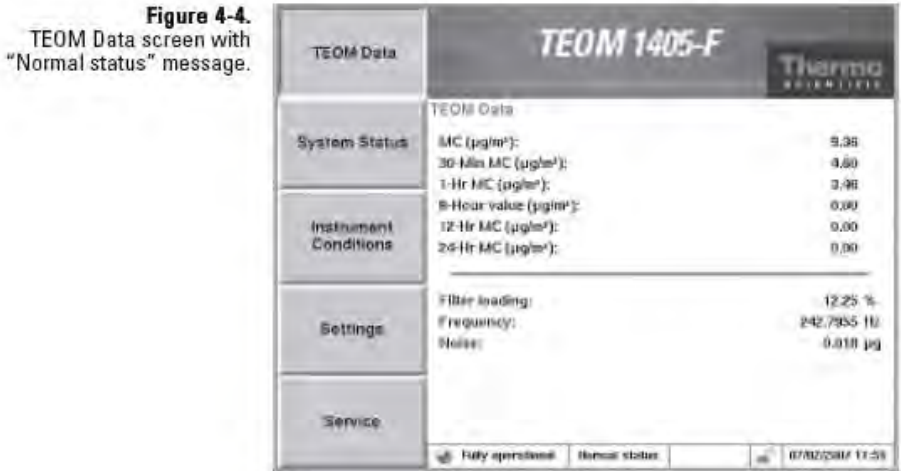

Ansicht "TEOM Daten" mit Statusmeldung "Normaler Status"

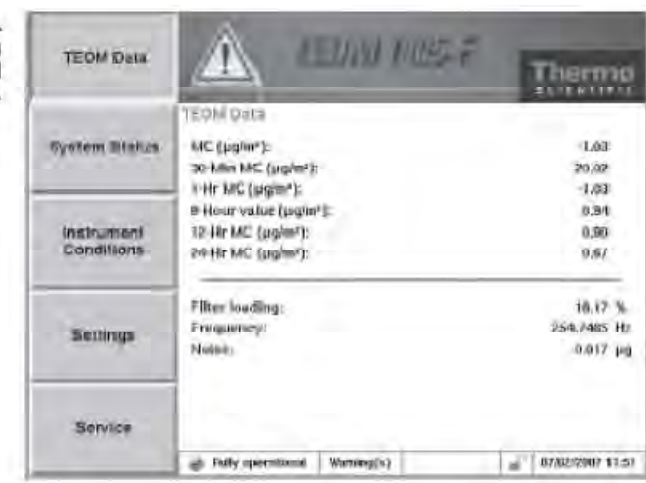

Ansicht "TEOM Daten" mit Meldung "Warning(s)" und Warnsymbol

Figure 4-5. TEOM Data screen with<br>"Warning(s)" message and<br>warning triangle. Klicken Sie jedes Mal, wenn eine Warnmeldung bzgl. des Systemstatus angezeigt wird, auf die Schaltfläche "System Status", um in die dazugehörige Anzeige zu gelangen,. Die Anzeige "Systemstatus" liefert grundlegende Informationen zum Betrieb des Messgeräts und der Bediener kann in die Liste der gerade aktiven Status-Warnmeldungen gelangen.

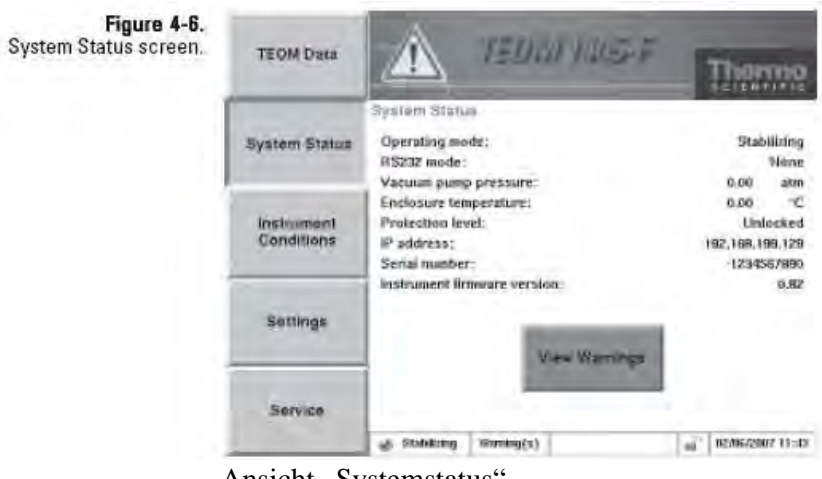

Ansicht "Systemstatus"

Um die aktuellen Status-Warnmeldungen anzuzeigen, klicken Sie auf die Schaltfläche "View Warnings" (= Warnmeldungen anzeigen) oder tippen Sie am Display auf das Warnsymbol (oder die Titelleiste), falls auf dem Bildschirm angezeigt. Es erscheint das Fenster "Warnungen" (Abb. 4-7). Um die Status-Warnmeldungen anzuzeigen, klicken Sie bitte auf "< Previous Warning" (= vorherige Warnung) und "Next Warning >" (= nächste Warnung).

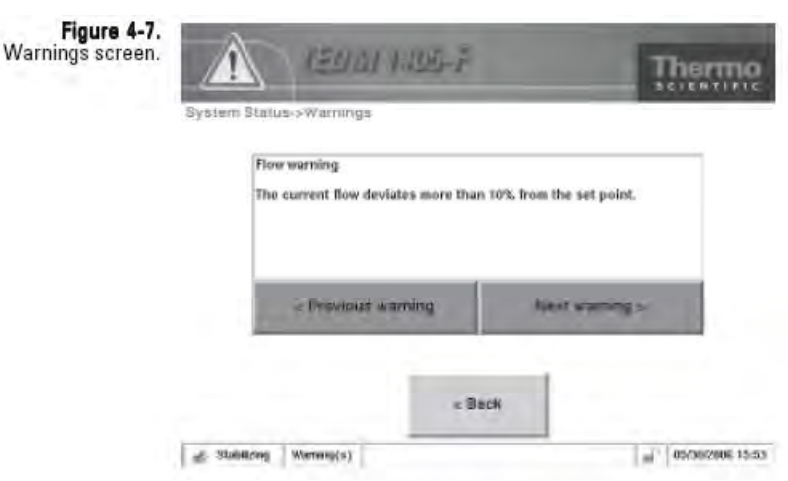

Bildschirmansicht, Warnungen"

# **Anzeige "Instrument Conditions"**

Mit Hilfe der Schaltfläche "Instrument Conditions" (= Gerätebedingungen" gelangt man in die dazugehörige Anzeige (Abb. 4-8). Hier hat der Bediener Zugang zu verschiedenen Einstellungen bzgl. Temperatur- und Durchfluss und zu den aktuellen Umgebungsluftbedingungen für das Messgerät.

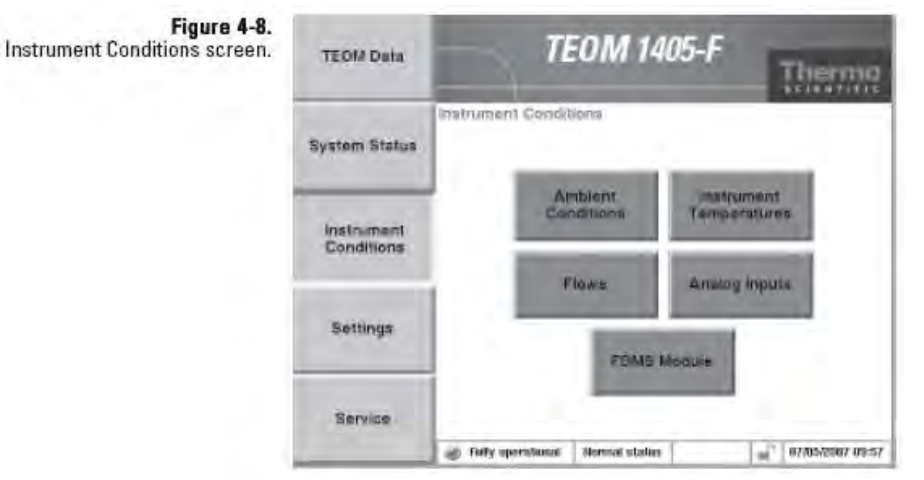

Bildschirmansicht "Gerätebedingungen"

Über die Schaltflächen **"Ambient Conditions"** (= Umgebungsbedingungen, "Instrument Temperatures" (= Gerätetemperaturen), "Flows" (= Durchflusswerte), "Analog **Inputs<sup>"</sup>** (= Analogeingänge) und **"FDMS Module**" (= FDMS-Modul) gelangt man von der Anzeige "Gerätebedingungen" in die entsprechenden Screens (Abb. 4-9).
### .Figure 4-9<br>Screens accessible through the Instrument Conditions screen.

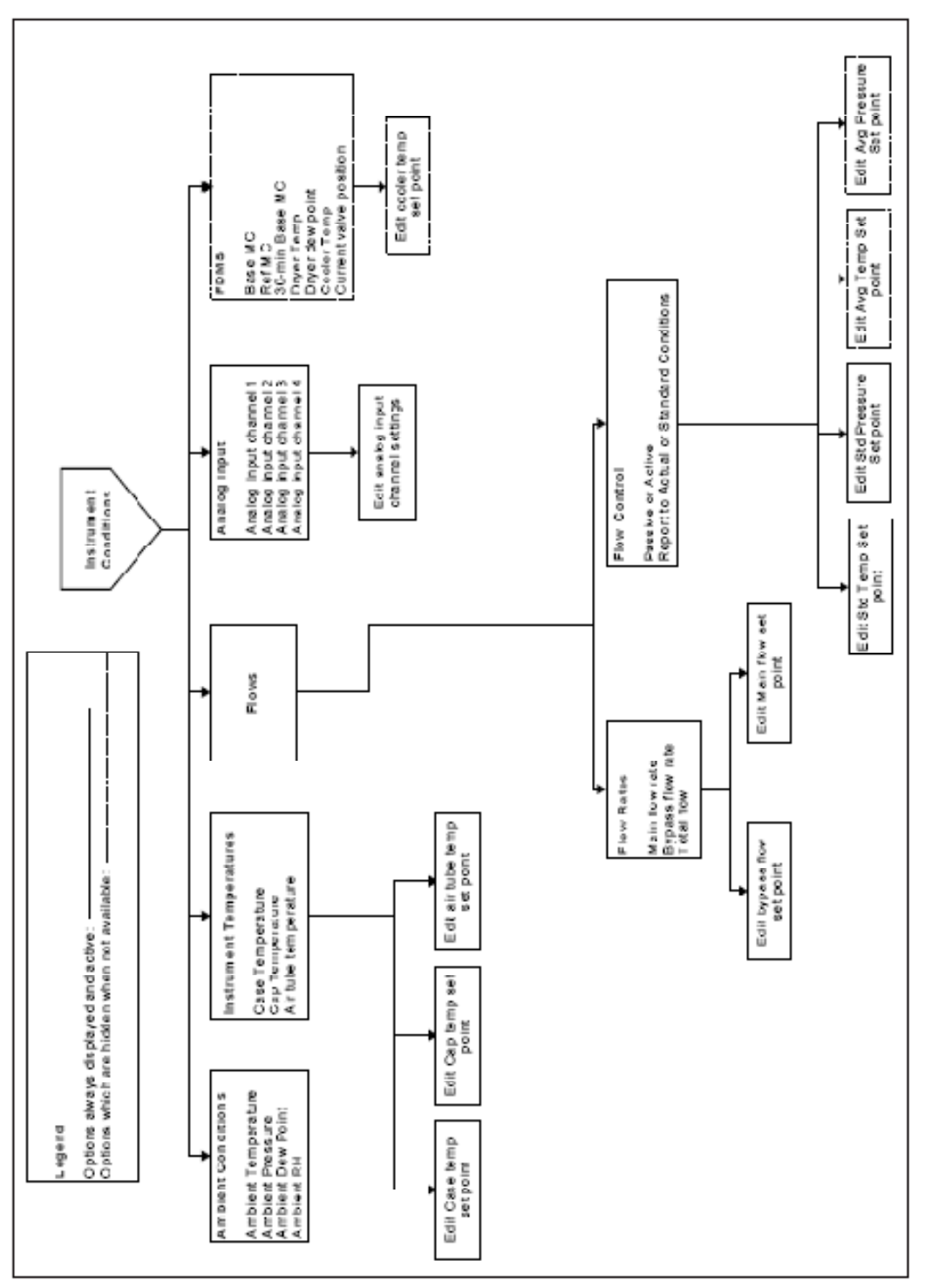

Von der Anzeige "Gerätebedingungen" aus zugängliche Screens

### **Anzeige "Ambient Conditions"**

Ambie

In der Anzeige "Ambient Conditions" (= Umgebungsbedingungen) (Abb. 4-10) finden Sie die aktuellen Bedingungen für das Messgerät.

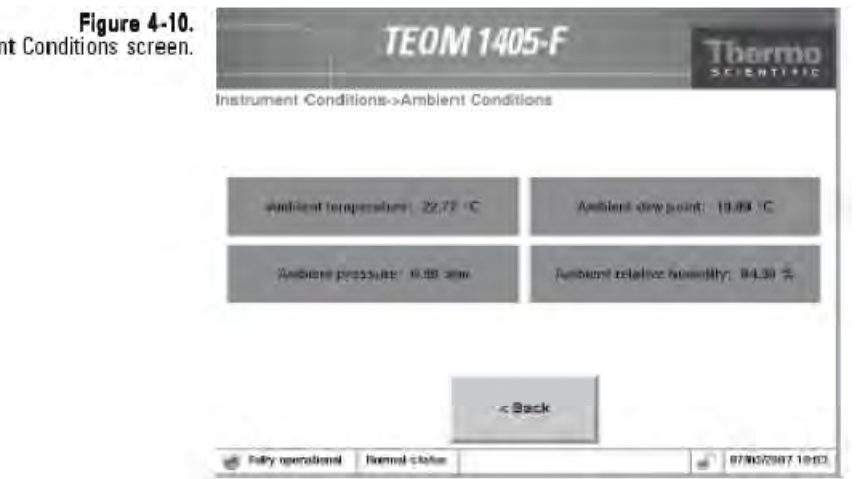

Anzeige "Umgebungsbedingungen"

Die Anzeige umfasst folgende Informationen:

- *Ambient Temperature:* = Umgebungstemperatur. Hier finden Sie die aktuelle Umgebungstemperatur (°C) am Aufstellungsort. Der Wert kann nicht bearbeitet werden und ist nur dann korrekt, wenn der Sensor für Umgebungstemperatur/Feuchtigkeit richtig installiert wurde.
- *Ambient Pressure:* = Umgebungsdruck. Hier finden Sie den aktuellen Umgebungsdruck (atm) vor Ort. Der Wert kann ebenfalls nicht verändert werden.
- *Ambient Dew Point:* = Taupunkt. Hier wird der aktuelle Taupunktwert angezeigt (°C). Der Wert kann nicht bearbeitet werden und ist nur dann korrekt, wenn der Sensor für Umgebungstemperatur/Feuchtigkeit richtig installiert wurde.
- *Ambient Relative Humidity:* = Relative Luftfeuchte. Hier finden Sie den aktuellen Umgebungsdruck (atm) vor Ort. Der Wert kann nicht bearbeitet werden und ist nur dann korrekt, wenn der Sensor für Umgebungstemperatur/Feuchtigkeit richtig installiert wurde.

### **Anzeige** "Flows"  $\frac{Die}{2U}$  den Durchflusswerte) (Abb. 4-11) bietet Zugang  $\frac{2U}{2U}$  den Durchflusstaten und der Durchflussragelung des Messgeräts zu den Durchflussraten und der Durchflussregelung des Messgeräts.

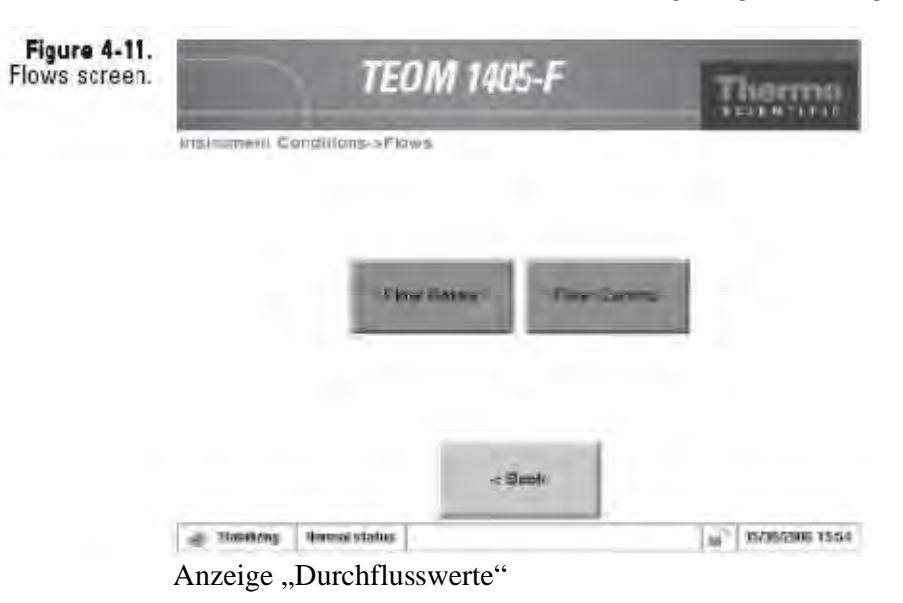

Über die Schaltfläche **"Flow Rates"** (= Durchflussraten) können Sie die Durchflussraten des Geräts anzeigen oder einstellen. Klickt man auf die Schaltfläche **"Flow Control"** (= Durchflussregelung), kann man die Normtemperatur und die Druckwerte anzeigen oder einstellen oder die aktive bzw. passive Durchflussregelung wählen.

Das Messgerät TEOM 1405-F verwendet Massendurchflussregler, um einen konstanten und genauen Durchfluss durch das Gerät zu gewährleisten. Die Massendurchflussregler verwenden die aktuellen (Einstellung: aktive Volumenstrom-Durchflussregelung) oder gemittelte (Einstellung: passive Volumenstrom-Durchflussregelung) Temperatur- und Druckwerte, um den Volumenstrom durch das System zu regeln. Bei der aktiven Durchflussregelung verwendet das Gerät die Mittelwerte für Temperatur und Druck, um den Volumenstrom durch das Gerät zu regeln. In den folgenden Abschnitten finden Sie Informationen, wie Sie Durchflussraten und Durchflussregelung einstellen können.

### **Anzeige "Flow Rates"**

Klicken Sie in der Anzeige "Flows" auf die Schaltfläche "Flow **Rates"** (= Durchflussraten), um in die dazugehörige Bildschirmansicht zu gelangen (Abb. 4-12). Mit Hilfe dieser Anzeige kann der Bediener die Durchflussraten für den Haupt- und den Bypass-Durchflusskanal einstellen.

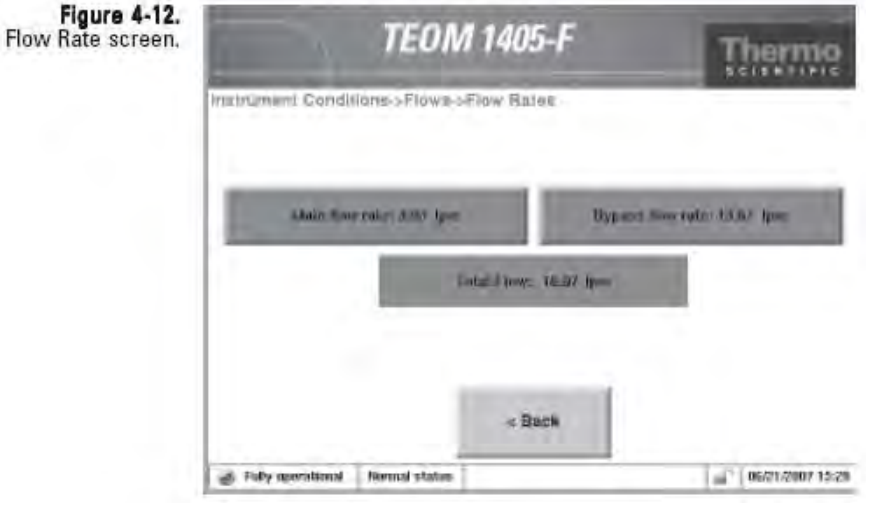

Anzeige "Durchflussraten"

In der Anzeige "Durchflussraten" gibt es vier Schaltflächen:

- *Main flow rate*: = Hauptdurchflussrate. Dieses Feld zeigt den den aktuellen Wert der Hauptdurchflussrate an (l/Min). Die Standardeinstellung beträgt 3 l/Min. Um den Sollwert anzuzeigen oder einzustellen, klicken Sie bitte auf diese Schaltfläche. Es erscheint dann das Tastaturfeld (Abb. 4-3). Der aktuelle Wert kann nicht verändert werden.
- *Bypass flow rate*: = Bypass-Durchflussrate. Dieses Feld umfasst den aktuellen Wert der Bypass-Durchflussrate. Die Standardeinstellung beträgt 13,67 l/Min. Um den Sollwert anzuzeigen oder einzustellen, klicken Sie bitte auf diese Schaltfläche. Es erscheint dann das Tastaturfeld (Abb. 4-3). Der aktuelle Wert kann nicht verändert werden.
- *Total flow*: = Gesamtdurchfluss. Dieses Feld beinhaltet den aktuellen Wert des Gesamtdurchflusses durch das Gerät (l/Min.). Der aktuelle Wert kann nicht verändert werden.

# **Control"**

**Anzeige** "Flow Klicken Sie in der Anzeige "Flows" auf die Schaltfläche "Flow Control" (= Durchflussregelung) um in die dazugebörige **Control"** (= Durchflussregelung), um in die dazugehörige Bildschirmansicht zu gelangen (Abb. 4-13). Mit Hilfe dieser Anzeige kann der Bediener die Methode für die Durchflussregelung einstellen.

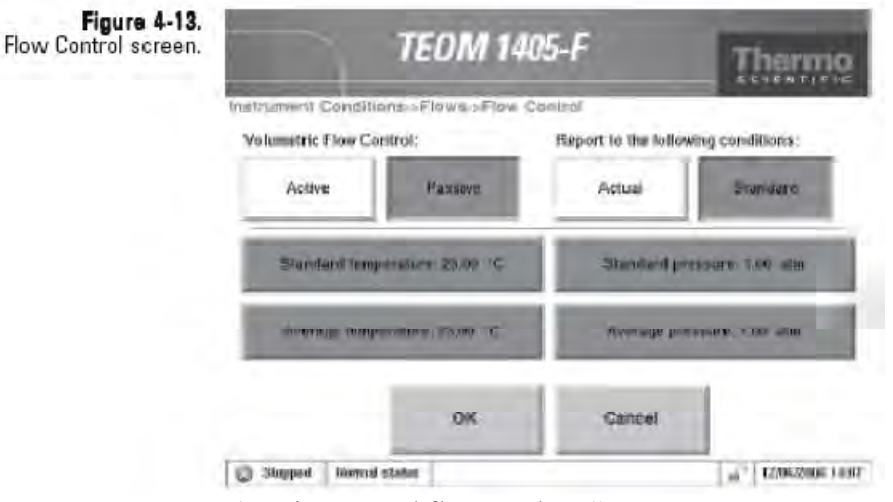

Anzeige "Durchflussregelung"

In dieser Bildschirmanzeige stehen die folgenden Schaltflächen für die Durchflussregelung zur Verfügung:

- *Volumentric Flow Control (Active or Passive):* = Volumenstrom-Durchflussregelung (aktiv oder passiv). Hier kann der Bediener zwischen der "aktiven" (aktuelle Werte für Temperatur und Druck werden verwendet) und der "passiven" (Mittelwerte für Temperatur und Druck werden verwendet) Durchflussregelung wählen.
- *Report to the following conditions (Actual or Standard):* = Berichtswesen / Bedingungen (Ist- oder Normbedingungen). Mit diesen Schaltflächen kann der Bediener zwischen der "Ist" Berichterstattung (Massenkonzentration gemessen für die Ist-Probenahme durch den Einlass) oder der "Norm" Berichterstattung (Massenkonzentration eingestellt basierend auf eingestellten Normwerten für Temperatur/Druck).
- *Standard temperature:* Normtemperatur. In diesem Feld finden Sie die Einstellung für die Normtemperatur (°C). Die Standardeinstellung beträgt 25°C. Zur Einstellung des Sollwertes bitte auf die Schaltfläche klicken. Es erscheint dann das Tastenfeld (siehe Abb. 4-3).
- *Average temperature:* = Mittelwert Temperatur. In diesem Feld (nur sichtbar bei passiver Durchflussregelung) finden Sie die Einstellung für das Temperaturmittel (°C). Die Standardeinstellung beträgt 25°C. Zur Einstellung des

Sollwertes bitte auf die Schaltfläche klicken. Es erscheint dann das Tastenfeld (siehe Abb. 4-3).

- *Standard pressure:* = Normdruck. In diesem Feld finden Sie die Einstellung für den Normdruck (atm). Die Standardeinstellung beträgt 1 atm.. Zur Einstellung des Sollwertes bitte auf die Schaltfläche klicken. Es erscheint dann das Tastenfeld (siehe Abb. 4-3).
- *Average pressure:* = Mittelwert Druck. In diesem Feld (nur sichtbar bei passiver Durchflussregelung) finden Sie die Einstellung für den Druckmittelwert (atm). Die Standardeinstellung beträgt 1 atm. Zur Einstellung des Sollwertes bitte auf die Schaltfläche klicken. Es erscheint dann das Tastenfeld (siehe Abb. 4-3).

Das Gerät wird mit den folgenden Temperatur- und Druckeinstellungen geliefert:

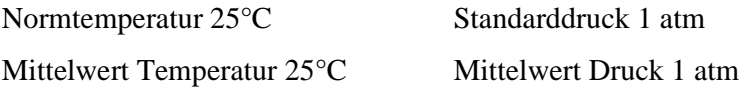

Der Bediener muss des Weiteren wählen, wie der Durchfluss geregelt werden soll: aktiv oder passiv.

- Bei der **aktiven Durchflussregelung** werden zur Einstellung der Durchflussraten die aktuellen Umgebungswerte für Druck und Temperatur verwendet, die von den Sensoren des Messgeräts geliefert werden
- Bei der **passiven Durchflussregelung** werden vom Bediener eingegebene Werte für die Umgebungstemperatur und den Umgebungsdruck verwendet, um den Durchfluss zu regeln. Der Bediener kann nach freiem Ermessen saisonale Mittelwerte für Temperatur und Druck eingeben

Für die *aktive* Durchflussregelung klicken Sie bitte auf die Schaltfläche "Active" (siehe Abb. 4-13). Um die aktuellen Werte für Druck und Temperatur für die Durchflussregelung zu verwenden, muss der Temperatur-/Feuchtigkeitssensor installiert sein. Die Massendurchflussregler des Messgeräts messen den Durchfluss auf Basis der Masse. Alle größen-selektiven Probeneinlässe, einschl. des PM-10 Einlasses, werden auf Basis eines konstanten Volumenstroms betrieben.

Entscheidet sich der Bediener für die *passive* Durchflussregelung, dann bitte die Schaltfläche **"Passive"** anklicken (Abb. 4-13). Die vom Gerät verwendeten Mittelwerte für Temperatur und Druck können je nach Jahreszeit und Höhe variieren. Soll die passive

Durchflussregelung zum Einsatz kommen, dann sind vom Bediener die Mittelwerte für Temperatur und Druck manuell einzustellen (als Änderung der klimatischen Bedingungen). Normalerweise muss der Bediener den Mittelwert für den Druck für den Ort der Probenahme nur einmal einstellen (d.h. Stationsdruck – nicht auf Meereshöhe eingestellt). Der Bediener sollte jedoch in der Regel den Mittelwert für die Temperatur in regelmäßigen Abständen einstellen (oftmals 4x jährlich) entsprechend der Änderung der Mittelwerte für die Umgebungstemperatur.

Die Massenkonzentration wird basierend auf dem durch den TEOM-Einlass gesammelten Volumenstrom gemeldet. Die Meldung/Berichterstattung kann als Masse gesammelt pro Ist-Volumenstrom durch den Einlass oder als Masse pro Norm-Volumenstrom durch den Einlass erfolgen.

Entscheidet sich der Bediener dafür, dass die Massenkonzentrationswerte basierend auf den Ist-Bedingungen gemeldet werden, muss die Schaltfläche "Active" flow control (= aktive Durchflussregelung) angeklickt werden (Abb. 4-13). Das Messgerät verwendet dann die aktuelle Umgebungstemperatur und den aktuellen Umgebungsdruck für die Berechnung der Durchflussrate.

Entscheidet sich der Bediener dafür, dass die Massenkonzentrationswerte basierend auf **Norm**bedingungen gemeldet werden, dann muss der Bediener die Normwerte für Temperatur und Druck auf die entsprechenden Normregelwerte einstellen.

### **Anzeige "Instrument Temperatures"**

In dieser Bildschirmanzeige (Abb. 4-14) finden Sie die aktuellen Temperaturwerte des Geräts.

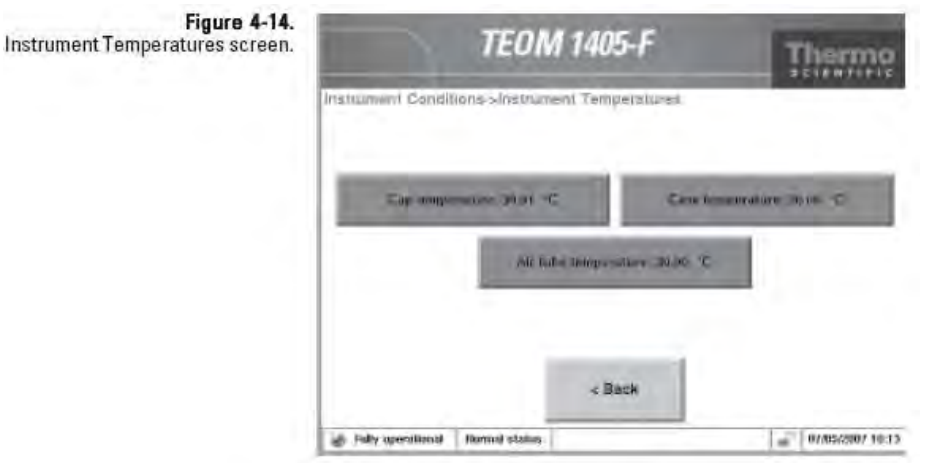

Anzeige "Temperaturen / Gerät"

Hier stehen dem Bediener folgende Schaltflächen zur Auswahl:

- *Cap temperature*: (= Temperatur Kappe). Dieses Feld zeigt die aktuelle Temperatur (°C) der Kappe/Spitze des Massenmesswertgebers an. Die Standardeinstellung beträgt 30°C. Um den Sollwert anzuzeigen oder einzustellen, klicken Sie bitte auf diese Schaltfläche. Es erscheint dann das Tastenfeld für die Eingabe (Abb. 4-3). Diesen Wert bitten NICHT ohne vorherige Absprache mit Thermo Scientific einstellen.
- *Case temperature*: (= Temperatur Gehäuse). Dieses Feld zeigt die aktuelle Temperatur (°C) im Gehäuse des Massenmesswertgebers an. Die Standardeinstellung beträgt 30°C. Um den Sollwert anzuzeigen oder einzustellen, klicken Sie bitte auf diese Schaltfläche. Es erscheint dann das Tastenfeld für die Eingabe (Abb. 4-3). Diesen Wert bitten NICHT ohne vorherige Absprache mit Thermo Scientific einstellen.
- *Air tube temp.*: (= Temperatur Luftstrom). Dieses Feld zeigt die aktuelle Temperatur (°C) des Luftstroms an. Die Standardeinstellung beträgt 30°C. Um den Sollwert anzuzeigen oder einzustellen, klicken Sie bitte auf diese Schaltfläche. Es erscheint dann das Tastenfeld für die Eingabe (Abb. 4-3). Diesen Wert bitten NICHT ohne vorherige Absprache mit Thermo Scientific einstellen.

Die Bildschirmanzeige "Analog Inputs" (= Analogeingänge) (Abb. **Anzeige** Die Bildschirmanzeige "Analog Inputs" (= Analogeingang)<br>
4-15) liefert die aktuellen Werte des Geräts für die vier "Analog Inputs" Analogeingangskanäle. Es können Werte zwischen 0-5 VDC eingestellt und in die gewünschte Anzeige konvertiert werden. Für die Konvertierung der Analogeingänge in die gewünschte Anzeige, klicken Sie bitte entsprechend auf die Schaltflächen "**Analog Input**  #1", "Analog Input #2", Analog Input #3" oder "Analog Input **#4".**

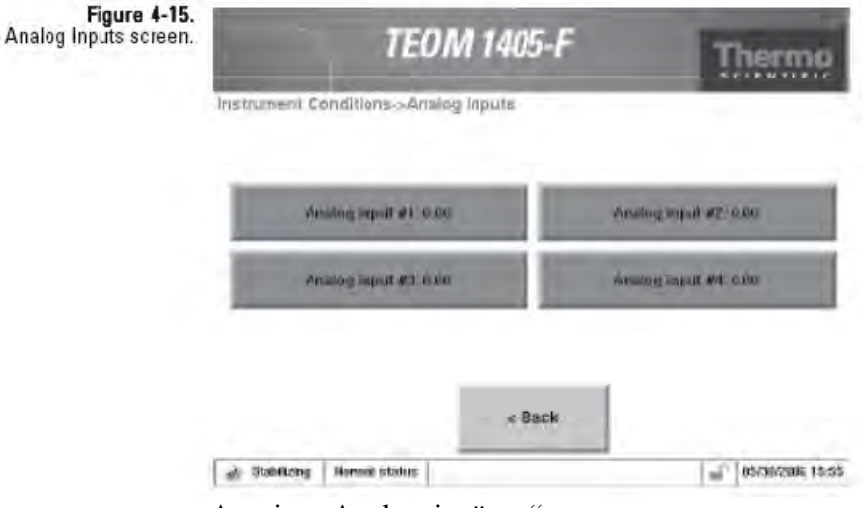

Anzeige "Analogeingänge"

## **Anzeige "FDMS Module"**

Über die Bildschirmanzeige "FDMS Modul" (Abb. 4-16) hat der Bediener Zugang zu den Werten, die das "Dyn. Filtermesssystem" verwendet, um die Messungen der Massenkonzentration zu erzeugen.

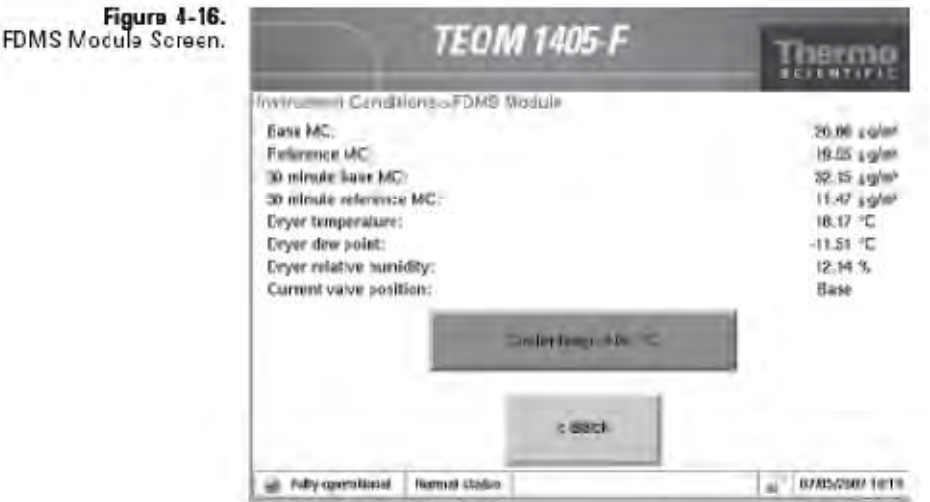

Anzeige "FDMS Modul"

In dieser Anzeige findet der Bediener folgende Informationen:

- *Base MC*:  $=$  Basis MK. Anzeige des Massenkonzentrationswertes, erfasst vom TEOM-Filter während das FDMS-System getrocknete Umgebungsluft (Basis-Luftstrom) durch die Probenahmeleitungen saugt. Dieser Wert ist ein gleitender 1-Std. Mittelwert, der alle 6 Minuten aktualisiert wird.
- *Reference MC*: = Referenz MK. Anzeige des Massenkonzentrationswertes, erfasst vom TEOM-Filter während das FDMS-System getrocknete, gefilterte und gekühlte Umgebungsluft (Referenz-Luftstrom) durch die Probenahmeleitungen saugt. Dieser Wert ist ein gleitender 1- Std. Mittelwert, der alle 6 Minuten aktualisiert wird.
- *30-minute base MC*: = 30-Min. Basis MK. Anzeige des Massenkonzentrationswertes, erfasst vom TEOM-Filter während das FDMS-System getrocknete Umgebungsluft (Basis-Luftstrom) durch die Probenahmeleitungen saugt. Dieser Wert ist ein gleitender 30.-Min.-Mittelwert, der alle 6 Minuten aktualisiert wird.
- *30-minute reference MC*: = 30-Min. Referenz MK. Anzeige des Massenkonzentrationswertes, erfasst vom TEOM-Filter während das FDMS-System getrocknete, gefilterte und gekühlte Umgebungsluft (Referenz-Luftstrom) durch die saugt. Dieser Wert ist ein gleitender 30.-Min.-Mittelwert, der alle 6 Minuten aktualisiert wird.
- *Dryer temperature*: = Temperatur Trockner. Anzeige der Trockner-Temperatur für den Durchflusskanal.
- *Dryer dew point*: = Taupunkt Trockner. Anzeige des aktuellen Taupunkts des Luftstroms (bei Austritt aus dem Trockner) des Durchflusskanals.
- *Dryer relative humitdy*: = Relative Luftfeuchte Trockner. Anzeige der aktuellen, relativen Luftfeuchte des Luftstroms (bei Austritt aus dem Trockner) des Durchflusskanals.

Um die Temperatur (°C) des FMDS-Kühlers zu ändern, klicken Sie bitte auf die Schaltfläche "Cooler temp".

# **Einstellung FMDS-**

Die Standardeinstellung für die Temperatur des FDMS-Kühlers beträgt 4°C. Ist der Taupunkt der Probenahmeströme größer als 2°C, Kühlertemperatur wird eine Status-Warnmeldung ausgegeben. Überprüfen und kontrollieren Sie in diesem Fall die Leistung der Trockner.

> Unter bestimmten Umgebungsbedingungen reicht die Kapazität der Trockner nicht aus, um den Probenahmeströmen die Feuchtigkeit zu entziehen. This führt zu einem hohen Taupunkt. Eine hohe Umgebungstemperatur, hohe Luftfeuchtigkeit oder beides kann dafür verantwortlich sein. Wenn die hohe Temperatur oder Feuchtigkeit so hoch ist, dass der Taupunkt der Probenahmeströme 0°C überschreitet, empfiehlt Thermo Fisher Scientific die Kühlertemperatur auf einen Sollwert von 10°C für den Betrieb bei hoher Umgebungstemperatur oder Feuchtigkeit einzustellen. Dies geschieht durch Einstellen der Kühlertemperatur auf 10°C zu Beginn einer typischen Kalenderperiode, wenn diese Bedingungen vorherrschen, und durch Zurücksetzen der Kühlertemperatur auf 4°C am Ende der Kalenderperiode.

Wenn Sie die Temperatur von 4°C auf 10°C ändern möchten, bitte wie folgt vorgehen:

- 1. Entfernen Sie die TEOM-Probenahmefilter
- 2. Reinigen Sie den Kühler wie in Kapitel 5 beschrieben
- 3. Ändern Sie die Kühlertemperatur von 4°C auf 10°C
- 4. Installieren Sie die neuen TEOM-Probenahmefilter

Das Gerät ist nun für die Probenahme bereit. Wenn Sie die Kühlertemperatur von 10°C auf 4°C ändern sind die oben genannten Schritte nicht notwendig.

### **Anzeige "Settings"**

Klickt man im Hauptfenster auf die Schaltfläche "Settings" (= Einstellungen) erscheint das zugehörige Fenster (Abb. 4-17). Der Bediener hat nun Zugriff auf die System-, Daten- und erweiterten Einstellungen des Messgeräts.

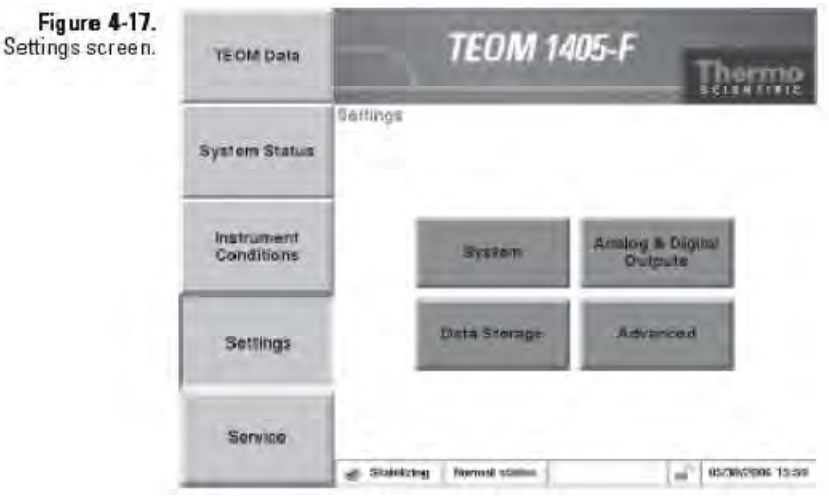

Anzeige "Einstellungen"

Klicken Sie in der Anzeige "Settings" (= Einstellungen) auf die Schaltflächen "System" (= System), "Analog& Digital Outputs" (= Analog & Digitalausgänge), "Data storage" (= Daten speichern) und **"Advanced"** (= Erweitert), um in die entsprechenden Detailansichten zu gelangen (Abb. 4-18).

**Hinweis**: Weitere Infos über die Schaltfläche "Data Storage" (= Daten speichern), um die Variablen entsprechend auszuwählen, finden Sie in Kapitel 3.

# .Figure 4-18<br>Screens accessible through the<br>Settings button.

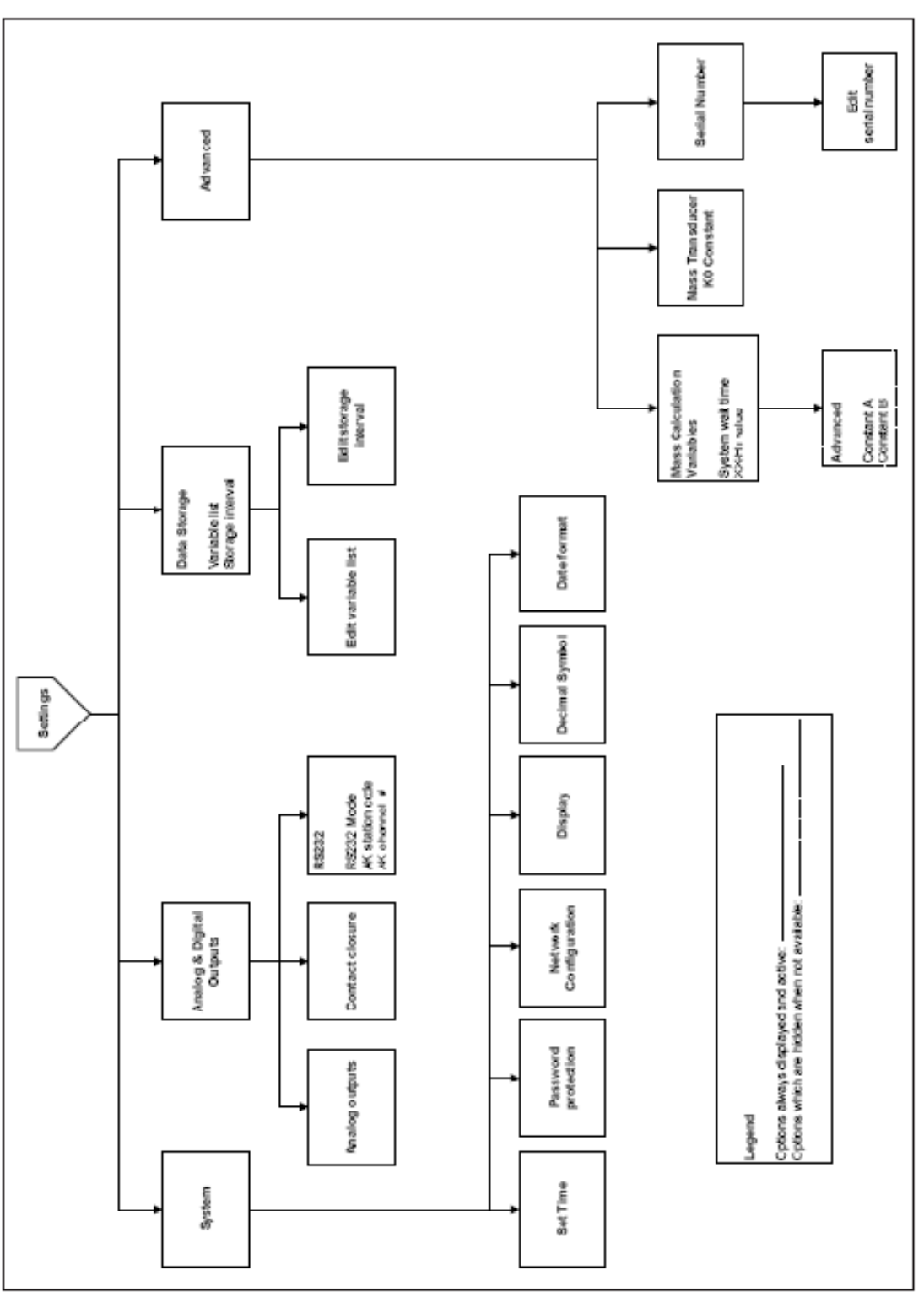

Über die Schaltfläche "Settings" zugängliche Screens

### Anzeige "System"

In dieser Bildschirmansicht (Abb. 4-19) kann der Bediener die Grundkonfiguration des Messgeräts einstellen.

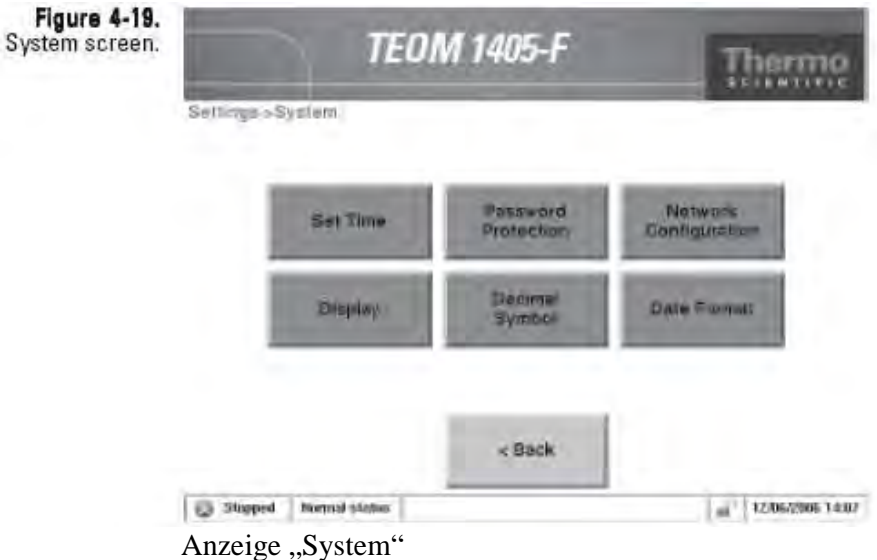

In dieser Bildschirmansicht stehen dem Bediener folgende Schaltflächen zur Verfügung:

- *Set Time:* = Zeit einstellen. Zur Eingabe von Uhrzeit und Datum klicken Sie auf "Set Time".
- *Password Protection:* = Passwortschutz. Über diese Schaltfläche kann der , Bediener den Modus "High Lock" oder "Low Lock" initiieren. Im Modus "Low Lock" kann der Bediener alle Geräteansichten anzeigen und den Betriebsmodus ändern, um einen Filterwechsel durchzuführen. Wählt man den "High Lock" Modus, kann der Bediener nur den "TEOM Daten" Screen anzeigen. Über diese Schaltfläche kann der Bediener auch das Passwort einstellen.
- *Network Configuration*: = Konfiguration Netzwerk. Über diese Schaltfläche kann der Bediener festlegen, ob die IP-Adresse des Geräts automatisch ausgewählt oder manuell eingegeben wird. Möchte der Bediener eine IP-Adresse festlegen, muss er die korrekte IP-Adresse und die Subnet-Maske des Systems eingeben.
- *Display*: = Display. Mit Hilfe dieser Schaltfläche kann man den bevorzugten Anzeigemodus für die Geräteanzeigen wählen: weißer Hintergrund mit schwarzer Schrift oder schwarzer Hintergrund mit weißem Text.
- *Decimal Symbol*: = Dezimalzeichen. Über diese Schaltfläche kann man wählen, ob die Dezimalstellen mit einem Punkt (,,.") oder Komma (,,,") abgetrennt werden. Ein Neustart des Geräts ist erforderlich, damit die Änderung übernommen wird.
- *Date Format*: = Format Datum. Mit Hilfe dieser Schaltfläche kann man das Darstellungsformat für das Datum wählen: "Monat/Tag/Jahr" oder "Tag/Monat/Jahr". Ein Neustart des Geräts ist erforderlich, damit die Änderung übernommen wird.

## **Anzeige "Analog & Digital Outputs"**

Die Anzeige "Analog- & Digitalausgänge" (Abb. 4-20) ermöglicht es dem Bediener, die Grundparameter für das Messgerät einzustellen.

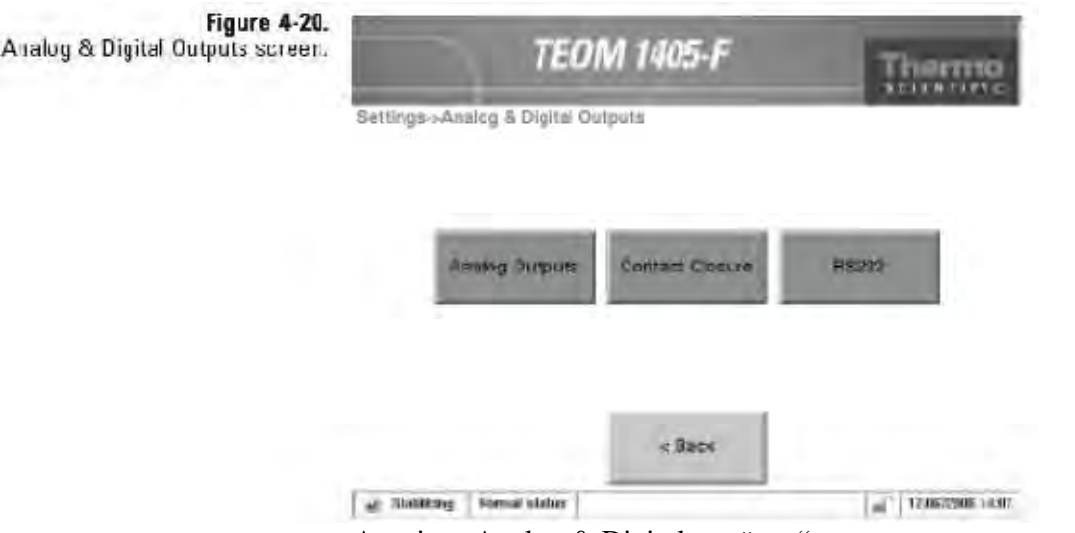

Anzeige "Analog & Digitalausgänge"

In der Anzeige "Analog- & Digitalausgänge" können Sie über die Schaltflächen **"Analaog Outputs"** (= Analogausgänge) oder **"Contact Closure"** (= Kontaktschluss), die Funktionen Analogausgänge und Kontaktschluss einstellen. Über die Schaltfläche "RS232" kann der Bediener das Gerät für serielle Verbindungen mit RPComm oder andere Programme mit AK Protokoll einstellen.

### Über die Schaltfläche **"Analog Outputs"** (= Analogausgänge) gelangen Sie in die entsprechende Anzeige (Abb. 4-21). Hier kann der Bediener über die entsprechenden Schaltflächen eine Variable auswählen und einen min. und max. Ausgangswert für den gewünschten Ausgangskanal (1-8) einstellen. Informationen zur **Anzeige "Analog Outputs"**

Kalibrierung der Analogausgänge finden Sie in Kapitel 5.

Settings->output->Analog Outputs Figure 4-21. Analog Outputs screen. Instrument Variable: Minimum value: Maximum value: -footh armsteinsion. 1.00  $+1$ dione selected-9,00 5,00 42. **Consumered**  $0.001$ **B.MS** ¥ä. (Front selected) 0,000 it now.  $<$  Back More >

Anzeige "Analogausgänge"

## **Anzeige "Contact Closure"**

Über die Schaltfläche **"Contact Closure"** (= Kontaktschluss) gelangt man in die entsprechende Anzeige (Abb. 4-22). Hier kann man über die Schaltflächen einen Variablen-, Bedien- und einen Vergleichswert für den gewünschten Kontaktschlusskanal auswählen.

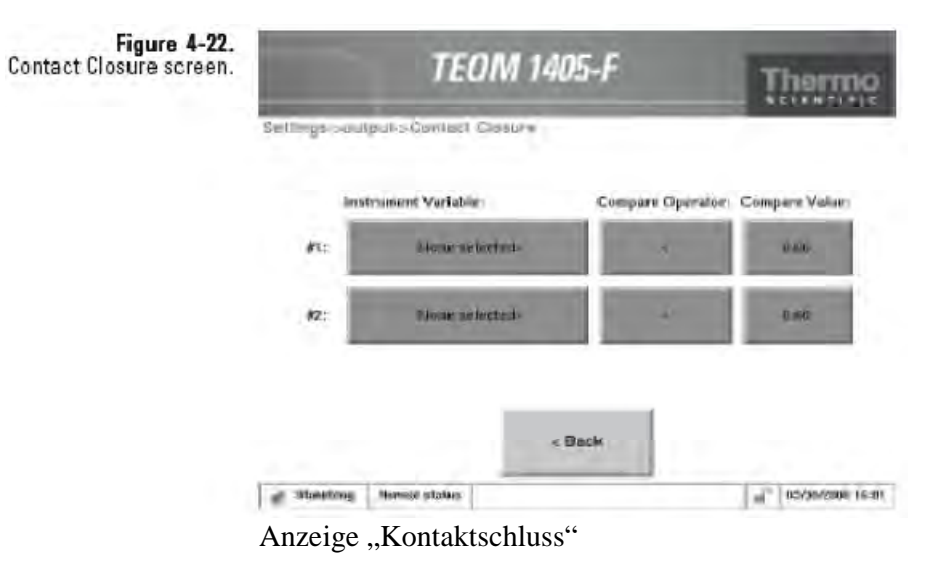

Thermo Fisher Scientific **Thermo Fisher Scientific 101** 

**Anzeige** "RS 232" Über die Schaltfläche "RS 232" gelangt man in die entsprechende Anzeige (Abb. 4-23). Hier kann der Bediener den seriellen Port für die Kommunikation mit RP Comm Software oder das AK Protokoll einstellen.

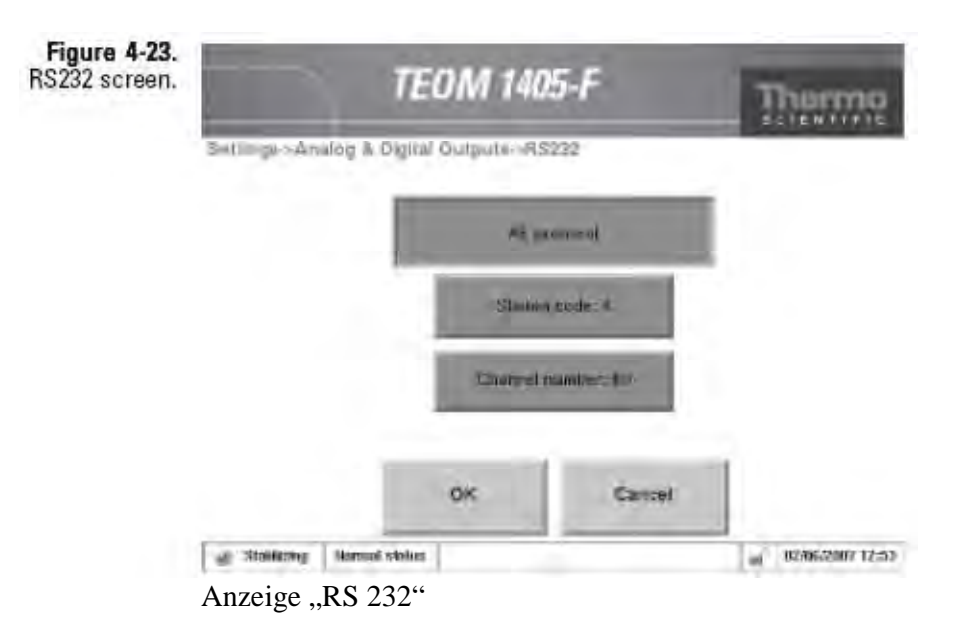

## **Anzeige "Settings Advanced"**

Klickt man auf die Schaltfläche "Advanced" (= Erweitert) gelangt man in die dazugehörige Bildschirmanzeige (Abb. 4-24), die es dem Bediener ermöglicht, die erweiterten Einstellungen für das Gerät vorzunehmen.

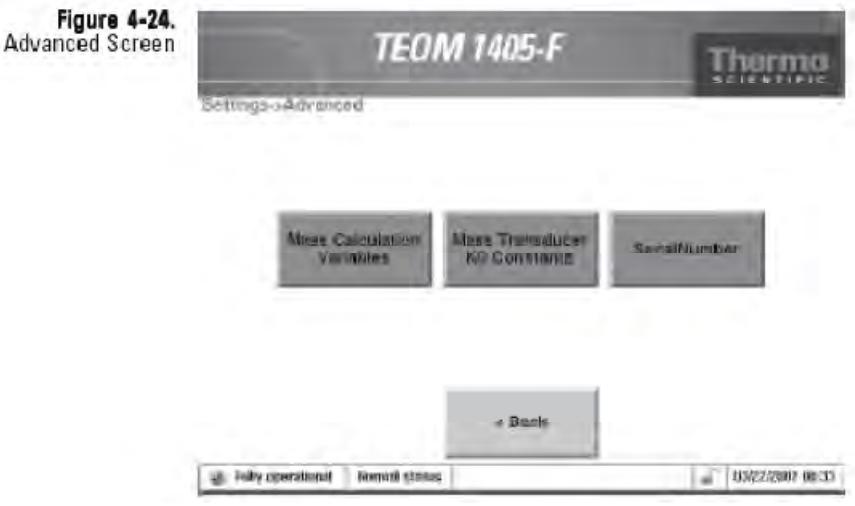

Anzeige "Erweitert"

Klicken Sie im Bildschirm "Erweitert" auf die Schaltfläche "Mass **Calculation Variables**" (= Variablen Massenberechnung), **,,Mass Transducer"** (= Massenmesswertgeber) oder "Serial Number" (= Seriennummer), um die erweiterten Frequenzparameter einzustellen, die K0 Konstanten oder die Seriennummer zu überprüfen.

Über die Schaltfläche **"Serial Number"** (= Seriennummer) gelangen Sie in die Anzeige "Seriennummer". Hier wird die Seriennummer des Geräts angezeigt. Diesen Wert bitte nicht EINSTELLEN.

Die Anzeige der "Variablen Massenberechnung" erreichen Sie über die Schaltfläche "Mass Calculation Variables".

Hier stehen die folgenden Schaltflächen zur Verfügung:

• *System wait time*. In diesem Feld finden Sie den Zeitraum (in Sek.) in der die Temperatur und die Durchflussraten bleiben müssen (innerhalb eines Bereichs um ihren Sollwert), bevor das Gerät vom Modus "Stabilisierung" in den Modus "Datenerfassung" wechselt. Die Standardeinstellung beträgt 1800 Sekunden. Um den Sollwert einzustellen, klicken Sie bitte auf die Schaltfläche, um das Tastenfeld einzublenden.

**Hinweis:** Thermo Scientific empfiehlt dem Bediener die Wartezeit auf 1000 Sekunden oder mehr einzustellen, um Schäden am Gerät zu vermeiden und genaue Datenberichte zu gewährleisten.

• *Frequency gate time*. Die Grundlage für eine Massenänderung ist die Rohfrequenz. Diese Rohfrequenz wird berechnet, indem man die Anzahl Zyklen einer sehr stabilen 10 MHz Uhr mit der Anzahl Zyklen des konisch

zulaufenden Elements (TE = tapered element) vergleicht. Die Gatezeit steuert, wie oft der Vergleich durchgeführt wird. Um den Sollwert einzustellen, klicken Sie auf die Schaltfläche zum Einblenden des Tastenfelds. Diesen Wert bitte NICHT ohne vorherige Absprache mit Thermo Scientific EINSTELLEN.

- *Frequency wait time*. Dieses Feld zeigt das Intervall (in Sek.) nach einem Positionswechsel des Ventils an, bevor das Gerät mit der Erfassung der Frequenzdaten beginnt. Standardmäßig ist ein Wert von 90 Sekunden eingestellt. Um den Sollwert einzustellen, klicken Sie auf die Schaltfläche zum Einblenden des Tastenfelds. Diesen Wert bitte NICHT ohne vorherige Absprache mit Thermo Scientific EINSTELLEN.
- *Equivalency Designation*. Für zukünftigen Gebrauch reserviert.
- *XX-HrMC*. In diesem Feld finden Sie die XX-HrMC Parameter. Dieser Wert bietet dem Bediener eine Auswahl von Mittelwerten (Stunden), die im Hauptbildschirm angezeigt werden. Standardmäßig ist hier 8 als Parameterwert eingestellt, d.h. das Messgerät berechnet 8-Std. Mittelwerte. Der Bediener kann einen beliebigen Mittelwert größer als 1 Stunden (immer Wert einer vollen Stunde) einstellen. Um den Sollwert einzustellen, klicken Sie auf die Schaltfläche zum Einblenden des Tastenfelds.

Über die Schaltfläche **"Mass Transducer K0 Constants"** (= K0 Konstanten Massenmesswertgeber) gelangen Sie in die gleichnamige Bildschirmanzeige.

Hier finden Sie folgende Informationen:

• *TEOM K0*. Hier wird die Kalibrierkonstante,  $K_0$  (K0)(Kapitel 1) für das TEOM angezeigt.

**Hinweis**: Sie finden die K0 Angaben Ihres Messgeräts auf dem Aufkleber des Massenmesswertgebers. Jedes TEOM 1405-F Messgerät hat einen eindeutigen K0 Wert für das TEOM. Die in der Anzeige "K0 Konstanten Massenmesswertgeber" aufgelisteten Konstanten müssen mit den Werten auf dem Aufkleber übereinstimmen. Falls nicht, sind die Massenkonzentrationsdaten falsch. Um die Werte einzustellen, klicken Sie auf die Schaltfläche zum Einblenden des Tastenfelds.

### Anzeige "Service"

Durch Anklicken der Schaltfläche "Service" gelangt man die Bildschirmanzeige "Service" (Abb. 4-25). Hier hat der Bediener Zugang zu Wartungs- und Prüfassistenten sowie zu erweiterten Werkzeugen zur Fehlerbehebung und zum Service.

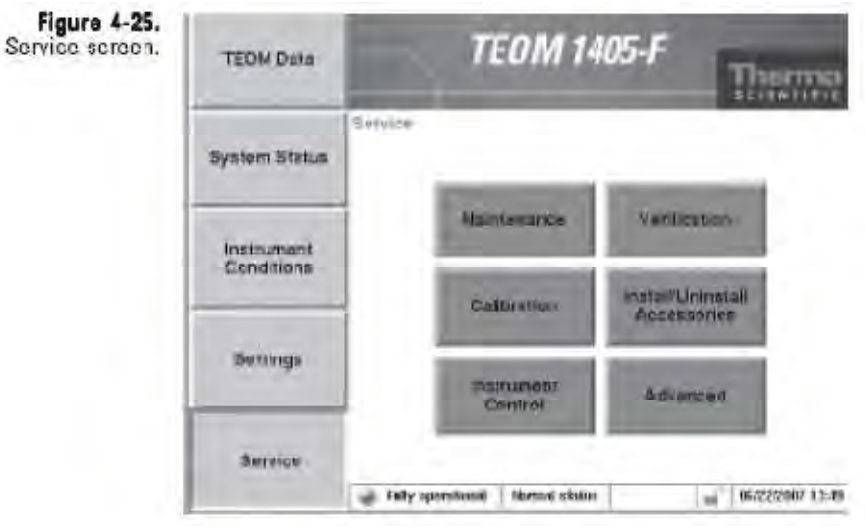

Anzeige "Service"

In der Bildschirmanzeige "Service" stehen dem Bediener die Schaltflächen "Maintenance" (= Wartung), "Verification" (= Prüfung), "Calibration" (= Kalibrierung), "Install/Uninstall **Accessories"** (= Zubehör installieren/deinstallieren) sowie **"Instrument Control"** (= Gerätesteuerung) zur Verfügung, um in die jeweiligen Screens zu gelangen (Abb. 4-26).

**Hinweis**: Weitere Informationen über die Bildschirmanzeigen Wartung, Überprüfung, Kalibrierung, Installieren/deinstallieren von Zubehör und andere Screens erhalten Sie in Kapitel 5.

.Figure 4-26<br>Screens accessible through the<br>Service screen.

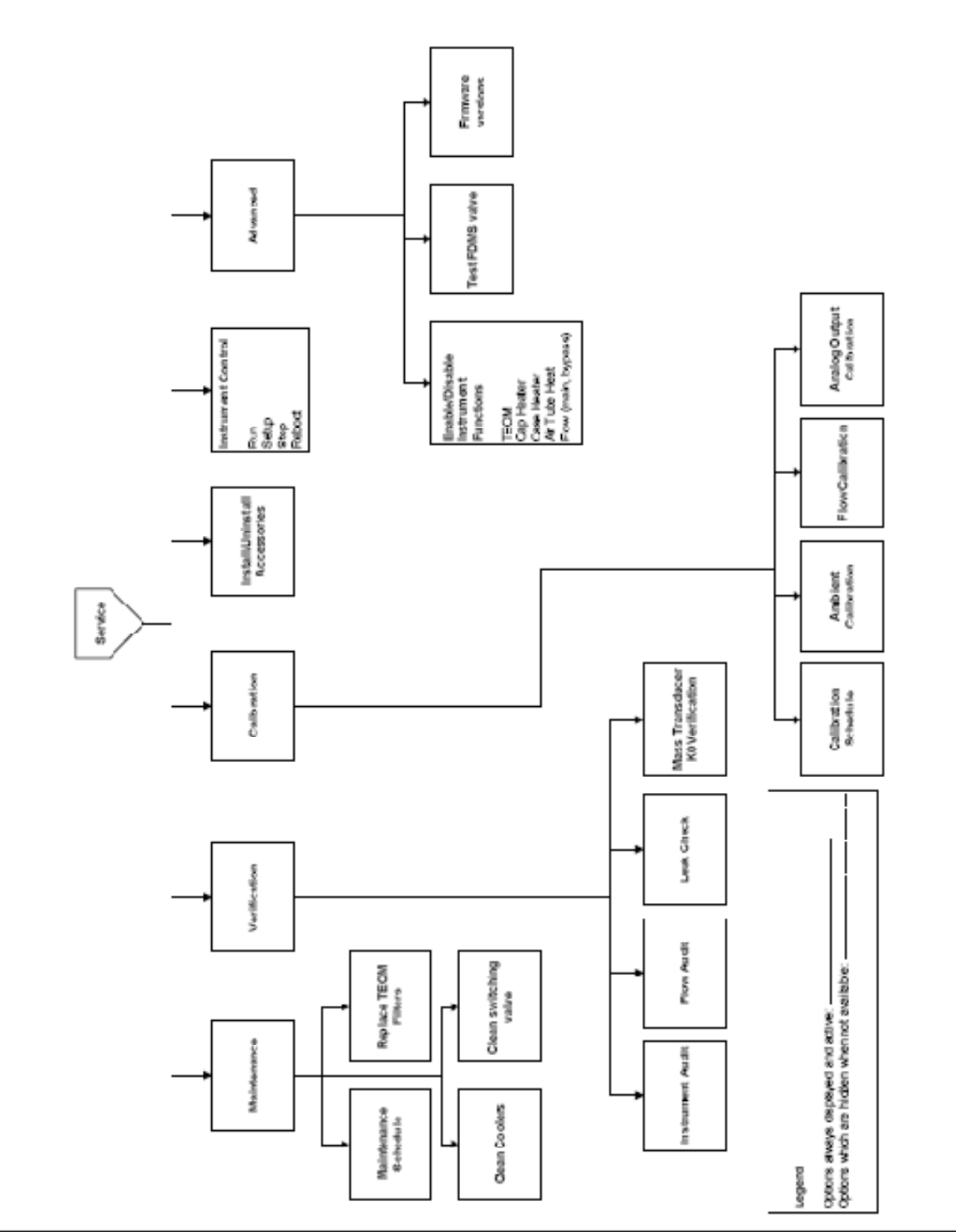

Über die Anzeige "Service" zugängliche Screens

## **Anzeige "Instrument Control"**

Über die Schaltfläche **"Instrument Control"** (= Gerätesteuerung/ bedienung) gelangt man in die gleichnamige Bildschirmanzeige (Abb. 4-27). Hier kann der Bediener die Betriebsart für das Gerät ändern und das Gerät neu starten bzw. herunterfahren.

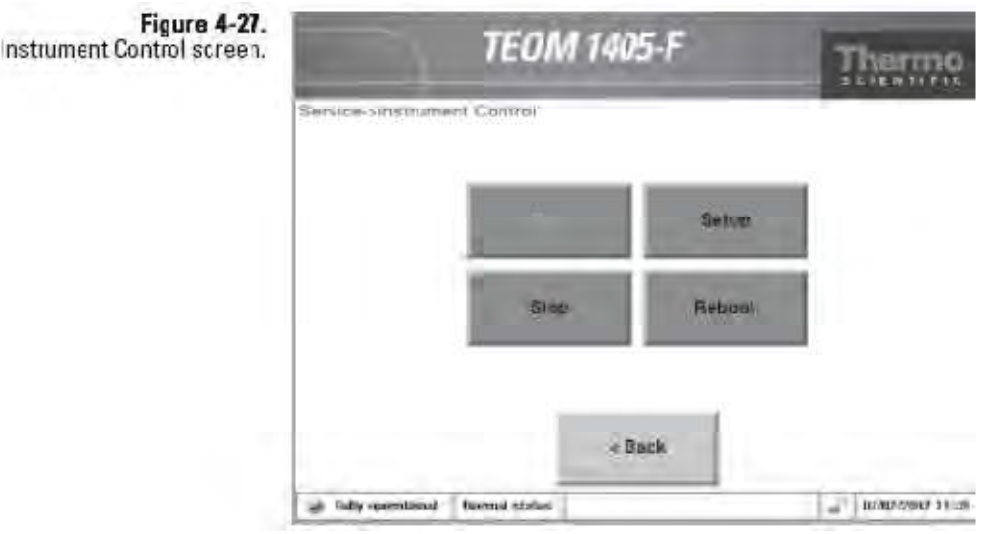

Anzeige "Gerätesteuerung/-bedienung"

Von dieser Bildschirmanzeige aus kann man über die Schaltflächen **"Run"**, **"Setup"**, **"Stop"**, **"Reboot"** oder **"Shut down"** den Betriebsmodus des Geräts ändern.

Dem Bediener stehen folgende Schaltflächen zur Verfügung:

- *Run.* (= Ausführen). Über dieses Gerät kehrt das Gerät wieder in den normalen Betriebsmodus zurück (voll betriebsbereit). Weitere Infos über Betriebsarten finden Sie zu Beginn dieses Kapitels.
- *Setup.* (= Setup). Über diese Schaltfläche erreicht man den Setup-Modus. Weitere Infos über Betriebsarten finden Sie zu Beginn dieses Kapitels.
- *Stop*. (= Stopp). Klickt man auf diese Schaltfläche, gelangt man manuell in den Modus "Alles anhalten". Weitere Infos über Betriebsarten finden Sie zu Beginn dieses Kapitels.
- *Reboot*. (= Neustart). Das Anklicken dieser Schaltfläche führt zu einem SOFORTIGEN Neustart des Geräts. Klickt man auf diese Schaltfläche, kehrt das Gerät in den Modus "Stabilisierung" zurück und benötigt die komplette Warmlaufphase, bevor es wieder mit der Datenerfassung beginnen kann.

## **Anzeige "Service Advanced"**

Über die Schaltfläche **"Advanced"** (= erweitert) gelangt man in die gleichnamige Bildschirmanzeige (Abb. 4-28). Hier kann der Bediener manuell den Status, die Temperatur- oder Durchflusswerte vieler Gerätekomponenten einstellen.

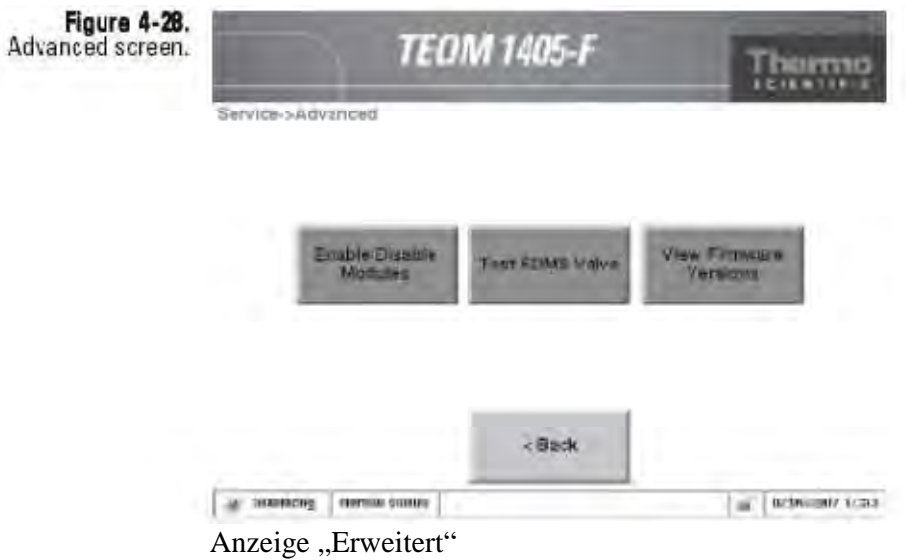

Das Anpassen dieser Einstellungen ist qualifiziertem Servicepersonal vorbehalten. Bevor Sie eine dieser Einstellungen anpassen, bitte Thermo Scientific kontaktieren.

### **Neue Firmware installieren**

Wenn das Messgerät neue Firmware benötigt, kann ein Update auf zwei Wege erfolgen: mit Hilfe der ePort Software oder über USB-Stick. Wie Sie die ePort Software installieren und starten können ist in Kapitel 3 beschrieben. Neue Versionen der TEOM 1405-F Gerätesoftware werden regelmäßig auf CD oder in der Online-Bibliothek auf der Website www.thermo.com/aqi zur Verfügung gestellt.

Im nun folgenden Abschnitt finden Sie Anweisungen zur Installation neuer Firmware über ePort. Im darauffolgenden Abschnitt finden Sie Informationen zur Installation über USB-Stick.

### **Installation neuer Firmware über ePort:**

- 1. Laden Sie die neue Firmware-Datei vom Internet auf einen PC oder suchen Sie die Update-Version auf der CD. Notieren Sie sich den Dateinamen.
- 2. Vergewissern Sie sich, dass PC und Gerät am selben Netzwerk angeschlossen sind (über Ethernet-Anschluss auf der Geräterückseite). Informationen über den Anschluss eines Geräts an ein Netzwerk finden Sie in Kapitel 3.
- 3. Aktualisieren, lokalisieren und halten Sie die IP Adresse in der Anzeige "Systemstatus" fest (Abb. 4-29).

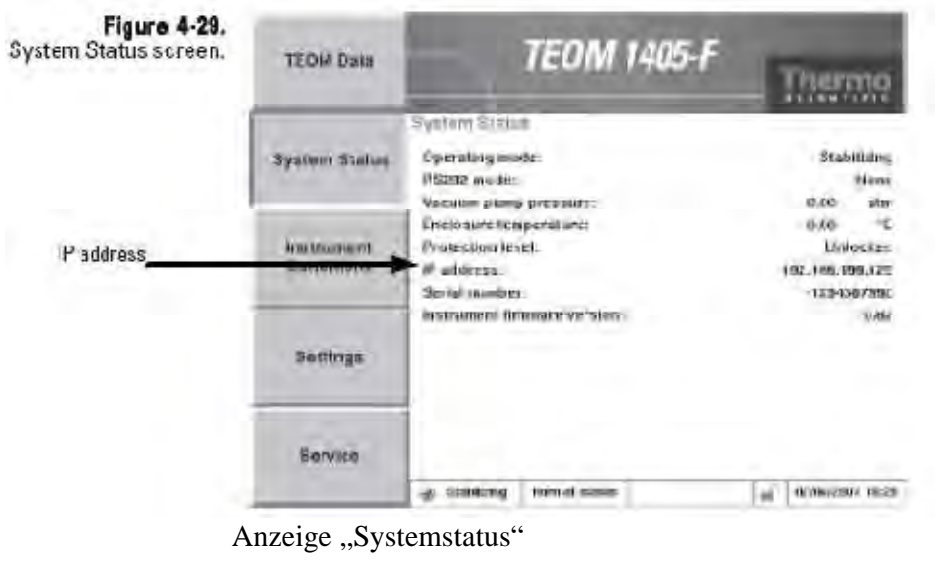

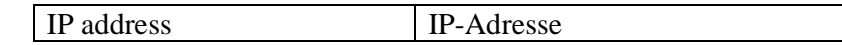

- 4. Schließen Sie das Messgerät über die ePort Software an (siehe Kapitel 3 für weiterführende Informationen).
- 5. Wählen Sie im ePort Hauptfenster (Abb. 4-30) die Option "Upgrade Instrument Software" (= Upgrade Gerätesoftware).

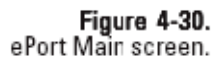

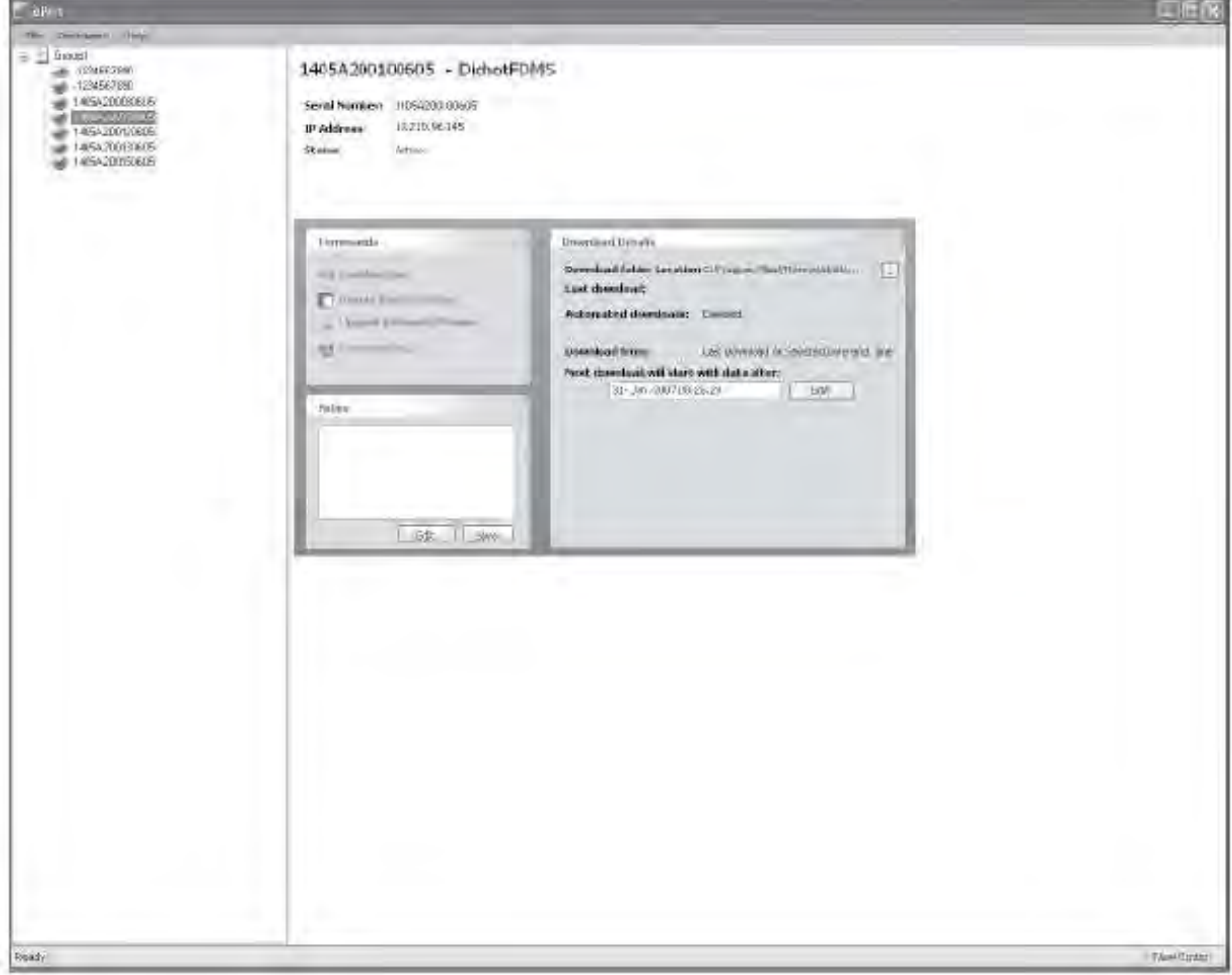

ePort Hauptfenster

**Hinweis:** Während des Hochladens werden keine Daten erfasst und es wird ein Neustart des Geräts durchgeführt.

6. Der Thermo 1405 Installationsassistent erscheint auf dem Bildschirm (Abb. 4-31) Klicken Sie hier auf die Schaltfläche **,,Next** >" (= Weiter).

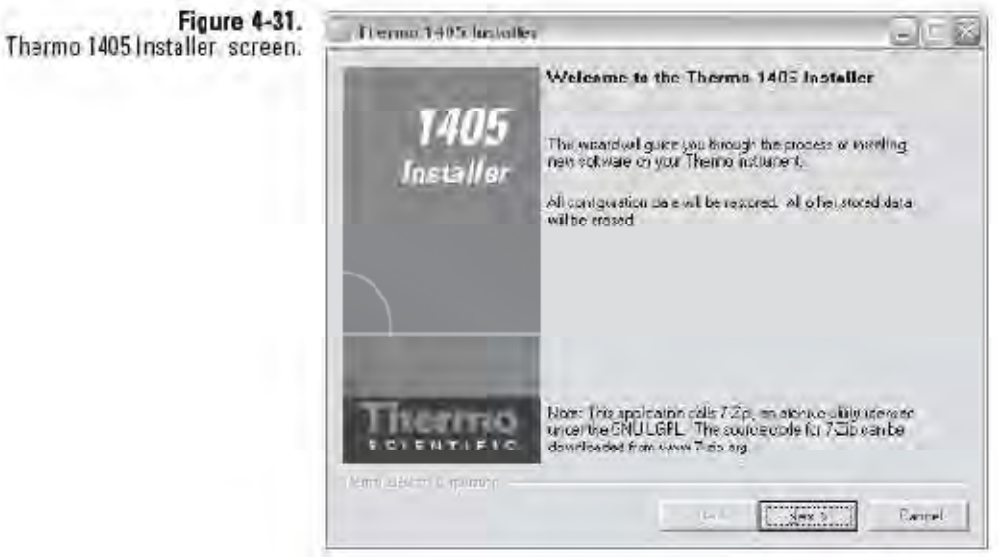

Thermo 1405 Installationsassistent

7. Es erscheint die Anzeige "Software File". Klicken Sie auf die Schaltfläche "Browse" (= Durchblättern), um die Datei auf der CD zu finden und auszuwählen, die von der Thermo Scientific Homepage heruntergeladen wurde. Bei Firmware-Updates über die ePort Software heißt die Datei etx.dichotFDMS\_ePort.rc. Wird die Datei ausgewählt, dann erscheint Sie im Fenster unter "Choose the File to Upload" (= Datei zum Hochladen auswählen). Klicken Sie nun auf die Schaltfläche "Next >" (= Weiter).

8. Es erscheint das Fenster "Upload Software" (= Software hochladen) (Abb. 4-32). Die Software führt einen Neustart des Geräts durch und installiert dann die Firmware. Klicken Sie nach Abschluss auf die Schaltfläche "Next >" (= Weiter).

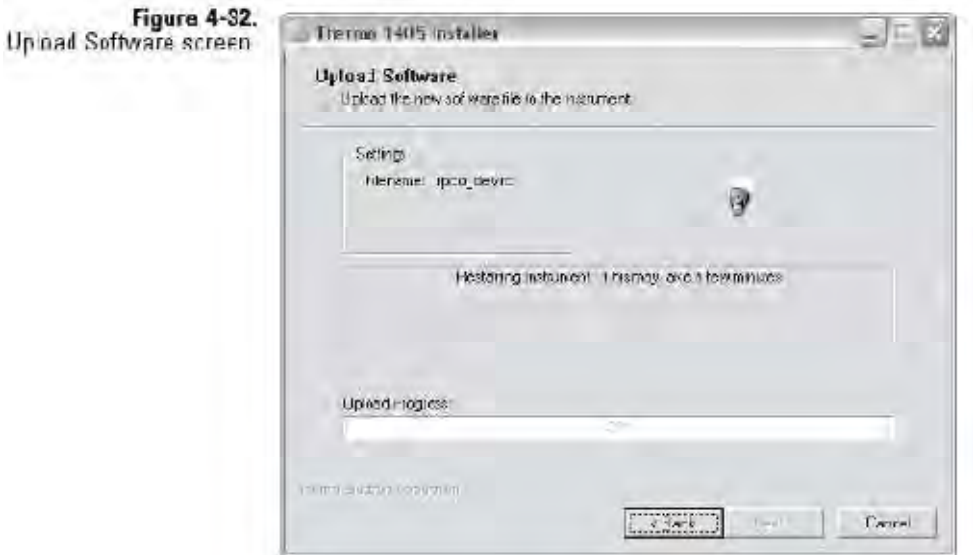

Anzeige "Upload Software"

**Hinweis**: Das Hochladen der neuen Firmware kann einige Minuten dauern und hängt von der Geschwindigkeit des PCs und der Geschwindigkeit des Netzwerks ab. Während des Hochladens erscheint im Display des TEOM 1405-F eine Meldung und anschließend ein scrollender Cursor als Fortschrittsanzeige.

9. Es erscheint das Fenster "Software Upload Completed" (= Software-Upload abgeschlossen) (Abb. 4-33). Klicken Sie hier auf die Schaltfläche "Finish" (= Beenden). Schließen Sie dann die ePort Software und kehren Sie in den Normalbetrieb zurück.

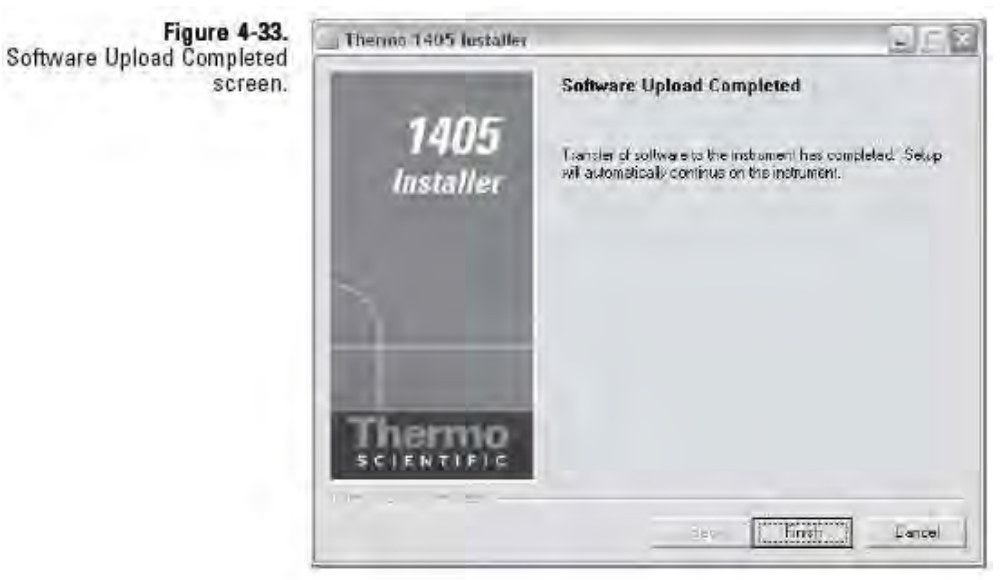

Anzeige "Upload Software abgeschlossen"

**Hinweis:** Nach dem Hochladen der Firmware wird das Gerät automatisch neu gestartet.

### **Installation neuer Firmware über USB-Stick:**

**Hinweis:** Um die Firmware des Messgeräts über USB-Stick aktualisieren zu können, muss auf dem Gerät die Firmware Version 1.51 oder höher installiert sein. Setzen Sie sich mit Thermo Fisher Scientific in Verbindung, wenn eine frühere Version installiert ist. Aktualisiert man die Firmware über die ePort Software, existiert diese Beschränkung nicht.

Wenn Sie ein Firmware-Upgrade über den USB-Port durchführen möchten, müssen Sie zunächst die dazu notwendigen Dateien in das Stammverzeichnis des USB-Sticks kopieren. Folgende Dateien werden benötigt:

> Etx\_dichotFDMS.tar Etx\_dichotFDMS. Kernel Ext\_dichotFDMS\_USB.rc

- 1. Notieren Sie sich alle wichtigen Informationen über die Gerätekonfiguration wie z.B. K0-Werte, Seriennummer des Geräts, Einstellungen zur Datenspeicherung, etc.
- 2. Schalten Sie das Messgerät aus.
- 3. Öffnen Sie die Frontabdeckung, dies das Display des Messgeräts beherbergt.
- 4. Vergleichen Sie die Innenseite des Messgeräts mit der folgenden Abbildung. Entspricht die Interface-Karte der Abbildung, fahren Sie mit Schritt Nr. 4 fort. Handelt es sich beim Geräte um eine aktualisierte Version, schließen Sie die Frontabdeckung wieder und fahren Sie mit Schritt Nr. 6 fort. Eine Update-Version der Interface-Karte hat am vorderen Rand der Karte den Schriftzug "Thermo Fisher Scientific".
- 5. Suchen Sie den Power-Jumper auf der Interface-Karte wie in Abb. 4-34 dargestellt und stecken Sie einen Jumper über die Pins. (Ein Analogeingangs-Jumper kann vorrübergehend für diesen Zweck verwendet werden).
- 6. Stecken Sie den USB-Stick ein und schalten Sie das Gerät ein.
- 7. Das Gerät sucht automatisch die notwendigen Dateien auf dem USB-Stick und installiert diese und aktualisiert die Geräte-Firmware.
- 8. Am Ende des Update-Vorgangs macht das Gerät eine Pause von ca. 20 Sekunden, bevor ein weißer Bildschirm erscheint. Ziehen Sie den USB-Stick wieder ab. Das Gerät führt automatisch einen Neustart durch, um die Firmware-Installation abzuschließen.
- 9. Sollten Sie einen Jumper wie unter Punkt 4 beschrieben installiert haben, bitte das Gerät ausschalten und den Jumper wieder abziehen. Wurde ein Analogeingangs-Jumper verwendet, diesen bitte wieder in die Ausgangsstellung zurücksetzen. Schließen Sie die Frontabdeckung und schalten Sie das Gerät ein.
- 10. Überprüfen Sie, ob die Geräteeinstellungen beibehalten wurden (inkl. Seriennummer und K0). Falls erforderlich, geben Sie diese Werte bitte wieder ein.
- 11. Thermo Fisher Scientific empfiehlt, nach einem Update der Firmware eine Kalibrierung der Temperaturen, des Drucks und der Durchflusswerte durchzuführen. Genaue Anweisungen zur Kalibrierung finden Sie in Kapitel 5.

Figure 4-34. Interface Board.

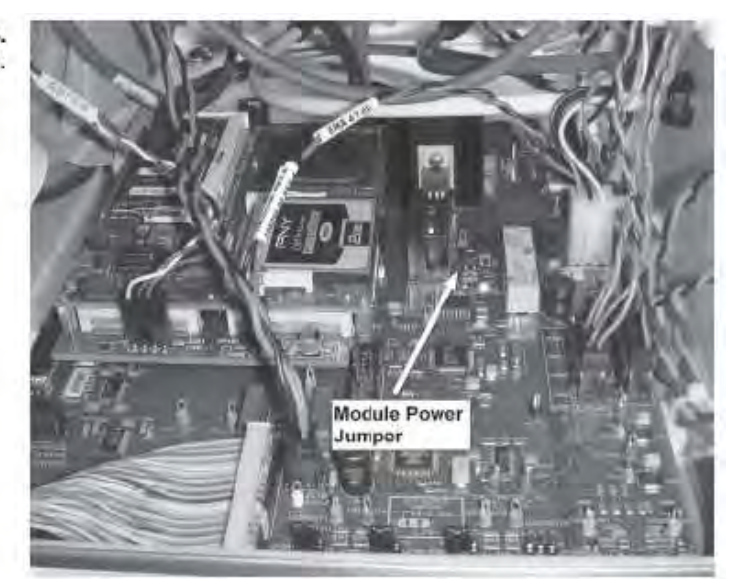

Interface-Karte

# **Wartung und Kalibrierung**

Thermo Scientific empfiehlt, die im Folgenden aufgelisteten, regelmäßigen Wartungsarbeiten am TEOM 1405-F durchzuführen: **Regelmäßige Wartung**

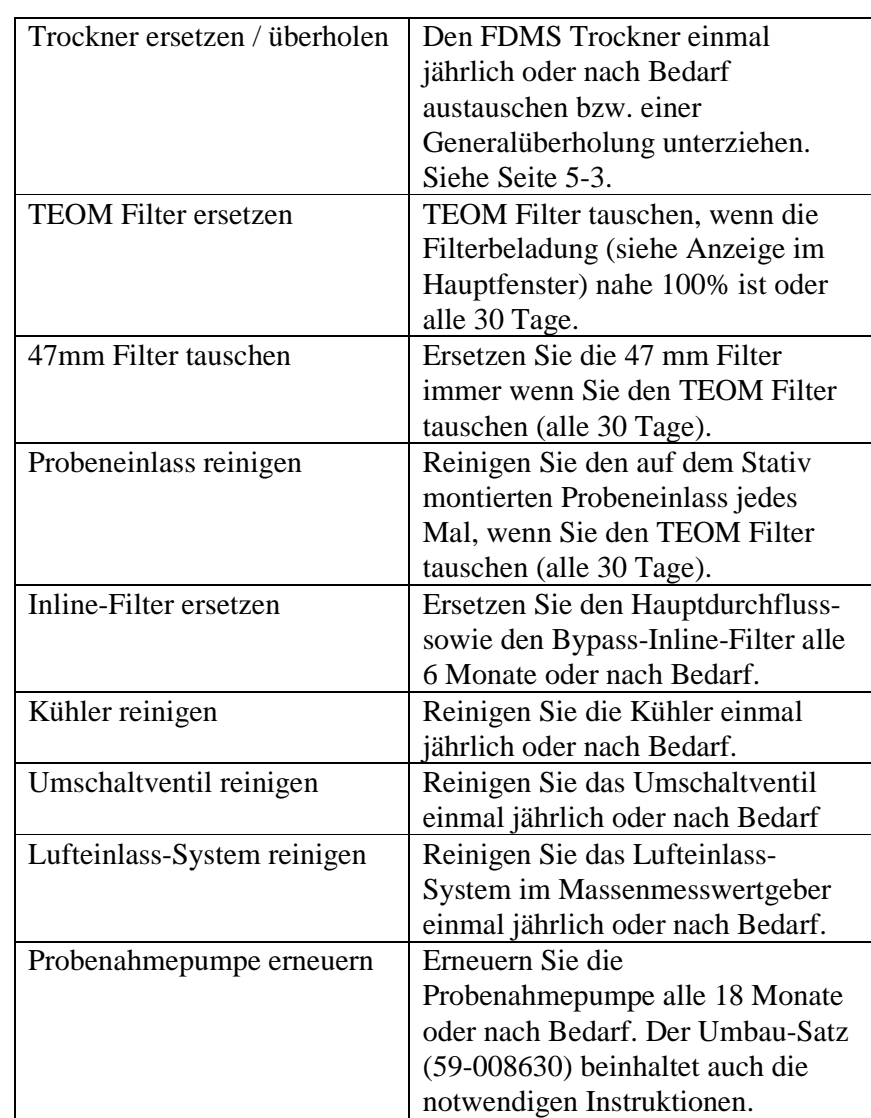

Die angegebenen Wartungsintervalle dienen lediglich als Richtlinien. Die Anforderungen an die routinemäßige Wartung sind vom Aufstellungsort abhängig und können von Standort zu Standort variieren.

### **Wartungsassistenten**

Die TEOM 1405-F Software ermöglicht es, den Bediener Schritt für Schritt durch die regelmäßige Wartung zu führen. Klicken Sie zunächst auf die Schaltfläche "Service", um in die gleichnamige Anzeige zu gelangen. Klicken Sie dann auf "Maintenance" (= Wartung), um die Bildschirmanzeige "Wartung" zu öffnen.

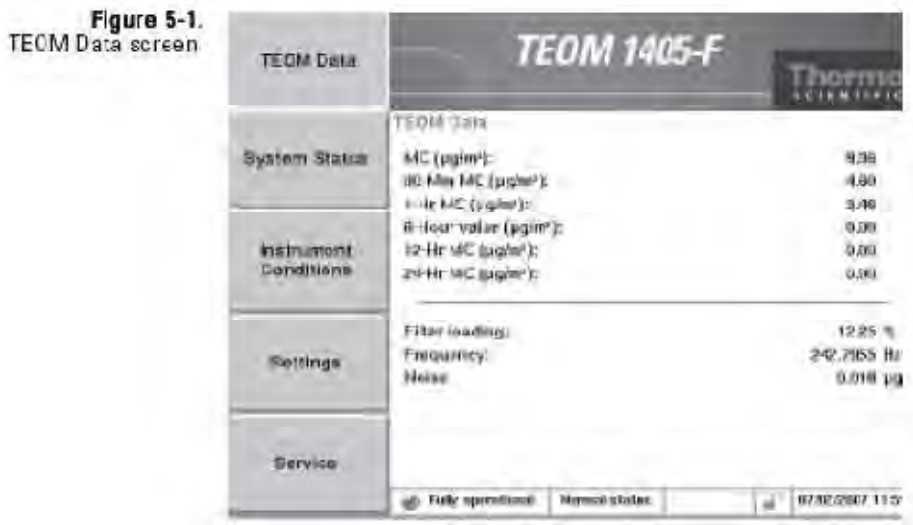

Anzeige "TEOM Daten"

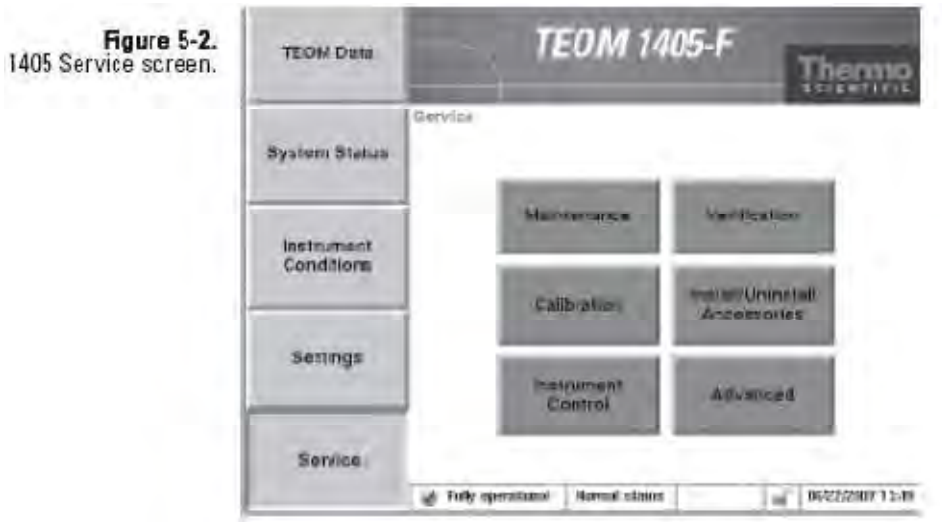

Anzeige "Service – 1405"

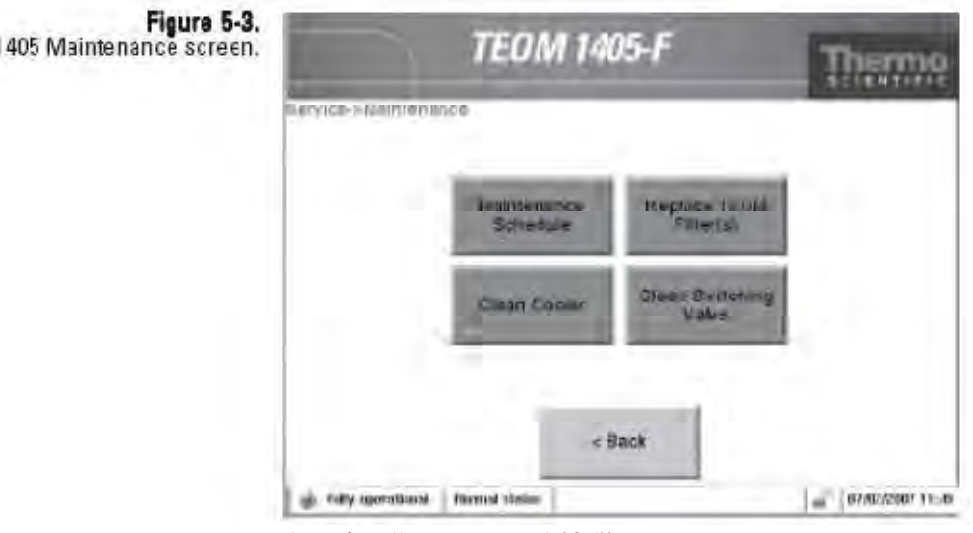

Anzeige "Wartung – 1405"

**FDMS Trockner** Thermo Fisher Scientific empfiehlt, die in Geräten der 1405-F<br>
FROM Serie installierten EDMS Trockner einmal jährlich zu TEOM Serie installierten FDMS Trockner einmal jährlich zu **ersetzen/überholen** tauschen bzw. eine Generalüberholung durchzuführen. Die Generalüberholung (75-010965) dient dazu, Artefakte bei der Probenahme zu minimieren, die die Messung der Gesamtmassenkonzentration im Laufe der Zeit beeinflussen könnten. Die Generalüberholung besteht aus der Reinigung und dem evtl. erforderlichen Tauschen von Teilen. Setzen Sie sich diesbezüglich mit der Service-Abteilung von Thermo Scientific in Verbindung.

### **TEOM Filter ersetzen**

Der 1405-F TEOM Filter muss regelmäßig getauscht werden, bevor die Filterbeladung den Durchfluss beeinträchtigen kann, spätestens jedoch nach 30 Tagen.

**Hinweis**: Filter spätestens alle 30 Tage tauschen.

### **Filterbeladung**

Der Wert der Filterbeladung zeigt den Prozentsatz der Gesamtkapazität des TEOM Filters an, der bereits verwendet wurde. Die Filterbeladung kann in der Anzeige "TEOM Daten" des Messgeräts überprüft bzw. abgelesen werden (siehe Abb. -54). Da dieser Wert vom Druckabfall der Hauptprobenflussleitung bestimmt wird, wird am Gerät immer ein Wert  $\neq 0$  angezeigt, auch wenn kein TEOM-Filter im Massenmesswertgeber eingebaut ist. Üblicherweise haben neue TEOM-Filter eine Filterbelastung zwischen 15% und 30% bei einer Hauptdurchflussrate von 3 l/Min. Bei niedrigeren Durchflusswerten ist der Prozentsatz geringer.

| Figure 5-4.<br>TEOM Data screen. | <b>TEOM Data</b>         | <b>TEOM 1405-F</b>                                                                                            | Thurmo                            |
|----------------------------------|--------------------------|----------------------------------------------------------------------------------------------------|-----------------------------------|
|                                  | <b>System Status</b>     | <b>TEOM Data</b><br>MC (pgm/):<br>30-Min MC (ug/mf):                                                          | 9.36<br>4,60                      |
|                                  | Instrument<br>Conditions | t-Hr MC (ugler):<br>8-Hour-value (pg/m <sup>r</sup> ):<br>T2-Hr MC (µg/m <sup>2</sup> ):<br>24-Hr MC (ug/mf): | 3.48<br>0.00<br>0.00.<br>0,00     |
|                                  | Settings                 | Filter loading:<br><b>Frequency:</b><br>Noise:                                                                | 12.25%<br>242.7855 Hz<br>0.018 pg |
|                                  | Service                  | Normal status<br><b>FMW operational</b>                                                                       | 07/07/2007 11:09                  |

Anzeige "TEOM Daten"

TEOM-Filter müssen getauscht werden, bevor die Filterbeladung einen Wert von 100% erreicht, um die Qualität der vom Gerät erzeugten Daten zu gewährleisten. Irgendwann über 100% fällt der Hauptdurchfluss unter seinen Sollwert ab.

Beträgt die Filterbeladung mehr als 30% (bei einem Hauptdurchfluss von 3 l/Min.), wenn ein neuer TEOM-Filter eigesetzt wird, oder wenn sich die Lebensdauer von aufeinanderfolgenden TEOM-Filtern deutlich verringert, müssen Sie den Inline-Filter tauschen. Lesen Sie hierzu den Abschnitt "Inline-Filter tauschen" weiter hinten in diesem Kapitel.
Die Filter sollten im Geräteinneren aufbewahrt werden. Somit sind sie leicht zugänglich, trocken und warm.

Die Lebensdauer der TEOM-Filter hängt von der Art und Konzentration des Feinstaubs/der Partikel ab, aus dem/denen die Probe entnommen wird, aber auch von den Durchfluss-Einstellungen. TEOM-Filter müssen getauscht werden, wenn sich die Filterbeladung dem Wert von 100% nähert. Dies entspricht im Allgemeinen einer akkumulierten Gesamtmasse von ca. 3-5 mg auf dem Filter. Die Lebensdauer eines TEOM-Filters beträgt üblicherweise 21 Tage bei einer Hauptdurchflussrate von 3 l/Min. und bei einer durchschnittlichen PM-10 Konzentration von 50  $\mu$ g/m<sup>3</sup>. Bei niedrigeren Durchflussraten fällt die Lebensdauer der Filter höher aus, da sich weniger schnell Partikel und Staub auf dem TEOM-Filter ansammeln.

TEOM-Filter müssen getauscht werden, bevor die Filterbeladung einen Wert von 100% in der Statuszeile des Hauptfensters erreicht. Beträgt die Filterbeladung mehr als 90%, löst das Gerät Statuszustand aus. Der 47 mm Filter muss zusammen mit dem TEOM-Filter getauscht werden.

**Hinweis**: Neue TEOM-Filter bitte nicht mit den Fingern berühren. Verwenden Sie hierzu das mitgelieferte Werkzeug.

## **TEOM-Filter ersetzen**

#### **Um einen TEOM-Filter zu installieren, gehen Sie bitte wie folgt vor:**

- 1. Stellen Sie sicher, dass das Filterwechselwerkzeug sauber ist und keine Kontamination aufweist, die auf den TEOM-Filter übertragen werden könnte.
- 2. Klicken Sie in der Ansicht "1405 TEOM Daten" auf die Schaltfläche "Service", um in die gleichnamige Ansicht zu gelangen. Klicken Sie dann auf **"Maintenance"** (= Wartung), um in die Anzeige "Wartung" zu gelangen (Abb. 5-3).
- 3. Klicken Sie nun auf die Schaltfläche "Replace TEOM **Filter"** (= TEOM Filter tauschen), um den entsprechenden Assistenten zu starten (Abb. 5-5). Zum Starten des Filterwechsels bitte auf die Schaltfläche "Next >" (= Weiter) klicken.

**Hinweis**: Sind Sie ein erfahrener Bediener und mit dem Wechseln von TEOM-Filtern bereits vertraut, klicken Sie bitte auf "Advanced **User Mode"** (= erweiterter Benutzermodus), um die Bewegung des Massenmesswertgebers zu stoppen und mit einem Schnellwechsel fortzufahren. Weiterführende Informationen über den "Erweiterten Benutzermodus" zum Wechseln der Filter finden Sie im nächsten Abschnitt.

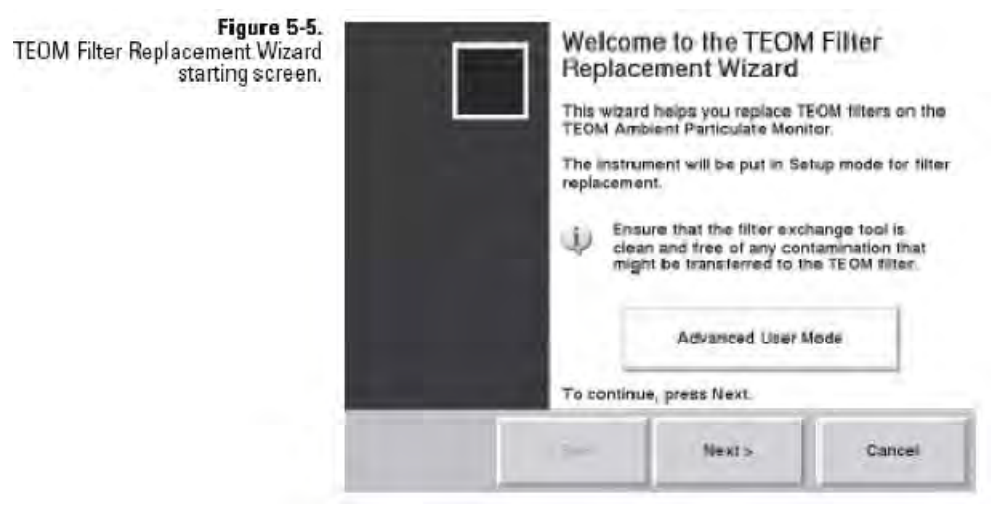

Filtertausch-Assistent - Startbildschirm"

- 4. Es erscheint das Fenster "Open Mass Transducer" (= Massenmesswertgeber öffnen). Öffnen Sie das Türchen des Probenehmers.
- 5. Ziehen Sie die TEOM-Klinke zu sich hin, um den Verschluss des Messwertgebers zu öffnen.
- 6. Schwingen Sie den Boden des Messwertgebers nach unten, so dass das konisch zulaufende Element (TE = tapered element) freiliegt (Abb. 5-6). Klicken Sie dann auf "Next >"  $(=$ Weiter).

**TEOM filter** Conditioned TEOM filters

Massenmesswertgeber öffnen

| TEOM filter              | <b>TEOM Filter</b>         |
|--------------------------|----------------------------|
| Conditioned TEOM filters | Konditionierte TEOM Filter |

7. Es erscheint die Anzeige "Remove Old Filter" (= alten Filter entfernen). Führen Sie die untere Gabel des Filterwechsel-Werkzeugs vorsichtig unter den verbrauchten TEOM Filter ein, so dass sich die Filterscheibe zwischen der Gabel und dem oberen Teil des Filterwechsel-Werkzeugs befindet (Abb. 5-7). Die Zinken der Gabel sollten auf beiden Seiten der Filterauflage liegen.

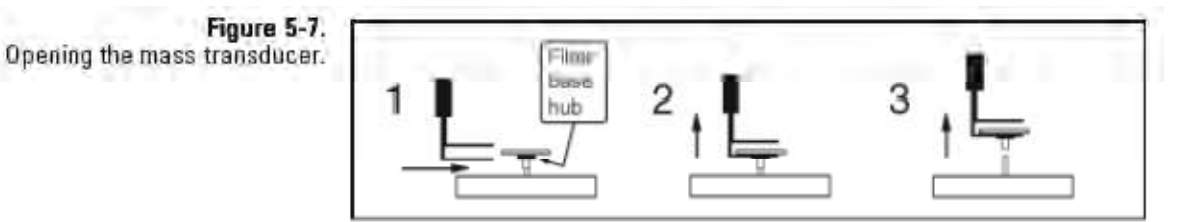

Massenmesswertgeber öffnen

Figure 5-6. Opening the mass transducer.

- 8. Ziehen Sie jetzt sanft nach oben an und heben Sie so den TEOM-Filter vom sich konisch zulaufenden Element (TE = tapered element) ab. Biegen bzw. kippen Sie das Filterwechsel-Werkzeug nicht, während Sie den Filter vom "Tapered Element" entfernen. Dies führt zur Beschädigung des TE.
- 9. Es erscheint die Anzeige "Replace Filter" (= Filter tauschen). Entnehmen Sie mit dem Filterwechsel-Werkzeuge einen neuen, konditionierten TEOM Filter aus einem der Filterhalter, so dass die Filterscheibe zwischen der Gabel und der oberen Lasche des Werkzeugs liegt und sich die Mitte des Filters zwischen den Zinken der Gabel befindet (Abb. 5-8 und 5-9).

**Hinweis**: TEOM Filter müssen vorbehandelt sein, so dass eine übermäßige Ansammlung von Feuchtigkeit vor deren Verwendung vermieden wird. Lesen Sie hierzu auch den folgenden Abschnitt in diesem Handbuch.

**Hinweis**: Berühren Sie den Filter nicht mit den Fingern, wenn Sie diesen mit dem Filterwechsel-Werkzeug entnehmen.

10. Halten Sie das Filterwechsel-Werkzeug so, dass es sich mit dem konisch zulaufenden Element (TE = tapered element) in einer Linie befindet (Abb. 5-8 und 5-9) und platzieren Sie die Mitte des Filters auf die Spitze des konisch zulaufenden Elements (TE = tapered element). Klicken Sie dann auf "Next  $>$ " ( = Weiter).

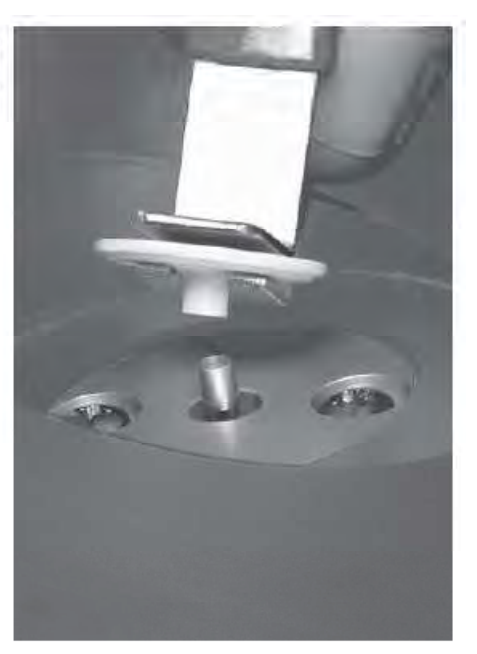

Platzieren des Filters auf dem "Tapered Element"

Figure 5-8.<br>Placing the filter on the tapered element.

- 11. Es erscheint die Anzeige "Seat Filter". Drücken Sie den TEOM Filter vorsichtig nach unten, damit er korrekt sitzt (Abb. 5-9).
- 12. Entfernen Sie das Filterwechsel-Werkzeug, indem Sie es vorsichtig zurückziehen, bis der Filter freigegeben ist (Abb. 5-9). Den Filter dabei bitte nicht verschieben.
- 13. Positionieren Sie die Unterseite des Filterwechsel-Werkzeugs oben auf dem TEOM-Filter (Abb. 5-9) und drücken Sie den Filter mit dem Werkzeug nach unten (mit ca. 0,5 kg), damit der Filter korrekt positioniert ist.

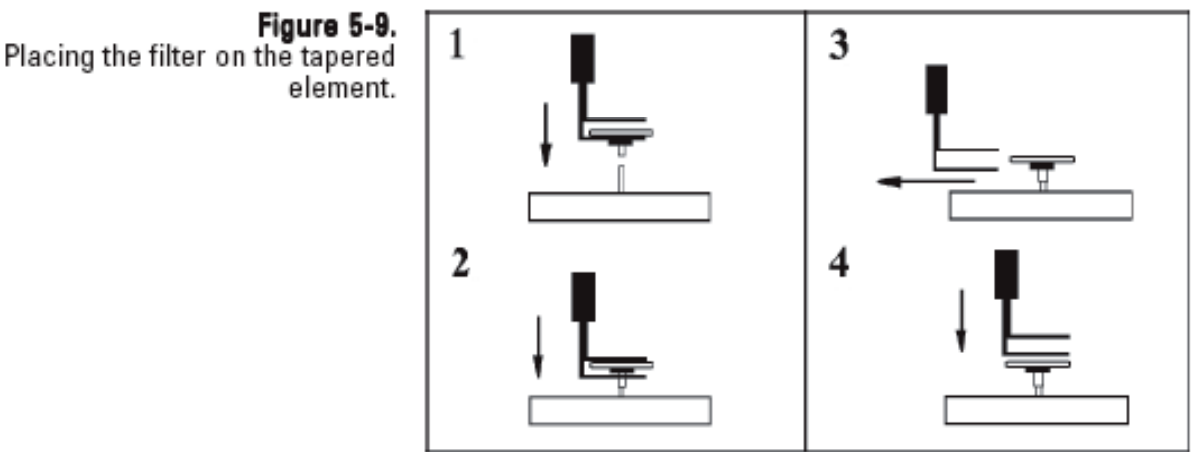

Platzieren des Filters auf dem "Tapered Element"

- 14. Es erscheint die Anzeige "Precondition Filter" (= Filter konditionieren). Legen Sie neue TEOM Filter auf die Konditionierungsstempel des Massenmesswertgebers. (Weitere Infos zur Konditionierung und Aufbereitung der Filter finden Sie im nächsten Abschnitt). Klicken Sie dann auf "Next >" (= Weiter).
- 15. Es erscheint das Fenster "Close Instrument" (= Gerät schließen). Heben Sie den Massenmesswertgeber auf die geschlossene Position an und befestigen Sie die Aufnahmestange auf der Druckstiftplatte.
- 16. Schließen und rasten Sie das Türchen in die Sensoreinheit ein. Das Türchen sollte so kurz wie möglich offen bleiben, um den Temperaturwechsel im System so gering wie möglich zu halten. Klicken Sie dann auf "Next >" (= Weiter).

17. Das System testet jetzt automatisch den neu installierten TEOM Filter auf korrekten Sitz. Am Bildschirm wird die Wartezeit angezeigt (Abb. 5-10).

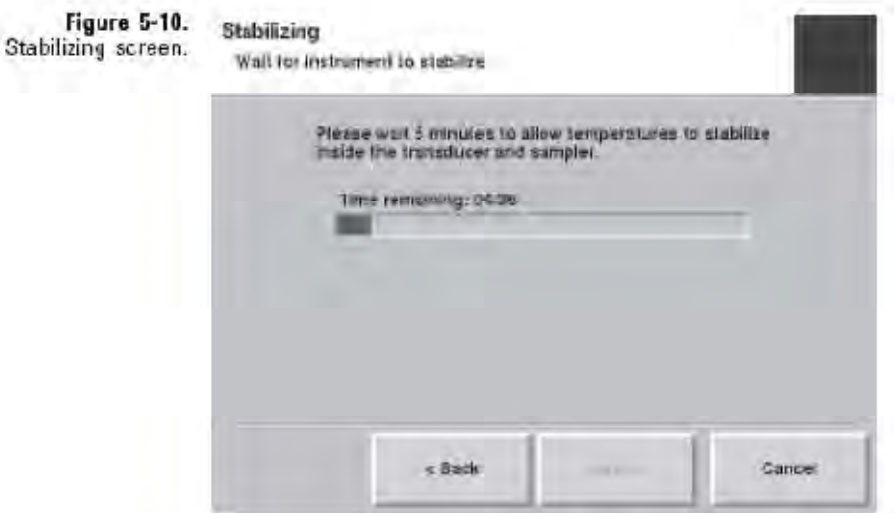

Anzeige "Stabilisierung"

18. Kann keine stabile Frequenz für den Filter erreicht werden, dann wird am Bildschirm angezeigt, welcher Filter (oder welche Filter) nochmals ausgerichtet werden müssen (Abb. 5- 12). Falls nicht, ist der Filterwechsel hiermit abgeschlossen (fahren Sie dann mit Schritt Nr. 23 fort).

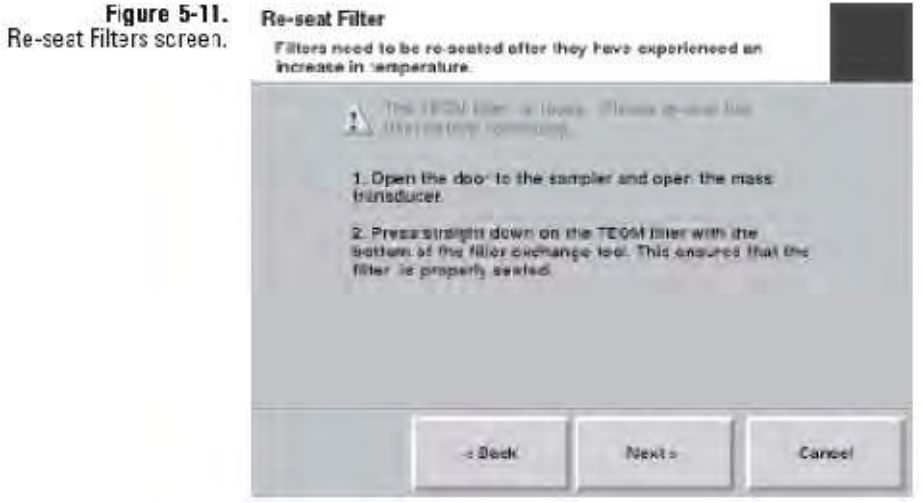

Anzeige "Filter erneut ausrichten"

- 19. Wenn der Filter nochmals ausgerichtet werden muss, das Türchen zum Probenehmer und dem Massenmesswertgeber öffnen und mit der Unterseite des Filterwechsel-Werkzeugs (siehe Abb. 5-9) nochmals den TEOM Filter gerade nach unten drücken. Dann das Türchen wieder schließen und auf  $Mext > "klicken.$
- 20. Es erscheint erneut die Anzeige "Wartezeit" auf dem Bildschirm, während das System den Filter auf stabile Frequenz überprüft. Wird für den Filter immer noch keine Frequenz erreicht, wird der Bediener vom System aufgefordert, den Filter ein zweites Mal auf korrekten Sitz zu überprüfen und diesen ggf. zu korrigieren. Schlägt dieser Versuch wieder fehl, fordert das System den Bediener auf, einen Filterwechsel durchzuführen oder eine Fehlermeldung abzusetzen (Abb. 5-13 und 5-14).
- 21. Ist die Frequenz stabil, erscheint die Anzeige "Completing TEOM Filter Replacement Wizard" (= TEOM Filtertausch abschließen) (Abb. 5-13). Hier bitte auf die Schaltfläche  $,$ Finish >" (= beenden) klicken.

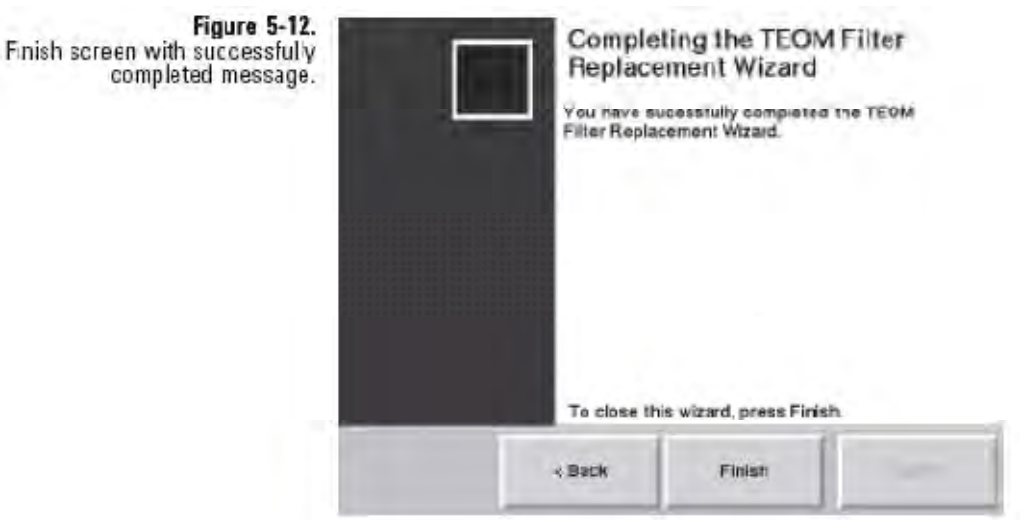

Anzeige "Filterwechsel erfolgreich abgeschlossen"

**Hinweis:** Kann das System immer noch keine stabile Frequenz für den Filter erkennen, wird die Meldung "Filter evtl. beschädigt" angezeigt und ein Filterwechsel für den Filter vom System gefordert (Abb. 5-13). Falls das System immer noch keine stabile Frequenz erzielen kann, gilt der Filterwechsel als fehlgeschlagen und es wird empfohlen, den entsprechenden Service durchzuführen (Abb. 5-14).

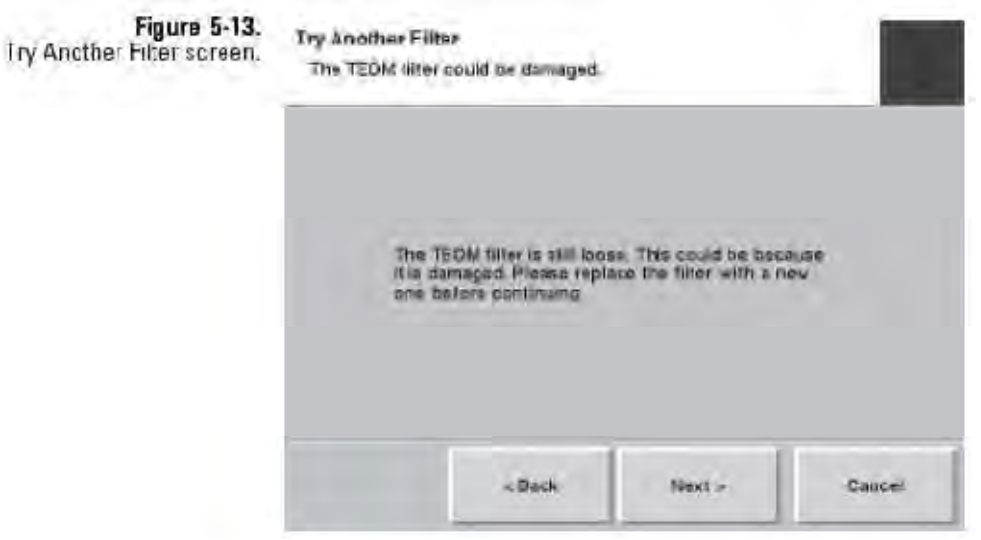

Meldung "Anderen Filter versuchen"

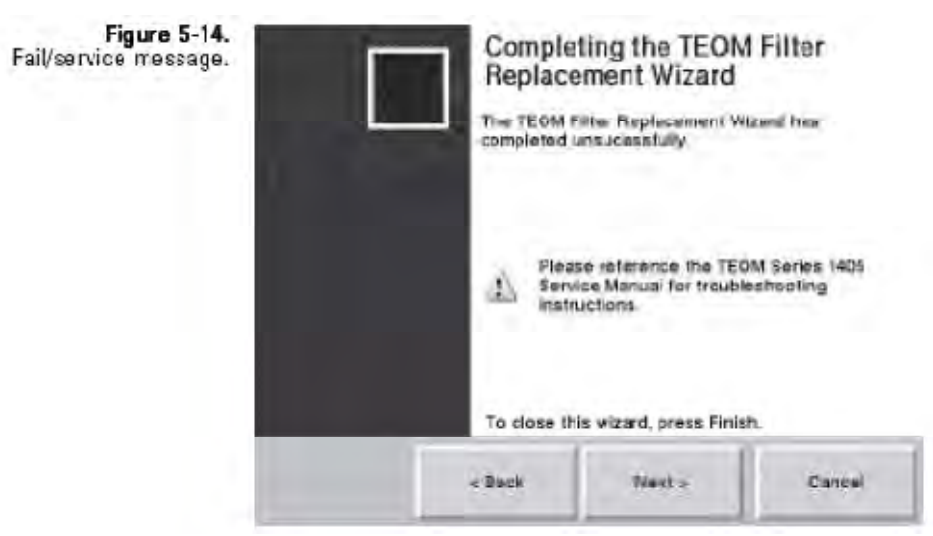

Meldung "Filterwechsel fehlgeschlagen / Service".

**Filterwechsel für** Für erfahrene Bediener, die mit dem Filterwechsel bereits bestens **Filterwechsel für** vertraut sind, bietet das System einen "Filterwechsel für Fortgeschrittene". Wählt der Bediener diesen Modus im **Fortgeschrittene**Startbildschirm "TEOM Filter Replacement" (= TEOM Filterwechsel) aus (siehe Abb. 5-5), stoppt das System automatisch die TEOM Filter und fordert den Bediener am Bildschirm dazu auf, einen Filterwechsel durchzuführen (Abb. 5-15).

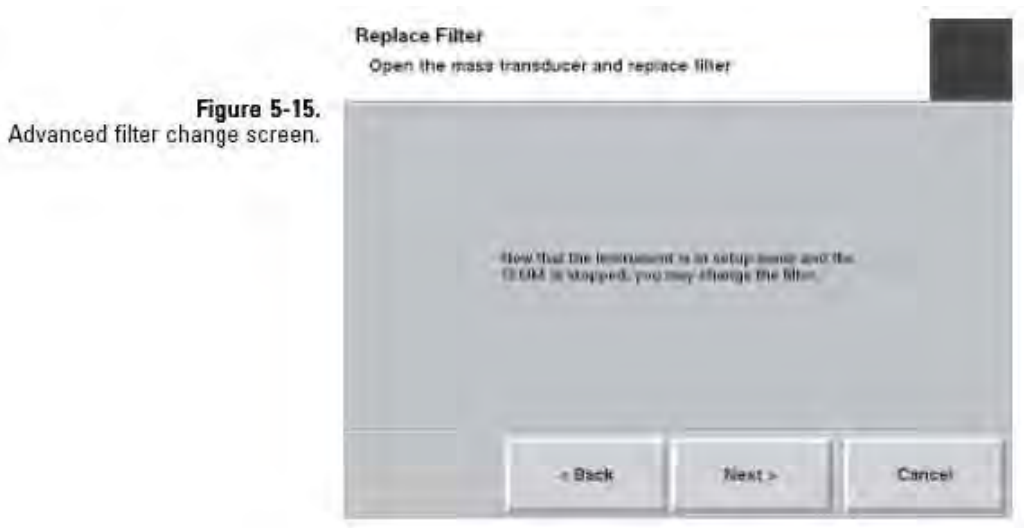

Anzeige "Filterwechsel für Fortgeschrittene"

Tauschen Sie die Filter und klicken Sie auf "Next >" (= Weiter), wenn dies am Bildschirm angezeigt wird. Es erscheint die Anzeige "Filterwechsel abgeschlossen".

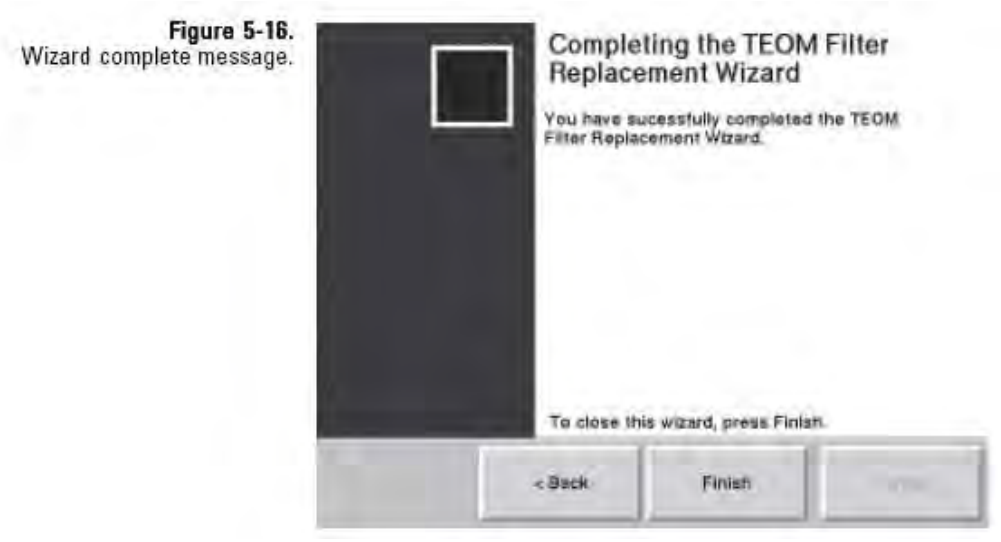

Meldung Installationsassistent "Vorgang abgeschlossen".

**Hinweis**: Beim "Filterwechsel für Fortgeschrittene" findet KEINE automatische Überprüfung der Frequenz statt. Der Bediener MUSS gewährleisten, dass die Frequenz stabil ist, damit gültige Testdaten sichergestellt sind. Schauen Sie in der Anzeige "TEOM Daten" (Abb. 5-17) auf die sich ändernde, oszillierende Frequenz des konisch zulaufenden Elements. Die letzten beiden Stellen des angezeigten Werts schwanken und die restliche Anzeige bleibt stabil. Schwanken bzw. ändern sich mehr als die letzten beiden Stellen des angezeigten Werts, deutet dies darauf hin, dass der Filter locker ist. Prüfen Sie, ob der Filter richtig sitzt und überprüfen Sie erneut die Frequenz.

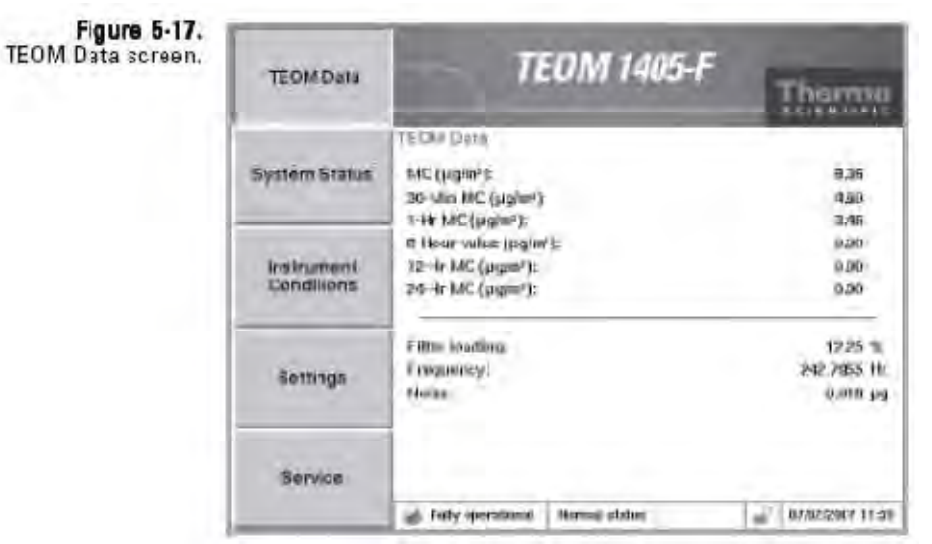

Anzeige "TEOM Daten"

### Um eine übermäßige Ansammlung von Feuchtigkeit zu vermeiden, **Aufbereitung der** Um eine übermäßige Ansammlung von Feuchtigkeit zu vermeiden, müssen die TEOM Filter vor deren Einsatz entsprechend aufbereitet TEOM Filter werden.

#### **Gehen Sie hierzu wie folgt vor:**

- 1. Legen Sie zwei TEOM Filter auf die Filterhalter des Massenmesswertgebers (Abb. 5-18), um die Filter aufzubereiten und den Betriebsbedingungen anzupassen.
- 2. Wenn ein neuer TEOM Filter installiert werden muss, verwenden Sie bitte einen der bereits aufbereiteten Filter aus einem der Filterhalter.
- 3. Legen Sie dann anstelle des konditionierten TEOM Filters wieder einen neuen Filter auf den Filterhalter auf.

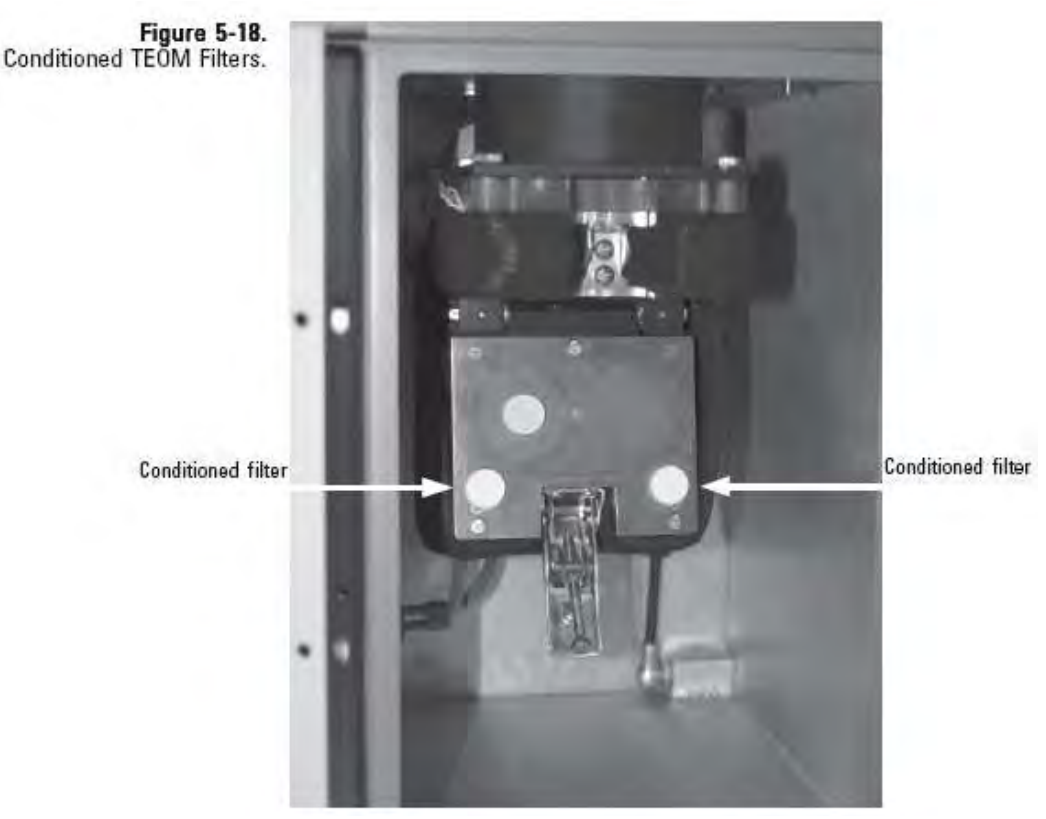

Konditionierte TEOM Filter

**Hinweis**: Extra-Filter sollten in einer Transportkiste im Geräteinneren in der Nähe des Massenmesswertgebers aufbewahrt werden, um zu gewährleisten, dass diese annähernd das richtige Temperatur- und Feuchtigkeitsniveau für die Probenahme haben.

### **47 mm Filter tauschen**

Installieren Sie einen neuen 47 mm Filter im TEOM 1405-F bevor Sie die erste Probenahme durchführen und jedes Mal, wenn Sie einen neuen TEOM Filter im Gerät installieren.

#### **Gehen Sie hierbei wie folgt vor:**

1. Gehen Sie auf die linke Geräteseite des TEOM 1405-F mit dem Türchen. Öffnen Sie das kleine Türchen (Abb. 5-19).

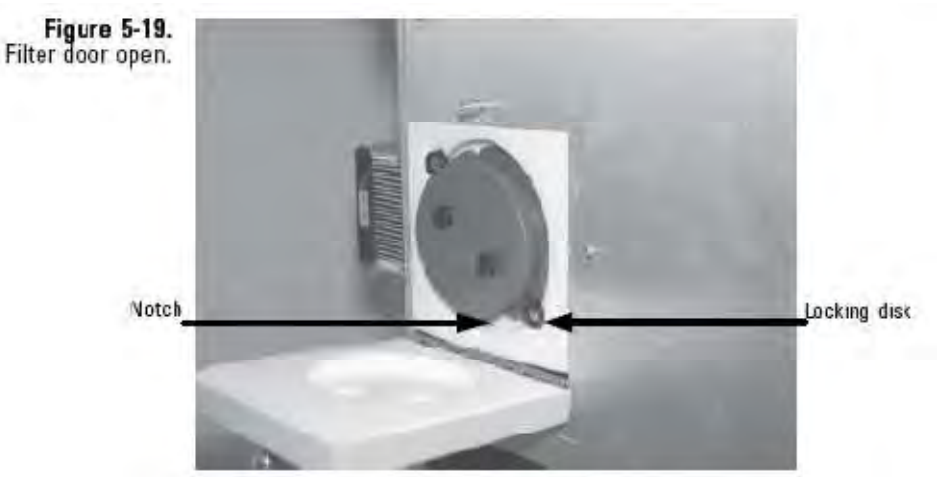

Geöffnete Filterklappe

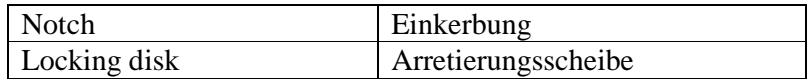

2. Drehen Sie den Filterhalter gegen den Uhrzeigersinn, bis die Einkerbungen/Aussparungen bündig mit der Arretierungsscheibe sind (Abb. 5-20). Ziehen Sie dann den Filterhalter aus dem Gerät heraus.

Figure 5-20.<br>.Removing the 47 mm filter.

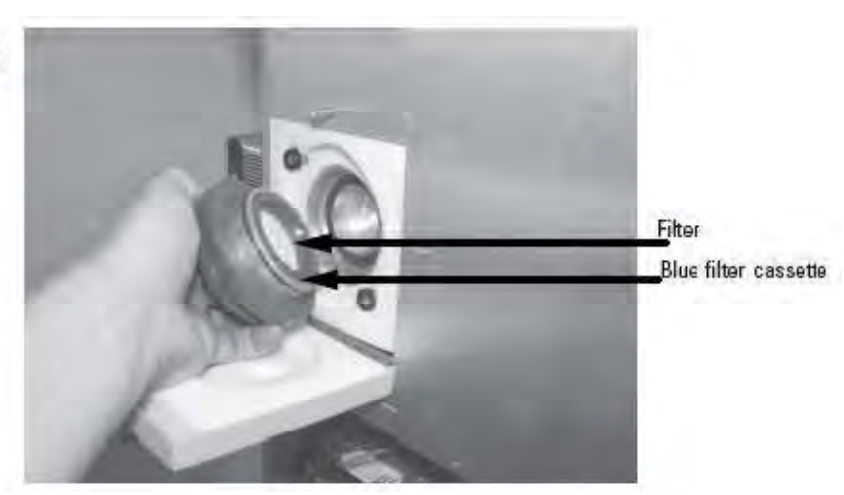

#### 47mm Filter entfernen

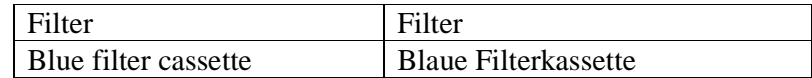

- 3. Entfernen Sie die verbrauchten 47 mm Filter aus der blauen Filterkassette.
- 4. Legen Sie einen neuen 47 mm Filter in die Kassette ein. Achten Sie beim Einlegen in die Kassette darauf, dass der 47mm Filter mit der Filterpapierseite nach "oben" in die Kassette eingelegt wird. Das "Oberteil" der Kassette passt genau in das "Unterteil" der Kassette (Abb. 5-21).

**Figure 5-21.** 47 mm filter cassette with filter and screen.

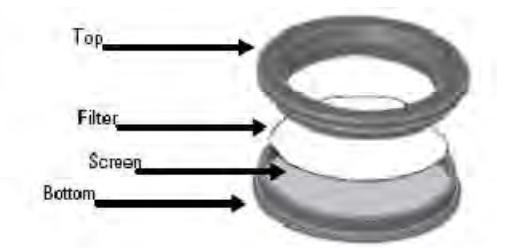

47mm Filterkassette mit Filter und Blende

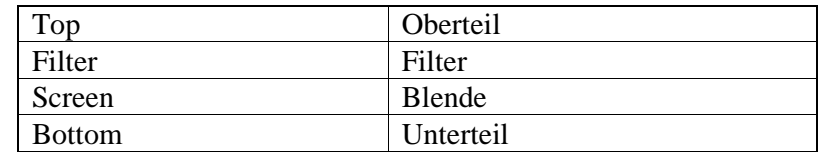

5. Schließen Sie die Filterkassette wieder (Abb. 5-22).

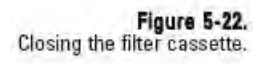

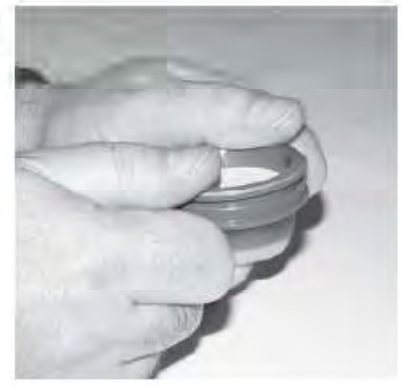

Schließen der Filterkassette

- 6. Setzen Sie den Filter in den Filterhalter so ein, dass das Oberteil der Kassette und die Filterfläche nach außen zeigen.
- 7. Bringen Sie die Einkerbungen/Aussparungen und die Arretierscheiben wieder übereinander und montieren Sie den Filterhalter ins Gerät. Drehen Sie hierzu den Filterhalter im Uhrzeigersinn, damit dieser einrastet.

**Hinweis**: Ziehen Sie den Filterhalter nicht zu stark an. Der O-Ring sorgt für die Dichtigkeit, nicht die Kraft der Drehung.

8. Schließen Sie das Filtertürchen wieder.

# **PM-10 Einlass reinigen**

Es wird empfohlen, den PM-10 Einlass bei jedem TEOM Filterwechsel oder nach Bedarf zu reinigen. Zum Reinigen benötigen Sie einen Allzweckreiniger auf Ammoniakbasis, Wattestäbchen, eine kleine weiche Bürste, Papierhandtücher, destilliertes Wasser, Hahnfett auf Silikonbasis, einen kleinen Schraubendreher, einen kleinen einstellbaren Schlüssel und ein Taschenmesser.

#### **Zur Reinigung/Wartung des PM-10 Einlasses bitte wie folgt vorgehen:**

1. Entfernen Sie das Regengefäß vom Einlass und ziehen Sie den Einlass vom Probenahmerohr ab. Schrauben Sie die obere Beschleuniger-Baugruppe von der unteren Sammelbaugruppe (Abb. 5-23).

**Figure 5-23.** Top of inlet assembly.

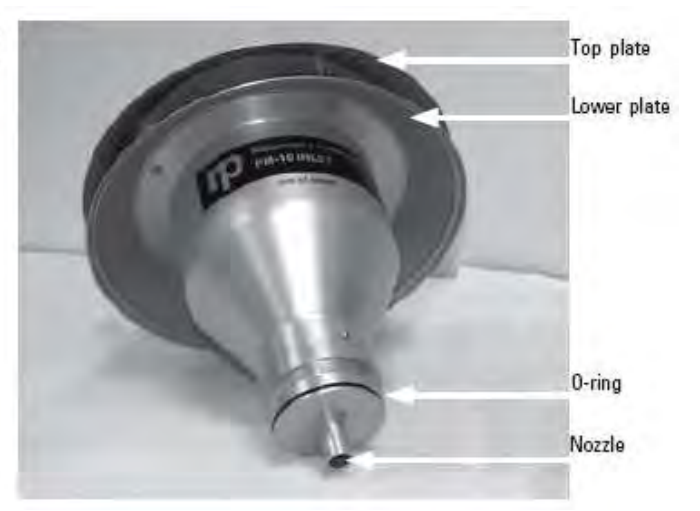

#### Oberteil der Einlass-Baugruppe

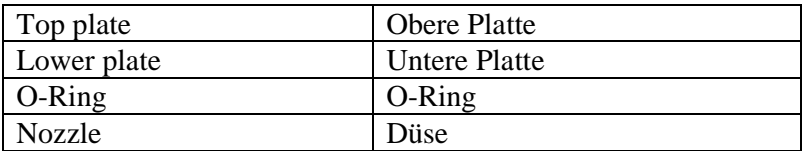

- 2. Markieren Sie die obere Platte und die untere Platte mit einem Stift, um beim Wiederzusammenbau der Einheit diese richtig auszurichten. Lösen und entfernen Sie dann mit Hilfe eines Kreuzschlitzschraubendrehers die vier Flachkopfschrauben oben von der oberen Platte (Abb. 5-23). Heben Sie dann die obere Platte von den vier Gewindeabstandsbolzen und legen Sie diese zur Seite.
- 3. Reinigen Sie das Fliegengitter (mit Bürste oder Wasser) und trocken Sie es anschließend.
- 4. Reinigen Sie den Deflektorkonus auf der Innenseite der oberen Platte mit Allzweckreiniger und Papierhandtüchern.

5. Reinigen Sie die Innenwand der Beschleunigungs-Baugruppe (Abb. 5-24).

**Hinweis**: Stellen Sie sicher, dass die Beschleunigerdüse sauber ist. Falls nicht, die Düse mit einem Wattestäbchen und Reiniger von jeglicher Kontamination befreien.

**Figure 5-24.** Interior wall of inlet.

Innenwand des Einlasses

- 6. Überprüfen Sie den O-Ring der Impaktordüse auf Schäden oder Verschleiß (Abb. 5-20). Falls notwendig, den O-Ring bitte tauschen. Den O-Ring dünn mit Silikonfett einschmieren. Die Aluminiumgewinde der oberen Beschleuniger-Baugruppe ebenfalls leicht mit Silikonfett einschmieren.
- 7. Reinigen Sie die Wände und die Platte der Kollektor-Baugruppe mit Allzweckreiniger und Papiertüchern (Abb. 5- 25).

**Hinweis**: Die größte Kontamination findet man normalerweise auf der Kollektorplatte.

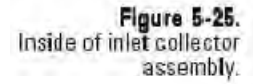

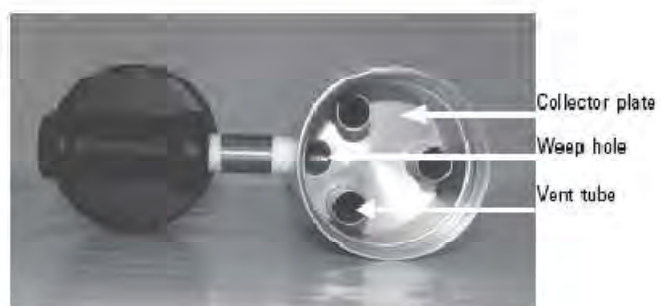

Innere der Einlass-Kollektorbaugruppe

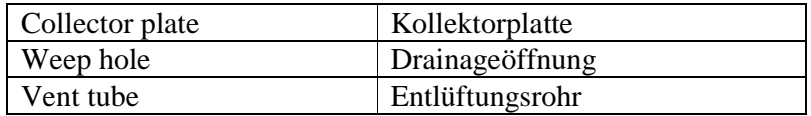

- 8. Reinigen Sie die drei Entlüftungsrohre (Abb. 5-25). Hierzu ist es gegebenenfalls ein Wattestäbchen erforderlich.
- 9. Reinigen Sie die Unterseite der Kollektor-Baugruppe (Abb. 5-26). Überprüfen Sie die beiden O-Ringdichtungen des Einlassrohrs auf Schäden oder Verschleißerscheinungen. Falls erforderlich, diese bitte tauschen.

**Figure 5-26.** Bottom of collector assembly with 0-rings.

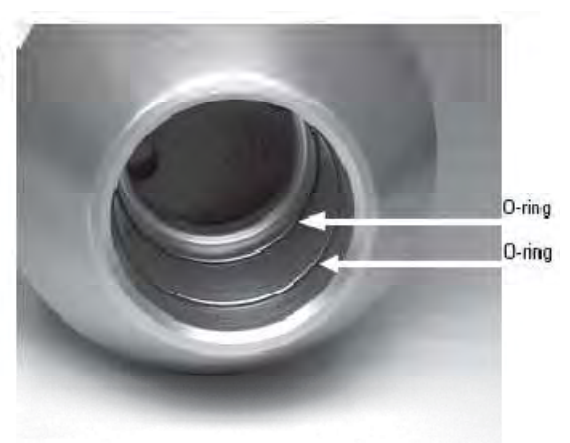

Unterseite der Kollektor-Baugruppe mit O-Ringdichtungen

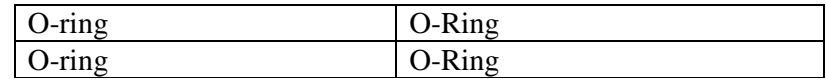

- 10. Reinigen Sie die Drainageöffnung in der Kollektorplatte, wo die Feuchtigkeit in den Wasserabscheider fließt (Abb. 5-25).
- 11. Reinigen Sie den Regenauffangbehälter. Überprüfen Sie das Messingfitting des Regenauffangbehälterdeckels, um sicherzustellen, dass es fest ist und nicht blockiert (Abb. 5- 27).

Figure 5-27. Rain jar cover.

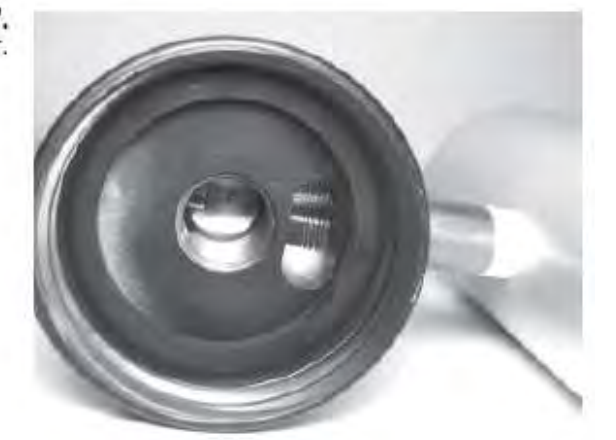

Deckel des Regenauffangbehälters

- 12. Fetten Sie die O-Ringe leicht ein (Abb. 5-26), damit diese gut abdichten, wenn sie wieder auf dem Fluss-Splitter installiert werden.
- 13. Reinigen Sie die Gewinde der unteren Kollektor-Baugruppe, um die Dichtigkeit zu gewährleisten, wenn die beiden Hälften wieder zusammengebaut werden.
- 14. Bauen Sie die obere und die untere Einlass-Baugruppe wieder zusammen, bis die Gewinde fest angezogen sind. Bitte nur handfest anziehen.
- 15. Setzen Sie das Fliegengitter wieder ein und richten Sie die Markierungen der oberen Platte und der unteren Platte zueinander aus. Montieren Sie die obere Platte auf der unteren Plate und ziehen Sie die vier Flachkopfschrauben wieder fest.
- 16. Versehen Sie die Dichtung innen im Regenauffangbehälter mit einer dünnen Silikonfettschicht. Setzen Sie den Regenauffangbehälter wieder ein.
- 17. Positionieren Sie den Einlass auf dem Fluss-Splitter. Die inneren O-Ringe dabei nicht beschädigen.

Details zur Reinigung des Zyklons finden Sie im der separaten Bedienungsanleitung.

### **Inline-Filter tauschen**

Der Inline-Filter für den Hauptdurchfluss (57-010745) und der große Bypass-Durchflussfilter (57-010755) sollten halbjährlich oder nach Bedarf getauscht werden. Die Filter befinden sich auf der Geräterückseite (Abb. 5-28). Sie dienen dazu, eine Kontamination der Durchflussregler zu vermeiden. Der Einfachheit halber, empfehlen wir, den großen Inline-Filter immer unmittelbar nach dem regelmäßig durchgeführten TEOM-Filterwechsel zu tauschen. So kann der Bediener den Tausch der Inline-Filter während der 30 minütigen Durchfluss- und Temperaturstabilisierung durchführen.

Figure 5-28. Back of 1405 unit.

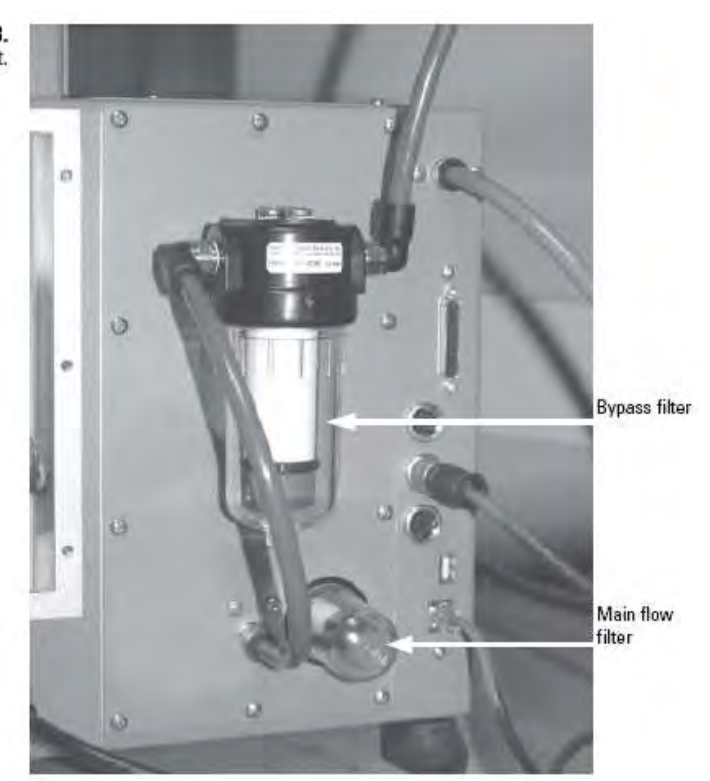

Geräterückseite des TEOM 1405-F

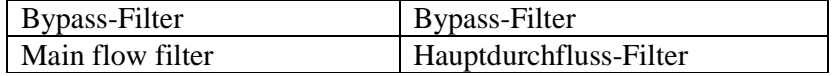

#### **Die Inline-Filter bitte wie folgt tauschen:**

- 1. Die Probenahmepumpe abziehen.
- 2. Die kleine Filterabdeckung des Hauptkanals abschrauben und entfernen. Diese befindet sich auf der Geräterückseite (Abb. 5-29).

Figure 5-29.<br>Flemoving the filter cover.

Figure 5-30.<br>Removing the filter mount.

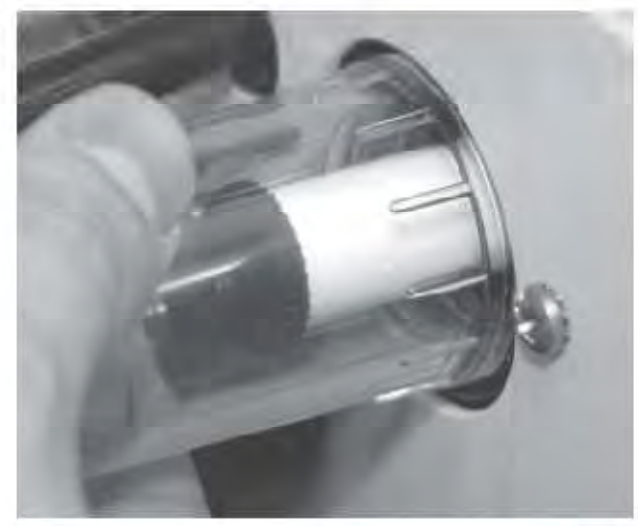

Filterabdeckung entfernen

3. Filterhalter der Haupdurchflusskanal herausdrehen (Abb. 5- 30).

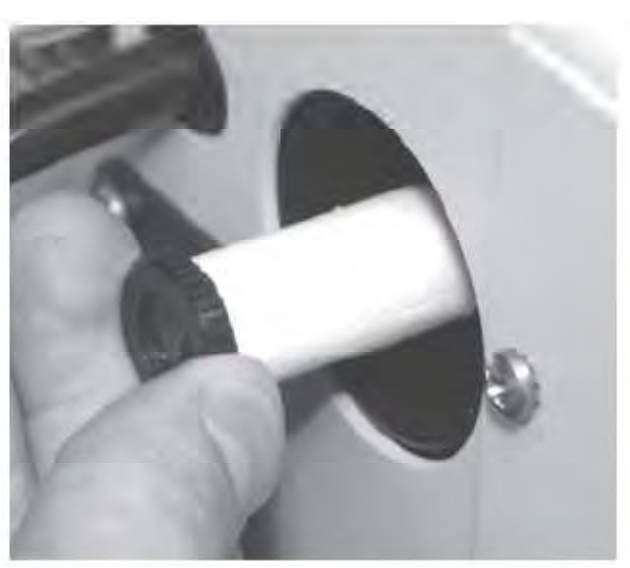

Filterhalter entfernen

4. Filterkartuschen vom Filterhalter herunterschieben und neue Filterkartuschen auf den Halter aufstecken.

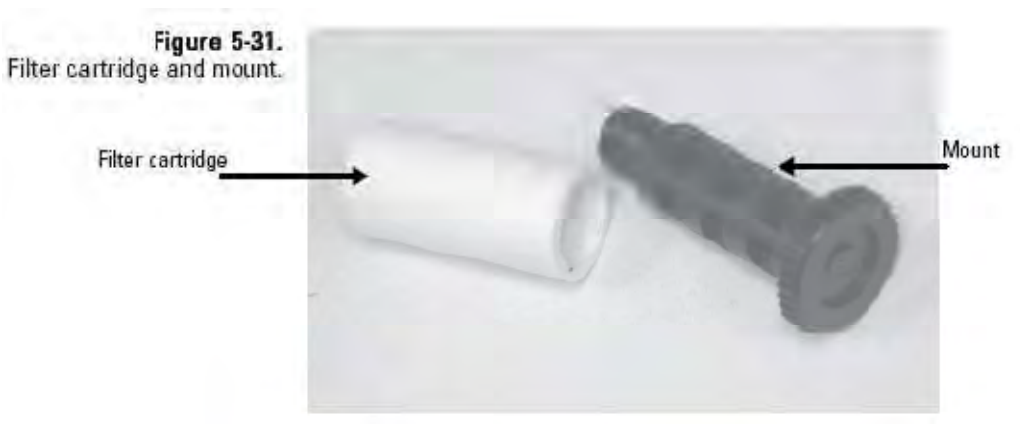

Filterkartusche und Halter

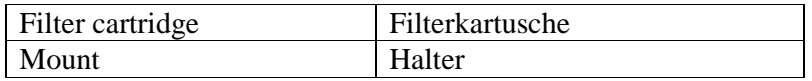

- 5. Filterhalter wieder ins Gerät einsetzen und Abdeckung wieder anbringen.
- 6. Filterabdeckung für den großen Bypass-Filter herausdrehen und vom Bypass-Durchflusskanal auf der Geräterückseite entfernen (Abb. 5-33).

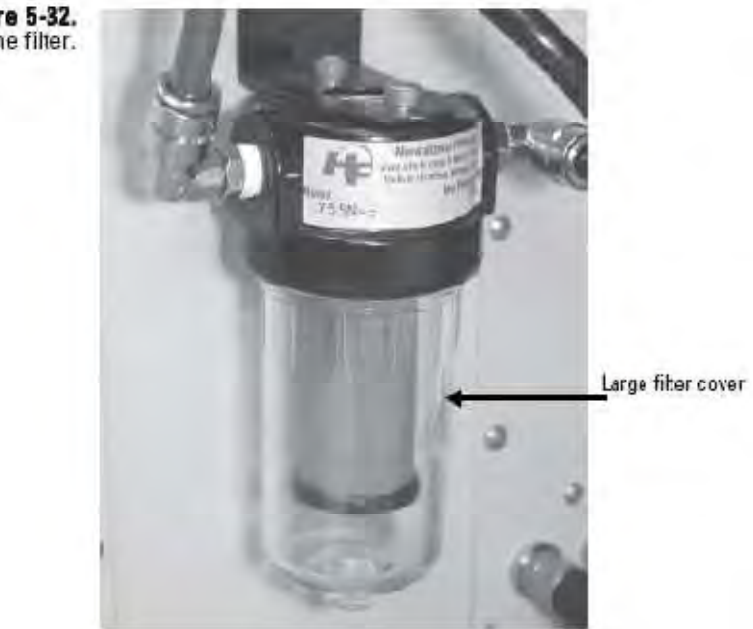

Bypass-Inline-Filter

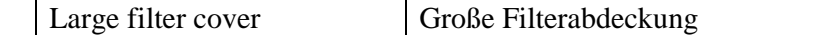

Figure 5-32.<br>Bypass in-line filter.

- 7. Filterhalter für den Bypass-Durchflusskanal herausdrehen.
- 8. Die große Filterkartusche vom Filterhalter herunterschieben und neue Filterkartusche auf den Halter aufstecken (Abb. 5- 33).

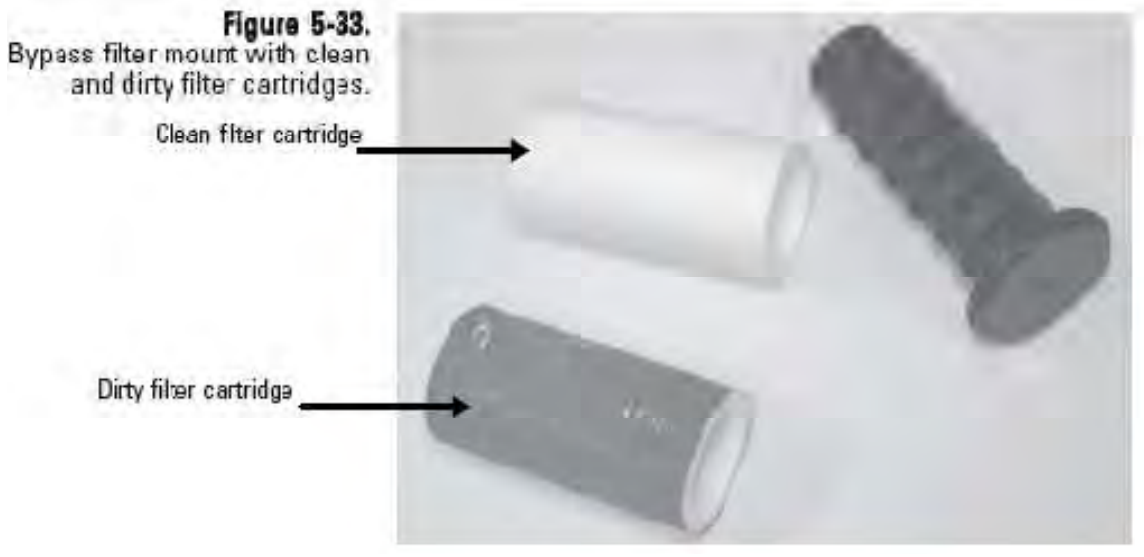

Halter für Bypass-Filter mit sauberer und dreckiger Filterkartusche

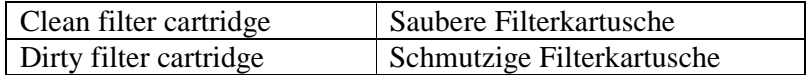

- 9. Halter wieder ins Gerät einsetzen und Abdeckung wieder aufsetzen.
- 10. Probenahmepumpe wieder einstecken und zum Normalbetrieb zurückkehren.

## **Lufteinlass reinigen**

Der beheizte Lufteinlass des TEOM 1405-F muss einmal jährlich gereinigt werden, um Partikel, die sich an den Innenwänden angesammelt haben, zu entfernen. Ein für die Reinigung des Lufteinlasses geeigneter konisch geformter Borstenpinsel kann bei Thermo Scientific bestellt werden. Für die Reinigung wird benötigt: ein Plastikstück oder einen anderen Schutz, Seifenlauge, Alkohol oder Freon Lösung, ein ½" (oder einstellbaren) Schlüssel und eine weiche Bürste.

#### **Für die Reinigung wie folgt vorgehen:**

- 1. Das Messgerät TEOM 1405-F ausschalten.
- 2. Gerätetür öffnen (Abb. 5-35) und den Thermistor oben in der Massenmesswertgeber-Baugruppe lokalisieren.

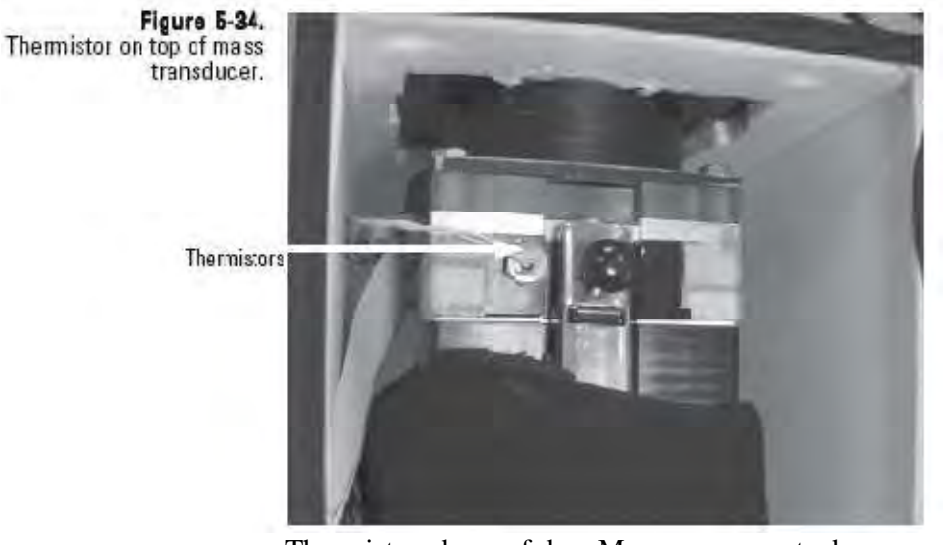

Thermistor oben auf dem Massenmesswertgeber

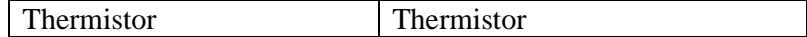

3. Anschließend den Thermistor mit Hilfe eines ½" Schlüssels oben von der Massenmesswertgeber-Baugruppe entfernen.

**Hinweis**: Der Thermistor hat ein kurzes Gewinde. Das Ein- bzw. Ausschrauben dauert ca. 1 ½ bis 2 ½ Umdrehungen.

4. Öffnen Sie den Massenmesswertgeber (Anweisungen hierzu finden Sie im Abschnitt "TEOM Filter tauschen" weiter vorne).

- 5. Legen Sie dann ein Plastikstück oder anderes Schutzmaterial über die freigelegten TEOM Filter.
- 6. Reinigen Sie den Lufteinlass mit Seifenlauge, Alkohol oder Freon Lösung (Abb. 5-35). Partikel an den Innenwänden / flächen können mit einer weichen Bürste entfernt werden.

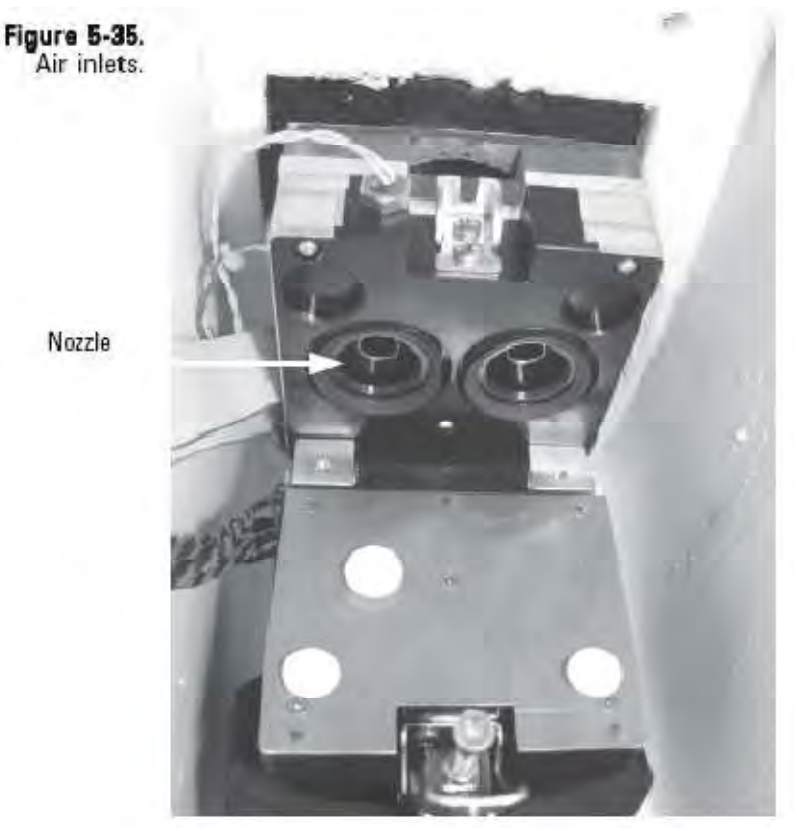

Lufteinlässe

Nozzle Düse

- 7. Lassen Sie den Lufteinlass abtrocknen.
- 8. Entfernen Sie das Plastikstück wieder vom TEOM Filter.
- 9. Schließen Sie den Massenmesswertgeber und lassen Sie den Verschluss einrasten.
- 10. Setzen Sie den Thermistor in die Kappe der Massenmesswertgeber-Baugruppe ein und ziehen Sie ihn leicht mit einem Schlüssel fest.
- 11. Schließen und verriegeln Sie die Tür des Messgeräts. Die Türe so kurz wie möglich offenlassen, um die Temperaturänderung im System auf ein Minimum zu reduzieren.
- 12. TEOM 1405-F einschalten.

## **Kühler reinigen**

Die Kühler sollten einmal jährlich oder nach Bedarf gereinigt werden. Ein Assistent für die Reinigung der Kühler beschreibt alle notwendigen Schritte. Zusätzliche Informationen finden Sie unten.

#### **Bei der Reinigung wie folgt vorgehen:**

- 1. Klicken Sie im Fenster "1405 TEOM Daten" auf die Schaltfläche "Service", um in die gleichnamige Anzeige zu gelangen. Klicken Sie dann auf "Maintenance" (= Wartung). Es öffnet sich das Fenster "Wartung" (Abb. 5-3).
- 2. Klicken Sie auf die Schaltfläche "Clean Coolers" (= Kühler reinigen), um den gleichnamigen Assistenten zu starten (Abb. 5-36). Um mit dem Reinigungsvorgang zu beginnen, bitte auf die Schaltfläche "Next >" (= Weiter) klicken.

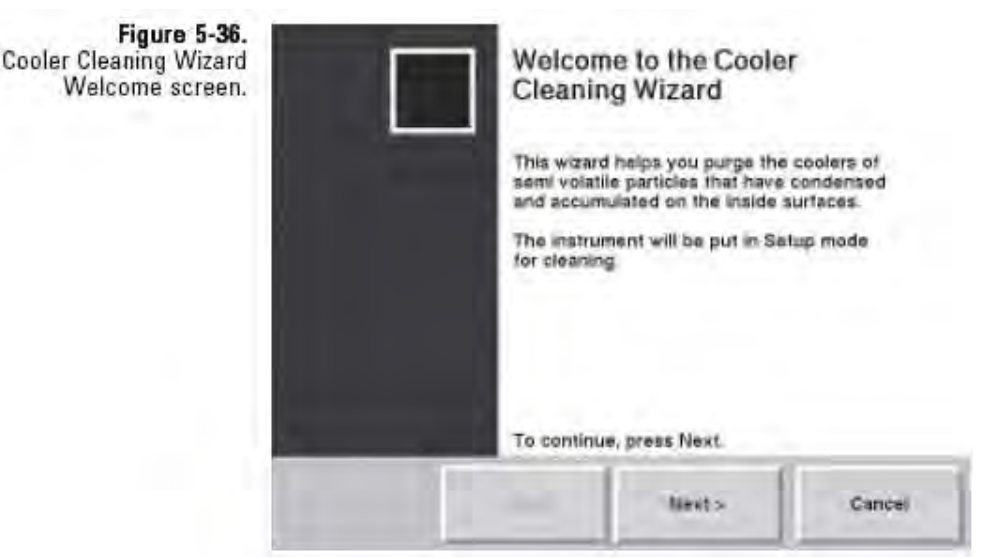

Reinigungs-Assistent / Willkommen-Bildschirm

3. Es erscheint das Fenster "Remove Filter Cassettes" (= Filterkassetten entfernen). Öffnen Sie das Türchen (Geräteseitenwand) und nehmen Sie die 47 mm Filterkassette und die Filter heraus. Weitere Informationen finden Sie auch weiter vorne im Abschnitt "47 mm Filter tauschen". Klicken Sie dann auf **"Next >"** (= Weiter).

4. Es erscheint das Fenster "Open Unit" (= Gerät öffnen). Entfernen Sie die vordere Abdeckung vom Geräte-Tower und lokalisieren Sie die Kühler-Baugruppe, das Umschaltventil und den Vakuumanschluss des Trockners (Abb. 5-37).

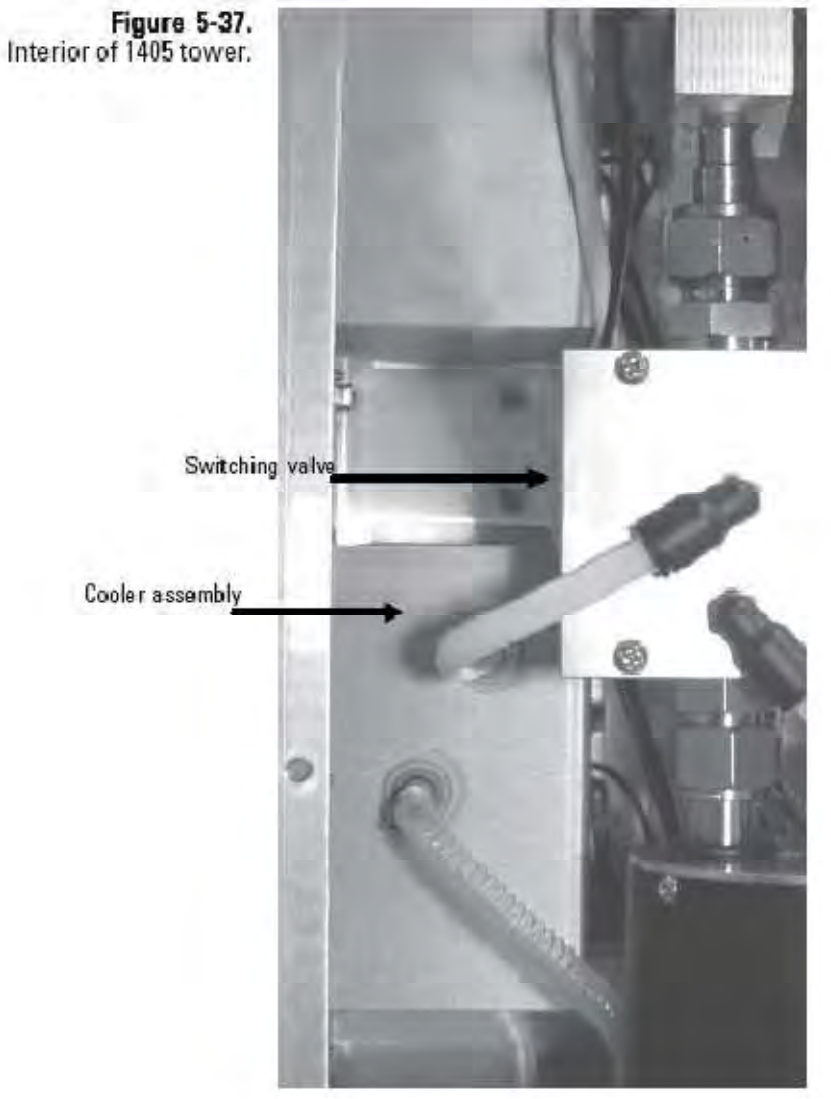

1405 Messgerät - Innenansicht

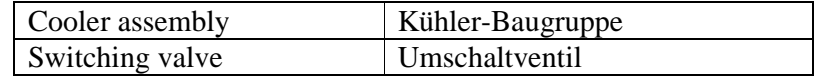

5. Entfernen Sie den Schlauch vom oberen und unteren Schnellkupplungs-Fitting der Kühler-Baugruppe (Abb. 5-37). Klicken Sie dann auf **"Next >"** (= Weiter).

6. Es erscheint das Fenster "Disconnect Vacuum Line" (= Vakuumschlauch abziehen). Ziehen Sie die Hauptleitung unten vom T-Anschluss der Vakuumleitung für den Trockner ab (Abb. 5-38 und Abb. 5-39). Klicken Sie dann auf "Next **>"** (= Weiter).

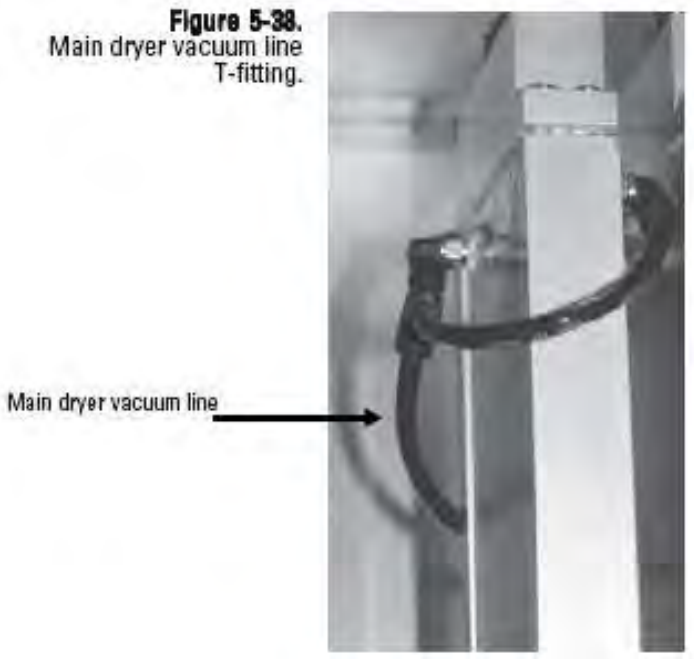

T-Fitting - Vakuumschlauch

Main dryer vacuum line Vakuumschlauch Trockner

Figure 5-39.<br>Main dryer vacuum line<br>removed from T-fitting.

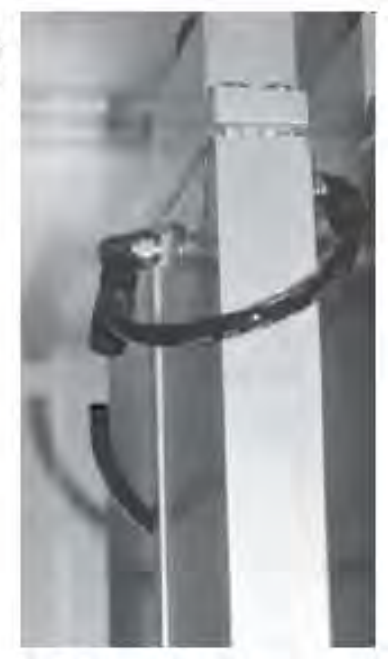

Vom T-Fitting abgezogener Vakuumschlauch

7. Es erscheint das Fenster "Vacuum Line" (= Vakuumschlauch). Stecken Sie das mitgelieferte Schlauchstück in das Schnellkupplungs-Fitting der Kühler-Baugruppe (Abb. 5-40).

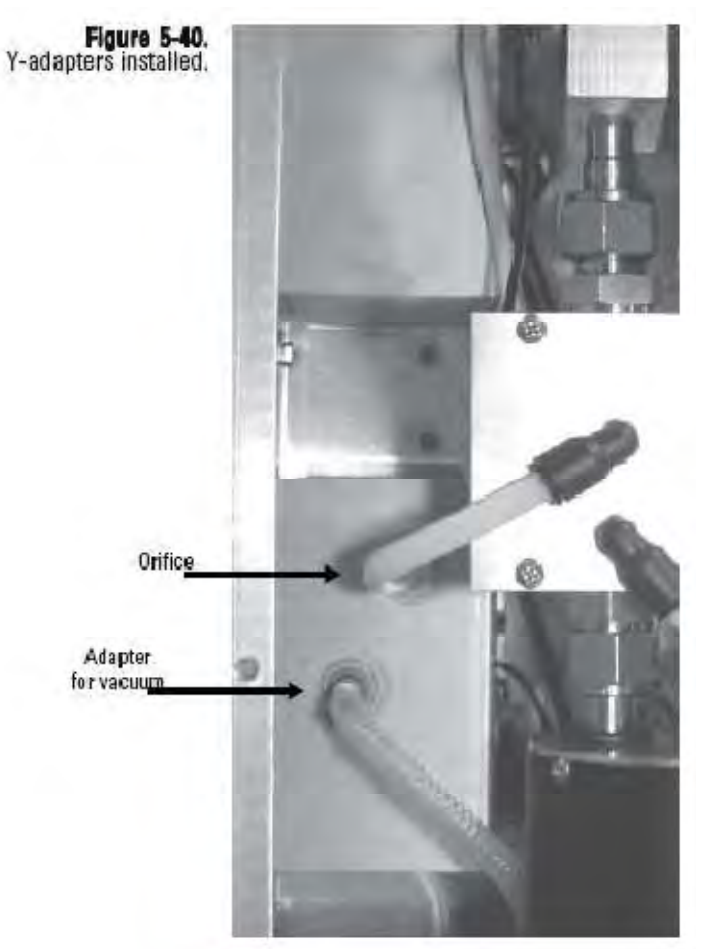

Installierte Y-Adapter

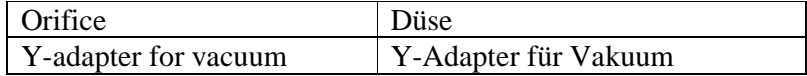

8. Stecken Sie den Vakuumschlauch für den Trockner, der in Schritt Nr. 6 entfernt wurde, unten in den anderen Adapter ein (Abb. 5-40) und befestigen Sie das Schlauchstück unten im Schnellkupplungs-Fitting der Kühler-Baugruppe. Klicken Sie dann auf **"Next >"** (= Weiter).

**Hinweis**: Stellen Sie sicher, dass Sie den mitgelieferten Adapter mit der Düse verwenden. Er drosselt den Durchfluss durch die Kühler auf die richtige Durchflussrate.

9. Das System heizt automatisch den Kühler auf 50°C auf, um diesen zu reinigen. Der Assistent zeigt ein Fenster mit einem Timer. Hier wird angezeigt, wie lange es noch dauert, bis der Reinigungsvorgang abgeschlossen ist (Abb. 5-41).

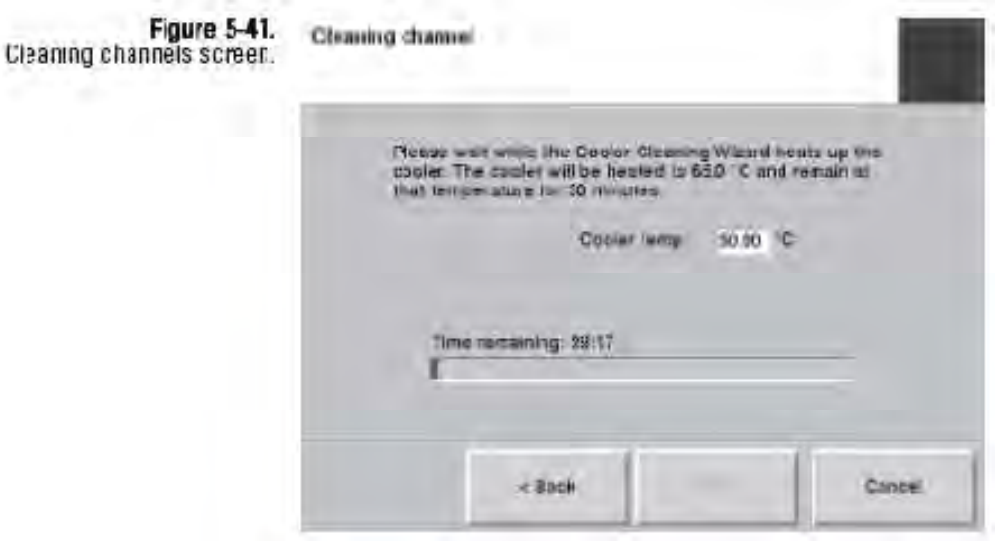

Anzeige "Reinigung der Kanäle"

- 10. Ist der Vorgang abgeschlossen, klicken Sie bitte auf "Next >"  $($  = Weiter).
- 11. Es erscheint das Fenster "Close Unit" (= Gerät schließen). Ziehen Sie die Adapter wieder ab und bringen Sie die Schläuche wieder an der Kühler-Baugruppe an, wie im Assistenten beschrieben.
- 12. Setzen Sie die 47 mm Filterkassette (mit neuen Filtern) wieder in das Messgerät ein. Eine Beschreibung, wie die Filterkassetten zu entfernen sind, finden Sie weiter vorne in diesem Handbuch, im Abschnitt "47 mm Filter tauschen".
- 13. Abschließend die Abdeckung auf den Tower wieder aufsetzen.

14. Klicken Sie nun auf "Next >" (= Weiter). Der Assistent zeigt eine Meldung an, dass der Vorgang abgeschlossen ist (Abb. 5-42). Klicken Sie dann auf die Schaltfläche "Finish" (= Beenden), um den Assistenten zu verlassen und in die Bildschirmanzeige "Wartung" zurückzukehren oder klicken Sie auf "< Back" (= Zurück), um wieder zum vorherigen Schritt zurückzukehren.

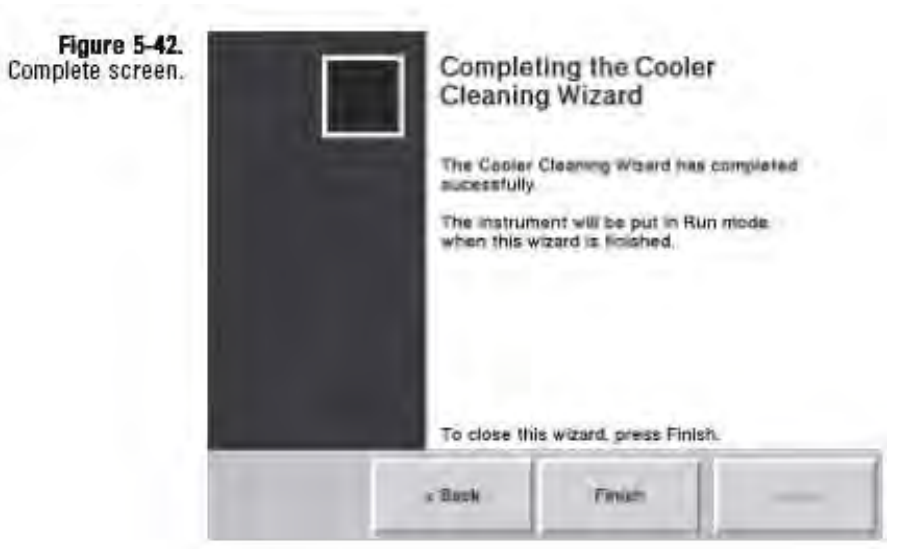

Anzeige "Vorgang abgeschlossen"

# **Umschaltventil reinigen**

Das Umschaltventil sollte einmal jährlich oder nach Bedarf gereinigt werden.

#### **Gehen Sie hierzu wie folgt vor:**

- 1. Klicken Sie im Fenster "1405 TEOM Daten" auf die Schaltfläche **"Service"**, um in die gleichnamige Anzeige zu gelangen und dann auf die Schaltfläche "Maintenance" (= Wartung), um das Fenster "Wartung" zu öffnen (Abb. 5-3).
- 2. Klicken Sie auf die Schaltfläche "Clean Switching Valve" (= Umschaltventil reinigen), um den Assistenten zu starten (Abb. 5-43). Um mit dem Reinigungsvorgang zu beginnen, klicken Sie bitte auf **"Next >"** (= Weiter).

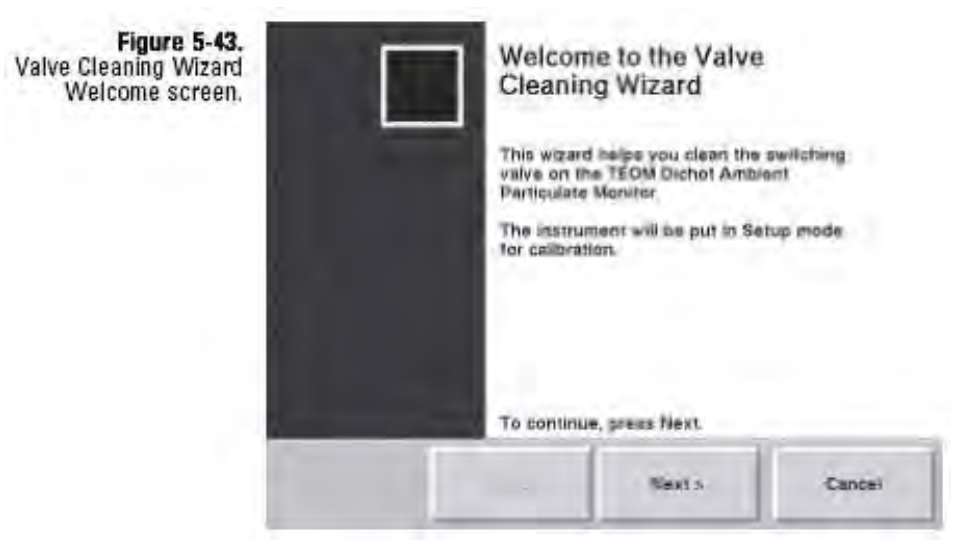

Reinigungs-Assistent / Willkommen-Bildschirm

- 3. Es erscheint das Fenster "Remove Front Cover" (= Frontabdeckung entfernen). Nehmen Sie die Frontabdeckung vom Gerät ab und lokalisieren Sie die Lage des Umschaltventils, des Fittings und der Schlauchanschlüsse (Abb. 5-44).
- 4. Ziehen Sie den Schlauch vom Schnellkupplungs-Fitting des Umschaltventils ab. Klicken Sie dann auf "Next >" (= Weiter).

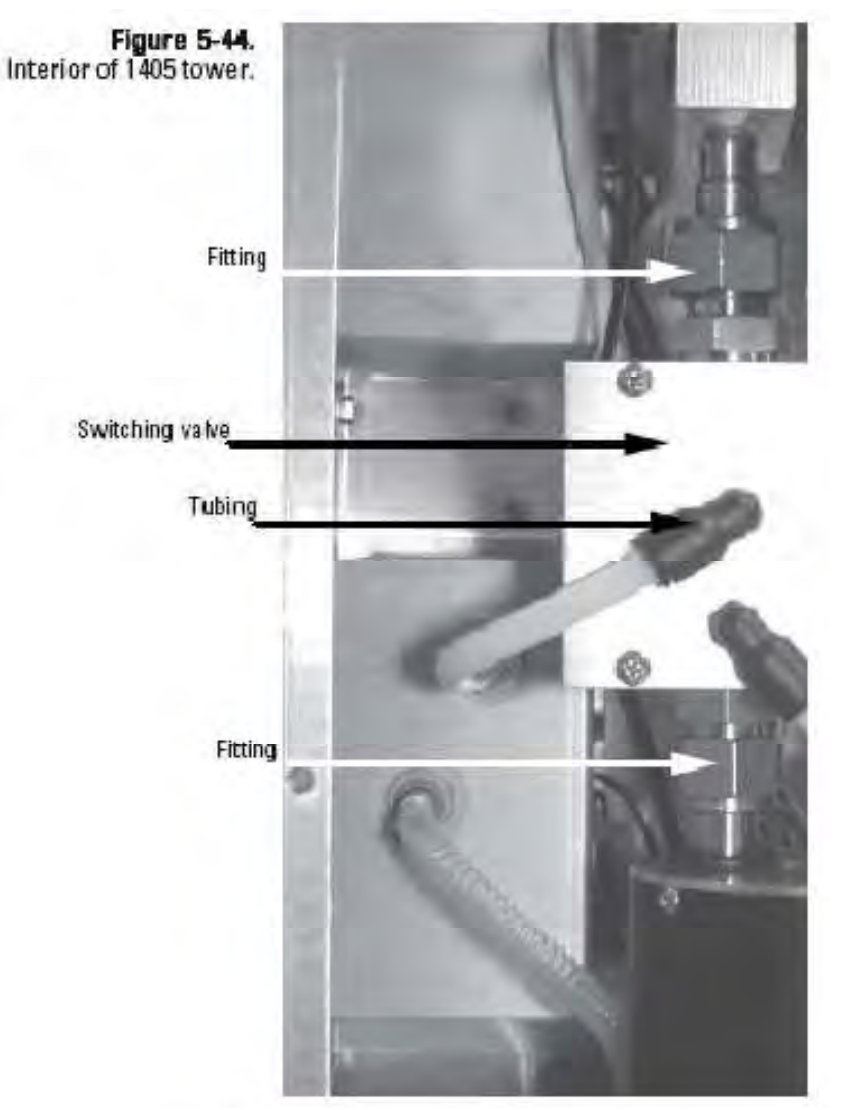

#### 1405 Tower - Innenansicht

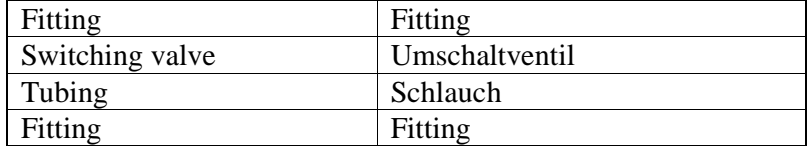

5. Es erscheint das Fenster "Remove Valve" (= Ventil entfernen). Lösen Sie mit einem 1" (oder einstellbaren) Schlüssel das Swagelok-Fitting oben am Umschaltventil und das Swagelok-Fitting unten am Umschaltventil (Abb. 5-44 und 5-45).

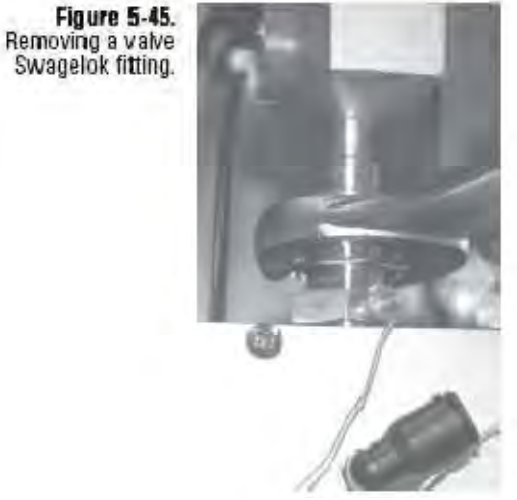

Swagelok-Fitting des Ventils entfernen

- 6. Lösen Sie Fitting des Probenahmerohrs auf der oberen Platte des 1405-F Towers und drücken Sie dann den Trockner zurück, während Sie das Umschaltventil leicht anheben und dann teilweise aus dem Tower entfernen. Das Ventil bleibt aber noch über zwei Schläuche verbunden, die zum Kühler führen. Klicken Sie dann auf "Next >" (= Weiter).
- 7. Es erscheint das Fenster "Clean Valve" (= Ventil reinigen). Reinigen Sie die Kammer des Umschaltventils mit der mitgelieferten Bürste (keine Reinigungslösung verwenden) (Abb. 5-46). Klicken Sie dann auf  $\sqrt{N}$ ext >" (= Weiter).

**Figure 5-46.** Cleaning the valve with the valve brush.

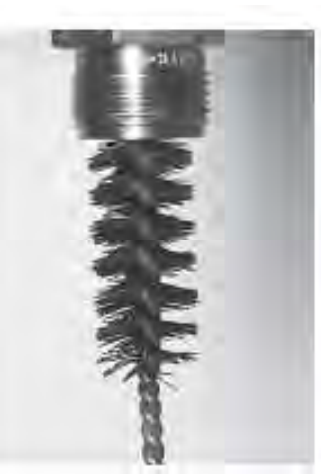

Ventil mit der Ventilbürste reinigen

- 8. Es erscheint das Fenster "Reinstall". Setzen Sie das Umschaltventil wieder ins System ein und achten Sie dabei darauf, dass sich das leere Schnellkupplungs-Fitting oberhalb des Umschaltventils befinden.
- 9. Ziehen Sie die vier Swagelok-Anschlüsse fest. Ziehen Sie diese zunächst handfest an, dann mit 1-1/4 Umdrehungen mit dem Schlüssel festziehen.
- 10. Stecken Sie den Schlauch wieder in das Schnellkupplungs-Fitting oben am Umschaltventil.
- 11. Deckel wieder auf das Messgerät aufsetzen und das Fitting des Probenahmerohrs oben auf dem Gerät wieder festziehen. Dann auf **"Next >"** (= Weiter) klicken.
- 12. Der Assistent zeigt eine Meldung an, dass der Vorgang abgeschlossen ist (Abb. 5-47). Klicken Sie dann auf die Schaltfläche "Finish" (= Beenden), um den Assistenten zu verlassen und in die Bildschirmanzeige "Wartung" zurückzukehren oder klicken Sie auf "< Back" (= Zurück), um wieder zum vorherigen Schritt zurückzukehren.

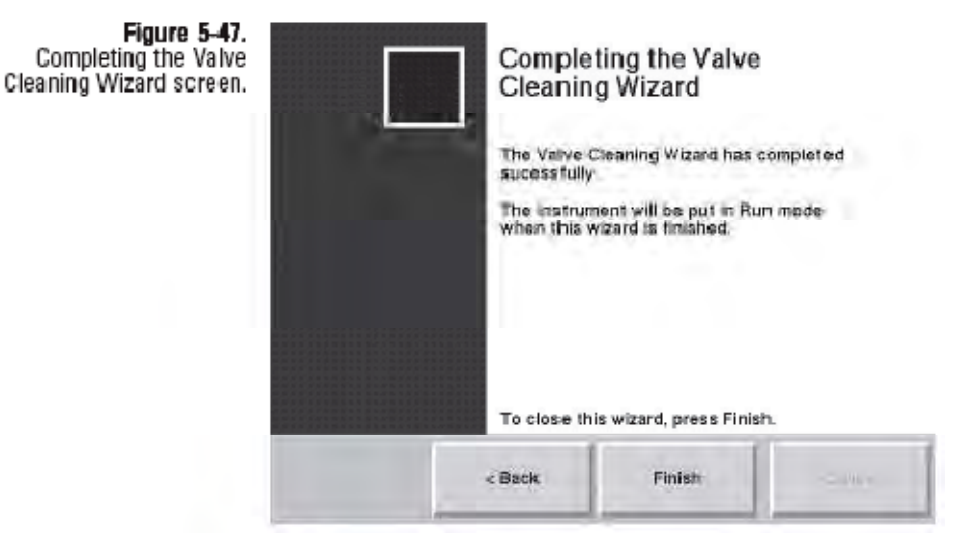

Anzeige "Vorgang abgeschlossen"

**Audit-/Kalibrierung**

Thermo Scientific empfiehlt die folgenden, regulären Wartungsarbeiten für das Messgerät TEOM 1405-F:

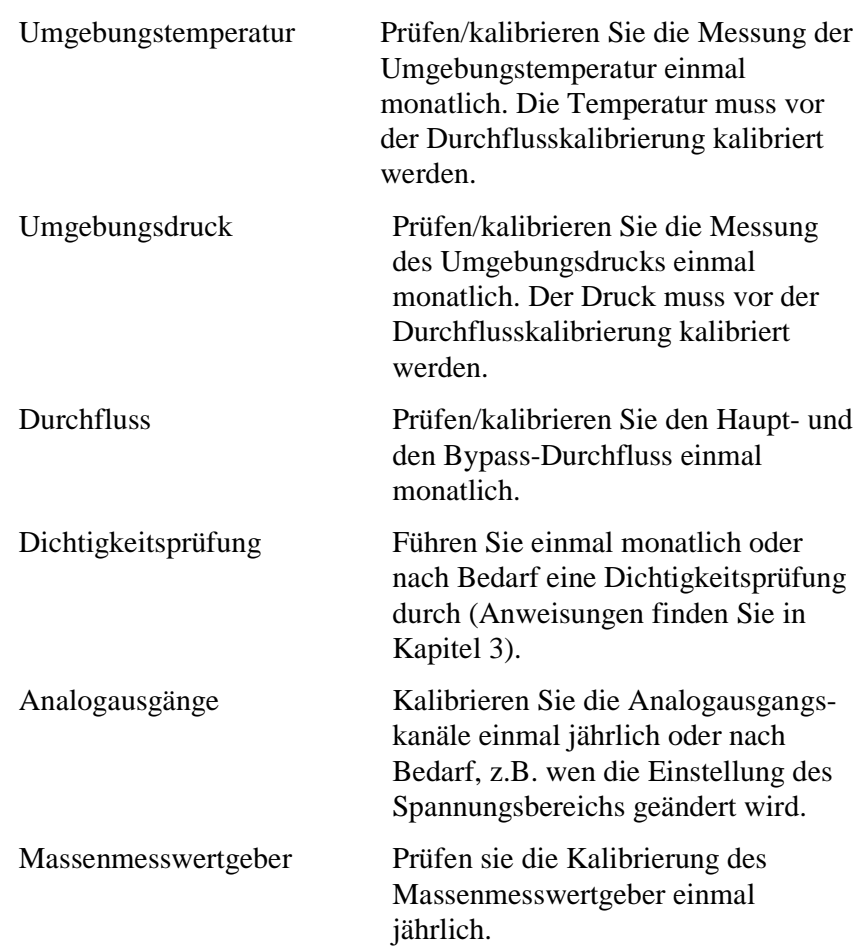

Die TEOM 1405-F Software führt den Bediener schrittweise durch die Kalibrier- und Prüfvorgänge. Klicken Sie auf **"Service"**, um in die gleichnamige Bildschirmanzeige zu gelangen. Klicken Sie dort auf die Schaltfläche "Verification" (= Überprüfung) oder **"Calibration"** (= Kalibrierung), um in die entsprechenden Fenster zu gelangen.

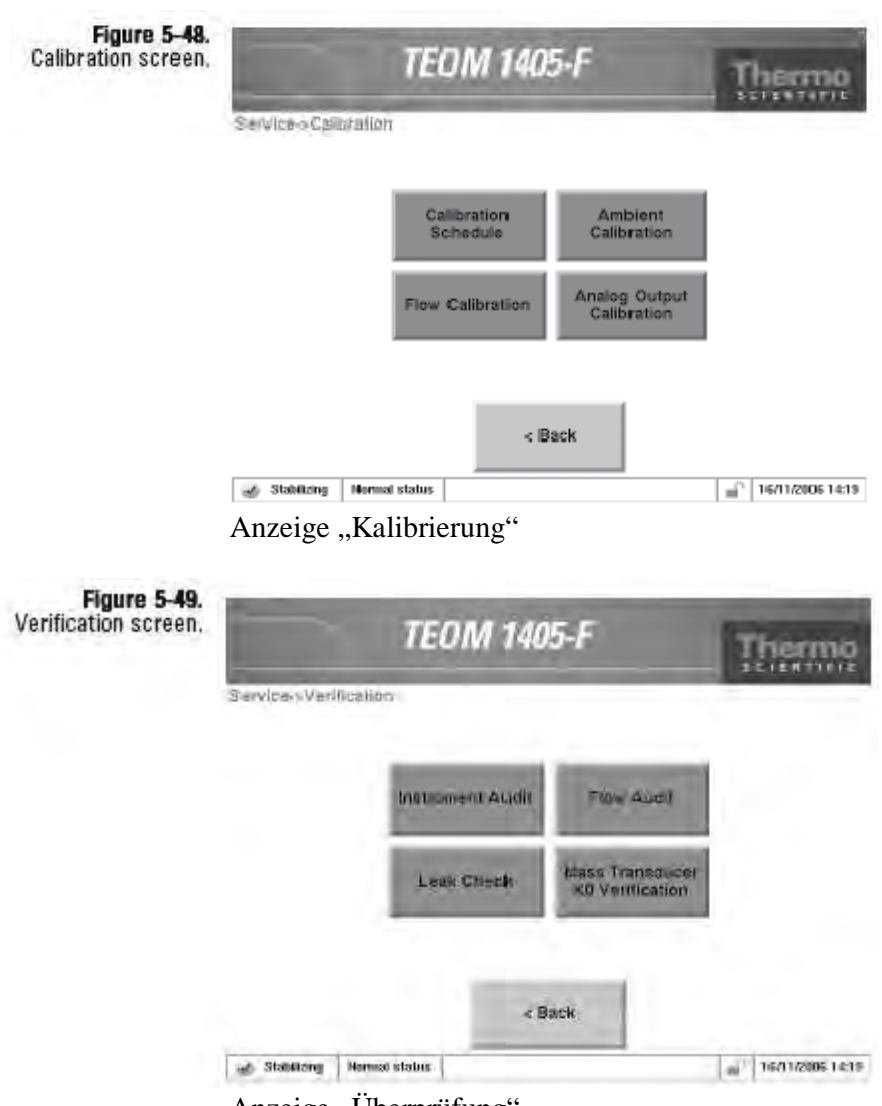

Anzeige "Überprüfung"

Über ein Tastenfeld kann der Bediener Werte in den Kalibrierfenstern eingeben (Abb. 5-50). Immer wenn der Bediener aufgefordert wird, einen Wert einzugeben - wie z.B. extern gemessene Temperatur, Druck oder Durchflussrate etc. - blendet der Kalibrierungs-Assistent automatisch ein Tastenfeld ein. Geben Sie den Wert - wie vom Assistenten vorgegeben – ein und klicken Sie dann auf "Enter", um den Wert zu bestätigen oder auf "Cancel" (= Abbruch), um das Tastenfeld zu verlassen und zum Assistenten zurückzukehren.

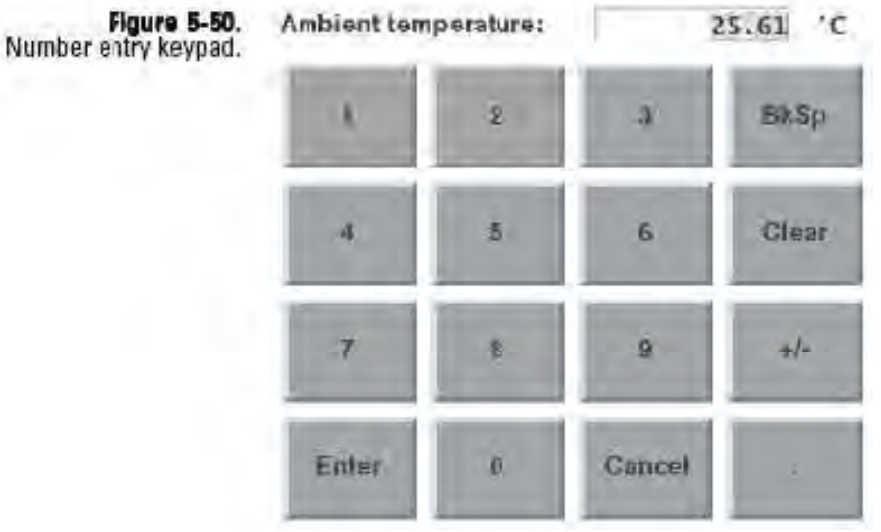

Tastenfeld zur Eingabe von Werten
## **Systemprüfung**

Der Bediener kann sofort alle Gerätefunktionen über eine einzige Bildschirmanzeige prüfen. Klicken Sie hierzu in der Ansicht **,** Verification" (= Überprüfung) auf die Schaltfläche **,** Instrument **Audit"**, um in die gleichnamige Ansicht zu gelangen (Abb. 5-51).

Hier werden dem Bediener Temperatur, Durchfluss und andere Werte angezeigt, die er überprüfen kann. Mit Hilfe eines Thermometers oder Barometers an der gewünschten Stelle kann der Bediener die Werte überprüfen, indem er diese mit einem externen Messgerät vergleicht. Durchflusswerte können mit dem Durchflussprüfungs-Assistenten einzeln auf ihre Genauigkeit hin überprüft werden. Informationen wie man ein externes Messgerät an das TEOM 1405-F anschließt finden Sie in den Abschnitten über die Kalibrierung von Durchfluss, Temperatur und Druck.

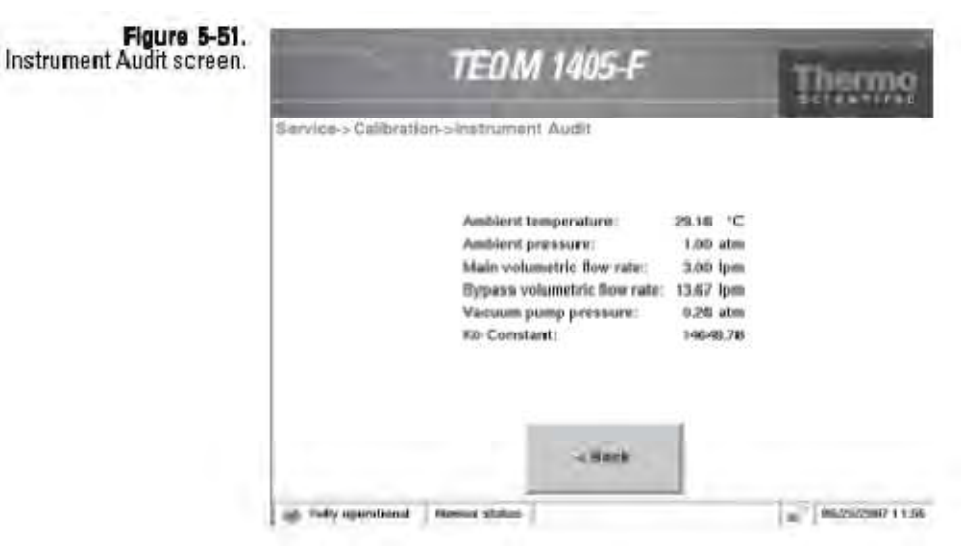

Anzeige "Geräteüberprüfung"

## **Umgebungstemperatur kalibrieren**

Vor der Durchflusskalibrierung bitte die Umgebungstemperatur und den Druck kalibrieren sowie eine Dichtigkeitsprüfung durchführen (Kapitel 3).

#### **Zur Kalibrierung der Umgebungstemperatur bitte wie folgt vorgehen:**

- 1. Klicken Sie im Fenster "TEOM Daten" auf die Schaltfläche **"Service"** und in der gleichnamigen Anzeige auf die Schaltfläche "Calibration" (= Kalibrierung), um das Fenster "Kalibrierung" zu öffnen (Abb. 5-32).
- 2. Über die Schaltfläche "Ambient Calibration" (= Umgebungskalibrierung) gelangen Sie in die gleichnamige Bildschirmansicht (Abb. 5-52).

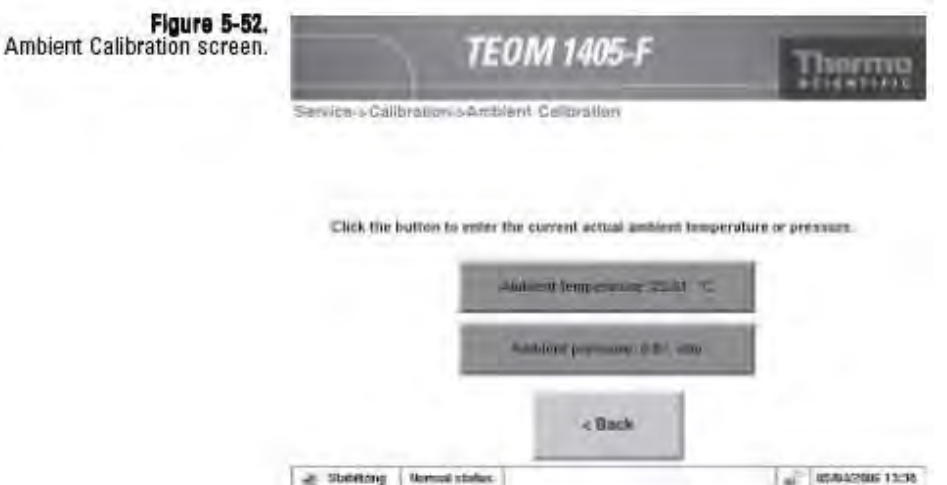

Anzeige "Umgebungskalibrierung"

- 3. Bestimmen Sie die aktuelle Temperatur (°C) am Umgebungstemperatursensor mit einem externen Thermometer [ $°C$  0 5/9x ( $°F - 32$ )].
- 4. Liegt der gemessene Wert innerhalb einer Toleranz von +/- 2°C zur im Feld "Ambient Temperatur" (= Umgebungstemperatur) angezeigten Temperatur, so ist keine weitere Aktion notwendig. Klicken Sie auf **"< Back"** (= Zurück), um wieder ins Fenster "Kalibrierung" zurückzukehren. Liegt der Wert außerhalb des Toleranzbereichs, dann klicken Sie bitte auf die Schaltfläche **,Ambient Temperature**" (= Umgebungstemperatur). Es erscheint ein Tastenfeld. Geben Sie hier die aktuell, mit dem externen Thermometer gemessene Temperatur ein und bestätigen Sie die Eingabe mit "Enter". Es erscheint das Fester "Ambient Temperature Calibration" (= Kalibrierung Umgebungstemperatur) mit dem neu eingegebenen Wert. Mit **"< Back"** (= Zurück) kehren Sie in das Fenster "Kalibrierung" zurück.

#### Vor der Durchflusskalibrierung bitte die Umgebungstemperatur und **Umgebungsdruck** Vor der Durchflusskalibrierung bitte die Umgebungstemperatur und den Druck kalibrieren sowie eine Dichtigkeitsprüfung durchführen **kalibrieren** (Kapitel 3).

#### **Zur Kalibrierung des Umgebungsdrucks bitte wie folgt vorgehen:**

- 1. Klicken Sie im Fenster "TEOM Daten" auf die Schaltfläche **"Service"** und in der gleichnamigen Anzeige auf die Schaltfläche **"Calibration**" (= Kalibrierung), um das Fenster "Kalibrierung" zu öffnen (Abb. 5-48).
- 2. Über die Schaltfläche "Ambient Calibration" (= Umgebungskalibrierung) gelangen Sie in die gleichnamige Bildschirmansicht (Abb. 5-53).

**Figure 5-53.** Ambient Calibration screen. **TEOM 1405-F** Service > Calibration > Ambient Calibration Click the button to enter the current actual ambient temperature or pressure. Amburnt temperature: 25.01 °C and 100 percent percent - Back - Sheltong Nemal status  $-$  05/04/2006 13:36

Anzeige "Umgebungskalibrierung"

- 3. Bestimmen Sie den aktuellen Umgebungsdruck in Atmosphären (Absolutwert, nicht auf Meereshöhe korrigiert).
- 4. Liegt der gemessene Wert innerhalb einer Toleranz von +/- 0,01 atm zum im Feld **"Ambient Pressure"** (= Umgebungsdruck) angezeigten Druck, so ist keine weitere Aktion notwendig. Klicken Sie auf "< Back" (= Zurück), um wieder ins Fenster "Kalibrierung" zurückzukehren. Liegt der Wert außerhalb des Toleranzbereichs, dann klicken Sie bitte auf die Schaltfläche **"Ambient Pressure"** (= Umgebungsdruck). Es erscheint ein Tastenfeld. Geben Sie hier den aktuellen, mit dem externen Messgerät gemessenen Druckwert ein und bestätigen Sie die Eingabe mit "Enter". Es erscheint das Fester "Ambient Temperature Calibration" (= Kalibrierung Umgebungstemperatur) mit dem neu eingegebenen Wert. Mit "< Back" (= Zurück) kehren Sie in das Fenster "Kalibrierung" zurück.

## **Durchflussraten überprüfen**

**Um den Haupt- oder Bypass-Durchfluss zu überprüfen, bitte folgende Schritte durchführen:** 

- 1. Klicken Sie im Fenster "TEOM Daten" auf die Schaltfläche **"Service"** und in der gleichnamigen Anzeige auf die Schaltfläche "Verification" (= Überprüfung), um das Fenster "Überprüfung" zu öffnen (Abb. 5-49).
- 2. Über die Schaltfläche "Flow Audit" (= Überprüfung Durchfluss) können Sie den entsprechenden Assistenten starten (Abb. 5-54). Klicken Sie dann auf die Schaltfläche **,,> Next"** (= Weiter).

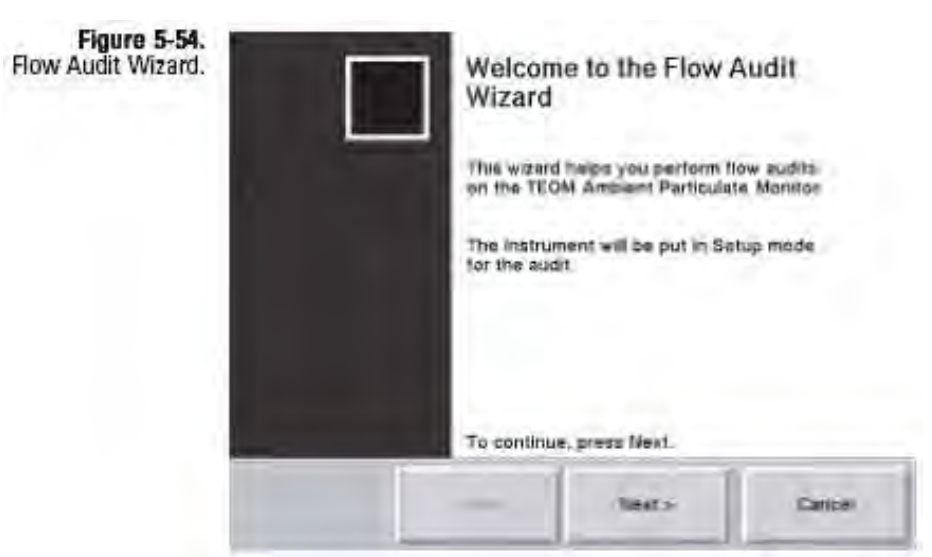

Assistent / Durchflussüberprüfung

- 3. Es erscheint das Fenster "Select a Flow Audit Device" (= Gerät zur Überprüfung des Durchflusses auswählen). Wählen sie das entsprechende Messgerät aus. Über die Schaltfläche "Direct Fow Device" können Sie den Durchfluss mit einem Messgerät für den direkten Durchfluss überprüfen (Anzeige in "l/Min.", angepasst an Temperatur und Druck) wie zum Beispiel dem Gerät Streamline Pro. Klickt man die Schaltfläche "FTS" an, wird der Durchfluss mit Hilfe eines FTS Systems überprüft. Hier sind vom Bediener die Kalibrierkonstante des Geräts und die Druckänderung einzugeben. Klicken Sie dann auf die Schaltfläche "> Next"  $($  = Weiter).
- 4. Es erscheint das Fenster "Select Flow to Audit"  $(= zu)$ überprüfender Durchfluss). Wählen Sie hier den Durchflusswert aus, der überprüft werden soll. Klicken Sie dann auf die Schaltfläche "> Next" (= Weiter).

**Hinweis**: Haben Sie im vorherigen Fenster die Option FTS ausgewählt, dann werden Sie vom System dazu aufgefordert, die korrekten Kalibrierkonstanten einzugeben, bevor Sie mit der Überprüfung beginnen (Abb. 5-55).

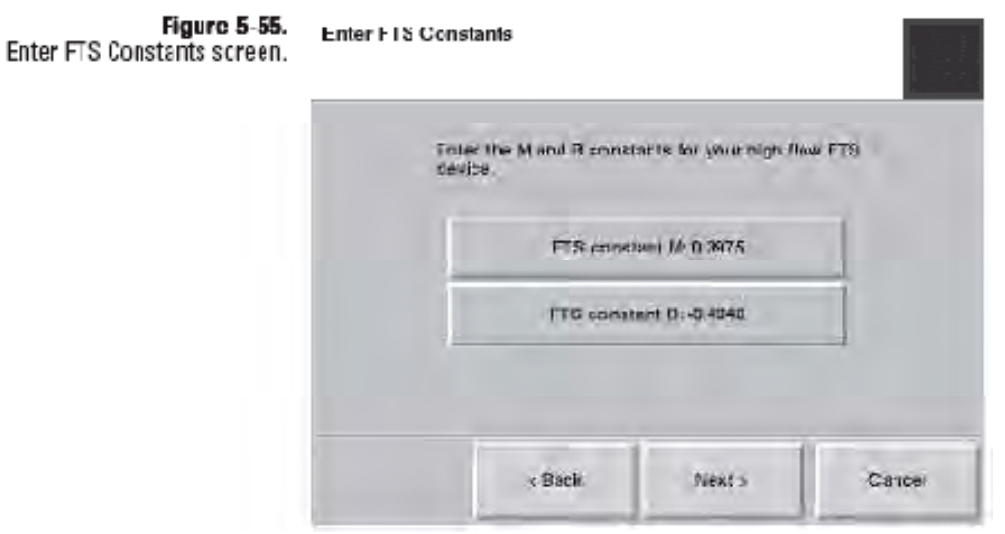

Anzeige "FTS Konstanten eingeben"

- 5. Es erscheint das Fenster "Connect Flow Audit Device" (= Gerät anschließen). Schließen Sie einen Durchflussmesser an den entsprechenden Kanal an.
	- a. Um den **Hauptdurchfluss-Kanal** zu überprüfen, bitte den Einlass entfernen und oben am Fluss-Splitter den 1 ¼" Durchflussadapter/Messgerät anschließen (Abb. 5-56). Den Bypass-Schlauch seitlich vom Fluss-Splitter abziehen (bitte nicht auf den Boden fallen lassen) und das Bypass-Fitting mit der mitgelieferten 3/8" Swagelok-Kappe verschließen (Abb. 5-57).

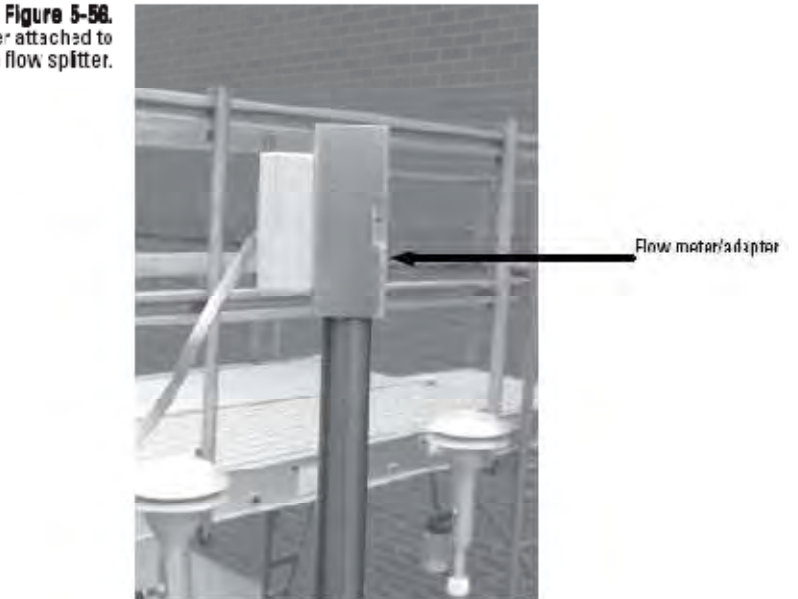

Durchflussadapter/-messgerät am Fluss-Splitter

| Flow meter / adapter | Durchflussmessser / -adapter |
|----------------------|------------------------------|

**Figure 5-57.** Bypass line capped.

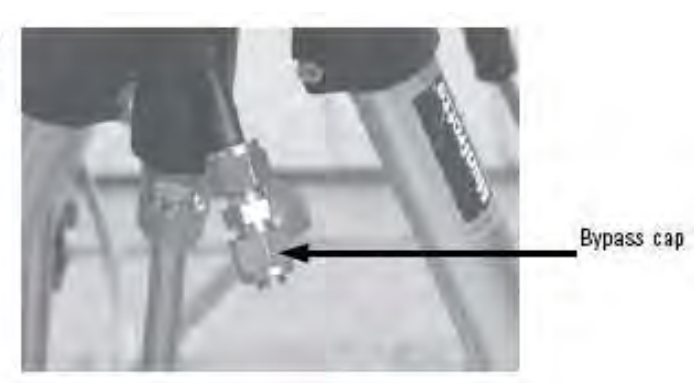

Verschlossene Bypass-Leitung

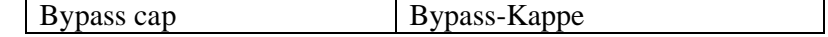

Flow adapter/meter attached to<br>the flow splitter.

b. Zur Überprüfung des **Bypass-Durchflusskanals** die Bypass-Leitung vom Fluss-Splitter abziehen und den 3/8" Durchflussadapter am grünen Schlauch der Bypass-Leitung anschließen. Den Durchflussmesser/ adapter am Durchflussprüfadapter anschließen.

Ist der Durchflussmesser angeschlossen, bitte auf "> Next" (= Weiter) klicken.

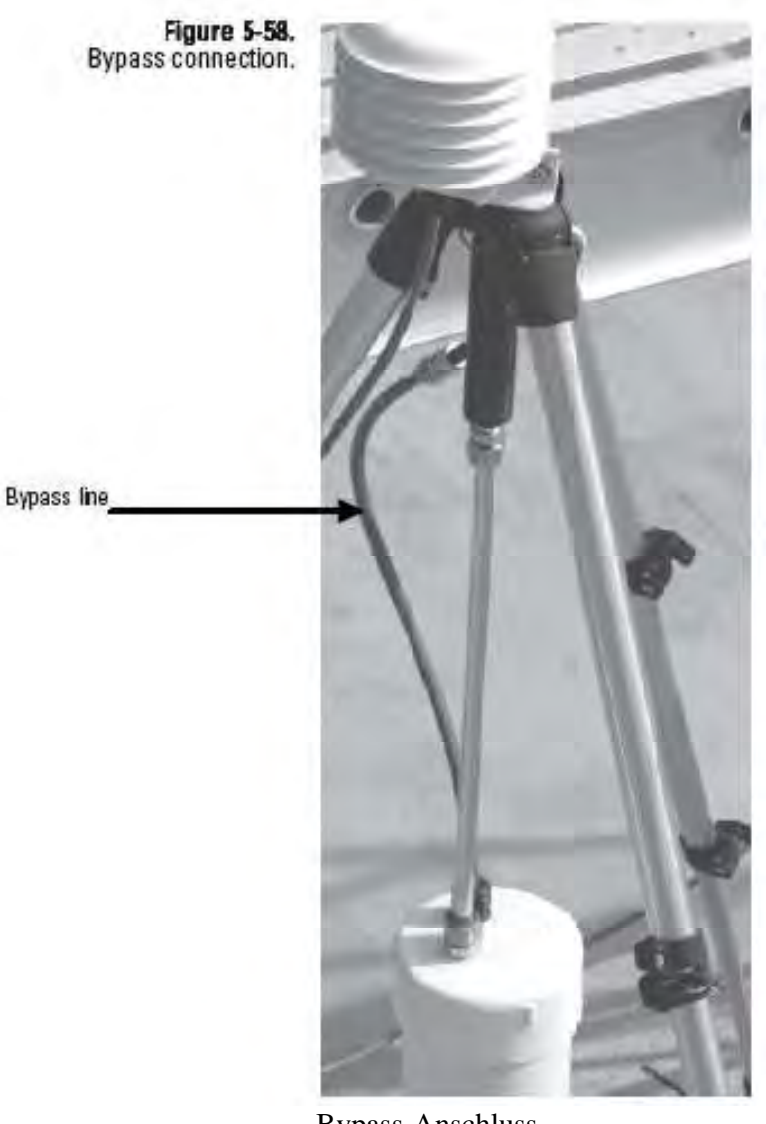

Bypass-Anschluss

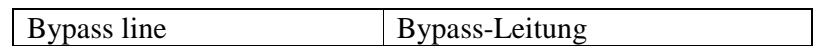

- 6. Es erscheint das Fenster "Measure Flow" (= Durchfluss messen). Warten Sie, bis sich der Durchfluss stabilisiert hat. Ist der Wert stabil, klicken Sie bitte auf die Schaltfläche "Flow" (= Durchfluss) und geben Sie den am Messgerät angezeigten Wert ein. Klicken Sie dann auf die Schaltfläche **,,Next >"** (= Weiter).
- 7. Es erscheint das Fenster "Flow Audit Results" (= Ergebnis der Durchflussprüfung). Hier werden die unterschiedlichen Werte zwischen Gerät und Messgerät angezeigt (Abb. 5-59). Beträgt der Unterschied weniger als 10%, können Sie die Durchflussrate so einstellen, dass sie dem Wert des Prüfgeräts entspricht. Klicken Sie auf "Yes" (= Ja), um den Durchfluss basierend auf den Ergebnissen der Durchflussüberprüfung einzustellen. Klicken Sie auf "No" (= Nein), um die ursprüngliche Einstellung beizubehalten. Über die Schaltfläche "Next >" (= Weiter) kehren Sie in die Anzeige "Select Flow" (= Durchfluss auswählen) zurück und können einen anderen Durchflusskanal überprüfen.

**Figure 5-59.** Flow Audit Results screen.

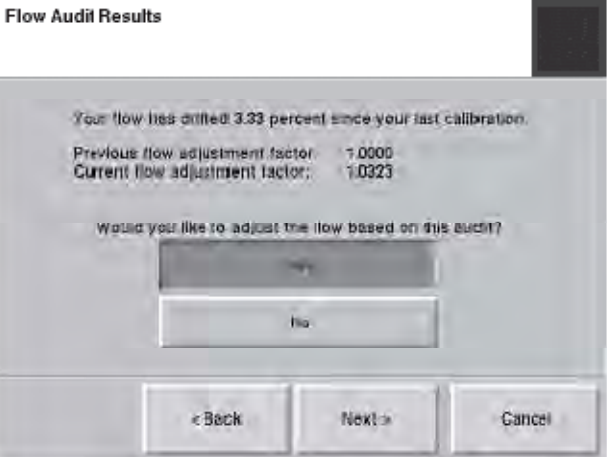

Anzeige "Flow Audit Results"

8. Es erscheint erneut das Fenster "Select Flow to Audit"  $(= zu)$ überprüfenden Durchfluss auswählen). Der soeben überprüfte Kanal wir grau hinterlegt am Bildschirm angezeigt, um zu verdeutlichen, dass dieser Kanal bereits überprüft wurde. Möchten Sie einen anderen Kanal überprüfen, dann diesen auswählen und die Schritte 3-8 wiederholen (über den Assistenten), um die Überprüfung der zusätzlichen Durchflusskanäle durchzuführen. Andernfalls bitte sicherstellen, dass kein Durchflusskanal ausgewählt wurde und mit  $\text{Wext} > \text{``} (= \text{Weiter})$  fortfahren.

**Hinweis**: Beträgt die Abweichung mehr als 10%, dann gilt die Überprüfung als fehlgeschlagen und eine Dichtigkeitsprüfung / Durchflusskalibrierung des Geräts ist erforderlich.

9. Es erscheint das Fenster "Completing the Flow Audit Wizard" (= Assistent Durchflussprüfung beenden) (Abb. 5- 60). Entfernen Sie den Durchflussmesser und den/die Durchflussadapter und montieren Sie den Einlass wieder auf das Gerät. Vergewissern Sie sich, dass alle Leitungen – einschließlich Bypass-Leitung – wieder angeschlossen werden. Klicken Sie auf "Finish" (= Beenden), um den Assistenten zu verlassen und zu den Anzeigen "Verification & Calibration"  $($  = Überprüfung und Kalibrierung" zurückzukehren oder klicken Sie auf "< Back" (= Zurück), um zum vorherigen Schritt zurückzukehren.

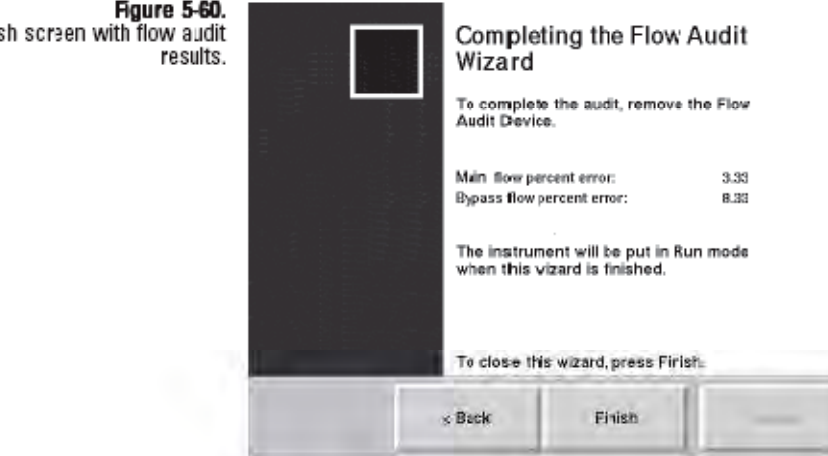

Anzeige "Beenden" mit Ergebnissen der Prüfung

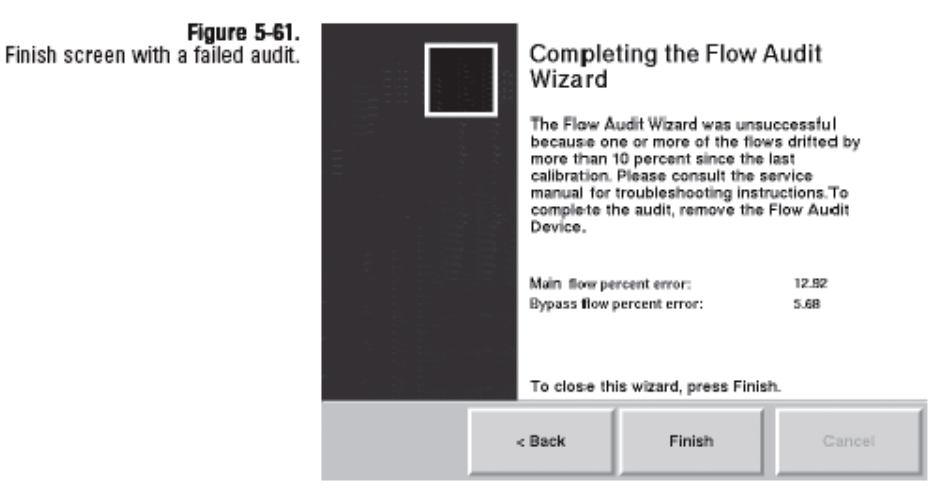

Anzeige "Beenden" – Prüfung fehlgeschlagen

**Figure 5-60.** Finish screen with flow audit

## **Durchflussraten kalibrieren**

Vor der Durchflusskalibrierung bitte eine Kalibrierung der Temperatur und des Drucks sowie eine Dichtigkeitsprüfung durchführen (Kapitel 3). Zur Kalibrierung (oder Überprüfung) des Hauptdurchflusskanals und des Bypass-Kanals benötigen Sie einen 1 ¼" Durchflussadapter, einen 3/8" Swagelok Durchflussadapter und einen Durchflussmesser (Messgerät).

Die Referenz-Messgeräte wie z.B. Blasenmessgerät, Trockengasmesser oder Massenflussmesser sollten erst kürzlich kalibriert worden sein und eine Genauigkeit von +/- 1% bei 3 l/Min. und 16,67 l/Min. sowie einen Druckabfall von weniger als 0,07 bar (1 psi) aufweisen. Bei Verwendung eines Massendurchflussmessers muss der Bediener notwendige Korrekturen vornehmen, um die angezeigten Werte in einen Volumenwert l/min. bei der aktuellen Umgebungstemperatur und Luftdruck umzusetzen. Wird ein Volumenstrommesser verwendet, ist keine Anpassung notwendig. Thermo Scientific bietet zur Messung des Volumenstroms das Streamline Pro Multi-Cal System an (57-008887).

**Hinweis:** Zur Messung des Gesamtdurchflusses benötigen Sie einen 1 ¼" Durchflussadapter. Entfernen Sie den Einlass und setzen Sie den Durchflussadapter und das Messgerät oben auf dem Einlassrohr auf. (Abb. 5-62).

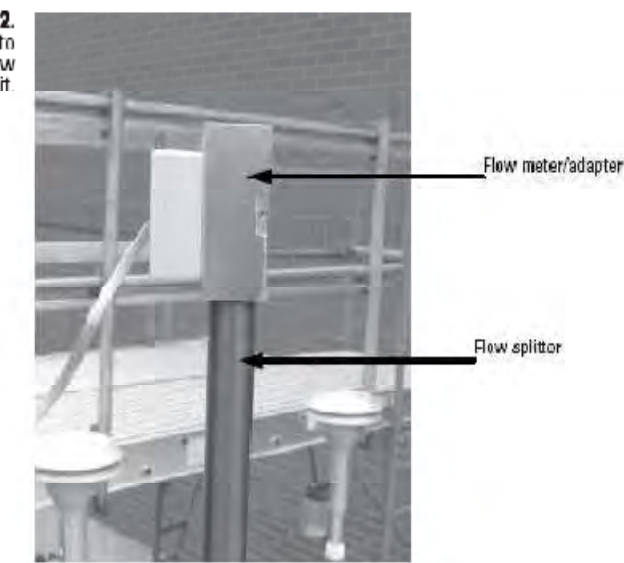

Durchflussmesser/ -adapter am Einlassrohr zur Messung/Überprüfung des Gesamtdurchflusses

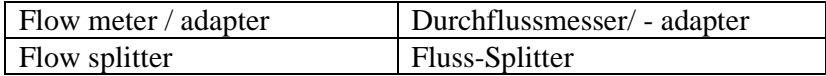

**Figure 5-62.** Flow meter/adapter attached to top of inlet tube for total flow audit

#### **Zur Kalibrierung des Haupt-- oder Bypass-Durchflusses bitte wie folgt vorgehen:**

- 1. Klicken Sie im Fenster "TEOM Daten" auf die Schaltfläche **"Service"** und in der gleichnamigen Anzeige auf die Schaltfläche "Calibration" (= Kalibrierung), um das Fenster "Kalibrierung" zu öffnen (Abb. 5-49).
- 2. Klicken Sie dann auf **"Flow Calibration"** (= Kalibrierung Durchfluss), um den entsprechenden Assistenten zu starten (Abb. 5-63). Starten Sie die Kalibrierung über die Schaltfläche " $>$  Next" (= Weiter).

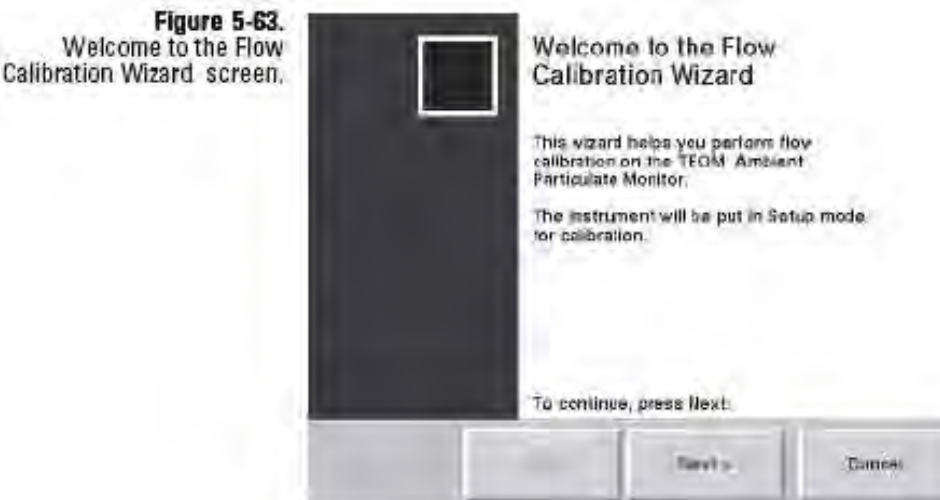

Anzeige "Kalibrier-Assistent" - Willkommen

- 3. Es erscheint das Fenster "Select a Flow Calibration Device" (= Gerät zur Kalibrierung des Durchflusses auswählen). Wählen sie das entsprechende Messgerät aus. Über die Schaltfläche "Direct Fow Device" können Sie den Durchfluss mit einem Messgerät für den direkten Durchfluss überprüfen (Anzeige in "l/Min.", angepasst an Temperatur und Druck) wie zum Beispiel dem Gerät Streamline Pro. Klickt man die Schaltfläche "FTS" an, wird der Durchfluss mit Hilfe eines FTS Systems überprüft. Hier sind vom Bediener die Kalibrierkonstante des Geräts und die Druckänderung **einzugeben. Klicken Sie dann auf die Schaltfläche** "Next >"  $($  = Weiter).
- 4. Es erscheint das Fenster "Select Flow to Calibrate"  $(= zu)$ kalibrierender Durchfluss). Klicken Sie auf "Calibrate Main **Flow**" (= Hauptdurchfluss kalibrieren " oder "Calibrate **Bypass Flow"** (=Bypassdurchfluss kalibrieren), um den ausgewählten Durchfluss zu kalibrieren. Klicken Sie dann auf die Schaltfläche "Next >" (= Weiter).
- 5. Der Assistent fordert den Bediener auf, einen Durchflussmesser an den entsprechenden Kanal anzuschließen.
	- a. Um den **Hauptdurchfluss-Kanal** zu kalibrieren, bitte den Einlass entfernen und oben am Fluss-Splitter den 1 ¼" Durchflussadapter/Messgerät anschließen (Abb. 5-64). Den Bypass-Schlauch seitlich vom Fluss-Splitter abziehen (bitte nicht auf den Boden fallen lassen) und das Bypass-Fitting mit der mitgelieferten 3/8" Swagelok-Kappe verschließen (Abb. 5-65).

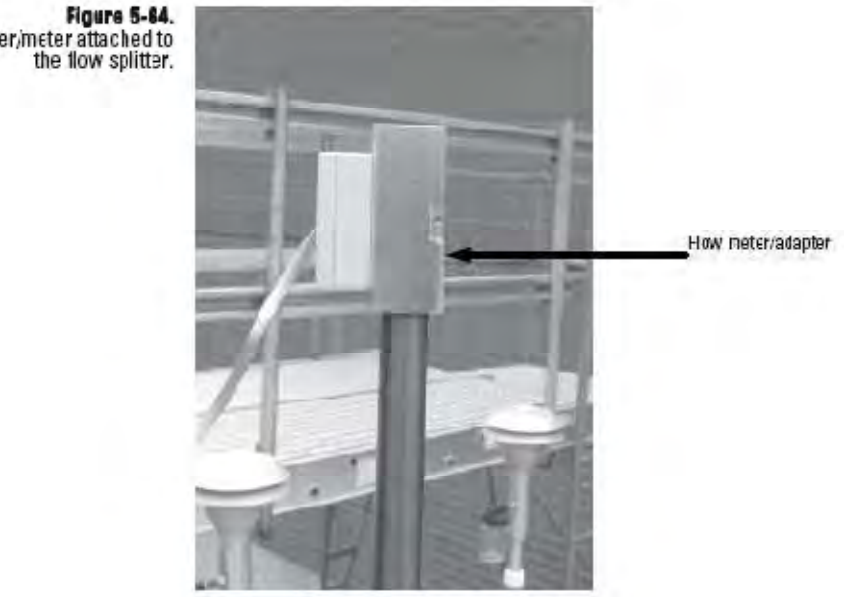

Durchflussadapter/-messgerät am Fluss-Splitter

Flow meter / adapter | Durchflussmessser / -adapter

**Figure 5-85.** Bypass line capped.

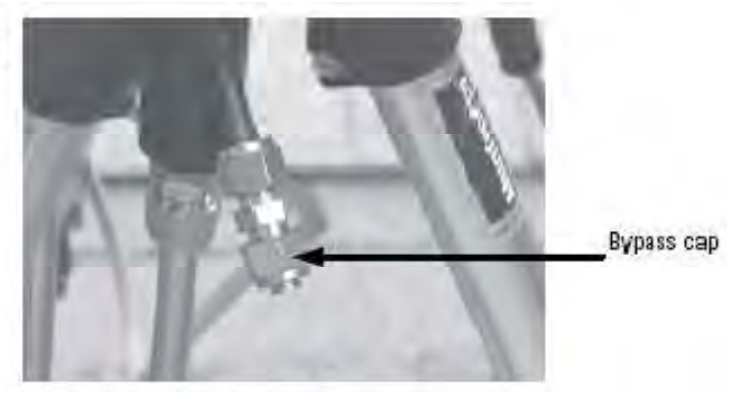

Verschlossene Bypass-Leitung

Bypass cap Bypass-Kappe

Flow adapter/meter attached to<br>the flow splitter.

b. Zur Überprüfung des **Bypass-Durchflusskanals** die Bypass-Leitung vom Fluss-Splitter abziehen und den 3/8" Durchflussadapter am grünen Schlauch der Bypass-Leitung anschließen. Den Durchflussmesser/ adapter am Durchflussprüfadapter anschließen.

Ist der Durchflussmesser an den richtigen Kanal angeschlossen, bitte auf **,,Next >"** (= Weiter) klicken.

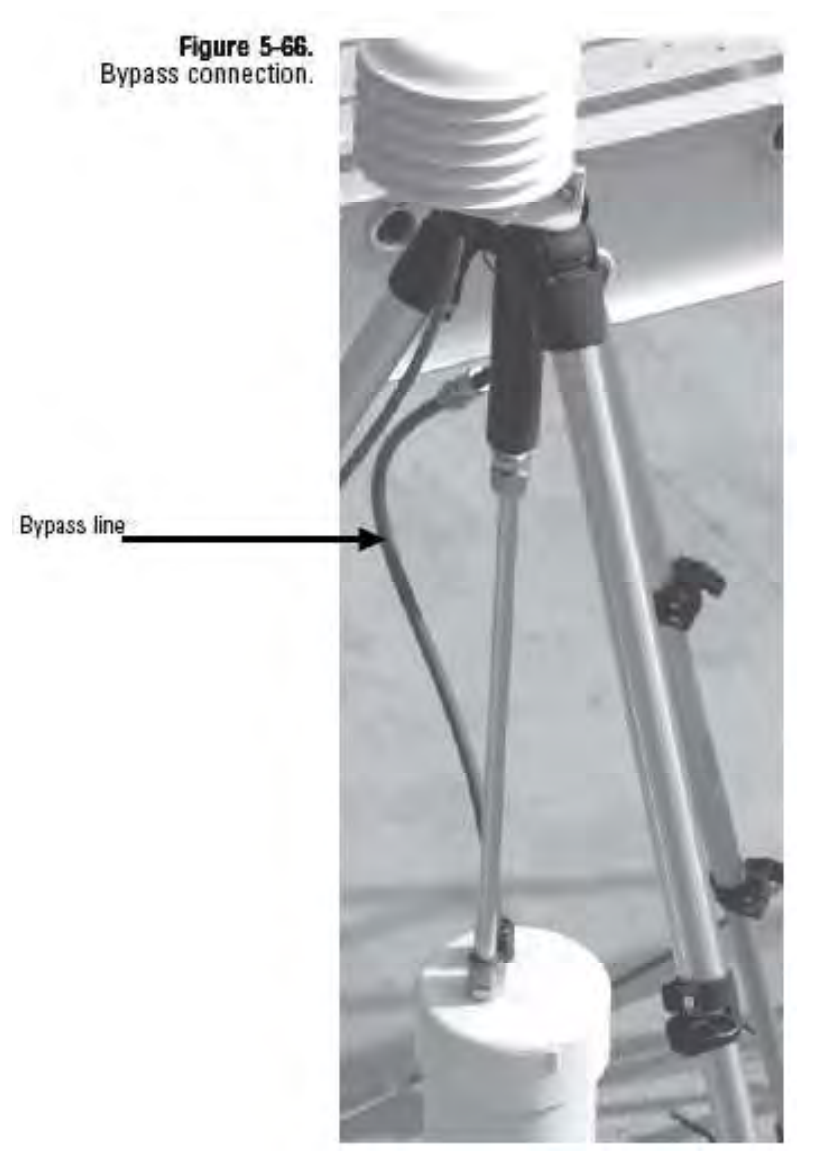

Bypass-Anschluss

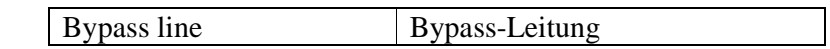

6. Der Assistent zeigt ein Fenster, welches wiederum den aktuellen, unteren Grenzwert für die Durchflussrate in der Schaltfläche "TEOM Flow rate" anzeigt (wie vom Gerät gemessen) (Abb. 5-67). Warten Sie, bis sich der Durchfluss stabilisiert hat. Klicken Sie dann auf die Schaltfläche **"TEOM flow rate"** (= TEOM Durchflussrate) und geben Sie den aktuellen, vom Durchflussmesser gemessenen Durchfluss über das Tastenfeld ein (auf zwei Dezimalstellen genau) und klicken Sie dann auf "Enter". Der neu eingegebene Wert erscheint in der Schaltfläche **"TEOM flow rate".** Klicken Sie dann auf  $\mathbf{R}$ **Next** >" (= Weiter).

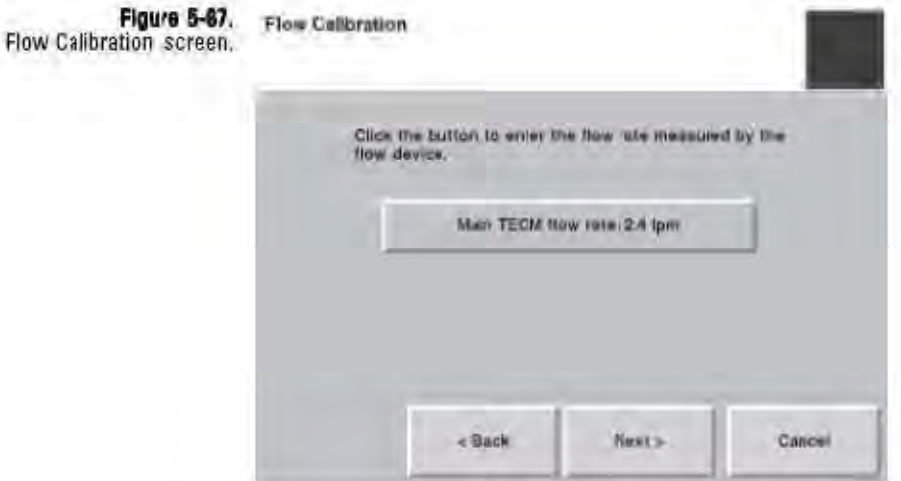

Anzeige "Durchfluss-Kalibrierung"

- 7. Der Assistent zeigt ein Fenster, welches wiederum den aktuellen, oberen Grenzwert für die Durchflussrate in der Schaltfläche "TEOM Flow rate" anzeigt (wie vom Gerät gemessen). Warten Sie, bis sich der Durchfluss stabilisiert hat. Klicken Sie dann auf die Schaltfläche "TEOM flow **rate"** (= TEOM Durchflussrate) und geben Sie den aktuellen, vom Durchflussmesser gemessenen Durchfluss über das Tastenfeld ein (auf zwei Dezimalstellen genau) und klicken Sie dann auf "Enter". Der neu eingegebene Wert erscheint in der Schaltfläche **"TEOM flow rate"**. Klicken Sie dann auf **,Next** >" (= Weiter).
- 8. Der Assistent zeigt ein Fenster, welches nun den aktuellen Grenzwert für die Durchflussrate in der Schaltfläche "TEOM **Flow rate"** anzeigt (wie vom Gerät gemessen). Warten Sie, bis sich der Durchfluss stabilisiert hat. Klicken Sie dann auf die Schaltfläche "**TEOM flow rate"** (= TEOM Durchflussrate) und geben Sie den aktuellen, vom Durchflussmesser gemessenen Durchfluss über das Tastenfeld ein (auf zwei Dezimalstellen genau) und klicken Sie dann auf "Enter". Der neu eingegebene Wert erscheint in der Schaltfläche "TEOM flow rate". Klicken Sie dann auf **,,Next >"** (= Weiter).
- 9. Nachdem der dritte Wert eingegeben wurde, erscheint wieder das Fenster "Select Flow to Calibrate" (= zu kalibrierender Durchfluss). Der gerade kalibrierte Kanal wir grau hinterlegt am Bildschirm angezeigt, um zu verdeutlichen, dass dieser Kanal bereits kalibriert wurde. Möchten Sie einen anderen Kanal kalibrieren, dann diesen auswählen und die Schritte 4-9 wiederholen (über den Assistenten), um die Kalibrierung der zusätzlichen Durchflusskanäle durchzuführen. Andernfalls bitte sicherstellen, dass kein Durchflusskanal ausgewählt wurde und mit **"Next >"** (= Weiter) fortfahren.
- 10. Es erscheint das Fenster "Completing the Flow Calibration Wizard" (= Assistent Durchflusskalibrierung beenden) (Abb. 5-68). Entfernen Sie den Durchflussmesser und den/die Durchflussadapter und montieren Sie den Einlass wieder auf das Gerät. Vergewissern Sie sich, dass alle Leitungen – einschließlich Bypass-Leitung – wieder angeschlossen werden. Klicken Sie auf "Finish" (= Beenden), um den Assistenten zu verlassen und zur Anzeige "Calibration" (= Kalibrierung) zurückzukehren oder klicken Sie auf "< Back" (= Zurück), um zum vorherigen Schritt zurückzukehren.

**Hinweis:** Möchten Sie den Gesamtdurchfluss nach der Kalibrierung überprüfen, siehe Abb. 5-62.

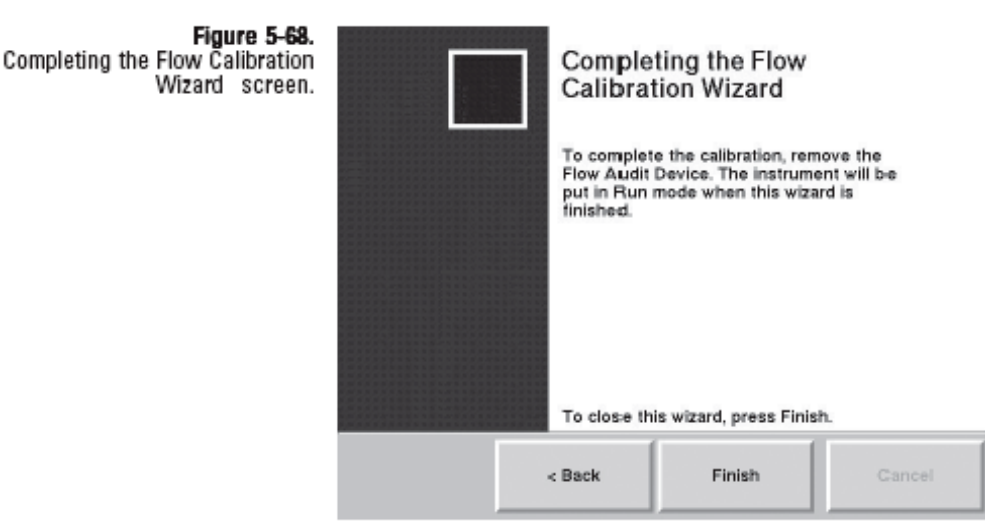

Anzeige "Assistent Durchflusskalibrierung beenden"

### **Analogausgänge kalibrieren**

Mit dem Assistenten zur Kalibrierung der Analogausgänge kann der Bediener acht (8) Analogausgangskanäle entweder auf 0-1 VDC oder 0-5 VDC kalibrieren.

**Hinweis:** Bei Arbeiten an der System-Elektronik immer die entsprechenden Antistatik-Geräte verwenden.

#### **Die Analogausgänge bitte wie folgt kalibrieren:**

1. Antistatik-Armband anziehen. Das andere Ende des Armbands am Gehäuse der Steuereinheit befestigen, um evtl. vorhandene elektrostatische Ladungen abzuführen.

**Hinweis:** Bei Arbeiten an der System-Elektronik immer die entsprechenden Antistatik-Geräte verwenden.

2. Gehäusetüre öffnen (Abb. 5-69) und die unten montierte Interface-Karte lokalisieren.

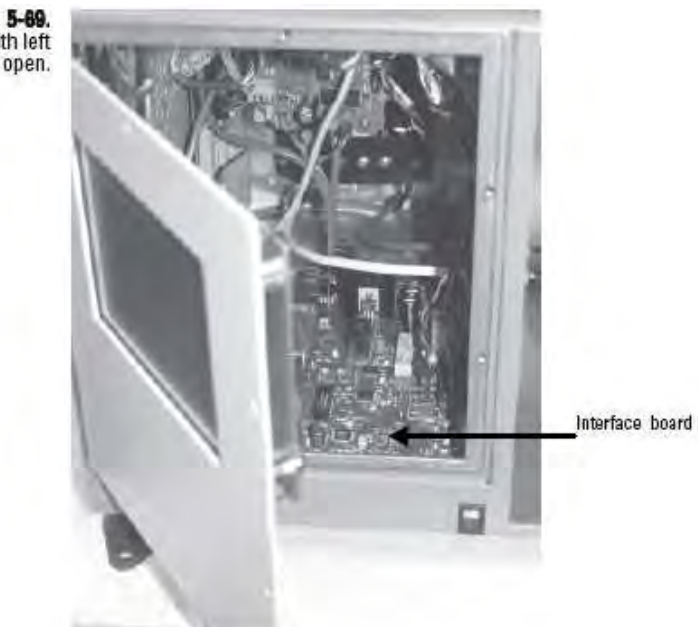

Messgerät 1405-F mit geöffneter Tür

Interface board Interface-Karte

Figure 5-89.<br>1405-DF unit with left door open.

3. Orten sie die Jumper der Analogausgänge und die Prüfpunkte vorne auf der Platine und stellen Sie sicher, dass der Jumper für den Kanal, den Sie kalibrieren, auf den korrekten Spannungsgrenzwert eingestellt ist (Abb. 5-70 und 5-71).

**Hinweis**: Stellen Sie den Jumper auf den rechten und mittleren Pfosten (abgebildet) auf 0-1 VDC und über die mittleren und linken Pfosten auf 0-5 VDC ein.

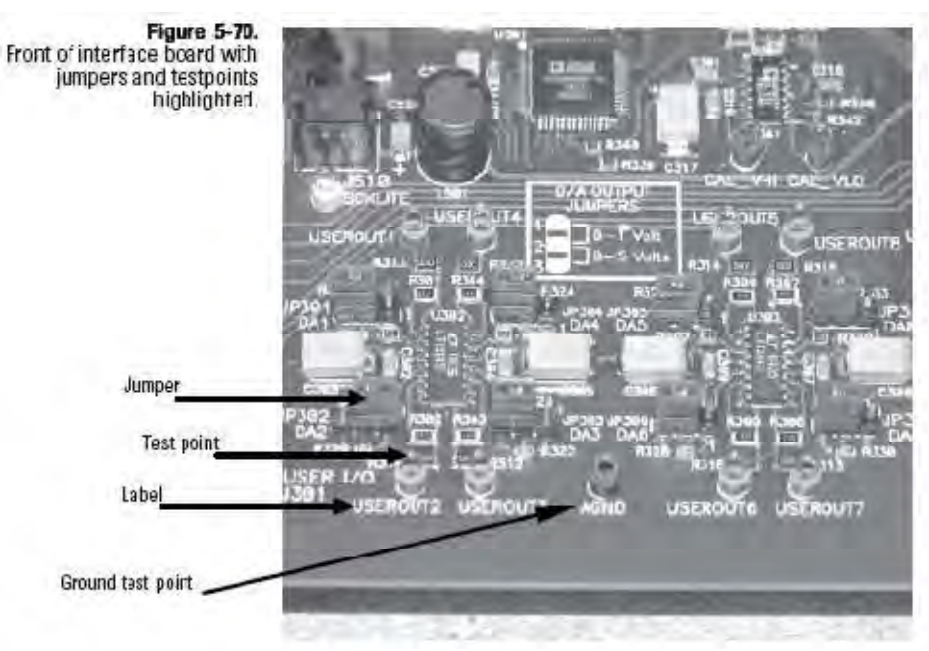

Interface-Platine mit gekennzeichneten Jumpern und Prüfpunkten

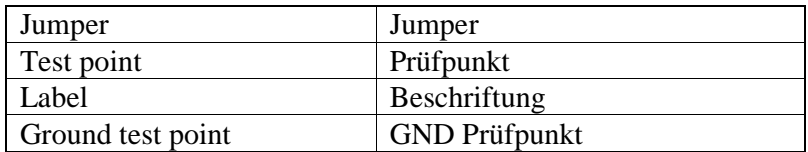

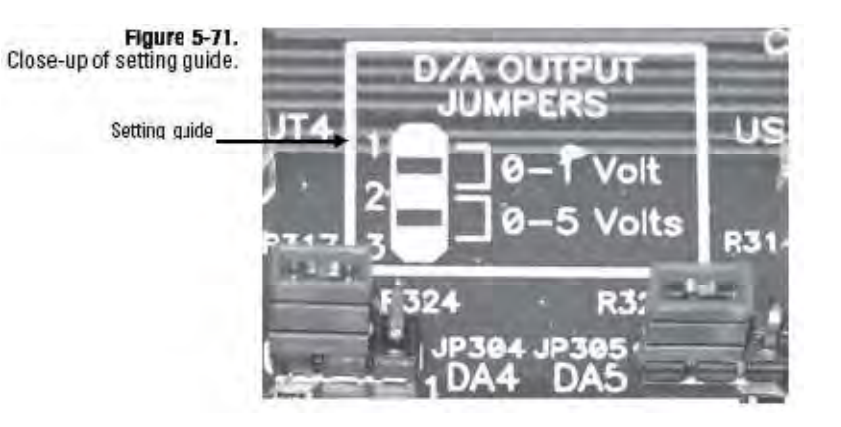

Nahaufnahme der Einstellung

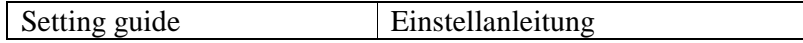

- 4. Klicken Sie in der Ansicht "1405 Daten" auf die Schaltfläche "Service" und dann in der Ansicht "Service" auf die Schaltfläche "Calibration" (= Kalibrierung), um in die gleichnamige Ansicht zu gelangen (Abb. 5-48).
- 5. Zum Starten des Assistenten zur Kalibrierung der Analogausgänge bitte auf die Schaltfläche **"Analog Output Calibration"** (= Kalibrierung Analogausgänge) klicken (Abb. 5-72). Mit "Next >" (= Weiter) den Kalibriervorgang starten.

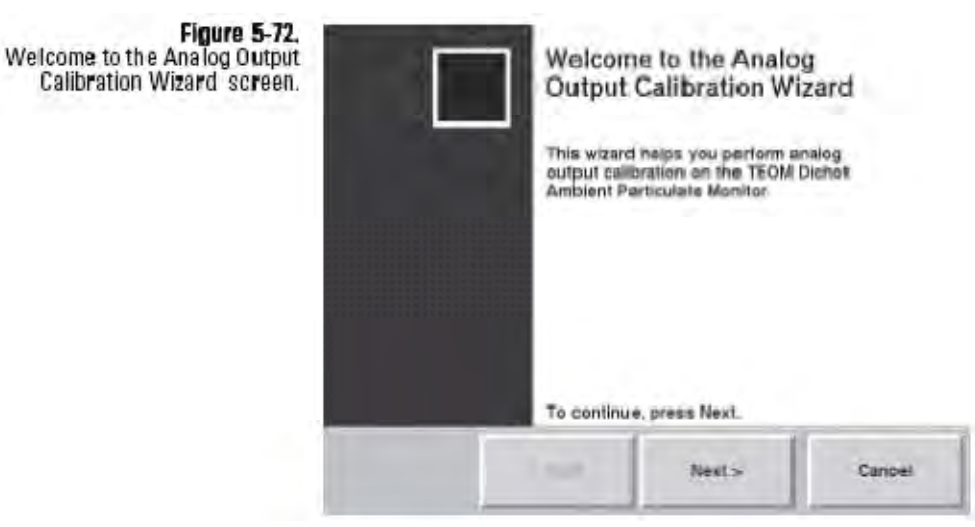

Assistent "Kalibrierung Analogausgänge - Willkommen"

6. Es erscheint das Fenster "Select Channel to Calibrate"  $(= zu)$ kalibrierenden Kanal auswählen) (Abb. 5-73). Wählen Sie den Analogausgangskanal, den Sie kalibrieren möchten. Klicken Sie dann auf **"Next >"** (= Weiter).

Figure 5 Select Channel Calibrate scre

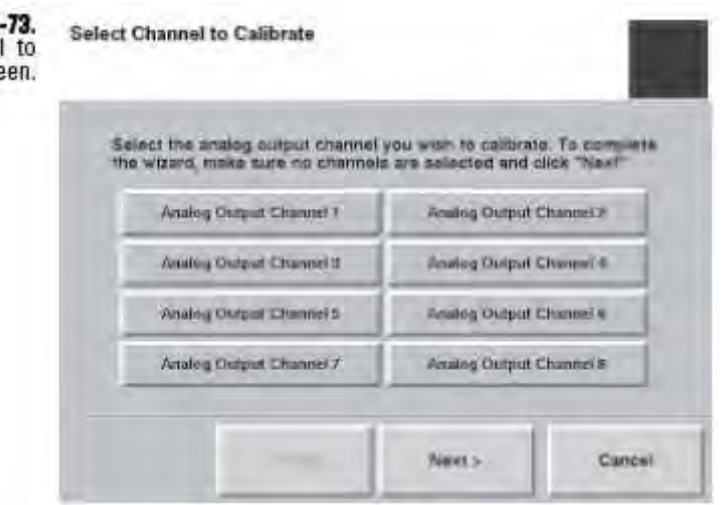

Anzeige "Zu kalibrierender Kanal"

7. Es erscheint die Anzeige "Select Output Range" (= Ausgangsbereich wählen) (Abb. 5-74). Wählen Sie nun den Spannungsbereich für den Analogausgang. Klicken Sie dann auf **,,Next >"** (= Weiter).

**Hinweis**: Vergewissern Sie sich, dass der für den Analogausgangskanal ausgewählte Spannungsbereich mit der am Jumper eingestellten Spannung übereinstimmt (Schritt 3).

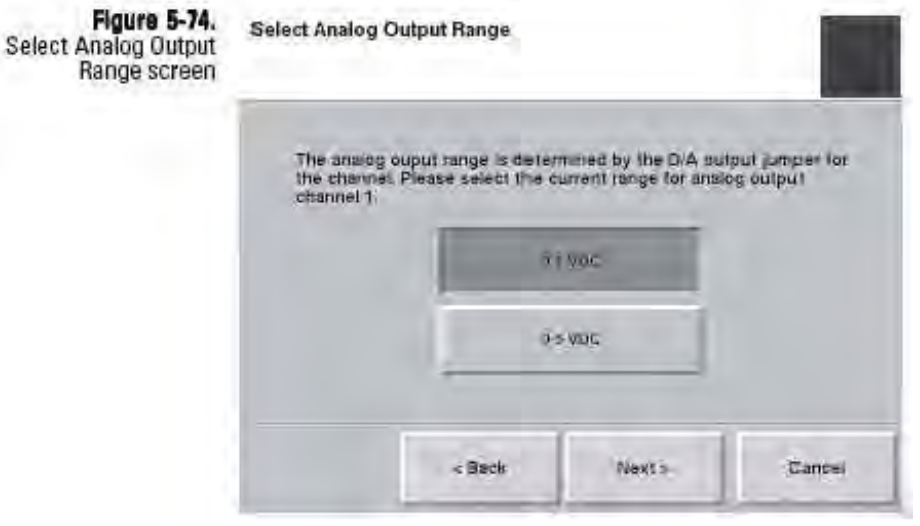

Anzeige "Analogausgangsbereich wählen"

8. Es erscheint die Anzeige "Connect Meter" (= Messgerät anschließen) (Abb. 5-75). Orten Sie den Prüfpunkt (Abb. 5- 70) für den zu kalibrierenden Analogausgang und schließen Sie ein auf VDC eingestelltes Spannungsmessgerät an den Prüfpunkt und an den GND Prüfpunkt auf der Platine an. Klicken Sie dann auf **"Next >"** (= Weiter).

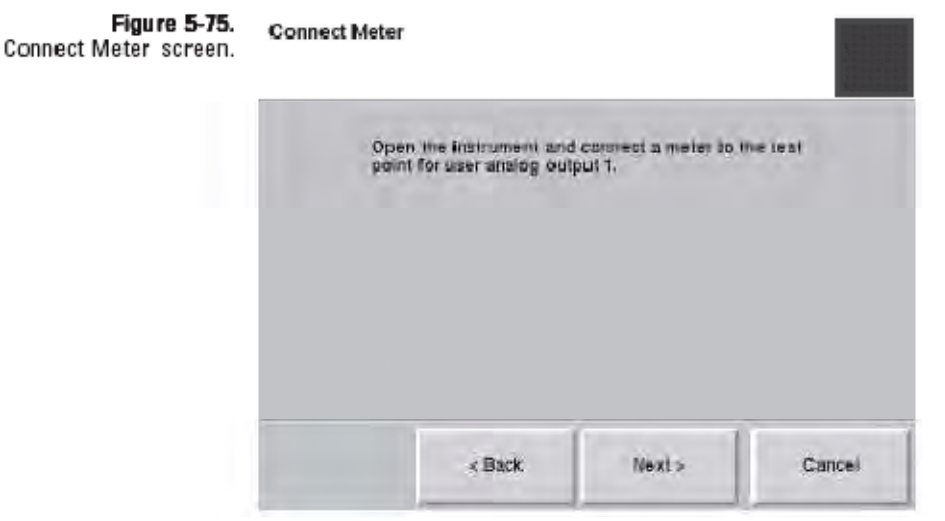

Anzeige "Messgerät anschließen"

9. Es erscheint die Anzeige "Measure Low Setting" (= untere Einstellung messen) (Abb. 5-76). Vergleichen Sie den angezeigten Wert auf dem Spannungsmessgerät mit der Anzeige im Display. Weichen die beiden Werte voneinander ab, dann klicken Sie auf die Schaltfläche "Current reading" (= Aktuelle Anzeige), um das Tastenfeld anzuzeigen und den aktuell angezeigten Wert einzugeben. Klicken Sie auf "Enter", um die Eingabe zu bestätigen. Klicken Sie dann auf **,,Next >"** (= Weiter).

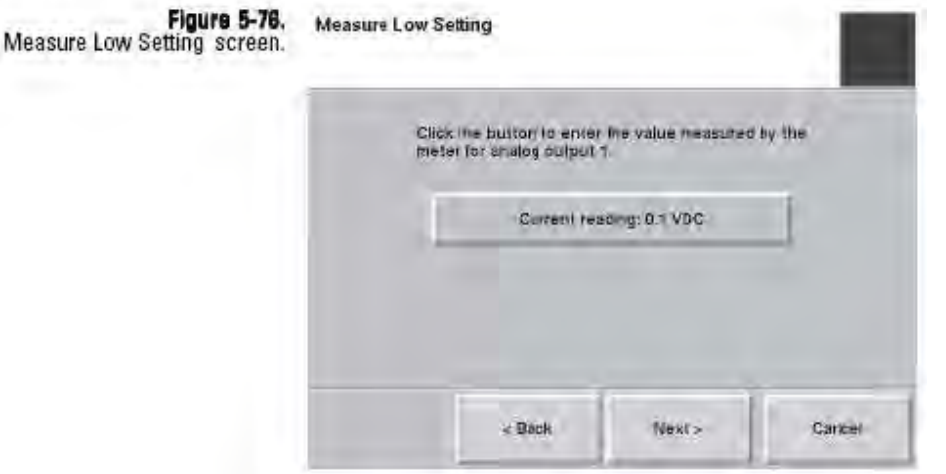

Anzeige "Untere Einstellung messen"

10. Es erscheint die Anzeige "Measure High Setting" (= obere Einstellung messen) (Abb. 5-77). Vergleichen Sie den angezeigten Wert auf dem Spannungsmessgerät mit der Anzeige im Display. Weichen die beiden Werte voneinander ab, dann klicken Sie auf die Schaltfläche "Current reading" (= Aktuelle Anzeige), um das Tastenfeld anzuzeigen und den aktuell angezeigten Wert einzugeben. Klicken Sie auf "Enter", um die Eingabe zu bestätigen. Klicken Sie dann auf **,,Next >"** (= Weiter).

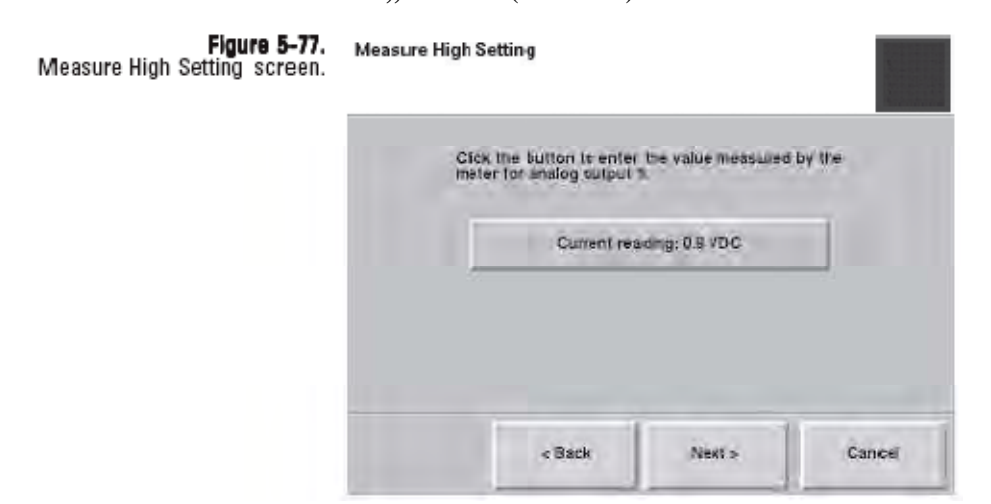

Anzeige "Obere Einstellung messen"

- 11. Es erscheint erneut das Fenster "Select Channel to Calibrate" (= zu kalibrierenden Kanal auswählen). Der gerade kalibrierte Kanal wir grau hinterlegt am Bildschirm angezeigt, um zu verdeutlichen, dass dieser Kanal bereits kalibriert wurde. Möchten Sie einen anderen Analogausgangskanal kalibrieren, dann diesen auswählen und die Schritte 1-9 wiederholen (über den Assistenten), um die Kalibrierung der zusätzlichen Kanäle durchzuführen. Andernfalls bitte sicherstellen, dass kein Analogausgangskanal ausgewählt wurde und mit "Next **>"** (= Weiter) fortfahren.
- 12. Es erscheint das Fenster "Completing the Analog Output Calibration Wizard" (= Assistent Kalibrierung Analogausgang beenden) (Abb. 5-78). Klicken Sie auf "Finish" (= Beenden), um den Assistenten zu verlassen und zur Anzeige "Verification & Calibration" (= Überprüfung & Kalibrierung) zurückzukehren oder klicken Sie auf "< Back" (= Zurück), um zum vorherigen Schritt zurückzukehren.

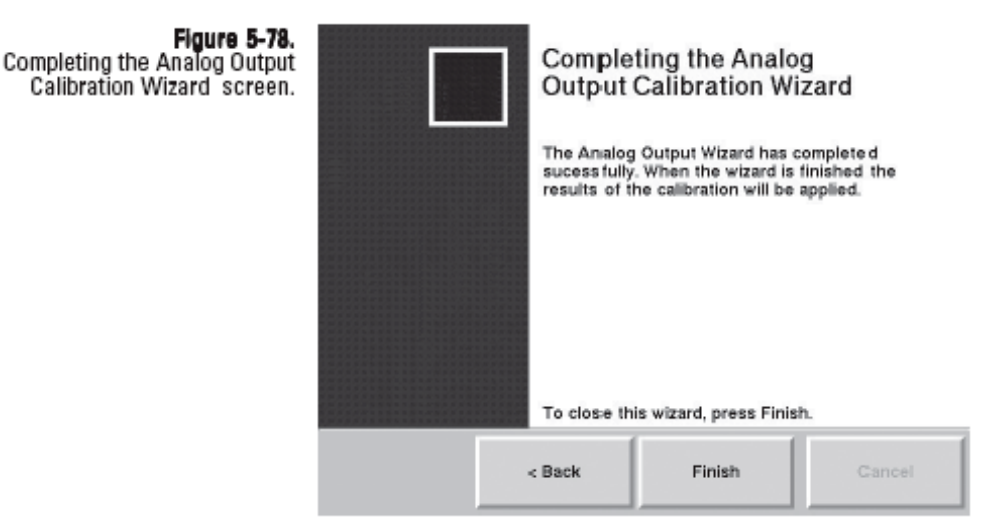

Anzeige "Assistent Kalibrierung Analogausgänge beenden"

## **Kalibrierkonstante überprüfen**

Die Kalibrierung des Massenmesswertgebers im TEOM 1405-F wird von den physikalisch-mechanischen Eigenschaften des Massenmesswertgebers bestimmt. Unter normalen Bedingungen ändert sich die Kalibrierung über die Lebensdauer des Messgeräts gesehen nicht wesentlich. Setzen Sie sich bitte mit Thermo Scientific in Verbindung, wenn das Ergebnis der Überprüfung fehlschlägt. Sie finden die initiale Kalibrierkonstante im Dokument "Instrument Checkout Record" (= Gerätefunktionsprüfung) oder "Final Test Record" (= Abschlusstest), die Bestandteil des Lieferumfangs sind.

Vor der Auslieferung des TEOM 1405-F an den Kunden, wird das Gerät mit einem neuen, vortarierten TEOM Filter im Massenmesswertgeber als Kalibriergewicht kalibriert. Da die Masse der Filterkartusche mit Partikeln von der Masse einer neuen Filterkartusche nur geringfügig abweicht, macht die Kalibrierung des System mit einer Kalibriermasse, die äquivalent zur Filtermasse ist, es möglich, alle Messungen im Wesentlichen bei demselben Arbeits- /Betriebspunkt durchzuführen wie die ursprüngliche Kalibrierung. Weitere Informationen und eine detaillierte Beschreibung über die Ableitung der Kalibrierkonstante  $K_0$  finden Sie in Kapitel 1.

Für die Überprüfung der K0 Zahlen braucht man einen Ausrüstungssatz zur Überprüfung der Massenkalibrierung (59- 002107), der folgende Teile enthält: vortarierten Filter, Filterwechselwerkzeug, Trockenmittel und Feuchteanzeiger und den Vorfilter mit einem ½" Schnellkupplungs-Fitting (Teil des Lieferumfangs).

**Hinweis**: Nachfüllsets sind bei Thermo Scientific erhältlich (59- 002019).

#### **Bestätigung der K0 Kalibrierung:**

- 1. Bestätigen Sie, dass die ins Gerät eingegebene K0 Zahl und die K0 Zahl auf der Platte des Massenmesswertgebers identisch sind. Die ins Gerät eingegebene K0 Zahl finden Sie in der Anzeige "Audit" (= Überprüfung) (Abb. 5-51).
- 2. Stellen Sie sicher, dass das Gerät die normale Betriebstemperatur erreicht hat und die Bedingungen normal sind.
- 3. Vergewissern Sie sich, dass die vortarierten Filter des Sets den Feuchtigkeitsbedingungen des Tests entsprechen (wie auf der zusammen mit dem Set ausgelieferten Karte vermerkt).

**Hinweis**: Entspricht der Filter nicht den Bedingungen, befolgen Sie die Anweisungen, um den Filter auf ein akzeptables Niveau zu trocknen.

- 4. Klicken Sie in der Anzeige "TEOM Daten" auf die Schaltfläche "Service" und dann in der Anzeige "Service" auf die Schaltfläche **"Calibration"** (= Kalibrierung), um in die gleichnamige Anzeige zu gelangen (Abb. 5-48).
- 5. Klicken Sie auf die Schaltfläche "Mass Transducer K0 **Verification"** (= Massenmesswertgeber K0 Überprüfung), um den entsprechenden Assistenten zu starten (Abb. 5-79). Zum Starten des Vorgangs bitte auf "Next >" (= Weiter) klicken.

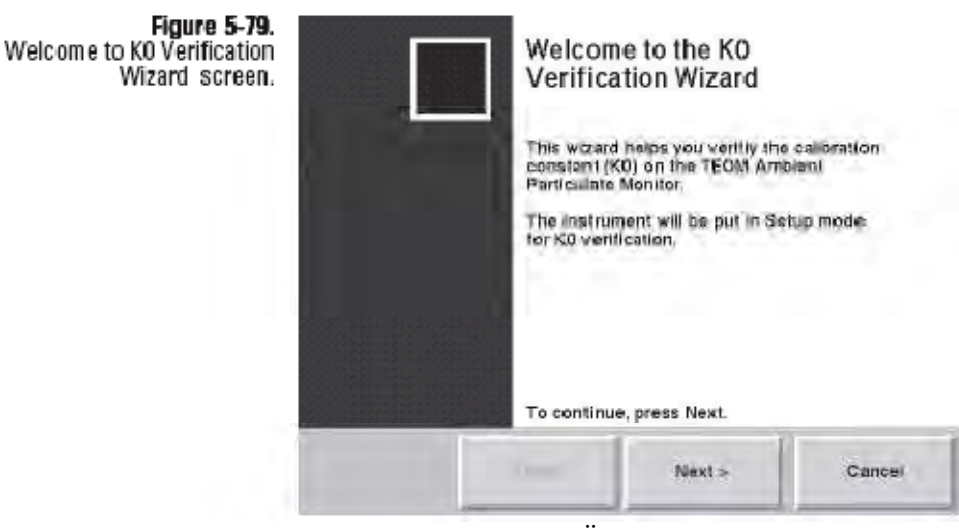

Anzeige "Assistent K0 Überprüfung – Willkommen"

6. Es erscheint die Anzeige "Install Pre-Filter" (= Vorfilter installieren) (Abb. 5-80). Entfernen Sie den Einlass und installieren Sie den Durchflussprüfadapter auf dem Fluss-Splitter. Installieren Sie dann die Vorfilter-Baugruppe (Filter und kurzer Silikon-Schlauch) auf dem Durchflussprüfadapter (Abb. 5-81). Klicken Sie dann auf  $\mu$ Next >" (= Weiter).

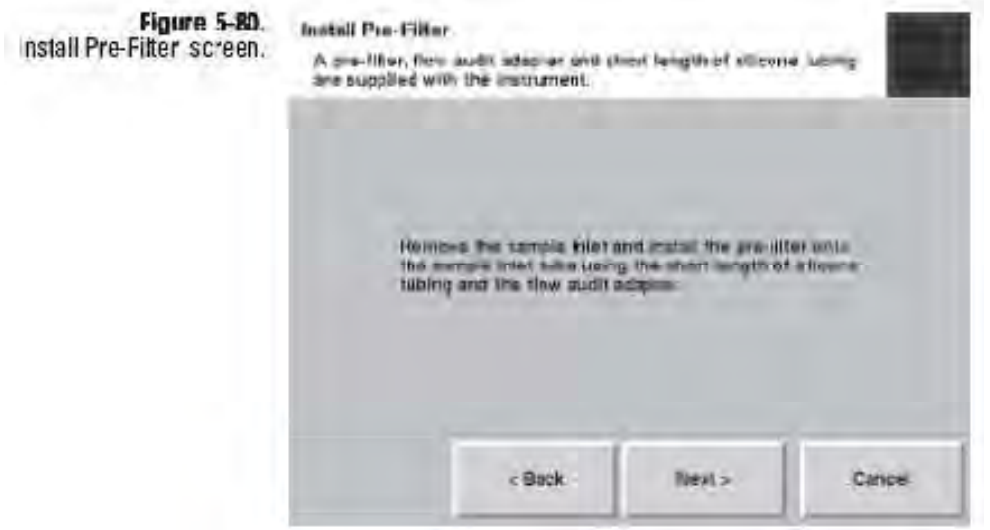

Anzeige "Vorfilter installieren"

.Figure 5-81<br>.Series 1405 inlet assembly.

Flow splitter

Inlet

TEOM 1405 Einlass-Baugruppe

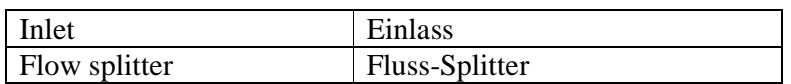

7. Es erscheint die Anzeige "Remove Sample Filter"  $(=$ Probenahmefilter entfernen). Öffnen Sie den Massenmesswertgeber und nehmen Sie den Standard-TEOM Filter aus dem Massenmesswertgeber heraus. (Informationen zum Herausnehmen des Filters finden Sie im Abschnitt Einsetzen/Herausnehmen der TEOM Filter). Schließen Sie den Massenmesswertgeber (ohne einen anderen Filter einzusetzen). Klicken Sie dann auf "Next >" (= Weiter).

**Hinweis**: Verwenden Sie das Filterwechselwerkzeug AUSSCHLIEßLICH für das Einsetzen/Herausnehmen des vortarierten Kalibrierfilters.

8. Es erscheint die Anzeige "Stabilizing" (= Stabilisierung) (Abb. 5-82). Während das Gerät wartet, um die Systemfrequenz ohne installierten TEOM Filter zu messen, zeigt ein Countdown im Display den Fortschritt der Stabilisierungsphase an. Sobald die Meldung "Stabilization Complete" (= Stabilisierung abgeschlossen) erscheint, klicken Sie bitte auf "Next >" (= Weiter).

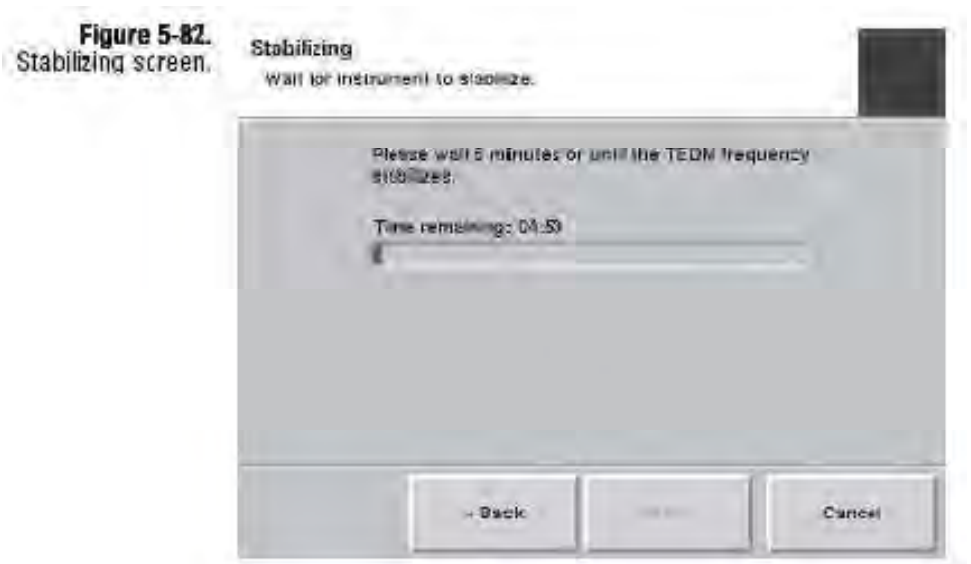

Anzeige "Stabilisierung"

9. Es erscheint das Fenster "Enter Filter Weight" (= Filtergewicht eingeben) (Abb. 5-83). Klicken Sie auf die Schaltfläche "Filter Weight" (= Filtergewicht). Es erscheint ein Tastenfeld. Geben Sie nun das Gewicht des vortarierten Filters in das System ein und klicken Sie dann auf "Enter", um den Wert zu speichern und das Tastenfeld zu verlassen. Klicken Sie dann auf **"Next >"** (= Weiter).

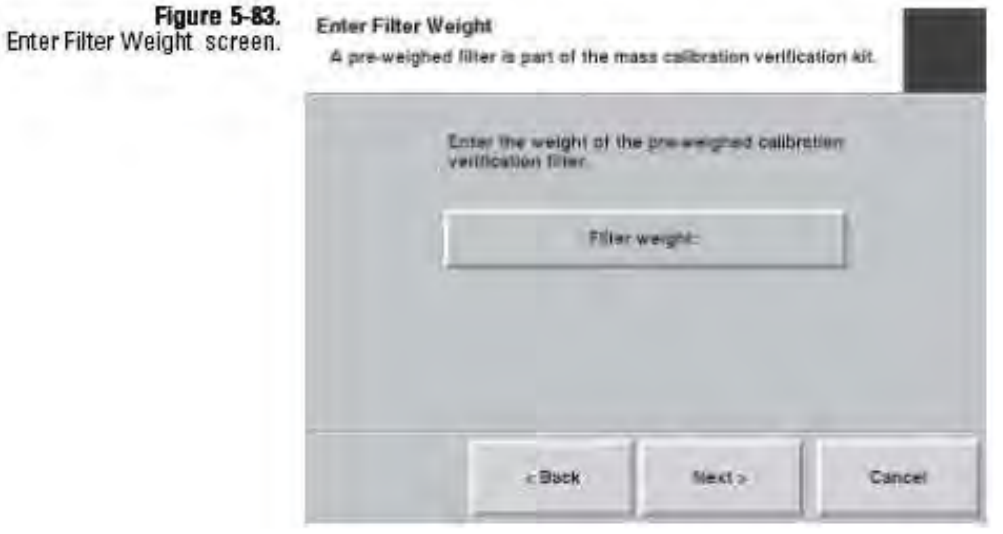

Anzeige "Filtergewicht eingeben"

10. Es erscheint das Fenster "Install Calibration Filter" (= Kalibrierfilter einsetzen) (Abb. 5-84). Setzen Sie den vortarierten Kalibrier-/Prüffilter im Massemesswertgeber ein. Verwenden Sie hierzu das Filterwechselwerkzeug. (Befolgen Sie die weiter vorne in diesem Kapitel beschriebenen Anweisungen zum Filtertausch). Klicken Sie dann auf "Next **>"** (= Weiter).

**Hinweis**: Verwenden Sie das Filterwechselwerkzeug AUSSCHLIEßLICH für das Einsetzen/Herausnehmen der vortarierten Kalibrierfilter.

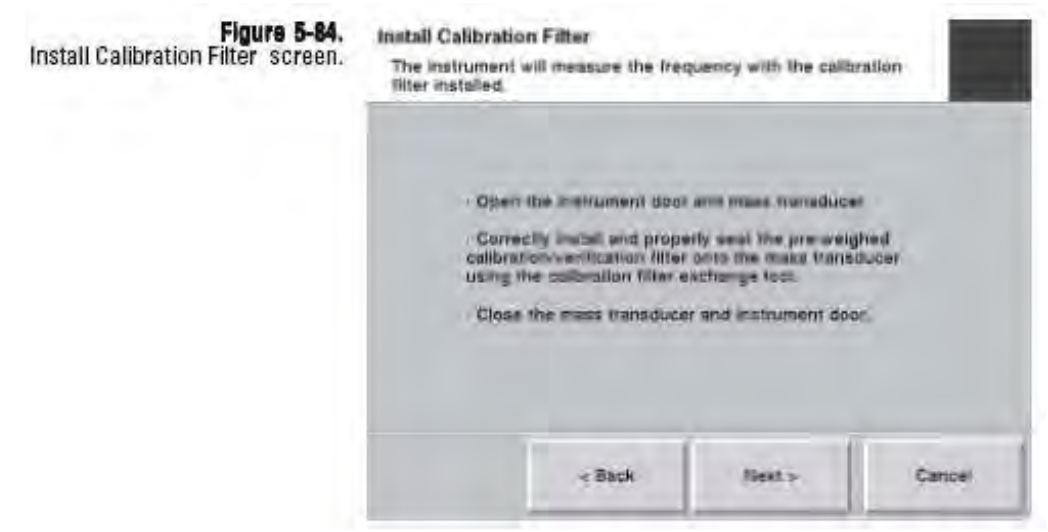

Anzeige "Kalibrierfilter einsetzen"

11. Es erscheint die Anzeige "Stabilizing" (= Stabilisierung), während das Gerät auf die Frequenz des TEOM Kalibrierfilters wartet. Ein Countdown im Display zeigt den Fortschritt der Stabilisierungsphase an (Abb. 5-82). Sobald die Meldung "Stabilization Complete" (= Stabilisierung abgeschlossen) erscheint, klicken Sie bitte auf "Next >"  $(=$ Weiter).

**Hinweis:** Stabilisiert sich die Frequenz nicht, erscheint im Assistent ein Fenster mit der Aufforderung, den Filter nochmals in Position zu bringen. Danach auf "Next >" (= Weiter) klicken. Es erscheint das Fenster "Stabilizing" (= Stabilisierung). Kann wieder keine stabile Frequenz ermittelt werden, ist die K0 Überprüfung fehlgeschlagen (Abb. 5-87).

12. Es erscheint das Fenster "Replace Sample Filter"  $(=$ Probenahmefilter ersetzen) (Abb. 5-85). Nehmen Sie den Kalibrierfilter mit dem entsprechenden Werkzeug heraus. Installieren und positionieren sie einen neuen TEOM Filter korrekt auf dem Massenmesswertgeber. Verwenden Sie hierzu das Filterwechselwerkzeug. (Befolgen Sie die weiter vorne in diesem Kapitel beschriebenen Anweisungen zum Filtertausch). Klicken Sie dann auf **"Next >"** (= Weiter).

**Hinweis**: Verwenden Sie das Filterwechselwerkzeug AUSSCHLIEßLICH für das Einsetzen/Herausnehmen der vortarierten Kalibrierfilter.

**Hinweis:** Stabilisiert sich die Frequenz nicht, erscheint im Assistent ein Fenster mit der Aufforderung, den Filter nochmals in Position zu bringen. Danach auf "Next >" (= Weiter) klicken. Es erscheint das Fenster "Stabilizing" (= Stabilisierung). Kann wieder keine stabile Frequenz ermittelt werden, ist die K0 Überprüfung fehlgeschlagen (Abb. 5-87).

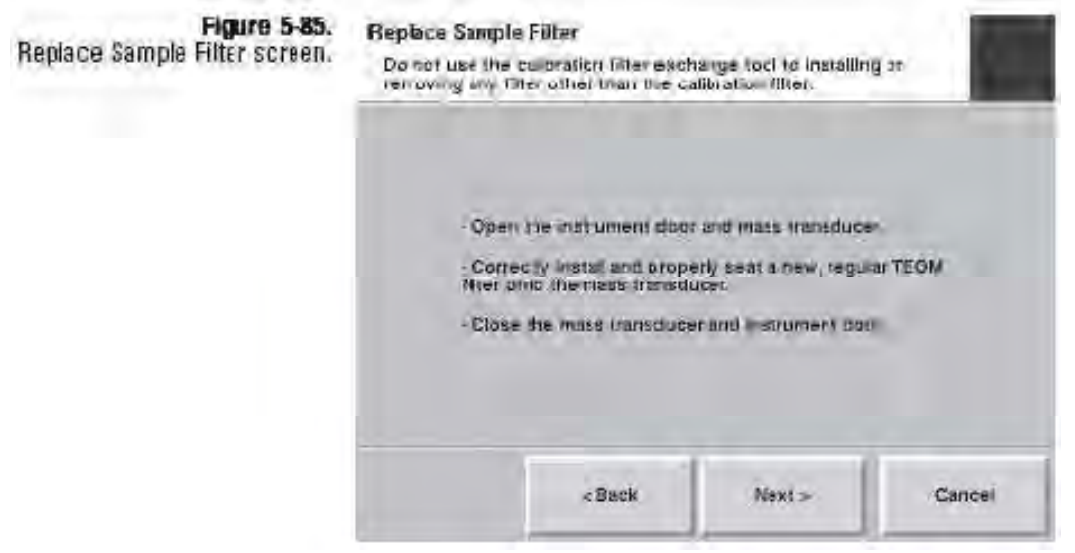

Anzeige "Probenahmefilter ersetzen"

13. Wurde die Endüberprüfung komplett durchgeführt, erscheint die Anzeige "Completing the K0 Verification Wizard" (= Assistent K0 Überprüfung beenden). Im Fenster wird entweder die Meldung "erfolgreich" (Abb. 5-86) oder "fehlgeschlagen" (Abb. 5-87) für jede K0 Zahl angezeigt. Klicken Sie abschließend auf die Schaltfläche "Finish" (= Beenden).

**Hinweis:** Wenn eine oder beide K0 Überprüfungen fehlschlägt bzw. fehlschlagen, wiederholen Sie den Vorgang für die entsprechende K0 Zahl. Schlägt die Überprüfung nochmals fehl, setzen Sie sich bitte mit Thermo Scientific in Verbindung.

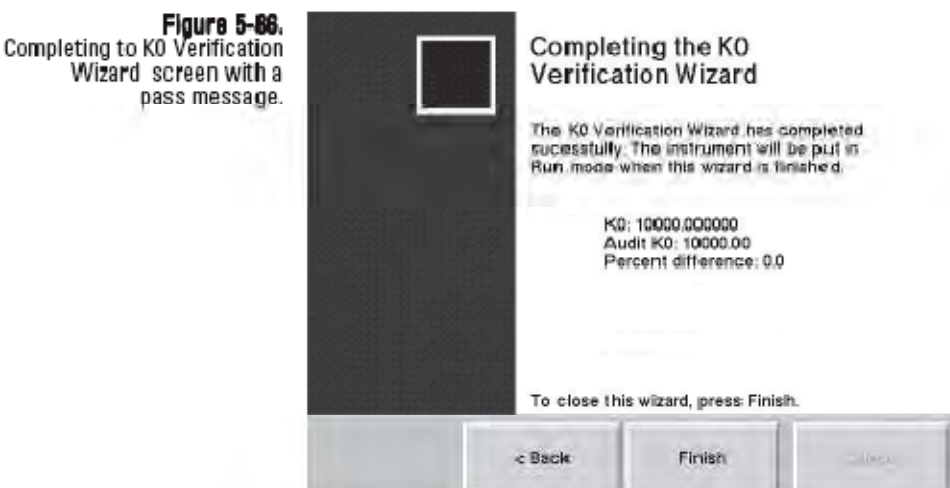

Assistent K0 Überprüfung - Meldung "Überprüfung erfolgreich"

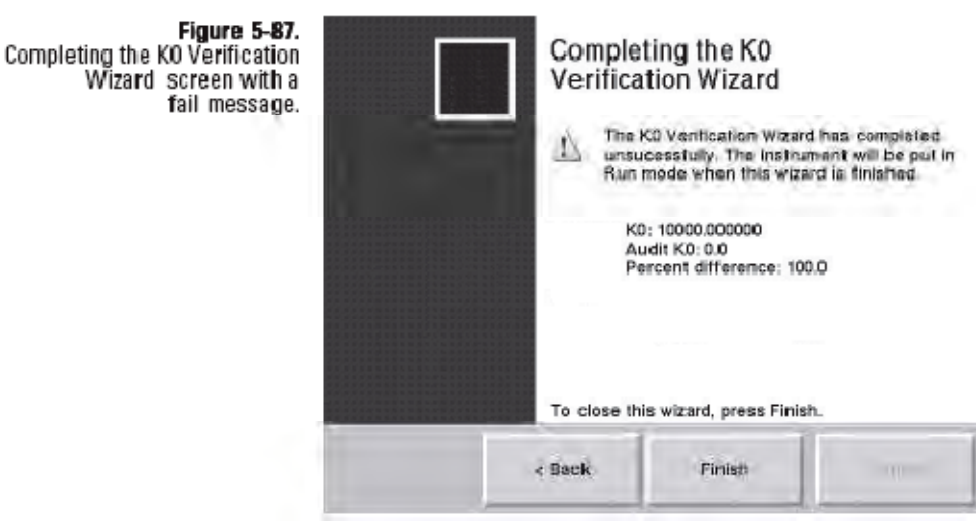

Assistent K0 Überprüfung - Meldung "Überprüfung fehlgeschlagen"

## **Anhang A Störungsbehebung**

Die aktuelle Statusbedingung finden Sie in der Statusleiste am unteren Rand der Bildschirmanzeige "TEOM Daten" (Kapitel 4) und in den meisten anderen Geräteanzeigen. In Dateien werden jedoch Statuscodes als Dezimal-/Hexadezimalzahlen dargestellt. Die vom Gerät angezeigte Dezimalzahl muss mit der Liste der Statuscodes verglichen werden (Tabelle A-1). Wenn der genaue Dezimalcode nicht in der Liste aufgeführt wird, existieren Mehrfachcodes und die Dezimalzahl muss in eine Hexadezimalzahl konvertiert werden, um zu bestimmen, welche Codes vom System gemeldet werden.

**Hinweis**: Die Liste der Statuscodes in diesem Anhang (Tabelle A-1) zeigen Codes für Einzel- und Dual-Systeme sowie für Systeme, die mit FDMS ausgestattet sind.

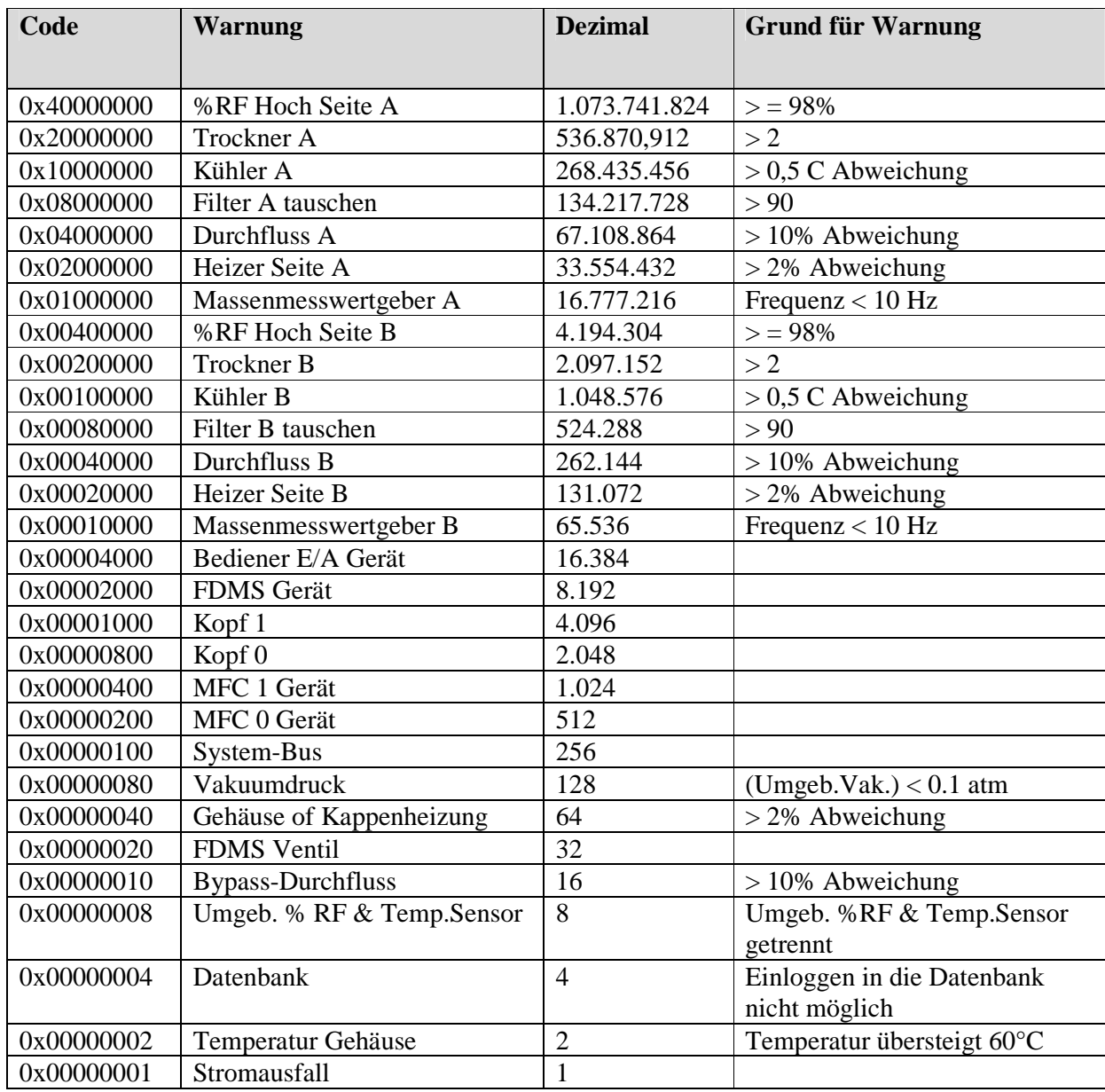

#### **Tabelle A-1.** 1405-F Statuscodes

# **konvertieren**

Die einfachste Art und Weise, die vom Gerät angezeigten **Dezimal-** Die einfachste Art und Weise, die vom Gerät angezeigten<br>Dezimalzahlen zu konvertieren, ist es, den Rechner eines auf **/Hexadezimalzahlen** Windows basierenden PCs zu verwenden.

> **Zur Konvertierung eines dezimalen Statuscodes in eine Hexadezimalzahl bitte wie folgt vorgehen:**

- 1. Öffnen Sie den Windows Rechner. Er ist im Startmenü unter **Zubehör – alle Programme** zu finden.
- 2. Klicken Sie auf **, Ansicht**" und dann auf **"Wissenschaftlich"**, um den wissenschaftlichen Rechner zu öffnen.
- 3. Wählen Sie **"Dec"**, um die Option des Dezimalrechners zu wählen und geben Sie dann die dezimale Statuszahl in den Rechner ein.
- 4. Wählen Sie "Hex", um die Option des Hexadezimalrechners zu wählen. Die neu angezeigte Zahl ist die Dezimalzahl, die verwendet wird, um die Liste der Statuscodes zu entschlüsseln.

**Hinweis**: Um eine Hexadezimalzahl in eine Dezimalzahl zu konvertieren, wählen Sie **Hex**, geben Sie dann die Hexadezimalzahl ein und wählen Sie dann **Dec**.

Um die Hexadezimalzahlen, die aus den heruntergeladenen Dezimaldaten konvertiert wurden, richtig zu verwenden, trennen Sie die konvertierte Zahl und den Statuscode in der Tabelle mit Platzhaltern: die "1-te", "10-te", "100-te", "1.000-te", "10.000-te", "100.000-te" und die "1.000.000-te" Stelle. Jede "Stelle" des konvertierten Codes hat eine hexadezimale Ziffer. Jede hexadezimale Ziffer (0-F) in jeder Stelle hat einen eindeutigen Statuscode (oder Satz aus Statuscodes).

## **Tabelle A-2 Hexadezimalzahlen und Statuscodes**

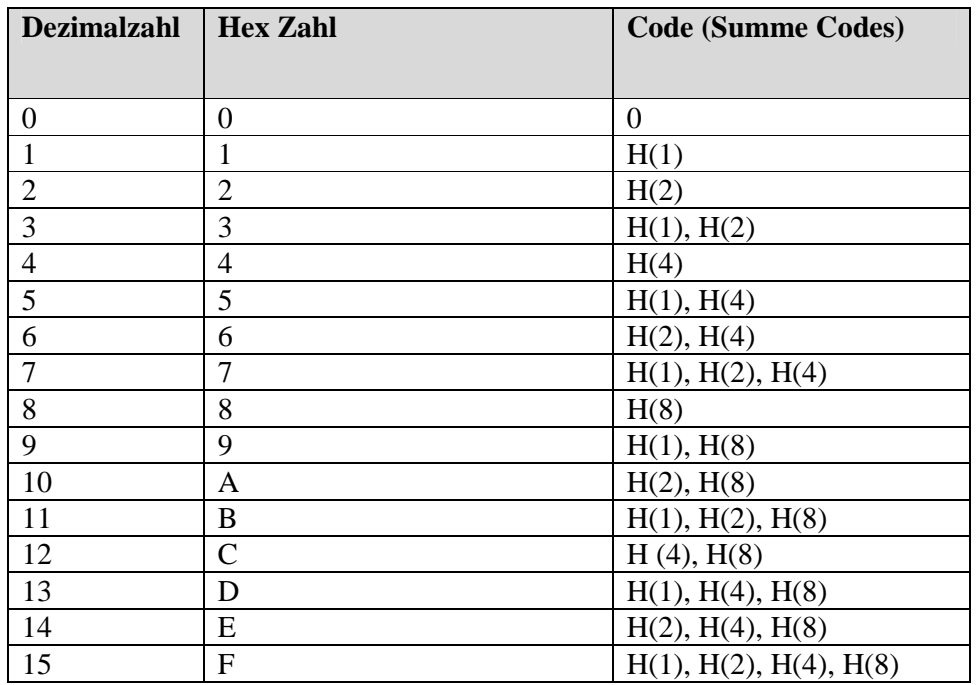

#### **Statuscodes** Zeigt das Gerät mehr als einen Statuscode an, addiert es die Codes Serät zusammen und zeigt sie als Dezimalsumme an. Zeigt das Gerät **entschlüsseln** beispielswiese gleichzeitig einen Speicher-Statuscode (in der Tabelle der gerätespezifischen Statuscodes als Hexadezimalzahl "(H)1"

aufgelistet) und einen Ventil-Statuscode (in der Tabelle der gerätespezifischen Statuscodes als Hexadezimalzahl "(H)4" aufgelistet) an, dann werden die beiden Statuscodes (wenn heruntergeladen) als Dezimalzahl "5" angezeigt.

Die Dezimalzahl "5" muss dann in eine Hexadezimalzahl zurückkonvertiert werden (in diesem Fall also "5"), um mit der Tabelle der Statuscodes übereinzustimmen. Nur zwei Statuscodes lassen sich zu einem Wert "5" zusammenaddieren (siehe Tabelle A-2). Wenn Sie auf die gerätespezifische Tabelle schauen und die heruntergeladenen Statuscodes aufschlüsseln, können sie die Statuscodes entziffern, die das Gerät angezeigt hat. Wiederholen Sie die Operation für jede Stelle im Hexadezimalcode (10-te, 100-te, etc.).

#### **Beispiel:**

Entschlüsseln Sie den folgenden, dezimalen Statuscode (8433666) für ein Gerät mit den gegebenen Beispiel-Statuscodes (Tabelle A-3).

Konvertieren Sie zunächst den dezimalen Statuscode, der vom Gerät heruntergeladen wurde, in eine Hexadezimalzahl. Verwenden Sie hierzu den Windows (oder einen anderen wissenschaftlichen) Rechner.

 $8433666 = (H)80B002$ 

| Code            | <b>Warnung</b>                 | Code       | <b>Warnung</b>                  |
|-----------------|--------------------------------|------------|---------------------------------|
|                 |                                |            |                                 |
| &H1             | Flash-Speicher                 | &H4000     | Leckage Loop A                  |
| &H2             | Netzschalter (TPIC)            | &H8000     | Leckage Loop B                  |
| &H4             | Ventil A                       | &H10000    | Fehler Audit                    |
| &HH8            | Ventil B                       | &H20000    | <b>Reset System</b>             |
| &H10            | Filter A Temperatur            | &H40000    | Stromausfall                    |
| &H20            | Filter B Temperatur            | &H80000    | Niedriges Probenahmevolumen     |
| &H40            | Heizung A Temperatur           | &H100000   | Messgerät außer Bereich (>98%)  |
| <b>&amp;H80</b> | Heizung B Temperatur           | &H400000   | AC Spannung außerhalb Grenzwert |
| &H800           | Temperatur ext. Probenahmerohr | &H800000   | Kommunikationsproblem Sensor    |
| &H1000          | Problem serieller Port         | &H10000000 | Quetschventil                   |
| &H2000          | Problem Zeilendrucker          |            |                                 |

**Tabelle A-3.** Beispieltabelle Statuscodes

- An der "1-ten" Stelle des Statuscodes, wird als Statuscode 2 angezeigt. An der "1-ten" Stelle der Statuscode-Tabelle, gehört der Wert "2" zum Statuscode (H)2 "Netzschalter (TPIC)". Dies ist einer der Statuscodes, den das Gerät in seinem Statuscode anzeigt.
- An der "10-ten" Stelle des Statuscodes werden keine (0) Statuscodes angezeigt.
- An der "100-ten" Stelle des Statuscodes werden keine (0) Statuscodes angezeigt.
- An der "1.000-ten" Stelle des Statuscodes, wird als Statuscode "B" angezeigt. Da in der Statuscode-Tabelle keine Statuscodes zu finden sind, die zu dieser Ziffer passen, muss die Ziffer weiter aufgeschlüsselt werden. Konvertieren Sie mit Hilfe der Tabelle A-2 "B" in eine Dezimalzahl. B wird somit in ..11" konvertiert. Schauen Sie als nächstes in die Statuscode-Tabelle, um den Statuscode zu entschlüsseln. An der "1000-ten" Stelle der Tabelle, gibt es drei Statuscodes, die addiert 11 ergeben. (H)1000 "Problem serieller Port", (H)2000 "Problem Zeilendrucker" und (H)8000 "Leckage Loop B". Dies sind drei Statuscodes, die das Gerät mehr in seinem Statuscode anzeigt.
- An der " $10.000$ -ten" Stelle des Statuscodes werden keine  $(0)$ Statuscodes angezeigt.
- An der "100.000-ten" Stelle des Statuscodes (800000), wird der Statuscode "800000" angezeigt. Dieser stimmt mit dem Code (H)80000 "Kommunikationsproblem Sensor" überein.
- An der 1.000.000-ten" Stelle des Statuscodes werden keine Statuscodes angezeigt.

Der heruntergeladene Statuscode "8433666" ((H)80B002) lässt sich daher in die folgenden Statuscodes aufschlüsseln (gemäß Beispieltabelle):

 $(H)2$ , Netzschalter (TPIC)"  $(H)1000$ , Problem serieller Port" (H)2000 "Problem Zeilendrucker"  $(H)8000$ , Leckage Loop B" (H)800000 "Kommunikationsproblem Sensor"
## **Anmerkungen**

## **Anhang B Serielle Kommunikation**

Das Messgerät TEOM 1405 unterstützt das AK Protokoll. Dieses Protokoll ermöglicht es einem Rechner vor Ort oder einem entfernt gelegenen/installierten Computer, Informationen auf elektronischem Wege vom Gerät zu erhalten. Diese Protokolle werden in diesem Anhang beschrieben.

## **AK Protokoll**

Das AK Protokoll ermöglicht es dem Bediener, den aktuellen Wert jeglicher Systemvariablen von der Ferne aus abzufragen und die Systemvariablenwerte zu ändern. Der Bediener hat auch die Möglichkeit, Informationen von einem internen Datenlogger herunterzuladen. Die RPComm Software verwendet dieses Protokoll für die 2-Wege-Kommunikation direkt mit einem PC oder über ein Modem.

Auf den folgenden Seiten werden die unten aufgelisteten AK Protokollbefehle genauer beschrieben:

**AREG (Ask Register Command)**. Der Bediener kann vom Messgerät TEOM 1405 den aktuellen Wert jeder Systemvariablen abfragen.

**EREG (Enter Register Command)**. Der Bediener kann jeder Systemvariablen einen neuen Wert zuordnen. Bei der Verwendung dieses Befehls ist große Sorgfalt erforderlich, da der Wert von Variablen nur dann geändert werden sollte, wenn sich das Gerät in der entsprechenden Betriebsart befindet.

**SFxx (Set Function xx Command)**. Der Bediener kann über die <RUN> Taste und die <DATA STOP> Taste Befehle an das Gerät senden. Jeder Befehl wird durch einen zweistelligen Code gekennzeichnet.

**ASTO (Ask Storage Command)**. Der Bediener kann eine bestimmte Anzahl von Datensätzen vom internen Datenlogger von der aktuellen Position des Datenspeicher-Pointers aus herunterladen. Die Position dieses Pointers kann durch einen SSTO Befehl definiert werden. Die Werte jeder ausgegebenen Zeile werden durch Kommas getrennt.

**SSTO (Set Storage Command)**. Der Bediener kann die Position des Pointers im internen Datenlogger verändern. Der Befehl wird in Verbindung mit dem oben beschriebenen ASTO Befehl verwendet. Der Pointer befindet sich immer unmittelbar nach dem letzten, via RS232 Port über das AK Protokoll übertragen Datensatz. Überschreibt der Ringspeicher diesen Platz oder wurden die ATO oder SSTO Befehle nicht verwendet, so steht der Pointer beim ältesten Datensatz im internen Datenlogger.

Die COM-Port Einstellungen für die AK Kommunikation lauten wie folgt:

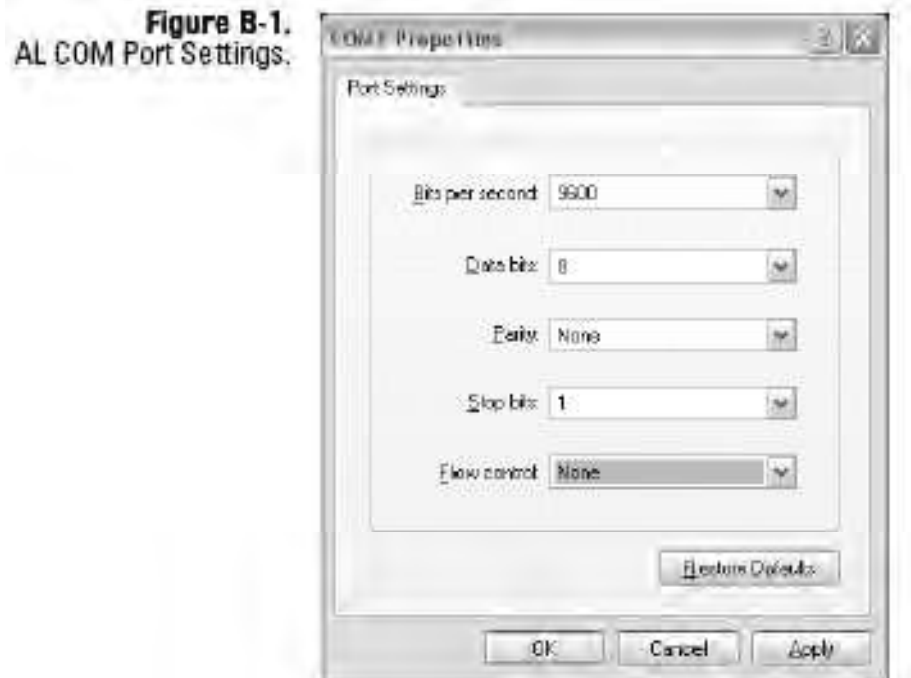

AL COM-Port Einstellungen

Auf den folgenden Seiten finden Sie die herkömmlich verwendeten PRC Codes. Weiterhin wird beschrieben, wie die RS-Para 1 bis RS-Para 4 im AK Protokoll definiert sind. Zu guter Letzt finden Sie hier auch Einzelheiten zum Format der Übertragungs- und Response-Meldungen der auf der vorherigen Seite aufgelistet Befehle.

| <b>PRC</b> | <b>Beschreibung</b>                    | <b>PRC</b> | <b>Beschreibung</b>          |
|------------|----------------------------------------|------------|------------------------------|
| Code       |                                        | Code       |                              |
| 001        | Seriennummer                           | 282        | <b>TEOM Kühlertemperatur</b> |
| 007        | <b>Betriebsart</b>                     | 284        | <b>TEOM Basis MK</b>         |
| 008        | Statusbedingung                        | 285        | <b>TEOM Referenz MK</b>      |
| 047        | Aktuelle Gehäusetemperatur             |            |                              |
| 058        | Aktuelle Kappentemperatur              |            |                              |
| 061        | Aktuelle Umgebungstemperatur           |            |                              |
| 063        | Aktuelle relative Luftfeuchte          |            |                              |
| 064        | Umgebungs-Taupunkt                     |            |                              |
| 066        | Aktueller Umgebungsdruck               |            |                              |
| 090        | <b>Bypass-Durchfluss</b>               |            |                              |
| 096        | Druck Vakuumpumpe                      |            |                              |
| 217        | <b>TEOM Durchfluss</b>                 |            |                              |
| 231        | TEOM aktuelle Lufttemperatur           |            |                              |
| 237        | <b>TEOM Prozentsatz Filterbeladung</b> |            |                              |
| 240        | <b>TEOM Massenkonzentration</b>        |            |                              |
| 244        | TEOM 1-Std. Mittelwert Massenkonz.     |            |                              |
| 245        | TEOM XX-Std. Mittelwert Massenkonz.    |            |                              |
| 246        | TEOM 12-Std. Mittelwert Massenkonz.    |            |                              |
| 247        | TEOM 24-Std. Mittelwert Massenkonz.    |            |                              |
| 248        | <b>TEOM Massenrate</b>                 |            |                              |
| 252        | <b>TEOM Frequenz</b>                   |            |                              |
| 253        | <b>TEOM Rauschen</b>                   |            |                              |
| 267        | <b>TEOM Taupunkt Trockner</b>          |            |                              |

**Tabelle B-1.** 1405-F Haupt-PRC Codes

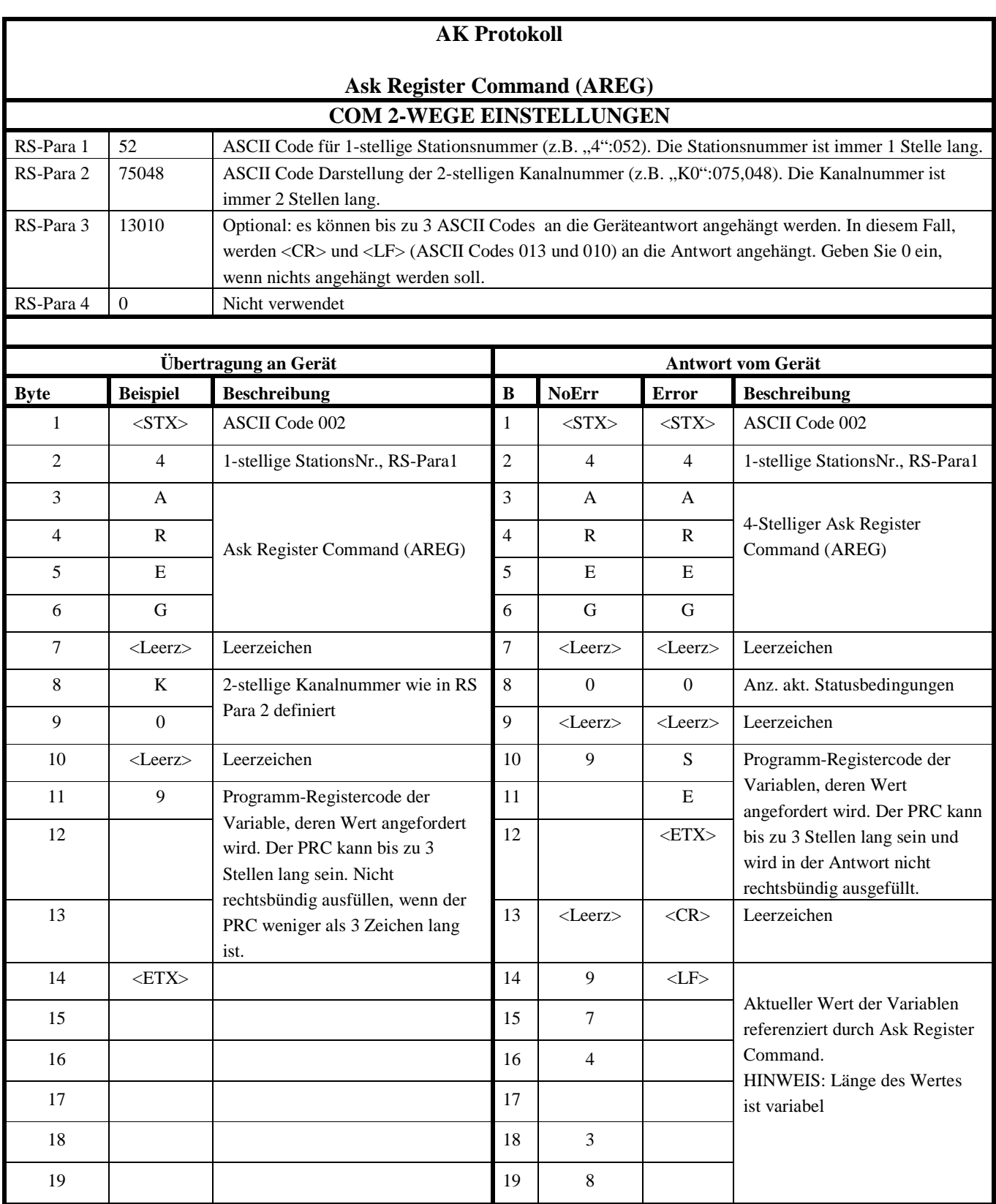

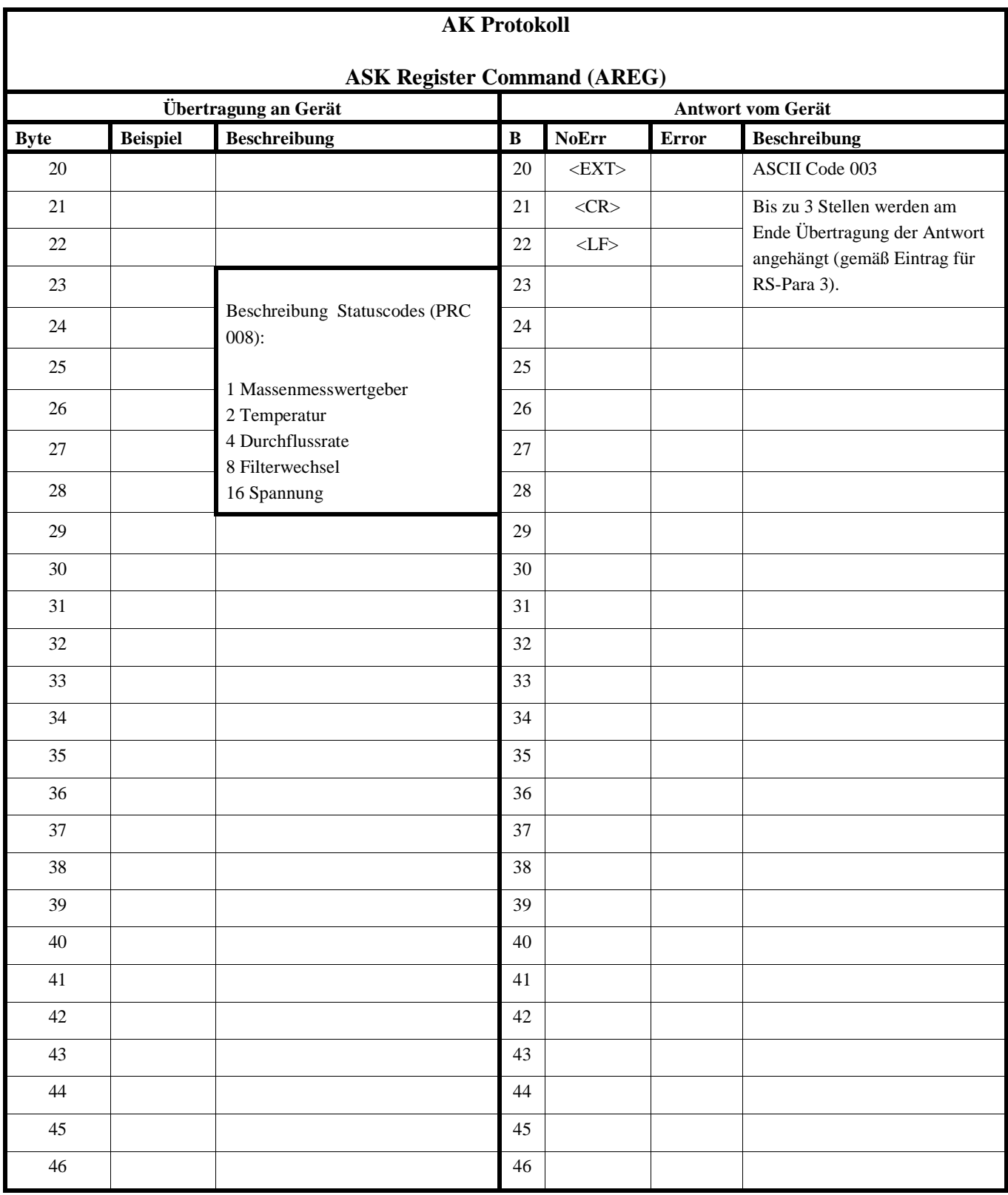

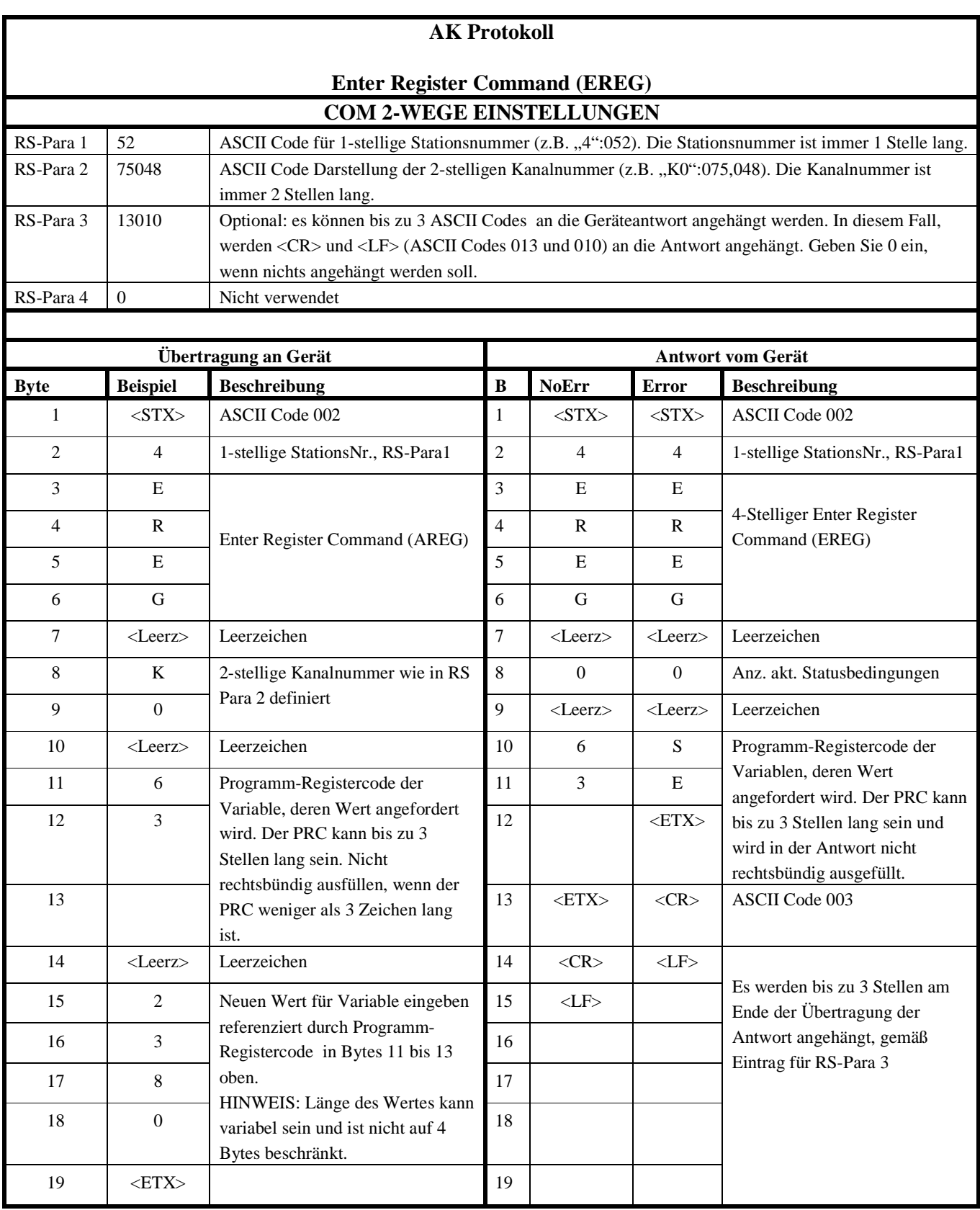

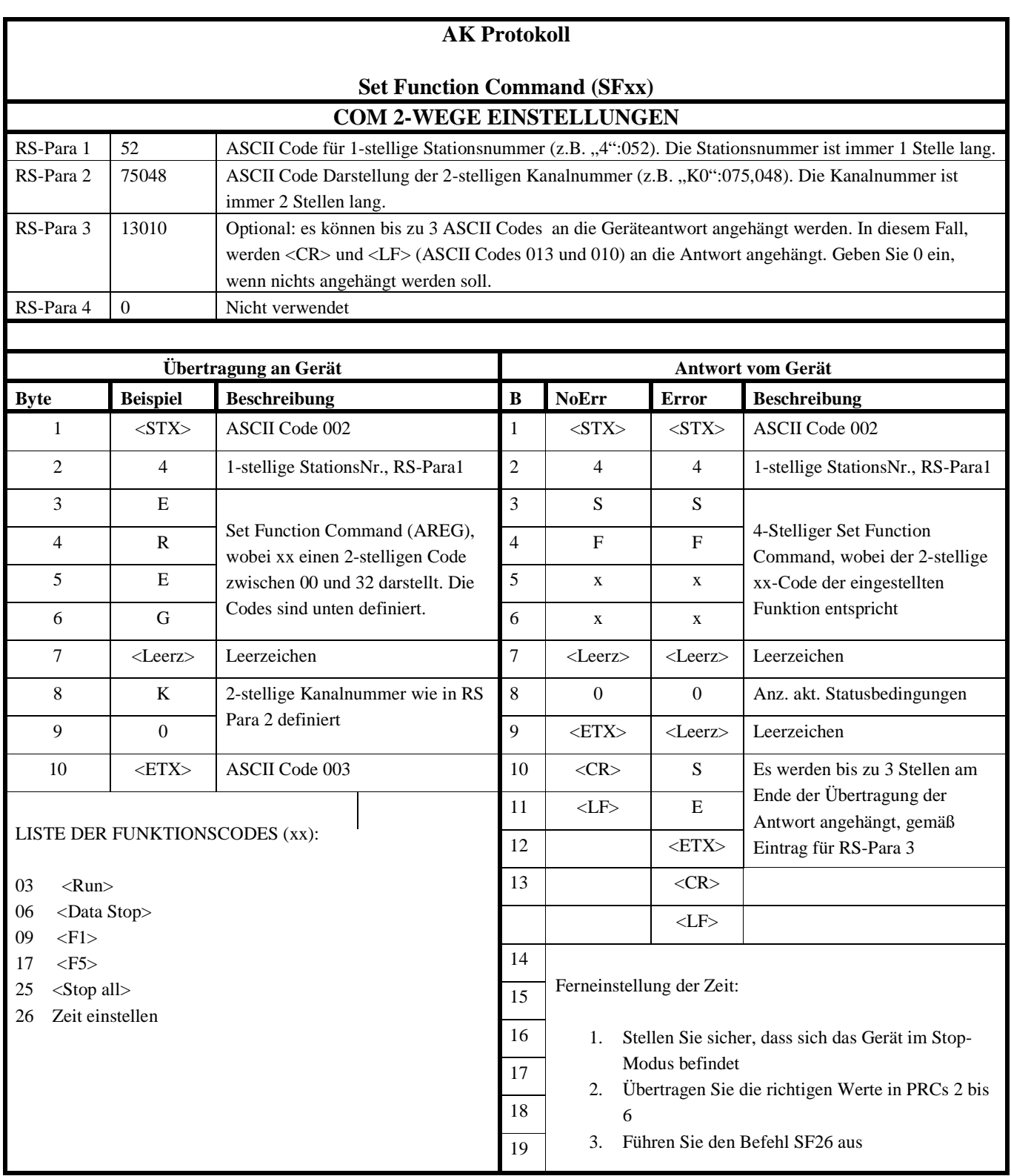

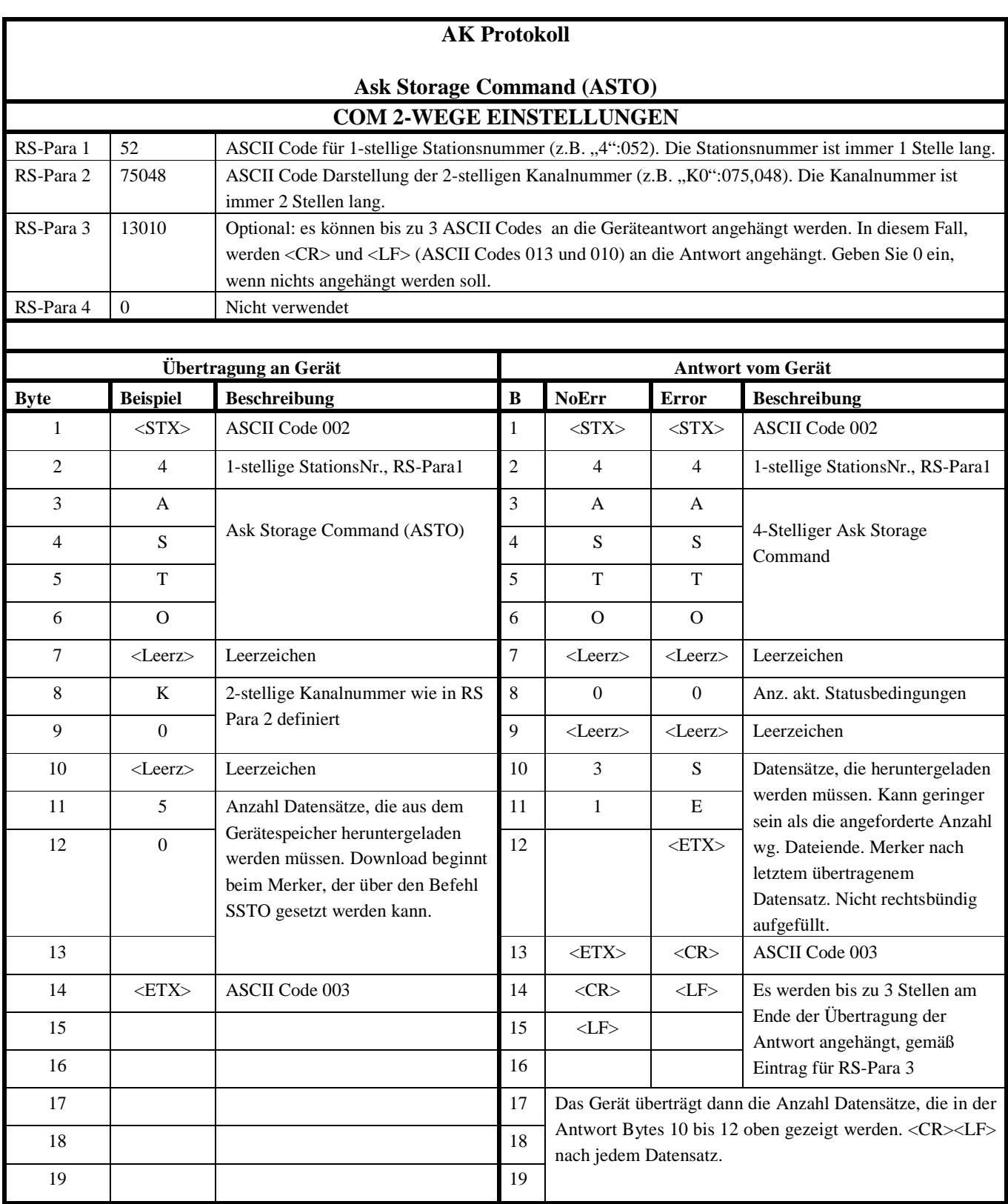

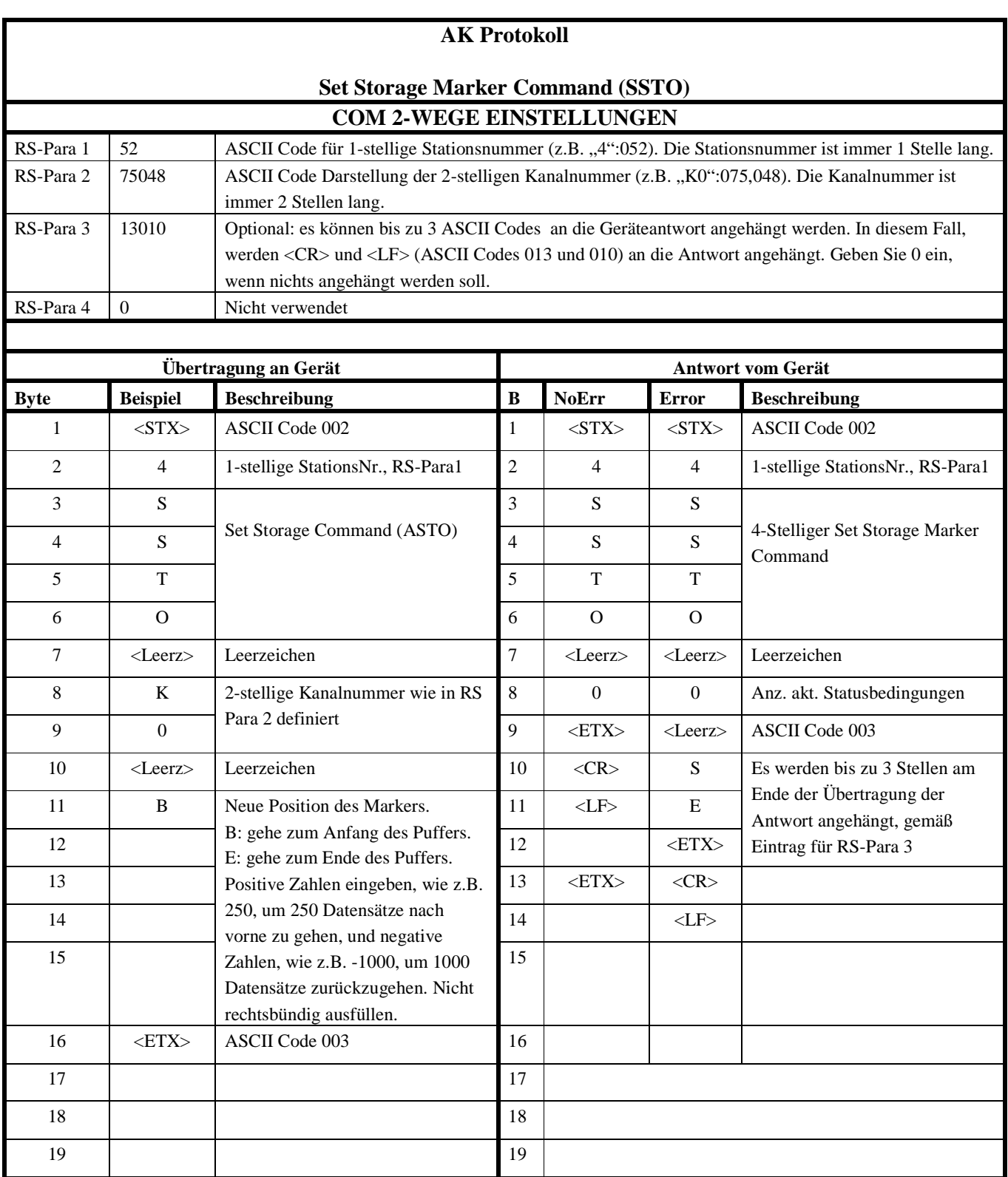

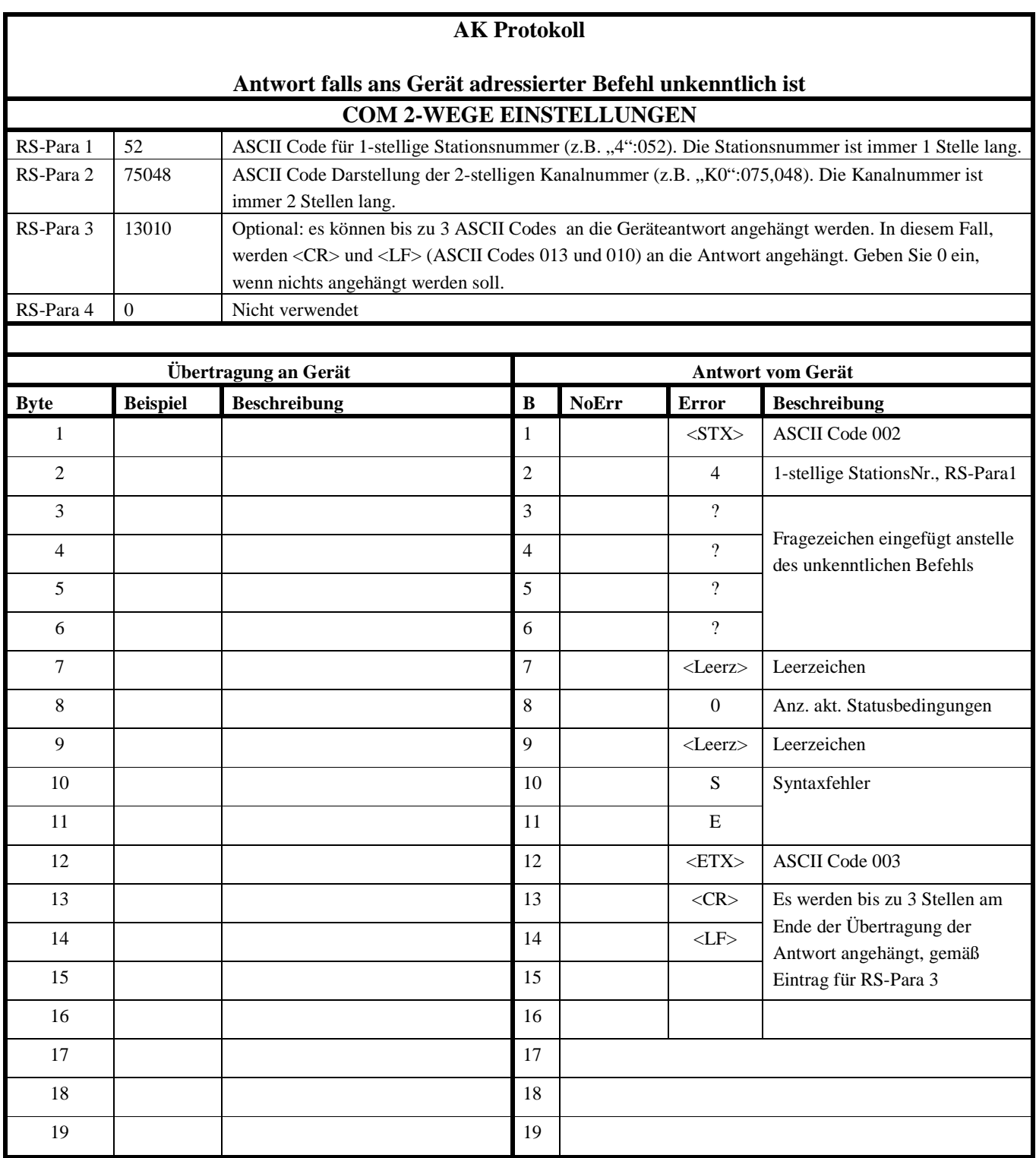